DB2 Query Management Facility

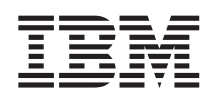

# Manuel de référence DB2 QMF

*Version 8 Edition 1*

DB2 Query Management Facility

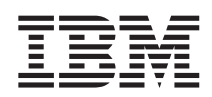

# Manuel de référence DB2 QMF

*Version 8 Edition 1*

#### **Important**

Avant d'utiliser le présent document et le produit associé, prenez connaissance des informations générales figurant à l' Annexe D, [«Remarques»,](#page-396-0) à la page 383.

#### **Première édition - décembre 2003**

Réf. US : GC18-7446-00

LE PRESENT DOCUMENT EST LIVRE ″EN L'ETAT″. IBM DECLINE TOUTE RESPONSABILITE, EXPRESSE OU IMPLICITE, RELATIVE AUX INFORMATIONS QUI Y SONT CONTENUES, Y COMPRIS EN CE QUI CONCERNE LES GARANTIES DE QUALITE MARCHANDE OU D'ADAPTATION A VOS BESOINS. Certaines juridictions n'autorisent pas l'exclusion des garanties implicites, auquel cas l'exclusion ci-dessus ne vous sera pas applicable.

Ce document est mis à jour périodiquement. Chaque nouvelle édition inclut les mises à jour. Les informations qui y sont fournies sont susceptibles d'être modifiées avant que les produits décrits ne deviennent eux-mêmes disponibles. En outre, il peut contenir des informations ou des références concernant certains produits, logiciels ou services non annoncés dans ce pays. Cela ne signifie cependant pas qu'ils y seront annoncés.

Pour plus de détails, pour toute demande d'ordre technique, ou pour obtenir des exemplaires de documents IBM, référez-vous aux documents d'annonce disponibles dans votre pays, ou adressez-vous à votre partenaire commercial.

Vous pouvez également consulter les serveurs Internet suivants :

- v <http://www.fr.ibm.com> (serveur IBM en France)
- v <http://www.can.ibm.com> (serveur IBM au Canada)
- <http://www.ibm.com> (serveur IBM aux Etats-Unis)

*Compagnie IBM France Direction Qualité Tour Descartes 92066 Paris-La Défense Cedex 50*

© Copyright IBM France 2003. Tous droits réservés.

**© Copyright International Business Machines Corporation 1982, 2004. All rights reserved.**

# **Table des matières**

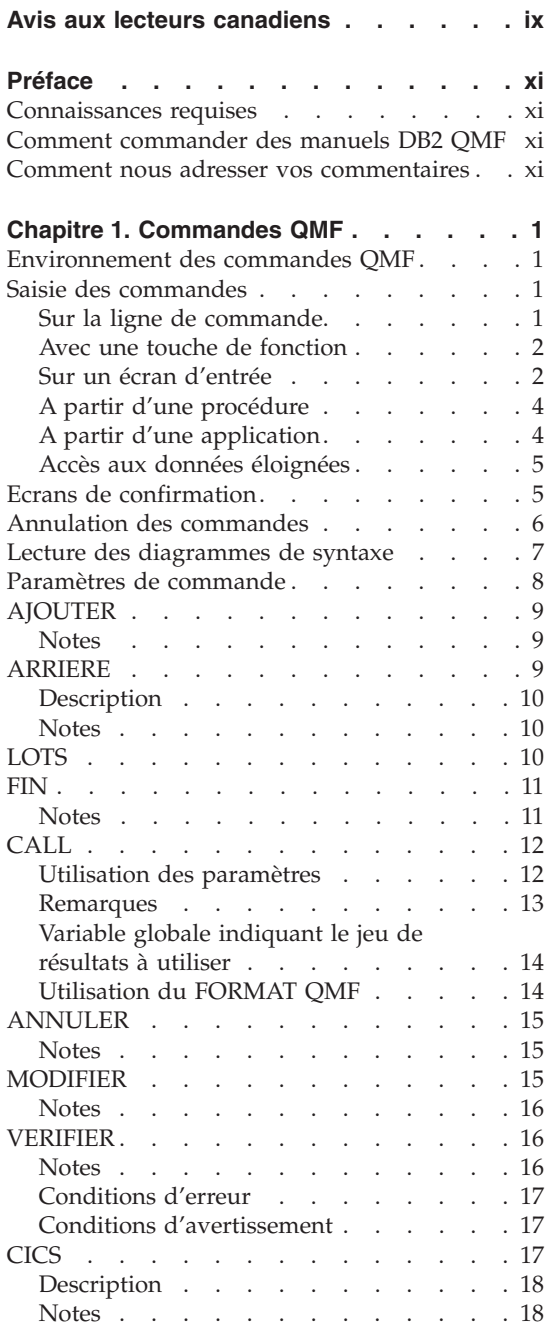

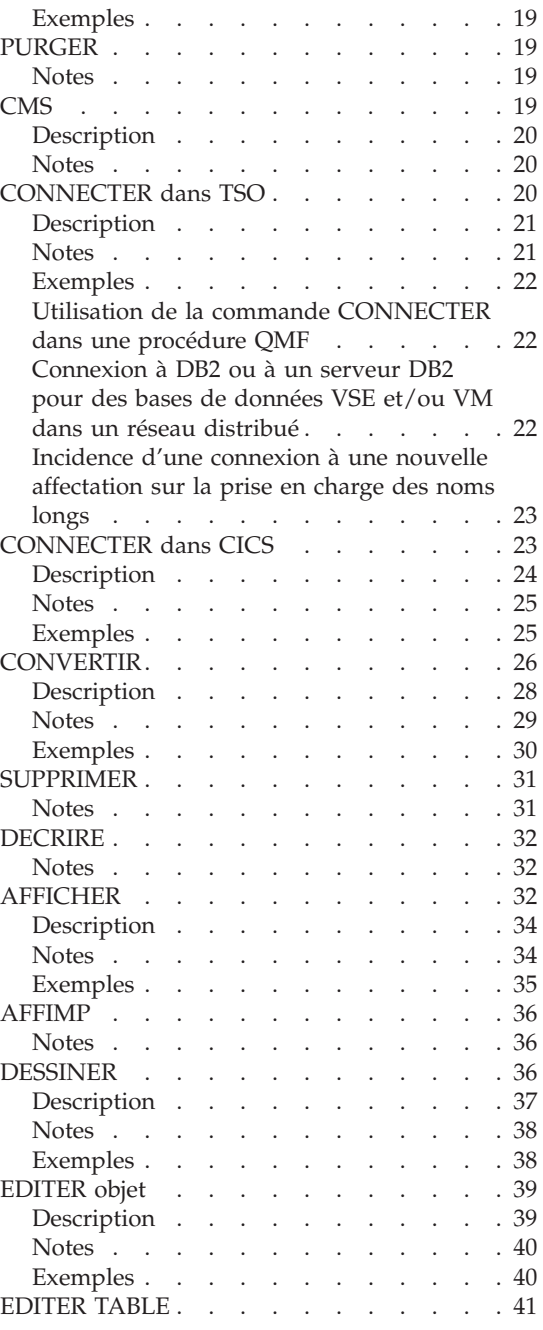

© Copyright IBM Corp. 1982, 2004 **iii**

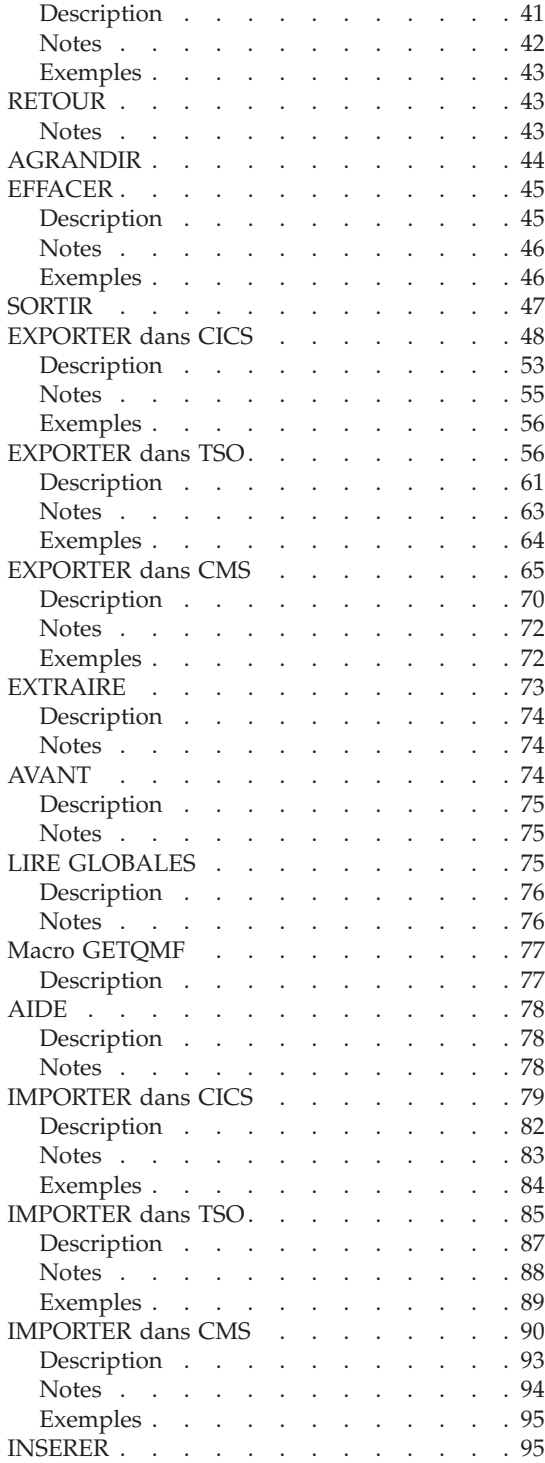

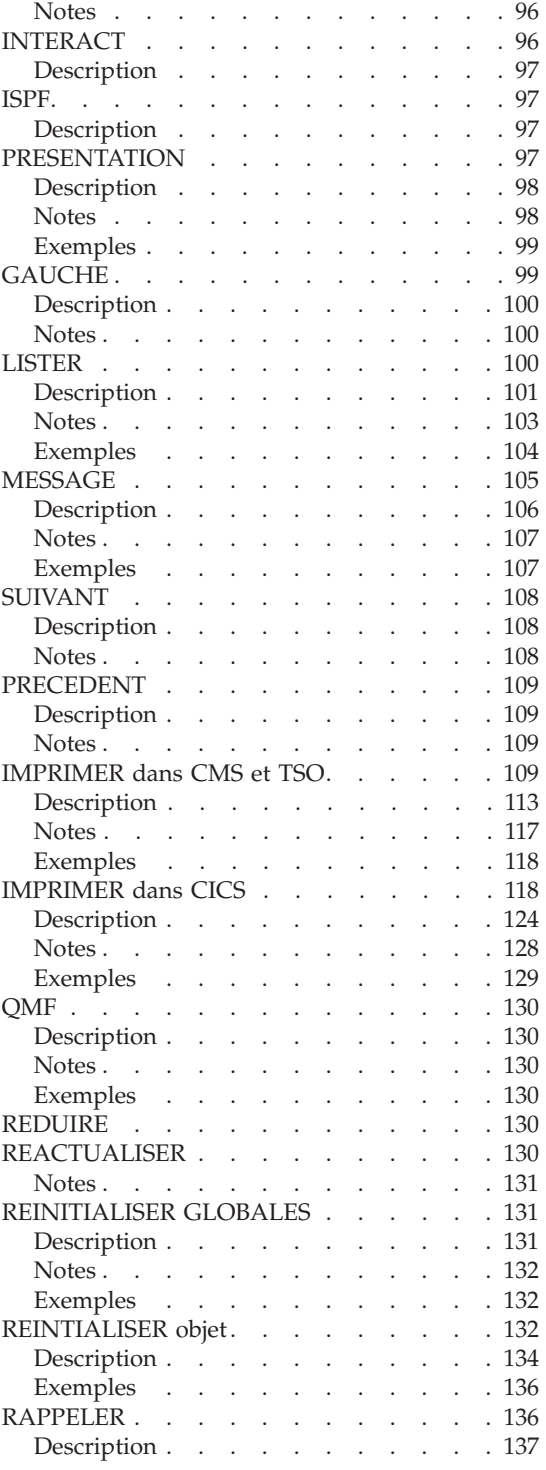

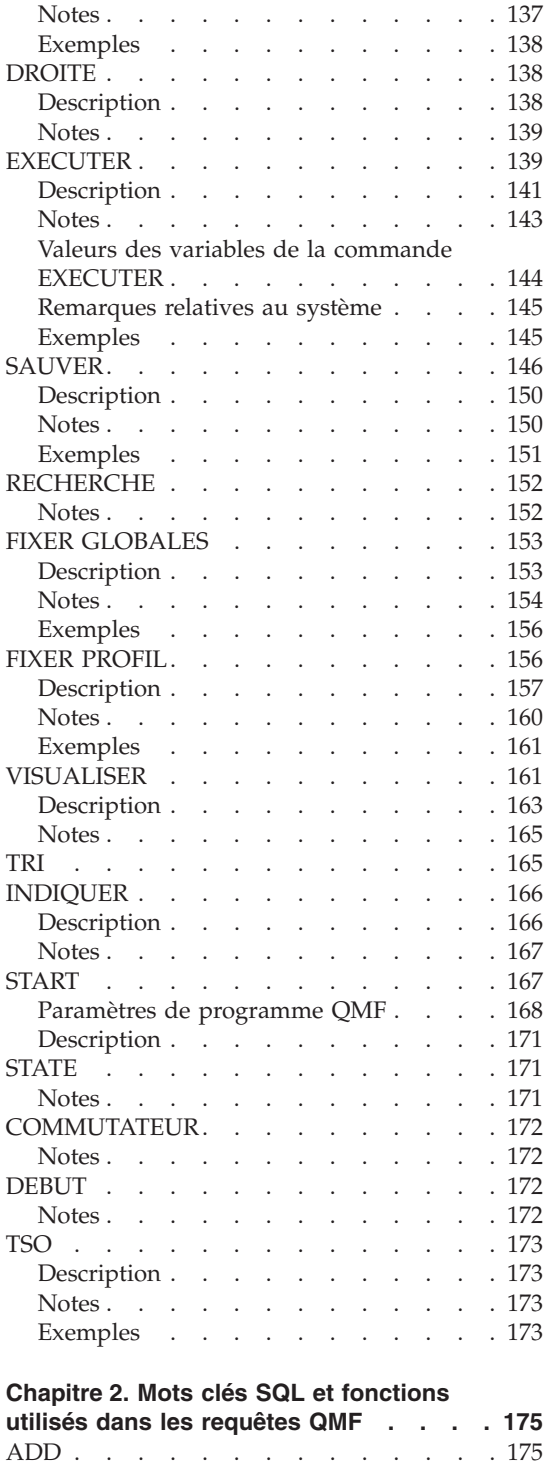

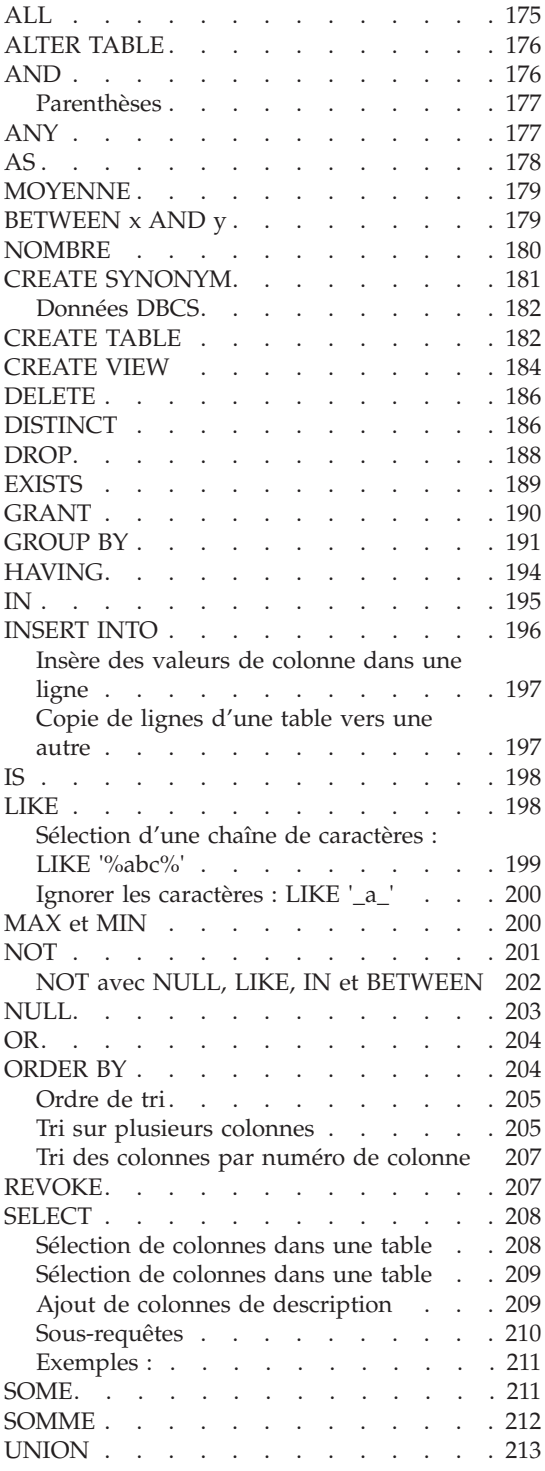

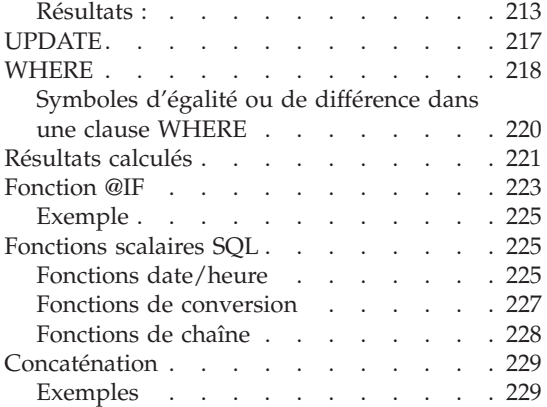

# **Chapitre 3. [Formats,](#page-244-0) rapports et**

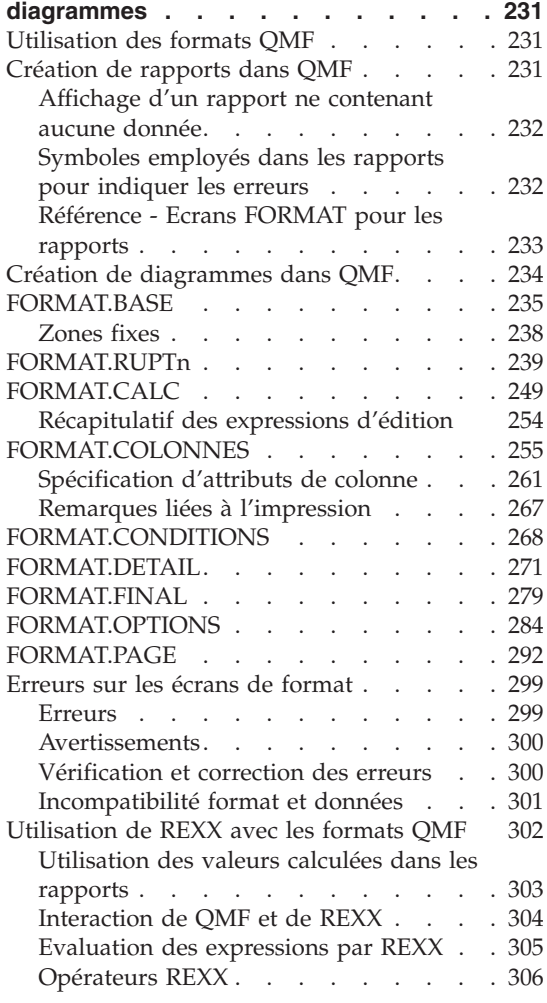

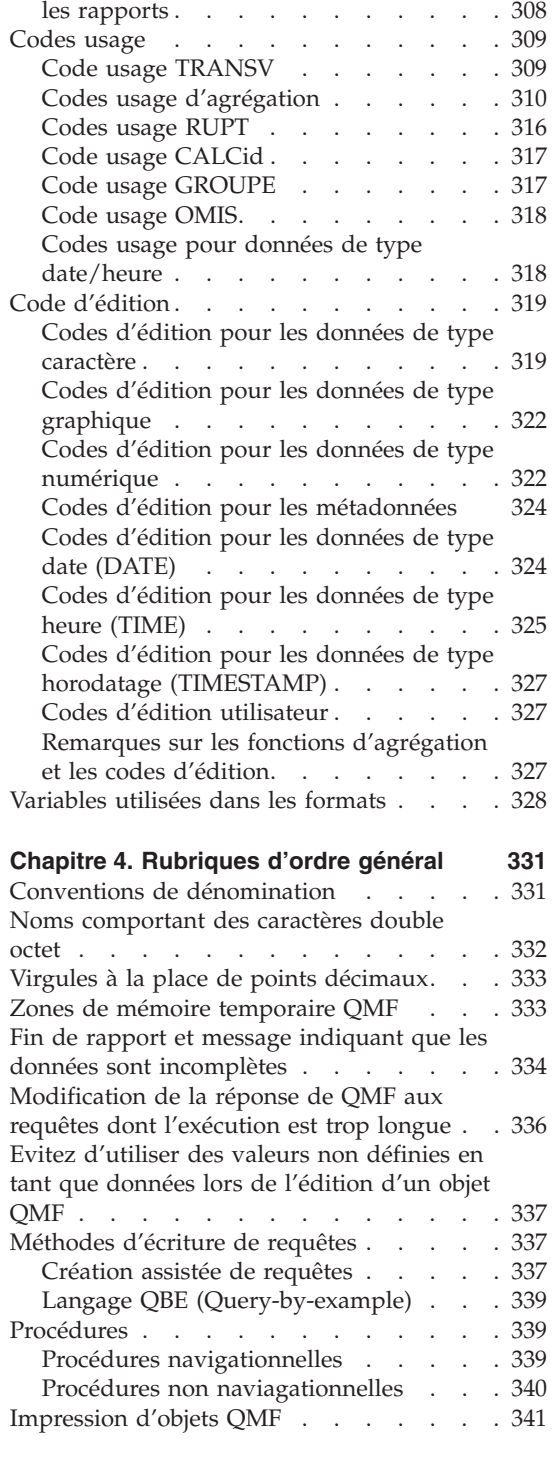

Exemples [d'expressions](#page-321-0) de calculs dans

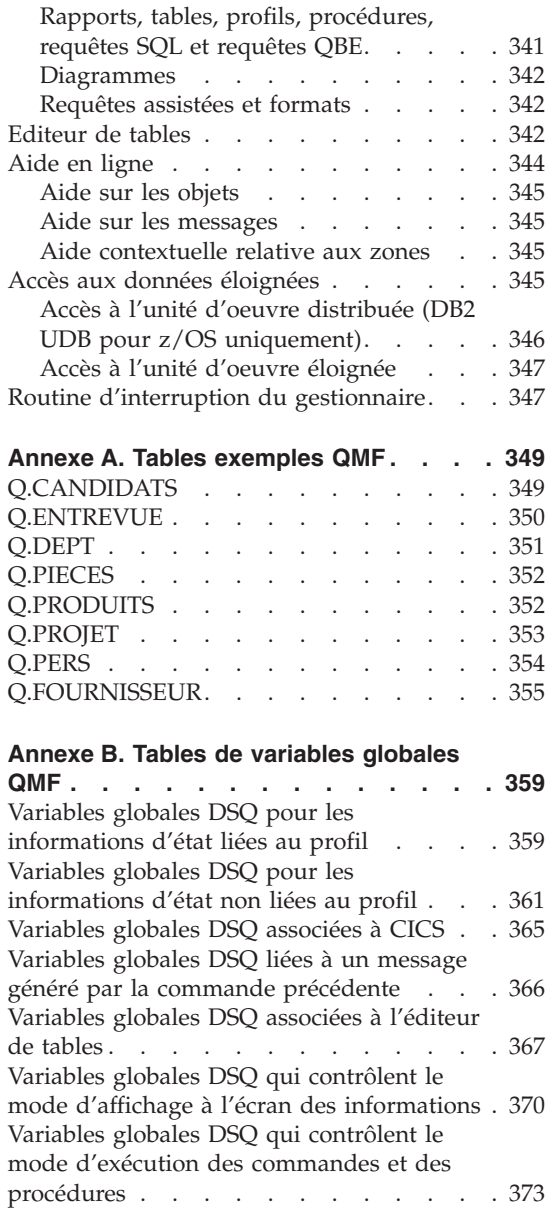

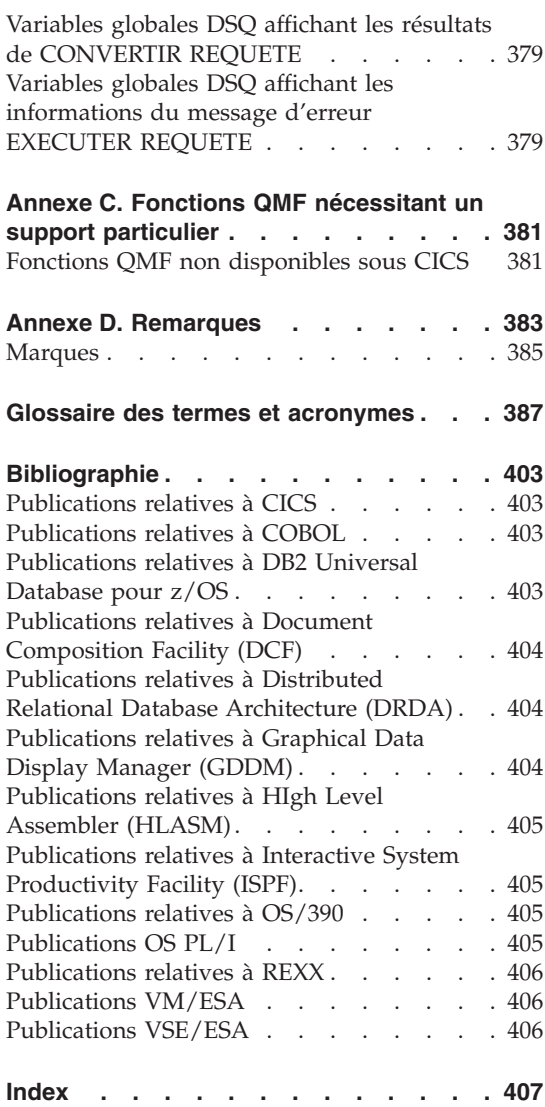

# <span id="page-10-0"></span>**Avis aux lecteurs canadiens**

Le présent document a été traduit en France. Voici les principales différences et particularités dont vous devez tenir compte.

#### **Illustrations**

Les illustrations sont fournies à titre d'exemple. Certaines peuvent contenir des données propres à la France.

#### **Terminologie**

La terminologie des titres IBM peut différer d'un pays à l'autre. Reportez-vous au tableau ci-dessous, au besoin.

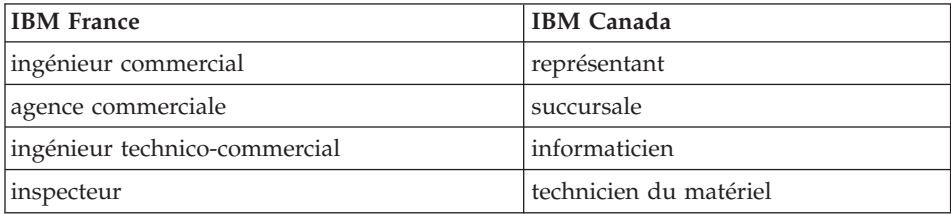

#### **Claviers**

Les lettres sont disposées différemment : le clavier français est de type AZERTY, et le clavier français-canadien de type QWERTY.

#### **OS/2 et Windows - Paramètres canadiens**

Au Canada, on utilise :

- v les pages de codes 850 (multilingue) et 863 (français-canadien),
- le code pays 002,
- le code clavier CF.

#### **Nomenclature**

Les touches présentées dans le tableau d'équivalence suivant sont libellées différemment selon qu'il s'agit du clavier de la France, du clavier du Canada ou du clavier des États-Unis. Reportez-vous à ce tableau pour faire

correspondre les touches françaises figurant dans le présent document aux touches de votre clavier.

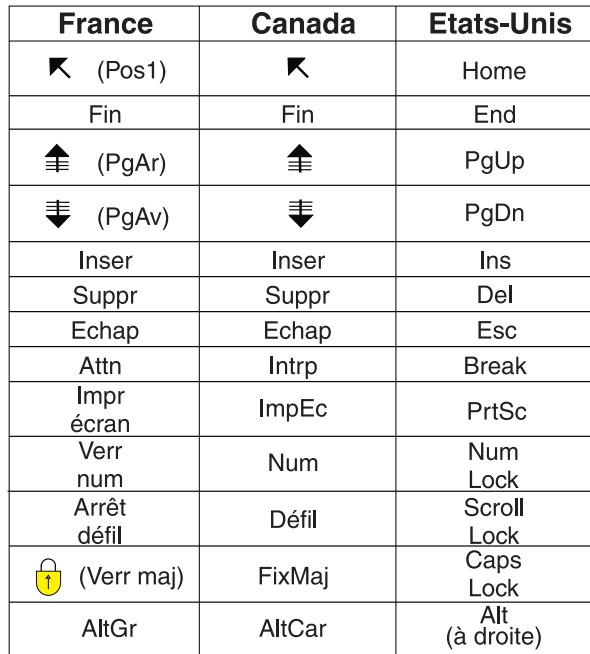

#### **Brevets**

Il est possible qu'IBM détienne des brevets ou qu'elle ait déposé des demandes de brevets portant sur certains sujets abordés dans ce document. Le fait qu'IBM vous fournisse le présent document ne signifie pas qu'elle vous accorde un permis d'utilisation de ces brevets. Vous pouvez envoyer, par écrit, vos demandes de renseignements relatives aux permis d'utilisation au directeur général des relations commerciales d'IBM, 3600 Steeles Avenue East, Markham, Ontario, L3R 9Z7.

# **Assistance téléphonique**

Si vous avez besoin d'assistance ou si vous voulez commander du matériel, des logiciels et des publications IBM, contactez IBM direct au 1 800 465-1234.

# <span id="page-12-0"></span>**Préface**

Ce document s'adresse aux utilisateurs maîtrisant l'utilisation de Query Management Facility. Voici les rubriques principales de ce document :

- Commandes OMF
- v Mots clés SQL utilisés dans les requêtes QMF
- v Formats, rapports et diagrammes (incluant les codes d'édition et les codes usage)

Les commandes, les mots clé et les formulaires sont présentés par ordre alphabétique dans les chapitres correspondants.

Les annexes contiennent des tables exemple QMF, une liste des variables globales, des informations sur les tables de contrôle QMF ainsi que les besoins de QMF en matière de support dans divers environnements.

#### **Connaissances requises**

Le document *Using DB2 QMF* contient des informations fondamentales concernant QMF. Les concepts qui y sont présentés ne sont pas traités dans ce manuel. Outre les étapes préliminaires à l'utilisation de QMF et des requêtes SQL, vous trouverez dans le document *Using DB2 QMF* des exercices pratiques illustrant étape par étape la création de requêtes et de formats. Il contient également des informations sur QBE (Query-By-Example). .

#### **Comment commander des manuels DB2 QMF**

Pour commander des copies papier, prenez contact avec votre représentant IBM ou visitez le centre de publications IBM sur Internet à l'adresse suivante : http://www.elink.ibmlink.ibm.com/applications/public/applications /publications/cgibin/pbi.cgi. Vous pouvez également appeler le numéro 1-800-879-2755 si vous êtes aux Etats-Unis.

#### **Comment nous adresser vos commentaires**

Vos commentaires nous sont utiles car ils nous permettent d'améliorer la qualité et de la pertinence des informations fournies. Si vous avez des commentaires sur ce document, accédez à la page http://www.ibm.com/software/data/qmf/support.html et cliquez sur Commentaires.

# <span id="page-14-0"></span>**Chapitre 1. Commandes QMF**

Le présent chapitre contient les informations suivantes :

- «Environnement des commandes QMF»,
- v «Saisie des commandes»,
- v «Lecture des [diagrammes](#page-20-0) de syntaxe» à la page 7,
- v [«Paramètres](#page-21-0) de commande» à la page 8,
- v la description des commandes à partir de la page [9.](#page-22-0)

#### **Environnement des commandes QMF**

Il est possible de saisir les commandes QMF à partir des environnements TSO, CMS ou CICS. TSO et CMS permettent également d'utiliser ISPF. Les environnements acceptés par la commande sont indiqués au début de chaque description de commande dans un petit tableau, à l'aide du symbole X. Un astérisque (\*) signale que seuls certains aspects de la commande sont acceptés. Par exemple :

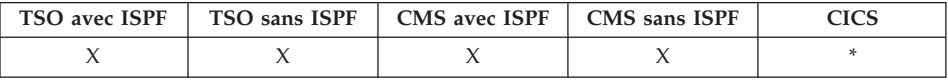

#### **Saisie des commandes**

Vous pouvez émettre les commandes QMF de plusieurs manières :

- sur la ligne de commande,
- à l'aide d'une touche de fonction,
- sur un écran d'entrée,
- à partir d'une procédure,
- à partir d'une application.

Si votre installation a défini une autre commande portant le même nom qu'une commande QMF, vous devez faire précéder la commande de QMF pour qu'elle remplace son synonyme.

#### **Sur la ligne de commande**

Lorsqu'une ligne de commande apparaît, vous pouvez saisir n'importe quelle commande QMF après la flèche. Par exemple : COMMANDE ===> EXECUTER MA\_REQUETE (FORMAT=FORMAT2

Pour exécuter la commande, appuyez sur la touche Entrée.

## <span id="page-15-0"></span>**Commandes QMF**

## **Avec une touche de fonction**

Il est possible de saisir certaines commandes à l'aide des touches de fonction. Chaque écran QMF dispose d'un jeu de touches de fonction par défaut. Les touches de fonction affichées lorsque vous utilisez QMF sont susceptibles d'être différentes des touches par défaut. Le présent document fait référence au jeu par défaut.

Pour utiliser des paramètres avec une commande saisie via une touche de fonction, entrez les paramètres sur la ligne de commande, puis appuyez sur la touche de fonction. Par exemple, lorsque l'écran de requête s'affiche, entrez (FORMAT=FORMAT2 , puis appuyez sur la touche de fonction associée à la commande EXECUTER. La commande suivante est alors exécutée : EXECUTER REQUETE (FORMAT=FORMAT2

#### **Sur un écran d'entrée**

QMF affiche un écran d'entrée des commandes si vous saisissez une commande comportant une erreur de syntaxe, si vous orthographiez incorrectement le nom d'une commande deux fois consécutives ou si vous saisissez un nom de commande suivi d'un point d'interrogation sur la ligne de commande. Cet écran d'entrée est utile si vous souhaitez saisir de longues commandes.

Par exemple, si vous saisissez EXECUTER ? l'écran d'entrée de commande suivant s'affiche et vous permet de saisir les informations requises :

DXYEPRUN Ecran d'entrée EXECUTER 1 à 8 / 8 Type ( ) Nom (<------------------------------------------------->)+ .... (<------------------------------------------------->)+ .... (<------------------------------------------------->)+ .... (<------------------------------------------------->)+ .... (<------------------------------------------------->)+ .... (<------------------------------------------------->)+ Pour exécuter un objet à partir de la mémoire temporaire, entrez son type : REQUETE ou PROC. Pour exécuter un objet à partir de la base de données, entrez son nom (et éventuellement son type). Le type peut être REQUETE ou PROC. F1=Aide F3=Retour F4=Liste F7=Arrière F8=Avant

*Figure 1. Ecran d'entrée de la commande EXECUTER*

Si QMF requiert des informations supplémentaires pour exécuter une commande, un second écran vous invite à indiquer les paramètres.

Vous pouvez ignorer le premier écran de cette invite à deux étapes en entrant la commande, le type d'objet et le nom de l'objet, suivi d'un point d'interrogation sur la ligne de commande. Un écran contenant les paramètres applicables à cet objet apparaît alors.

<span id="page-16-0"></span>Le point d'interrogation n'est pas valide s'il est saisi dans la partie réservée aux paramètres d'une commande (après la parenthèse de gauche). Tout paramètre suivi d'un point d'interrogation est ignoré. Par exemple, (FORMAT=FORMAT2 est ignoré dans la commande suivante : EXECUTER REQUETE MA\_REQUETE? (FORMAT=FORMAT2

La plupart des écrans d'entrée comportent trois touches de fonction :

**Aide** Affiche l'aide relative au message figurant en bas de l'écran.

**Liste** Affiche la liste des objets disponibles pour la sélection.

#### **Retour**

Permet de revenir à l'écran à partir duquel l'entrée a été saisie.

#### **Prise en charge des noms longs dans la version 8.1**

Dans DB2 QMF version 8.1, de nombreuses commandes prennent désormais en charge les noms longs de détenteur et de table. L'option relative aux noms de ces commandes a été étendue afin d'accepter les noms longs pour la référence de table ″AFFECTATION.NOM.DETENTEUR″ ou DETENTEUR et NOM peuvent être des noms longs (128 caractères chacun). Le nom d'objet pour ces commandes a été augmenté de 50 à 280 octets. Cela permet de prendre en charge un nom d'objet au format ″affectation(16)″.″id d'autorisation(128)″.″nom d'objet(128)″. Voici un exemple de l'écran d'entrée de commande mis à jour pour la prise en charge les noms longs :

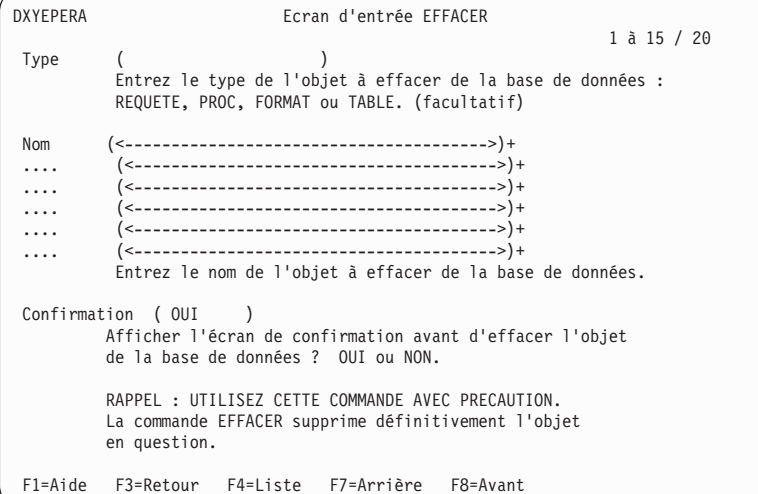

*Figure 2. Ecran d'entrée de commande mis à jour pour la prise en charge des noms longs*

# <span id="page-17-0"></span>**Commandes QMF**

# **A partir d'une procédure**

Vous pouvez inclure pratiquement toutes les commandes QMF sous forme de ligne dans une procédure, y compris une commande EXECUTER qui exécute la même procédure ou une procédure différente. Cela est utile si vous faites appel à des commandes qui sont trop longues pour être saisies sur la ligne de commande.

Lorsque vous intégrez des commandes dans une procédure, utilisez les noms de commande, les valeurs et les paramètres complets, plutôt que d'utiliser des abréviations. L'abréviation f minimale acceptable d'un mot existant est susceptible d'être modifiée dans les éditions futures, ce qui pourrait entraîner l'échec de la procédure.

#### **Commandes dans des procédures navigationnelles**

Lorsque vous utilisez des commandes QMF dans une procédure navigationnelle, ces commandes :

- v doivent être en majuscules, quelle que soit la configuration du profil,
- v peuvent figurer sur plusieurs lignes si vous placez une virgule en fin de ligne,
- v peuvent comporter des variables de substitution.

#### **Commandes dans des procédures non navigationnelles**

Les commandes intégrées dans des procédures non navigationnelles peuvent occuper plusieurs lignes si vous indiquez le symbole plus (+) comme caractère de continuation dans la première colonne de chaque ligne supplémentaire. La ligne de la suite commence alors à la colonne 3.

Lorsqu'il occupe plusieurs ligne, le nom d'objet, l'ID d'autorisation ID ou le site doit figurer entre guillemets (identificateurs délimités) : PROC MODIFICATION LIGNE 1

```
EFFACER REQUETE
+"SITE12345678"."IDDETENTEURLONG12345678912123456789312345678941234567
+123456789112345678921234567893123456789412345678951234567896123456789712345"."
+NOMLONG1234567891123456789212345678931234567894123456789512345678961234567897
+123456789112345678921234567893123456789412345"
```
Utilisez des apostrophes avec la commande LISTER. Pour avoir plus de détails, voir [«LISTER»](#page-113-0) à la page 100.

Pour avoir plus d'informations sur l'utilisation des commandes dans les deux types de procédure, voir [«Procédures»](#page-352-0) à la page 339.

# **A partir d'une application**

Les commandes QMF indiquées dans des applications doivent être saisies en majuscules, quelle que soit la configuration du profil.

<span id="page-18-0"></span>**Remarque destinée aux utilisateurs de CICS :** L'interface de commandes n'est pas disponible dans CICS, car sa fonction dépend de ISPF.

#### **Interface de commandes**

Cette interface reçoit les commandes QMF à partir de ISPF. QMF doit être démarré avant que l'application, exec ou CLIST soit exécuté.

#### **Interface appelable**

Reçoit les commandes QMF directement à partir de l'interface de programmation commune (CPI) de QMF. Il est possible de démarrer et d'arrêter QMF à partir de votre application. ISPF n'est pas requis.

Pour avoir plus de détails sur l'utilisation des commandes dans les applications, voir *Developing DB2 QMF Applications*.

# **Accès aux données éloignées**

Tenez compte des points suivants si vous émettez des commandes via une unité d'oeuvre répartie ou une unité d'oeuvre éloignée :

- v les références aux tables et aux vues s'appliquent à l'affectation en cours, sauf si un nom ou un alias en trois parties indique une autre affectation ;
- v les références aux procédures, aux requêtes et aux formats QMF dans la base de données s'appliquent à l'affectation en cours. Il n'est pas possible de faire référence à une procédure, une requête ou un format avec un nom en trois parties ;
- v les ensembles de données ou les fichiers nommés dans les commandes QMF doivent résider sur le système sur lequel QMF est en cours d'exécution ;
- v les files d'attente de données CICS nommées dans les commandes QMF doivent être définies sur le système sur lequel QMF est en cours d'exécution ;
- v les références aux valeurs de profil mémorisées s'appliquent à l'affectation en cours, à l'exception du paramètre TRACE ;
- v lorsque QMF est exécuté dans CICS z/OS, tous les objets de base de données (tables, vues, procédures, requêtes et formats) des affectations DB2 éloignées sont en lecture seule.

# **Ecrans de confirmation**

Si vous indiquez un paramètre CONFIRM avec une commande, vous pouvez spécifier OUI ou NON (ou utiliser la valeur par défaut de votre profil). Si la commande entraîne une modification de la base de données et que le paramètre CONFIRM prend la valeur OUI, un écran de confirmation similaire à l'écran ci-après s'affiche :

<span id="page-19-0"></span>Ecran de confirmation EXECUTER AVERTISSEMENT : La commande EXECUTER a modifié le nombre de lignes dans la base de données : 1 Voulez-vous effectuer ce changement ? 1 1. OUI - Les changements sont définitifs dans la base de données. 2. NON - La table est restaurée à son état avant l'exécution de la requête. Aucun changement n'est effectué.

De nombreux écrans QMF de confirmation des modifications de la base de données vous invitent en fait à valider (en indiquant OUI pour conserver les modifications) ou à annuler (en entrant NON) les modifications.

Etant donné que les modifications ont déjà été apportées dans la base de données, le gestionnaire de base de données verrouille les données tant que vous ne répondez pas OUI ou NON sur l'écran de confirmation.

Si vous utilisez le serveur DB2 pour VM ou VSE, les tables utilisées risquent de figurer dans un espacebdd irrécupérable. Si tel est le cas, toute modification effectuée est immédiatement validée dans la base de données. Vous ne pouvez pas procéder à une annulation. Ainsi, si une table est dans un espacebdd irrécupérable, le fait d'indiquer NON sur l'écran de confirmation n'empêche pas l'application des modifications.

Pour avoir plus d'informations sur l'espacebdd, prenez contact avec l'administrateur de votre base de données ou reportez-vous à *DB2 Server pour VM System Administration*.

# **Annulation des commandes**

La méthode adoptée pour annuler une commande ou une requête QMF en cours d'exécution dépend du type de connexion du terminal dont vous disposez dans votre environnement.

Dans TSO :

- v si votre terminal est connecté directement au système, appuyez sur la touche de réinitialisation, puis sur la touche PA1 ;
- v si votre terminal est connecté via un réseau, appuyez sur la touche ATTN.

Dans CICS, l'opérateur CICS doit annuler la transaction QMF comme toute autre transaction CICS. CICS ne permet pas l'utilisation des touches PA1 et ATTN. Lorsqu'une transaction QMF est annulée, tout le travail effectué est perdu et l'environnement QMF est supprimé.

#### <span id="page-20-0"></span>**Lecture des diagrammes de syntaxe**

Les règles ci-après s'appliquent aux diagrammes de syntaxe utilisés dans ce document.

v Les diagrammes de syntaxe se lisent de la gauche vers la droite, du haut vers le bas, en suivant la ligne.

Le symbole ► —— indique le début d'une instruction.

Le symbole ─── indique que la syntaxe de l'instruction se poursuit sur la ligne suivante.

Le symbole  $\blacktriangleright$ — indique qu'il s'agit de la suite d'une instruction de la ligne précédente.

Le symbole  $\longrightarrow$  indique la fin d'une instruction.

Les diagrammes des unités syntaxiques différentes des instructions complètes commencent par le symbole ─── et se terminent par le symbole ───.

v Les commandes figurent toujours sur le chemin principal du diagramme. L'abréviation minimale des commandes et des paramètres est indiquée en majuscules. Les variables apparaissent en caractères italiques minuscules (par exemple,*nom-colonne*). Elles représentent les sous-options ou les paramètres définis par l'utilisateur.

Lors de la saisie des commandes, séparez les paramètres et les mots clés par au moins un espace en l'absence d'autres signes de ponctuation.

- v Entrez les signes de ponctuation (barres obliques, virgules, points, parenthèses, guillemets, signes égal, etc.) et les chiffres tels quels.
- v Les notes de bas de page sont signalées par un nombre entre parenthèses, par exemple, (1).
- v Les éléments requis figurent sur la ligne horizontale (chemin principal).

*élément\_requis*

v Les éléments facultatifs apparaissent sous le chemin principal.

 *élément\_requis élément\_facultatif*

v Si vous avez le choix entre plusieurs éléments, ces derniers apparaissent verticalement, sous forme de pile.

Si vous devez choisir l'un des éléments, un élément de la pile apparaît sur le chemin principal.

```
 élément_requis choix1_requis
                choix2_requis
```
×

×

#### <span id="page-21-0"></span>**Commandes QMF**

Si le choix parmi les éléments est facultatif, la totalité de la pile apparaît sous le chemin principal.

 $\blacktriangleright$ 

*élément\_requis*

*choix1\_facultatif choix2\_facultatif*

Si le choix entre les éléments est facultatif, mais qu'il existe une valeur par défaut, cette dernière est affichée au-dessus de la ligne.

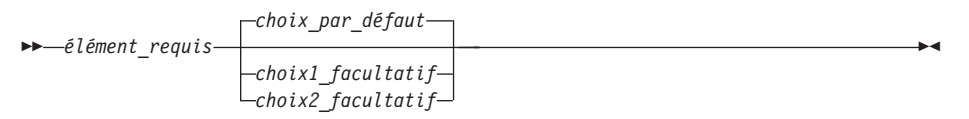

• Si un élément peut être répété, une flèche vers la gauche indique une boucle dans le diagramme. Les éléments peuvent également être séparés par des virgules.

 élément\_non\_répétable , *élément\_répétable* élément\_non\_répétable

#### **Paramètres de commande**

Une commande peut autoriser deux types de paramètres. Les paramètres positionnels doivent être insérés à un endroit bien précis de la commande. Les paramètres à mot clé sont affectés d'une valeur et peuvent se trouver n'importe où dans la commande. Le premier paramètre à mot clé utilisé dans une commande doit être précédé d'une parenthèse ouvrante.

Si une commande autorise des paramètres à mot clé, vous pouvez en utiliser autant que vous le souhaitez. Si vous utilisez un paramètre à mot clé plusieurs fois dans une commande et que vous indiquez différentes valeurs pour ce paramètre, la dernière valeur est la valeur effective. Aucun paramètre ne doit dépasser 80 caractères.

Les paramètres sont séparés les uns des autres par un espace, une virgule suivie d'un espace ou une virgule non suivie d'un espace (si vous avez spécifié DECIMAL=POINT dans votre profil). Par exemple, toutes les spécifications suivantes sont correctes :

(MEMBRE=membre CONFIRM=OUI (MEMBRE=membre, CONFIRM=OUI (MEMBRE=membre,CONFIRM=OUI (MEMBRE membre CONFIRM=OUI (MEMBRE membre CONFIRM OUI

Il n'est pas nécessaire d'indiquer une parenthèse fermante, mais vous pouvez en utiliser une pour terminer la commande. Tout caractère saisi après cette parenthèse est considéré comme un commentaire et ne fait l'objet d'aucun traitement.

# <span id="page-22-0"></span>**AJOUTER**

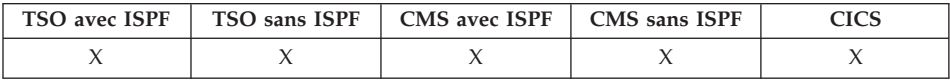

La commande AJOUTER :

- v ajoute des lignes à une table dans l'éditeur de tables,
- v ajoute des variables globales dans la liste des variables globales.

AJouter

#### **Notes**

- Dans l'éditeur de tables, une transaction peut être sauvegardée soit immédiatement soit à la fin de la session de l'éditeur de tables, selon ce que vous avez spécifié pour l'option SAUVER de la commande EDITER.
- v Dans la liste des variables globales, la commande AJOUTER affiche l'écran Ajout d'une variable globale, qui permet de créer une nouvelle variable.

# **ARRIERE**

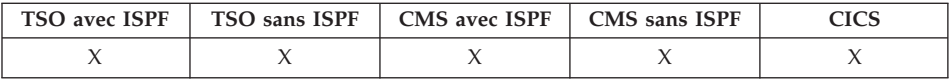

La commande ARrière permet de faire défiler l'écran actif vers le haut ou vers le premier champ de la ligne en cours de l'éditeur de tables. Dans un écran vous pouvez défiler vers le haut jusqu'au curseur, d'une demi-page, jusqu'au début, d'une page entière, ou d'un certain nombre de lignes.

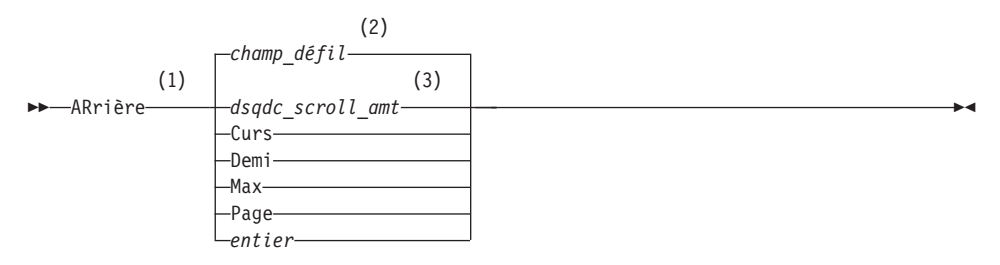

# <span id="page-23-0"></span>**ARRIERE**

# **Remarques :**

- 1 Indiquez uniquement les quantités de défilement lorsqu'une zone DEFIL. figure dans l'écran actif. PAGE est supposé dans toutes les autres situations.
- 2 La valeur figurant dans la zone DEFIL. est utilisée. Cette valeur est également indiquée dans la variable globale DSQDC\_SCROLL\_AMT.
- 3 La valeur définie dans cette variable globale est utilisée.

# **Description**

- **CURS** Fait défiler l'écran vers le haut, en amenant la ligne sur laquelle se trouve le curseur en bas de la page-écran.
- **DEMI** Fait défiler l'écran d'une demi-page vers le haut ou jusqu'à sa limite supérieure, si cette dernière est plus proche.
- **MAX** Fait défiler l'écran jusqu'à sa limite supérieure.
- **PAGE** Fait défiler l'écran d'une page entière vers le haut ou jusqu'à sa limite supérieure, si cette dernière est plus proche.
- **entier** Fait défiler l'écran vers le haut de ce nombre de lignes (nombre entier positif de 1 à 9999).

# **Notes**

- MAX ne s'applique que pour la commande en cours. Cette valeur ne reste pas dans le champ DEFIL une fois la commande terminée. Vous ne pouvez pas affecter cette valeur à la variable globale DSQDC\_SCROLL\_AMT.
- v Pour faire défiler vers l'arrière le texte de bas de page des écrans FORMAT, positionnez le curseur sur la partie de l'écran où figure le texte et entrez la commande ARRIERE.
- Vous pouvez également modifier la valeur de défilement utilisée par QMF en définissant la variable globale DSQDC\_SCROLL\_AMT sur Curs, Demi, Page ou un nombre entier entre 1 et 9999.

# **LOTS**

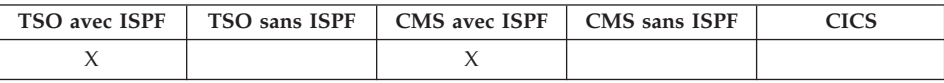

La commande QMF LOTS modifiée qui prend en charge les noms d'objet plus longs est disponible dans z/OS versions 1.2 et supérieures uniquement. Le tableau ci-après indique les nouvelles longueurs maximales de quatre champs :

<span id="page-24-0"></span>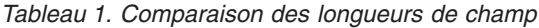

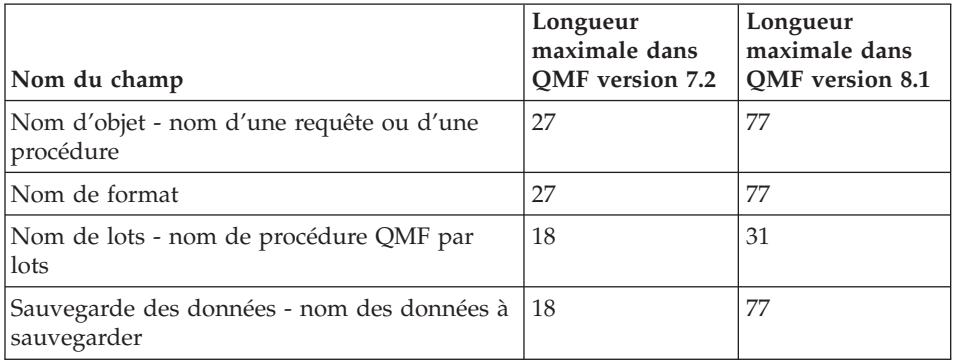

L'écran d'entrée de la commande LOTS a été modifiée pour autoriser la saisie de variables plus longues. Notez l'indicateur de défilement < > 31 60 où ″< >″ représente les indicateurs de direction et les nombres les emplacements de début et de fin.

LOTS est un synonyme de commande QMF qui appelle l'application Requête/Procédure par lots. Cette application permet un traitement en différé, non interactif, des requêtes et procédures.

 $\rightarrow$ -LOTs-

## **FIN**

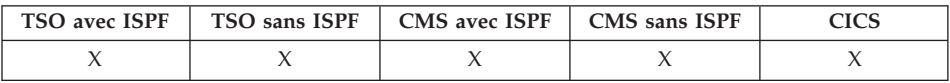

La commande FIN permet de faire défiler l'écran jusqu'à la dernière ligne d'une requête, d'une procédure, d'un rapport, d'une liste de variables globales ou d'un écran FORMAT permettant le défilement.

FIN

#### **Notes**

- FIN et AVANT MAX sont équivalents.
- v Pour faire défiler jusqu'en bas le texte de bas de page des écrans FORMAT, positionnez le curseur sur la partie de l'écran où figure le texte et entrez la commande FIN.

<span id="page-25-0"></span>**CALL**

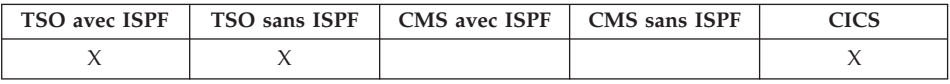

Pour pouvoir exécuter une procédure mémorisée à partir de QMF, l'utilisateur doit émettre une instruction CALL dans l'écran Requête SQL. Une fois cette instruction CALL saisie, une commande EXECUTER est émise pour exécuter la procédure mémorisée.

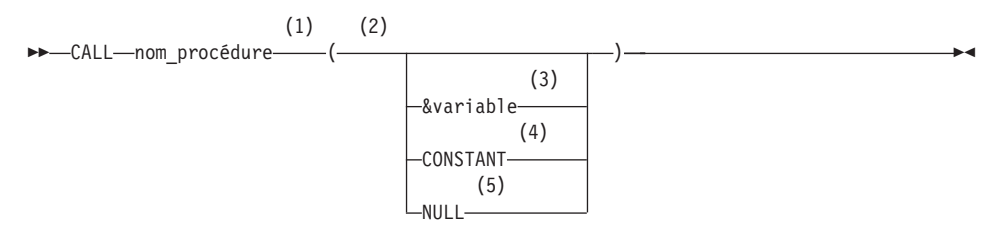

#### **Remarques :**

- 1 Identifie la procédure mémorisée à appeler.
- 2 Les valeurs de paramètre peuvent être des paramètres in, out ou inout.
- 3 Identifie une variable de substitution QMF à utiliser en tant qu'entrée ou sortie de la procédure mémorisée.
- 4 Identifie une constante CONSTANT à utiliser en tant qu'entrée ou sortie de la procédure mémorisée.
- 5 Le paramètre est une valeur NULL. Le paramètre correspondant d'une procédure mémorisée doit être définie en tant qu'IN et la description de la procédure mémorisée doit autoriser les paramètres NULL.

# **Utilisation des paramètres**

• Paramètres d'entrée (IN)

Liste de paramètres d'entrée à transmettre à la procédure mémorisée.

• Paramètres de sortie (OUT)

Noms des variables de substitution QMF définies par l'utilisateur qui reçoivent les valeurs des variables de sortie renvoyées par DB2 à partir de la procédure mémorisée. Avant d'utiliser l'instruction CALL, ces noms doivent être définis par l'utilisateur à l'aide de la commande QMF FIXER GLOBALES.

• Paramètres d'entrée-sortie (INOUT)

Peuvent être utilisés en entrée ou en sortie et peuvent avoir le comportement de ces deux types de paramètre.

# <span id="page-26-0"></span>**Remarques**

- 1. QMF ne traite pas les noms en trois parties. Seules les procédures mémorisées situées à l'emplacement en cours (auquel QMF est connecté) sont exécutées. Si un nom en trois parties est saisi, QMF l'accepte, mais un message d'erreur est émis si l'emplacement saisi ne correspond pas à l'emplacement en cours.
- 2. QMF ne prend pas en charge la bibliothèque de procédures, ni le chemin absolu dans le cadre du nom d'une procédure mémorisée valide dans un serveur DB2 Universal Database.
- 3. La vérification de l'autorisation est effectuée par la base de données. Le SQLID en cours doit être autorisé à exécuter la procédure mémorisée spécifiée dans l'instruction CALL.
- 4. DB2 UDB exécute une procédure mémorisée uniquement si le nombre de paramètres entrés par l'utilisateur est le même que le nombre spécifié dans la définition des catalogues DB2 UDB pour la procédure mémorisée. Si ces deux nombres diffèrent, un message d'erreur s'affiche.
- 5. L'utilisateur doit utiliser une variable globale QMF pour spécifier les paramètres de sortie d'une procédure mémorisée s'il souhaite visualiser la sortie. Il est possible d'afficher les paramètres de sortie via la commande VISUALISER GLOBALES.
- 6. La taille maximale d'une variable de substitution QMF est de 32 ko.
- 7. L'écran Requête SQL permet de saisir un maximum de 10 variables globales QMF.
- 8. Le nombre maximal de résultats pris en charge est 32.
- 9. Les conditions requises pour l'initialisation des variables globales QMF transmises sous forme de paramètres de sortie à la procédure mémorisée sont spéciales. Un paramètre de sortie doté d'un type de données numérique doit être initialisé avec la valeur 0. Un paramètre de sortie doté d'un type de données CHAR doit être initialisé avec une valeur vierge ou NULL.
- 10. Les valeurs des paramètres définis avec les types de données DATE, TIME ou TIMESTAMP doivent figurer entre des apostrophes. QMF traite ces types de données comme des chaînes de caractères.
- 11. Les types de données suivants ne sont pas pris en charge pour les paramètres d'entrée-sortie lors de l'exécution d'une procédure mémorisée à partir de QMF : VARGRAPHIC, GRAPHIC, LONG GRAPHIC, CLOB, BLOB, DBLOB, ROWID et tous les types de données de localisateur.
- 12. QMF prend en charge le renvoi des 32 premiers jeux de résultats lors de l'exécution d'une procédure mémorisée qui renvoie des jeux de résultats. Sélectionnez un en définissant la variable globale DSQEC\_SP\_RS\_NUM. La valeur par défaut est un. Pour ignorer les jeux de résultats, attribuez la valeur zéro à la variable globale.

## <span id="page-27-0"></span>**Rédaction d'une instruction CALL avec de longs identificateurs**

L'écran Requête QMF admet des lignes de requête SQL limitées à 79 octets. Un identificateur réparti sur plusieurs lignes dans une instruction CALL et saisi sur l'écran Requête doit être délimité. Voici quelques exemples illustrant la codification d'instructions CALL longues sur l'écran Requête QMF :

v Paramètre long sous forme d'identificateur délimité réparti sur plusieurs lignes :

```
CALL USERID.PROC ('PREMIER PARAMETRE', 4, 1954, "AUTRE PARAMETRE
QUI S'ETEND SUR PLUSIEURS LIGNES DE L'ECRAN", 14, 99)
```
v Nom long de procédure mémorisée sous forme d'identificateur délimité qui s'étend sur plusieurs lignes :

```
CALL USERID. 'CECIESTUNNOMDEPROCCEDUREMEMORISEEREELLEMENTLONGQUIESTRE
PARTISURPLUSIEURSLIGNESDELECRANREQUETE" ('PARAM1', ' ', 0, 'PARAM4')
```
v Rupture des lignes entre les identificateurs :

```
CALL USERID.PROC (PREMIER PARAMETRE', 4, 1964,
'AUTRE PARAMETRE QUI S'INSERE SUR CETTE LIGNE',
14, 99)
```

```
CALL USERID.PROC ('PREMIER PARAMETRE', 666666,
123456789012345678901234567890, 200305,
'DERNIER PARAMETRE')
```
v Utilisation d'un identificateur délimité lorsque le texte s'étend sur plus de deux lignes :

CALL USERID.PROC ("CE PREMIER PARAMETRE EST PLUS LONG QUE LA PREMIERE LIGNE, ET S'ETEND EGALEMENT SUR LA TROISIEME LIGNE CAR IL CONTIENT TROP DE MOTS POUR POUVOIR ETRE INSERE SUR DEUX LIGNES").

#### **Variable globale indiquant le jeu de résultats à utiliser**

Cette variable globale QMF indique quel jeu de résultats renvoyé par une procédure mémorisée doit être utilisé pour créer le rapport.

- Nom : DSQEC\_SP\_RS\_NUM
- Longueur : 31
- Valeurs :
	- 0 ignore les jeux de résultats
	- 1 renvoie le premier jeu de résultats
	- 2 renvoie le deuxième jeu de résultats
	- n renvoie le nième jeu de résultats (la valeur maximale de n est 32)

#### **Utilisation du FORMAT QMF**

Si vous ne spécifiez pas de FORMAT pour la commande EXECUTER, un FORMAT par défaut est créé en fonction du jeu de résultats renvoyé. Il est possible de spécifier un FORMAT sur la commande EXECUTER si vous exécutez une REQUETE avec une instruction SELECT. Cette prise en charge est la même pour une procédure mémorisée qui renvoie des jeux de résultats. Si la procédure mémorisée renvoie plusieurs jeux de résultats, vous pouvez

<span id="page-28-0"></span>afficher l'un de ces derniers en indiquant son numéro dans la variable globale DSQEC\_SP\_RS\_NUM ; les autres jeux de résultats sont ignorés. Dans ce cas, le FORMAT spécifié sur la commande EXECUTER doit contenir une définition de données correspondant aux données renvoyées dans le jeu de résultats. Un message d'erreur est émis si la définition du FORMAT ne correspond pas aux données renvoyées dans le jeu de résultats. Vous pouvez ensuite charger un nouveau FORMAT, modifier le FORMAT existant ou redéfinir le FORMAT par défaut et réexécuter la procédure mémorisée.

# **ANNULER**

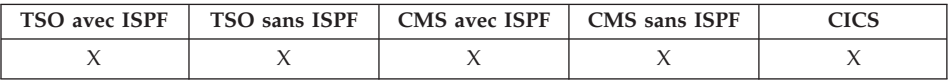

La commande ANNULER permet :

- v de supprimer des modifications en attente, effectuées lors d'une session dans l'éditeur de tables,
- v de revenir à un écran initial QMF, alors que vous vous trouvez dans un écran d'aide,
- v d'annuler un écran de confirmation de commande. Lorsque vous appuyez sur la touche de fonction ANNUL à partir d'un écran de confirmation, la commande que vous deviez confirmer est annulée et vous revenez à l'écran QMF dans lequel vous aviez entré la commande.

ANnuler

# **Notes**

- La commande ANNULER n'est disponible qu'en touche de fonction. Vous pouvez utiliser cette touche à partir de l'éditeur de tables, des écrans d'aide QMF, et des écrans de confirmation.
- v La commande ANNULER est disponible dans une session de l'éditeur de tables si l'option SAUVER a été spécifiée dans la commande EDITER TABLE :
	- Avec SAUVEGARDE=FIN, les modifications apportées sont annulées lorsque vous appuyez sur la touche de fonction ANNUL.
	- Avec SAUVEGARDE=IMMEDIATE, la commande ANNULER n'est pas acceptée.

# **MODIFIER**

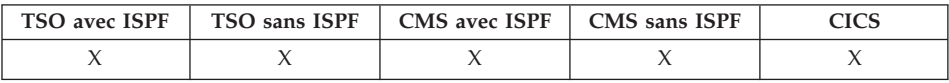

# <span id="page-29-0"></span>**MODIFIER**

En création assistée de requêtes, la commande MODIFIER affiche un écran dans lequel vous pouvez effectuer des modifications.

Dans l'éditeur de tables, la commande MODIFIER modifie les lignes d'une table ou d'une vue.

 $M$ Modifier-

#### **Notes**

- v En création assistée de requêtes, vous pouvez utiliser l'une des méthodes suivantes pour effectuer des modifications :
	- positionnez le curseur sur l'entrée que vous souhaitez modifier, et appuyez sur la touche de fonction MODIFIER ;
	- entrez MODIFIER sur la ligne de commande, placez le curseur sur l'entrée à modifier et appuyez sur la touche Entrée.
- v Dans l'éditeur de tables, lorsque vous appuyez sur la touche de fonction Modifier :
	- avec SAUVEGARDE=IMMEDIATE, les modifications sont sauvegardées dès que le traitement de la transaction est terminé ,
	- avec SAUVEGARDE=FIN, les modifications sont sauvegardées lorsque la commande RETOUR est traitée.

# **VERIFIER**

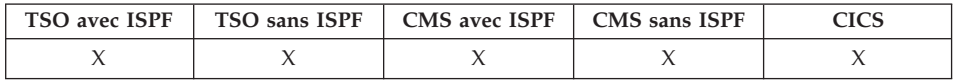

La commande VERIFIER permet de vérifier l'absence d'erreurs dans les écrans FORMAT.

VErifier

#### **Notes**

- Lorsqu'un écran FORMAT est affiché, vous pouvez entrer VERIFIER sur la ligne de commande ou appuyer sur la touche de fonction Vérifier. QMF vérifie s'il existe des erreurs détectables d'abord sur l'écran affiché, puis sur les autres écrans FORMAT.
- La ligne de messages décrit l'erreur qui doit être corrigée avant d'afficher les autres erreurs.
- v Lorsqu'une erreur est affichée, vous pouvez en afficher d'autres en corrigeant celle à l'écran et en appuyant sur la touche Vérifier.

• La commande VERIFIER ne peut pas détecter toutes les erreurs. Certaines erreurs ne sont pas visibles tant que vous ne visualisez pas le rapport quand QMF affiche un message d'erreur.

# <span id="page-30-0"></span>**Conditions d'erreur**

Lorsqu'un écran FORMAT contient une erreur, QMF affiche l'écran sur lequel la première erreur se produit, en indiquant le mot ERREUR en haut de l'écran. Si un seul écran FORMAT renferme une erreur, QMF affiche le mot ERREUR sur tous les écrans FORMAT. La zone de l'entrée contenant l'erreur est mise en évidence, le curseur est positionné à côté de l'erreur et affiche une description de l'erreur sur la ligne de message.

Vous devez corriger l'erreur avant de voir la prochaine erreur ou de créer le rapport. Pour avoir plus d'informations sur l'erreur et les actions correctives appropriées, appuyez sur la touche de fonction Aide. Pour identifier l'erreur suivante, entrez de nouveau la commande VERIFIER et corrigez l'erreur. Continuez jusqu'à ce que vous ayez corrigé toutes les erreurs.

Si FORMAT.CALC, FORMAT.CONDITIONS ou un écran de définition de colonne de FORMAT.COLONNES contient une expression erronée, il est possible que l'erreur ne soit pas détectée tant que QMF n'a pas transmis les valeurs à REXX pour évaluation.

# **Conditions d'avertissement**

Si le format ne comporte aucune erreur ou si vous les avez toutes corrigées, QMF vérifie la présence de conditions génératrices d'avertissements. S'il en trouve, QMF affiche l'écran FORMAT sur lequel le premier avertissement se produit, en indiquant le mot AVERTISSEMENT en haut de l'écran. Le curseur est placé à côté de la zone d'entrée renfermant la valeur à l'origine du conflit et un message décrit la condition à l'origine de l'avertissement.

A la différence des erreurs, les avertissements ne sont pas mis en évidence et vous avez la possibilité de tous les visualiser (sans avoir à modifier les valeurs conflictuelles) en émettant la commande VERIFIER de manière répétée. Il n'est pas nécessaire de modifier les valeurs à l'origine des avertissements ; QMF peut les interpréter et formater le rapport. Toutefois, le rapport risque de ne pas donner les résultats attendus.

# **CICS**

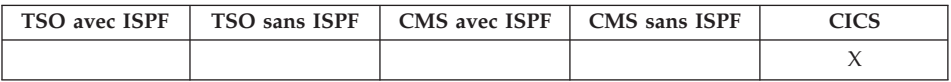

La commande CICS lance une transaction CICS. Il est possible de lancer cette transaction sans mettre fin à la session QMF en cours.

#### <span id="page-31-0"></span>**Lancement d'une transaction CICS**

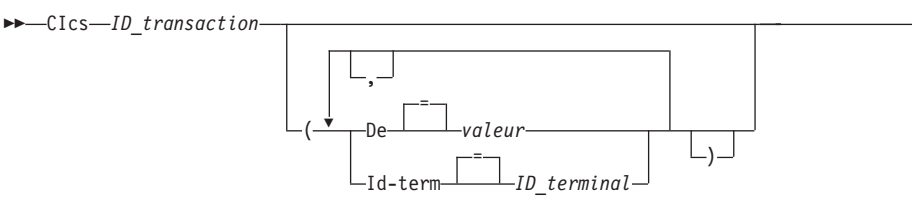

# **Description**

#### **ID\_transaction**

Nom d'une transaction CICS à démarrer (valeur comportant entre 1 et 4 caractères).

▸◀

#### **DONNEES**

Spécifie les données transmises à la transaction (il est possible de transmettre 78 caractères au maximum).

**valeur** Chaîne de caractères constituant les données.

Une valeur comportant des espaces doit être encadrée de délimiteurs. Les délimiteurs valides de données sont les apostrophes, les parenthèses et les guillemets.

#### **ID-TERM**

Spécifie le terminal CICS associé à la transaction

Cette option est obligatoire pour toute transaction devant communiquer avec un terminal. Si tel n'est pas le cas, omettez cette option pour lancer la transaction sans terminal associé.

#### **ID\_terminal**

Identificateur du terminal CICS (valeur comportant entre 1 et 4 caractères alphanumériques).

L'identificateur du terminal CICS en cours de votre session QMF est indiqué sur l'écran d'entrée de la commande QMF CICS.

# **Notes**

- v Les paramètres de la commande QMF CICS (ID\_transaction, DONNEES et ID-TERM) ont la même signification que les options de la commande CICS START (TRANSID, DONNEES et ID-TERM). Pour avoir plus d'informations sur la commande CICS START, voir *CICS pour VSE/ESA Application Programmer's Reference*.
- La transaction CICS est programmée pour démarrer immédiatement.
- La transaction CICS doit être conforme aux règles régissant le service CICS Basic Mapping Service, les applications GDDM et la commande CICS START.

# <span id="page-32-0"></span>**Exemples**

- v Pour afficher un écran d'entrée de la commande QMF CICS : CICS ?
- v Pour utiliser une variable globale dans le paramètre FROM, placez la variable globale entre parenthèses. Par exemple :

CICS transid (FROM=(&DSQAP\_CICS\_PQNAME)

N'indiquez pas d'apostrophes autour de la variable globale, car elle ne sera alors pas correctement résolue.

# **PURGER**

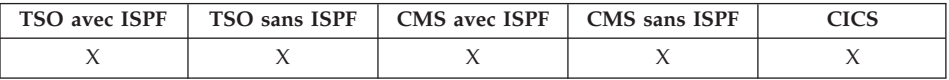

La commande PURGER permet d'effacer toutes les entrées des champs de l'éditeur de tables.

PUrger

#### **Notes**

Si la confirmation a été demandée pour MODIFIER et que des modifications ont été apportées à l'écran, un écran de confirmation s'affiche.

# **CMS**

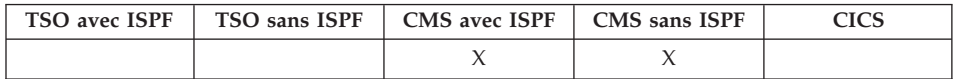

La commande CMS envoie une commande CMS, une procédure exec ou une commande CP dans l'environnement CMS, sans fermer votre session QMF.

Avertissement : une mauvaise utilisation de la commande CMS peut nuire à votre environnement.

#### **Emission d'une commande CMS**

$$
\begin{array}{c}\n\blacktriangleright\n-\text{CMS}\n\end{array}
$$
\n
$$
\begin{array}{c}\n\text{chafine}\n\end{array}
$$
\n
$$
\begin{array}{c}\n\text{chafine}\n\end{array}
$$

# <span id="page-33-0"></span>**Description**

#### **chaîne\_commandes**

Chaîne de commandes transmise à CMS.

- **CP** Commande CMS permettant de définir la façon dont CMS interprète la chaîne de commandes (voir la documentation CMS pour plus de détails).
- **EXEC** Commande CMS permettant de définir la façon dont CMS interprète la chaîne de commandes (voir la documentation CMS pour plus de détails).

# **Notes**

v Si vous spécifiez la chaîne de commandes en commençant par le terme CMS, le reste de la chaîne est transmis à CMS et y est interprété. Si son exécution est satisfaisante, vous recevez un message de confirmation et retournez dans l'écran QMF actif.

# **CONNECTER dans TSO**

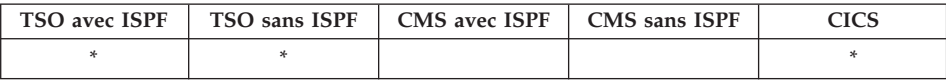

Dans DB2 QMF version 8.1, la commande CONNECTER a été modifiée pour prendre en charge les noms longs de détenteurs. Pour plus d'informations, voir «Prise en charge des noms longs dans la [version](#page-16-0) 8.1» à la page 3.

La commande CONNECTER vous permet de vous connecter à tout serveur de base de données appartenant au réseau distribué à partir d'une session QMF.

#### **CONNECTER à un serveur de base de données**

CONNecter Vers *nom\_serveur*

# **Modification de USER de la base de données**

 CONNecter *id\_autorisation* (1) =  $\perp$ <sub>mot de passe</sub> *mot* 

#### **Remarques :**

1 Le serveur en cours doit être un serveur DB2 pour OS/390 V7 ou supérieur.

<span id="page-34-0"></span>**CONNECTER à un serveur de base de données et définition du USER**

 CONNecter *id\_autorisation* Vers *nom\_serveur* (1)  $\blacktriangleright$ -(-Motpasse = ( Motpasse *mot\_de\_passe*

#### **Remarques :**

1 Le nom\_serveur doit indiquer un serveur DB2 pour OS/390 V7 ou supérieur.

#### **Description**

#### **nom\_serveur**

Paramètre Affectation : nom d'un serveur d'une application de base de données dans le réseau distribué.

Il est possible de délimiter le nom du serveur par des guillemets.

Si vous utilisez l'écran d'entrée de la commande CONNECTER, une liste des noms de serveur est disponible pour le paramètre Affectation. Voir l'exemple 1 à la page [22.](#page-35-0)

#### **mot\_de\_passe**

Chaîne de caractères connue du serveur et d'un utilisateur, qui doit l'indiquer pour avoir accès à un système et aux données qu'il stocke.

#### **Notes**

- v La connexion à un serveur de base de données réinitialise l'ID d'autorisation de la base de données.
- v Vous devez utiliser des guillemets pour indiquer un ID d'autorisation sur plusieurs lignes dans une procédure QMF non navigationnelle.
- v L'ID d'autorisation QMF de DB2 UDB pour z/OS possède les tables de contrôle des appels, les tables exemples et les vues du catalogue dans QMF.
- v Sans cet ID d'autorisation, vous devez disposer de l'autorité SYSADM pour installer QMF.
- v Les mots de passe sont nécessaires pour garantir la sécurité et assurer une protection contre les accès non autorisés aux catalogues et aux espaces table de contrôle.
- DB2 UDB pour z/OS fait appel à la fonction RACF pour définir les ID utilisateur et les mots de passe.
- v L'ID d'autorisation par défaut de la base de données pour chaque serveur est défini par le système.
- v Il est possible de modifier l'ID d'autorisation de la base de données sur un serveur DB2 UDB pour z/OS en exécutant une requête SQL QMF avec une instruction SET CURRENT SQLID. Par exemple :

SET CURRENT SQLID = 'QMFADM'

<span id="page-35-0"></span>La session QMF est connectée à un serveur DB2 pour z/OS lorsque la variable globale DSQAO\_DB\_MANAGER a la valeur 2.

- v Il n'est pas possible de modifier l'ID d'autorisation de la base de données lorsque la variable globale DSQAO\_DB\_MANAGER prend une valeur différente de 2.
- v Différences entre la commande CONNECTER et le paramètre de programme DSQSDBNM :
	- le paramètre DSQSDBNM établit le serveur de base de données initial pour la session QMF ;
	- la commande CONNECTER modifie le serveur de base de données après l'établissement d'une session QMF.
- v Il n'est pas possible d'utiliser l'instruction SQL CONNECTER dans une requête QMF.

# **Exemples**

- 1. Pour afficher l'écran d'entrée de la commande CONNECTER : CONNECTER ?
- 2. Pour établir une connexion avec un serveur de base de données éloigné avec le nom d'affectation MIAMI :

CONNECTER SUR MIAMI

# **Utilisation de la commande CONNECTER dans une procédure QMF**

Vous devez utiliser des guillemets pour indiquer un ID d'autorisation sur plusieurs lignes dans une procédure QMF non navigationnelle. Toutes les lignes de continuation doivent renferme un signe plus (+) dans la colonne un :

```
PROC Connexion Test LIGNE MODIFIEE 1
CONNECTER "A234567890123456789012345678901234567890123456789012345678901234567890
+1234567890123456789012345678901234567890123456789012345678" (PASSWORD=XYZ)
```
*Figure 3. Continuation d'un ID d'autorisation sur plusieurs lignes dans une procédure QMF non navigationnelle*

# **Connexion à DB2 ou à un serveur DB2 pour des bases de données VSE et/ou VM dans un réseau distribué**

Lorsque vous vous connectez à une affectation éloignée, cette affectation devient l'affectation en cours. Il est possible d'établir ces connexions entre des affectations homogènes (DB2 - DB2) et hétérogènes (serveur DB2 pour VSE et/ou VM). Vous pouvez établir cette connexion pendant l'initialisation de QMF via le paramètre de programme DSQSDBNM de la commande START ou à partir d'une session QMF à l'aide de la commande QMF CONNECTER.

Lorsque vous êtes connecté à une affectation éloignée, toutes les instructions SQL émises (à l'exception de CONNECTER) sont acheminées à la base de données de l'affectation éloignée pour être traitées. Vous pouvez ainsi accéder aux données et aux objets QMF d'une affectation éloignée de la même
manière que vous accéderiez aux données et aux objets de votre propre affectation. Vous pouvez, par exemple, créer une table ou remplacer des commentaires sur une table d'une affectation éloignée en vous connectant à cette affectation avec une unité d'oeuvre éloignée.

**Remarque :** QMF ne prend pas en charge les connexions à une base de données contenant une table d'objets QMF dotée d'un ID d'autorisation dont la longueur maximale est plus courte que l'ID d'autorisation en cours utilisé pour la connexion. Par exemple, si l'ID d'autorisation en cours est ″A23456789″ et que vous tentez d'établir une connexion à une base de données contenant des tables d'objets QMF dotées d'un ID d'autorisation dont la longueur maximale est de 8, une erreur est renvoyée et aucune connexion à la base de données n'est établie.

# **Incidence d'une connexion à une nouvelle affectation sur la prise en charge des noms longs**

Lorsque vous vous connectez une une nouvelle affectation ou l'affectation initiale au démarrage de QMF, la prise en charge des noms longs dépend des limites de la base de données et des tables d'objets QMF en vigueur pour la base de données vers laquelle vous êtes connecté :

- v l'ID d'autorisation utilisé pour la connexion ne doit pas être plus long que l'ID d'autorisation pris en charge par la base de données ou que l'ID d'autorisation pris en charge par les tables de contrôle de QMF ;
- v la longueur maximale des noms de table dépend de la longueur maximale supportée par la base de données à laquelle vous êtes connecté ;
- la longueur maximal des noms de colonne de table dépend de la longueur maximale supportée par la base de données à laquelle vous êtes connecté ;
- la longueur maximale des noms d'objet QMF dépend de la longueur maximale prise en charge par les tables de contrôle QMF (18 octets pour QMF versions 7.2 et précédentes - 128 octets pour les tables de contrôle de DB2 QMF version 8.1 après migration vers les tables d'objets QMF dotées de noms longs).

# **CONNECTER dans CICS**

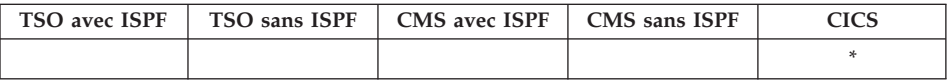

Dans DB2 QMF version 8.1, la commande CONNECTER a été modifiée pour prendre en charge les noms longs de détenteurs et de tables. Pour plus d'informations, voir «Prise en charge des noms longs dans la [version](#page-16-0) 8.1» à la [page](#page-16-0) 3.

# **CONNECTER dans CICS**

La commande CONNECTER permet :

- v d'établir une connexion avec un serveur de base de données appartenant au réseau distribué à partir d'une session QMF,
- v de modifier l'utilisateur de la base de données pour la session QMF (VSE uniquement).

#### **CONNECTER à un serveur de base de données**

 $\rightarrow$ CONNecter-Vers-nom\_serveur-**Modification de USER de la base de données(VSE uniquement)** CONNecter *id\_autorisation* = (-Motpasse-*mot\_de\_passe-*

### **CONNECTER à un serveur et définition du USER(VSE uniquement)**

 CONNecter *id\_autorisation* Vers *nom\_serveur* ( Motpasse *mot\_de\_passe*

=

## **Description**

#### **id\_autorisation**

Nom d'un ID utilisateur sur un système de gestion de base de données éloigné. L'ID utilisateur doit disposer des droits CONNECTER sur la base de données.

Il est possible de délimiter l'ID utilisateur par des guillemets. Si cet ID utilisateur est ″SUR″ ou une abréviation de ″SUR″, il doit figurer entre des guillemets. Par exemple :

CONNECTER "T" SUR MIAMI ( MOTPASSE=mot\_de\_passe

#### **Motpasse**

Mot de passe de l'utilisateur de la base de données. Il ne doit pas être vierge.

Il est possible d'encadrer le mot de passe par des délimiteurs. Les délimiteurs valides sont les apostrophes ou les guillemets.

#### **nom\_serveur**

Paramètre Affectation. Nom d'un serveur d'une application de base de données dans le réseau distribué.

Il est possible de délimiter le nom du serveur par des guillemets.

Si vous utilisez l'écran d'entrée de la commande CONNECTER, une liste des noms de serveur est disponible pour le paramètre Affectation. Voir l'exemple 1 ci-après.

# **Notes**

- v Lorsque vous utilisez CICS sur z/OS avec un serveur de base de données éloigné, toutes les données du serveur sont limitées à la lecture seule.
- v La connexion à un serveur de base de données réinitialise l'ID d'autorisation de la base de données.
- v L'ID d'autorisation par défaut de la base de données pour chaque serveur est défini par le système.

# **(VSE uniquement)**

Pour pouvoir se connecter à un serveur de base de données, l'utilisateur en cours de la base de données doit être défini sur le système de base de données éloigné. Cela est nécessaire même si l'utilisateur de la base de données est spécifié dans la commande CONNECTER.

v Il est possible de modifier l'ID d'autorisation de la base de données sur un serveur DB2 UDB pour z/OS en exécutant une Requête SQL QMF avec une instruction SET CURRENT SQLID. Par exemple :

```
SET CURRENT SQLID = 'QMFADM'
```
La session QMF est connectée à un serveur DB2 pour z/OS lorsque la variable globale DSQAO\_DB\_MANAGER a la valeur 2.

v (VSE uniquement) La modification de l'utilisateur de la base de données entraîne la modification du registre spécial USER. La session QMF fonctionne alors avec les droits détenus par l'ID d'autorisation d'exécution nouvellement établi.

Cela peut s'avérer utile si vous souhaitez effectuer des tâches d'administration de base de données privilégiées en modifiant la connexion vers l'ID utilisateur DBA.

v (VSE uniquement) Il est possible de définir ou de modifier votre mot de passe utilisateur du serveur DB2 pour VSE en exécutant une Requête SQL QMF avec une instruction SQL GRANT. Par exemple :

```
GRANT CONNECTER SUR &DSQAO_CONNECT_ID
    IDENTIFIE PAR mot_de_passe
```
- v Différences entre la commande CONNECTER et le paramètre de programme DSQSDBNM :
	- le paramètre DSQSDBNM établit le serveur de base de données initial pour la session QMF ;
	- la commande CONNECTER modifie le serveur de base de données après l'établissement d'une session QMF.
- v Il n'est pas possible d'utiliser l'instruction SQL CONNECTER dans une requête QMF.

# **Exemples**

1. Pour afficher l'écran d'entrée de la commande CONNECTER : CONNECTER ?

# **CONNECTER dans CICS**

- 2. Pour établir une connexion avec un serveur de base de données éloigné avec le nom d'affectation MIAMI : CONNECTER SUR MIAMI
- 3. (VSE uniquement) Pour modifier l'utilisateur de la base de données en ″QMFADM″, doté du mot de passe ″A12ZDT″ : CONNECTER "QMFADM" ( MOTPASSE="A12ZDT"
- 4. (VSE uniquement) Pour vous connecter à une autre affectation et modifier l'utilisateur de la base de données : CONNECTER QMFADM SUR MIAMI ( MOTPASSE=A12ZDT

### **Utilisation de la commande CONNECTER dans une procédure QMF**

Vous devez utiliser des guillemets pour indiquer un ID d'autorisation sur plusieurs lignes dans une procédure QMF non navigationnelle. Toutes les lignes de continuation doivent renferme un signe plus (+) dans la colonne un :

PROC Connexion Test LIGNE MODIFIEE 1 CONNECTER "A234567890123456789012345678901234567890123456789012345678901234567890 +1234567890123456789012345678901234567890123456789012345678" (PASSWORD=XYZ)

*Figure 4. Continuation d'un ID d'autorisation sur plusieurs lignes dans une procédure QMF non navigationnelle*

### **Incidence d'une connexion à une nouvelle affectation sur la prise en charge des noms longs**

Lorsque vous vous connectez une une nouvelle affectation ou l'affectation initiale au démarrage de QMF, la prise en charge des noms longs dépend des limites de la base de données et des tables d'objets QMF en vigueur pour la base de données vers laquelle vous êtes connecté :

- v l'ID d'autorisation utilisé pour la connexion ne doit pas être plus long que l'ID d'autorisation pris en charge par la base de données ou que l'ID d'autorisation pris en charge par les tables de contrôle de QMF ;
- la longueur maximale des noms de table dépend de la longueur maximale supportée par la base de données à laquelle vous êtes connecté ;
- v la longueur maximal des noms de colonne de table dépend de la longueur maximale supportée par la base de données à laquelle vous êtes connecté ;
- la longueur maximale des noms d'objet QMF dépend de la longueur maximale prise en charge par les tables de contrôle QMF (18 octets pour QMF versions 7.2 et précédentes - 128 octets pour les tables de contrôle de DB2 QMF version 8.1 après migration vers les tables d'objets QMF dotées de noms longs).

# **CONVERTIR**

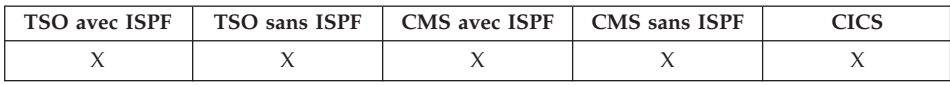

Dans DB2 QMF version 8.1, la commande CONVERTIR prend en charge les noms longs de détenteurs et de tables. Pour plus d'informations, voir [«Prise](#page-16-0) en charge des noms longs dans la [version](#page-16-0) 8.1» à la page 3.

La commande CONVERTIR permet de convertir une requête SQL ou QBE créée de façon interactive, en requête rédigée avec une syntaxe SQL standard. Les variables de substitution peuvent être remplacées par des valeurs spécifiées ou par des valeurs définies par des variables globales. CONVERTIR attribue des valeurs aux variables et supprime tous les commentaires de la requête.

#### **CONVERTIR une requête de la mémoire temporaire**

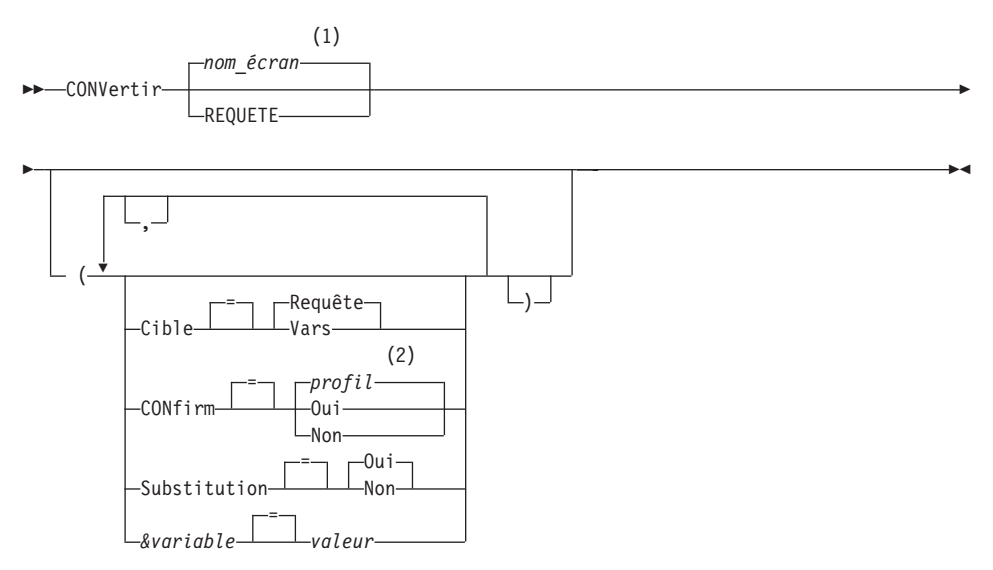

#### **Remarques :**

- 1 Le nom de l'écran de l'objet QMF affiché en cours est utilisé s'il est approprié.
- 2 La valeur définie dans votre profil est utilisée.

#### **CONVERTIR une requête de la base de données**

 CONVertir REQUETE *nom\_requête*

# **CONVERTIR**

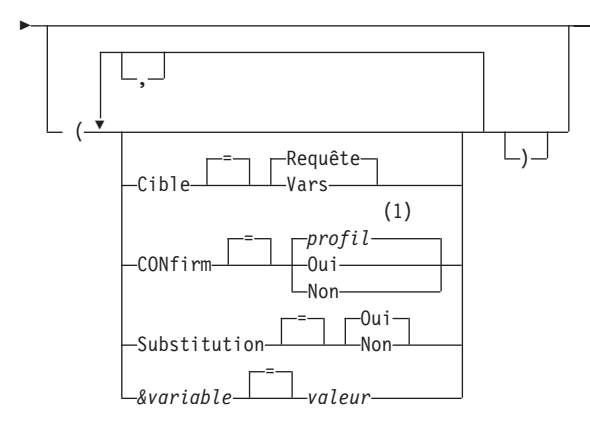

### **Remarques :**

1 La valeur définie dans votre profil est utilisée.

# **Description**

#### **nom\_requête**

Nom d'une requête stockée dans la base de données. La requête stockée dans la base de données demeure inchangée, et celle de la mémoire temporaire de QMF est remplacée par une copie de la requête stockée.

**CIBLE** Commande l'affectation de la requête convertie.

### **REQUETE**

Affiche la requête convertie dans l'écran de requête SQL. La requête de la mémoire temporaire est remplacée par la requête convertie.

 $\blacktriangleright$ 

**VARS** Place la requête convertie et les informations la concernant dans les variables globales QMF commençant par DSQQC\_ (voir Annexe B, «Tables de [variables](#page-372-0) globales QMF», à la page [359](#page-372-0) pour avoir plus d'informations). Si ISPF est disponible, la requête convertie est également placée dans le pool de variables du gestionnaire de dialogues ISPF. ISPF n'est pas disponible sous CICS. La requête de la mémoire temporaire n'est pas modifiée. Seuls les variables globales et le pool de variables ISPF sont modifiés.

#### **CONFIRM**

Indique si un écran de confirmation doit s'afficher ou pas lorsque cette commande remplace un objet existant de la base de données.

### **SUBSTITUTION**

Précise si des valeurs doivent se substituer ou non aux variables de substitution de la requête.

- **OUI** Si la requête comporte des variables, QMF tente de leur attribuer des valeurs. Si toutes les variables sont définies, aucun écran d'entrée ne s'affiche. En revanche, si les valeurs de certaines variables restent à définir, QMF vous propose un écran d'entrée à cet effet. QMF recherche d'abord une définition de variable dans la commande, avant de chercher des variables globales existantes.
- **NON** Aucune valeur n'est attribuée aux variables de la requête.

### **&variable**

Indique une variable de substitution pour la commande CONVERTIR. Cette option permet d'attribuer aux variables des valeurs comprenant jusqu'à 55 caractères mono-octets. Il est possible de spécifier jusqu'à dix variables de substitution par commande.

Le nom de la variable doit être précédé d'une perluète. Utilisez deux perluètes si vous émettez la commande CONVERTIR à partir d'une procédure non navigationnelle.

**valeur** Chaîne de caractères constituant la variable de substitution.

Une valeur qui contient des blancs doit être encadrée par des délimiteurs : apostrophes, guillemets ou parenthèses. Lorsque les délimiteurs sont des guillemets, ceux-ci sont considérés comme faisant partie de la valeur. Lorsque les délimiteurs sont des parenthèses, celles-ci ne sont pas considérées comme faisant partie de la valeur.

## **Notes**

- La commande CONVERTIR permet également de réorganiser une requête SQL existante dans la mémoire temporaire.
- v Si plus de 10 variables sont spécifiées dans la commande CONVERTIR, la commande est rejetée et un message d'erreur s'affiche.
- v Les noms de variable qui ne correspondent pas aux paramètres de votre requête sont ignorés.

Si vous avez défini vos variables au moyen de la commande FIXER GLOBALES, il n'est pas nécessaire de les spécifier dans la commande CONVERTIR. Une valeur définie dans CONVERTIR annule la valeur définie par FIXER GLOBALES.

Si, dans la commande CONVERTIR, vous avez omis d'attribuer des valeurs de substitution aux éventuelles variables de votre requête, vous obtenez un écran d'entrée vous permettant de remédier à cette situation. Toutes les valeurs de paramètres fournies s'affichent sur cet écran. Dans votre requête,

# **CONVERTIR**

les noms de variables auxquels vous n'avez attribué aucune valeur figurent dans une liste, et un message s'affiche à l'écran.

- v Les noms de requêtes ne peuvent pas être en trois parties.
- v Si vous entrez des valeurs pour les variables de substitution tout en spécifiant SUBSTITUTION=NON, un message d'erreur s'affiche.
- v N'entrez pas de commentaire de requête comme valeur pour une variable. Dans une requête, les commentaires sont précédés de deux tirets (--), que la base de données interprète comme des signes moins.
- v Si vous convertissez une requête et que CIBLE est spécifié comme :

REQUETE, la requête convertie s'affiche dans la mémoire temporaire de QMF. Si la requête que vous voulez convertir se trouve dans la mémoire temporaire de QMF, la requête convertie la remplace. Si la requête que vous voulez convertir est sauvegardée dans la base de données, la requête convertie est placée dans la mémoire temporaire, et affichée.

VARS, la requête convertie est placée dans le pool de variables du gestionnaire de dialogues ISPF et dans le pool de variables globales ; elle ne remplace pas la requête de la mémoire temporaire de QMF.

v Une requête d'insertion ou de suppression QBE unique peut engendrer plusieurs requêtes SQL. Celles-ci sont regroupées en un objet de requête SQL unique. Cependant, toutes les requêtes suivant la première deviennent des commentaires (chaque ligne est précédée de deux traits d'union).

## **Exemples**

1. Pour convertir en requête SQL la requête chargée en mémoire temporaire et attribuer la valeur 38 à la variable DEPT dans la requête convertie, tapez :

CONVERTIR REQUETE ( &DEPT=38

2. Pour réorganiser une requête SQL existante. Par exemple, supposons que la requête SQL de la mémoire temporaire soit :

SELECT 'POSTE',POSTE,'EN SERIE',ID FROM Q.PERS WHERE ID<99 ORDER BY 2

Après exécution de la commande CONVERTIR la requête convertie est :

```
SELECT 'POSTE', POSTE, 'EN SERIE', ID
FROM Q.PERS
WHERE ID < 99ORDER BY 2
```
3. Pour convertir une requête de la base de donnée appelée REQUETE\_QBE en requête SQL dans la mémoire temporaire QMF, entrez : CONVERTIR REQUETE REQUETE\_QBE

4. Pour convertir en requête SQL une requête sauvegardée dans la base de données sous le nom MA\_REQUETE, et la placer dans le pool de variables du gestionnaire de dialogues ISPF et dans le pool de variables globales, entrez :

CONVERTIR REQUETE MA\_REQUETE ( CIBLE=VARS

# **SUPPRIMER**

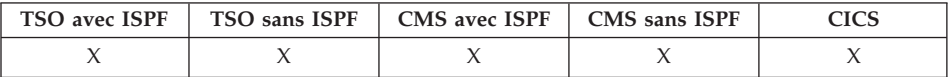

La commande SUPPRIMER permet de supprimer :

- une ligne d'une requête SQL ou d'une procédure,
- une ligne d'un écran en Création assistée de requêtes,
- v une ligne de description de colonne de FORMAT.BASE ou FORMAT.COLONNES,
- une ligne de calcul de l'écran FORMAT.CALC,
- une condition de FORMAT.CONDITIONS,
- une ligne de texte de FORMAT.RUPT, FORMAT.DETAIL, FORMAT.FINAL ou FORMAT.PAGE,
- v un message d'erreur affiché sous une requête,
- v une ligne d'une table stockée dans la base de données lorsque vous utilisez l'éditeur de tables.

SUPprimer

### **Notes**

- Pour supprimer une ligne, placez le curseur sur cette ligne, puis appuyez sur la touche SUPPRIMER.
- v Lorsque vous utilisez SUPPRIMER dans l'éditeur de tables, la transaction est sauvegardée soit immédiatement, soit à la fin de la session d'édition, selon la valeur attribuée au paramètre SAUVEGARDE de la commande EDITER TABLE.
- v Si une table ou une jointure de tables est supprimée dans une requête créée de façon interactive, QMF contrôle les jointures restantes afin de déterminer si toutes les tables restantes sont encore reliées (ou jointes).
	- Si c'est le cas, les jointures restantes sont conservées dans la requête.
	- Dans le cas contraire, les seules jointures conservées sont celles des tables reliées à la première table sélectionnée par la requête. L'écran Jointure de tables s'affiche et vous invite à créer toutes les jointures restantes pour les autres tables.

# **DECRIRE**

# **DECRIRE**

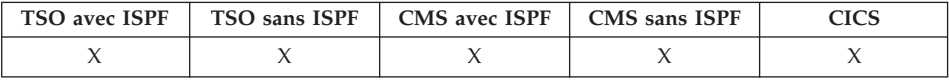

La commande DECRIRE permet d'afficher des informations sur un objet QMF ou la colonne d'une table. La touche de fonction DECRIRE peut être utilisée à partir d'un écran Liste d'objets de la base de données ou d'un écran Création assistée.

 $\nu$ DECrire

### **Notes**

Utilisée sur un écran de liste d'objets de la base de données, la commande DECRIRE permet d'afficher des informations détaillées sur un objet déterminé. Le volume d'informations est fonction du type d'objet. Sur un écran de Création assistée de requêtes, la commande DECRIRE affiche un écran de description de colonne qui donne des informations sur les colonnes répertoriées.

# **AFFICHER**

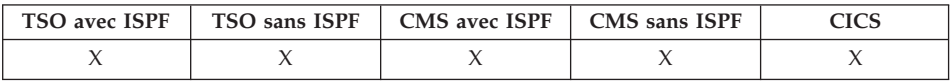

Dans DB2 QMF version 8.1, la commande AFFICHER a été modifiée pour prendre en charge les noms longs de détenteurs et de tables. Pour plus d'informations, voir «Prise en charge des noms longs dans la [version](#page-16-0) 8.1» à la [page](#page-16-0) 3.

La commande AFFICHER permet d'afficher un objet chargé en mémoire temporaire de QMF ou un objet de la base de données.

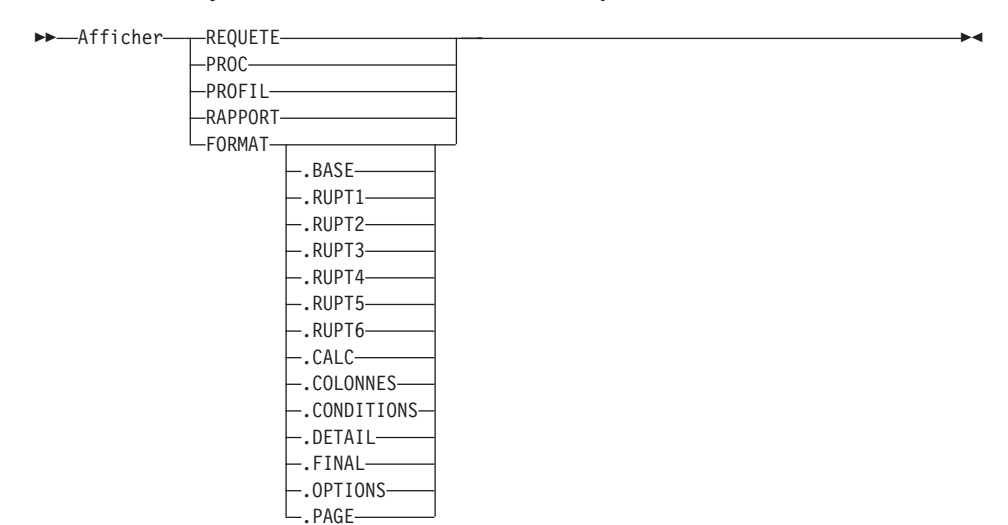

#### **Afficher un objet QMF dans une mémoire temporaire**

#### **Afficher un DIAGRAMME**

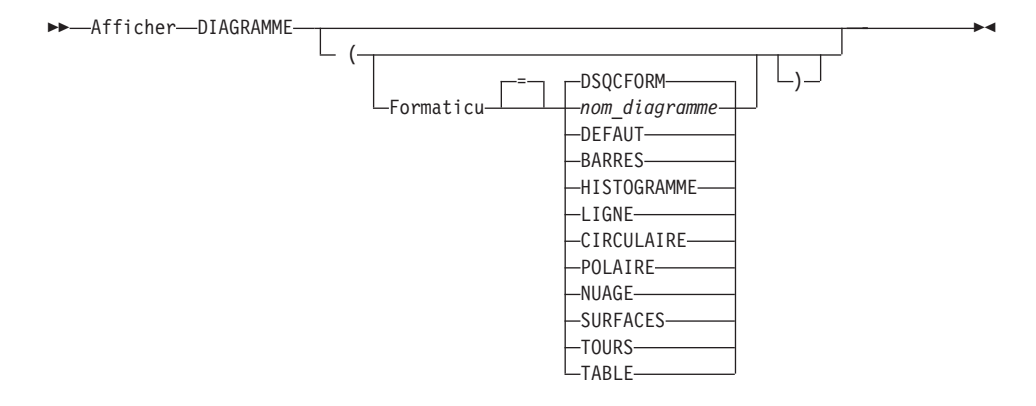

#### **Afficher un objet de la base de données**

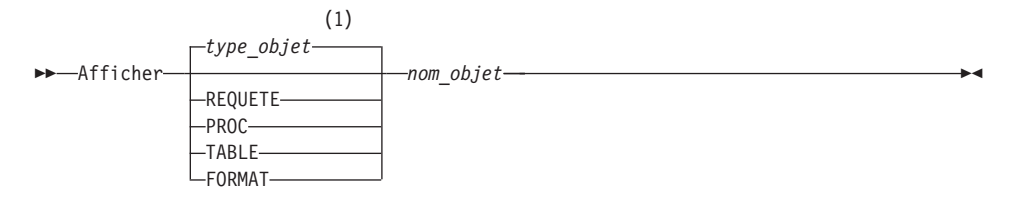

# **AFFICHER**

# **Remarques :**

1 Le type de l'objet nommé est utilisé s'il est approprié. Les objets QMF sont prioritaires sur d'autres types d'objet de base de données.

# **Description**

# **nom\_objet**

Nom d'un objet de la base de données. Les objets valides sont :

- v les objets QMF (PROC, REQUETE, FORMAT),
- v les objets de type table (TABLE, VUE, SYNONYME, ALIAS).

## **FORMATICU**

Précise le format de diagramme à utiliser avec l'ICU (Interactive Chart Utility) de GDDM. QMF fournit plusieurs styles de diagrammes prêts à l'emploi.

# **DSQCFORM**

Nom du format de diagramme par défaut fourni par QMF. Fournit un diagramme de style BARRES, sauf s'il est personnalisé par votre administrateur QMF.

# **DEFAUT**

Nom du format de diagramme par défaut fourni par ICU.

# **nom\_diagramme**

Indique le nom d'un format de diagramme sauvegardé dans l'ICU.

# **Notes**

- v Un administrateur QMF peut afficher n'importe quel objet sauvegardé dans la base de données.
- v Si l'objet nommé n'est pas une table, il remplace le contenu de ce même objet dans la zone de mémoire temporaire de QMF.

Si l'objet nommé est une table, il remplace le contenu de l'objet de données QMF et de l'objet du format QMF dans la mémoire temporaire. Un nouveau FORMAT est créé, correspondant aux données de la table. Ce format offre le formatage par défaut du rapport affiché.

- v Il vous est possible d'afficher des tables appartenant à d'autres utilisateurs, si vous y êtes autorisé. Utilisez l'ID détenteur pour afficher les tables appartenant à un autre utilisateur.
- v Si l'affectation en cours de la base de données est un serveur DB2 pour z/OS, vous pouvez afficher une table à partir d'une affectation éloignée. Indiquez un nom en trois parties pour l'objet table. Vous en avez un exemple ci-après.
- v Les fonctions de la commande VISUALISER sont comparables à celle de la fonction AFFICHER. Les différences sont les suivantes :

## **VISUALISER**

Affiche des écrans objet, des variables globales et certaines parties des écrans chargés en mémoire temporaire.

## **AFFICHER**

Affiche des objets QMF ou des objets de la base de données.

- v Il est possible de modifier une requête, un format ou une procédure SQL affichés à l'aide des touches de fonction Insérer et Supprimer. Vous pouvez également écraser le texte ou les données d'un format. Utilisez la commande SAUVER pour sauvegarder l'objet modifié.
- v Si vous avez visualisé précédemment un écran FORMAT, la commande AFFICHER FORMAT affiche le dernier écran FORMAT visualisé. Si vous n'avez pas affiché de section du format en cours, la commande AFFICHER FORMAT affiche l'écran FORMAT.BASE.
- v La commande AFFICHER DIAGRAMME permet d'afficher le contenu des DONNEES mises en forme par FORMAT. Ces données peuvent ensuite être mises en forme par ICU (Interactive Chart Utility) en vue d'une représentation graphique du rapport. Seul un terminal graphique permet l'affichage d'un diagramme.
- v Lorsque vous sortez de l'environnement ICU après être intervenu sur un diagramme, vous revenez à l'écran QMF depuis lequel vous avez entré la commande AFFICHER DIAGRAMME. Ainsi, si vous souhaitez revenir à un écran FORMAT, c'est à partir de cet écran que vous devez entrer la commande AFFICHER DIAGRAMME.
- v Lorsque vous entrez le nom DIAGRAMME sur l'écran d'entrée de la commande AFFICHER, l'écran AFFICHER DIAGRAMME apparaît. Vous pouvez alors choisir les paramètres nécessaires.
- Si vous affichez un rapport ou un diagramme dont le format est incompatible avec les données ou contient des erreurs, QMF affiche le premier écran contenant une erreur, celle-ci étant mise en évidence. Vous devez corriger la première erreur affichée, puis relancer la commande VERIFIER, ou bien tenter d'afficher une nouvelle fois le rapport ou le diagramme pour passer à l'erreur suivante.

# **Exemples**

- 1. Pour présenter l'écran d'entrée d'une commande AFFICHER QMF, entrez : AFFICHER ?
- 2. Pour afficher l'objet procédure QMF en cours, entrez : AFFICHER PROC
- 3. Pour afficher une requêtes QMF partagée (MENSUEL) appartenant à un autre utilisateur (JEANNE), procédez comme suit : AFFICHER REQUETE JEANNE.MENSUEL

# **AFFICHER**

4. Si votre affectation courante est un serveur DB2 pour z/OS, et que vous voulez afficher une table (VISION) appartenant à un utilisateur (JEAN) d'une affectation éloignée de la base de données (BOISE), procédez comme suit :

AFFICHER TABLE BOISE.JEAN.VISION

5. Utilisation de la commande AFFICHER dans une procédure QMF : PROC MODIFICATION LIGNE 1

```
AFFICHER TABLE
+"AFFECTATION12345678"
."IDDETENTEURLONG123456789112345678921345678931234567894123
+4567123456789112345678921234567893123456789412346789512345678961234567897
+12345"."NOMLONG123456789112345678921234567893123456789412345678951234567
+8961234567897123456789112345678921234567893123456789412345"
```
# **AFFIMP**

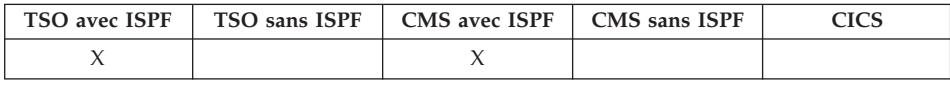

AFFIMP est un synonyme de commande QMF qui lance l'application d'affichage de l'impression d'un rapport (Display Printed Report ou DPRE).

 $\rightarrow$ -AFFIMp-

### **Notes**

Cette application affiche sur votre terminal le rapport mis en forme qui se trouve dans la mémoire temporaire QMF.

Pour plus d'informations sur l'utilisation d'AFFIMP, voir Installing and Managing QMF correspondant à votre système.

### **DESSINER**

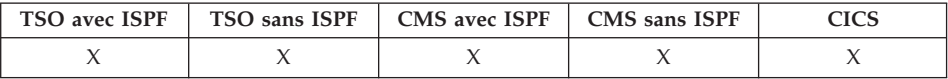

La commande DESSINER permet de créer une requête de base SQL ou une requête QBE.

**DESsiner une requête SQL**

# **DESSINER**

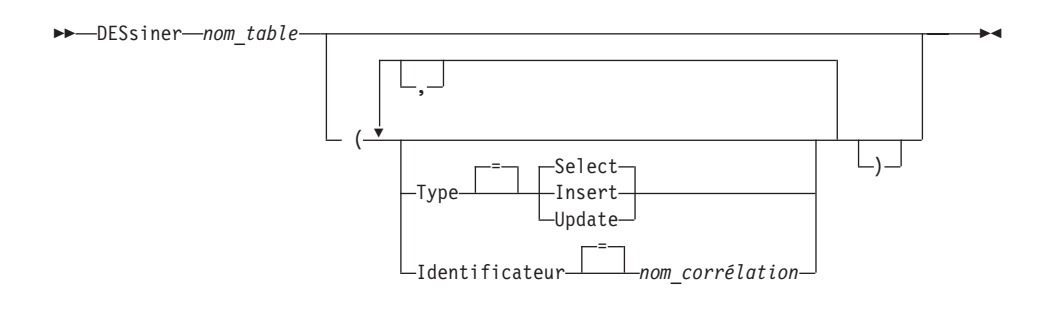

#### **DESsiner une requête QBE**

DESsiner *nom\_table*

Dans DB2 QMF version 8.1, la commande DESSINER a été modifiée pour prendre en charge les noms longs de détenteurs et de tables. Pour plus d'informations, voir «Prise en charge des noms longs dans la [version](#page-16-0) 8.1» à la [page](#page-16-0) 3.

# **Description**

#### **nom\_table**

Nom d'une table de la base de données.

Ce peut être le nom d'une TABLE, d'une VUE, d'un SYNONYME ou d'un ALIAS.

**TYPE** Type de requête que vous voulez composer.

## **SELECT**

Permet de composer une requête de base pour sélectionner des données à partir des colonnes d'une table ou d'une vue. Lorsque la requête est affichée, complétez-la par les clauses de votre choix. Si vous voulez sélectionner plusieurs tables, vous devez utiliser la commande DESSINER pour chacune de ces tables. Il s'agit du type de requête par défaut.

### **INSERT**

Permet de composer une requête de base pour insérer des données dans les colonnes d'une table ou d'une vue. Lorsque la requête est affichée, entrez les nouvelles données à gauche des noms de colonnes.

### **UPDATE**

Permet de composer une requête de base pour modifier les valeurs des lignes indiquées d'une table ou d'une vue. Lorsque la requête est affichée, entrez les modifications à droite des noms de colonnes et supprimez les lignes inutiles.

# **DESSINER**

# **IDENTIFICATEUR**

Précise l'identificateur qui permettra de désigner de façon unique la table dans la composition de la requête. Cette option est ignorée lorsque TYPE=INSERT.

# **nom\_corrélation**

Nom défini par l'utilisateur devenant un nom de corrélation pour la table dans la composition de la requête. Ce nom est utilisé pour qualifier des colonnes de la requête, pour éviter toute ambiguïté, ou pour établir une référence corrélée pour les sous-requêtes. Il peut également ne constituer qu'un nom de remplacement pour que la requête soit plus lisible.

Si cette option n'est pas spécifiée, aucun nom de corrélation n'est ajouté à la composition de la requête.

# **Notes**

- La commande DESSINER n'est valide que sur un écran REQUETE SQL ou REQUETE QBE.
- v Utilisez l'option IDENTIFICATEUR pour ajouter une autre table à une requête SQL SELECT existante.
- v Avant de pouvoir exécuter certains types de requêtes, vous devez indiquer des informations supplémentaires.
- v Vous pouvez créer des tables et des vues appartenant à un autre serveur en ajoutant un ID d'affectation au nom de table.
- v Pour connaître le fonctionnement de la commande DESSINER sous QBE, appuyez sur la touche Aide étendue.

# **Exemples**

1. Pour créer une requête SELECT pour la table Q.PERS, identifiée de façon unique par la lettre S :

DESSINER Q.PERS ( TYPE=SELECT IDENTIFICATEUR=S

Le résultat est le suivant :

SELECT S.MATR, S.NOM, S.DEPT, S.POSTE, S."ANNEES" , S.SALAIRE, S.COMM FROM Q.PERS S

- 2. Si vos noms de table ou de colonne contiennent :
	- des caractères spéciaux,
	- des mots réservés QMF,
	- des mots réservés IBM SQL,
	- des mots réservés DB2,

dans la commande DESSINER, les noms sont placés entre guillemets. DESSINER MA\_TABLE

Le résultat est le suivant :

SELECT NOM\_NORMAL, MOT\_CLE\_SUIT, "UNION"

- , "HAS BLANKS IN IT", "SPECIAL+CHARS IN!"
- "Mixed Case %S" FROM UTILISATEUR.MA TABLE
- 3. Lorsque vous utilisez la commande DESSINER dans une procédure QMF, vous devez faire appel à des identificateurs délimités (guillemets) pour continuer le nom d'un objet de requête sur plusieurs lignes dans une procédure QMF non navigationnelle. Toutes les lignes de continuation doivent renferme un signe plus (+) dans la colonne un :

```
PROC MODIFICATION LIGNE 1
RESTAURER REQUETE
DESSINER
+"AFFXXXXXXXXXXXX"."AUTXXXXXXXXXXXXXXXXXXXXXXXXXXXXXXXXXXXXXXXXXXXXXXXXXXXXXXXXX
+XXXXXXXXXXXXXXXXXXXXXXXXXXXXXXXXXXXXXXXXXXXXXXXXXXXXXXXXXXXXXXXXXXXXXXXX"."OBJXX
+XXXXXXXXXXXXXXXXXXXXXXXXXXXXXXXXXXXXXXXXXXXXXXXXXXXXXXXXXXXXXXXXXXXXXXXXXXXXXXXX
 +XXXXXXXXXXXXXXXXXXXXXXXXXXXXXXXXXXXXXXXXXXXXXX"
```
*Figure 5.*

# **EDITER objet**

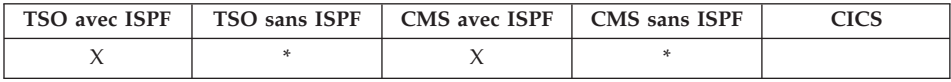

La commande EDITER objet permet de modifier une procédure QMF ou une requête SQL figurant dans la mémoire temporaire.

#### **EDiter une SQL REQUETE QMF ou une PROC**

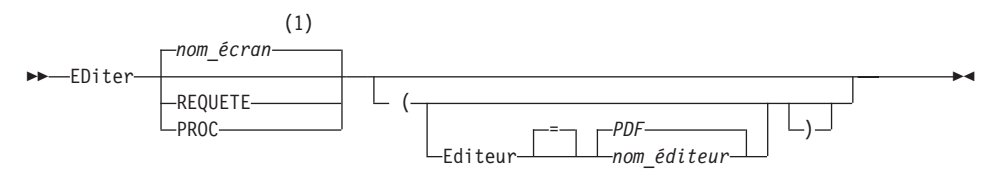

#### **Remarques :**

1 Le nom de l'écran de l'objet QMF affiché en cours est utilisé s'il est approprié.

# **Description**

#### **EDITEUR**

Indique le nom de l'éditeur utilisé pour éditer votre procédure QMF ou votre requête SQL.

**PDF** Spécifie que l'éditeur ISPF/PDF est utilisé pour éditer une procédure ou une requête. Pour y parvenir, lancez QMF comme dialogue ISPF.

## *nom\_éditeur*

Peut désigner tout autre éditeur autorisé, ou bien une procédure EXEC (sous VM ou z/OS) ou CLIST (z/OS) destinée à lancer un éditeur. Pour plus d'informations sur l'éditeur spécifique à votre système, reportez-vous au centre d'aide et d'information.

# **Notes**

- Pour créer une nouvelle requête ou une procédure avec EDITER, vous devez d'abord entrer la commande RESTAURER REQUETE ou RESTAURER PROC afin d'effacer la zone de mémoire temporaire correspondante.
- Pour modifier une requête ou une procédure existante, vous devez d'abord l'afficher afin de la stocker dans la mémoire temporaire de QMF. Ensuite, utilisez la commande EDITER pour la modifier.
- v En fin d'édition de la requête ou de la procédure, vous pouvez stocker ou sauvegarder votre fichier. Ce dernier remplacera le contenu de la zone de mémoire temporaire. Si votre requête ou procédure est trop grande pour être contenue dans la zone de mémoire temporaire de QMF, elle est stockée dans un fichier. Si cela se produit, un message s'affiche, vous indiquant le nom du fichier dans lequel se trouve votre procédure ou votre requête.
- v Ne confondez pas la commande SAUVEGARDE de l'éditeur avec la commande QMF SAUVER. La première sauvegarde l'objet édité dans la zone de mémoire temporaire de QMF. La seconde stocke la REQUETE ou la PROCEDURE dans la base de données.
- v Vous n'avez pas la possibilité d'utiliser la commande EDITER sous CICS pour éditer une requête ou une procédure QMF, mais vous pouvez lancer la commande AFFICHER ou VISUALISER de QMF pour les afficher, puis les modifier sous QMF.

# **Exemples**

- 1. Pour afficher l'écran d'entrée de la commande EDITER, entrez : EDITER ?
- 2. Pour exporter la requête en cours et la placer sous l'éditeur ISPF/PDF, entrez :

EDITER REQUETE

A la clôture de la session d'édition, le fichier édité est importé dans l'objet de requête en cours.

Pour utiliser l'éditeur PDF, lancez QMF comme dialogue ISPF.

3. Pour exporter la requête en cours et la placer sous l'éditeur XEDIT, entrez : EDITER REQUETE (EDITEUR=XEDIT

A la clôture de la session d'édition, le fichier édité est importé dans l'objet de requête en cours.

# **EDITER TABLE**

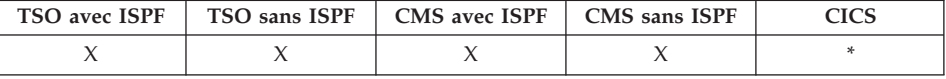

Dans DB2 QMF version 8.1, la commande EDITER TABLE a été modifiée pour prendre en charge les noms longs de détenteurs et de tables. Voir [«Prise](#page-16-0) en charge des noms longs dans la [version](#page-16-0) 8.1» à la page 3.

La commande EDITER TABLE appelle l'éditeur de tables QMF. Dans une session de l'éditeur de tables, vous pouvez effectuer des opérations d'ajout, de modification ou de suppression dans les enregistrements de votre table, à l'aide des zones des écrans.

Entrez la commande RETOUR pour quitter la session de l'éditeur de tables.

### **EDITER une TABLE**

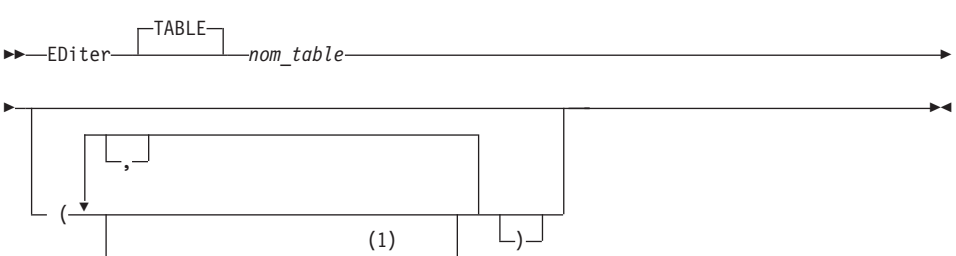

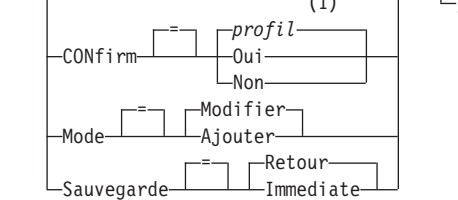

### **Remarques :**

1 La valeur définie dans votre profil est utilisée.

## **Description**

### **nom\_table**

Nom d'une table de la base de données.

### **MODE**

Type de session d'éditeur de tables à lancer.

# **MODIFIER**

Exécutez l'éditeur de tables dans un mode permettant de modifier les lignes de la table. Le mode Modifier permet de :

- rechercher des lignes,
- visualiser les données d'une ligne,
- mettre à jour les colonnes d'une ligne,
- supprimer une ligne,
- avancer dans un ensemble de lignes.

### **AJOUTER**

Exécutez l'éditeur de tables dans un mode permettant d'ajouter de nouveaux enregistrements à la table.

### **SAUVEGARDE**

Indique le moment où valider les modifications et suppressions effectuées pendant la session d'édition. Cette option est ignorée lors de l'opération en mode Ajouter.

## **IMMEDIATE**

Les modifications effectuées pendant la session d'édition sont traitées individuellement pour chaque ligne. La table est ainsi plus disponible pour les autres utilisateurs lorsque votre session d'édition est active.

### **RETOUR**

Toutes les modifications effectuées pendant la session d'édition sont conservées jusqu'à la fin de la session. Vous pouvez annuler les modifications à tout moment. La table est alors moins disponible pour les autres utilisateurs pendant votre session d'édition.

## **CONFIRM**

Indique si les écrans de confirmation s'affichent pendant la session de l'éditeur de tables.

Il existe des écrans de confirmation pour les événements de session suivants :

- AJOUTER une ligne,
- MODIFIER une ligne,
- SUPPRIMER une ligne,
- v entrées bientôt perdues,
- v fin de la session.

## **Notes**

v L'éditeur de tables supprime les blancs de fin en mode MODIFIER pour les colonnes VARCHAR. Si les colonnes VARCHAR contiennent uniquement des blancs après la mise à jour, la longueur de ces colonnes est égale à zéro.

- v QMF fournit un ensemble de variables globales qui permettent de contrôler individuellement l'activation des divers écrans de confirmation des sessions d'édition. Pour plus d'informations, voir Annexe B, «Tables de [variables](#page-372-0) [globales](#page-372-0) QMF», à la page 359.
- v L'éditeur de tables prend en charge les valeurs NULL et les valeurs par défaut avec des caractères réservés spéciaux. Vous pouvez modifier la définition de ces caractères réservés avant la session d'édition en changeant les valeurs des variables globales. Pour plus d'informations, voir [Annexe](#page-372-0) B, «Tables de [variables](#page-372-0) globales QMF», à la page 359.

## **Exemples**

1. Pour afficher l'écran d'entrée de la commande QMF EDITER TABLE, saisissez :

EDITER TABLE ?

2. Pour ajouter de nouvelles lignes dans la table TABLE\_DEUX appartenant à l'utilisateur ALAIN :

EDITER TABLE ALAIN.TABLE\_DEUX (MODE=AJOUTER

# **RETOUR**

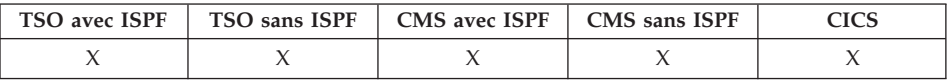

La commande RETOUR permet de sortir d'une opération en cours et revenir à un état antérieur.

**RETOUR-**

## **Notes**

Le résultat de la commande RETOUR diffère selon l'écran depuis lequel elle est émise et si une procédure initiale est en cours d'exécution.

Si vous entrez RETOUR (ou si vous appuyez sur la touche de fonction correspondante) à partir de :

- v l'écran initial QMF, vous mettez fin à la session QMF,
- v l'un des écrans QMF suivants :

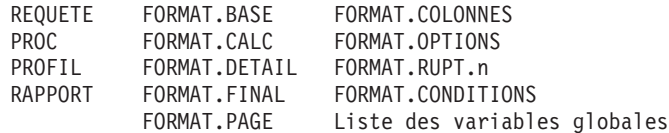

l'écran initial QMF s'affiche,

v d'un écran d'entrée de commande, vous revenez à l'écran depuis lequel vous avez entré la commande ayant entraîné cet affichage >(Il peut s'agir soit de l'écran initial QMF, soit des écrans FORMAT, PROC, PROFIL, REQUETE ou RAPPORT) ;

les données que vous avez saisies sur l'écran d'entrée ne seront pas traitées si vous n'appuyez pas sur ENTREE avant d'utiliser la commande RETOUR,

v l'écran de l'éditeur de tables, les modifications que vous avez apportées sont validées et vous revenez à l'écran depuis lequel vous avez appelé l'éditeur de tables.

Lorsque vous appuyez sur la touche de fonction Retour à partir d'un écran de l'éditeur de tables, un écran de confirmation apparaît ; vous pouvez choisir de terminer (en validant les modifications apportées à la base de données) ou d'annuler (et revenir aux écrans de l'éditeur de tables).

Cependant, il existe quelques exceptions aux règles de fonctionnement de la commande RETOUR.

- v Si QMF a été démarré à l'aide d'une procédure de lancement, la commande RETOUR réexécute cette procédure sans afficher l'écran initial QMF.
- v Si l'écran initial QMF est affiché, et que RETOUR est exécuté par l'interface de commandes QMF ou l'interface externe, la session QMF ne se termine pas immédiatement. C'est la procédure EXEC ou CLIST, ou bien le programme contenant la commande RETOUR qui reprend le contrôle. Dans ce cas, la session QMF ne s'achève qu'en fin d'exécution de la procédure EXEC ou CLIST, ou bien du programme.
- v Si la commande RETOUR est émise au cours d'une nouvelle session interactive démarrée par la commande INTERACT, le contrôle est rendu à l'application ou à la procédure contenant cette commande INTERACT. Dans ce cas, RETOUR ne met pas fin à la session initiale et n'affiche pas l'écran initial QMF.
- v Si la commande RETOUR est émise au cours d'une nouvelle session interactive ouverte après émission d'une commande sur l'écran de liste des objets de la base de données, cette liste s'affiche. Dans ce cas, RETOUR ne met pas fin à la session initiale et n'affiche pas l'écran initial QMF.

Pour plus de détails sur l'utilisation de la commande RETOUR dans une session interactive, voir *Developing DB2 QMF Applications*.

# **AGRANDIR**

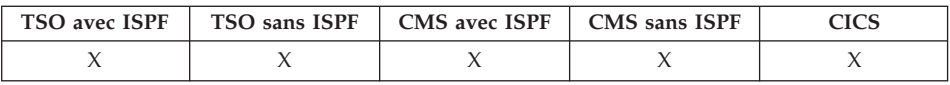

La commande AGRANDIR permet d'augmenter la taille d'une table exemple QMF.

AGrandir

# **EFFACER**

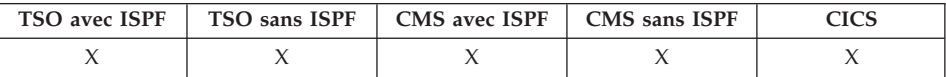

Dans DB2 QMF version 8.1, la commande EFFACER a été modifiée pour prendre en charge les noms longs de détenteurs et de tables. Pour plus d'informations, voir «Prise en charge des noms longs dans la [version](#page-16-0) 8.1» à la [page](#page-16-0) 3.

La commande EFFACER permet de supprimer un objet de la base de données.

# **EFFACER un objet de la base de données**

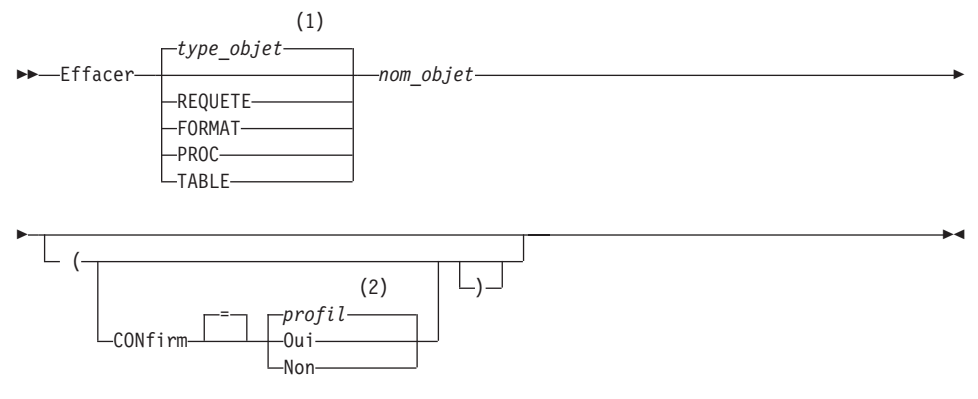

## **Remarques :**

- 1 Le type de l'objet nommé est utilisé s'il est approprié. Les objets QMF sont prioritaires sur d'autres types d'objet de base de données.
- 2 La valeur définie dans votre profil est utilisée.

## **Description**

### **nom\_objet**

Nom de l'objet QMF de la base de données.

# **EFFACER**

Lorsque vous spécifiez le nom d'un objet FORMAT, tous les éléments de ce format sont supprimés.

## **CONFIRM**

Indique si un écran de confirmation doit s'afficher.

- **OUI** Un écran de confirmation s'affiche lorsqu'un objet de la base de données est supprimé immédiatement.
- **NON** Aucun écran de confirmation ne s'affiche.

# **Notes**

- v Seuls les objets figurant dans l'affectation d base de données en cours peuvent être effacés. Il est impossible d'effacer une table éloignée en utilisant un nom en trois parties. Vous devez tout d'abord vous connecter à l'affectation où réside la table, puis entrer la commande EFFACER.
- Si vous indiquez un nom d'objet qui n'existe pas, aucun message d'avertissement n'est émis par une procédure non navigationnelle.

# **Exemples**

- 1. Pour afficher un écran d'entrée de la commande : EFFACER ?
- 2. Pour effacer la table DANIEL.TABLE\_UN : EFFACER TABLE DANIEL.TABLE\_UN
- 3. Pour effacer une requête ayant pour nom JB\_REQUETE et afficher un écran de confirmation : EFFACER JB\_REQUETE (CONFIRM=OUI
- 4. Pour effacer la table DANIEL.TABLE\_DEUX sur le site LILLE lorsque vous vous trouvez sur BOISE, vous devez d'abord vous connecter sur LILLE : CONNECTER SUR LILLE

puis entrer la commande EFFACER : EFFACER TABLE DANIEL.TABLE\_DEUX

5. Lorsque vous utilisez la commande EFFACER dans une procédure QMF, vous devez utiliser des guillemets pour continuer un ID d'autorisation sur plusieurs lignes dans une procédure QMF non navigationnelle. Toutes les lignes de continuation doivent renferme un signe plus (+) dans la colonne un.

```
PROC MODIFICATION LIGNE 1
 EFFACER REQUETE
 +AFFECTATION12345678"."IDDETENTEURLONG123456789012345678901234567890123456789012345678
 +9012345678901234567890123456789012345678901234567890123456789012345678"."NOML
 +ONG012345678901234567890123456789012345678901234567890123456789012345678901234
 +56789012345678901234567890123456789012345678"
```
*Figure 6. Continuation d'un ID d'autorisation sur plusieurs lignes et utilisation de la commande EFFACER :*

# **SORTIR**

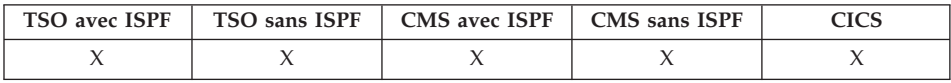

La commande SORTIR met fin à la session QMF.

Sortir

Vous pouvez émettre la commande sur l'écran initial de QMF, l'écran REQUETE? RAPPORT, FORMAT, PROFIL, ou Liste des variables globales, ou l'indiquer dans une procédure.

Vous avez également la possibilité de saisir la commande SORTIR à partir de la zone de commande QMF de tout objet figurant sur l'écran de liste des objets de la base de données (voir [«LISTER»](#page-113-0) à la page 100). Il n'est pas possible de saisir la commande SORTIR à partir d'un écran d'entrée, de confirmation ou d'aide.

**A l'attention des utilisateurs développant des applications QMF :** Si vous émettez la commande SORTIR via l'interface de commandes QMF ou dans une procédure exécutée via cette interface de commandes, votre session ne se termine pas immédiatement. C'est la procédure EXEC ou CLIST, ou bien le programme d'application exécuté à partir de l'interface de commandes qui reprend le contrôle. Votre session ne se ferme pas tant que les commandes TSO ou CMS ne sont pas terminées.

# **EXPORTER dans CICS**

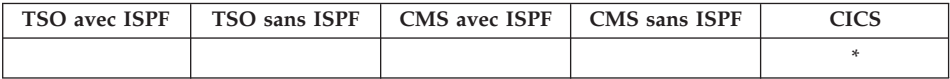

Dans QMF version 8.1, la commande EXPORTER a été modifiée pour prendre en charge les noms longs de détenteurs et de tables. Pour plus d'informations, voir «Prise en charge des noms longs dans la [version](#page-16-0) 8.1» à la page 3.

La commande EXPORTER envoie :

- v des requêtes, formats, procédures, données, diagrammes et rapports provenant de la mémoire temporaire QMF vers une file d'attente de données CICS,
- v des requêtes, formats, procédures et tables provenant de la base de données dans une file d'attente de données CICS,
- des diagrammes provenant de QMF dans une bibliothèque GDDM contenant des fichiers GDF.

La syntaxe de la commande EXPORTER est différente selon que l'exportation s'effectue à partir de la mémoire temporaire QMF ou de la base de données.

# **EXPORTER une REQUETE ou une PROC QMF de la mémoire temporaire**

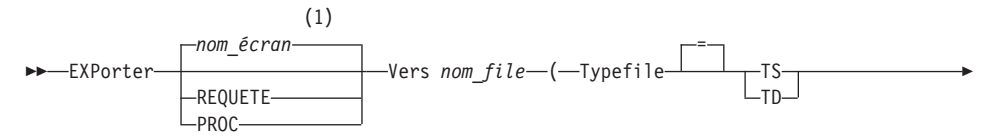

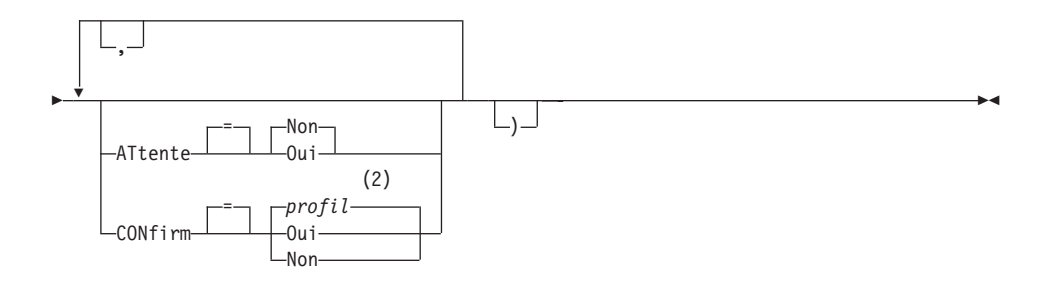

### **Remarques :**

- 1 Le nom de l'écran de l'objet QMF affiché en cours est utilisé s'il est approprié.
- 2 La valeur définie dans votre profil est utilisée.

# **EXPORTER un FORMAT QMF à partir de la mémoire temporaire**

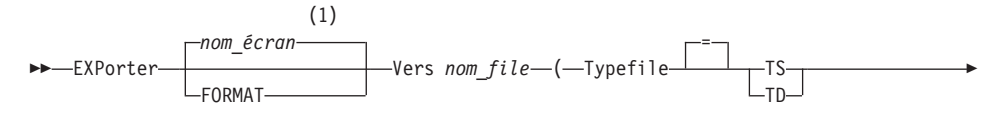

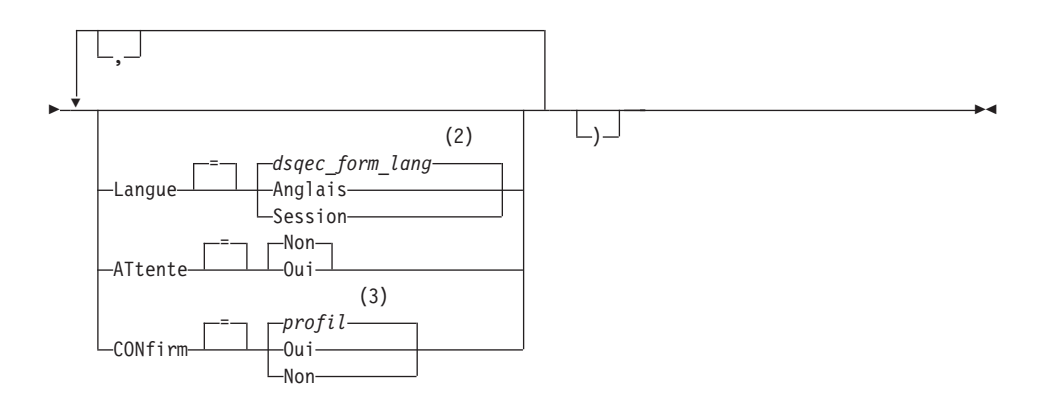

### **Remarques :**

- 1 Le nom de l'écran de l'objet QMF affiché en cours est utilisé s'il est approprié.
- 2 La valeur définie dans cette variable globale est utilisée.
- 3 La valeur définie dans votre profil est utilisée.

#### **EXPORTER un RAPPORT QMF**

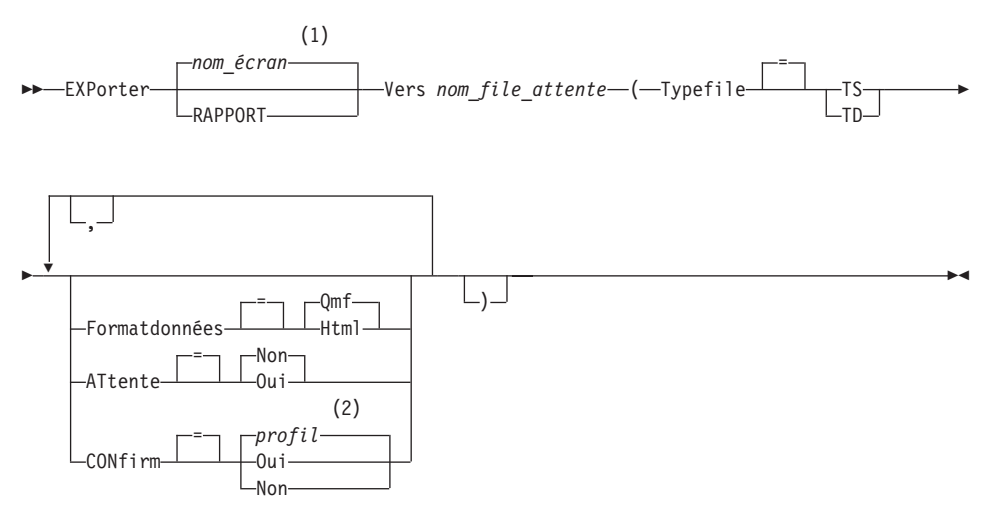

# **Remarques :**

- 1 Le nom de l'écran de l'objet QMF affiché en cours est utilisé s'il est approprié.
- 2 La valeur définie dans votre profil est utilisée.

### **EXPORTER un DIAGRAMME QMF**

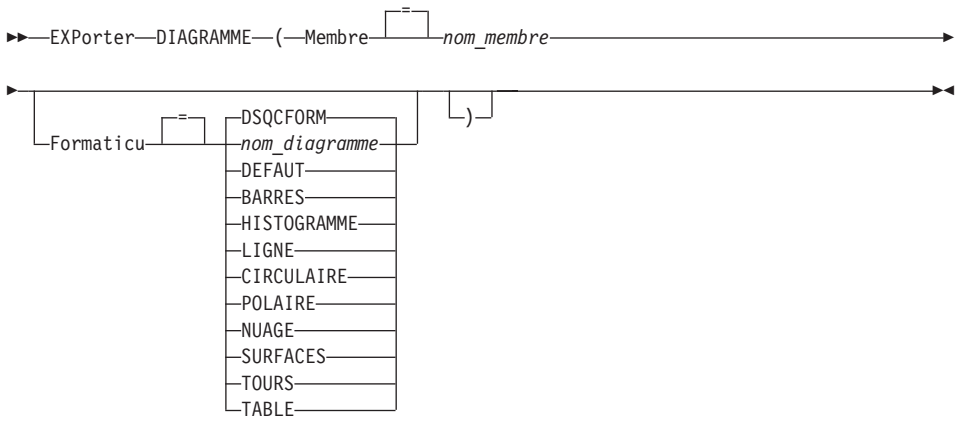

**EXPORTER des DONNEES QMF**

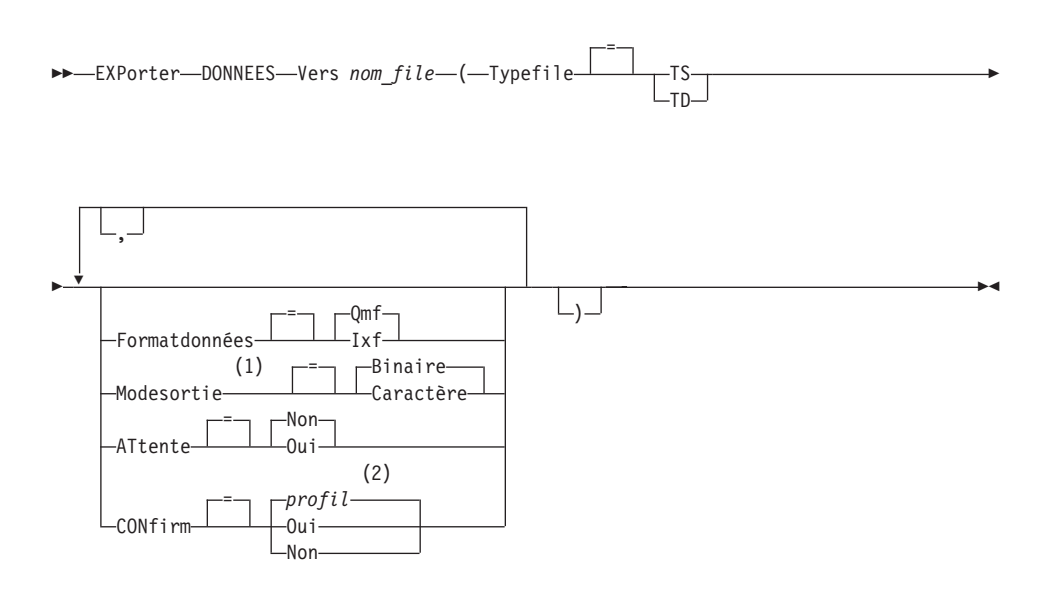

### **Remarques :**

- 1 S'applique uniquement si FORMATDONNEES=IXF.
- 2 La valeur définie dans votre profil est utilisée.

EXPORTER une REQUETE ou une PROC QMF de la base de données

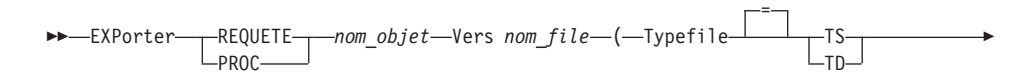

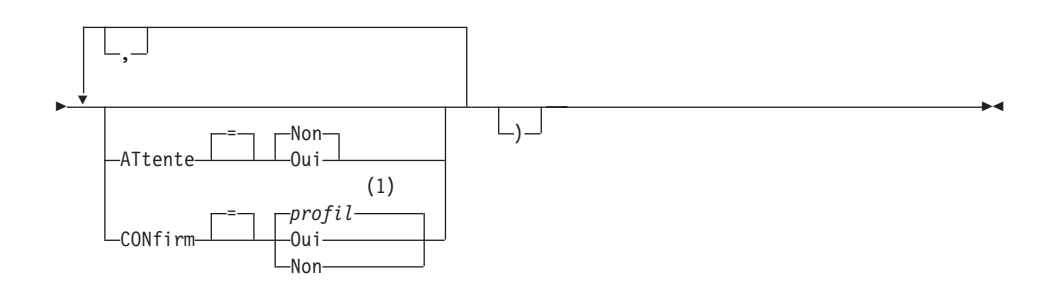

#### **Remarques :**

1 La valeur définie dans votre profil est utilisée.

### **EXPORTER un FORMAT QMF à partir de la base de données**

 EXPorter FORMAT *nom\_objet* Vers *nom\_file* = ( Typefile TS TD 

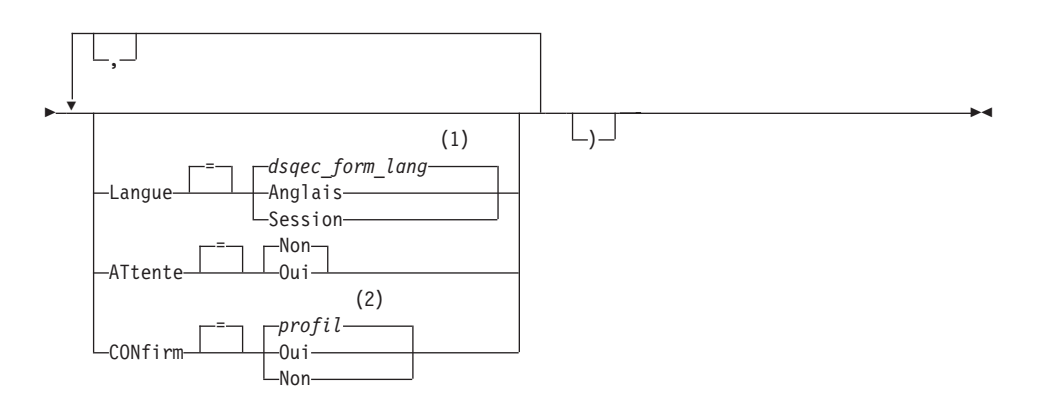

### **Remarques :**

- 1 La valeur définie dans cette variable globale est utilisée.
- 2 La valeur définie dans votre profil est utilisée.

### **EXPORTER une TABLE à partir de la base de données**

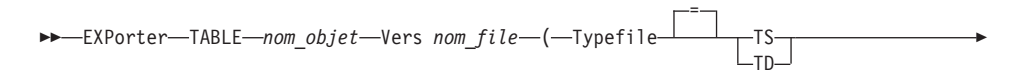

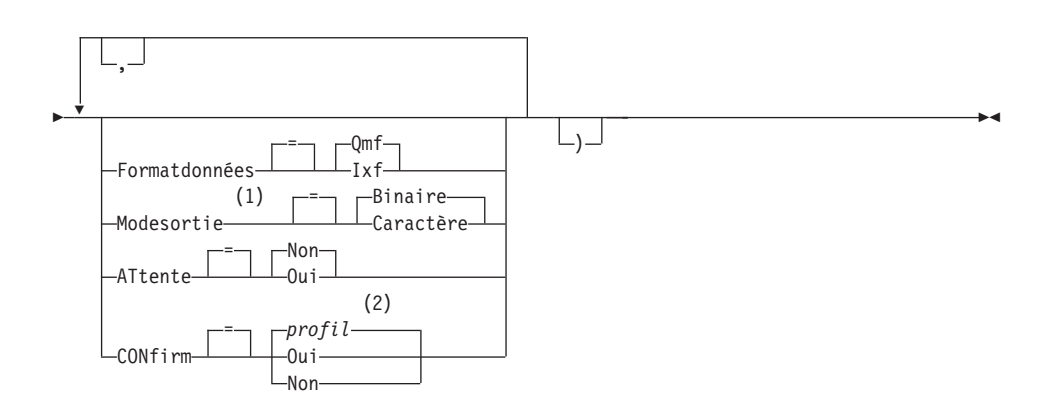

### **Remarques :**

1 S'applique uniquement si FORMATDONNEES=IXF.

2 La valeur définie dans votre profil est utilisée.

# **Description**

# **nom\_objet**

Nom d'un objet QMF de la base de données.

# **nom\_table**

Nom d'une table de la base de données.

Ce peut être le nom d'une TABLE, d'une VUE, d'un SYNONYME ou d'un ALIAS.

## **nom\_file**

Désigne la file d'attente de données CICS qui recevra l'objet exporté. La longueur maximal du nom est :

4 caractères lorsque TYPEFILE est TD, 8 caractères lorsque TYPEFILE est TS.

Dans le cas d'une file d'attente TS, placez le nom entre apostrophes s'il comporte des caractères spéciaux, comme un point.

Le type de mémoire de la file d'attente doit correspondre au type spécifié à l'aide du paramètre TYPEFILE.

# **TYPEFILE**

Indique le type de mémoire CICS utilisé pour la réception de l'objet par la file d'attente de données. Il n'existe pas de valeur par défaut pour TYPEFILE. Vous devez le spécifier.

- **TS** File d'attente de la mémoire temporaire CICS.
- **TD** File d'attente de données transitoire CICS.

# **ATTENTE**

Spécifie l'action à effectuer lorsque la file d'attente de données est occupée et non disponible.

- **NON** Annule la demande d'exportation.
- **OUI** Patiente jusqu'à ce que la file d'attente de données soit disponible.

## **MEMBRE**

Indique que l'objet exporté sera un membre du fichier VSAM défini par l'environnement QMF pour les données GDF (Graphics Data Format) GDDM. Si ce membre existe déjà, il est remplacé.

## **nom\_membre**

Désigne le membre qui reçoit l'objet exporté. Le nom du membre est limité à 8 caractères.

## **CONFIRM**

Indique si un écran de confirmation doit s'afficher lorsque cette commande modifie ou remplace la file d'attente de données. Cette option est valide uniquement pour les files d'attente de la mémoire temporaire CICS (TYPEFILE=TS).

### **LANGUE**

Indique si les mots clés QMF contenus dans le format exporté sont enregistrés en anglais ou dans la langue de la session en cours.

Un format QMF comportant des mots clés QMF en anglais peut être utilisé dans n'importe quelle session QMF. Un format QMF incluant des mots clés QMF dans une autre langue ne peut être utilisé que dans une session ouverte dans cette même langue.

### **FORMATDONNEES**

Spécifie le format de fichier à utiliser pour l'objet exporté.

**QMF** Format QMF. Il s'agit du format par défaut pour l'exportation d'un rapport, de l'objet Données ou d'une table.

#### **HTML**

Format HTML. Il ne peut être utilisé que pour exporter un rapport.

**IXF** Format Integration Exchange Format. Il ne peut être utilisé que pour exporter l'objet Données ou une table.

#### **MODESORTIE**

Indique comment représenter des données numériques dans l'objet exporté.

Cette option peut être spécifiée uniquement lorsque le format du fichier exporté est IXF.

### **BINAIRE**

Les données numériques de la colonne sont codées dans son format interne natif.

Cela ne s'applique pas aux données numériques des enregistrements d'en-tête de l'objet exporté, qui sont toujours représentées au format caractère.

### **CARACTERE**

Les données numériques de la colonne sont converties en caractères EBCDIC.

### **FORMATICU**

Précise le nom d'un format de diagramme. Un format de diagramme indique les spécifications requises pour convertir des données en diagramme. Différents formats sont utilisés, qui donnent différents types de diagramme.

# **DSQCFORM**

Nom du format de diagramme par défaut fourni par QMF.

Ce format peut être personnalisé par l'administrateur QMF. S'il ne l'est pas, il présente un diagramme à barres.

## **nom\_diagramme**

Nom d'un format de diagramme sauvegardé.

## **DEFAUT**

Précise le format de diagramme par défaut de l'ICF (Interactive Chart Facility) GDDM.

**BARRES HISTOGRAMME LIGNE CIRCULAIRE POLAIRE NUAGE SURFACES TOURS TABLE**

Nom d'un format de diagramme fourni par QMF.

# **Notes**

- v Si vous effectuez l'exportation vers une file d'attente de données transitoire, cette file d'attente doit être ouverte, activée et vide avant l'émission de la commande EXPORTER. Pour avoir plus d'informations sur les files d'attente de données transitoires CICS, voir *CICS/ESA Application Programming Guide*.
- v Si la file d'attente de données CICS existe déjà, son contenu est remplacé par l'objet exporté. Voir *Developing DB2 QMF Applications* pour avoir une description détaillée des formats des objets exportés.
- v Une file d'attente de données CICS vide ou partielle peut être générée en cas d'erreur d'exécution de la commande EXPORTER.
- v Dans certains cas, si l'objet est exporté vers la même file d'attente de données (celle à partir de laquelle les données en cours ont été importées), un écran signalant que les données sont incomplètes peut apparaître. Choisissez alors l'option NON et exportez l'objet vers une autre file d'attente de données.
- v Lorsque vous exportez un format, celui-ci est exporté dans son intégralité. Cependant, QMF supprimera toute variante de l'écran FORMAT.DETAIL dont les valeurs par défaut n'ont pas été modifiées. Ainsi, il est possible de supprimer les variantes FORMAT.DETAIL en exportant puis en important le même format.
- Si vous exportez un rapport ou un diagramme dont le format est incorrect ou incompatible avec les données, le premier écran FORMAT contenant une

erreur apparaît avec l'erreur mise en évidence. Toute erreur doit être corrigée avant que la suivante, le cas échéant, puisse être visualisée (via la touche Vérifier).

# **Exemples**

- 1. Pour afficher un écran d'entrée de commande pour exporter une table: EXPORTER TABLE ?
- 2. Pour exporter une requête à partir de la mémoire temporaire QMF vers une file d'attente de données transitoire :

EXPORTER REQUETE VERS nom file attente (TYPEFILE = TD)

3. Pour exporter des DONNEES vers une file d'attente de données transitoire avec un format de données IXF :

EXPORTER DONNEES VERS nom\_file\_attente (TYPEFILE=TD CONFIRM=NON FORMATDONNEES=IXF

Vous avez la possibilité d'abréger les mots clés de la commande :

EXP DONNEES VERS nom file attente (TFILE=TD CONF=N DONNEES=IXF

4. Si vous êtes dans un environnement CICS sur z/OS et que votre affectation en cours est DB2 prenant en charge l'accès aux données éloignées, vous pouvez exporter une table à partir d'une affectation DB2 éloignée en indiquant le qualificatif de l'affectation dans le nom de l'objet : EXPORTER TABLE VENISE.LARA.STATSTAB

```
VERS nom_file_attente (TYPEFILE = TS
```
5. Pour exporter une table vers une file d'attente TS au format de caractères IXF :

EXPORTER TABLE KMMTABLE VERS MA\_FILE\_ATTENTE (TYPEFILE=TS FORMATDONNEES=IXF MODESORTIE=CHARACTER

# **EXPORTER dans TSO**

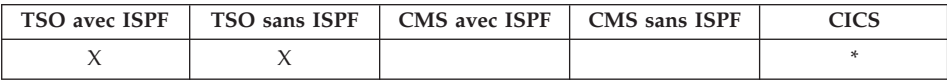

Dans QMF version 8.1, la commande EXPORTER a été modifiée pour prendre en charge les noms longs de détenteurs et de tables. Voir «Prise en [charge](#page-16-0) des noms longs dans la [version](#page-16-0) 8.1» à la page 3.

La commande EXPORTER envoie :

- des requêtes, formats, procédures, données, diagrammes et rapports provenant de la mémoire temporaire QMF vers un ensemble de données TSO,
- v des requêtes, formats, procédures et tables provenant de la base de données dans un ensemble de données TSO,

v des diagrammes provenant de QMF dans un ensemble de données partitionné GDDM contenant des fichiers GDF.

La syntaxe de la commande EXPORTER est différente selon que l'exportation s'effectue à partir de la mémoire temporaire QMF ou de la base de données.

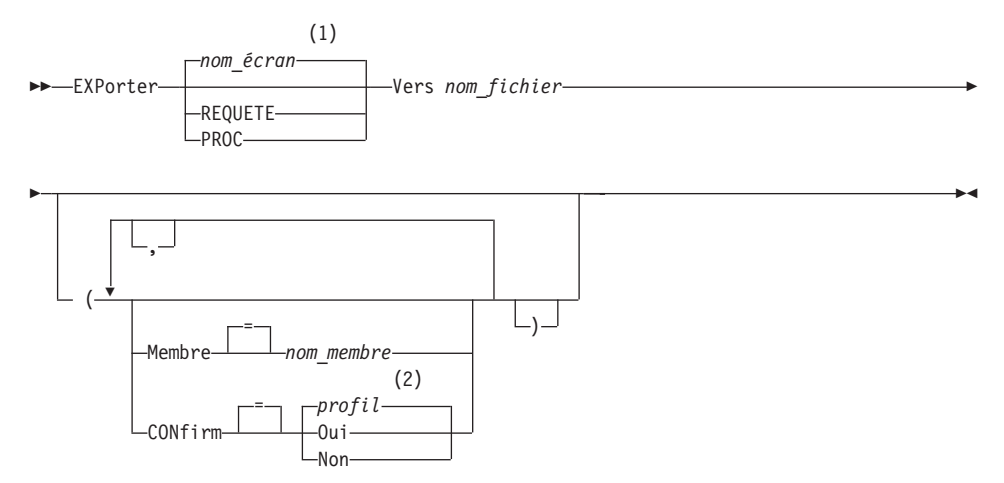

## **EXPORTER une REQUETE ou une PROC QMF de la mémoire temporaire**

## **Remarques :**

- 1 Le nom de l'écran de l'objet QMF affiché en cours est utilisé s'il est approprié.
- 2 La valeur définie dans votre profil est utilisée.

### **EXPORTER un FORMAT QMF à partir de la mémoire temporaire**

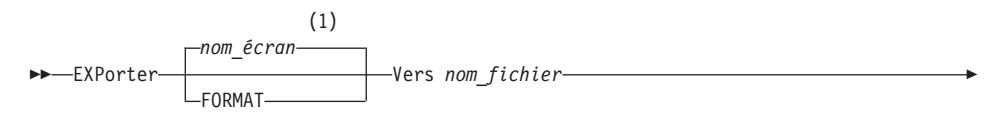

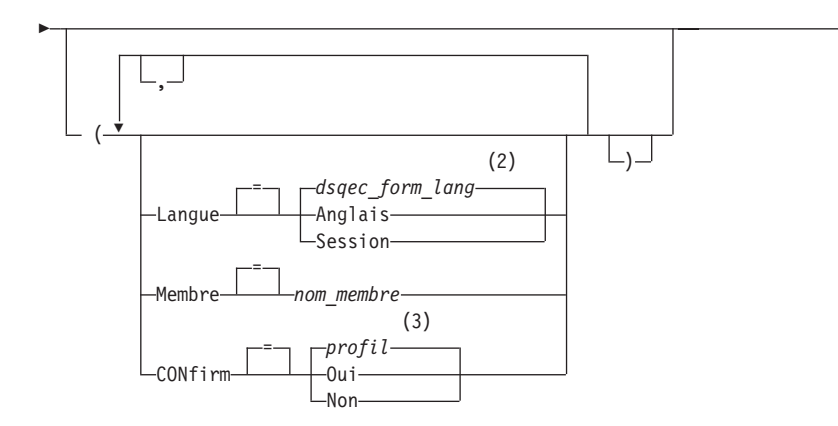

 $\blacktriangleright$ 

## **Remarques :**

- 1 Le nom de l'écran de l'objet QMF affiché en cours est utilisé s'il est approprié.
- 2 La valeur définie dans cette variable globale est utilisée.
- 3 La valeur définie dans votre profil est utilisée.

## **EXPORTER un RAPPORT QMF**

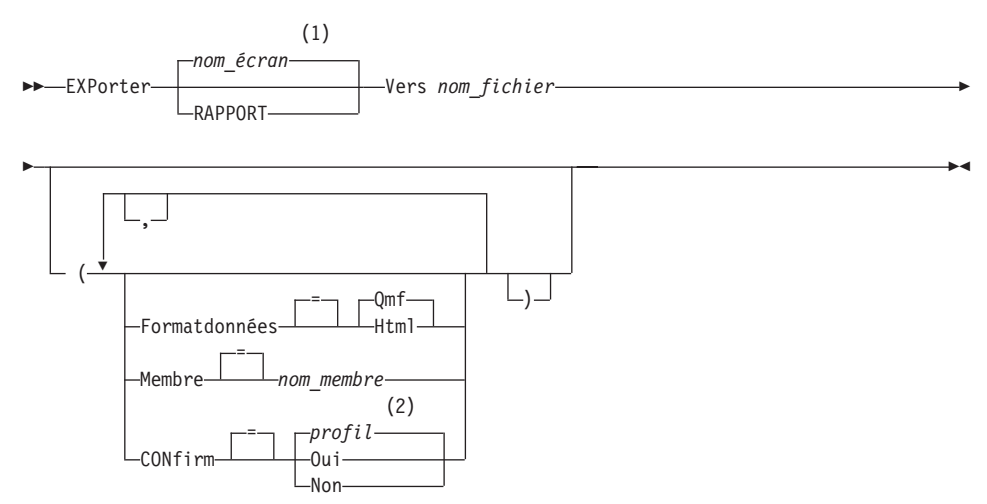

## **Remarques :**

1 Le nom de l'écran de l'objet QMF affiché en cours est utilisé s'il est approprié.
2 La valeur définie dans votre profil est utilisée.

## **EXPORTER un DIAGRAMME QMF**

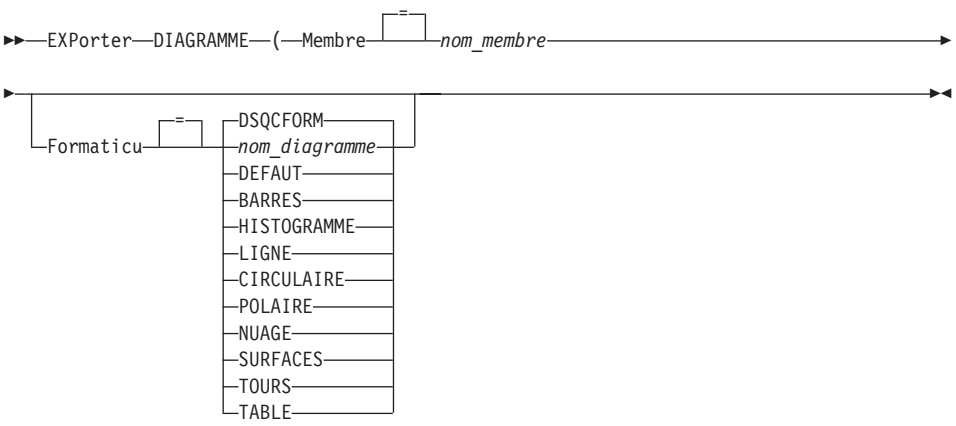

## **EXPORTER des DONNEES QMF**

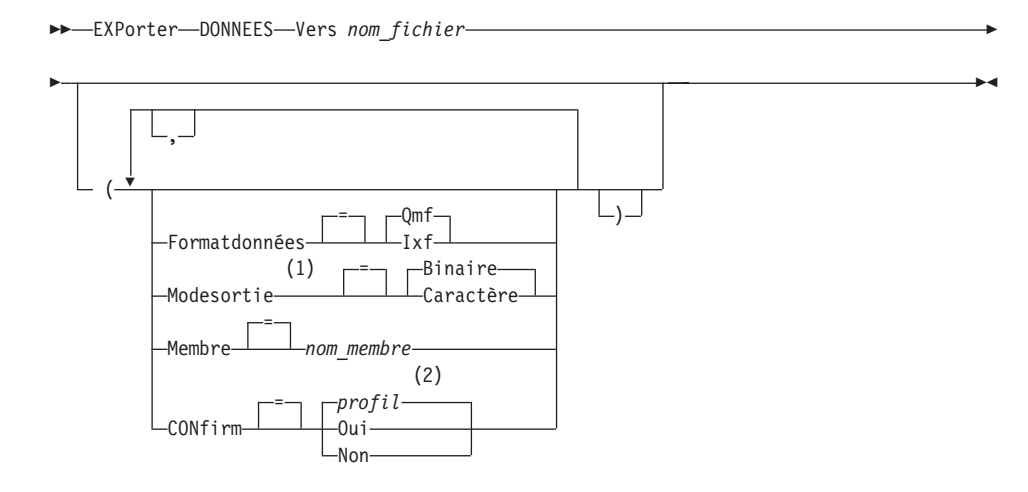

#### **Remarques :**

- 1 S'applique uniquement si FORMATDONNEES=IXF.
- 2 La valeur définie dans votre profil est utilisée.

#### **EXPORTER une REQUETE ou une PROC QMF de la base de données**

EXPorter-REQUETE-LPROC*nom\_objet* Vers *nom\_fichier*

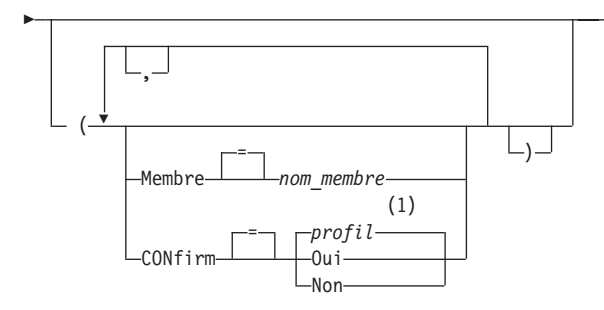

#### **Remarques :**

1 La valeur définie dans votre profil est utilisée.

## **EXPORTER un FORMAT QMF à partir de la base de données**

EXPorter FORMAT *nom\_format* Vers *nom\_fichier*

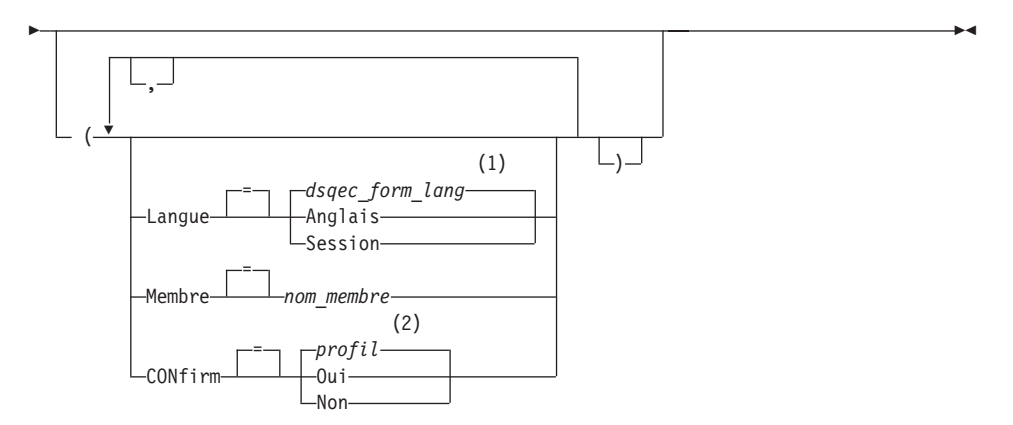

 $\blacktriangleright$ 

#### **Remarques :**

- 1 La valeur définie dans cette variable globale est utilisée.
- 2 La valeur définie dans votre profil est utilisée.

#### **EXPORTER une TABLE à partir de la base de données**

EXPorter TABLE *nom\_table* Vers *nom\_fichier*

×

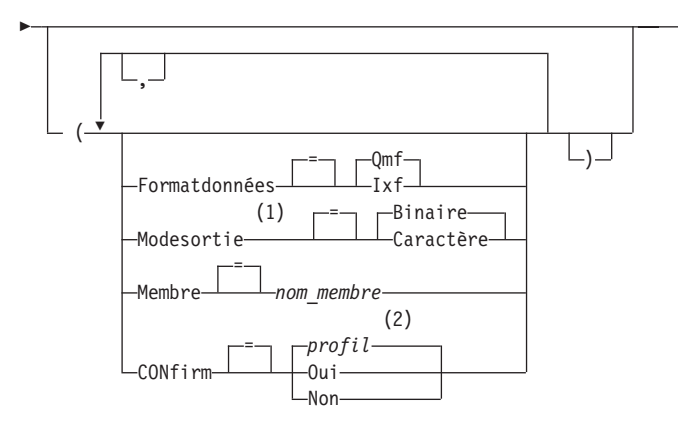

## **Remarques :**

- 1 S'applique uniquement si FORMATDONNEES=IXF.
- 2 La valeur définie dans votre profil est utilisée.

## **Description**

## **nom\_objet**

Nom d'un objet QMF de la base de données.

## **nom\_table**

Nom d'une table de la base de données.

Ce peut être le nom d'une TABLE, d'une VUE, d'un SYNONYME ou d'un ALIAS.

## **nom\_fichier**

Désigne l'ensemble de données TSO qui recevra l'objet exporté. Le nom de l'ensemble de données est spécifié de l'une des manières suivantes :

• Nom partiel TSO sans apostrophe

Un nom d'ensemble de données entièrement qualifié est généré à l'aide de votre préfixe TSO qui sert de premier qualificatif et du type d'objet qui fait office de dernier qualificatif.

• Nom d'ensemble de données TSO entièrement qualifié figurant entre des apostrophes

Ce format doit être utilisé lorsque le nom de l'ensemble de données a un préfixe qui ne vous est pas propre.

## **MEMBRE**

Indique que l'objet exporté sera membre d'un ensemble de données TSO partitionné.

# **EXPORTER dans TSO**

Dans le cas des diagrammes, l'objet exporté sera membre de l'ensemble de données partitionné défini par l'environnement QMF pour les données GDF (Graphics Data Format) GDDM. Si ce membre existe déjà, il est remplacé.

### **nom\_membre**

Désigne le membre qui reçoit l'objet exporté. Le nom du membre est limité à 8 caractères. Le nom du membre est ajouté (entre parenthèses) sous forme de suffixe au nom de l'ensemble de données.

#### **CONFIRM**

Indique si un écran de confirmation doit s'afficher ou pas lorsque cette commande remplace un membre existant de l'ensemble de données TSO ou de l'ensemble de données partitionné.

## **LANGUE**

Indique si les mots clés QMF contenus dans le format exporté sont enregistrés en anglais ou dans la langue de la session en cours.

Un format QMF comportant des mots clés QMF en anglais peut être utilisé dans n'importe quelle session QMF. Un format QMF incluant des mots clés QMF dans une autre langue ne peut être utilisé que dans une session ouverte dans cette même langue.

## **FORMATDONNEES**

Spécifie le format de fichier à utiliser pour l'objet exporté.

**QMF** Format QMF. Il s'agit du format par défaut pour l'exportation d'un rapport, de l'objet Données ou d'une table.

## **HTML**

Format HTML. Il ne peut être utilisé que pour exporter un rapport. L'ensemble de données TSO peut ensuite être transféré à un serveur Web pour y être affiché.

**IXF** Format Integration Exchange Format. Il ne peut être utilisé que pour exporter l'objet Données ou une table.

#### **MODESORTIE**

Indique comment représenter des données numériques dans l'objet exporté.

Cette option peut être spécifiée uniquement lorsque le format du fichier exporté est IXF.

#### **BINAIRE**

Les données numériques de la colonne sont codées dans son format interne natif.

Cela ne s'applique pas aux données numériques des enregistrements d'en-tête de l'objet exporté, qui sont toujours représentées au format caractère.

## **CARACTERE**

Les données numériques de la colonne sont converties en caractères EBCDIC.

#### **FORMATICU**

Précise le nom d'un format de diagramme. Un format de diagramme indique les spécifications requises pour convertir des données en diagramme. Différents formats sont utilisés, qui donnent différents types de diagramme.

## **DSQCFORM**

Nom du format de diagramme par défaut fourni par QMF.

Ce format peut être personnalisé par l'administrateur QMF. S'il ne l'est pas, il présente un diagramme à barres.

## **nom\_diagramme**

Nom d'un format de diagramme sauvegardé.

## **DEFAUT**

Précise le format de diagramme par défaut de l'ICF (Interactive Chart Facility) GDDM.

## **BARRES HISTOGRAMME LIGNE CIRCULAIRE**

**POLAIRE NUAGE SURFACES TOURS TABLE**

Nom d'un format de diagramme fourni par QMF.

## **Notes**

- v QMF alloue dynamiquement un ensemble de données avec le nom spécifié s'il n'existe pas déjà. Toutefois, si vous n'utilisez pas l'unité de stockage standard, vous devez pré-allouer vos ensembles de données avant de faire appel à la commande EXPORTER.
- v Si le nom de l'ensemble de données existe déjà, son contenu est remplacé par l'objet exporté, à condition que les attributs de ce fichier soient appropriés (par exemple, si le format d'enregistrement et la longueur logique d'enregistrement sont suffisants pour accueillir les données

exportées). Voir *Developing DB2 QMF Applications* pour connaître les attributs de fichier requis et avoir une description détaillée des formats des objets exportés.

- v Un ensemble de données (ou un membre d'un ensemble de données) vide ou partiel peut être généré en cas d'erreur d'exécution de la commande EXPORTER.
- v Dans certains cas, si l'objet est exporté vers le même ensemble de données (celui à partir duquel les données en cours ont été importées), un écran signalant que les données sont incomplètes peut apparaître. Choisissez alors l'option NON et exportez l'objet vers un autre ensemble de données.
- v Lorsque vous exportez un format, celui-ci est exporté dans son intégralité. Cependant, QMF supprimera toute variante de l'écran FORMAT.DETAIL dont les valeurs par défaut n'ont pas été modifiées. Ainsi, il est possible de supprimer les variantes FORMAT.DETAIL en exportant puis en important le même format.
- v Si vous exportez un rapport ou un diagramme dont le format est incorrect ou incompatible avec les données, le premier écran FORMAT contenant une erreur apparaît avec l'erreur mise en évidence. Toute erreur doit être corrigée avant que la suivante, le cas échéant, puisse être visualisée (via la touche Vérifier).

# **Exemples**

- 1. Pour afficher un écran d'entrée de commande pour exporter une table: EXPORTER TABLE ?
- 2. Si vous utilisez une unité d'oeuvre éloignée, vous avez la possibilité d'exporter un objet (table, format, procédure, requête ou rapport) à partir de l'affectation en cours vers un ensemble de données situé sur le système sur lequel QMF est exécuté.

EXPORTER PROC KATIE.ID\_ECRAN VERS ensemble\_données

- 3. Si votre affectation en cours est DB2 prenant en charge l'accès aux données éloignées, vous pouvez exporter une table à partir d'une affectation DB2 éloignée en indiquant le qualificatif de l'affectation dans le nom de l'objet : EXPORTER TABLE VENISE.LARA.STATSTAB VERS ensemble\_données
- 4. Si votre préfixe TSO est TOM et que vous utilisez l'ensemble de données TSO 'TOM.LAURE.REQUETE(GAMMA)' :

EXPORTER REQUETE PREMIERE FILE VERS LAURE (MEMBRE=GAMMA

Si vous n'avez pas de préfixe TSO, votre ID utilisateur TSO est employé. Si votre préfixe est vierge, aucun élément n'est ajouté en préfixe au nom TSO.

5. Pour exporter des données au format de caractères IXF :

EXPORTER DONNEES VERS JBLP (CONFIRM=NON FORMATDONNEES=IXF MODESORTIE=CHARACTER

- 6. Pour exporter un format en utilisant la langue de la session en cours : EXPORTER FORMAT VERS MON\_FORMAT (LANGUE=SESSION
- 7. Pour copier le format FORMATA de l'affectation en cours dans l'ensemble de données FORMATS sur le système sur lequel QMF est exécuté : EXPORTER FORMAT FORMATA VERS FORMATS.FORMAT
- 8. Pour exporter une table à partir d'une base de données éloignée qui ne prend pas en charge les noms en trois parties, connectez-vous d'abord à cette base de données :

CONNECTER SUR VENISE

puis exportez la table :

EXPORTER TABLE JULIE.STATSTAB VERS NONSTD

9. Pour copier la table OKAMOTO.ETAT de la base de données DB2 de TOKYO dans l'ensemble de données VOS\_DONNEES sur le système sur lequel QMF est exécuté :

EXPORTER TABLE TOKYO.OKAMOTO.ETAT VERS VOS\_DONNEES

## **EXPORTER dans CMS**

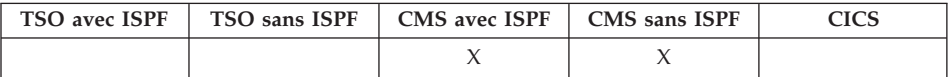

La commande EXPORTER envoie :

- v des requêtes, formats, procédures, données, diagrammes et rapports provenant de la mémoire temporaire QMF vers un fichier CMS,
- v des requêtes, formats, procédures et tables provenant de la base de données vers un fichier CMS.

La syntaxe de la commande EXPORTER est différente selon que l'exportation s'effectue à partir de la mémoire temporaire QMF ou de la base de données.

## **EXPORTER une REQUETE ou une PROC QMF de la mémoire temporaire**

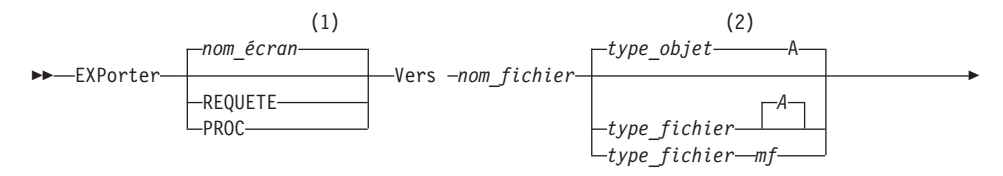

# **EXPORTER dans CMS**

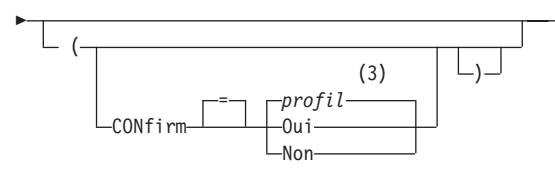

## **Remarques :**

1 Le nom de l'écran de l'objet QMF affiché en cours est utilisé s'il est approprié.

 $\blacktriangleright$ 

- 2 Les 8 premiers caractères du nom de type d'objet sont utilisés.
- 3 La valeur définie dans votre profil est utilisée.

## **EXPORTER un FORMAT QMF à partir de la mémoire temporaire**

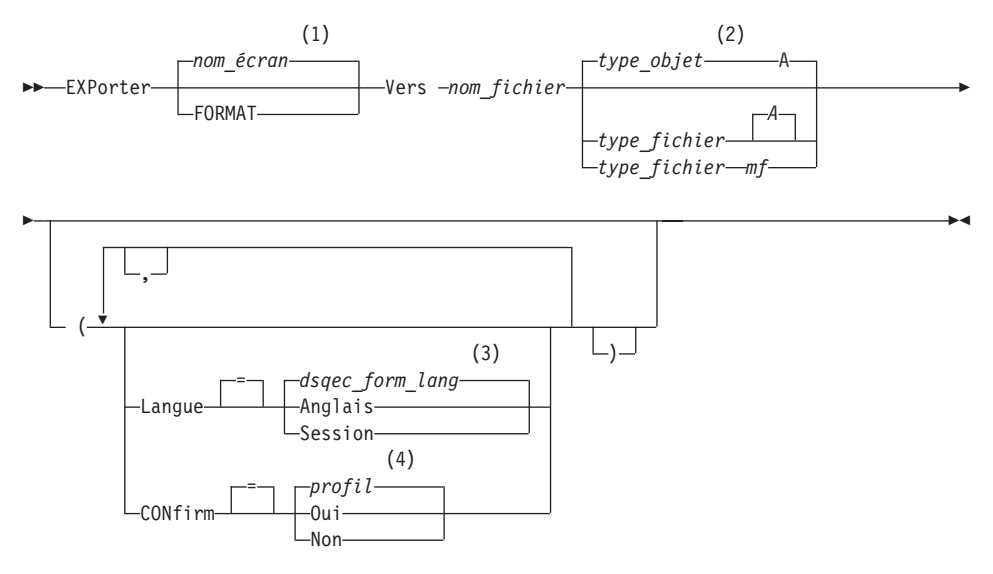

#### **Remarques :**

- 1 Le nom de l'écran de l'objet QMF affiché en cours est utilisé s'il est approprié.
- 2 Les 8 premiers caractères du nom de type d'objet sont utilisés.
- 3 La valeur définie dans cette variable globale est utilisée.
- 4 La valeur définie dans votre profil est utilisée.

## **EXPORTER dans CMS**

#### **EXPORTER un RAPPORT QMF**

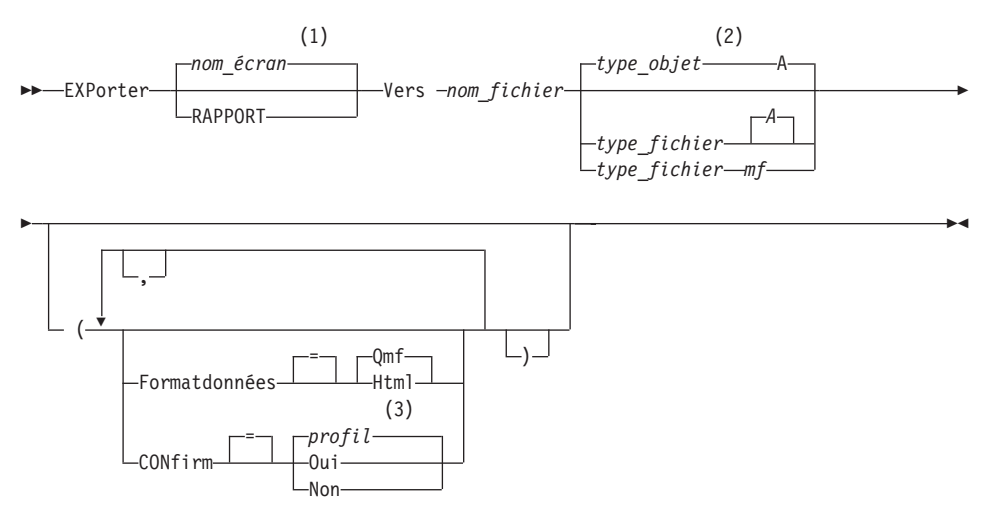

#### **Remarques :**

- 1 Le type de l'objet nommé est utilisé s'il est approprié. Les objets QMF sont prioritaires sur d'autres types d'objet de base de données.
- 2 Les 8 premiers caractères du nom de type d'objet sont utilisés.
- 3 La valeur définie dans votre profil est utilisée.

#### **EXPORTER un DIAGRAMME QMF**

EXPorter DIAGRAMME Vers *nom\_fichier*

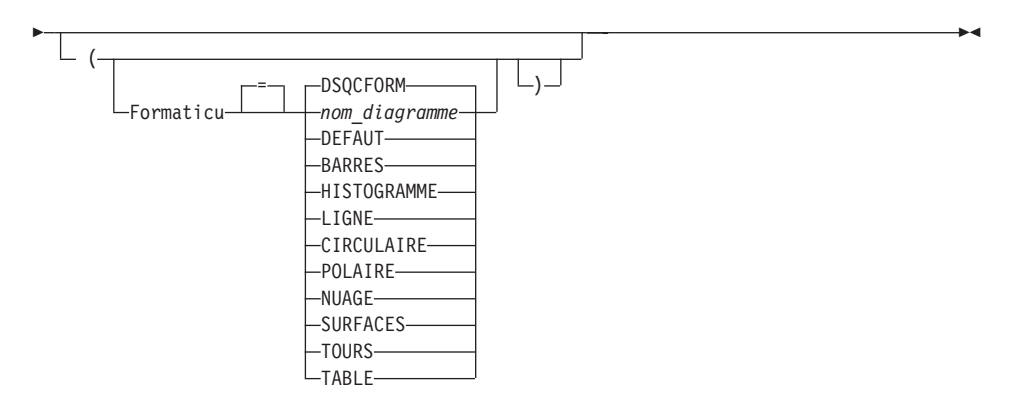

**EXPORTER des DONNEES QMF**

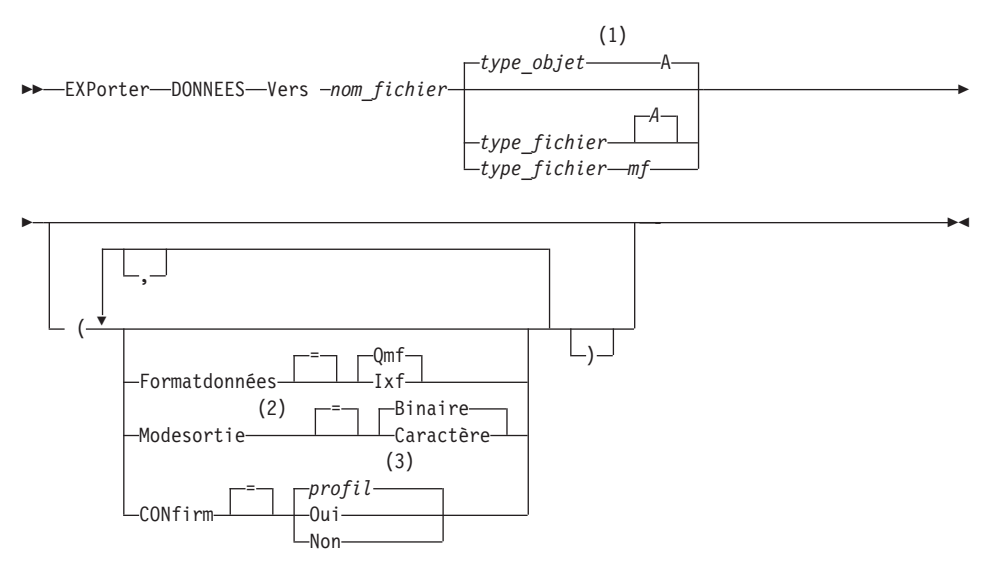

#### **Remarques :**

- 1 Les 8 premiers caractères du nom de type d'objet sont utilisés.
- 2 S'applique uniquement si FORMATDONNEES=IXF.
- 3 La valeur définie dans votre profil est utilisée.

**EXPORTER une REQUETE ou une PROC QMF de la base de données**

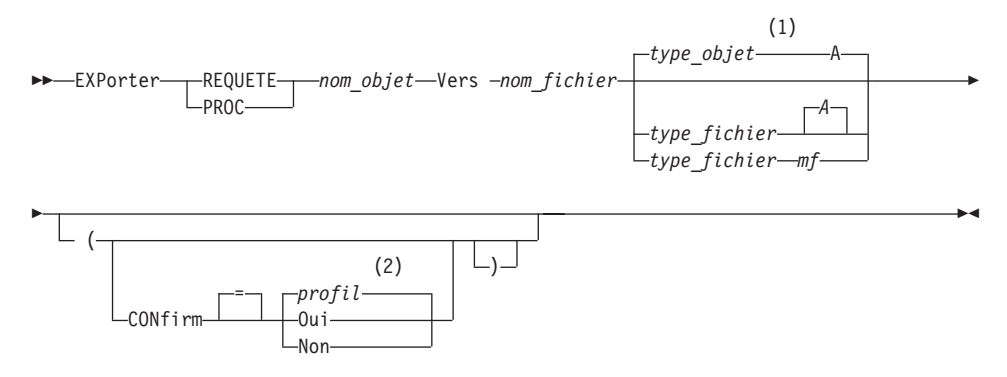

#### **Remarques :**

1 Les 8 premiers caractères du nom de type d'objet sont utilisés.

2 La valeur définie dans votre profil est utilisée.

## **EXPORTER un FORMAT QMF à partir de la base de données**

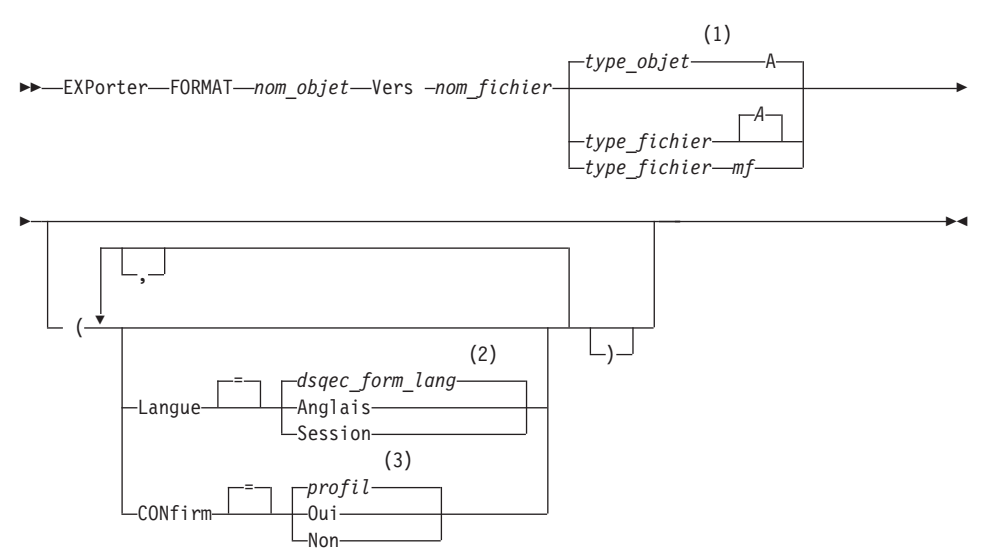

### **Remarques :**

- 1 Les 8 premiers caractères du nom de type d'objet sont utilisés.
- 2 La valeur définie dans cette variable globale est utilisée.
- 3 La valeur définie dans votre profil est utilisée.

## **EXPORTER une TABLE à partir de la base de données**

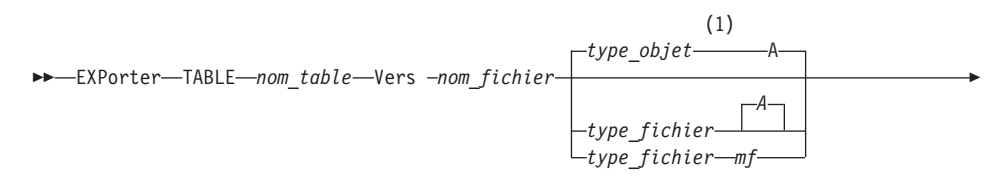

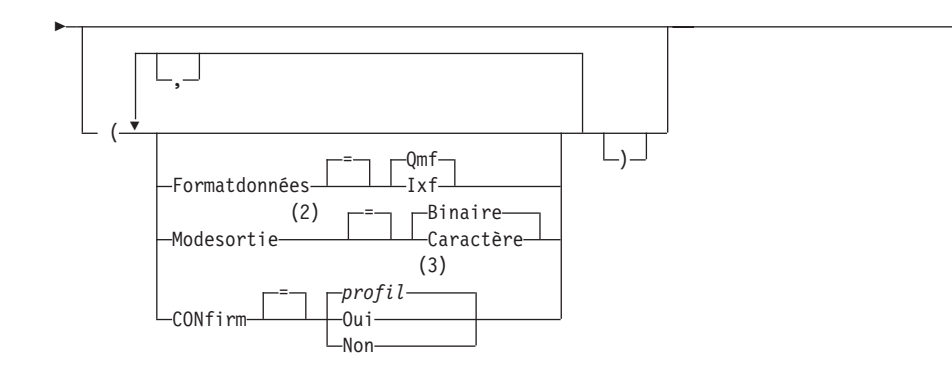

 $\blacktriangleright$ 

## **Remarques :**

- 1 Les 8 premiers caractères du nom de type d'objet sont utilisés.
- 2 S'applique uniquement si FORMATDONNEES=IXF.
- 3 La valeur définie dans votre profil est utilisée.

# **Description**

## **nom\_objet**

Nom d'un objet QMF de la base de données.

## **nom\_table**

Nom d'une table de la base de données.

Ce peut être le nom d'une TABLE, d'une VUE, d'un SYNONYME ou d'un ALIAS.

## **nom\_fichier type\_fichier mf**

Désigne le fichier CMS qui recevra l'objet exporté. Le type et le mode du fichier sont facultatifs.

Dans le cas de diagrammes, seul le nom de fichier peut être spécifié. Le type et le mode du fichier prennent respectivement les valeurs ″ADMGDF″ et ″A″. Si ce fichier existe déjà, il est remplacé.

## **CONFIRM**

Indique si un écran de confirmation doit s'afficher ou pas lorsque cette commande remplace un fichier CMS existant.

## **LANGUE**

Indique si les mots clés QMF contenus dans le format exporté sont enregistrés en anglais ou dans la langue de la session en cours.

Un format QMF comportant des mots clés QMF en anglais peut être utilisé dans n'importe quelle session QMF. Un format QMF incluant

des mots clés QMF dans une autre langue ne peut être utilisé que dans une session ouverte dans cette même langue.

## **FORMATDONNEES**

Spécifie le format de fichier à utiliser pour l'objet exporté.

**QMF** Format QMF. Il s'agit du format par défaut pour l'exportation d'un rapport, de l'objet Données ou d'une table.

#### **HTML**

Format HTML. Il ne peut être utilisé que pour exporter un rapport. Le fichier CMS peut ensuite être transféré à un serveur Web pour y être affiché.

**IXF** Format Integration Exchange Format. Il ne peut être utilisé que pour exporter l'objet Données ou une table.

#### **MODESORTIE**

Indique comment représenter des données numériques dans l'objet exporté.

Cette option peut être spécifiée uniquement lorsque le format du fichier exporté est IXF.

#### **BINAIRE**

Les données numériques de la colonne sont codées dans son format interne natif.

Cela ne s'applique pas aux données numériques des enregistrements d'en-tête de l'objet exporté, qui sont toujours représentées au format caractère.

#### **CARACTERE**

Les données numériques de la colonne sont converties en caractères EBCDIC.

#### **FORMATICU**

Précise le nom d'un format de diagramme. Un format de diagramme indique les spécifications requises pour convertir des données en diagramme. Différents formats sont utilisés, qui donnent différents types de diagramme.

#### **DSQCFORM**

Nom du format de diagramme par défaut fourni par QMF.

Ce format peut être personnalisé par l'administrateur QMF. S'il ne l'est pas, il présente un diagramme à barres.

#### **nom\_diagramme**

Nom d'un format de diagramme sauvegardé.

## **DEFAUT**

Précise le format de diagramme par défaut de l'ICF (Interactive Chart Facility) GDDM.

```
BARRES
HISTOGRAMME
LIGNE
CIRCULAIRE
POLAIRE
NUAGE
SURFACES
TOURS
TABLE
   Nom d'un format de diagramme fourni par QMF.
```
## **Notes**

- v Dans certains cas, si l'objet est exporté vers le même fichier (celui à partir duquel les données en cours ont été importées), un écran signalant que les données sont incomplètes peut apparaître. Choisissez alors l'option NON et exportez l'objet vers un autre fichier.
- v Lorsque vous exportez un format, celui-ci est exporté dans son intégralité.

Cependant, QMF supprimera toute variante de l'écran FORMAT.DETAIL dont les valeurs par défaut n'ont pas été modifiées. Ainsi, il est possible de supprimer les variantes FORMAT.DETAIL en exportant puis en important le même format.

v Si vous exportez un rapport ou un diagramme dont le format est incorrect ou incompatible avec les données, le premier écran FORMAT contenant une erreur apparaît avec l'erreur mise en évidence. Toute erreur doit être corrigée avant que la suivante, le cas échéant, puisse être visualisée (via la touche Vérifier).

# **Exemples**

1. Pour afficher un écran d'entrée de commande pour exporter un format : EXPORTER FORMAT ?

Lorsque vous appelez l'écran d'entrée pour la commande EXPORTER, deux écrans s'affichent. Vous pouvez indiquer sur le premier le type d'objet que vous souhaitez exporter, et sur le second les paramètres associés à cet objet.

2. Si vous faites intervenir une unité d'oeuvre à distance (RUW), vous pouvez exporter un objet (table, format, procédure, requête ou rapport) depuis l'affectation en cours vers un fichier situé sur le système sur lequel QMF est exécuté.

EXPORTER PROC KATIE.ID\_ECRAN VERS nom\_fichier

3. Pour envoyer le FORMAT dans un fichier CMS appelé STANDARD FORMAT A, entrez :

EXPORTER FORMAT VERS STANDARD

Notez que si vous n'indiquez pas de type de fichier, le type pris en compte est celui de l'objet.

- 4. Pour exporter des données au format IXF binaire, entrez : EXPORTER DONNEES VERS MON\_FICHIER (CONFIRM=NON FORMATDONNEES=IXF
- 5. Pour copier le format FORMATA de l'affectation en cours vers le fichier FORMATS résidant sur l'affectation où QMF est exécuté, entrez : EXPORTER FORMAT FORMATA VERS FORMATS FORMAT A
- 6. Si votre affectation en cours est une base de données DB2, vous pouvez exporter une table à partir d'une base de données DB2 éloignée en utilisant un nom en trois parties. Entrez :

EXPORTER TABLE VENISE.LARA.TABSTATS VERS VOTRE\_FICHIER TABLE A

7. Si votre affectation en cours est une base de données DB2, vous pouvez exporter la table OKAMOTO.ETAT à partir de la base de données DB2 à TOKYO vers le fichier VOTRE\_FICHIER résidant sur le système où QMF est exécuté à condition de vous connecter d'abord à l'affectation éloignée : CONNECTER SUR TOKYO

puis exportez la table : EXPORTER TABLE OKAMOTO.ETAT VERS VOTRE\_FICHIER

# **EXTRAIRE**

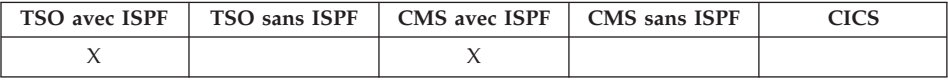

La commande EXTRAIRE accède aux dialogues de l'utilisateur final du programme DXT (Data Extract), ou envoie à ce programme une requête d'extraction à partir de QMF. Vous pouvez créer des requêtes demandant à DXT d'extraire des données de divers fichiers et bases de données.

#### **Accès aux dialogues utilisateur de DXT**

►► EXTraire <del>– Extraine – Extraine – Extraine – Extraine – Extraine – Extraine – Extraine – Extraine – Extraine</del>

#### **Envoi d'une requête EXTRAIRE à DXT**

**EXTraire** *nom requête* (Motpasse =  $\perp$ mot de passe—

# **EXTRAIRE**

# **Description**

## **nom\_requête**

Nom de la requête d'extraction à envoyer à DXT pour le lancement.

Ce nom doit comporter 8 caractères au maximum et correspondre à une requête d'extraction préalablement définie pour DXT.

Lorsque ce nom est spécifié, vous n'avez pas à sortir de QMF. Un message s'affiche à l'écran, indiquant si la requête d'extraction a abouti.

La partie du nom de la commande EXTRAIRE peut rester vide. Dans ce cas, le menu principal DXT s'affiche, qui permet d'accéder à l'ensemble des fonctions de dialogue utilisateur de DXT. Après clôture de la session DXT, vous revenez à l'écran à partir duquel vous avez émis la commande EXTRAIRE.

## **MOTPASSE**

Indique le mot de passe utilisé avec la requête d'extraction. Un mot de passe est nécessaire pour l'extraction d'une table de la base de données relationnelle.

Sous VM, DXT génère une instruction SQL CONNECT utilisant le mot de passe.

Sous z/OS, DXT génère une instruction JOB comprenant le mot de passe.

## **Notes**

- v Vous avez accès aux dialogues utilisateur de DXT uniquement si ce produit est installé sur votre système et si vous en êtes un utilisateur autorisé.
- Si QMF est lancé comme dialogue ISPF, la commande EXTRAIRE n'est acceptée que dans les environnements CMS et TSO.

# **AVANT**

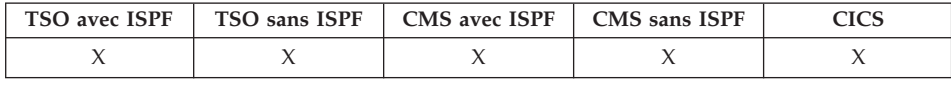

La commande AVANT permet de faire défiler un écran vers le bas. Vous pouvez le faire défiler jusqu'à ce que la dernière ligne s'affiche en haut de l'écran.

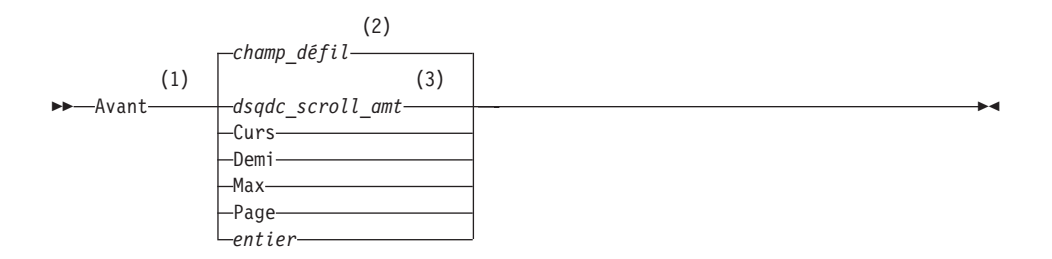

## **Remarques :**

- 1 Indiquez uniquement les quantités de défilement lorsqu'une zone DEFIL. figure dans l'écran actif. PAGE est supposé dans toutes les autres situations.
- 2 La valeur figurant dans la zone DEFIL. est utilisée. Cette valeur est également indiquée dans la variable globale DSQDC\_SCROLL\_AMT.
- 3 La valeur définie dans cette variable globale est utilisée.

# **Description**

- **CURS** Fait défiler l'écran vers le bas, en amenant la ligne sur laquelle se trouve le curseur en haut de la page-écran.
- **DEMI** Fait défiler l'écran d'une demi-page vers le bas ou jusqu'à sa limite inférieure, si cette dernière est plus proche.
- **MAX** Fait défiler l'écran jusqu'à sa limite inférieure. AVANT MAX et FIN sont équivalents.
- **PAGE** Fait défiler l'écran d'une page entière vers le bas ou jusqu'à sa limite inférieure, si cette dernière est plus proche.
- **entier** Fait défiler l'écran vers le bas de ce nombre de lignes (nombre entier de 1 à 9999).

## **Notes**

- v MAX ne s'applique que pour la commande en cours. Cette valeur ne reste pas dans le champ DEFIL une fois la commande terminée. La variable globale DSQDC\_SCROLL\_AMT n'accepte pas la valeur spécifiée.
- v Pour faire défiler vers l'avant le texte de bas de page des écrans FORMAT, positionnez le curseur sur la partie de l'écran où figure le texte et entrez la commande AVANT.

# **LIRE GLOBALES**

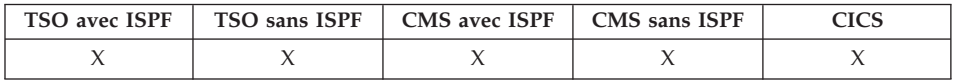

La commande LIRE GLOBALES attribue des valeurs de variables globales QMF aux variables REXX dans des applications et des procédures écrites en REXX.

La commande LIRE GLOBALES permet aux programmes d'application (écrits en langage C, COBOL, REXX, FORTRAN, PL/I ou assembleur) d'utiliser l'interface externe afin d'accéder aux données du pool de variables globales QMF. Voir *Developing DB2 QMF Applications* pour avoir davantage d'informations.

## **Utilisation de la syntaxe linéaire uniquement avec REXX**

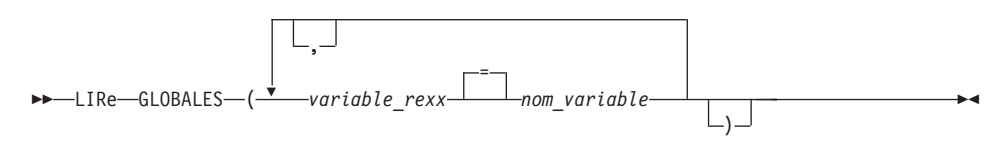

# **Description**

## **variable\_rexx**

Nom d'une variable REXX dans votre procédure navigationnelle.

## **nom\_variable**

Nom d'une variable globale QMF.

## **Notes**

Cette commande ne peut pas être utilisée sur la ligne de commande QMF.

Lors de l'accès à plusieurs variables avec la commande LIRE GLOBALES, les règles suivantes s'appliquent :

- le signe égal est facultatif entre nom\_var\_util et nom\_var,
- v la virgule est facultative entre les ensembles de noms,
- v les délimiteurs entre nom\_var\_util et nom\_var doivent être un ou plusieurs espaces blancs, ou un signe égal avec ou sans espace blanc,
- v les délimiteurs entre les ensembles de noms (nom var util et nom var) doivent être un ou plusieurs espaces blancs, ou une virgule avec ou sans espace blanc
- v le nombre de noms dans un ensemble doit être pair. S'il y en a un nombre impair, un message d'erreur est émis et aucune valeur n'est attribuée aux variables.

La commande LIRE GLOBALES n'est associée à aucun écran d'entrée. L'utilisation d'un écran d'entrée n'est pas disponible pour cette commande.

Même si ce n'est pas obligatoire, il est recommandé d'utiliser des majuscules pour tous les noms de variables.

Si aucun synonyme n'est spécifié, QMF considère «lire globales» (en minuscules) comme une erreur. Pour assurer la cohérence entre les systèmes, spécifiez toutes les commandes QMF en majuscules (que ce soit dans les procédures QMF ou REXX, ou dans l'interface externe).

• Dans une application QMF écrite en REXX, cet exemple attribue la valeur de la variable globale QMF DSQAITEM à la variable REXX ITEM :

ADDRESSE QRW «LIRE GLOBALES (ITEM = DSQAITEM»

v Dans une procédure QMF écrite en REXX, cet exemple attribue la valeur de la variable globale QMF DSQCIQMG à la variable REXX MSG :

```
«LIRE GLOBALES (MSG = DSQCIQMG»
```
# **Macro GETQMF**

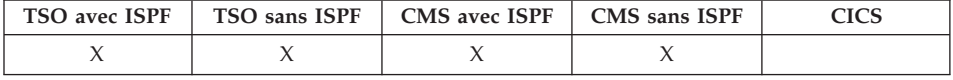

GETQMF est une macro d'édition, et non une commande QMF. Elle insère un rapport QMF à un document.

A partir de la session d'édition, vous pouvez émettre la macro GETQMF afin d'insérer un rapport QMF au document en cours d'édition sans devoir quitter la session. Le rapport QMF doit être imprimé dans une session QMF avant de pouvoir être inséré à un document.

GETQMF *type nom d'option*

#### **Description**

- **type** Détermine si les termes de contrôle SCRIPT/VS sont insérés.
	- **DCF** Pour un document SCRIPT/VS. Le programme de composition de textes (DCF) place les termes de contrôle SCRIPT/VS avant et après le rapport QMF. Par ailleurs, chaque éjection de l'imprimante est remplacée par une éjection SCRIPT/VS et les termes de contrôle SCRIPT/VS sont placés tête et au bas de chaque page.

#### **PROFS**

Pour un document PROFS. Le paramètre PROFS génère les mêmes résultats que DCF. Il est fourni dans la macro GETQMF pour faciliter le travail des utilisateurs PROFS.

**ASIS** Pour un rapport QMF tel quel. Si TYPE n'est pas indiqué, la valeur ASIS est prise par défaut.

## **nom d'option**

Indique si vous créez un rapport ou si vous en insérez un existant.

## **USEQMF**

Crée un rapport QMF de façon dynamique avec une procédure imprimant un rapport, où *nom* est le nom de la procédure enregistrée.

- **FILE** Insère un rapport existant à partir d'un fichier CMS, où *nom* est le nom du fichier CMS contenant le rapport.
- **DSN** Insère un rapport existant à partir d'un ensemble de données TSO, où *nom* est le nom de l'ensemble de données TSO contenant le rapport.

# **AIDE**

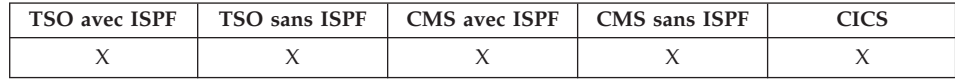

La commande AIDE permet d'afficher des informations relatives à QMF. L'aide est disponible sous deux formes.

#### **Aide relative aux rubriques**

 $\blacktriangleright$   $\blacktriangleright$   $\dashv$   $\dashv$ 

#### **Aide relative aux messages**

 $\rightarrow$ Aide-*ID* message-

## **Description**

#### **ID\_message**

Identification d'un message QMF. Si QMF trouve l'aide associée à l'ID\_message indiqué, il affiche cette aide. Dans le cas contraire, il envoie un message d'erreur. Pour les travaux par lots, le message contient le numéro de message dans le fichier de trace L.

Un ID message doit commencer par les lettres ″DSQ″, suivies de cinq chiffres ; par exemple : DSQ20114. Le document *DB2 QMF Messages and Codes* contient la liste des messages et de leurs numéros.

## **Notes**

Les informations que vous voyez apparaître lorsque vous entrez la commande AIDE sans le paramètre ID\_message dépendent de l'écran affiché à ce moment-là.

## **A partir de l'écran initial QMF**

La commande AIDE fournit une liste de rubriques traitant de QMF et de ses commandes, ainsi que des diagrammes, procédures, rapports et formats QMF.

## **A partir d'un écran présentant un message d'erreur**

La commande AIDE explique ce message.

## **A partir de tout autre écran faisant l'objet d'une aide**

la commande AIDE fournit des informations sur cet écran. Des séries d'informations distinctes sont disponibles pour les écrans suivants :

- REQUETE
- $\cdot$  PROC
- $\cdot$  PROFIL
- RAPPORT
- Tous les écrans FORMAT
- v Liste des objets de base de données
- Liste des variables globales
- v Requête créée de façon interactive
- Editeur de tables

Lorsque vous spécifiez un ID message précédé de AIDE, des informations concernant le message s'affichent. Par exemple, si vous voulez des informations sur le message d'erreur DSQ20047, lancez la commande AIDE DSQ20047. Les informations relatives à ce message s'affichent.

## **IMPORTER dans CICS**

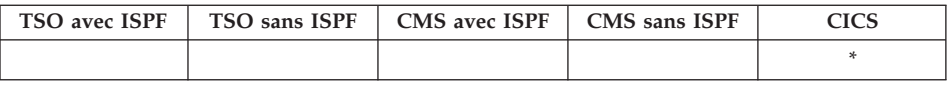

Dans QMF version 8.1, la commande IMPORTER a été modifiée pour prendre en charge les noms longs de détenteurs et de tables. Voir «Prise en [charge](#page-16-0) des noms longs dans la [version](#page-16-0) 8.1» à la page 3.

"affectation(16)"."id\_autorisation(128)"."nom objet (128)"

La commande IMPORTER copie une file d'attente de données CICS dans la mémoire temporaire QMF ou dans la base de données.

## **IMPORTER un objet QMF dans la mémoire temporaire**

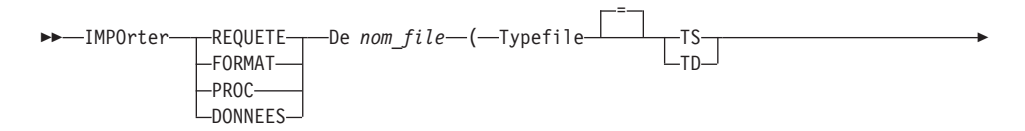

# **IMPORTER dans CICS**

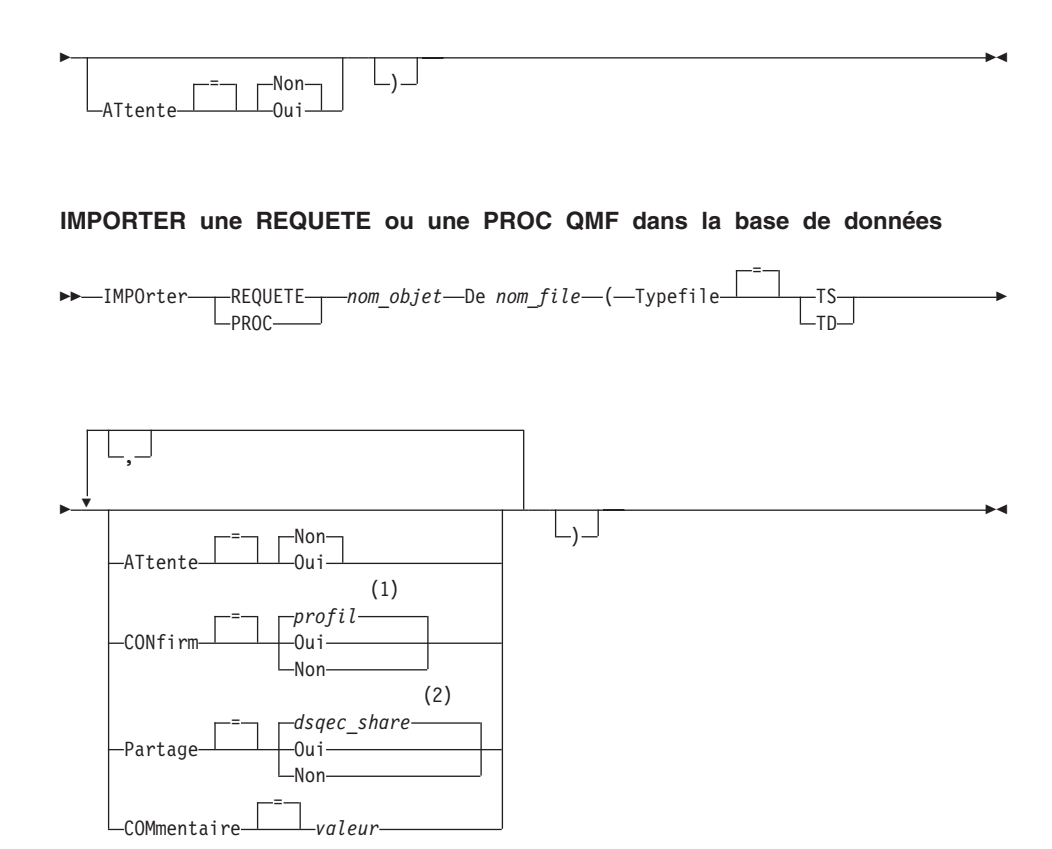

## **Remarques :**

- 1 La valeur définie dans votre profil est utilisée.
- 2 Lorsqu'un objet est remplacé, la valeur en cours est conservée. Dans le cas contraire, la valeur définie dans cette variable globale est utilisée.

## **IMPORTER un FORMAT QMF dans la base de données**

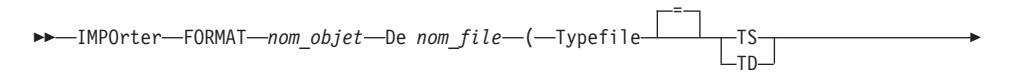

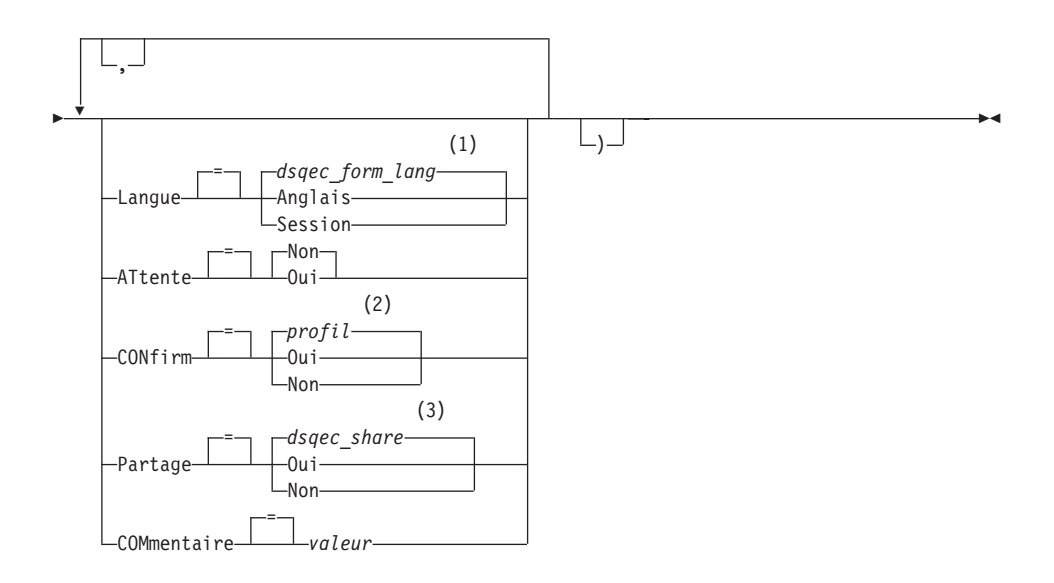

## **Remarques :**

- 1 La valeur définie dans cette variable globale est utilisée.
- 2 La valeur définie dans votre profil est utilisée.
- 3 Lorsqu'un objet est remplacé, la valeur en cours est conservée. Dans le cas contraire, la valeur définie dans cette variable globale est utilisée.

## **IMPORTER une TABLE dans la base de données**

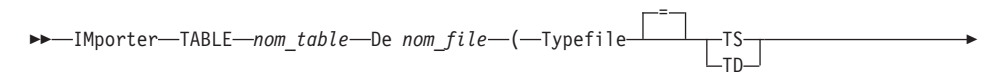

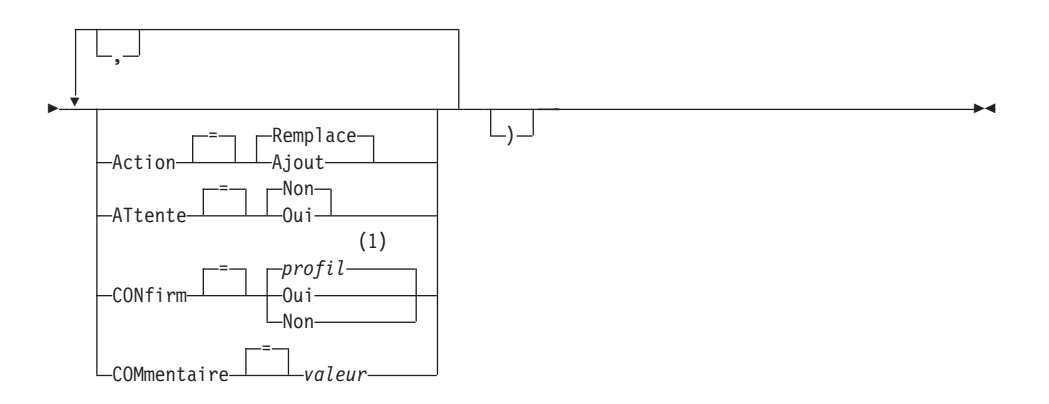

## **IMPORTER dans CICS**

## **Remarques :**

1 La valeur définie dans votre profil est utilisée.

## **Description**

#### **nom\_objet**

Nom de l'objet QMF de la base de données.

#### **nom\_table**

Nom de la table de la base de données.

Pour un objet de la base de données existant, ce peut être le nom d'une TABLE, d'une VUE, d'un SYNONYME ou d'un ALIAS.

#### **nom\_file**

Nom d'une file d'attente de données CICS contenant l'objet QMF. La longueur maximal du nom est :

4 caractères lorsque TYPEFILE est TD,

8 caractères lorsque TYPEFILE est TS.

Dans le cas d'une file d'attente TS, placez le nom entre apostrophes s'il comporte des caractères spéciaux, comme un point.

#### **TYPEFILE**

Indique le type de la file d'attente de données contenant l'objet QMF. Il n'existe pas de valeur par défaut pour TYPEFILE. Vous devez le spécifier.

**TS** File d'attente de la mémoire temporaire CICS.

**TD** File d'attente de données transitoire CICS.

#### **ACTION**

Indique si les données importées remplacent le contenu de la table de base de données ou viennent simplement s'y ajouter.

#### **LANGUE**

Indique si les mots clés QMF contenus dans le format importé sont enregistrés en anglais ou dans la langue utilisée pour la session en cours.

Un format QMF comportant des mots clés QMF en anglais peut être utilisé dans n'importe quelle session QMF. Un format QMF contenant des mots clés QMF dans une langue QMF ne peut être utilisé que dans une session QMF de même langue.

#### **ATTENTE**

Spécifie l'action à effectuer lorsque la file d'attente de données est occupée et non disponible.

**NON** Annule la demande d'importation.

**OUI** Patiente jusqu'à ce que la file d'attente de données soit disponible.

## **CONFIRM**

Indique si un écran de confirmation doit s'afficher ou pas lorsque cette commande remplace un objet existant de la base de données.

#### **PARTAGE**

Indique si d'autres utilisateurs QMF peuvent avoir accès à l'objet importé.

#### **COMMENTAIRE**

Stocke un commentaire avec l'objet importé. Il est possible d'enregistrer avec cette option des commentaires d'une longueur maximale de 78 caractères à simple octet.

**valeur** Chaîne de caractères constituant le commentaire.

Une valeur qui contient des blancs doit être encadrée par des délimiteurs : apostrophes, guillemets ou parenthèses.

## **Notes**

- v N'utilisez pas d'ensembles de données TSO dans CICS sur z/OS.
- Un administrateur QMF peut importer un objet QMF pour un autre utilisateur.
- v La file d'attente doit contenir un seul objet QMF complet avant que la commande IMPORTER ne soit émise.
- v Un nouveau format est créé au moment de l'importation des données. Tous les formats existants dans la mémoire temporaire sont remplacés.
- v Si vous êtes connecté à une affectation éloignée, les tables situées sur le serveur sont en lecture seule. Les objets ne peuvent alors pas être importées dans la base de données. Cette restriction s'applique uniquement si QMF est exécuté dans un environnement CICS/VSE.
- v Si vous effectuez une importation vers la base de données et qu'un objet du même nom existe déjà, QMF le remplace avec les conditions suivantes :
	- un format ne peut être remplacé que par un format,
	- une procédure ne peut être remplacée que par une procédure,
	- une requête ne peut être remplacée que par une requête,
	- une table ne peut être remplacée que par un objet table identique.

Pour être identique, une table doit posséder le même nombre de colonnes, et les colonnes correspondantes doivent contenir le même type et la même longueur de données. Il n'est pas nécessaire que les noms et les libellés de colonnes correspondent.

v Lorsque vous effectuez une importation vers une table existante, les noms et les libellés de colonnes ne sont pas modifiés. Si elle n'existe pas, une nouvelle table est créée, avec les noms et libellés de colonnes de l'objet importé.

• Les objets peuvent être importés dans une affectation éloignée. Utilisez la commande QMF CONNECTER pour que l'affectation éloignée devienne l'affectation en cours, suivie de la commande IMPORTER.

Si votre affectation en cours est un serveur DB2 UDB pour z/OS, vous pouvez effectuer l'importation dans une table existante sur une affectation éloignée, en indiquant un nom en trois parties pour la table. Vous ne pouvez pas importer une nouvelle table ou des objets QMF de cette façon.

- v Vous ne pouvez pas remplacer un commentaire dans une table dont vous n'êtes pas le détenteur, ni dans une table éloignée avec un nom en trois parties.
- v Utilisez la commande IMPORTER avec précaution dans CICS, car elle est susceptible d'affecter négativement les performances de QMF pour les autres utilisateurs.
- v Le contenu d'une file d'attente TD CICS est supprimé si des erreurs se produisent au cours d'une importation. Veillez à utiliser le type d'objet correct pour l'objet de la file d'attente. Si le type ne correspond pas, une file d'attente vide est générée et aucun objet n'est importé.
- v QMF traite les files d'attente TD CICS différemment des files d'attente TS CICS :

# **Files d'attente de données transitoires**

QMF importe la totalité de la file d'attente de données transitoire, ce qui est susceptible d'entraîner en délai assez long avant l'affichage de l'objet. La mémoire ou la zone de sauvegarde doit pouvoir contenir la totalité de l'objet.

- Une file d'attente TD intrapartition peut contenir jusqu'à 32 ko de lignes de données.
- Une file d'attente TD extrapartition peut prendre la taille nécessaire pour accueillir l'objet.

## **Files d'attente de la mémoire temporaire**

Une file d'attente de la mémoire temporaire peut contenir jusqu'à 32 ko de lignes de données. Lors de l'importation de DONNEES à partir d'une file d'attente TS CICS, QMF effectue une pause après une centaine de lignes pour afficher le rapport. Vous pouvez terminer le rapport en émettant une commande FIN. Si la mémoire est insuffisante pour terminer le rapport, utilisez la commande QMF REINITIALISER pour réinitialiser les données.

# **Exemples**

- 1. Pour afficher l'écran d'entrée de la commande QMF IMPORTER : IMPORTER ?
- 2. Pour copier la file d'attente de données VTAB dans la table REYNOLDS.VISIONS :

IMPORTER TABLE REYNOLDS.VISIONS DE VTAB (TYPEFILE=TD

3. Pour copier la file d'attente de données REQUETE.A dans la requête REYNOLDS.REQUETEA :

IMPORTER REQUETE REYNOLDS.REQUETEA DE 'REQUETE.A' (TYPEFILE=TS

4. Sauvegarde par l'administrateur QMF (QADM) d'un format pour un autre utilisateur (JEAN) :

SAUVER FORMAT JEAN.RAPPORT12 (COMMENTAIRE=(FORMAT 12 MOIS)

## **IMPORTER dans TSO**

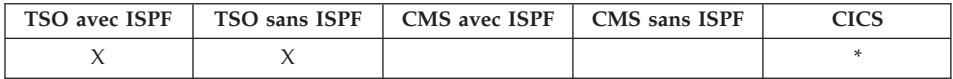

Dans DB2 QMF version 8.1, la commande IMPORTER a été modifiée pour prendre en charge les noms longs de détenteurs et de tables. Voir [«Prise](#page-16-0) en charge des noms longs dans la [version](#page-16-0) 8.1» à la page 3.

La commande IMPORTER copie un ensemble de données TSO TSO dans la mémoire temporaire QMF ou dans la base de données.

#### **IMPORTER un objet QMF dans la mémoire temporaire**

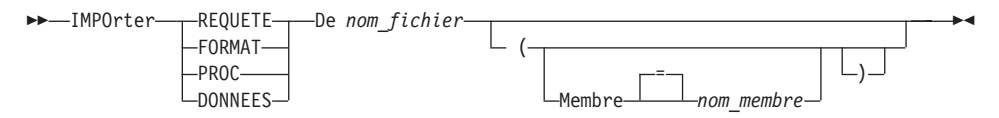

#### **IMPORTER une REQUETE ou une PROC QMF dans la base de données**

 $\rightarrow$ -IMPOrter- $L_{PROC}$ *nom\_objet* De *nom\_fichier*

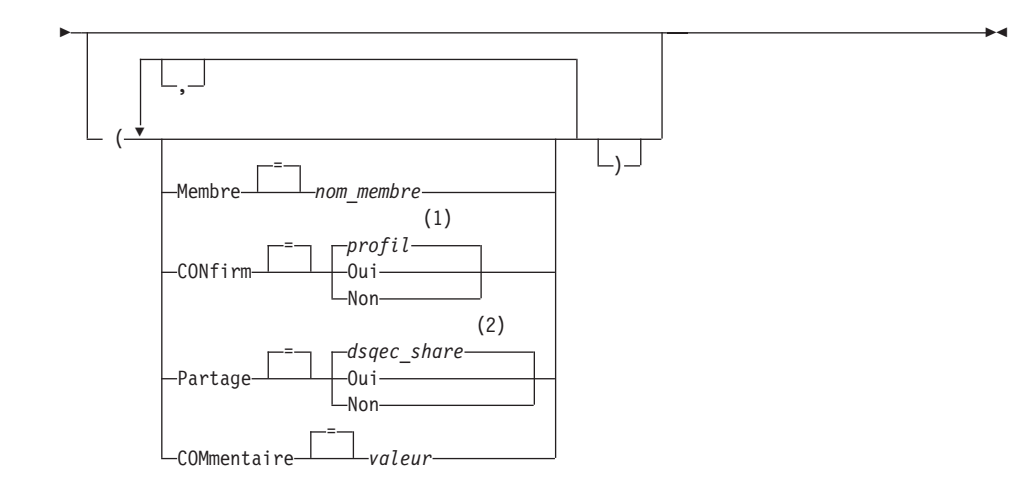

## **Remarques :**

- 1 La valeur définie dans votre profil est utilisée.
- 2 Lorsqu'un objet est remplacé, la valeur en cours est conservée. Dans le cas contraire, la valeur définie dans cette variable globale est utilisée.

## **IMPORTER un FORMAT QMF dans la base de données**

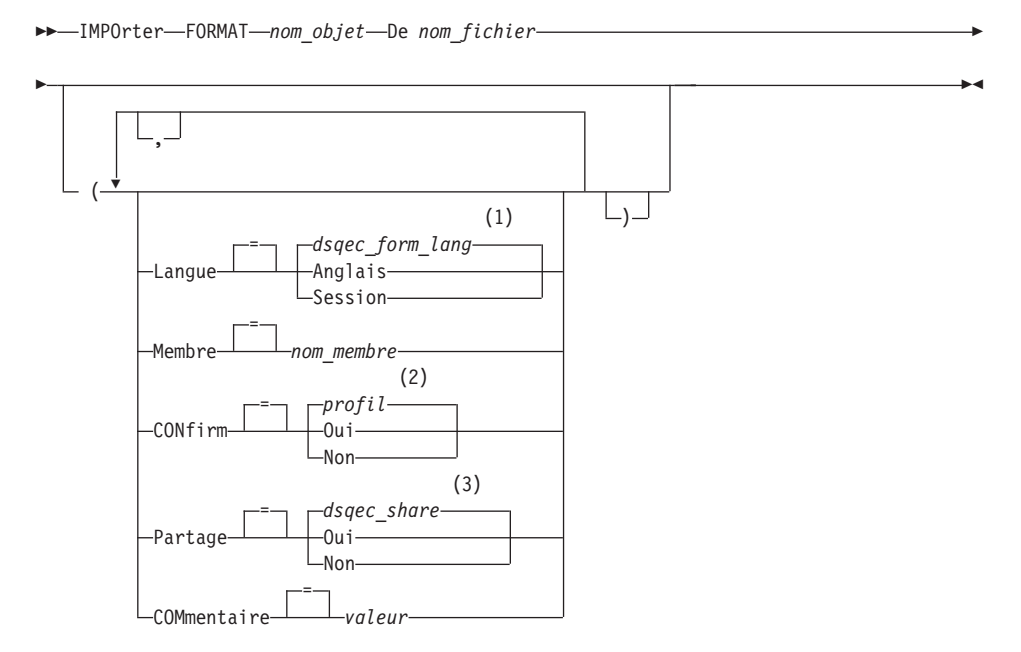

## **Remarques :**

1 La valeur définie dans cette variable globale est utilisée.

- 2 La valeur définie dans votre profil est utilisée.
- 3 Lorsqu'un objet est remplacé, la valeur en cours est conservée. Dans le cas contraire, la valeur définie dans cette variable globale est utilisée.

#### **IMPORTER une TABLE dans la base de données**

IMPOrter TABLE *nom\_table* De *nom\_fichier*

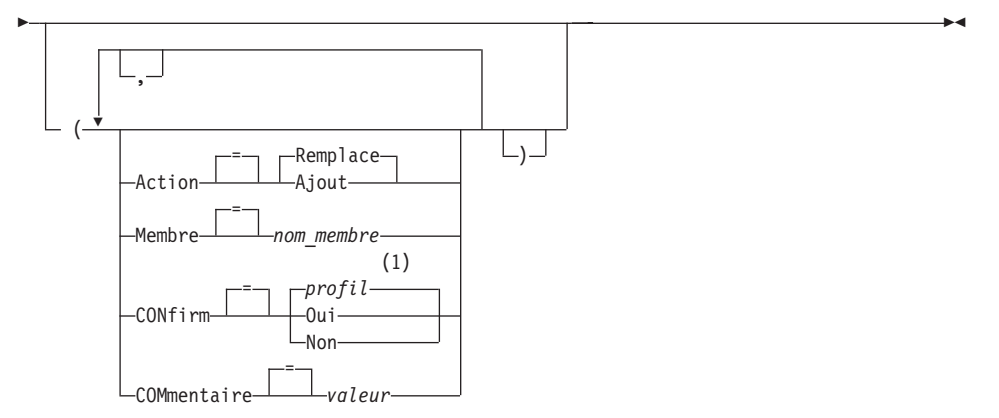

#### **Remarques :**

1 La valeur définie dans votre profil est utilisée.

## **Description**

#### **nom\_fichier**

Ensemble de données TSO à copier. Le nom de l'ensemble de données est spécifié de l'une des manières suivantes :

• Nom partiel TSO sans apostrophe

Un nom d'ensemble de données entièrement qualifié est généré à l'aide de votre préfixe TSO qui sert de premier qualificatif et du type d'objet qui fait office de dernier qualificatif.

• Nom d'ensemble de données TSO entièrement qualifié figurant entre des apostrophes

Ce format doit être utilisé lorsque le nom de l'ensemble de données a un préfixe qui ne vous est pas propre.

#### **nom\_objet**

Nom de l'objet QMF de la base de données.

#### **nom\_table**

Nom de la table de la base de données.

Pour un objet de la base de données existant, ce peut être le nom d'une TABLE, d'une VUE, d'un SYNONYME ou d'un ALIAS.

## **ACTION**

Indique si les données importées remplacent le contenu de la table de base de données ou viennent simplement s'y ajouter.

#### **LANGUE**

Indique si les mots clés QMF contenus dans le format importé sont enregistrés en anglais ou dans la langue utilisée pour la session en cours.

Un format QMF comportant des mots clés QMF en anglais peut être utilisé dans n'importe quelle session QMF. Un format QMF contenant des mots clés QMF dans une langue QMF ne peut être utilisé que dans une session QMF de même langue.

#### **MEMBRE**

Indique que l'objet importé est membre d'un ensemble de données TSO partitionné.

#### **nom\_membre**

Nom du membre à importer. Le nom du membre est limité à 8 caractères. Le nom du membre est ajouté (entre parenthèses) sous forme de suffixe au nom de l'ensemble de données.

#### **CONFIRM**

Indique si un écran de confirmation doit s'afficher ou pas lorsque cette commande remplace un objet existant de la base de données.

#### **PARTAGE**

Indique si d'autres utilisateurs QMF peuvent avoir accès à l'objet importé.

#### **COMMENTAIRE**

Stocke un commentaire avec l'objet importé. Il est possible d'enregistrer avec cette option des commentaires d'une longueur maximale de 78 caractères à simple octet.

**valeur** Chaîne de caractères constituant le commentaire.

Une valeur qui contient des blancs doit être encadrée par des délimiteurs : apostrophes, guillemets ou parenthèses.

### **Notes**

- Un administrateur QMF peut importer un objet QMF pour un autre utilisateur.
- Un nouveau format est créé au moment de l'importation des données. Tous les formats existants dans la mémoire temporaire sont remplacés.
- v Si vous effectuez une importation vers la base de données et qu'un objet du même nom existe déjà, QMF le remplace avec les conditions suivantes :
	- un format ne peut être remplacé que par un format,
	- une procédure ne peut être remplacée que par une procédure,
- une requête ne peut être remplacée que par une requête,
- une table ne peut être remplacée que par un objet table identique.

Pour être identique, une table doit posséder le même nombre de colonnes, et les colonnes correspondantes doivent contenir le même type et la même longueur de données. Il n'est pas nécessaire que les noms et les libellés de colonnes correspondent.

- v Lorsque vous effectuez une importation vers une table existante, les noms et les libellés de colonnes ne sont pas modifiés. Si elle n'existe pas, une nouvelle table est créée, avec les noms et libellés de colonnes de l'objet importé.
- v Les objets peuvent être importés dans une affectation éloignée. Utilisez la commande QMF CONNECTER pour que l'affectation éloignée devienne l'affectation en cours, suivie de la commande IMPORTER.

Si votre affectation en cours est un serveur DB2 UDB pour z/OS, vous pouvez effectuer l'importation dans une table existante sur une affectation éloignée, en indiquant un nom en trois parties pour la table. Vous ne pouvez pas importer une nouvelle table ou des objets QMF de cette façon.

v Vous ne pouvez pas remplacer un commentaire dans une table dont vous n'êtes pas le détenteur, ni dans une table éloignée avec un nom en trois parties.

## **Exemples**

- 1. Pour afficher l'écran d'entrée de la commande QMF IMPORTER : IMPORTER ?
- 2. Si votre préfixe TSO est JULIE et que vous souhaitez copier un membre de votre ensemble de données partitionné 'JULIE.LAURE.REQUETE(GAMMA)' dans la base de données et lui attribuer le nom PREMIERE\_FILE :

IMPORTER REQUETE PREMIERE\_FILE DE LAURE (MEMBRE=GAMMA

3. Pour ajouter des données (NOUVELLES.LIGNES) dans une table (MA\_TABLE) :

IMPORTER TABLE MA\_TABLE DE NOUVELLES.LIGNES A (ACTION=AJOUT

4. Pour importer une table dans un serveur de base de données éloigné (VENISE), connectez-vous d'abord à cette affectation : CONNECTER SUR VENISE

puis importez la table :

IMPORTER TABLE LAURE.STATSTAB DE VOS\_DONNEES

5. Si votre affectation en cours est un serveur DB2 UDB pour z/OS, et que vous voulez copier l'ensemble de données ('G7.STATS.TABLE') à partir du système sur lequel QMF est exécuté sur une table existante (OKAMOTO.ETAT) sur une affectation de base de données éloignée (TOKYO) :

IMPORTER TABLE TOKYO.OKAMOTO.ETAT DE 'G7.STATS.TABLE'

6. Importation par l'administrateur QMF (QMFADM) d'un format pour un autre utilisateur (JEAN) :

SAUVER FORMAT JEAN.RAPPORT12 (COMMENTAIRE=(FORMAT 12 MOIS)

## **IMPORTER dans CMS**

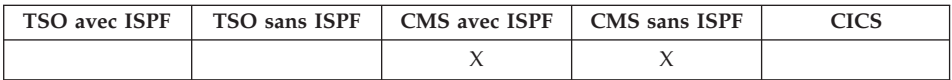

La commande IMPORTER copie un fichier CMS dans la mémoire temporaire QMF ou dans la base de données.

Vous pouvez importer des requêtes, des formats, des procédures et des données dans la mémoire temporaire QMF ou dans la base de données. Pendant l'importation d'un objet de données, l'objet de format en cours est remplacé par le format par défaut de l'objet de données importé.

#### **IMPORTER un objet QMF dans la mémoire temporaire**

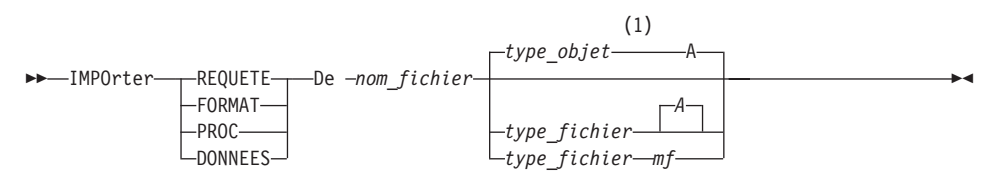

#### **Remarques :**

1 Les 8 premiers caractères du nom de type d'objet sont utilisés.

#### **IMPORTER une REQUETE ou une PROC QMF dans la base de données**

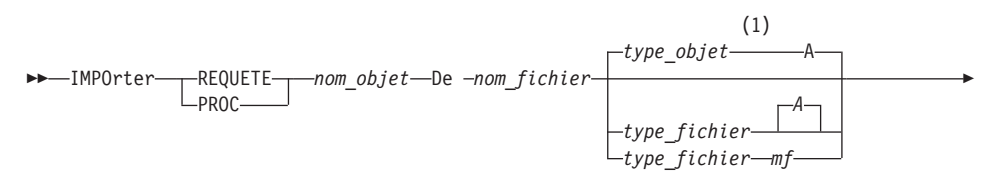

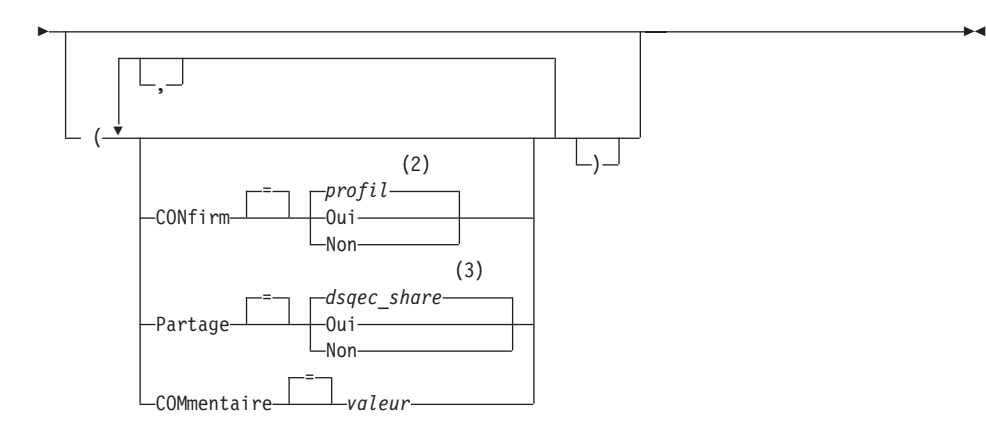

## **Remarques :**

- 1 Les 8 premiers caractères du nom de type d'objet sont utilisés.
- 2 La valeur définie dans votre profil est utilisée.
- 3 Lorsqu'un objet est remplacé, la valeur en cours est conservée. Dans le cas contraire, la valeur définie dans cette variable globale est utilisée.

## **IMPORTER un FORMAT QMF dans la base de données**

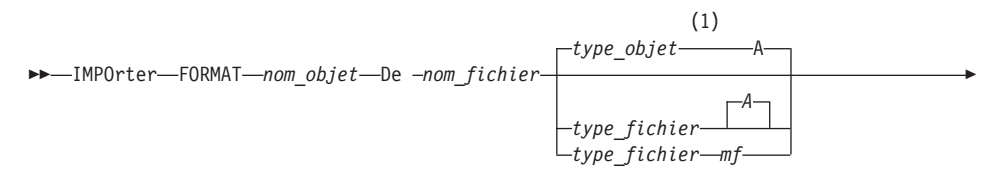

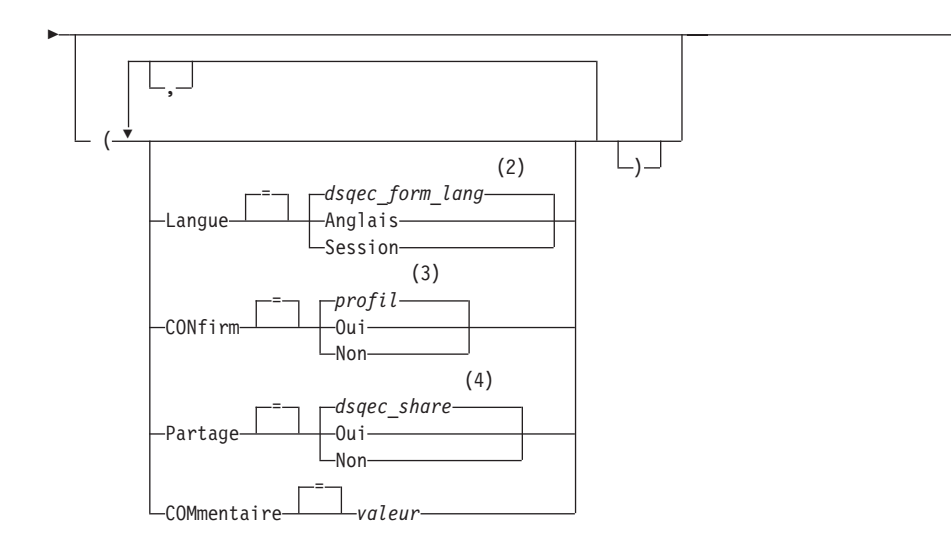

 $\blacktriangleright$ 

## **Remarques :**

- 1 Les 8 premiers caractères du nom de type d'objet sont utilisés.
- 2 La valeur définie dans cette variable globale est utilisée.
- 3 La valeur définie dans votre profil est utilisée.
- 4 Lorsqu'un objet est remplacé, la valeur en cours est conservée. Dans le cas contraire, la valeur définie dans cette variable globale est utilisée.

## **IMPORTER une TABLE dans la base de données**

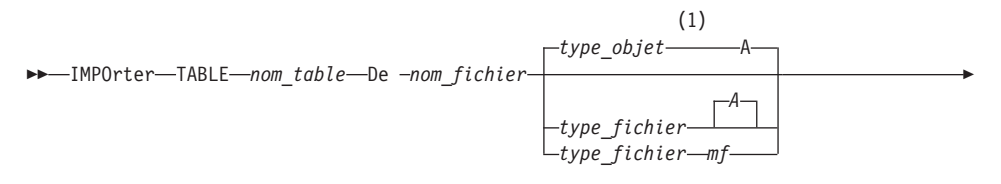

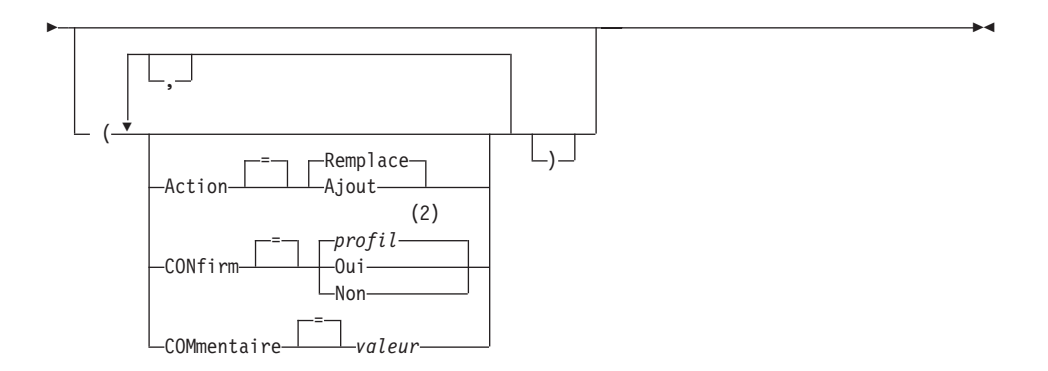

#### **Remarques :**

- 1 Les 8 premiers caractères du nom de type d'objet sont utilisés.
- 2 La valeur définie dans votre profil est utilisée.

## **Description**

#### **nom\_fichier, type\_fichier, mf**

Fichier CMS à copier.

Vous pouvez remplacer mode\_fichier (mf) par un astérisque (\*) pour demander à CMS de rechercher dans tous les disques accessibles, dans l'ordre habituel, le premier fichier dont le nom et le type de fichier correspondent à ceux indiqués.

#### **nom\_objet**

Nom de l'objet QMF de la base de données.

#### **nom\_table**

Nom de la table de la base de données.

Pour un objet de la base de données existant, ce peut être le nom d'une TABLE, d'une VUE, d'un SYNONYME ou d'un ALIAS.

#### **ACTION**

Indique si les données importées remplacent le contenu de la table de base de données ou viennent simplement s'y ajouter.

#### **LANGUE**

Indique si les mots clés QMF contenus dans le format importé sont enregistrés en anglais ou dans la langue utilisée pour la session en cours.

Un format QMF comportant des mots clés QMF en anglais peut être utilisé dans n'importe quelle session QMF. Un format QMF contenant des mots clés QMF dans une langue QMF ne peut être utilisé que dans une session QMF de même langue.

## **CONFIRM**

Indique si un écran de confirmation doit s'afficher ou pas lorsque cette commande remplace un objet existant de la base de données.

#### **PARTAGE**

Indique si d'autres utilisateurs QMF peuvent avoir accès à l'objet importé.

## **COMMENTAIRE**

Stocke un commentaire avec l'objet importé. Il est possible d'enregistrer avec cette option des commentaires d'une longueur maximale de 78 caractères à simple octet.

**valeur** Chaîne de caractères constituant le commentaire.

Une valeur qui contient des blancs doit être encadrée par des délimiteurs : apostrophes, guillemets ou parenthèses.

## **Notes**

- v Un administrateur QMF peut importer un objet QMF dans la base de données pour un autre utilisateur.
- v Un nouveau format est créé au moment de l'importation des données. Tous les formats existants dans la mémoire temporaire sont remplacés.
- v Si vous effectuez une importation vers la base de données et qu'un objet du même nom existe déjà, QMF le remplace avec les conditions suivantes :
	- un format ne peut être remplacé que par un format,
	- une procédure ne peut être remplacée que par une procédure,
	- une requête ne peut être remplacée que par une requête,
	- une table ne peut être remplacée que par un objet table identique.

Pour être identique, une table doit posséder le même nombre de colonnes, et les colonnes correspondantes doivent contenir le même type et la même longueur de données. Il n'est pas nécessaire que les noms et les libellés de colonnes correspondent.

- v Lorsque vous effectuez une importation vers une table existante, les noms et les libellés de colonnes ne sont pas modifiés. Si elle n'existe pas, une nouvelle table est créée, avec les noms et libellés de colonnes de l'objet importé.
- Les objets peuvent être importés dans une affectation éloignée. Utilisez la commande QMF CONNECTER pour que l'affectation éloignée devienne l'affectation en cours, suivie de la commande IMPORTER.

Si votre affectation en cours est un serveur DB2 UDB pour z/OS, vous pouvez effectuer l'importation dans une table existante sur une affectation éloignée, en indiquant un nom en trois parties pour la table. Vous ne pouvez pas importer une nouvelle table ou des objets QMF de cette façon.
• Vous ne pouvez pas remplacer un commentaire dans une table dd vous n'êtes pas le détenteur, ni dans une table éloignée avec un nom en trois parties.

# **Exemples**

- 1. Pour afficher l'écran d'entrée de la commande QMF IMPORTER : IMPORTER ?
- 2. Pour copier un fichier CMS du nom de RAPPORT7 REQUETE\_A dans la base de données et lui donner le nom de PREMIERE\_FILE, entrez : IMPORTER REQUETE PREMIERE\_FILE DE RAPPORT7
- 3. Pour ajouter des données (NOUVELLES LIGNES) dans une table (MA\_TABLE) :

IMPORTER TABLE MA\_TABLE DE NOUVELLES LIGNES A (ACTION=AJOUT

4. Pour importer une table dans un serveur de base de données éloigné (VENISE), connectez-vous d'abord à cette affectation : CONNECTER SUR VENISE

puis importez la table :

IMPORTER TABLE JEAN.STATSTAB DE VOTRE\_FICHIER

5. Si votre affectation en cours est un serveur DB2 pour z/OS, et que vous voulez copier un fichier (STATS TABLE G) depuis le système où s'exécute QMF vers une table existante (OKAMOTO.ETAT), sur l'affectation de la base de données éloignée (TOKYO), procédez comme suit :

IMPORTER TABLE TOKYO.OKAMOTO.ETAT DE STATS TABLE G

6. Importation par l'administrateur QMF (QMFADM) d'un format pour un autre utilisateur (JEAN) :

SAUVER FORMAT JEAN.RAPPORT12 (COMMENTAIRE=(FORMAT 12 MOIS)

# **INSERER**

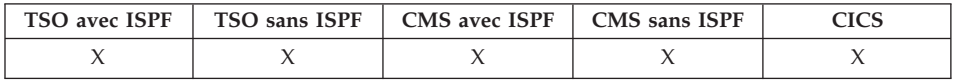

La commande INSERER permet d'insérer :

- v une ligne de texte dans un écran FORMAT.PAGE, FORMAT.FINAL, FORMAT.RUPTN ou FORMAT.DETAIL,
- v une ligne de description de colonne dans un écran FORMAT.BASE ou FORMAT.COLONNES,
- une ligne d'expression arithmétique de rapport dans un écran FORMAT.CALC ou FORMAT.CONDITIONS,

v une ligne dans une requête SQL, une requête créée de façon interactive, ou un écran PROC.

 $\rightarrow$ INSérer-

## **Notes**

- v Pour insérer une ligne en haut de la zone de défilement d'un écran de Création assistée de requêtes, placez le curseur au-dessus de la première ligne et appuyez sur la touche Insérer.
- Pour insérer une expression arithmétique dans un écran FORMAT.CALC, placez le curseur sur la ligne au-dessus de laquelle vous souhaitez effectuer l'insertion, puis appuyez sur la touche Insérer. Vous pouvez aussi saisir INSERER sur la ligne de commande, placer le curseur sur la ligne du dessus, puis appuyer sur Entrée.

# **INTERACT**

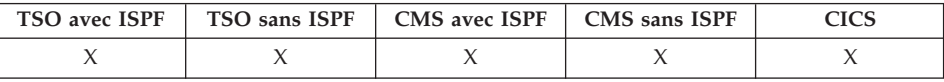

La commande INTERACT permet une interaction avec l'utilisateur pendant l'exécution d'une procédure ou d'une application. L'interaction peut prendre deux formes différentes :

## **Session**

Dialogue interactif avec la session QMF en cours.

## **Commande**

Exécution d'une seule commande dans un dialogue interactif.

### **Format de session de INTERACT**

>>-INTeract-(1) INTeract

## **Remarques :**

1 Valide pour les procédures QMF ou les applications d'interface externe.

### **Format de commande de INTERACT**

(1)

INTeract *commande\_qmf*

×

## **Remarques :**

1 Utilisation avec l'interface de commandes (DSQCCI). Sans effet si émise à partir de l'interface externe.

## **Description**

### **commande\_qmf**

Désigne la commande à exécuter.

## **ISPF**

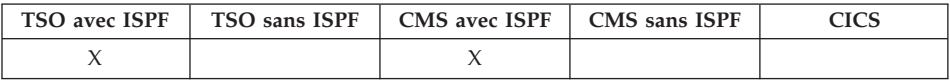

ISPF est un synonyme de commande défini par QMF qui permet d'accéder à ISPF (Interactive System Product Facility).

#### **Appel d'ISPF à partir de QMF**

$$
\rightarrow -\text{ISpf}\boxed{\phantom{\text{h}(\text{Ispf})}_{\text{option}-}}
$$

# **Description**

**option** Option initiale à transmettre à ISPF/PDF. Par exemple, si vous entrez 3, la troisième option d'écran ISPF est directement sélectionnée.

> Si aucune option n'est spécifiée, le menu principal ISPF/PDF est affiché.

# **PRESENTATION**

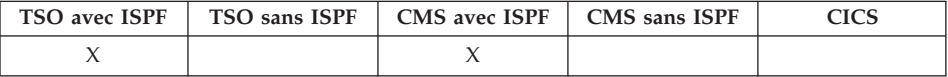

Dans DB2 QMF version 8.1, la commande PRESENTATION a été modifiée pour prendre en charge les noms longs de détenteurs et de tables.

La commande PRESENTATION est implémentée comme une application ISPF à l'aide de l'interface de commandes QMF. L'écran d'entrée de la commande est défini par les services ISPF et est alloué à ISPF comme un écran ISPF. ISPF prend en charge les zones déroulantes et permet à QMF de spécifier un nom long dans la zone d'abréviation existante. Les commandes ISPF RIGHT, LEFT et EXPAND permettent de saisir ou de visualiser des données dans la zone

# **PRESENTATION**

déroulante. Votre système doit avoir z/OS version 1.2 ou supérieure pour pouvoir bénéficier de cette amélioration.

La commande PRESENTATION génère un exemple de rapport QMF, avec simplement un objet Format QMF en entrée. Cela peut aider au développement d'un Format QMF, grâce à la possibilité de visualisation d'un rapport représentatif. Le développement de rapports peut être effectué avant même le chargement des données dans la base de données.

PRESENTATION est le synonyme de commande d'une application ISPF définie par QMF. Il permet d'analyser le Format et de créer suffisamment de données génériques pour effectuer les fonctions de rapport de base spécifiées dans le format QMF. Aucune requête n'est nécessaire.

## **PRESENTATION d'un RAPPORT QMF avec le FORMAT en mémoire temp.**

 $\rightarrow$ -PRESentation-FORMAT-

## **PRESENTATION d'un RAPPORT QMF avec un FORMAT de la B.D.**

 PRESentation FORMAT *nom\_format*

# **Description**

### **nom\_format**

Nom d'un format QMF de la base de données.

## **Notes**

• Après création du format contenant les spécifications que vous envisagez d'utiliser dans votre rapport, utilisez la commande PRESENTATION pour créer un modèle de rapport, avant d'y entrer des données.

Vous pouvez utiliser votre format exemple pour afficher un rapport comprenant divers caractères représentatifs des données. S'il n'y a pas de ruptures dans le rapport, les caractères suivants s'affichent :

- **X** Données de type caractère
- **0** Données de type numérique

Si le rapport contient des ruptures, les différents niveaux s'affichent comme suit :

- **A** Données de type caractère à la première rupture de séquence
- **1** Données de type numérique à la première rupture de séquence
- **B** Données de type caractère à la deuxième rupture de séquence
- **2** Données de type numérique à la deuxième rupture de séquence

Après avoir eu un aperçu de l'aspect final de votre format, vous pouvez modifier ce dernier sans lancer de requête.

La commande PRESENTATION crée et importe ses données au format QMF binaire. Ce format est décrit dans le document *Developing DB2 QMF Applications*.

## **Exemples**

- 1. Pour afficher un écran d'entrée, ssaisissez : PRESENTATION ?
- 2. Pour créer un exemple de rapport avec un format existant (MON\_FORMAT) de la base de données, entrez : PRESENTATION MON\_FORMAT

ou

PRESENTATION FORMAT MON\_FORMAT

3. Pour lancer la commande PRESENTATION avec le format de la mémoire temporaire, entrez :

PRESENTATION FORMAT

4. Pour entrer la commande PRESENTATION à partir d'une procédure QMF, vous devez utiliser des identificateurs délimités (guillemets) pour continuer un nom d'objet de format sur plusieurs lignes dans une procédure QMF non navigationnelle. Toutes les lignes de continuation doivent renferme un signe plus (+) dans la colonne un :

| <b>PROC</b>                                   | MODIFIED LINE |  |
|-----------------------------------------------|---------------|--|
| PRESENTATION TABLE<br>+xxxxxxxxxxxxxxxxxxxxxx |               |  |
|                                               |               |  |

*Figure 7. Saisie de la commande PRESENTATION dans une procédure QMF*

## **GAUCHE**

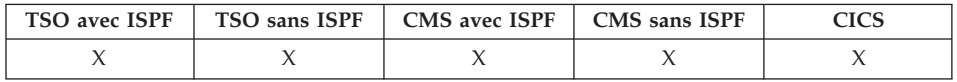

La commande GAUCHE permet de faire défiler un écran RAPPORT ou une requête QBE vers la gauche.

# **GAUCHE**

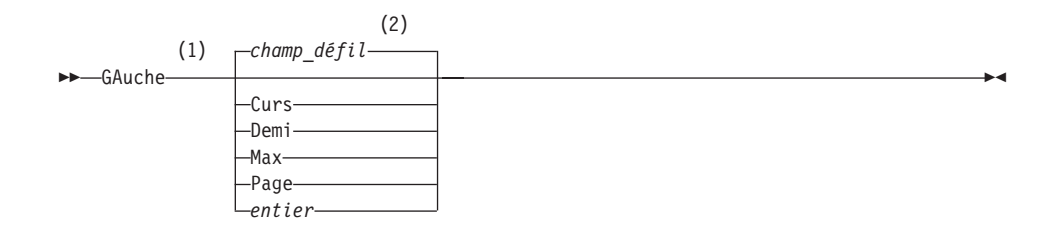

## **Remarques :**

- 1 Indiquez uniquement les quantités de défilement lorsqu'une zone DEFIL. figure dans l'écran actif. PAGE est supposé dans toutes les autres situations.
- 2 La valeur figurant dans la zone DEFIL. est utilisée. Cette valeur est également indiquée dans la variable globale DSQDC\_SCROLL\_AMT.

# **Description**

- **CURS** Fait défiler l'écran vers la gauche, en amenant la colonne dans laquelle se trouve le curseur à l'extrémité droite de l'écran. Si le curseur se trouve à l'extrémité gauche de l'écran, la commande GAUCHE CURS a le même effet que la commande GAUCHE PAGE.
- **DEMI** Fait défiler l'écran d'une demi-page vers la gauche ou jusqu'à sa limite gauche, si cette dernière est plus proche.
- **MAX** Fait défiler l'écran jusqu'à sa limite gauche.
- **PAGE** Fait défiler l'écran d'une page entière vers la gauche ou jusqu'à sa limite gauche, si cette dernière est plus proche.
- **entier** Fait défiler l'écran vers la gauche de ce nombre de colonnes (nombre entier de 1 à 9999).

## **Notes**

- v MAX ne s'applique que pour la commande en cours. Cette valeur ne reste pas dans le champ DEFIL une fois la commande terminée. Vous ne pouvez pas affecter cette valeur à la variable globale DSQDC\_SCROLL\_AMT.
- Utilisez la touche de fonction GAUCHE pour faire défiler un rapport vers la gauche. Vous pouvez appuyer sur la touche de fonction GAUCHE pour faire défiler l'écran vers la gauche dans un rapport, après avoir éventuellement entré un nombre de colonnes sur la ligne de commande.

# **LISTER**

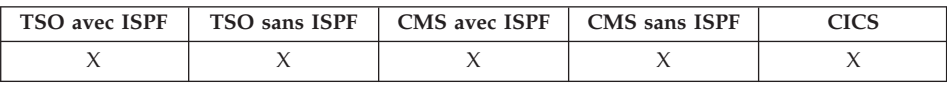

Dans DB2 QMF version 8.1, la commande LISTER prend en charge les noms longs de détenteurs et de tables. Pour plus d'informations, voir [«Prise](#page-16-0) en charge des noms longs dans la [version](#page-16-0) 8.1» à la page 3.

La commande LISTER permet d'afficher des listes d'objets QMF et des tables de bases de données stockées dans la base de données. Lors de la première émission de la commande LISTER dans une session QMF, utilisez l'un des paramètres suivants : Requêtes, Formats, Procs, QMF, Tables ou Tout.

Si vous émettez à nouveau la commande LISTER sans les paramètres, QMF affiche la liste la plus récente.

### **Création d'une liste d'objets de la base de données**

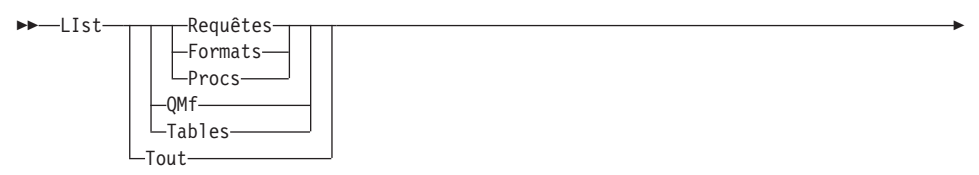

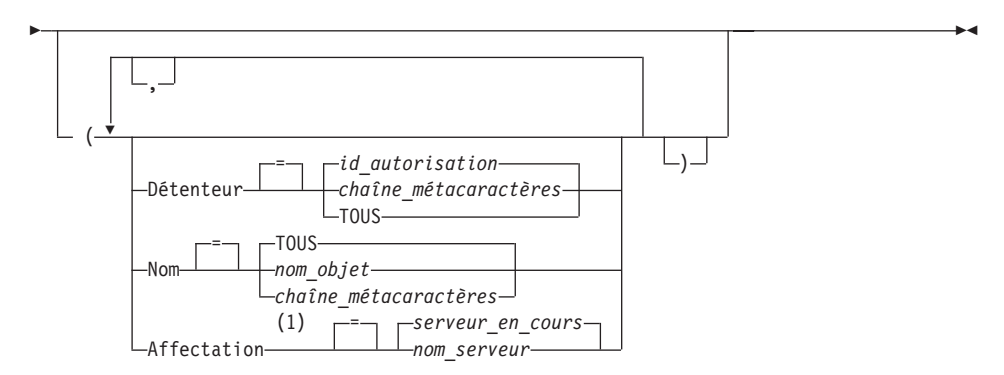

### **Remarques :**

1 Utilisation limitée à TABLES.

**Affichage de la liste d'objets en cours**

LIst

# **Description**

**TOUT** Tous les objets (objets QMF et tables de base de données).

## **TABLES**

Uniquement des objets de la table de base de données (tables, vues et alias).

**QMF** Uniquement les objets QMF (requêtes, formats et procédures).

# **LISTER**

## **REQUETES**

Uniquement les requêtes QMF.

### **FORMATS**

Uniquement les formats QMF.

### **PROCS**

Uniquement les procédures QMF.

#### **DETENTEUR**

Précise le qualificatif de propriété pour les objets de la liste. Votre ID d'autorisation pour la base de donnée est l'ID par défaut.

### **id\_autorisation**

Nom d'un utilisateur, d'un schéma ou d'une collecte de base de données.

### **chaîne\_métacaractères**

Recherche les noms de détenteurs d'après un certain modèle. Ce modèle se caractérise par une chaîne dans laquelle le trait de soulignement et le caractère pourcentage ont une signification particulière, que nous verrons plus loin.

**TOUS** Tous les objets, quel que soit le détenteur.

**NOM** Précise le nom des objets de la liste.

**TOUS** Tous les objets, quel que soit le nom.

### **nom\_objet**

Nom d'un objet QMF ou d'une table de base de données.

#### **chaîne\_métacaractères**

Recherche les noms d'objets d'après un certain modèle. Ce modèle se caractérise par une chaîne dans laquelle le trait de soulignement et le caractère pourcentage ont une signification particulière, que nous verrons plus loin.

### **AFFECTATION**

Précise l'affectation des objets de la liste. Le serveur de base de données en cours est le serveur par défaut.

#### **nom\_serveur**

Nom d'un serveur d'une application de base de données dans le réseau distribué.

Cette option n'est disponible que si l'affectation en cours est un serveur DB2 pour z/OS. La session QMF est connectée à un serveur DB2 pour z/OS lorsque la variable globale DSQAO\_DB\_MANAGER prend la valeur 2.

# **Notes**

- Les objets QMF dont vous n'êtes pas détenteur figurent dans une liste uniquement s'ils ont été sauvegardés avec l'option PARTAGE=OUI.
- v La chaîne modèle utilisée avec les paramètres DETENTEUR et NOM peut être spécifiée comme suit :
	- le symbole % représente une chaîne comportant zéro ou plusieurs caractères ;
	- le symbole \_ représente n'importe quel caractère individuel ;
	- tout autre caractère se représente lui-même.

Ainsi, pour obtenir la liste des objets QMF détenus par les utilisateurs dont le nom contient la lettre D en deuxième position, entrez :

```
LISTER QMF (DETENTEUR=_D%
```
v Lorsque vous demandez une liste d'objets, QMF affiche le classement par défaut : le détenteur en premier, puis le nom. Pour modifier ce classement par défaut, il suffit de modifier la variable globale DSQDC\_LIST\_ORDER.

Celle-ci comporte deux caractères. Le premier indique les caractéristiques de tri, le second indique si l'ordre est croissant ou décroissant. La modification de la valeur de DSQDC\_LIST\_ORDER n'est possible que dans la session en cours. La valeur par défaut est 1C.

```
Les valeurs possibles sont :
```
Premier caractère :

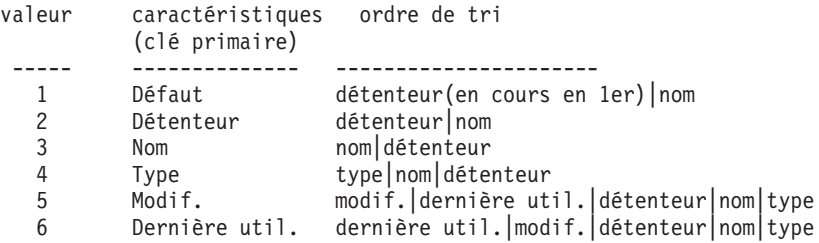

Second caractère :

```
valeur ordre de tri
----- ----------
C Croissant
      Décroissant
```
Par exemple, pour créer une liste intégrant les derniers objets modifiés en haut de la liste, entrez la commande FIXER GLOBALES suivante :

FIXER GLOBALES (DSQDC\_LIST\_ORDER=5D

Pour créer une liste intégrant les objets du détenteur en cours en haut de la liste, entrez la commande FIXER GLOBALES suivante :

```
FIXER GLOBALES (DSQDC_LIST_ORDER=1C
```
# **LISTER**

Ces exemples ne modifient pas l'ordre de la liste existante.

- v Si vous vous êtes connecté à une autre affectation depuis la création de la liste d'objets affichée, votre liste est périmée. Vous devez la régénérer, ou l'annuler puis en créer une nouvelle. Les commandes émises dans la colonne Action d'une liste périmée ne sont pas exécutées.
- v Il n'est pas possible de lister des requêtes, procédures ou formats sur une affectation éloignée à l'aide du paramètre Affectation. Pour lister ces objets sur une affectation éloignée, vous devez d'abord vous connecter à cette affectation, puis utiliser la commande LISTER.
- v Lorsque vous demandez une liste de tables, QMF utilise des vues pour extraire les informations appropriées :
	- si votre affectation en cours est DB2 et que vous demandez une liste à partir de cette affectation (si AFFECTATION n'est pas spécifié ou l'est en tant qu'affectation en cours), QMF utilise la vue désignée dans les variables globales DSQEC\_ALIASES et DSQEC\_TABS\_LDB2 ;
	- si votre affectation en cours est DB2 et que vous demandez une liste à partir d'une affectation DB2 différente, QMF utilise la vue désignée dans les variables globales DSQEC\_ALIASES et DSQEC\_TABS\_RDB2 ;
	- si votre affectation en cours est DB2 pour VM ou DB2 pour VSE, QMF utilise la vue désignée dans la variable globale DSQEC\_TABS\_SQL ;
	- l'émission de la commande LISTER lorsque QMF s'exécute en mode de traitement par lots génère une erreur. De plus, pour lancer la commande LISTER via l'interface de commandes QMF, vous devez la faire précéder d'INTERACT (sauf si vous l'utilisez depuis un écran de dialogue de Création assistée de requêtes).

# **Exemples**

- 1. Pour obtenir la liste de tous les formats vous appartenant, entrez : LISTER FORMATS
- 2. Pour obtenir la liste de toutes les requêtes dont le nom commence par APP1, quel que soit le détenteur, entrez : LISTER REQUETES (DETENTEUR=TOUS NOM=APP1%
- 3. Pour obtenir la liste de toutes les tables du serveur de la base de données Dallas, quel qu'en soit le détenteur, et dont le nom contient les caractères CUST, entrez :

LISTER TABLES (AFFECTATION=BD\_DALLAS DETENTEUR=TOUS NOM=%CUST%

4. Lorsque vous utilisez la commande LISTER dans une procédure QMF, vous devez utiliser des *apostrophes* pour continuer un ID d'autorisation sur plusieurs lignes dans une procédure QMF non navigationnelle. Toutes les lignes de continuation doivent renferme un signe plus (+) dans la colonne un :

```
PROC MODIFICATION LIGNE 1
LISTER TOUS (
+ DETENTEUR= 'IDDETENTEURLONG9999999999999999999999999999999999999999999999999999999999
+99999999999999999999999999999999999999999999999999999999%'
+ NOM = 'NOMLONG9999999999999999999999999999999999999999999999999999999999999
+999999999999999999999999999999999999999999999999999999999'
```
*Figure 8. Continuation d'un ID d'autorisation sur plusieurs lignes dans une procédure QMF non navigationnelle*

Remarque : Les apostrophes sont autorisées si la commande LISTER est saisie à partir de l'écran Proc et de la ligne de commande. Les apostrophes *ne sont pas* autorisées sur l'écran d'entrée de la commande LISTER.

# **MESSAGE**

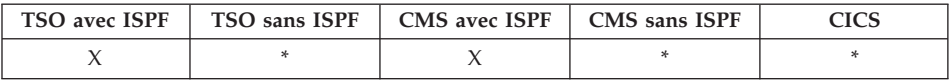

Utilisez la commande MESSAGE à partir d'applications utilisateur (procédures, programmes, EXEC et CLIST) pour transmettre un message à la zone de message QMF.

La commande MESSAGE permet :

- v d'afficher un message provenant de la bibliothèque ISPF,
- v d'associer un écran d'aide à un message ISPF,
- de générer des messages de type QMF,
- d'interrompre l'exécution des procédures QMF non navigationnelles.

### **Affichage d'un message défini pour ISPF**

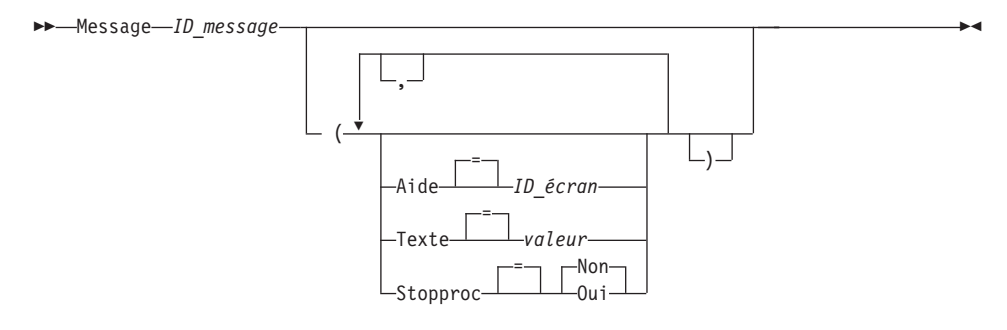

### **Génération d'un message de type QMF**

# **MESSAGE**

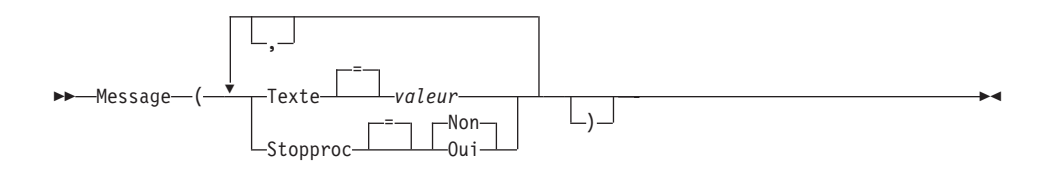

# **Description**

## **ID\_message**

Numéro d'identification d'une définition de message stockée dans une bibliothèque de messages ISPF. La bibliothèque désignée doit être concaténée à l'ensemble de données ou au fichier ISPMLIB.

**AIDE** Indique l'écran d'aide associé au message. Cette option remplace l'écran d'aide didacticielle indiqué dans la définition du message ISPF.

## **ID\_écran**

Nom d'un écran dans la bibliothèque d'écrans ISPF. La bibliothèque désignée doit être concaténée à l'ensemble de données ou au fichier ISPPLIB.

## **TEXTE**

Définit le texte du message. Il est possible d'émettre avec cette option des messages d'une longueur maximale de 360 caractères à simple octet.

Associée à un ID\_message ISPF, cette option remplace le long message indiqué dans la définition du message ISPF.

**valeur** Chaîne de caractères constituant le message.

Une valeur qui contient des blancs doit être encadrée par des délimiteurs : apostrophes, guillemets ou parenthèses.

## **STOPPROC**

Configure une bascule de fin de procédure pour les procédures non navigationnelles. La configuration est maintenue jusqu'à ce que l'application en cours se termine ou jusqu'à ce qu'elle soit à nouveau modifiée par l'application.

- **OUI** Active la configuration de la bascule de fin de procédure. L'exécution de toute procédure QMF non navigationnelle recevant le contrôle se termine immédiatement.
- **NON** Désactive la configuration de la bascule de fin de procédure. L'exécution de la procédure QMF non navigationnelle n'est pas arrêtée.

# **Notes**

- v La commande MESSAGE ne peut pas être émise sur la ligne de commande QMF. Elle ne peut être lancée qu'à partir d'une procédure QMF ou d'une application utilisant l'API QMF.
- v L'utilisation de l'option STOPPROC dans une application de procédure non navigationnelle est limitée. Une fois la configuration de la bascule de fin de procédure activée, l'application se termine immédiatement.

Pour en savoir plus sur la commande MESSAGE, voir *Developing DB2 QMF Applications*.

# **Exemples**

1. Pour afficher le message ISPF ISPG053 à partir de CMDHELP de votre écran d'aide, entrez :

MESSAGE ISPG053 ( AIDE=CMDHELP

2. Pour émettre un message de type QMF, entrez :

MESSAGE ( TEXTE=(Rapport de ventes pour AN '99 terminé.)

3. Exemple d'émission d'une commande MESSAGE à partir d'une procédure REXX QMF :

| /* PROCEDURE REXX QMF*/<br>"AAAAAAAAAX"<br>"MESSAGE (TEXTE=("MSGTEXT"))" /* TEXTE MAX = 360 PARANS | $\star$ . |  |
|----------------------------------------------------------------------------------------------------|-----------|--|
| SORTIR                                                                                             |           |  |

*Figure 9. Emission d'une commande MESSAGE à partir d'une procédure REXX QMF*

4. Exemple d'émission d'une commande QMF MESSAGE à partir d'une procédure non navigationnelle :

> MESSAGE (TEXTE='XXXXXXXXXXXXXXXXXXXXXXXXXXXXXXXXXXXXXXXXXXXXXXXXXXXXXXXXXXXXXXXX +BXXXXXXXXXXXXXXXXXXXXXXXXXXXXXXXXXXXXXXXXXXXXXXXXXXXXXXXXXXXXXXXXXXXXXXXXXXXX +CXXXXXXXXXXXXXXXXXXXXXXXXXXXXXXXXXXXXXXXXXXXXXXXXXXXXXXXXXXXXXXXXXXXXXXXXXXXX +DXXXXXXXXXXXXXXXXXXXXXXXXXXXXXXXXXXXXXXXXXXXXXXXXXXXXXXXXXXXXXXXXXXXXXXXXXXXX +EXXXXXXXXXXXXXXXXXXXXXXXXXXXXXXXXXXXXXXXXXXXXXXXXXXXXXXXXXXXZ')

*Figure 10. Emission d'une commande QMF MESSAGE à partir d'une procédure non navigationnelle*

# **SUIVANT**

# **SUIVANT**

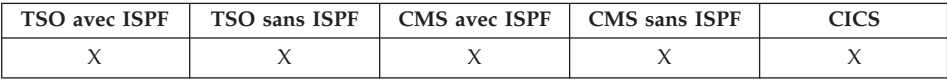

la commande SUIVANT permet :

- v de passer d'une variante de l'écran FORMAT.DETAIL à la suivante,
- v d'afficher la colonne ou la définition suivante sur l'écran Définition ou Alignement,
- v d'afficher la ligne suivante du groupe de lignes extrait sous l'éditeur de tables.

 SUIvant Colonne  $\n *Définition* -$ 

# **Description**

## **COLONNE**

Affiche les informations relatives à la colonne suivante sur l'écran Définition ou Alignement.

▸◀

## **DEFINITION**

Affiche les informations relatives à la colonne suivante comportant une définition, depuis l'écran Définition.

## **Notes**

- v La définition de colonnes requiert les fonctions REXX et n'est pas prise en charge par CICS.
- v Les paramètres COLONNE et DEFINITION :
	- dirigent la progression des écrans lorsque l'écran FORMAT.COLONNES ou FORMAT.DEFINITION est actif,
	- ne sont généralement pas entrés en ligne de commande, ni depuis une application (mais ils peuvent l'être).
- v Emise à partir de l'écran FORMAT.DETAIL, la commande SUIVANT :
	- affiche la variante d'écran suivante (sauf si elle génère une erreur),
	- peut être entrée sur la ligne de commande, en appuyant sur une touche de fonction, ou depuis une application.
- v Dans l'éditeur de tables, la commande SUIVANT ne peut être entrée qu'à l'aide d'une touche de fonction.

×

# **PRECEDENT**

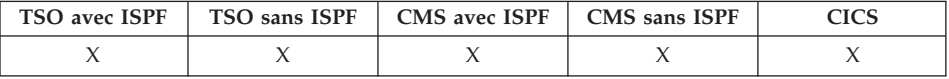

la commande PRECEDENT permet :

- v de passer d'une variante de l'écran FORMAT.DETAIL à la précédente,
- v d'afficher la colonne ou la définition précédente lorsque la définition de format est affichée,
- v d'afficher la dernière ligne ajoutée (en mode AJOUTER) ou les critères de la dernière recherche ayant abouti (en mode RECHERCHE) dans une session de l'éditeur de tables.

PRECédent

Colonne  $\n *Definition* -$ 

# **Description**

## **COLONNE**

Les informations relatives à la colonne précédente sont affichées sur l'écran Définition ou Alignement.

## **DEFINITION**

Dans l'écran Définition, les informations relatives à la colonne la plus récente comportant une définition sont affichées.

# **Notes**

- v La définition de colonnes requiert les fonctions REXX et n'est pas prise en charge par CICS.
- Les paramètres Colonne et Définition permettent de diriger la progression des écrans lorsque l'écran FORMAT.COLONNES ou FORMAT.DEFINITION est actif.
- v Emise à partir de l'écran FORMAT.DETAIL, la commande PRECEDENT :
	- affiche la variante d'écran précédente (sauf si elle génère une erreur),
	- peut être entrée dans une application, sur la ligne de commande ou en appuyant sur une touche de fonction.
- v Dans l'éditeur de tables, la commande PRECEDENT ne peut être entrée qu'à l'aide d'une touche de fonction.

# **IMPRIMER dans CMS et TSO**

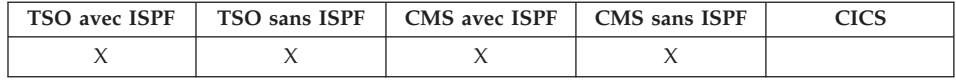

# **IMPRIMER dans CMS et TSO**

Dans DB2 QMF version 8.1, la commande IMPRIMER de TSO a été modifiée pour prendre en charge les noms longs de détenteurs et de tables. Pour plus d'informations, voir «Prise en charge des noms longs dans la [version](#page-16-0) 8.1» à la [page](#page-16-0) 3.

La commande IMPRIMER permet d'imprimer la copie d'un objet chargé dans la zone de mémoire temporaire ou d'un objet stocké dans la base de données.

### **IMPRIMER un objet QMF de la mémoire temporaire**

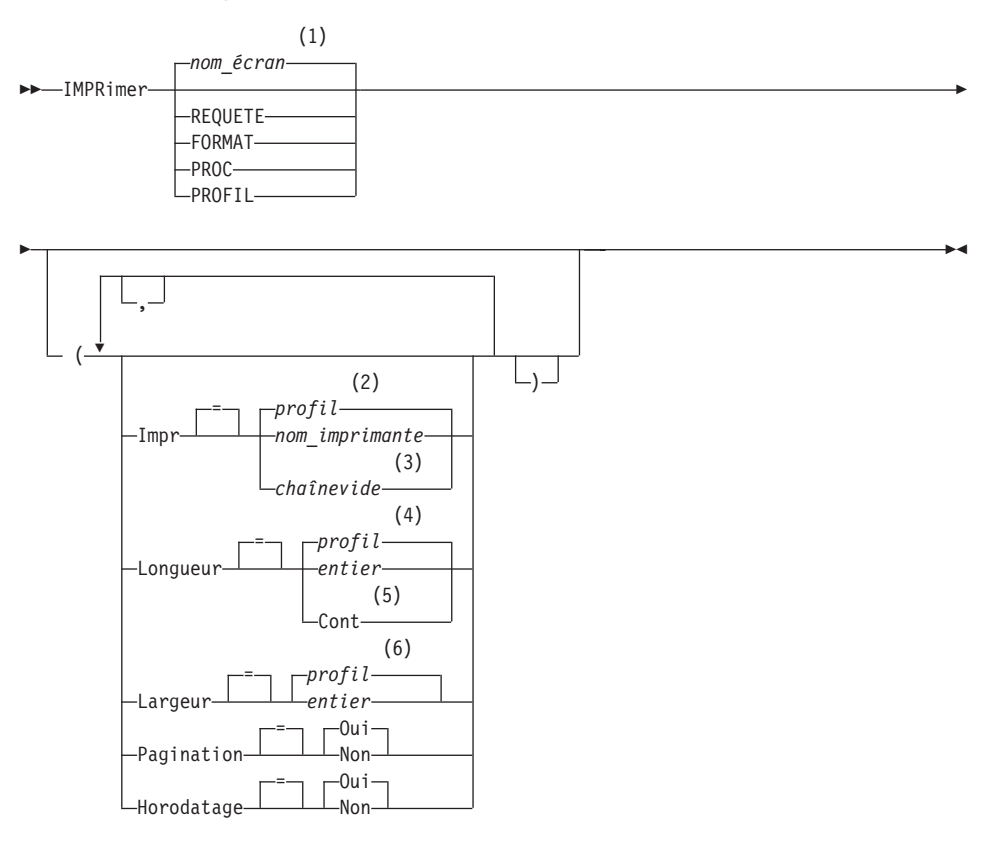

## **Remarques :**

- 1 Le nom de l'écran de l'objet QMF affiché en cours est utilisé s'il est approprié.
- 2 La valeur définie dans votre profil est utilisée.
- 3 L'utilisation de cette option est limitée. Reportez-vous à la description ci-après.
- 4 La valeur définie dans votre profil est utilisée.
- 5 L'utilisation de cette option est limitée. Reportez-vous à la description ci-après.
- 6 La valeur définie dans votre profil est utilisée.

### **IMPRIMER un RAPPORT QMF à partir de la mémoire temporaire**

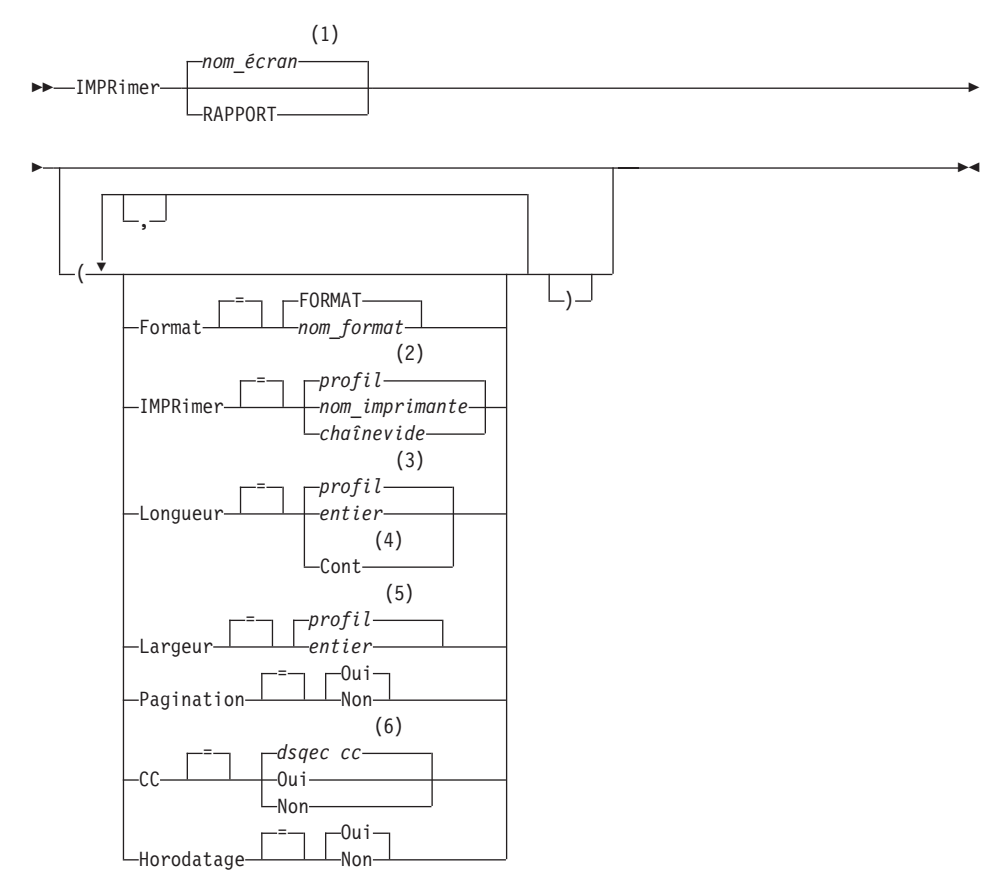

### **Remarques :**

- 1 Le nom de l'écran de l'objet QMF affiché en cours est utilisé s'il est approprié.
- 2 La valeur définie dans votre profil est utilisée.
- 3 La valeur définie dans votre profil est utilisée.
- 4 L'utilisation de cette option est limitée. Reportez-vous à la description ci-après.

# **IMPRIMER dans CMS et TSO**

- 5 La valeur définie dans votre profil est utilisée.
- 6 dsqec\_cc peut prendre la valeur 1 si le contrôle chariot est activé et s'il se trouve dans la colonne 1 du rapport, ou la valeur 0 si la colonne 1 ne comporte aucun contrôle chariot.

#### **IMPRIMER un DIAGRAMME**

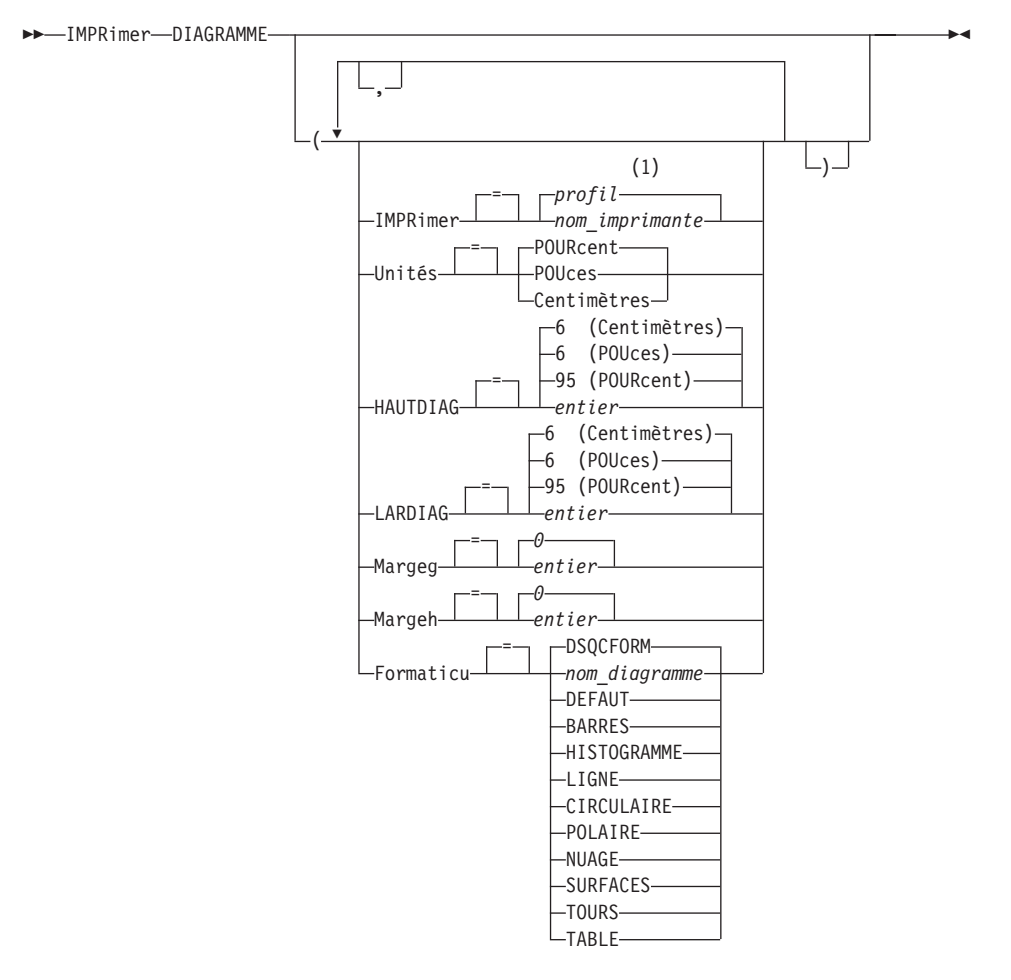

#### **Remarques :**

1 La valeur définie dans votre profil est utilisée.

**IMPRIMER un objet de la base de données**

# **IMPRIMER dans CMS et TSO**

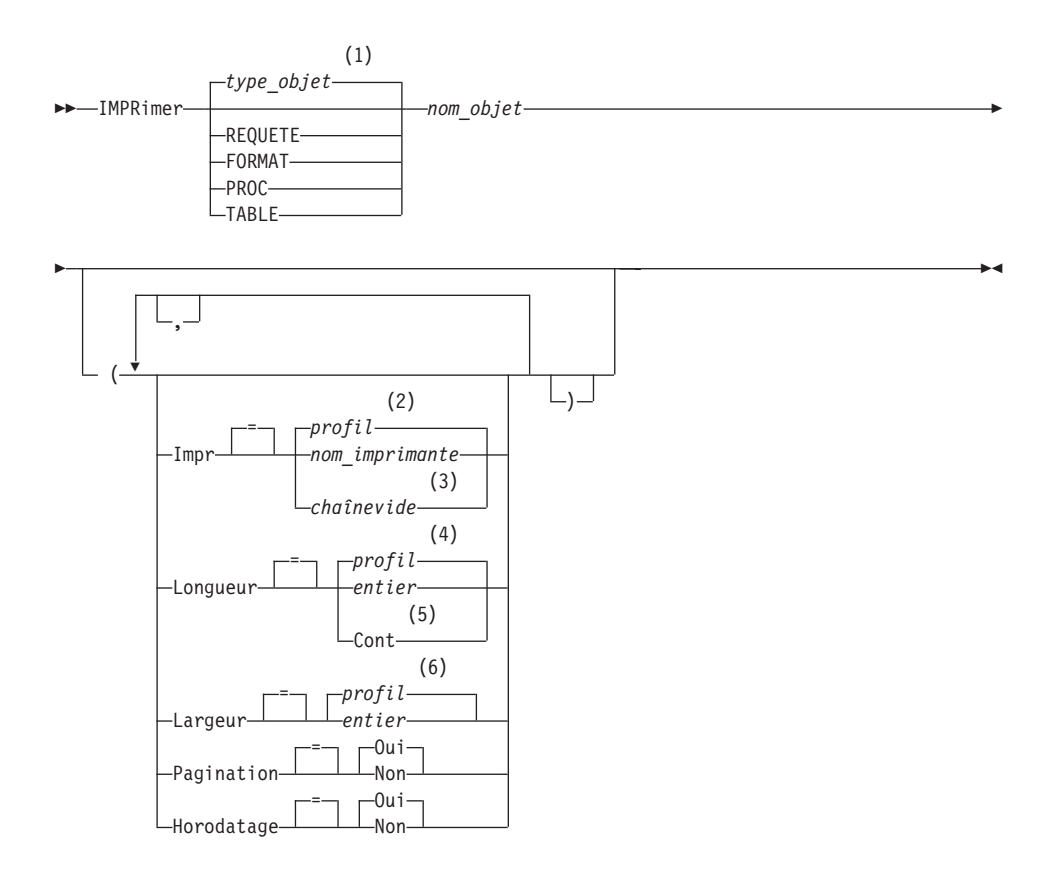

### **Remarques :**

- 1 Le type de l'objet nommé est utilisé s'il est approprié. Les objets QMF sont prioritaires sur d'autres types d'objet de base de données.
- 2 La valeur définie dans votre profil est utilisée.
- 3 L'utilisation de cette option est limitée. Reportez-vous à la description ci-après.
- 4 La valeur définie dans votre profil est utilisée.
- 5 L'utilisation de cette option est limitée. Reportez-vous à la description ci-après.
- 6 La valeur définie dans votre profil est utilisée.

# **Description**

### **nom\_objet**

Nom d'un objet de la base de données. Les objets valides sont :

v les objets QMF (PROC, REQUETE, FORMAT),

- les objets de type table (TABLE, VUE, SYNONYME, ALIAS).
- **IMPR** Précise la destination de sortie de la commande IMPRIMER.

### **nom\_imprimante**

Indique une imprimante de destination. Doit correspondre au nom d'une imprimante GDDM.

## **chaînevide**

Indique un fichier de destination. Cette valeur doit être indiquée par une chaîne de 0 à 8 blancs, entre apostrophes  $('')$ .

La destination physique du fichier d'impression est soit un fichier, soit une unité allouée au fichier QMF DSQPRINT. Prenez contact avec l'administrateur QMF pour avoir de plus amples détails concernant votre environnement QMF.

Cette option n'est pas valide pour les objets Diagramme, Format ou Requête assistée.

### **LONGUEUR**

Précise la longueur d'une page imprimée. L'unité de longueur correspond à une ligne.

**entier** Précise le nombre maximum de lignes entre chaque saut de page. Ce nombre doit être un entier compris entre 1 et 999.

Certains objets doivent avoir une longueur minimale :

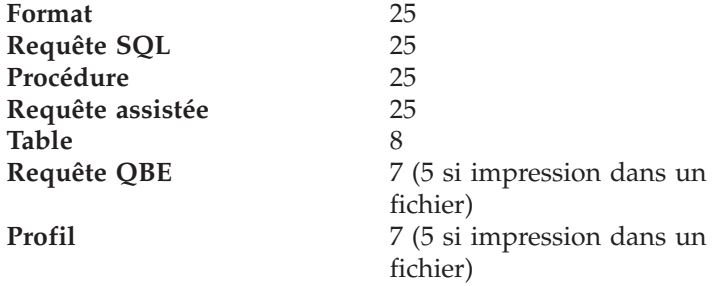

La longueur minimale d'un rapport dépend du format utilisé et de la valeur des options de commande HORODATAGE et PAGINATION.

La longueur maximale d'un format imprimé est de 66.

### **CONT**

Impression en continu, sans saut de page.

Cette option n'est pas valide pour les objets Diagramme, Format ou Requête assistée, ni lorsqu'un nom d'imprimante est spécifié.

### **LARGEUR**

Précise la largeur d'une page imprimée. L'unité de largeur correspond à un caractère simple octet.

**entier** Indique le nombre maximal de caractères d'impression par ligne. Ce nombre doit être un entier compris entre 22 et 999.

> Les lignes qui dépassent la valeur indiquée sont coupées sur la droite, sauf s'il s'agit d'un rapport. Dans ce cas, toute ligne dépassant la valeur indiquée est présentée sur une nouvelle page, sauf si vous avez demandé le renvoi à la ligne sur l'écran FORMAT.OPTIONS.

#### **PAGINATION**

Indique que des numéros de pages seront inclus dans l'objet imprimé.

Cette option n'est pas prise en compte en cas d'impression d'un rapport avec un format contenant la variable &PAGE.

**OUI** Le numéro de page figure au bas de la page.

**NON** Les numéros de pages sont supprimés.

### **HORODATAGE**

Indique que la date et l'heure système apparaîtront sur chaque page de l'objet imprimé.

Cette option n'est pas prise en compte en cas d'impression d'un rapport avec un format contenant la variable &DATE ou &HEURE.

**OUI** La date et l'heure figurent au bas de la page.

**NON** La date et l'heure n'apparaissent pas.

#### **FORMAT**

Indique le format à utiliser pour l'impression d'un rapport.

### **FORMAT**

Objet Format en cours dans la mémoire temporaire. Il s'agit de la valeur par défaut.

#### **nom\_format**

Nom d'un format QMF de la base de données. Ce format remplacera celui en cours dans la mémoire temporaire.

#### **UNITES**

Indique l'unité de mesure des paramètres de dimension du diagramme HAUTDIAG, LARDIAG, MARGEG et MARGEH.

#### **POURCENT**

Les dimensions du diagramme dépendent de la taille de l'écran (100 pour cent).

## **CENTIMETRES**

Les dimensions du diagramme sont données en centimètres.

### **POUCES**

Les dimensions du diagramme sont données en pouces.

#### **HAUTDIAG**

Longueur de la zone du diagramme, sous forme de nombre. L'unité de mesure est déterminée par le paramètre UNITES. La valeur par défaut dépend de l'unité de mesure.

#### **LARDIAG**

Largeur de la zone du diagramme, sous forme de nombre. L'unité de mesure est déterminée par le paramètre UNITES. La valeur par défaut dépend de l'unité de mesure.

#### **MARGEG**

Marge à réserver sur la page à gauche de la zone du diagramme, sous forme de nombre. L'unité de mesure est déterminée par le paramètre UNITES.

### **MARGEH**

Marge à réserver sur la page au-dessus de la zone du diagramme, sous forme de nombre. L'unité de mesure est déterminée par le paramètre UNITES.

#### **FORMATICU**

Précise le nom d'un format de diagramme. Un format de diagramme indique les spécifications requises pour convertir des données en diagramme. Différents formats sont utilisés, qui donnent différents types de diagramme.

#### **DSQCFORM**

Nom du format de diagramme par défaut fourni par QMF.

Ce format peut être personnalisé par l'administrateur QMF. S'il ne l'est pas, il présente un diagramme à barres.

#### **nom\_diagramme**

Nom d'un format de diagramme sauvegardé.

#### **DEFAUT**

Précise le format de diagramme par défaut de l'ICF (Interactive Chart Facility) GDDM.

**BARRES HISTOGRAMME LIGNE CIRCULAIRE POLAIRE NUAGE**

# **SURFACES TOURS TABLE**

Nom d'un format de diagramme fourni par QMF.

# **Notes**

- Lorsque vous imprimez un format, celui-ci est imprimé dans son intégralité.
- v Lorsque vous imprimez un rapport, celui-ci est imprimé d'après le format indiqué.
- v Lorsque vous imprimez une table, celle-ci est formatée avec un format par défaut.

Pour imprimer une table avec un format autre que celui par défaut, affichez la table et le format souhaité, puis lancez la commande IMPRIMER RAPPORT. Reportez-vous à l'exemple 2 ci-après.

Cependant, si le format comporte des exigences touchant à l'ordre des lignes de données (utilisation de ruptures de séquences par exemple), vous devez d'abord lancer une requête qui sélectionne les données de la table dans un certain ordre, plutôt qu'afficher la table.

- v Lorsque vous demandez l'impression d'un diagramme, vous obtenez une copie des données présentées par GDDM Interactive Chart Utility, selon les indications figurant dans le format.
- v Lors de l'impression d'un rapport ou d'un diagramme, si le format utilisé est erroné, l'écran de ce format comportant la première erreur trouvée est affiché, avec l'erreur mise en évidence. Toute erreur doit être corrigée avant que la suivante, le cas échéant, puisse être visualisée.

Certaines erreurs ne sont pas détectées tant qu'un rapport n'a pas été créé.

- v Avec une imprimante DBCS, vous pouvez imprimer des rapports contenant des données DBCS, même si votre terminal n'est pas capable d'afficher ce type de données. Lancez QMF avec le paramètre de programme DSQSDBCS=OUI. Prenez contact avec l'administrateur QMF pour avoir de plus amples détails concernant la personnalisation de la procédure de démarrage QMF.
- v Si vous utilisez des données DBCS et que QMF passe à une page suivante, l'impression se poursuit sur la deuxième page et les suivantes, à partir du quatrième octet à gauche de la page.
- v En revanche, vous pouvez inclure le numéro de page, la date et l'heure dans le titre du diagramme en spécifiant respectivement les options &PAGE, &DATE et &HEURE, sur l'écran FORMAT.PAGE.
- Un rapport imprimé diffère d'un rapport affiché à l'écran sur les points suivants :

# **IMPRIMER dans CMS et TSO**

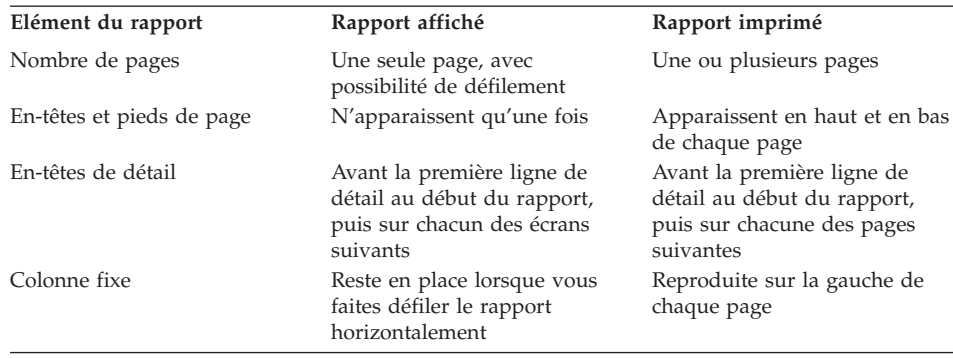

# **Exemples**

- 1. Pour afficher un écran d'entrée de la commande QMF IMPRIMER : IMPRIMER ?
- 2. Pour imprimer une table avec un format autre que celui par défaut :

AFFICHER nom\_table AFFICHER nom\_format IMPRIMER RAPPORT

# **IMPRIMER dans CICS**

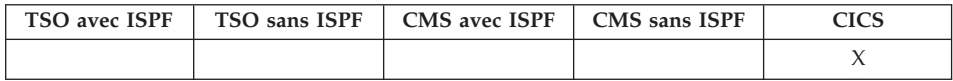

Dans DB2 QMF version 8.1, la commande IMPRIMER de CICS a été modifiée pour prendre en charge les noms longs de détenteurs et de tables. Pour plus d'informations, voir «Prise en charge des noms longs dans la [version](#page-16-0) 8.1» à la [page](#page-16-0) 3.

La commande IMPRIMER permet d'imprimer la copie d'un objet chargé dans la zone de mémoire temporaire ou d'un objet stocké dans la base de données.

## **IMPRIMER un objet QMF de la mémoire temporaire**

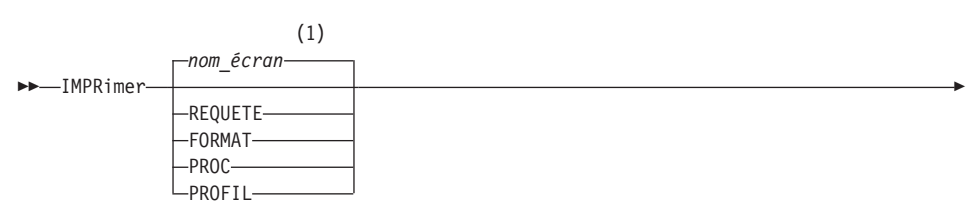

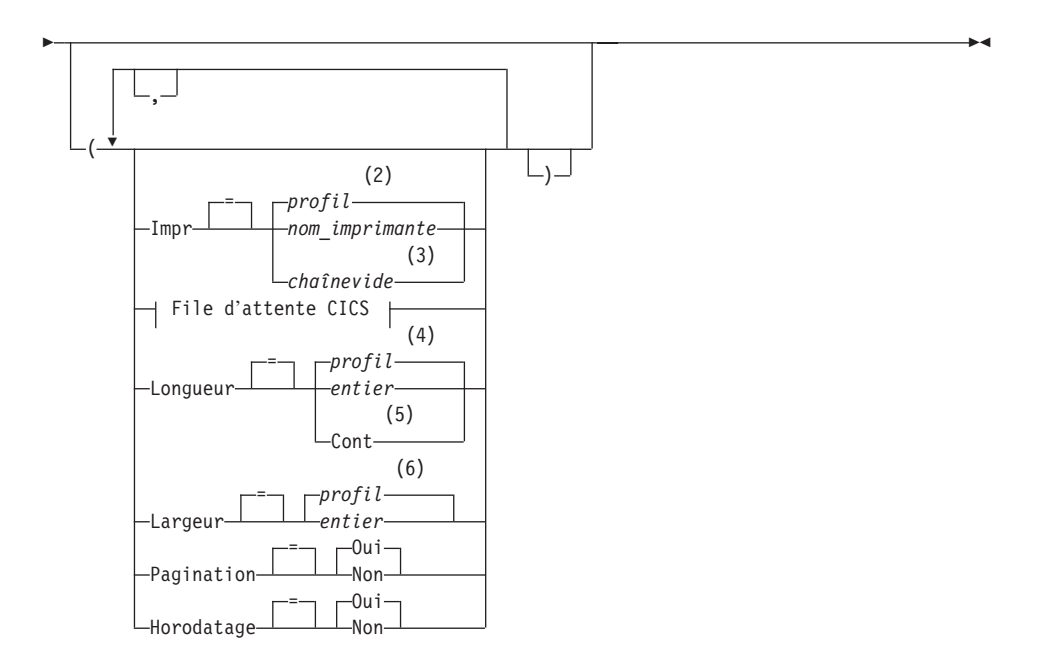

**File d'attente CICS :**

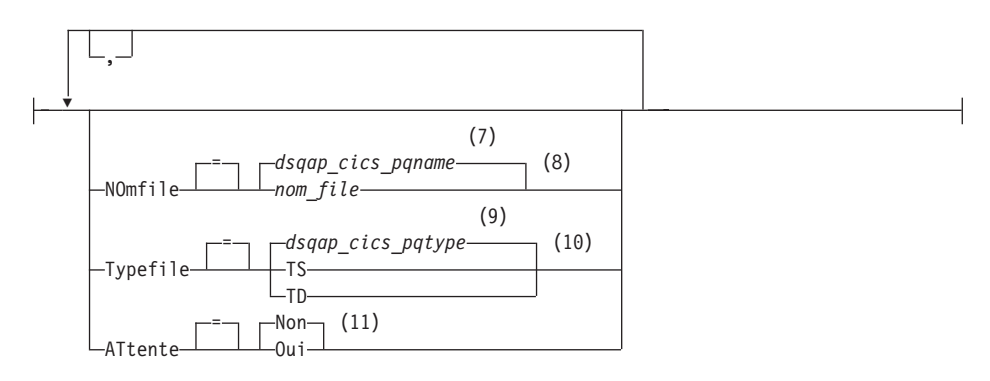

## **Remarques :**

- 1 Le nom de l'écran de l'objet QMF affiché en cours est utilisé s'il est approprié.
- 2 La valeur définie dans votre profil est utilisée.
- 3 L'utilisation de cette option est limitée. Reportez-vous à la description ci-après.
- 4 La valeur définie dans votre profil est utilisée.

# **IMPRIMER dans CICS**

- 5 L'utilisation de cette option est limitée. Reportez-vous à la description ci-après.
- 6 La valeur définie dans votre profil est utilisée.
- 7 La valeur définie dans cette variable globale est utilisée.
- 8 La valeur définie dans cette variable globale est utilisée.
- 9 La valeur définie dans cette variable globale est utilisée.
- 10 La valeur définie dans cette variable globale est utilisée.
- 11 L'utilisation de cette option est limitée. Reportez-vous à la description ci-après.

### **IMPRIMER un RAPPORT QMF à partir de la mémoire temporaire**

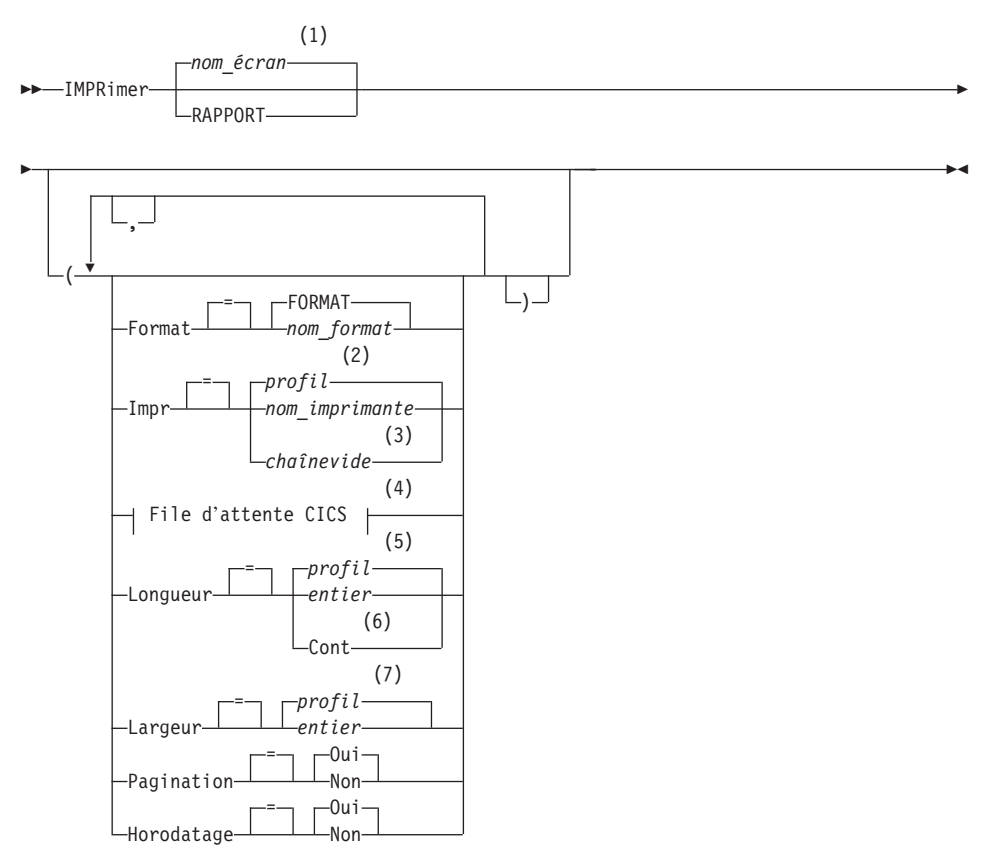

### **File d'attente CICS :**

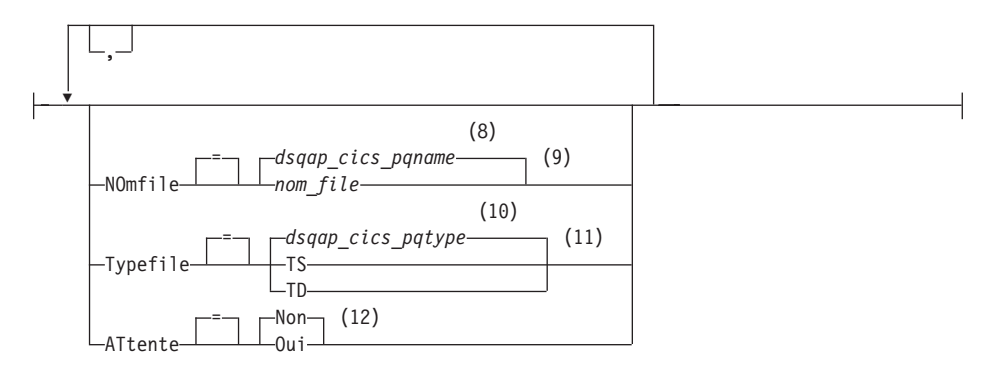

### **Remarques :**

- 1 Le nom de l'écran de l'objet QMF affiché en cours est utilisé s'il est approprié.
- 2 La valeur définie dans votre profil est utilisée.
- 3 L'utilisation de cette option est limitée. Reportez-vous à la description ci-après.
- 4 L'utilisation de cette option est limitée. Reportez-vous à la description ci-après.
- 5 La valeur définie dans votre profil est utilisée.
- 6 L'utilisation de cette option est limitée. Reportez-vous à la description ci-après.
- 7 La valeur définie dans votre profil est utilisée.
- 8 La valeur définie dans cette variable globale est utilisée.
- 9 L'utilisation de cette option est limitée. Reportez-vous à la description ci-après.
- 10 La valeur définie dans cette variable globale est utilisée.
- 11 L'utilisation de cette option est limitée. Reportez-vous à la description ci-après.
- 12 L'utilisation de cette option est limitée. Reportez-vous à la description ci-après.

#### **IMPRIMER un objet de la base de données**

# **IMPRIMER dans CICS**

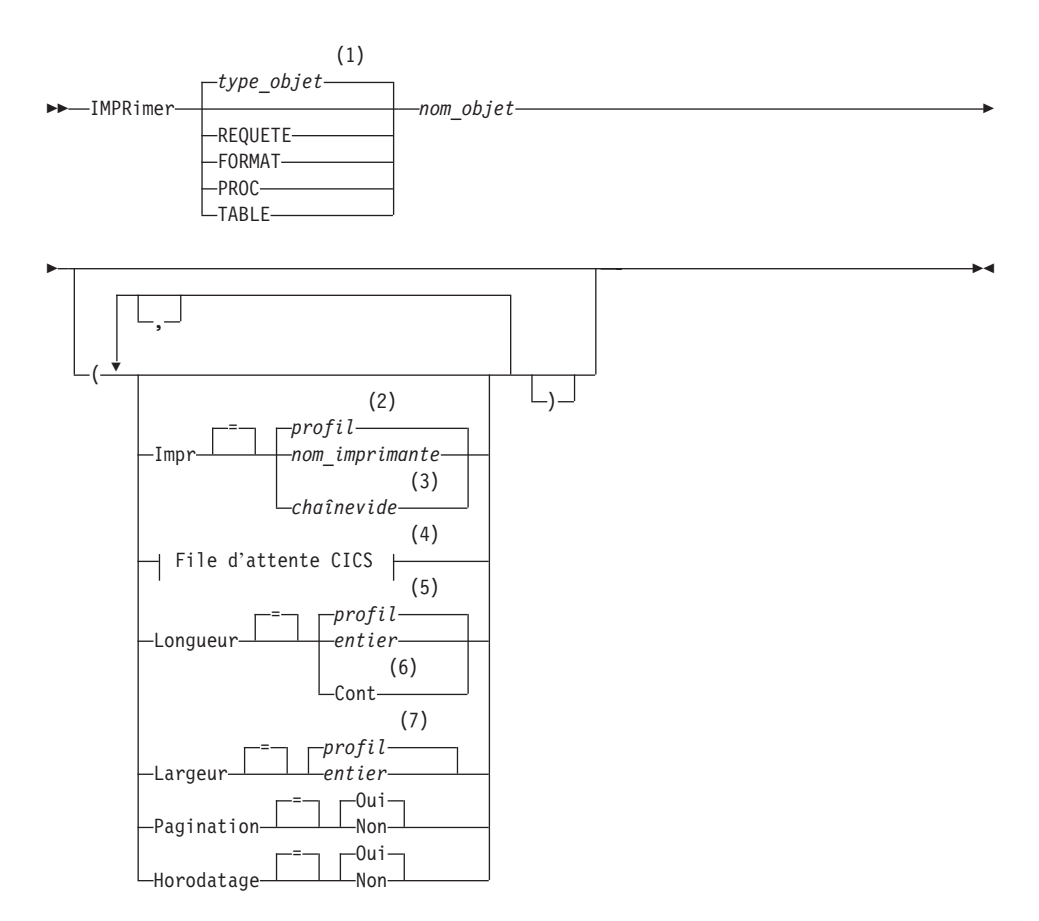

**File d'attente CICS :**

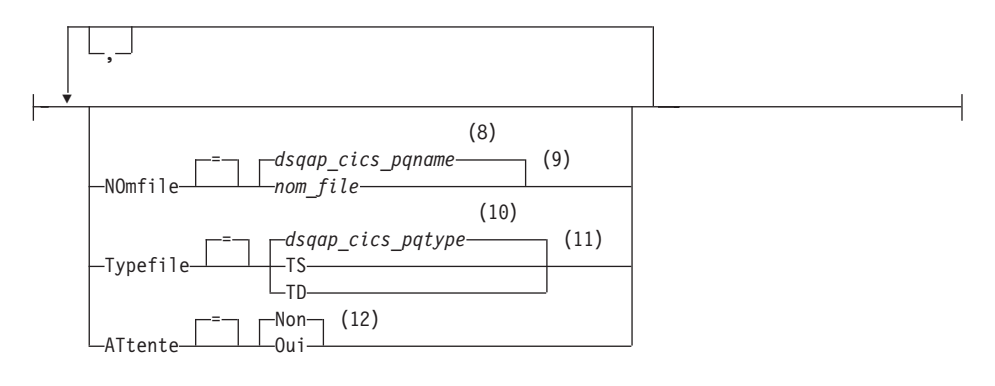

# **Remarques :**

- 1 Le type de l'objet nommé est utilisé s'il est approprié. Les objets QMF sont prioritaires sur d'autres types d'objet de base de données.
- 2 La valeur définie dans votre profil est utilisée.
- 3 L'utilisation de cette option est limitée. Reportez-vous à la description ci-après.
- 4 L'utilisation de cette option est limitée. Reportez-vous à la description ci-après.
- 5 La valeur définie dans votre profil est utilisée.
- 6 L'utilisation de cette option est limitée. Reportez-vous à la description ci-après.
- 7 La valeur définie dans votre profil est utilisée.
- 8 La valeur définie dans cette variable globale est utilisée.
- 9 L'utilisation de cette option est limitée. Reportez-vous à la description ci-après.
- 10 La valeur définie dans cette variable globale est utilisée.
- 11 L'utilisation de cette option est limitée. Reportez-vous à la description ci-après.
- 12 L'utilisation de cette option est limitée. Reportez-vous à la description ci-après.

### **IMPRIMER un DIAGRAMME**

# **IMPRIMER dans CICS**

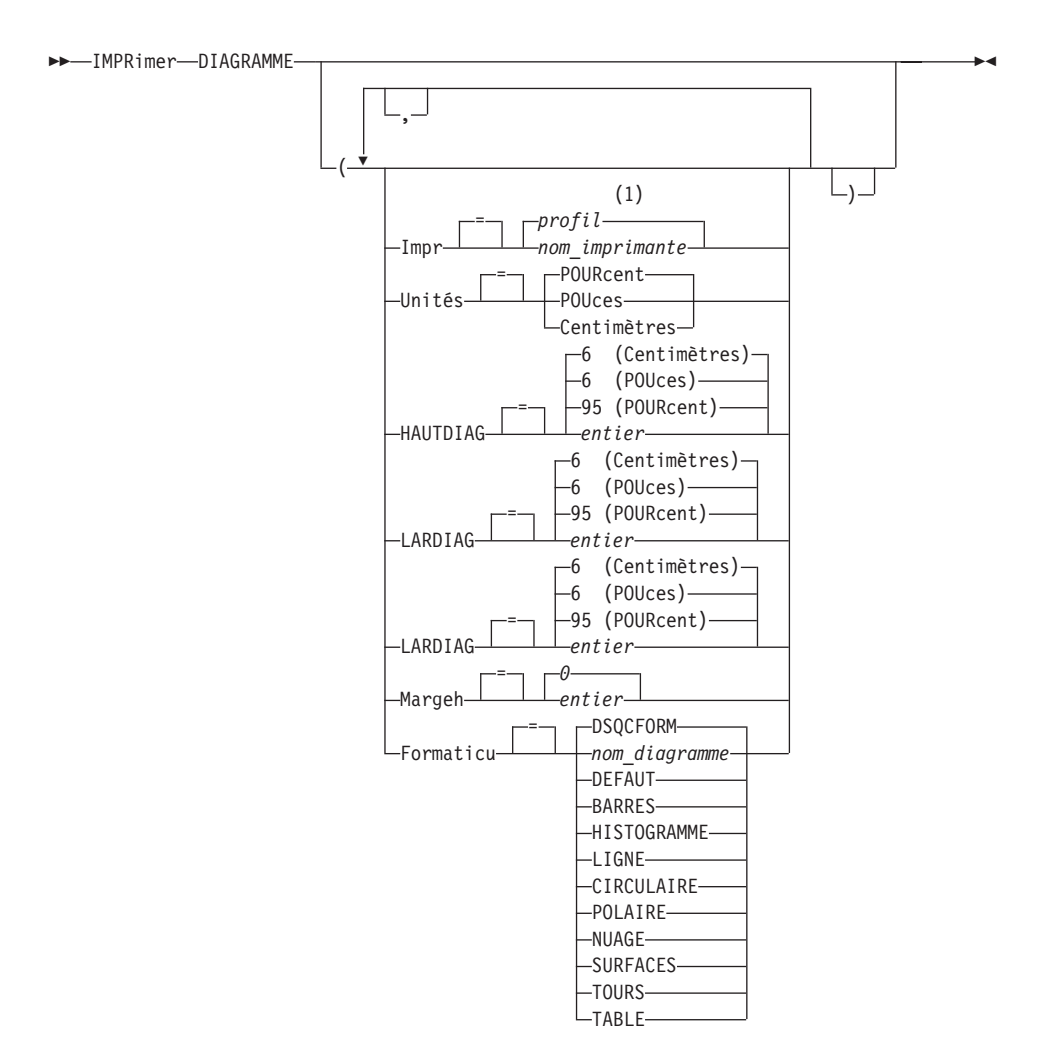

### **Remarques :**

1 La valeur définie dans votre profil est utilisée.

## **Description**

#### **nom\_objet**

- Nom d'un objet de la base de données. Les objets valides sont :
- v les objets QMF (PROC, REQUETE, FORMAT),
- v les objets de type table (TABLE, VUE, SYNONYME, ALIAS).
- **IMPR** Précise la destination de sortie de la commande IMPRIMER.

### **nom\_imprimante**

Indique une imprimante de destination. Doit correspondre au nom d'une imprimante GDDM.

# **chaînevide**

Indique une file d'attente de destination. Cette valeur doit être indiquée par une chaîne de 0 à 8 blancs, entre apostrophes (' ').

Cette option n'est pas valide pour les objets Diagramme, Format ou Requête assistée.

Ces options sont valides uniquement lors d'une impression vers une file d'attente de destination (lorsque l'option IMPR=chaînevide est spécifiée).

### **NOMFILE**

Désigne la file d'attente de données CICS qui recevra l'objet imprimé. La valeur par défaut est la valeur en cours de la variable globale QMF DSQAP\_CICS\_PQNAME.

### **nom\_file**

Nom d'une file d'attente de données CICS. Le type de mémoire de la file d'attente doit correspondre au type spécifié à l'aide du paramètre TYPEFILE.

### **TYPEFILE**

Identifie le type de mémoire CICS utilisé pour la file d'attente de données CICS spécifiée par le paramètre NOMFILE. La valeur par défaut est la valeur en cours de la variable globale QMF DSQAP\_CICS\_PQTYPE.

- **TS** Spécifie une file d'attente de la mémoire temporaire CICS sur une unité auxiliaire.
- **TD** Spécifie une file d'attente de données CICS transitoire.

# **ATTENTE**

Spécifie l'action à effectuer lorsque la file d'attente de données est occupée et non disponible.

- **NON** Annule la demande d'impression.
- **OUI** Patiente jusqu'à ce que la file d'attente de données soit disponible.

### **LONGUEUR**

Précise la longueur d'une page imprimée. L'unité de longueur correspond à une ligne.

**entier** Précise le nombre maximum de lignes entre chaque saut de page. Ce nombre doit être un entier compris entre 1 et 999.

> Certains objets doivent avoir une longueur minimale : **Format** 25 **Requête SQL** 25 **Procédure** 25

# **IMPRIMER dans CICS**

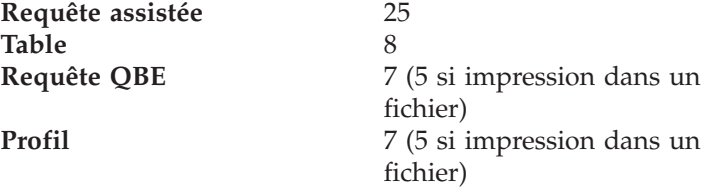

La longueur minimale d'un rapport dépend du format utilisé et de la valeur des options de commande HORODATAGE et PAGINATION.

La longueur maximale d'un format imprimé est de 66.

## **CONT**

Impression en continu, sans saut de page.

Cette option n'est pas valide pour les objets Diagramme, Format ou Requête assistée, ni lorsqu'un nom d'imprimante est spécifié.

## **LARGEUR**

Précise la largeur d'une page imprimée. L'unité de largeur correspond à un caractère simple octet.

**entier** Indique le nombre maximal de caractères d'impression par ligne. Ce nombre doit être un entier compris entre 22 et 999.

> Les lignes qui dépassent la valeur indiquée sont coupées sur la droite, sauf s'il s'agit d'un rapport. Dans ce cas, toute ligne dépassant la valeur indiquée est présentée sur une nouvelle page, sauf si vous avez demandé le renvoi à la ligne sur l'écran FORMAT.OPTIONS.

### **PAGINATION**

Indique que des numéros de pages seront inclus dans l'objet imprimé.

Cette option n'est pas prise en compte en cas d'impression d'un rapport avec un format contenant la variable &PAGE.

**OUI** Le numéro de page figure au bas de la page.

**NON** Les numéros de pages sont supprimés.

## **HORODATAGE**

Indique que la date et l'heure système apparaîtront sur chaque page de l'objet imprimé.

Cette option n'est pas prise en compte en cas d'impression d'un rapport avec un format contenant la variable &DATE ou &HEURE.

**OUI** La date et l'heure figurent au bas de la page.

**NON** La date et l'heure n'apparaissent pas.

## **FORMAT**

Indique le format à utiliser pour l'impression d'un rapport.

# **FORMAT**

Objet Format en cours dans la mémoire temporaire. Il s'agit de la valeur par défaut.

## **nom\_format**

Nom d'un format QMF de la base de données. Ce format remplacera celui en cours dans la mémoire temporaire.

## **UNITES**

Indique l'unité de mesure des paramètres de dimension du diagramme HAUTDIAG, LARDIAG, MARGEG et MARGEH.

## **POURCENT**

Les dimensions du diagramme dépendent de la taille de l'écran (100 pour cent).

## **CENTIMETRES**

Les dimensions du diagramme sont données en centimètres.

## **POUCES**

Les dimensions du diagramme sont données en pouces.

## **HAUTDIAG**

Longueur de la zone du diagramme, sous forme de nombre. L'unité de mesure est déterminée par le paramètre UNITES. La valeur par défaut dépend de l'unité de mesure.

## **LARDIAG**

Largeur de la zone du diagramme, sous forme de nombre. L'unité de mesure est déterminée par le paramètre UNITES. La valeur par défaut dépend de l'unité de mesure.

## **MARGEG**

Marge à réserver sur la page à gauche de la zone du diagramme, sous forme de nombre. L'unité de mesure est déterminée par le paramètre UNITES.

## **MARGEH**

Marge à réserver sur la page au-dessus de la zone du diagramme, sous forme de nombre. L'unité de mesure est déterminée par le paramètre UNITES.

## **FORMATICU**

Précise le nom d'un format de diagramme. Un format de diagramme indique les spécifications requises pour convertir des données en diagramme. Différents formats sont utilisés, qui donnent différents types de diagramme.

# **DSQCFORM**

Nom du format de diagramme par défaut fourni par QMF.

Ce format peut être personnalisé par l'administrateur QMF. S'il ne l'est pas, il présente un diagramme à barres.

# **nom\_diagramme**

Nom d'un format de diagramme sauvegardé.

# **DEFAUT**

Précise le format de diagramme par défaut de l'ICF (Interactive Chart Facility) GDDM.

**BARRES HISTOGRAMME LIGNE CIRCULAIRE POLAIRE NUAGE SURFACES TOURS TABLE**

Nom d'un format de diagramme fourni par QMF.

# **Notes**

- v Lorsque vous imprimez un format, celui-ci est imprimé dans son intégralité.
- v Lorsque vous imprimez un rapport, celui-ci est imprimé d'après le format indiqué.
- v Lorsque vous imprimez une table, celle-ci est formatée avec un format par défaut.

Pour imprimer une table avec un format autre que celui par défaut, affichez la table et le format souhaité, puis lancez la commande IMPRIMER RAPPORT. Reportez-vous à l'exemple 2 ci-après.

Cependant, si le format comporte des exigences touchant à l'ordre des lignes de données (utilisation de ruptures de séquences par exemple), vous devez d'abord lancer une requête qui sélectionne les données de la table dans un certain ordre, plutôt qu'afficher la table.

- v Lorsque vous demandez l'impression d'un diagramme, vous obtenez une copie des données présentées par GDDM Interactive Chart Utility, selon les indications figurant dans le format.
- v Pour effectuer une impression dans un fichier ou un ensemble de données, utilisez le paramètre NOMFILE pour nommer une file d'attente de données transitoire extrapartition CICS (TYPEFILE=TD). La table de contrôle de destination (DCT) CICS doit comporter une définition de la file d'attente de données qui achemine la sortie vers un fichier ou un ensemble de données.

• Lors de l'impression d'un rapport ou d'un diagramme, si le format utilisé est erroné, l'écran de ce format comportant la première erreur trouvée est affiché, avec l'erreur mise en évidence. Toute erreur doit être corrigée avant que la suivante, le cas échéant, puisse être visualisée.

Certaines erreurs ne sont pas détectées tant qu'un rapport n'a pas été créé.

- Avec une imprimante DBCS, vous pouvez imprimer des rapports contenant des données DBCS, même si votre terminal n'est pas capable d'afficher ce type de données. Lancez QMF avec le paramètre de programme DSQSDBCS=OUI. Prenez contact avec l'administrateur QMF pour avoir de plus amples détails concernant la personnalisation de la procédure de démarrage QMF.
- v Si vous utilisez des données DBCS et que QMF passe à une page suivante, l'impression se poursuit sur la deuxième page et les suivantes, à partir du quatrième octet à gauche de la page.
- v En revanche, vous pouvez inclure le numéro de page, la date et l'heure dans le titre du diagramme en spécifiant respectivement les options &PAGE, &DATE et &HEURE, sur l'écran FORMAT.PAGE.
- v Un rapport imprimé diffère d'un rapport affiché à l'écran sur les points suivants :

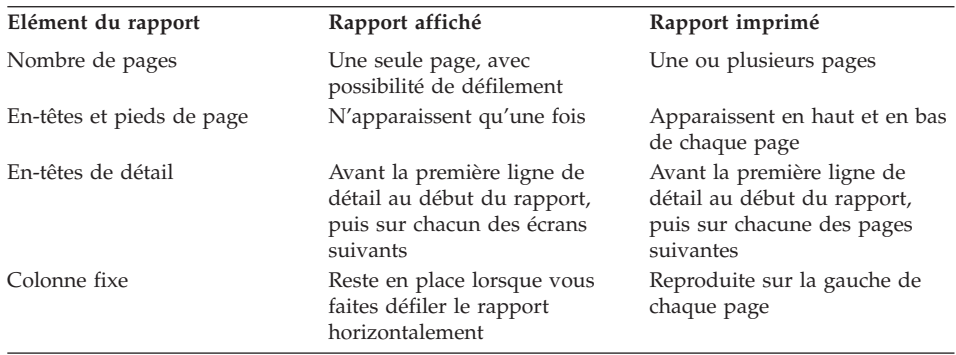

# **Exemples**

- 1. Pour afficher un écran d'entrée de la commande QMF IMPRIMER : IMPRIMER ?
- 2. Pour imprimer une table avec un format autre que celui par défaut :

AFFICHER nom\_table AFFICHER nom\_format IMPRIMER RAPPORT

**QMF**

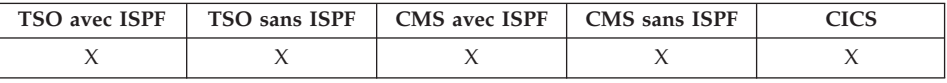

La commande QMF permet d'émettre une commande QMF de base et de ne pas passer par la reconnaissance de synonymes de commandes. Ainsi, il n'y a pas d'ambiguïté avec les commandes ″maison″ ayant le même nom que les commandes QMF de base.

### **Emission d'une commande QMF de base**

 $\rightarrow$  -Qmf *commande qmf* -

# **Description**

### **commande\_qmf**

Désigne la commande à exécuter.

### **Notes**

v Cette commande est utilisable sur la ligne de commande, au sein d'une procédure, sur l'écran Liste des objets, ou depuis une application.

## **Exemples**

Pour afficher la Liste des objets de la base de données lorsque la commande LISTER a été définie pour une fonction différente lors de l'installation, entrez : QMF LISTER

# **REDUIRE**

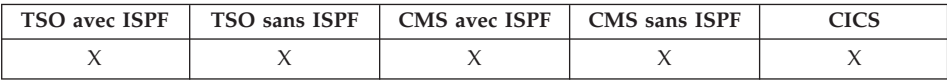

La commande REDUIRE est utilisée pour les rapports et en langage QME. Pour plus d'informations, voir Manuel d'utilisation.

REDuire

# **REACTUALISER**

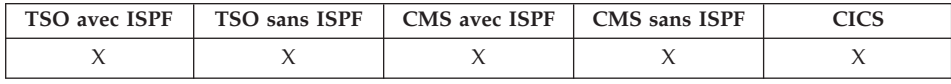
La commande REACTUALISER permet :

- v de recréer la liste d'objets de la base de données,
- v sur l'écran MODIFIER de l'éditeur de tables, de supprimer les entrées à clé avant que vous appuyez sur la touche Modifier. L'écran est ainsi réactualisé avec les valeurs non modifiées de la ligne demeurant dans la base de données.

REActualiser

## **Notes**

Dans l'éditeur de tables, il est possible d'afficher un écran de confirmation avant la perte d'entrées à clé, due à l'utilisation de la commande REACTUALISER. Pour l'afficher, utilisez l'option CONFIRM=OUI pour la commande EDITER TABLE en association avec la définition de la variable globale DSQCP\_TEMOD.

## **REINITIALISER GLOBALES**

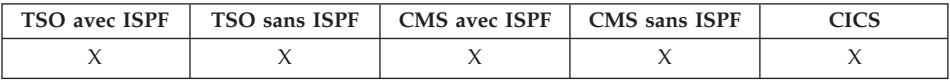

La commande REINITIALISER GLOBALES permet de supprimer les noms et valeurs des variables définies au moyen de la commande FIXER GLOBALES.

#### **REINITIALISER variables globales**

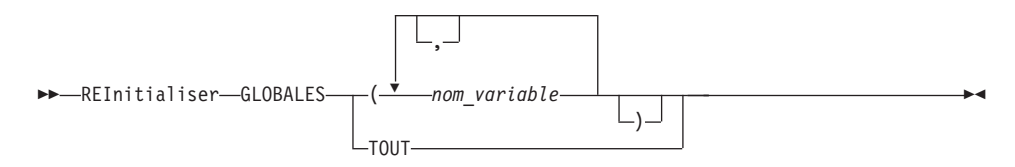

# **Description**

#### **nom\_variable**

Noms des variables spécifiques à supprimer. Vous pouvez nommer jusqu'à 10 variables préalablement définies au moyen de la commande FIXER GLOBALES.

**TOUT** Supprime le nom et la valeur de toutes les variables préalablement définies au moyen de la commande FIXER GLOBALES. Si vous n'avez pas défini plusieurs variables globales, ou que leur nom vous échappe par exemple, vous pouvez utiliser cette option pour toutes les réinitialiser en une seule fois.

# **REINITIALISER GLOBALES**

# **Notes**

- v Vous pouvez utiliser des variables globales dans des requêtes, des procédures et des formats, mais pas dans l'éditeur de tables.
- v L'émission de la commande REINITIALISER GLOBALES ? affiche un écran d'entrée. Entrez-y les noms des variables à réinitialiser.
- v Dans l'écran contenant la liste des variables globales, vous pouvez restaurer une variable en plaçant le curseur sur la ligne à supprimer et en appuyant ensuite sur la touche Supprimer.

# **Exemples**

1. Pour supprimer les valeurs de toutes les variables globales définies précédemment, entrez :

REINITIALISER GLOBALES TOUTES

2. Pour supprimer les valeurs des variables DEPT et AFFECTATION uniquement, entrez :

REINITIALISER GLOBALES (DEPT AFFECTATION

# **REINTIALISER objet**

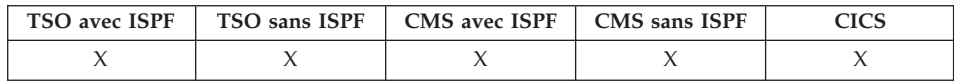

la commande REINITIALISER permet de restaurer un objet de la mémoire temporaire à son état initial.

## **REINITIALISER un objet QMF dans une mémoire temporaire**

# **REINTIALISER objet**

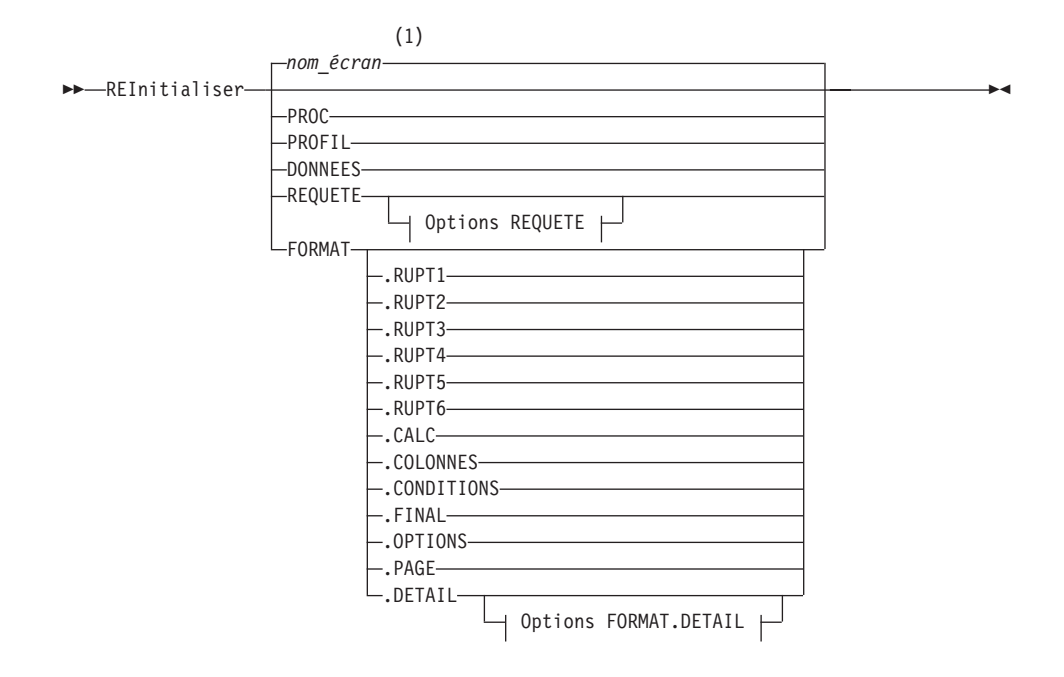

**Options REQUETE :**

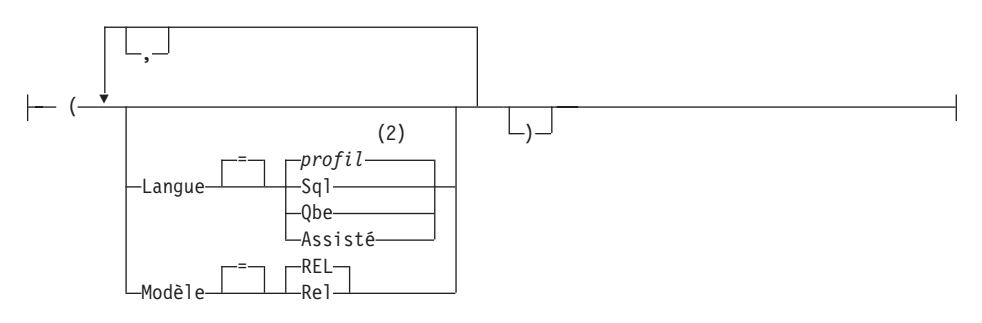

### **Options FORMAT.DETAIL :**

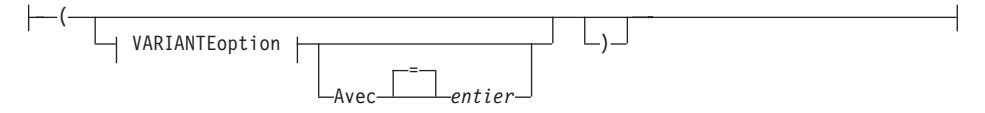

#### **VARIANTEoption :**

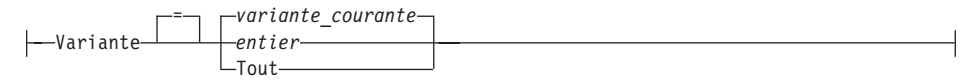

# **REINTIALISER objet**

## **Remarques :**

- 1 Le nom de l'écran de l'objet QMF affiché en cours est utilisé s'il est approprié.
- 2 La valeur définie dans votre profil est utilisée.

## **Description**

**PROC** Affiche un écran de procédure vide.

### **PROFIL**

Affiche votre profil dont les valeurs réinitialisées sont les valeurs sauvegardées dans la base de données sur l'affectation en cours.

### **DONNEES**

Purge toutes les données de la zone de mémoire temporaire DONNEES et annule le curseur de la base de données. L'objet RAPPORT est supprimé de la mémoire temporaire. L'écran initial QMF s'affiche si la commande REINITIALISER a été émise à partir de l'écran RAPPORT.

### **REQUETE**

Affiche un écran de requête vide.

### **Options REQUETE**

#### **LANGAGE**

Indique le langage d'interrogation à initialiser pour l'écran de requête.

# **SQL**

### **QBE**

Affiche un écran de requête vierge.

### **ASSISTE**

Affiche un écran de requête vierge et lance une nouvelle boîte de dialogue de création assistée de requêtes.

### **MODELE**

Indique le modèle de données utilisé pour les requêtes. Les données relationnelles sont les seules valeurs prises en charge (REL).

### **FORMAT**

Affiche l'écran FORMAT.BASE avec toutes les parties du format restaurées à leurs valeurs par défaut. Les valeurs par défaut sont définies pour correspondre à la description de colonne de l'objet DONNEES. Si l'objet DONNEES est vide, le format ne contient aucune description de colonne.

Si l'écran en cours est FORMAT.BASE, l'objet par défaut de la commande REINITIALISER est FORMAT.

#### **FORMAT.COLONNES**

Affiche l'écran FORMAT.COLONNES avec uniquement une partie du format restaurée pour correspondre à la description de colonne de l'objet DONNEES. Si l'objet DONNEES est vide, il n'y a aucune description de colonne.

**FORMAT.RUPT1 FORMAT.RUPT2 FORMAT.RUPT3 FORMAT.RUPT4 FORMAT.RUPT5 FORMAT.RUPT6 FORMAT.CALC FORMAT.CONDITIONS FORMAT.FINAL FORMAT.OPTIONS FORMAT.PAGE FORMAT.DETAIL**

> Affiche l'écran FORMAT indiqué avec uniquement une partie du format restaurée à ses valeurs par défaut.

#### **Options FORMAT.DETAIL**

#### **VARIANTE**

Indique une variante de détail à afficher avec des zones réinitialisées.

Si vous omettez cette option, la variante de détail en cours est réinitialisée, sauf s'il existe plusieurs variantes et si l'écran en cours n'est pas FORMAT.DETAIL. Dans ce cas, vous devez spécifier cette option.

**entier** Numéro de variante de détail. Ce nombre doit être un entier compris entre 1 et 99.

> Si la variante de détail spécifiée n'a pas encore été créée, le numéro est ramené au numéro séquentiel suivant toutes les variantes de détail existantes.

- **TOUT** Réinitialise toutes les variantes de détail à leurs valeurs par défaut.
- **AVEC** Indique quelle variante de détail utiliser comme modèle pour réinitialiser ou créer une autre variante.

# **REINTIALISER objet**

Cela peut s'avérer utile si vous souhaitez apporter plusieurs modifications à un écran FORMAT.DETAIL et en créer un autre avec les mêmes modifications.

**entier** Numéro d'une variante de détail existante. Ce nombre doit être un entier compris entre 1 et 99.

# **Exemples**

- 1. Pour afficher un écran d'entrée de la commande QMF REINITIALISER : REINITIALISER ?
- 2. Pour afficher un écran de requête SQL vide : REINITIALISER REQUETE ( LANGAGE=SQL
- 3. Pour effacer les données présentes dans la mémoire temporaire QMF : REINITIALISER DONNEES
- 4. Pour afficher un écran FORMAT.RUPT6 présentant les valeurs par défaut applicables à vos données : REINITIALISER FORMAT.RUPT6
- 5. Pour réinitialiser uniquement la variante 1 FORMAT.DETAIL : REINITIALISER FORMAT.DETAIL ( VARIANTE=1
- 6. Pour réinitialiser la variante de détail 2 en utilisant la variante de détail 1 comme modèle :

REINITIALISER FORMAT.DETAIL ( VARIANTE=2 AVEC=1

7. Pour réinitialiser toutes les variantes de détail : REINITIALISER FORMAT.DETAIL ( VARIANTE=TOUS

# **RAPPELER**

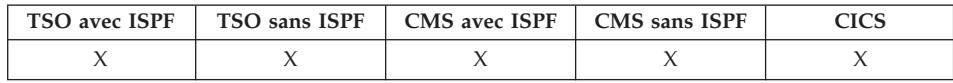

La commande RAPPELER permet de réafficher des commandes (complètes ou partielles) précédemment entrées en ligne de commande. La commande RAPPELER permet de modifier des commandes sans avoir à les saisir à nouveau.

 $\blacktriangleright$ 

## **RAPPELER une entrée précédente de la ligne de commande**

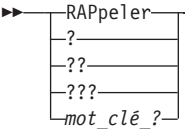

# **Description**

- **?** Rappel de l'entrée précédente en ligne de commande.
- **??** Rappel de la deuxième entrée précédente en ligne de commande.
- **???** Rappel de la troisième entrée précédente en ligne de commande.

# **mot\_clé\_?**

Jeton de commande commençant par un ou plusieurs ? (points d'interrogation). Il s'agit d'une requête de rappel de toute entrée précédente en ligne de commande. Le nombre de points d'interrogation consécutifs correspond à la façon dont vous souhaitez remonter la session pour rappeler une entrée. Chaque point d'interrogation représente un historique supplémentaire.

# **Notes**

- v Lorsque plusieurs commandes identiques sont exécutées en même temps, une seule est affichée de nouveau avec la commande RAPPELER.
- Les commandes rappelées sont de nouveau affichées sur la ligne de commande.
- v Si vous utilisez la commande RAPPELER plusieurs fois, l'ordre d'affichage des commandes est inversé.
- v Lorsqu'une commande est exécutée à l'aide d'une touche de fonction, seul le texte entré en ligne de commande à ce moment-là est affiché de nouveau. Il faut appuyer de nouveau sur la touche de fonction pour exécuter la commande.
- v Les commandes entraînant l'affichage d'un message d'erreur sont rappelées automatiquement.
- v Un message de confirmation indique ensuite le rang de la commande rappelée par rapport à la commande la plus récente. Lorsque vous exécutez RAPPELER après avoir rappelé la commande la plus ancienne, vous revenez à la dernière commande entrée.
- v Une fois la commande rappelée, appuyez sur Entrée pour la réexécuter. Si la commande est incomplète, modifiez-la en conséquence avant d'appuyer sur Entrée ou sur une touche de fonction compatible avec la commande telle qu'elle a été saisie. Les caractères de la commande rappelée sont convertis ou non en majuscules, selon l'option MAJMIN spécifiée dans votre profil.
- v Si vous utilisez la commande RAPPELER sur une ligne de commande comportant déjà du texte :
	- Entrez un (?) ou plusieurs (??) même s'il y a un espace entre le point d'interrogation et le reste du texte. Par exemple, ??FICHER REQUETE est accepté.
	- Vous pouvez entrer RAP en insérant au moins un espace avant le reste du texte. Par exemple :

# **RAPPELER**

RAP CHER REQUETE est accepté. RACHER REQUETE **n'est pas** accepté.

# **Exemples**

1. Pour rappeler des commandes à partir de n'importe quel écran d'objet (à l'exception de l'écran LISTER) ou à partir de l'écran initial QMF, entrez : RAPPELER ou ?

# **DROITE**

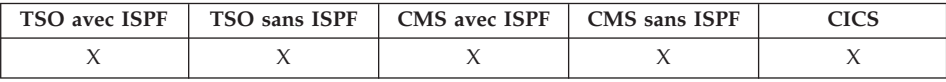

La commande DROITE permet de faire défiler une requête QBE ou un écran RAPPORT vers la droite.

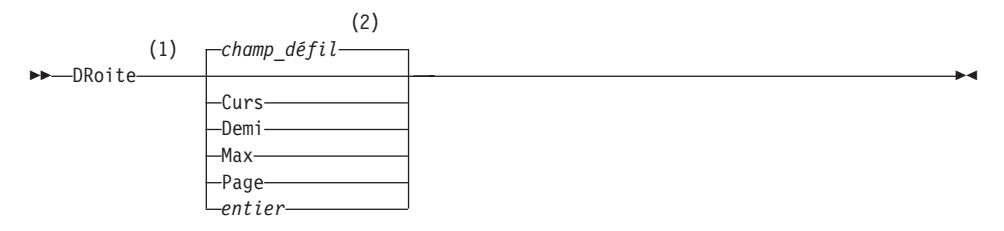

## **Remarques :**

- 1 Indiquez uniquement les quantités de défilement lorsqu'une zone DEFIL. figure dans l'écran actif. PAGE est supposé dans toutes les autres situations.
- 2 La valeur figurant dans la zone DEFIL. est utilisée. Cette valeur est également indiquée dans la variable globale DSQDC\_SCROLL\_AMT.

# **Description**

- **CURS** Fait défiler l'écran vers la droite, en amenant la colonne dans laquelle se trouve le curseur à l'extrémité gauche de l'écran. Si le curseur se trouve à l'extrémité droite de l'écran, la commande DROITE CURS a le même effet que la commande DROITE PAGE.
- **DEMI** Fait défiler l'écran d'une demi-page vers la droite ou jusqu'à sa limite droite, si cette dernière est plus proche.
- **MAX** Fait défiler l'écran jusqu'à sa limite droite.
- **PAGE** Fait défiler l'écran d'une page entière vers la droite ou jusqu'à sa limite droite, si cette dernière est plus proche.

**entier** Fait défiler l'écran vers la droite de ce nombre de colonnes (nombre entier de 1 à 9999).

## **Notes**

- v MAX ne s'applique que pour la commande en cours. Cette valeur ne reste pas dans le champ DEFIL une fois la commande terminée. Vous ne pouvez pas affecter cette valeur à la variable globale DSQDC\_SCROLL\_AMT.
- Utilisez la touche de fonction DROITE pour faire défiler un rapport vers la droite. Vous pouvez appuyer sur la touche de fonction DROITE pour faire défiler l'écran dans un rapport, après avoir éventuellement entré un nombre de colonnes sur la ligne de commande.

# **EXECUTER**

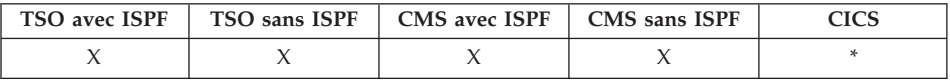

Dans DB2 QMF version 8.1, la commande EXECUTER a été modifiée pour prendre en charge les noms longs de détenteurs et de tables. Pour plus d'informations, voir «Prise en charge des noms longs dans la [version](#page-16-0) 8.1» à la [page](#page-16-0) 3.

La commande EXECUTER permet d'exécuter des requêtes ou des procédures à partir de la mémoire temporaire ou de la base de données sur l'affectation en cours.

### **EXECUTER une REQUETE ou une PROC QMF de la mémoire temporaire**

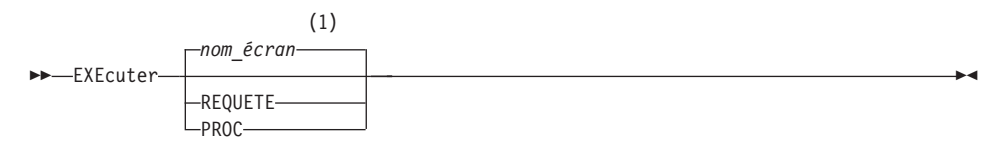

**REQUETEOptions :**

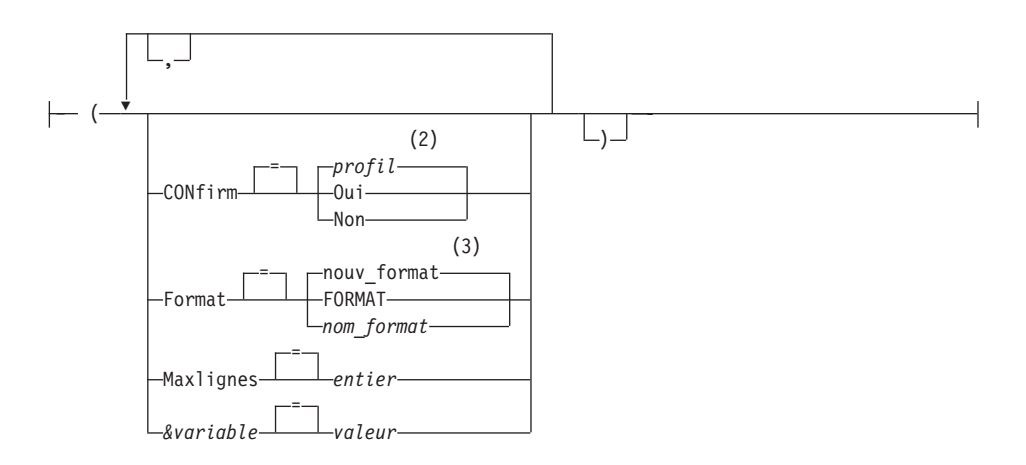

### **PROCOptions :**

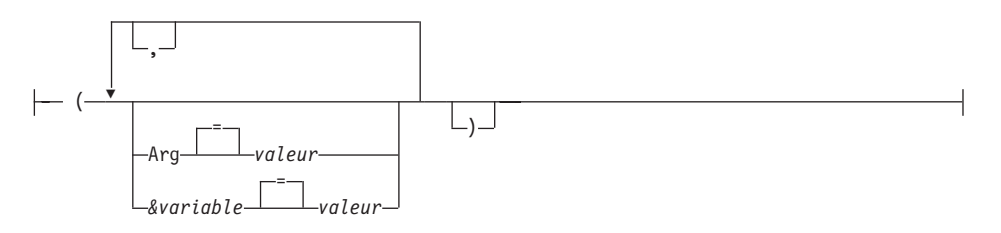

### **Remarques :**

- 1 Le nom de l'écran de l'objet QMF affiché en cours est utilisé s'il est approprié.
- 2 La valeur définie dans votre profil est utilisée.
- 3 Un nouvel objet de format est créé à partir des données sélectionnées.

## **EXECUTER une REQUETE ou une PROC QMF de la base de données**

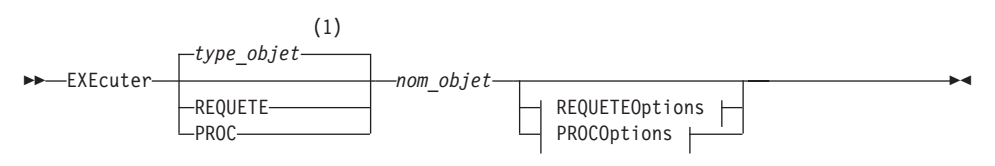

### **REQUETEOptions :**

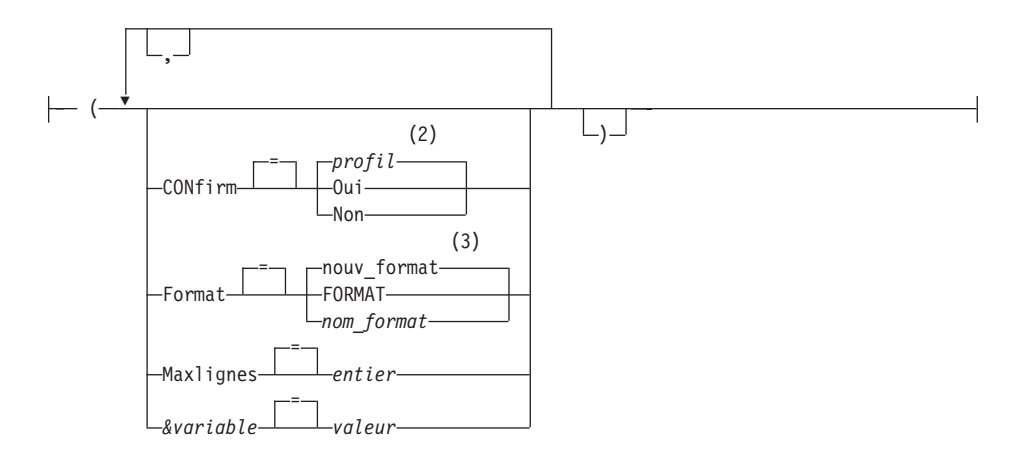

#### **PROCOptions :**

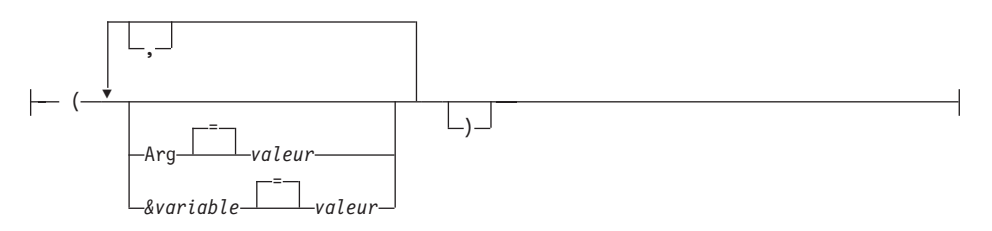

#### **Remarques :**

- 1 Le type de l'objet nommé est utilisé s'il est approprié. Les objets QMF sont prioritaires sur d'autres types d'objet de base de données.
- 2 La valeur définie dans votre profil est utilisée.
- 3 Un nouvel objet de format est créé à partir des données sélectionnées.

### **Description**

#### **nom\_objet**

Nom d'un objet QMF de la base de données. Un objet appartenant à un autre utilisateur doit être qualifié avec le nom du détenteur.

#### **&variable**

Indique une variable de substitution pour la commande EXECUTER. Cette option permet d'attribuer aux variables des valeurs comprenant jusqu'à 55 caractères mono-octets. Il est possible de spécifier jusqu'à dix variables de substitution par commande.

Le nom de la variable doit être précédé d'une perluète. Utilisez deux perluètes si vous émettez la commande EXECUTER à partir d'une procédure non navigationnelle.

**valeur** Chaîne de caractères constituant la variable de substitution.

Une valeur qui contient des blancs doit être encadrée par des délimiteurs : apostrophes, guillemets ou parenthèses. Lorsque les délimiteurs sont des guillemets, ceux-ci sont considérés comme faisant partie de la valeur. Lorsque les délimiteurs sont des parenthèses, celles-ci ne sont pas considérées comme faisant partie de la valeur.

## **Options REQUETE**

### **CONFIRM**

Indique si un écran de confirmation doit s'afficher ou non lorsque la requête :

- modifie un objet existant de la base de données,
- dépasse la limite fixée pour le coût relatif dans l'utilitaire RLF (Resource Limit Facility, gestionnaire prévisionnel DB2).

### **FORMAT**

Indique le FORMAT QMF à utiliser pour le formatage des données.

### **nouv\_format**

Si cette option n'est pas indiquée, QMF crée un nouvel objet Format et remplace le format en cours dans la mémoire temporaire. Ce nouveau format correspond aux données sélectionnées par la requête. Il offre le formatage par défaut du rapport affiché.

### **FORMAT**

Le FORMAT QMF chargé en mémoire temporaire est utilisé. Pour pouvoir choisir cette option, il doit y avoir un FORMAT dans la mémoire temporaire.

Le rapport peut être affiché si le FORMAT en cours est approprié pour les données sélectionnées.

### **nom\_format**

Nom d'un FORMAT QMF de la base de données. Un format appartenant à un autre utilisateur doit être qualifié avec le nom du détenteur. Les autres conditions requises sont :

- v le FORMAT doit exister dans la base de données sur l'affectation en cours ;
- v vous devez disposer de l'autorisation nécessaire pour utiliser le format d'un autre utilisateur.

Le FORMAT indiqué devient le FORMAT en cours dans la mémoire temporaire. Le rapport peut être affiché si ce FORMAT est approprié pour les données sélectionnées.

### **MAXLIGNES**

Indique le nombre maximum de lignes de données renvoyées par une requête. Cette option vous permet de restreindre le nombre de lignes de données disponibles pour le rapport (de 1 à 99999999 lignes).

**entier** Nombre entier compris entre 1 et 99999999.

## **Options PROC**

**ARG** Chaîne d'arguments à transmettre à une procédure QMF navigationnelle (procédure REXX). Cette option permet de transmettre des arguments contenant jusqu'à 80 caractères.

La chaîne d'arguments est reçue par la procédure REXX, avec la commande REXX PARSE ARG ou la fonction REXX ARG(1).

**valeur** Chaîne de caractères constituant l'argument.

Une valeur qui contient des blancs doit être encadrée par des délimiteurs : apostrophes, guillemets ou parenthèses. Lorsque les délimiteurs sont des guillemets, ceux-ci sont considérés comme faisant partie de la valeur.

## **Notes**

- v Les objets QMF peuvent être partagés avec d'autres utilisateurs, en les enregistrant dans la base de données avec l'option PARTAGE=OUI de la commande QMF SAUVER.
- Les droits d'administration QMF ne sont pas étendus à la commande EXECUTER. Les objets QMF sauvegardés dans la base de données avec l'option PARTAGE=NON ne peuvent pas être directement exécutés par un administrateur QMF. Mais avant la commande EXECUTER, un administrateur QMF peut utiliser la commande AFFICHER pour faire passer ces objets dans la mémoire temporaire.
- Toute variable utilisée dans une requête ou un objet procédure QMF doit déjà prendre une valeur avant que la commande EXECUTER ne soit lancée. Un écran d'entrée s'affiche pour rassembler les valeurs des variables qui ne sont pas déjà spécifiées par :
	- une option &variable faisant partie de la commande,
	- une variable globale préalablement définie.
- Une procédure QMF contenant des commandes QMF en anglais peut être exécutée dans n'importe quelle session QMF si la variable globale DSQEC\_NLFCMD\_LANG prend la valeur 1. En revanche, un format sauvegardé dans une autre langue ne peut être utilisé que dans une session QMF ouverte dans la même langue.
- v Lorsque vous utilisez la commande EXECUTER, QMF met à jour la date de Dernière utilisation de l'objet. Cette date, qui apparaît dans la liste des objets de la base de données, indique le moment auquel vous avez eu accès

à un objet QMF donné, ou auquel vous l'avez lancé pour la dernière fois. QMF met cette zone à jour une fois par jour pour chaque objet, lors de sa première utilisation.

- v Les commentaires de procédures ou d'objets requêtes QMF ne peuvent pas être traités comme des variables. N'utilisez pas deux tirets consécutifs (--) dans les valeurs des variables, car ils seraient considérés comme des éléments de la commande ou de la requête à exécuter et non comme des commentaires.
- v Les procédures navigationnelles (procédures REXX) ne sont pas prises en charge par l'environnement CICS.

# **Valeurs des variables de la commande EXECUTER**

Lorsque QMF rencontre un espace, une virgule, une parenthèse ouvrante ou fermante, une apostrophe, des guillemets ou un signe égal, il suppose qu'il se trouve à la fin de la valeur d'une variable spécifiée avec la commande EXECUTER. Si cette valeur figure entre guillemets, ces derniers font partie de la valeur. Si cette valeur figure entre parenthèses, elles ne sont pas incluses dans la valeur. Pour les y inclure, vous devez les doubler.

Par exemple, si vous utilisez la ligne de commande et que QMF rencontre une apostrophe ou un guillemet, il tente de rechercher une seconde apostrophe ou un second guillemet. Les chaînes qui commencent pas une apostrophe ou un guillemet doivent se terminer par le même signe. Si QMF ne trouve pas de second signe pour constituer une paire, il considère que le reste de la spécification de la commande fait partie, avec la première apostrophe ou le premier guillemet, de la valeur.

Pour inclure un espace, une virgule, des parenthèses droite ou gauche, des apostrophes, des guillemets ou un signe égal dans une variable, vous pouvez encadrer la spécification de la *valeur* par des parenthèses. Par exemple, la commande EXECUTER ci-après considère que la spécification de la valeur de la &X est terminée à la première commande et n'accepte pas NOM comme mot clé d'EXECUTER :

EXECUTER REQUETE (&X=DEPT,NOM,SALAIRE

Pour que cette même requête soit traitée correctement à partir de la ligne de commande, saisissez-la en y ajoutant des parenthèses : EXECUTER REQUETE (&X=(DEPT,NOM,SALAIRE)

Lorsqu'une commande EXECUTER, incluse dans une procédure, exécute une requête, le paramètre de la variable peut transmettre une valeur à une variable au sein de la requête. Par exemple, supposez que la requête utilise une variable appelée &DEPARTEMENT. &&DEPARTEMENT = 66 affecte la valeur 66 à la variable &DEPARTEMENT dans la requête sans que &DEPARTEMENT soit considérée comme une variable de la procédure.

&&DEPARTEMENT = &DEPT fait de &DEPT une variable de la procédure et affecte sa valeur à &DEPARTEMENT dans la requête. Il est possible de définir les valeurs des variables à l'aide la commande FIXER GLOBALES avant d'exécuter la commande EXECUTER. Toutefois, une valeur spécifiée avec la commande EXECUTER écrase la même valeur définie à l'aide de FIXER GLOBALES.

Si vous ne définissez pas de valeurs pour les variables avant d'exécuter une requête ou une procédure, QMF affiche un écran d'entrée pour que vous puissiez y indiquer ces valeurs. Veillez à ce que les valeurs des variables ne comportent pas plus de 55 caractères à simple octet (ou l'équivalent en caractères à deux octets).

Vous pouvez spécifier un maximum de 100 variables dans une requête ou une procédure. Vous pouvez indiquer un maximum de 10 variables avec la commande EXECUTER ; les autres variables doivent être définies à l'aide de FIXER GLOBALES. QMF recherche d'abord une valeur dans la commande, puis recherche une valeur globale. Si cette limite n'est pas respectée, la commande est rejetée avec un message d'erreur. Les noms de variable qui ne correspondent pas aux paramètres de votre requête sont ignorés.

Si votre procédure non navigationnelle définit une variable à l'aide de FIXER GLOBALES, cette valeur n'est pas disponible pour les commandes de la même procédure. Elle reste toutefois disponible pour les requêtes et procédures appelées par cette première procédure.

Si vous omettez le paramètre &variable, que l'objet à exécuter est une requête qui fait appel à des variables et qu'aucune variable globale n'est définie pour ces variables, un écran d'entrée s'affiche pour vous permettre de saisir les valeurs des variables. Il n'est pas possible de remplacer les variables par d'autres variables dans la commande EXECUTER.

## **Remarques relatives au système**

Toutes les commandes CMS, TSO ou CICS contenues dans la procédure spécifiée dans la commande EXECUTER PROC sont exécutées sur le système sur lequel QMF est exécuté. Par exemple, si une procédure CALCS se compose de QMF et de commandes TSO stockées sur le sous-système DB2 à Dallas, vous ne pouvez pas exécuter cette procédure si QMF est exécuté sur un système VM (les commandes TSO ne sont pas valides sur VM).

## **Exemples**

- 1. Pour afficher un écran d'entrée de la commande QMF EXECUTER : EXECUTER ?
- 2. Pour exécuter la requête stockée dans la mémoire temporaire QMF et formater le rapport avec un format de la base de données (RAPPORT3) appartenant à un autre utilisateur (MARIA) :

EXECUTER REQUETE ( FORMAT=MARIA.RAPPORT3

3. Pour exécuter votre requête à partir de la base de données (VENTERQT) et attribuer une valeur à la variable de substitution AN :

```
EXECUTER REQUETE VENTERQT ( &AN=1999
```
Si la même commande se trouvait dans une procédure QMF non navigationnelle, elle s'écrirait :

```
EXECUTER REQUETE VENTERQT ( &&AN=1999
```
4. Lorsque vous émettez une commande EXECUTER REQUETE, une requête stockée sur l'affectation en cours est exécutée (facultativement à l'aide d'un format de l'affectation en cours). Par exemple, si la requête VERIFETAT contient :

SELECT \* FROM JEAN.ETAT

la commande : EXECUTER REQUETE VERIFETAT (FORMAT=FORMATVERIF

extrait la requête, le format et les données de l'affectation en cours.

Cependant, si la requête est la suivante : SELECT \* FROM BILLINGS.JFAN.FTAT

la commande : EXECUTER REQUETE VERIFETAT (FORMAT=FORMATVERIF

extrait les données de l'affectation BILLINGS et extrait la requête et le format de l'affectation en cours.

5. Utilisation de la commande EXECUTER dans une procédure QMF : PROC MODIFICATION LIGNE 1

```
EXECUTER REQUETE
+"IDDETENTEURLONG2345678901234567890123456789
0123456789012345678901234567890123
+4567890123456789012345678901234567890123456789012345678"."NOMLONG9012345
+6789012345678901234567890123456789012345678901234567890123456789012345678
+901234567890123456789012345678"
```
# **SAUVER**

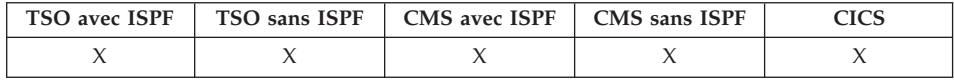

Dans DB2 QMF version 8.1, la commande SAUVER a été modifiée pour prendre en charge les noms longs de détenteurs et de tables. Pour plus d'informations, voir «Prise en charge des noms longs dans la [version](#page-16-0) 8.1» à la [page](#page-16-0) 3.

La commande SAUVER permet de stocker des objets de la mémoire temporaire QMF dans la base de données, au niveau de l'affectation en cours.

### **SAUVER un PROFIL QMF dans la base de données**

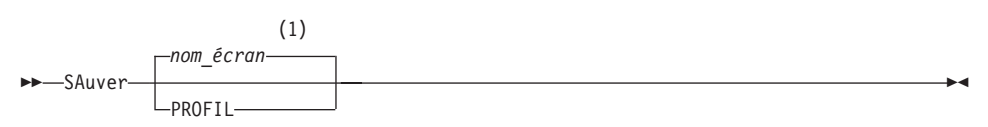

## **Remarques :**

1 Le nom de l'écran de l'objet QMF affiché en cours est utilisé s'il est approprié.

### **SAUVER une REQUETE ou une PROC QMF dans la base de données**

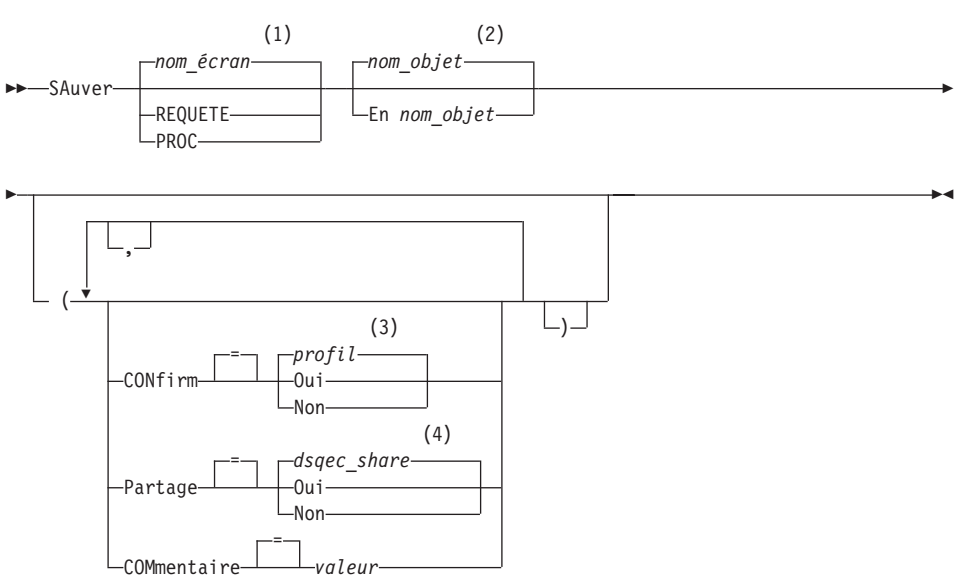

## **Remarques :**

1 Le nom de l'écran de l'objet QMF affiché en cours est utilisé s'il est approprié.

- 2 Le cas échéant, le nom de l'objet figurant dans la mémoire temporaire de QMF est utilisé.
- 3 La valeur définie dans votre profil est utilisée.
- 4 Lorsqu'un objet est remplacé, la valeur en cours est conservée. Dans le cas contraire, la valeur définie dans cette variable globale est utilisée.

### **SAUVER un FORMAT QMF dans la base de données**

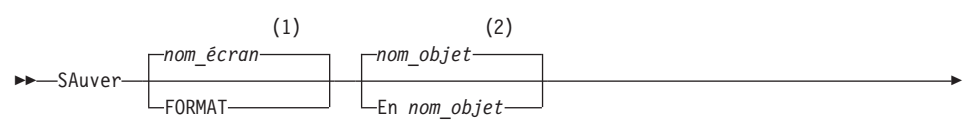

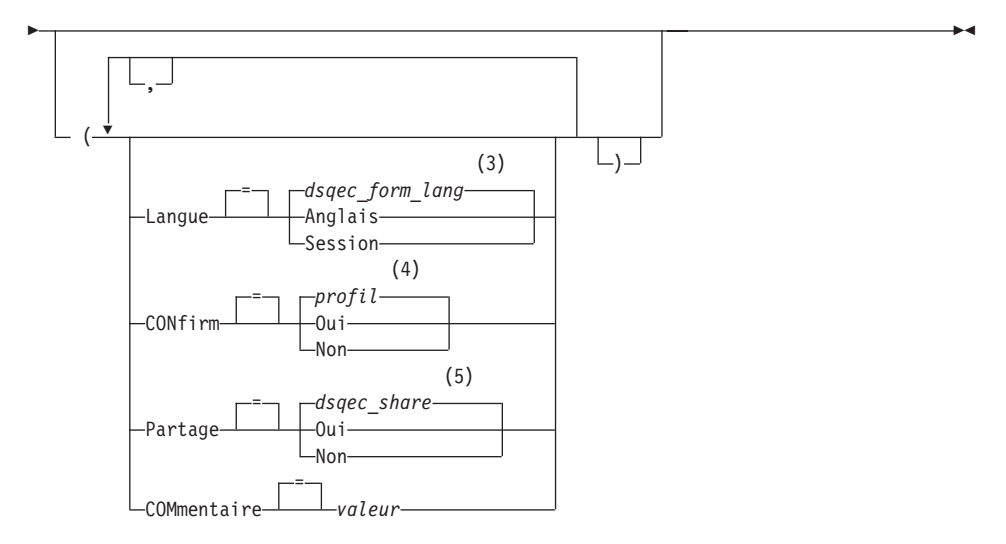

### **Remarques :**

- 1 Le nom de l'écran de l'objet QMF affiché en cours est utilisé s'il est approprié.
- 2 Le cas échéant, le nom de l'objet figurant dans la mémoire temporaire de QMF est utilisé.
- 3 La valeur définie dans cette variable globale est utilisée.
- 4 La valeur définie dans votre profil est utilisée.
- 5 Lorsqu'un objet est remplacé, la valeur en cours est conservée. Dans le cas contraire, la valeur définie dans cette variable globale est utilisée.

×

### **SAUVER des DONNEES QMF dans la base de données**

SAuver DONNEES En *nom\_table*

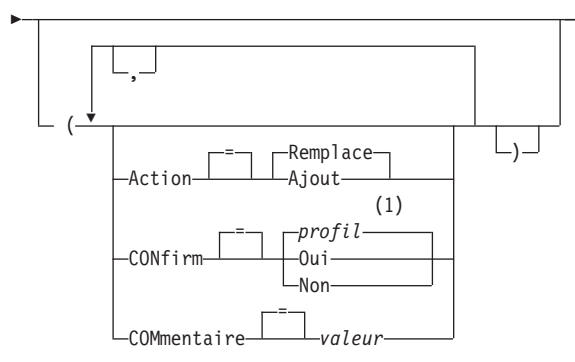

### **Remarques :**

1 La valeur définie dans votre profil est utilisée.

Le tableau suivant décrit les algorithmes DB2 permettant de créer les objets LOB :

| Objet                                     | Algorithme                                                                                                    |
|-------------------------------------------|----------------------------------------------------------------------------------------------------|
| Index de la table LOB                     | Le nom de l'index comporte le préfixe "_IDX" suivi<br>du nom de l'objet (table) spécifié dans la commande<br>SAUVER données. La longueur maximale du nom<br>d'index est de 18 caractères ; tout caractère<br>supplémentaire est tronqué.                                                                 |
| Espace table de chaque<br>colonne LOB     | Le nom de l'espace table comporte le préfixe "TB"<br>suivi du nom de l'objet (table) spécifié dans la<br>commande SAUVER données. La longueur maximale<br>du nom d'espace table est de 8 caractères ; tout<br>caractère supplémentaire est tronqué.                                                      |
| Table auxiliaire de chaque<br>colonne LOB | Le nom de l'index comporte le préfixe "_AUX" suivi<br>du nom de la colonne LOB. La longueur maximale<br>du nom de la table auxiliaire est de 18 caractères ;<br>tout caractère supplémentaire est tronqué.                                                                                               |
| Index de la table auxiliaire              | Le nom de la table auxiliaire comporte le préfixe<br>"_AUXI" suivi du numéro de la colonne LOB, puis<br>du nom de l'objet (table) spécifié dans la commande<br>SAUVER données. La longueur maximale du nom<br>de l'index auxiliaire est de 18 caractères ; tout<br>caractère supplémentaire est tronqué. |

*Tableau 2. Algorithmes DB2 permettant de créer les objets LOB*

# **Description**

### **nom\_objet**

Nom de l'objet QMF de la base de données. La longueur maximale de ce nom dépend de la connexion à la base de données en cours.

### **nom\_table**

Nom de la table de la base de données.

Pour un objet de la base de données existant, ce peut être le nom d'une TABLE, d'une VUE, d'un SYNONYME ou d'un ALIAS.

### **ACTION**

Indique si les données sauvegardées remplacent le contenu de la table de base de données ou viennent simplement s'y ajouter.

### **LANGUE**

Indique si les mots clés QMF contenus dans le format sauvegardé sont enregistrés en anglais ou dans la langue de la session en cours.

Un format QMF comportant des mots clés QMF en anglais peut être utilisé dans n'importe quelle session QMF. Un format QMF incluant des mots clés QMF dans une autre langue ne peut être utilisé que dans une session ouverte dans cette même langue.

### **CONFIRM**

Indique si un écran de confirmation doit s'afficher ou pas lorsque cette commande remplace un objet existant de la base de données.

## **PARTAGE**

Indique si d'autres utilisateurs QMF peuvent avoir accès à l'objet sauvegardé.

### **COMMENTAIRE**

Stocke un commentaire avec l'objet sauvegardé. Il est possible d'enregistrer avec cette option des commentaires d'une longueur maximale de 78 caractères à simple octet.

**valeur** Chaîne de caractères constituant le commentaire.

Une valeur qui contient des blancs doit être encadrée par des délimiteurs : apostrophes, guillemets ou parenthèses.

# **Notes**

- Un administrateur QMF peut sauvegarder un objet QMF pour un autre utilisateur.
- v Si vous effectuez une sauvegarde d'un objet qui existe déjà sous le même nom, QMF le remplace avec les conditions suivantes :
	- une requête ne peut être remplacée que par une requête,
	- une procédure ne peut être remplacée que par une procédure,
	- un format ne peut être remplacé que par un format,

– les données ne peuvent remplacer qu'un objet table similaire.

Pour être identique, une table doit posséder le même nombre de colonnes, et les colonnes correspondantes doivent contenir le même type et la même longueur de données. Il n'est pas nécessaire que les noms et les libellés de colonnes correspondent.

- Lorsque vous effectuez une sauvegarde dans une table existante, les noms et libellés de colonnes sont conservés. Si elle n'existe pas, une nouvelle table est créée, avec les noms et libellés de colonnes enregistrés dans l'objet de données QMF.
- Les objets peuvent être sauvegardés dans une affectation éloignée. Utilisez la commande QMF CONNECTER pour que l'affectation éloignée devienne l'affectation en cours, suivie de la commande SAUVER.

Si votre affectation en cours est un serveur DB2 UDB pour z/OS, vous pouvez effectuer la sauvegarde dans une table existante sur une affectation éloignée, en indiquant un nom en trois parties pour la table. Vous ne pouvez pas sauvegarder une nouvelle table ou des objets QMF de cette façon.

• Vous ne pouvez pas remplacer un commentaire dans une table dont vous n'êtes pas le détenteur, ni dans une table éloignée avec un nom en trois parties.

# **Exemples**

- 1. Pour afficher l'écran d'entrée de sauvegarde d'un format : SAUVER FORMAT ?
- 2. Pour ajouter un commentaire à une requête sauvegardée : SAUVER REQUETE MANQUANTE (COMMENTAIRE=(AFFECTATION IMPOSSIBLE)
- 3. Pour sauvegarder une requête stockée en mémoire temporaire QMF dans la base de données, au niveau de l'affectation en cours : SAUVER REQUETE EN JEAN.REQUETE3
- 4. Pour sauver un objet QMF dans une base de données éloignée (MADRID), connectez-vous d'abord à cette affectation : CONNECTER SUR MADRID

puis sauvegardez l'objet : SAUVER FORMAT EN FORMAT2

- 5. Si votre affectation en cours est une base de données DB2 UDB pour z/OS, et que vous voulez sauver vos données dans une table existante (JEAN.ETAT) au niveau d'une base de donnée éloignée (BILLINGS) : SAUVER DONNEES EN BILLINGS.JEAN.ETAT
- 6. Sauvegarde d'une procédure par l'administrateur QMF (QMFADM) pour un autre utilisateur (JEAN) : SAUVER PROC JEAN.MENSUEL (COMMENTAIRE=(PROCESSUS MENSUEL)

7. Utilisation de la commande SAUVER dans une procédure QMF : PROC MODIFICATION LIGNE 1

SAUVER DONNEES EN +"AFFECTATION12345678"."IDDETENTEURLONG123456789 1123456789212345678931234567894123 +4567123456789112345678921234567893123456789412345678951234567896123456789

+712345"."NOMLONG12345678911234567892123456789312345678941234567895123456 +78961234567897123456789112345678921234567893123456789412345"

# **RECHERCHE**

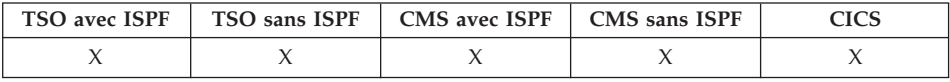

La commande RECHERCHE de l'éditeur de tables permet de retrouver des informations dans la table de la base de données.

### **RECHERCHE d'informations avec l'éditeur de tables**

 $\rightarrow$ -RECherche-

## **Notes**

- 1. Si vous recherchez des données ayant une fin spécifique, déterminez le type de données de la colonne dans laquelle vous effectuez cette recherche. Si la colonne a une largeur fixe et que la largeur des données de cette colonne varie, utilisez un signe pourcentage en fin de ligne pour représenter tout caractère blanc susceptible de suivre les critères de recherche. Si la colonne qui fait l'objet d'une recherche contient des données de type VARCHAR, il n'y a pas de blancs de fin de ligne.
- 2. Si vous êtes en mode RECHERCHE, entrez les critères de recherche et appuyez sur la touche de fonction RECHERCHE pour extraire les lignes dont les colonnes correspondent à ces critères.
- 3. Pour rechercher des données lorsque vous ne connaissez qu'une partie d'une valeur, utilisez les symboles suivants dans vos critères de recherche comme caractères génériques, pour localiser les modèles :

## **% (pour cent)**

Représente une position dans la chaîne contenant n'importe quel chiffre ou combinaison de caractères, ou aucun caractère.

## **\_ (trait de soulignement)**

Représente une position dans la chaîne qui doit contenir un seul caractère.

4. La même valeur peut comporter à la fois un signe % et un signe \_, une ou plusieurs fois. Par exemple, si vous utilisez le modèle \_OS% comme critère de recherche, vous trouverez une correspondance avec les valeurs de colonnes ROSS, DOS ou BOSLEY.

# **FIXER GLOBALES**

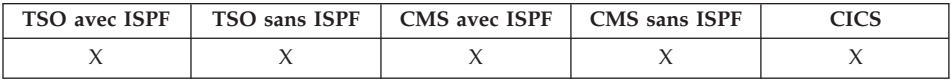

La commande FIXER GLOBALES permet d'attribuer des valeurs aux variables globales en ligne de commande QMF, par une procédure ou par l'interface externe. Vous pouvez définir jusqu'à 10 variables de substitution en ligne de commande QMF ou dans une procédure. Avec l'interface externe, le nombre de variables n'est limité que par votre environnement, et la syntaxe exacte de la commande dépend de la langue utilisée.

## **Utilisation de la syntaxe linéaire uniquement avec REXX**

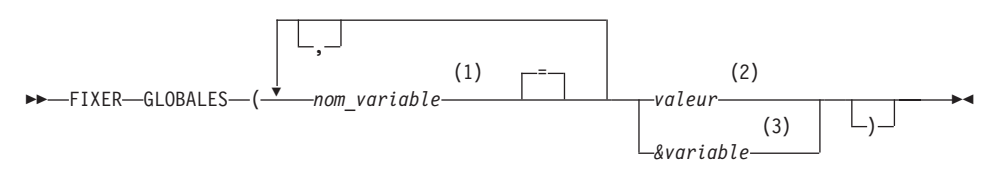

# **Remarques :**

- 1 Identifie la variable globale à laquelle une valeur est associée.
- 2 Chaîne de caractères constituant la variable globale. Lorsqu'une commande FIXER GLOBALES est entrée à partir d'une procédure linéaire et que la valeur de la variable occupe plusieurs lignes, celle-ci doit être mise entre guillemets et un caractère de continuation (+) doit être placé au début de chaque ligne. Lorsque les délimiteurs sont des guillemets, ceux-ci sont considérés comme faisant partie de la variable globale. Les parenthèses ne peuvent pas être employées comme délimiteurs si plusieurs lignes sont nécessaires. Une valeur qui contient des blancs doit être encadrée par des délimiteurs : apostrophes, guillemets ou parenthèses. Lorsque les délimiteurs sont des guillemets, ceux-ci sont considérés comme faisant partie de la variable globale.
- 3 Nom de la variable globale comportant le contenu de la variable.

# **Description**

# **nom\_variable**

Identifie la variable globale à laquelle une valeur est associée.

# **FIXER GLOBALES**

**valeur** Chaîne de caractères constituant la variable globale.

Une valeur qui contient des blancs doit être encadrée par des délimiteurs : apostrophes, guillemets ou parenthèses. Lorsque les délimiteurs sont des guillemets, ceux-ci sont considérés comme faisant partie de la variable globale.

Lorsqu'une commande FIXER GLOBALES est entrée à partir d'une procédure linéaire et que la valeur de la variable occupe plusieurs lignes, celle-ci doit être mise entre guillemets et un caractère de continuation (+) doit être placé au début de chaque ligne. Lorsque les délimiteurs sont des guillemets, ceux-ci sont considérés comme faisant partie de la variable globale. Les parenthèses ne peuvent pas être employées comme délimiteurs si plusieurs lignes sont nécessaires.

## **Notes**

- v Les variables globales peuvent être utilisées dans des requêtes, des procédures et des formats. Faites précéder vos variables d'une ou de plusieurs perluètes (&) lorsque vous les utilisez dans un objet QMF.
- v Un nom de variable globale peut contenir un caractère numérique, qui ne doit pas être placé en première position.
- v Le premier caractère d'un nom de variable globale doit être un caractère alphabétique (de A à Z), ou l'un des caractères spéciaux suivants :

```
¢ ! $ ~ { } ?
@  #  % \
```
v Un nom de variable globale ne peut contenir ni blanc, ni l'un des caractères suivants :

```
. , ; : < > ( ) | + − * /
= & ¬ ' "
```
- v Les noms de variables ne doivent par dépasser 17 caractères a simple octet (ou l'équivalent en caractères à deux octets). Les constantes de type numérique n'ont pas besoin d'être placées entre apostrophes.
- v Dans la commande FIXER GLOBALES, les noms de variables ne sont pas précédés d'une perluète comme dans les commandes EXECUTER et CONVERTIR.
- v Les noms de variables globales comportant des points d'interrogation ne sont pas reconnus par le format QMF.
- v Les variables globales auxquelles ont été attribués des noms de variables de format ou de variables d'agrégation ne sont pas reconnues par le format QMF.
- Les noms de variables globales ne peuvent pas commencer par DSQ, car QMF réserve ce préfixe aux variables globales QMF prédéfinies.
- v Les blancs de fin ne sont pas reconnus dans les noms de variables globales.
- v Si une variable est une chaîne de caractères représentant un nom (par exemple, un nom de colonne, une table ou un opérateur) :
	- doublez toute apostrophe faisant partie de la chaîne,
	- placez toute la chaîne de caractères entre apostrophes (ces dernières ne sont pas interprétées comme faisant partie de la valeur).

Par exemple, si l'instruction SELECT est :

SELECT DEPT, &COL FROM &TABLE

vous pouvez entrer la commande FIXER GLOBALES suivante :

FIXER GLOBALES (COL='NOM', TABLE='Q.PERS'

v Si la variable est une chaîne de caractères devant représenter une valeur dans une colonne (cas spécifique à la clause WHERE d'une instruction SQL), vous pouvez choisir entre deux méthodes pour spécifier une chaîne.

Méthode 1 (apostrophes)

- 1. Commencez par la chaîne d'origine.
- 2. Doublez toutes les apostrophes (le cas échéant).
- 3. Mettez la chaîne entre deux ensembles d'apostrophes.
- 4. Doublez toutes les apostrophes internes (sauf celles figurant aux extrémités de la chaîne).

Méthode 2 (parenthèses)

- 1. Commencez par la chaîne d'origine.
- 2. Mettez la chaîne entre parenthèses.

Par exemple, si l'instruction SELECT est :

SELECT DEPT FROM &TABLE WHERE NOM=&ABC

La commande FIXER GLOBALES de la méthode 1 est (en substituant JEAN à la variable ABC) :

```
FIXER GLOBALES (ABC='''JEAN''', TABLE='Q.PERS'
```
L'exemple pour la méthode 2 et pour la même instruction SELECT est (en substituant O'BRIEN à la variable ABC) :

FIXER GLOBALES (ABC=(O'BRIEN), TABLE='Q.PERS'

• Si la variable contient un blanc, une virgule, une apostrophe, un guillemet ou un signe égal, la valeur tout entière doit être placée entre parenthèses. Cependant, si la valeur comprend un ensemble dissemblable de parenthèses droites ou gauches, ou commence ou finit respectivement par une parenthèse gauche ou droite, vous devez utiliser des guillemets à la place.

Par exemple, si l'instruction SELECT est :

SELECT &COLS FROM Q.PERS

vous pouvez entrer la commande FIXER GLOBALES suivante :

FIXER GLOBALES (COLS=(NOM, POSTE, SALAIRE)

- v Vous devez spécifier au moins une variable.
- v Si une valeur de variable contient un guillemet, utilisez deux apostrophes.
- v N'utilisez pas de commentaire de requête comme valeur pour une variable. Dans une requête, les commentaires sont précédés de deux tirets (--), que la base de données interprète comme des signes moins.
- v Si vous définissez un grand nombre de variables, il est plus facile d'en conserver une trace en utilisant une procédure.
- v Si la variable est une chaîne numérique, vous n'avez pas besoin d'utiliser des apostrophes.
- v Si le nom de la variable est introuvable dans le pool de variables globales du produit QMF, une nouvelle variable est créée.
- v Si le nom de la variable est repéré, la nouvelle valeur remplace l'ancienne.
- v Lorsqu'une commande FIXER GLOBALES est entrée à partir d'une procédure linéaire et que la valeur de la variable occupe plusieurs lignes, celle-ci doit être mise entre guillemets et un caractère de continuation (+) doit être placé au début de chaque ligne. Lorsque les délimiteurs sont des guillemets, ceux-ci sont considérés comme faisant partie de la variable globale. Les parenthèses ne peuvent pas être employées comme délimiteurs si plusieurs lignes sont nécessaires.

# **Exemples**

1. Pour obtenir un écran d'entrée sur lequel vous pouvez spécifier les variables et les valeurs que vous souhaitez fixer :

FIXER GLOBALES ?

2. Pour attribuer la valeur 38 à la variable DEPT et la valeur 'VENTES' à la variable POSTE :

```
FIXER GLOBALES (DEPT = 38, POSTE = '''VENTES'''
```
3. Pour attribuer la valeur 'O''BRIEN' à la variable NOM avec la méthode 1 décrite plus haut :

FIXER GLOBALES (NOM ='''O''''BRIEN'''

# **FIXER PROFIL**

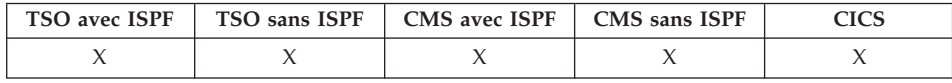

La commande FIXER PROFIL permet de modifier les valeurs de votre profil QMF. Ces valeurs ont une influence sur le comportement de votre session QMF.

# **Modification du profil QMF se trouvant dans la mémoire temporaire**

# **FIXER PROFIL**

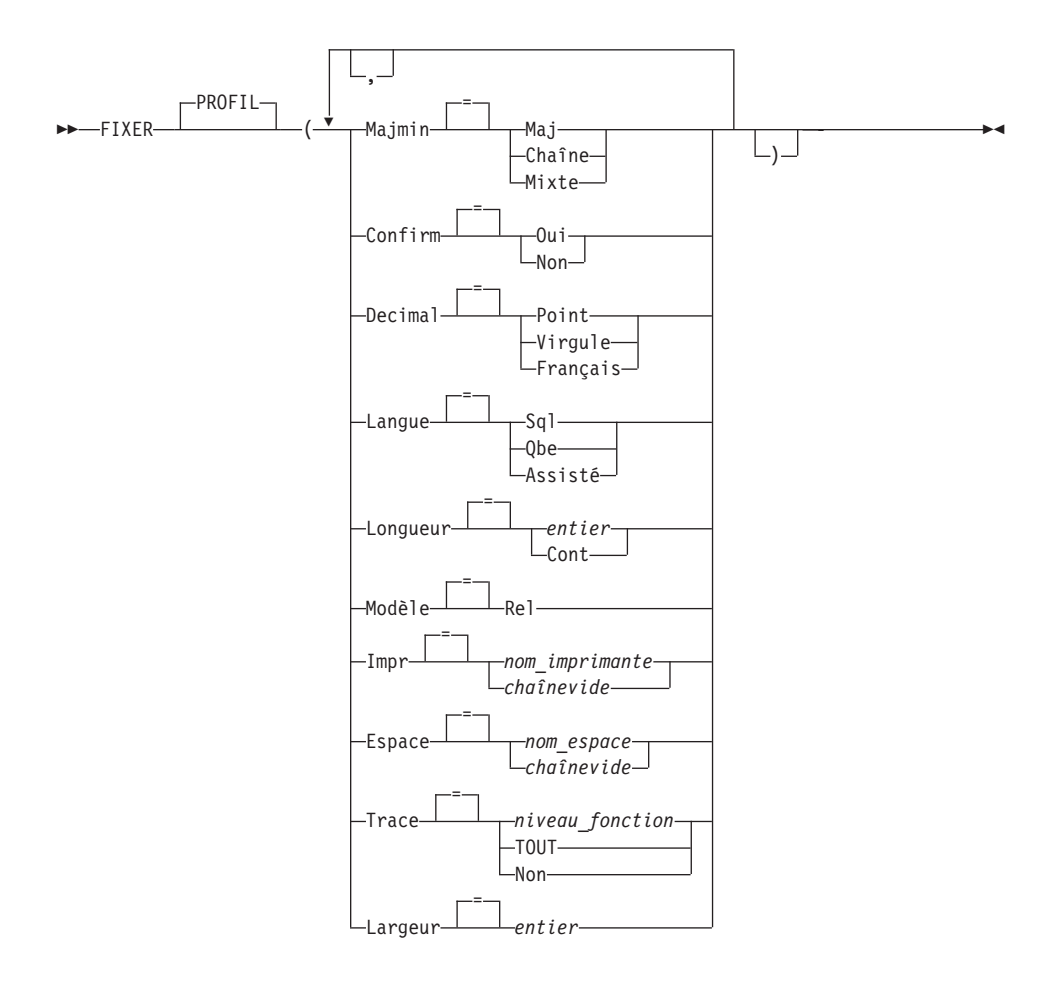

## **Description**

### **MAJMIN**

Indique si les commandes et entrées des objets doivent être converties en majuscules.

**MAJ** Convertit toutes les entrées en majuscules.

### **CHAINE**

Convertit les entrées en majuscules, à l'exception :

- v des caractères entre apostrophes ou guillemets,
- v des commentaires des requêtes ou procédures SQL ou QBE,
- v des en-têtes de colonnes, des en-têtes et des pieds de pages, des en-têtes de rupture et des en-têtes de détail,
- v des données entrées dans l'éditeur de tables,
- v de tout texte inclus dans les procédures navigationnelles (REXX).

# **FIXER PROFIL**

## **MIXTE**

Ne convertit pas les entrées en majuscules. Les entrées restent telles qu'elles sont saisies. Avec cette valeur, vous devez entrer en majuscules tous les opérateurs de requêtes QBE, tous les mots réservés et toutes les commandes QMF. Les noms de colonnes des requêtes QBE doivent être entrés en majuscules, sauf s'ils sont écrits en minuscules dans la base de données.

### **CONFIRM**

Indique l'action par défaut pour l'écran d'entrée de confirmation avec les commandes QMF qui prennent en charge l'option CONFIRM lorsque l'option CONFIRM n'est pas spécifiée dans les commandes.

L'écran d'entrée de confirmation permet d'annuler une action de commande irrévocable avant qu'elle ne soit exécutée, comme par exemple la modification, le remplacement ou la purge d'un objet (fichier, ensemble de données ou entité de la base de données).

- **OUI** L'écran d'entrée de confirmation est activé comme écran par défaut de la session QMF.
- **NON** L'écran d'entrée de confirmation est désactivé comme écran par défaut de la session QMF.

### **DECIMAL**

Précise la ponctuation des chiffres décimaux dans un rapport. Cette option gère les caractéristiques de formatage de la virgule décimale et des séparateurs de milliers pour les valeurs numériques formatées avec les codes d'édition décimaux.

### **POINT**

Utilisez un point (.) pour la séparation décimale, et une virgule (,) pour les séparateurs de milliers.

## **VIRGULE**

Utilisez une virgule (,) pour la séparation décimale et un point (.) pour les séparateurs de milliers.

### **FRANCAIS**

Utilisez une virgule (,) pour la séparation décimale, et un espace ( ) pour les séparateurs de milliers.

### **LANGAGE**

Précise le langage de requête par défaut de l'écran de requête.

- **SQL** Structured Query Language
- **QBE** Query By Example

## **ASSISTE**

Requête assistée

#### **LONGUEUR**

Précise la longueur par défaut d'une page imprimée. L'unité de longueur correspond à une ligne.

**entier** Précise le nombre maximum de lignes entre chaque saut de page. Ce nombre doit être un entier compris entre 1 et 999.

#### **CONT**

Impression en continu, sans saut de page.

#### **MODELE**

Indique le modèle de données utilisé pour les requêtes.

**REL** Modèle de données relationnelles.

**IMPR** Précise la destination de sortie par défaut de la commande QMF IMPRIMER.

#### **nom\_imprimante**

Indique une imprimante de destination. Doit correspondre au nom d'une imprimante GDDM.

#### **chaînevide**

Indique un fichier de destination. Cette valeur doit être indiquée par une chaîne de 0 à 8 blancs, entre apostrophes  $('')$ .

La destination physique de la sortie d'impression est déterminée par votre environnement QMF et la façon dont l'administrateur QMF l'a personnalisé :

dans TSO ou CMS, vers le fichier, ensemble de données ou unité associé au fichier QMF DSQPRINT, dans CICS, une file d'attente CICS spécifiée par l'option

NOMFILE de la commande IMPRIMER ou sa valeur par défaut.

#### **ESPACE**

Indique l'espace de stockage par défaut disponible dans la base de données pour placer les tables créées avec la commande SAUVER DONNEES.

#### **nom\_espace**

Nom d'une structure de stockage valide pour l'affectation de la base de données en cours. Ce peut être un nom d'espace de base de données, de base de données, d'espace table, ou un nom combiné de base de données et d'espace table.

#### **chaînevide**

Indique que la valeur par défaut de la structure de stockage

# **FIXER PROFIL**

sera déterminée par la base de données de l'affectation en cours. Cette valeur doit être indiquée par une chaîne de 0 à 50 blancs, entre apostrophes (' ').

### **TRACE**

Permet de mettre en (ou hors) fonction l'utilitaire de trace de QMF.

#### **niveau\_fonction**

Active la fonction de trace pour les fonctions et niveaux individuels.

Indique niveau fonction comme une chaîne de lettres (codes de fonctions) et de chiffres (niveaux de trace) indiquant quelles fonctions tracer et à quels niveaux. Les codes et niveaux sont les suivants :

- A Applications 0 Aucune trace
- 
- 
- E Processeur frontal entrée/sortie
- 
- 
- I Interface base de données
- L Messages et commandes
- P Traceur de graphiques
- R Arborescence partition de base
- U Sorties utilisateur
- 
- C Services communs 1 Points d'entrée et de sortie<br>D Modules pilotes D Modules pilotes de trace et paramètres
- F Outil de formatage and 2 Trace des données internes G Traducteur de graphiques et des données de niveau 1
- **TOUT** Active la fonction de trace pour toutes les fonctions et tous les niveaux.
- **NON** Désactive la fonction de trace.

### **LARGEUR**

Précise la largeur par défaut d'une page imprimée. L'unité de largeur correspond à un caractère simple octet.

**entier** Indique le nombre maximal de caractères d'impression par ligne. Ce nombre doit être un entier compris entre 22 et 999.

> Les lignes qui dépassent la valeur indiquée sont coupées sur la droite, sauf s'il s'agit d'un rapport. Dans ce cas, toute ligne dépassant la valeur indiquée est présentée sur une nouvelle page, sauf si vous avez demandé le renvoi à la ligne sur l'écran FORMAT.OPTIONS.

# **Notes**

• Les modifications apportées par la commande FIXER PROFIL sont prises en compte pour toute la session QMF en cours. Pour sauvegarder ces modifications, utilisez la commande SAUVER PROFIL après FIXER PROFIL.

- v Pour modifier des valeurs dans le profil QMF sans utiliser la commande FIXER PROFIL, entrez VISUALISER PROFIL et modifiez les options sur l'écran du profil.
- Une spécification de niveau de fonction de trace  $N$  trace l'un des éléments suivants :

```
les messages (N1)
les messages et les commandes QMF (N2)
```
Le niveau de trace N facilite la recherche d'erreurs dans les procédures en mode par lots.

# **Exemples**

Exemples des différentes notations créées par l'option DECIMAL lors du formatage de la valeur 7654321 avec deux décimales :

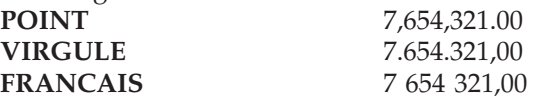

# **VISUALISER**

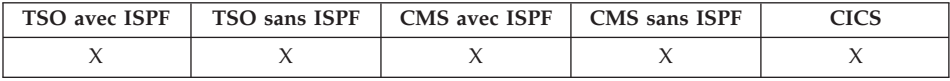

Dans DB2 QMF version 8.1, la commande VISUALISER a été modifiée pour prendre en charge un nouveau paramètre de commande NOM. Le paramètre NOM affiche le nom ou l'ID d'autorisation de l'objet en cours. La commande VISUALISER NOM affiche le nom complet de l'objet qui est affiché à l'écran. Elle permet à l'utilisateur de visualiser le nom complet de l'objet sur un écran en incrustation lorsque ce nom a été tronqué. Dans certains cas, l'objet de rapport n'est pas un nom d'objet associé au rapport. La commande VISUALISER NOM affiche alors un ID d'autorisation et un nom d'objet vierges :

| DXYEPNAM                        |                             |
|---------------------------------|-----------------------------|
| Détenteur                       | 888888888888888888888888888 |
| $\text{Nom}$ , , , , , ,        | 888888888888888888888888888 |
| Affectation : LOCMAX16888888888 |                             |
| $F1 = A$ ide<br>F3=Retour       | F7=Arrière<br>F8=Avant      |

*Figure 11. Ecran en incrustation VISUALISER NOM*

la commande VISUALISER permet :

# **VISUALISER**

- v de naviguer entre les écrans des objets,
- v d'afficher une liste de variables globales,
- v de visualiser des zones trop longues pour tenir sur la largeur de l'écran,
- v de visualiser l'équivalent SQL d'une requête créée de façon interactive,
- v d'afficher, depuis la liste des objets QMF, un écran permettant d'entrer une commande ou un synonyme de commande QMF,
- v d'afficher une variante de l'écran FORMAT.DETAIL.

### **VISUALISER un écran objet**

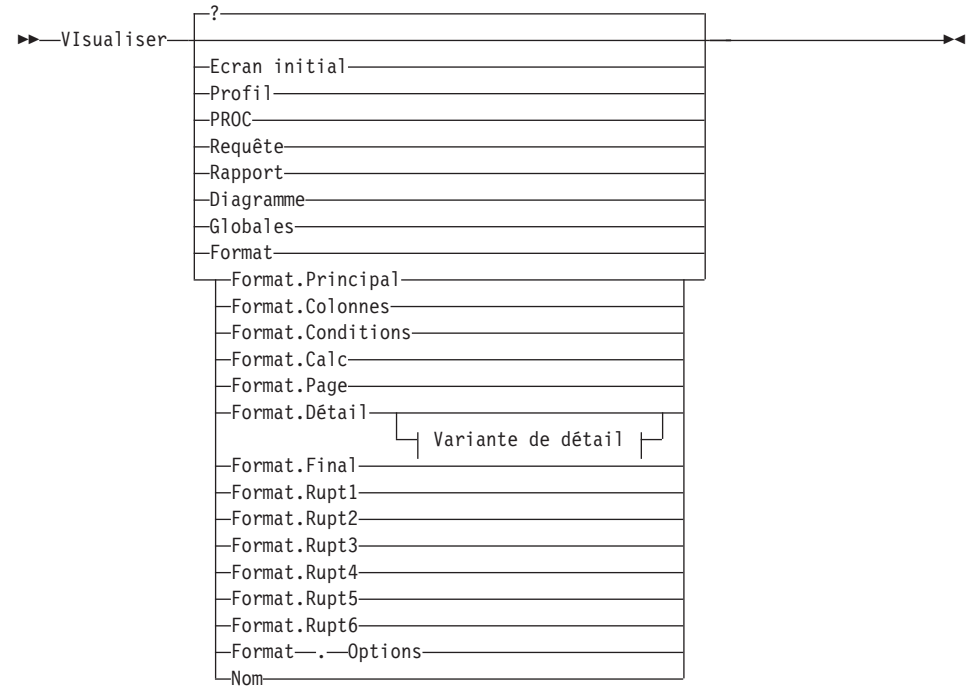

#### **Variante de détail :**

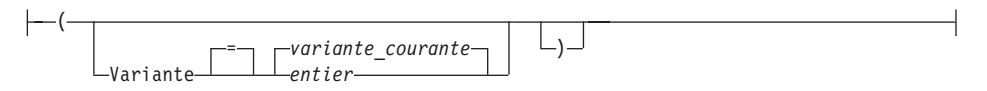

### **VISUALISER davantage de zones sur certains écrans**

VIsualiser Zone

### **VISUALISER l'équivalent SQL d'une requête assistée**

 $\rightarrow$ -VIsualiser-SQL-

#### **VISUALISER l'écran Modifier de l'éditeur de tables**

 $\rightarrow$ -VIsualiser-MOdifier-

#### **VISUALISER l'écran Recherche de l'éditeur de tables**

VIsualiser RECherche

#### **VISUALISER un écran d'entrée de commande**

**>>**-VIsualiser-Commande-(1)

#### **Remarques :**

1 Uniquement valide à partir d'un écran de liste d'objets de base de données avec une colonne action.

<u>Communication of the communication of the communication</u>

### **Description**

**INITIAL PROFIL PROC REQUETE RAPPORT DIAGRAMME GLOBALES FORMAT.BASE FORMAT.COLONNES FORMAT.CONDITIONS FORMAT.CALC FORMAT.PAGE FORMAT.DETAIL FORMAT.FINAL FORMAT.RUPT1 FORMAT.RUPT2 FORMAT.RUPT3 FORMAT.RUPT4 FORMAT.RUPT5 FORMAT.RUPT6 FORMAT.OPTIONS NOM**

L'écran objet spécifié apparaît comme l'écran en cours.

# **VISUALISER**

## **FORMAT**

L'écran objet du format en cours apparaît comme l'écran en cours. Il peut correspondre à n'importe laquelle des parties affichées précédemment.

### **CHAMP**

Permet de visualiser des informations supplémentaires sur une zone d'écran de base. Cette option de commande est utilisée uniquement avec les touches de fonction des écrans dans les cas suivants :

- v pour afficher les caractéristiques d'une colonne ou pour élargir la zone d'entrée pour les longs caractères, lorsque vous utilisez l'éditeur de table,
- v pour élargir la zone d'entrée lorsque vous présentez des valeurs de comparaison dans une requête assistée,
- v pour élargir la zone d'entrée lorsque vous modifiez ou visualisez une valeur de variable globale sur l'écran qui donne la liste des variables globales.

### **SQL**

Permet de visualiser l'équivalent en instruction SQL d'une requête assistée. Vous pouvez visualiser l'instruction SQL mais pas la modifier.

### **MODIFIER**

### **RECHERCHE**

Permet de visualiser l'écran de l'éditeur de table lors d'une session d'édition du mode Modifier (utilisé pour passer d'un écran à l'autre).

Cette option de commande est uniquement disponible par les touches de fonction de l'éditeur de tables.

## **COMMANDE**

Permet de visualiser un écran d'entrée de commande QMF lors de l'utilisation de l'écran de liste d'objets de la base de données. Une commande ou un synonyme de commande QMF peut être exécuté de manière indépendante, sans avoir à quitter la liste d'objets au préalable.

Cette option de commande est uniquement disponible par une touche de fonction de la liste des objets de la base de données.

## **Variante de détail**

### **VARIANTE**

Indique une variante de détail à afficher.

Si vous omettez cette option, la variante de détail en cours est affichée.

Cette option n'apparaît pas sur l'écran d'entrée de la commande VISUALISER car le numéro est entré directement sur l'écran FORMAT.DETAIL.

**entier** Numéro de variante de détail. Ce nombre doit être un entier compris entre 1 et 99.

> Si la variante de détail spécifiée n'a pas encore été créée, le numéro est ramené au numéro séquentiel suivant toutes les variantes de détail existantes.

## **Notes**

- v La commande VISUALISER est similaire à la commande AFFICHER.
	- La commande VISUALISER permet d'afficher des écrans objet, des variables globales et certaines parties des écrans chargés en mémoire temporaire.
	- La commande AFFICHER permet d'afficher des objets de la base de données ou des objets se trouvant dans la mémoire temporaire QMF.
- v Pour créer une variante FORMAT.DETAIL, il suffit d'afficher la variante de détail numéro 99.
- v Les commandes VISUALISER RAPPORT et VISUALISER DIAGRAMME peuvent échouer si le format est incompatible avec les données ou s'il contient des erreurs. QMF affiche l'écran FORMAT sur lequel se produit la première erreur et met en évidence la zone d'entrée contenant l'erreur. Toute erreur doit être corrigée avant que la suivante, le cas échéant, puisse être visualisée.
- 1. Pour afficher l'écran d'entrée de la commande QMF VISUALISER : **VISUALISER** ou

VISUALISER ?

- 2. Pour afficher le nom de l'objet QMF en cours : VISUALISER NOM
- 3. Pour accéder directement à l'écran initial QMF : VISUALISER INITIAL
- 4. Pour afficher la variante 2 de FORMAT.DETAIL : VISUALISER FORMAT.DETAIL ( VARIANTE=2
- 5. Pour afficher une nouvelle variante de FORMAT.DETAIL : VISUALISER FORMAT.DETAIL ( VARIANTE=99

## **TRI**

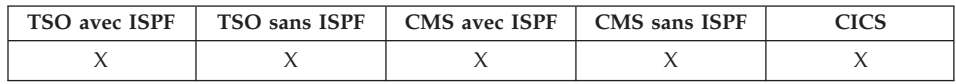

La commande TRI permet de classer des éléments dans une liste d'objets de la base de données. Pour lancer cette commande, appuyez sur la touche de

fonction Tri. Lorsque vous appuyez sur cette touche, vous obtenez un écran sur lequel vous pouvez choisir l'ordre de tri.

Définissez la variable de tri globale pour spécifier l'ordre de tri par défaut.

Tri

# **INDIQUER**

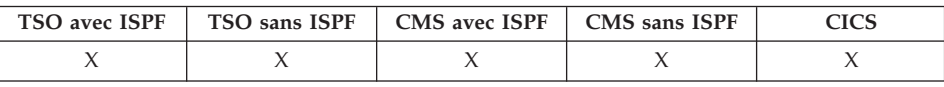

▸◀

▸◀

La commande INDIQUER peut être utilisée en mode Création assistée de requêtes et dans FORMAT.COLONNES.

## **INDIQUER avec FORMAT.COLONNES**

INDiquer

Alignement Définition

### **INDIQUER en mode Création assistée**

 $\rightarrow$ -INDiquer-

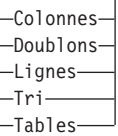

# **Description**

Emise depuis l'écran FORMAT.COLONNES, la commande INDIQUER affiche un écran sur lequel vous pouvez fournir de nouvelles informations sur les colonnes ou de nouvelles définitions de colonne :

## **ALIGNEMENT**

Affiche le numéro et l'en-tête de la colonne, ainsi que les valeurs d'alignement de l'en-tête et des données. Seules les valeurs d'alignement peuvent être modifiées.

## **DEFINITION**

Affiche le numéro, l'en-tête et le cas échéant, la définition de la colonne. Seule cette dernière valeur peut être modifiée.
La commande INDIQUER permet d'afficher, en mode de Création assistée de requêtes, une liste à partir de laquelle vous pouvez spécifier l'écran que vous souhaitez visualiser.

## **COLONNES**

Permet de désigner les colonnes de votre choix.

## **DOUBLONS**

Permet d'indiquer si vous souhaitez ou non faire apparaître les doublons.

## **LIGNES**

Permet de sélectionner les lignes à extraire.

**TRI** Permet de demander le tri des lignes.

## **TABLES**

Permet de désigner les tables à utiliser.

## **Notes**

- v Pour définir une colonne, lancez la commande INDIQUER après avoir placé le curseur sur une ligne de description de colonne.
	- Si vous souhaitez indiquer un alignement, la colonne qui apparaît sur l'écran Alignement dépend de la position du curseur au moment où la commande INDIQUER est émise.
	- Si vous souhaitez indiquer une définition, la colonne qui apparaît sur l'écran Définition dépend de la position du curseur, au moment où la commande INDIQUER est émise.
- v Si le curseur ne se trouve pas sur une ligne de description de colonne, c'est la première colonne qui apparaît par défaut sur l'écran obtenu.
- v Depuis un écran FORMAT.COLONNES avec définition de colonne, vous pouvez :
	- définir une colonne en fonction d'autres colonnes,
	- grouper des résultats en fonction de fourchettes de valeurs,
	- définir des fonctions utilisateur par comparaison avec des valeurs données,
	- afficher des colonnes partielles,
	- mettre en place des ruptures de séquence pour des colonnes partielles,
	- appliquer plusieurs codes usage à une même colonne.
- v La commande INDIQUER seule affiche la liste des articles à sélectionner.
- v Associée à un objet, la commande INDIQUER affiche l'écran spécifié.

# **START**

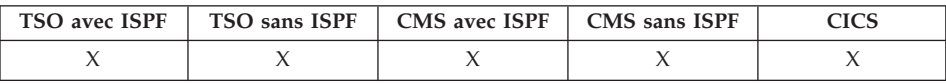

# **START**

La commande START permet de créer une nouvelle session QMF. Sa syntaxe dépend du langage utilisé. La syntaxe linéaire, utilisée par REXX, est reprise ici.

Les langages autres que REXX (C, COBOL, FORTRAN, PL/I, assembleur) utilisent la syntaxe étendue de la commande START. Pour plus d'informations, voir Developing QMF Applications.

## **Démarrage d'une session QMF à partir de REXX**

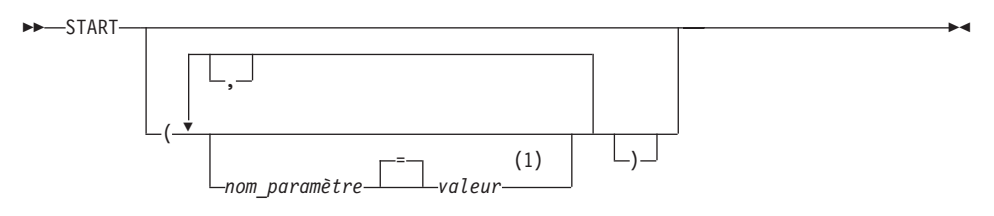

## **Remarques :**

1 La valeur NULL indique de manière implicite la valeur par défaut de n'importe quel paramètre.

# **Paramètres de programme QMF**

#### **Affichage automatique de rapports :**

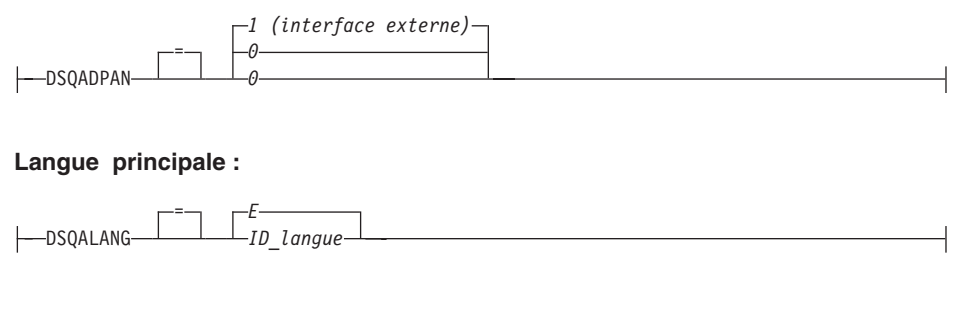

### **Limite mémoire de rapports :**

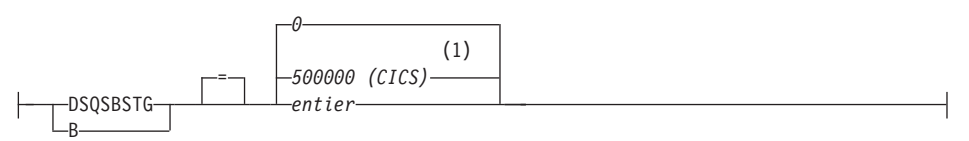

#### **Paramètres Exec :**

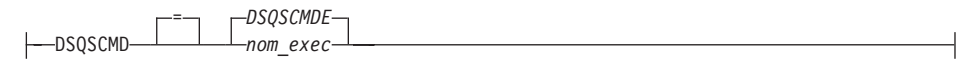

# **START**

#### **Prise en charge DBCS :**

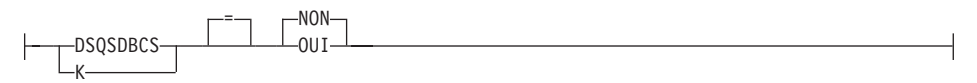

## **Affectation initiale de la base de données :**

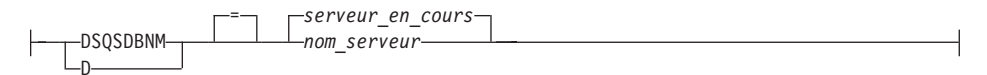

#### **Nom de la mémoire des données de trace (CICS) :**

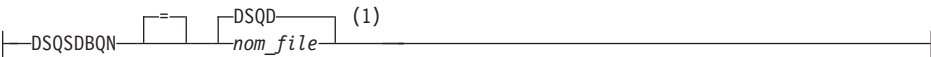

#### **Type de la mémoire des données de trace (CICS) :**

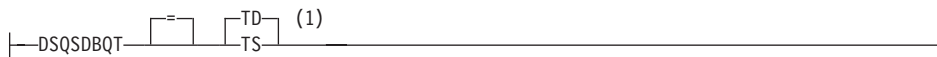

#### **Trace initiale :**

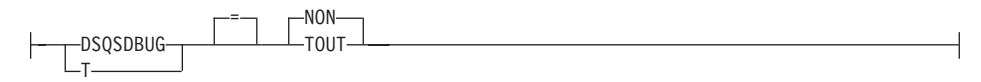

#### **Nom DCSS (CMS) :**

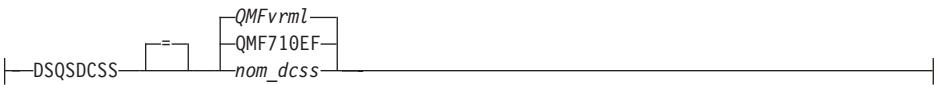

#### **Lignes extraites avant affichage :**

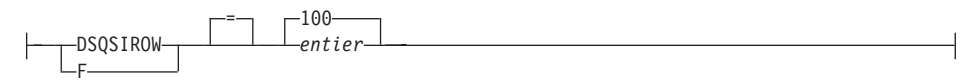

#### **Mode de fonctionnement :**

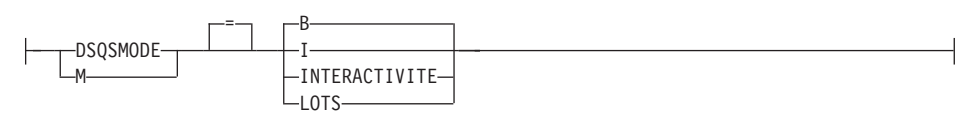

# **START**

#### **Utilisation du fichier auxiliaire :**

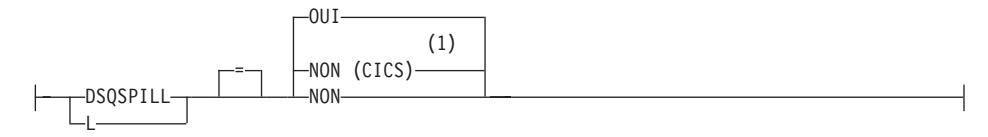

# **Nom du plan d'application QMF (TSO) :**

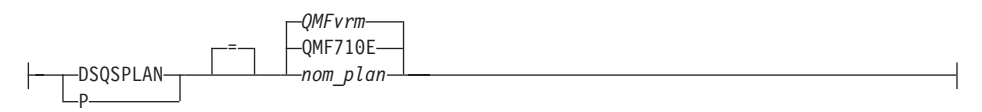

### **Clé de profil QMF (TSO) :**

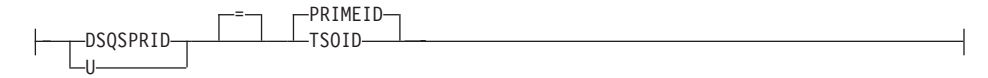

**Quantité de mémoire réservée (CMS, TSO) :**

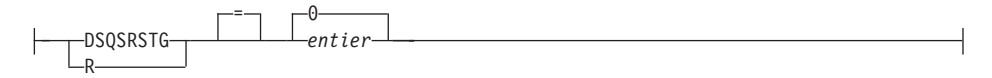

### **Procédure QMF initiale :**

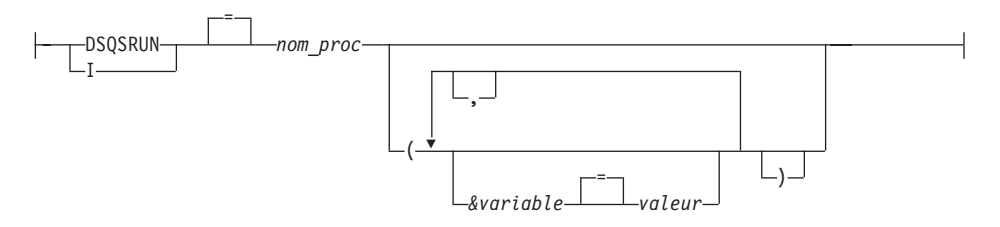

**Nom de la mémoire des données auxiliaires (CICS) :**

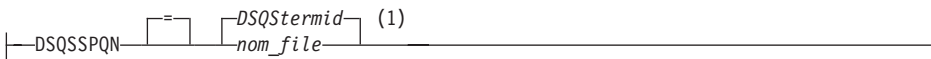

### **ID du sous-système DB2 (TSO) :**

DSQSSUBS S = DSN *nom\_sous-système*

## **ID d'autorisation SQL (CICS/VSE) :**

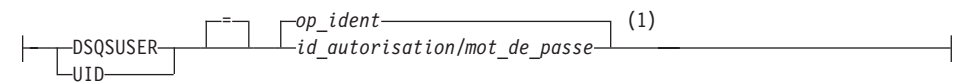

## **Remarques :**

1 Affichage complémentaire. QMF ne prend pas en charge REXX dans un environnement CICS.

## **Description**

## **op\_ident**

Code d'identification de l'opérateur, composé de 1 à 3 caractères et défini dans la table de connexion CICS (SNT). La valeur par défaut est vierge.

## **QMFvrm**

Format déterminant le niveau de QMF, où ″vrm″ représente la combinaison des identificateurs de version, édition et mod.

## **QMFvrml**

Format déterminant le niveau NLF de QMF, où ″vrml″ représente la combinaison des identificateurs de version, édition, mod et langue.

## **DSQStermid**

Nom par défaut des données auxiliaires dans un environnement CICS, où ″termid″ représente les 4 caractères de l'ID du terminal CICS.

# **STATE**

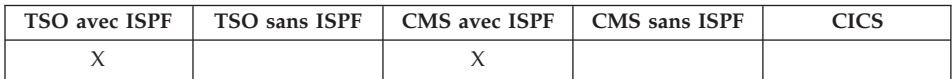

La commande STATE permet de sauvegarder les valeurs de certaines variables QMF «state» dans le pool de variables globales QMF. STATE est une commande d'application exécutable uniquement via l'interface de commandes QMF.

STATe

## **Notes**

Utilisez STATE à partir d'une application ou d'une procédure EXEC ou CLIST.

Lorsque vous entrez cette commande, de nouvelles variables sont définies pour l'affectation de la base de données associée à l'objet en cours.

Pour plus d'informations, voir Annexe B, «Tables de [variables](#page-372-0) globales QMF», à la [page](#page-372-0) 359.

# **COMMUTATEUR**

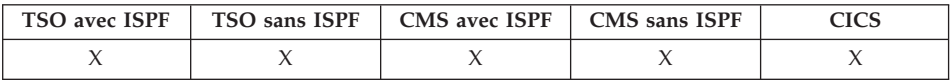

La commande COMMUTATEUR permet d'activer ou de désactiver l'affichage de commentaires dans une liste d'objets de base de données QMF, ou dans une liste de tables en Création assistée de requêtes.

 $\rightarrow$ -AVEc/sans-Commentaires-

# **Notes**

Cette commande a pour effet :

- v de supprimer les commentaires apparaissant à l'écran,
- v d'afficher à nouveau la liste avec une colonne Commentaires si celle-ci n'apparaît pas déjà à l'écran. Les commentaires relatifs à chaque objet (ou valeur vierge) sont affichés. Les commentaires sont tronqués s'ils dépassent la largeur de l'écran.

La commande AVEC/SANS COMMENTAIRES est programmée sur la touche de fonction Commentaires.

# **DEBUT**

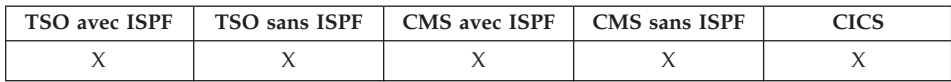

La commande DEBUT permet de faire défiler l'écran jusqu'au début d'une requête, d'une procédure, d'un rapport, d'une liste de variables globales ou d'un écran FORMAT pouvant défiler.

 $\nightharpoonup$ DEBut $\nightharpoonup$ 

# **Notes**

- DEBUT et ARRIERE MAX sont équivalents.
- Pour faire défiler jusqu'en haut le texte de bas de page des écrans FORMAT, positionnez le curseur sur la partie de l'écran où figure le texte et entrez la commande DEBUT.

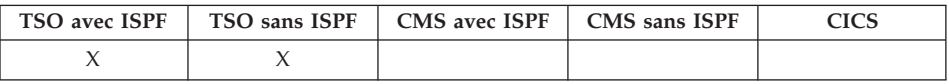

La commande TSO permet d'émettre une commande dans l'environnement TSO/E tout en continuant à utiliser QMF.

#### **Emission d'une commande TSO**

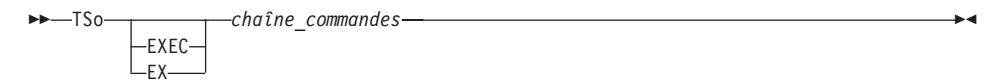

## **Description**

### **EXEC ou EX**

Indique la valeur de chaîne\_commandes est le nom de l'ensemble de données d'une procédure EXEC CLIST ou REXX et non d'une commande TSO/E.

### **chaîne\_commandes**

Chaîne de caractères constituant une commande ou une procédure exec valide dans l'environnement TSO/E.

## **Notes**

- Tout élément figurant après TSO est envoyé à TSO/E et interprété ici.
	- Si l'exécution aboutit, vous revenez à l'écran QMF à partir duquel vous avez saisi la commande TSO.
	- Si l'exécution échoue, TSO/E génère le même message d'erreur que si vous n'utilisiez pas QMF.

# **Exemples**

1. Pour envoyer un message à l'ID utilisateur PEGGY5 à l'aide de la commande TSO/E ENVOYER :

TSO ENVOYER 'PROC2 RECUE. MERCI.' UTILISATEUR(PEGGY5)

2. Pour exécuter l'exec REXX SAMPLE dans l'ensemble de données KELLY1.EXEC :

TSO EXEC 'KELLY1.EXEC(SAMPLE)'

**TSO**

**TSO**

# <span id="page-188-0"></span>**Chapitre 2. Mots clés SQL et fonctions utilisés dans les requêtes QMF**

Les mots clés SQL sélectionnés qui sont utilisés dans les requêtes QMF sont décrits ci-dessous. Les fonctions SQL sont décrites au début de la section [«Fonctions](#page-238-0) scalaires SQL» à la page 225. Certains mots sont des mots clés dans les systèmes de gestion de base de données. Dans la plupart des cas, ils ne peuvent être utilisés en tant que nom de table, de vue, de colonne ou d'index dans une requête, sauf s'ils sont placés entre guillemets. Il ne s'agit pas d'une liste complète des mots clés SQL disponibles. Pour plus d'informations, voir les références SQL pour obtenir une liste des mots réservés dans votre gestionnaire de bases de données.

## **ADD**

Vous pouvez ajouter des colonnes à une table si vous avez créé la table ou si disposez des droits permettant d'effectuer cette action. L'exemple suivant ajoute une colonne à la description de la table PERS :

ALTER TABLE PERS ADD TEL SMALLINT

Cette colonne est au départ renseignée de valeurs null. Utilisez donc l'instruction SQL UPDATE pour entrer d'autres valeurs.

Dans DB2 UDB, vous pouvez définir une colonne en tant que NOT NULL WITH DEFAULT mais vous ne pouvez pas définir une colonne ajoutée afin qu'elle soit de type NOT NULL.

NOT NULL WITH DEFAULT n'est pas valide dans DB2 Server pour VSE ou VM.

## **ALL**

Une sous-requête renvoie généralement une seule valeur. Toutefois, il est possible qu'une requête renvoie un ensemble de valeurs.

Pour permettre à une requête de renvoyer un ensemble de valeurs, au lieu d'utiliser une valeur individuelle, utilisez le mot clé ALL avec les opérateurs de comparaison suivants :

= ¬= > >= < <=

Avec ALL, chaque valeur de l'ensemble renvoyé doit être respectée.

Le symbole ¬= est un autre symbole équivalent à < > (différent de). Il s'agit d'un opérateur SQL ANSI (American National Standards Institute). Si vous utilisez un accès aux données éloignées, le symbole recommandé est < >.

La requête ci-après génère un rapport qui répertorie le département dont le salaire moyen est le plus élevé. L'utilisation du mot clé ALL indique que le département sélectionné par l'instruction SELECT principale doit avoir un salaire moyen supérieur ou égal à tous les salaires moyens des autres départements.

```
SELECT DEPT, MOYENNE(SALAIRE) FROM Q.PERS
GROUP BY DEPT
HAVING MOYENNE(SALAIRE) >= ALL
      (SELECT MOYENNE(SALAIRE) FROM Q.PERS
      GROUP BY DEPT)
```
Les opérateurs autres que le signe égal (=) peuvent être utilisés avec le mot clé ALL. Si certains des résultats générés par la sous-requête sont NULL, le résultat de la condition avec ALL est inconnu.

# **ALTER TABLE**

Vous pouvez modifier une table uniquement si vous avez créé la table ou si vous disposez des droits permettant d'effectuer cette action. L'instruction ALTER TABLE indique quelle est la table à modifier. Par exemple, à la suite de l'instruction ALTER TABLE, vous pouvez utiliser l'instruction ADD pour ajouter une colonne sur le côte droit d'une table. (Voir [«ADD»](#page-188-0) à la page 175.)

# **AND**

Vous pouvez sélectionner des lignes en fonction de plusieurs conditions reliées entre elles par AND ou OR. Deux conditions reliées par AND sélectionnent uniquement les lignes qui remplissent ces deux conditions. Par exemple :

## **Cette requête :**

SELECT MATR, NOM, ANNEES, SALAIRE FROM Q.PERS WHERE ANNEES = 10 ET SALAIRE > 20000

### **génère ce rapport :**

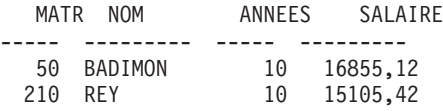

Comparaison des résultats à l'aide de l'élément AND avec [«OR»](#page-217-0) à la page [204.](#page-217-0)

## **Parenthèses**

Si vous utilisez à la fois AND et OR, utilisez des parenthèses pour indiquer l'ordre d'évaluation des conditions AND et OR. Comparez les exemples suivants :

#### **Avec des parenthèses :**

WHERE (POSTE='VENTE' AND COMM > 1200) OR ANNEES > 10

Sélectionne les employés qui respectent au moins une de ces conditions :

- v Ils font partie du service commercial et leur commission est supérieure à 1 200 euros
- v *OU*, leur ancienneté est supérieure à 10 ans.

Résultat : 90, 260, 310, 340.

#### **Avec les parenthèses placées différemment :**

WHERE POSTE='VENTE' AND (COMM > 6200 OR ANNEES > 10)

Sélectionne les employés qui respectent ces deux conditions :

- v Ils font partie du service commercial
- v *ET*, soit leur commission est supérieure à 1 200 euros soit leur ancienneté est supérieure à 10 ans.

Résultat : 90, 310, 340.

Vous pouvez utiliser plusieurs niveaux de parenthèses. La condition est évaluée à partir du niveau le plus à l'intérieur vers l'extérieur, comme dans les expression algébriques.

Si vous n'employez pas de parenthèses, toutes les conditions reliées par AND sont évaluées et connectées en premier puis les conditions reliées par OR sont reliées. C'est-à-dire que si A, B et C sont des conditions, ces deux phrases génèrent les mêmes résultats.

```
A AND B OR C a la même signification que (A AND B) OR C
```
## **ANY**

Une sous-requête renvoie généralement une seule valeur. Toutefois, il est possible qu'une requête renvoie un ensemble de valeurs. Pour permettre à une requête de renvoyer un ensemble de valeurs, au lieu d'utiliser une valeur individuelle, utilisez le mot clé ANY avec les opérateurs de comparaison suivants :

= ¬= > >= < <=

Avec ANY, au moins une valeur de l'ensemble renvoyé doit être respectée.

IN peut être utilisé dans une sous-requête à la place de = ANY et SOME est un synonyme de l'élément ANY.

Le symbole ¬= est un autre symbole équivalent à < > (différent de). Il s'agit d'un opérateur SQL ANSI. Si vous utilisez un accès aux données éloignées, le symbole recommandé est < >.

La requête suivante génère une liste d'employés qui travaillent dans la division Est. Tout d'abord, la sous-requête recherche les numéros de département de la division Est. Puis la requête principale sélectionne les employés qui travaillent dans l'un de ces départements.

### **Cette requête :**

```
SELECT NOM, MATR
FROM Q.PERS
WHERE DEPT = ANY
 (SELECT DEPT_NO FROM Q.DEPT WHERE DIVISION='EST')
```
Génère une liste des noms et des matricules des employés qui travaillent dans la division Est.

Le mot clé ANY a été utilisé dans cette requête car il existe plusieurs départements dans la division Est. Si ALL est utilisé à la place d'ANY, le résultat est un ensemble vide. Aucun employé ne travaille dans tous les départements de la division Est.

# **AS**

Vous pouvez utiliser une clause AS dans une instruction SELECT pour nommer ou renommer une colonne de résultats dans une requête. Le nom ne doit pas être unique et il n'est pas nécessaire qu'il soit unique.

Par exemple : SELECT NOM, SALAIRE\*0.05 AS "AUGMENTATION" FROM Q.PERS

Si la clause AS n'est pas indiquée et que la colonne des résultats est dérivée d'un nom de colonne, le nom de la colonne en résultant est le nom non qualifié de cette colonne.

# **MOYENNE**

MOYENNE est une fonction de colonne. L'exemple suivant inclut plus d'une fonction de colonne dans l'instruction SELECT. Pour le département 10, il calcule et affiche la somme des salaires des employés, le salaire minimal, le salaire moyen, le salaire maximal et le nombre d'employés (NOMBRE) du département.

## **Cette requête :**

```
SELECT SOMME(SALAIRE), MIN(SALAIRE), MOYENNE(SALAIRE),
  MAX(SALAIRE), NOMBRE(*)
FROM Q.PERS
WHERE DEPT = 10
```
#### **génère ce rapport :**

SOMME(SALAIRE) MIN(SALAIRE)MOYENNE(SALAIRE) MAX(SALAIRE) NOMBRE(EXPRESSION) ------------- ----------- ---------------- ------------ ----------------- 83463.45 19260.25 20865.8625000000 22959.20 4

Ecrivez une fonction de colonne de la manière suivante : MOYENNE(*expression*)

Des parenthèses sont requises. *expression* est plus souvent un nom de colonne mais peut également être :

- v une expression arithmétique contenant au moins un nom de colonne.
- DISTINCT, suivi par un nom de colonne.

Un nom de colonne d'une fonction ne doit pas faire référence à une colonne de type LONG ou à une fonction de colonne (une colonne d'une vue peut être dérivée d'une fonction). Les fonctions de colonne ne peuvent pas être imbriquées dans d'autres fonctions de colonne. Aucune valeur nulle n'est incluse dans le calcul effectué par une fonction de colonne.

## **BETWEEN x AND y**

Vous pouvez extraire des données de chaque ligne dont la colonne, nommée dans une clause WHERE, a une valeur comprise entre deux limites. Utilisez BETWEEN à la place d'une condition AND lors de l'utilisation des opérateurs supérieur à ou égal à (>=) et inférieur à ou égal à (<=).

Les limites indiquées sont inclusives. Entrez la limite inférieure (valeur la plus faible) ou la condition BETWEEN tout d'abord puis la limite supérieure (valeur la plus importante). L'exemple suivant sélectionne les employés dont le salaire est compris entre 20 000 euros et 21 000 euros. BERTIN a un salaire égal à 21 000 euros.

## <span id="page-193-0"></span>**BETWEEN**

#### **Cette requête :**

```
SELECT MATR, NOM, SALAIRE
FROM Q.PERS
WHERE SALAIRE BETWEEN 20000 AND 21000
```
#### **Génère ce rapport :**

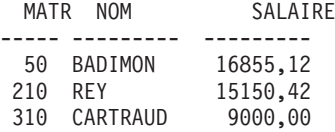

#### **Exemples :**

• Sélectionne tous les employés dont le nom est situé entre GIROUD et MARCHAND par ordre alphabétique :

SELECT MATR, NOM FROM Q.PERS WHERE NOM BETWEEN 'GIROUD' AND 'MARCHAND'

• Sélectionnez tous les employés qui ont une ancienneté de 10 à 12 ans (inclus) :

SELECT MATR, NOM, ANNEES FROM Q.PERS WHERE ANNEES BETWEEN 10 AND 12

v Sélectionne les employés dont le salaire n'est *PAS* compris entre 19 000 euros et 21 000 euros :

SELECT MATR, NOM, ANNEES FROM Q.PERS WHERE SALAIRE NOT BETWEEN 19000 AND 21000

Chaque employé dont le salaire est inférieur à 19 000 euros ou supérieur à 21 000 euros est inclus dans le rapport. Les employés dont le salaire est compris entre 19 000 euros et 21 000 euros ne sont pas inclus.

## **NOMBRE**

La fonction NOMBRE compte uniquement les valeurs différentes de zéro. C'est pourquoi, le type de données du résultat de la fonction NOMBRE a l'attribut NOT NULL. Il existe deux utilisations de la fonction NOMBRE :

• NOMBRE(DISTINCT *nomcolonne*) — Compte les lignes renvoyées dans lesquelles il existe une valeur différente de zéro dans une colonne nommée. Cette commande élimine les éléments en double du comptage.

Ce format doit être utilisé avec un nom de colonne. Il ne peut pas être utilisé avec une expression. Pour plus d'informations, reportez-vous à la section [«DISTINCT»](#page-199-0) à la page 186.

SELECT NOMBRE(DISTINCT DIVISION) FROM Q.DEPT

# **NOMBRE**

Le résultat est 4.

• NOMBRE $(*)$  — Compte les lignes renvoyées quelle que soit la valeur des colonnes. Ce formulaire n'est pas utilisé avec un nom de colonne.

```
SELECT SOMME(SALAIRE), MIN(SALAIRE), MOYENNE(SALAIRE),
   MAX(SALAIRE), NOMBRE(*)
FROM Q.PERS WHERE DEPT = 10
```
Cet exemple inclut plus d'une fonction de colonne dans l'instruction SELECT. Il calcule et affiche, pour le département 10, la somme des salaires des employés, le salaire minimal, le salaire moyen, le salaire maximal et le nombre des employés (NOMBRE) du département et génère le rapport suivant :

```
SOMME(SALAIRE) MIN(SALAIRE) MOYENNE(SALAIRE) MAX(SALAIRE)
------------- ----------- ---------------- -----------
    83463.45 19260.25 20865.8625000000 22959.20
                                      NOMBRE(EXPRESSION 1)
(Suite du rapport) -------------------
```
# **CREATE SYNONYM**

L'instruction CREATE SYNONYM définit un autre nom pour une table ou une vue. Ainsi, il est possible de faire référence à une table appartenant à un autre utilisateur sans qu'il soit nécessaire d'entrer le nom complet. Vous pouvez également créer des synonymes pour vos tables et vues. Le synonyme reste défini jusqu'à sa suppression.

L'exemple suivant crée un nom pour la table Q.CANDIDATS. CREATE SYNONYM APPLS FOR Q.CANDIDATS

Après l'exécution de cette instruction, vous pouvez écrire APPLS au lieu de Q.CANDIDATS.

Un synonyme est utile uniquement lorsqu'il est plus court que le nom complet (qui peut comporter jusqu'à 26 caractères, sans compter le point intermédiaire). Peut constituer une protection fiable pour vos requêtes si vous utilisez des tables créées par une autre utilisateur.

Par exemple, supposons que la table Q.CANDIDATS est supprimée et recréée par l'utilisateur BDJ1385L. Toutes vos requêtes ont été écrites à l'aide du synonyme APPLS. Si vous utilisez DB2 UDB pour z/OS ou DB2 Server pour VSE ou VM, vous devez tout d'abord supprimer le synonyme à l'aide de cette commande :

DROP SYNONYM APPLS

Si vous utilisez DB2 Server pour VSE ou VM, effectuez cette modification : CREATE SYNONYM APPLS FOR BDJ1385L.APPLICANT

# <span id="page-195-0"></span>**CREATE SYNONYM**

Si vous partagez une requête qui utilise un synonyme, elle ne fonctionne pas pour un autre utilisateur tant que ce dernier n'a pas créé le même synonyme. Vous ne pouvez pas partager de synonyme définis sous votre identificateur de droits. Toutefois, d'autres utilisateurs peuvent définir les mêmes synonymes avec les mêmes significations.

# **Données DBCS**

Si votre installation utilise des données DBCS, ne créez pas de synonyme contenant des caractères double octet qui sont représentés en interne sous la forme de guillemets sauf si votre base de données prend spécifiquement en charge les caractères double octet dans les noms de table. Pour obtenir plus d'informations sur le mode d'écriture de noms contenant des caractères double octet, voir «Noms [comportant](#page-345-0) des caractères double octet» à la page [332.](#page-345-0)

# **CREATE TABLE**

L'instruction CREATE TABLE définit une table. Vous fournissez le nom de la table et les noms et les attributs de ses colonnes. Vous pouvez accorder ou révoquer des droits d'utilisation d'une table que vous avez créée pour d'autres utilisateurs. Voir [«GRANT»](#page-203-0) à la page 190 et [«REVOKE»](#page-220-0) à la page [207.](#page-220-0)

La syntaxe de l'instruction CREATE TABLE est :

CREATE TABLE *nomtable* (*colonne1 type1* NOT NULL, *colonne2 type2* . . .) IN *nom-espace*

*nom\_table*

Nom attribué à la table.

Si votre installation utilise des données DBCS, les noms des tables ne peuvent pas contenir des caractères double octet qui sont représentés en interne sous la forme de guillemets sauf si votre base de données prend spécifiquement en charge les caractères double octet dans les noms de table. (Voir «Noms [comportant](#page-345-0) des caractères double octet» à la [page](#page-345-0) 332.)

*colonne1 type1*

Nom attribué à la première colonne et type de données la décrivant.

Si le type de données est CHAR, VARCHAR, GRAPHIC, VARGRAPHIC ou DECIMAL, vous devez indiquer la longueur maximale d'un élément de données, entre parenthèses. Pour DECIMAL, vous devez également indiquer le nombre d'emplacements après le symbole décimal.

*colonne2 type2*

Nom attribué à la deuxième colonne et type de données la décrivant.

### **NOT NULL**

Facultatif pour les colonnes que vous définissez. Si vous utilisez NOT NULL dans la définition de table, alors toute tentative de ne pas avoir de valeur dans la colonne correspondante de la table génère un message d'erreur. Si vous n'indiquez pas NOT NULL, vous pouvez indiquer des valeurs nulles dans la colonne.

**IN** *nom-espace*

Fait référence à un espace table ou à un espace de table de données dans lequel la table doit être créée. Cette clause est nécessaire uniquement si votre installation ne fournit pas d'espace à utiliser par défaut.

Vous pouvez trouver le *nom-espace* utilisé lorsque QMF crée des tables pour SAUVER DONNEES ou IMPORTER TABLE en émettant la commande QMF AFFICHER PROFIL. Pour savoir comment rechercher des noms et comment les fournir aux utilisateurs, voir le manuel *Installing and Managing QMF* approprié.

L'instruction CREATE suivante définit une table appelée PERS. Les colonnes de PERS ont les mêmes caractéristiques que Q.PERS mais ne contiennent aucune donnée.

```
CREATE TABLE PERS
(ID SMALLINT NOT NULL,
NOM VARCHAR(9),
DEPT SMALLINT,
POSTE CHAR(5),
ANNEES SMALLINT,
SALAIRE DECIMAL(7,2),
COMM DECIMAL(7,2))
nom-espace IN
```
#### **MATR**

Le matricule de l'employé est un chiffre entier et il ne peut pas correspondre à une valeur null.

**NOM** La longueur maximale du nom est de neuf caractères.

**DEPT** Le nom du département est un chiffre entier.

#### **POSTE**

Le nom du poste comporte cinq caractères.

#### **ANNEES**

Le nombre d'années est un chiffre entier.

#### **SALAIRE**

Nombre à sept chiffres avec deux emplacements décimaux.

### **COMM**

Nombre à sept chiffres avec deux emplacements décimaux.(N'oubliez pas la parenthèse finale.)

## **CREATE TABLE**

Vous pouvez utiliser NOT NULL avec tout ensemble de colonnes dans l'instruction CREATE TABLE. Dans l'exemple, il apparaît avec l'ID de colonne. Cela signifie que toute ligne entrée dans PERS doit comporter, au moins, un matricule d'employé.

Cette instruction définit la table Q.CANDIDATS :

CREATE TABLE APPLICANT (TEMPID SMALLINT NOT NULL, NOM VARCHAR(9), ADRESSE VARCHAR(17), NIV EDUC SMALLINT, COMMENTAIRES VARCHAR(29)) nom-espace IN

Cette instruction définit la table Q.ENTREVUE :

CREATE TABLE INTERVIEW (TEMPID SMALLINT, DATE DATE, HEURE DEBUT TIME, HEURE FIN TIME, CADRE SMALLINT, DECISION VARCHAR(6), NOM VARCHAR(9), PRENOM VARCHAR(9)) nom-espace IN

La définition de la table ne place pas de données dans ce dernier. Pour savoir comment insérer des données dans la table, voir [«INSERT](#page-209-0) INTO» à la page [196.](#page-209-0)

# **CREATE VIEW**

Une vue est une table imaginaire qui semble contenir des données sélectionnées dans des tables existantes. La vue peut renommer et réorganiser les colonnes, omettre des colonnes ou des lignes non souhaitées, définir des colonnes à l'aide d'expressions, grouper des résultats et associer plusieurs tables. Les vues permettent d'afficher des données qui existent dans une ou plusieurs tables. Aucune donnée n'existe réellement dans une vue.

Toute instruction SELECT qui ne contient pas d'élément ORDER BY peut être utilisée en tant que base d'une vue. Les colonnes et les lignes sélectionnées deviennent alors les colonnes et les lignes de la vue. Dans l'exemple suivant, NOM, ID, et POSTE de Q.PERS deviennent les colonnes de D42. Les noms de colonne de D42 sont NOM, MATRICULE et POSTE.

CREATE VIEW D42 ("NOM", "MATRICULE", POSTE) AS SELECT NOM, MATR, POSTE FROM Q.PERS WHERE DEPT = 42

Emettez la commande : AFFICHER TABLE D42

pour afficher cette vue :

NOM MATRICULE POSTE

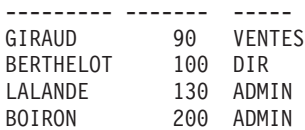

Il existe deux raisons d'utiliser une vue :

- v Pour simplifier l'écriture d'une requête afin d'utiliser ses données, comme dans l'exemple ci-dessus.
- v Pour éviter l'accès aux données. Aucune personne utilisant la vue D42, définie ci-dessus, ne peut voir les données liées aux salaire.

Utilisez une vue par son nom, de la même manière que vous utilisez une table. Vous pouvez effectuer une sélection dans la table, en rédigeant le même type d'instruction SELECT comme s'il s'agissait d'une table. Par exemple, exécutez cette requête :

SELECT \* FROM D42 WHERE POSTE='ADMIN'

A quelques restrictions près, vous pouvez insérer, mettre à jour et supprimer des lignes au sein d'une vue. Les modifications correspondantes sont apportées aux tables utilisées pour la création de la vue.

Il existe quelques actions que vous ne pouvez pas effectuer dans une vue :

- Vous ne pouvez pas insérer, mettre à jour ou supprimer des éléments dans une vue si cette dernière contient :
	- des données provenant de plusieurs tables,
	- une colonne définie par une des fonctions de colonne, par exemple SOMME(SALAIRE),
	- des données sélectionnées par les mots clés DISTINCT ou GROUP BY,
- v Vous ne pouvez pas mettre à jour ou insérer (la suppression est possible) des éléments si la vue contient une colonne définie par une expression (telle SALAIRE/12).
- v Vous ne pouvez pas utiliser UNION lors de la création d'une vue.
- Vous pouvez joindre une table créée à l'aide du mot clé GROUP BY à une autre table ou à une vue.

# <span id="page-199-0"></span>**DELETE**

Vous pouvez supprimer des lignes d'une table, à condition que vous l'ayez créée ou que vous soyez autorisé à en supprimer des lignes. Vous pouvez supprimer des informations d'une table par ligne. Les zones individuelles d'une ligne ou les colonnes complètes d'information ne peuvent pas être supprimées.

L'instruction DELETE est composée de deux éléments :

## **DELETE FROM**

Table à partir de laquelle des lignes doivent être supprimées.

### **WHERE**

Lignes à supprimer.

Si DELETE est entré sans la clause WHERE, toutes les lignes de la table sont supprimées. La table existe toujours mais elle ne contient plus de lignes.

L'instruction suivante supprime le matricule d'employé 140 de la table PERS. DELETE FROM PERS WHERE MATR = 140

Dans cet exemple, le matricule et non le nom de l'employé est utilisé afin d'éviter de supprimer un nombre de lignes supérieur au nombre attendu car plusieurs employés peuvent porter le même nom.

Vous pouvez supprimer plusieurs lignes avec une seule instruction SUPPRIMER. Incluez une condition pour définir les lignes à supprimer. L'exemple suivant supprime tous les employés du Département 10 : DELETE FROM PERS

WHERE DEPT = 10

Pour obtenir plus d'informations sur les droits, voir [«GRANT»](#page-203-0) à la page 190.

# **DISTINCT**

Utilisez DISTINCT avant les noms de colonne dans une instruction SQL afin d'éviter la sélection de lignes dupliquées. L'exemple suivant indique de «répertorier seulement les divisions uniques qui existent dans la table Q.DEPT» :

### **Cette requête :**

SELECT DISTINCT DIVISION FROM Q.DEPT

**génère ce rapport :**

**DISTINCT**

```
DIVISION
---------
GENERALE
EST
CENTRE
OUEST
```
Comparez les résultats de l'exemple précédent avec l'exemple suivant :

## **Cette requête :**

SELECT DIVISION FROM Q.DEPT

### **génère ce rapport :**

DIVISION --------- OUEST OUEST GENERALE EST EST EST CENTRE CENTRE

DISTINCT peut également sélectionner diverses association de données, par exemple :

```
SELECT DISTINCT DEPT, POSTE
FROM Q.PERS
ORDER BY DEPT
```
Le rapport généré à partir de cet exemple affiche les postes de chaque département.

Pensez à ces propriétés lors de l'utilisation de DISTINCT :

- DISTINCT est placé après SELECT.
- v DISTINCT est placé avant le premier nom de colonne et n'est pas séparé du nom de colonne par une virgule.
- DISTINCT s'applique à toutes les colonnes sélectionnées.

DISTINCT est également un cas particulier de NOMBRE (voir [«NOMBRE»](#page-193-0) à la [page](#page-193-0) 180). NOMBRE n'est pas utilisé avec un nom de colonne et NOMBRE(DISTINCT nomcolonne) doit être utilisé avec un nom de colonne et ne peut pas être utilisé avec une expression.

Utilisez DISTINCT avec d'autres fonctions de colonne lorsque vous voulez utiliser uniquement les valeurs DISTINCT pour les colonnes dans un groupe. Par exemple, MOYENNE(DISTINCT PRICE) ignore les prix en double dans la

# **DISTINCT**

colonne et dresse une liste dans laquelle chaque prix apparaît une fois. MOYENNE(PRICE) dresse une liste moyenne de tous les prix dans la colonne qu'il existe des prix en double ou non.

Ecrivez une fonction de colonne de la manière suivante : NOMBRE(DISTINCT *expression*)

Les parenthèses sont nécessaires.

### **Exemple de NOMBRE(DISTINCT colonne fonction) :**

```
SELECT NOMBRE(DISTINCT NIV ETUDES), MOYENNE(NIV ETUDES)
FROM Q.CANDIDATS
```
#### **Exemples :**

- v Répertorie les différentes valeurs qui apparaissent pour ANNEES : SELECT DISTINCT ANNEES FROM Q.PERS ORDER BY ANNEES
- v Répertorie les numéros de département dans lesquels au moins un employé a dix ans d'ancienneté ou plus :

SELECT DISTINCT DEPT FROM Q.PERS WHERE ANNEES >= 10

# **DROP**

L'instruction DROP supprime les tables, les vues, les synonymes, les alias ainsi que d'autres éléments (tels que des index et des droits) de la base de données. Vous devez supprimer des droits permettant de supprimer des tables ou des vues de la base de données. Pour supprimer un synonyme, vous devez en être le détenteur. Pour supprimer un alias, vous devez en être le détenteur ou disposer des droits SYSADM ou SYSCTRL.

La syntaxe de l'instruction DROP est :

DROP *objet nom-objet*

*objet* TABLE, VIEW, SYNONYM ou ALIAS

*nom-objet*

Nom par lequel l'objet est connu dans la base de données.

Par exemple :

**Cette instruction supprime cet objet :**

# **DROP**

**DROP TABLE PERS** la table PERS

**DROP VIEW D42** la vue D42

**DROP SYNONYM APPLS** le synonyme APPLS

**DROP ALIAS PETROCK** l'alias PETROCK

**Attention :** Utilisez DROP TABLE avec vigilance. La suppression d'une table supprime les données qui s'y trouvent et supprime toute vue créée à partir de cette table. Elle retire également les droits accordés au niveau de la table ou de toute vue créée à partir de cette table.

L'exécution d'une de ces commandes :

DROP TABLE *nom* DROP VIEW *nom* DROP SYNONYM *nom* DROP ALIAS *nom*

équivaut à l'exécution de la commande QMF :

EFFACER TABLE *nom*

DROP VIEW n'a aucune influence sur les tables utilisées pour la création de vues et ne supprime pas les tables de la base de données. Une vue retirée peut facilement être recréée. Toutefois, DROP VIEW révoque tous les droits accordés dans cette vue.

DROP SYNONYM supprime le synonyme d'un dictionnaire de synonymes, il ne fait donc plus référence à aucun élément dans la base de données. N'a aucune influence sur les tables ou les vues auxquelles le synonyme accède. Si APPLS se trouve dans la table des synonymes pour Q.CANDIDATS, l'exécution de la requête DROP SYNONYM APPLS n'a pas d'influence sur Q.CANDIDATS. La requête supprime APPLS d'un dictionnaire de la table des synonymes. Il ne fait donc plus référence à aucun élément de la base de données.

# **EXISTS**

L'instruction EXISTS détermine pourquoi une ligne respectant une condition donnée existe, comme il est indiqué dans la sous-requête de la requête suivante :

```
SELECT MATR, NOM, DEPT
FROM Q.PERS CORRVAR
  WHERE EXISTS
     (SELECT * FROM Q.DEPT WHERE DIRECTEUR = CORRVAR.ID)
```
Voir [«IN»](#page-208-0) à la page 195 pour obtenir d'autres méthodes de sélection de valeurs sous conditions.

# **GRANT**

L'instruction GRANT accorde aux utilisateurs le droit d'effectuer une ou plusieurs opérations pour une table. Vous devez être autorisé à insérer, mettre à jour, supprimer, modifier ou sélectionner des lignes d'une table que vous ne possédez pas. Les droits doivent être accordés au créateur de la table ou à une personne à laquelle le créateur a accordé ce droit. (Voir aussi [«REVOKE»](#page-220-0) à la [page](#page-220-0) 207.)

La syntaxe de l'instruction GRANT est :

GRANT *liste-opérations* ON *nomtable* TO *liste-utilisateurs* WITH GRANT OPTION

*liste-opérations*

Un des éléments suivants, séparés par des virgules : ALTER, DELETE, INSERT, SELECT, UPDATE (*liste-colonnes*)- ALL accorde les droits pour effectuer toutes les opérations.

#### *nom\_table*

Nomme une table ou une vue pour laquelle des droits sont accordés

#### *liste-utilisateurs*

Dresse une liste d'ID utilisateur en plaçant une virgule entre chaque élément- PUBLIC peut être indiqué à la place de *liste-utilisateurs* afin d'accorder des droits à tous les utilisateurs.

### **Mot clé SQL WITH GRANT OPTION**

Autorise un autre utilisateur à utiliser le mot clé GRANT pour accorder les mêmes droits à d'autres utilisateurs. Elément facultatif.

### **Cette instruction :**

GRANT SELECT ON PERS TO PUBLIC

accorde des droits à tous les autres utilisateurs leur permettant d'écrire des requêtes SELECT utilisant la table PERS

#### **Cette instruction :**

GRANT INSERT, DELETE ON PERS TO HSAM4419

<span id="page-204-0"></span>Accorde à l'utilisateur HSAM4419 le droit d'insérer et de supprimer des lignes dans PERS

### **Cette instruction :**

GRANT UPDATE ON PERS TO DURAND WITH GRANT OPTION

Accorde à DURAND le droit de mettre à jour PERS et d'accorder ce droit à d'autres utilisateurs

Pour obtenir plus d'informations sur l'octroi de droits, voir le document *Installing and Managing QMF* approprié.

## **GROUP BY**

GROUP BY identifie une colonne sélectionnée à utiliser pour regrouper les résultats. Permet de répartir les données en groupes en fonction des valeurs de la colonne définie et renvoie une ligne de résultats pour chaque groupe. Vous pouvez utiliser l'action GROUP BY pour plusieurs noms de colonne (séparez les noms de colonne par des virgules). Placez toujours GROUP BY après FROM et WHERE dans une requête et avant HAVING et ORDER BY.

Toutes les colonnes sélectionnées sans agrégation associée doivent apparaître dans la clause GROUP BY.

GROUP BY cumule les résultats par groupe mais ne classe pas obligatoirement les groupes. Vous devez utiliser ORDER BY pour cela. Lorsque vous extrayez plusieurs lignes d'une table, les clauses GROUP BY, HAVING et ORDER BY peuvent être utilisées pour indiquer :

- comment regrouper les lignes (GROUP BY)
- v une condition devant être respectée par les lignes, en tant que groupe (HAVING)
- l'ordre dans lequel les lignes doivent être renvoyées (ORDER BY)

La requête suivante sélectionne le salaire moyen de chaque département.

#### **Cette requête :**

```
SELECT DEPT, MOYENNE(SALAIRE)
FROM Q.PERS
GROUP BY DEPT
```
#### **génère ce rapport :**

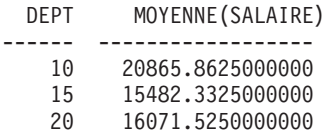

- 38 15457.1100000000
- 42 14592.2625000000
- 51 17218.1600000000
- 66 17215.2400000000
- 84 16536.7500000000

Dans l'exemple ci-dessus, GROUP BY divise la table en groupes de lignes portant le même numéro de département et renvoie une ligne de résultats pour chacun d'eux. DEPT peut être sélectionné sans fonction intégrée car il est utilisé avec GROUP BY et car chaque membre de chaque groupe a le même élément DEPT. Comme indiqué ci-dessus, tous les noms de colonne inclus dans une clause SELECT doit, soit avoir une fonction intégrée associée, soit apparaître dans la clause GROUP BY. Par exemple, si DEPT n'est pas utilisé dans la clause GROUP BY (dans l'exemple ci-dessus), la liste des salaires moyens a peu de signification.

## **Exemple correct :**

SELECT DEPT, MOYENNE(SALAIRE), POSTE FROM Q.PERS GROUP BY DEPT, POSTE

### **Exemple incorrect :**

SELECT DEPT, MOYENNE(SALAIRE), POSTE FROM Q.PERS GROUP BY DEPT

Généralement, GROUP BY génère une ligne d'un rapport pour chaque valeur différente de la colonne de regroupement. Lorsqu'il existe plusieurs colonnes nommées dans la clause GROUP BY, un groupe différent de lignes est généré à chaque changement d'une valeur d'une des colonnes. Toutefois, s'il existe des valeurs indéfinies dans la colonne, chaque valeur indéfinie est traitée en tant que groupe séparé constitué d'un membre.

L'utilisation de GROUP BY dans SQL constitue une alternative à l'utilisation du code usage GROUP dans le format (comme il est décrit à la section [«Code](#page-330-0) usage [GROUPE»](#page-330-0) à la page 317). La clause GROUP BY offre une extension au regroupement pouvant être réalisé dans le format et permet une sélection conditionnelle de données, qui ne peut pas être effectuée dans le format. Par exemple, pour voir le total des salaires de département le plus bas, le plus élevé et moyen :

- 1. Rédigez et exécutez cette requête : SELECT DEPT, SOMME(SALAIRE), SOMME(SALAIRE), SOMME(SALAIRE) FROM Q.PERS GROUP BY DEPT
- 2. Et utilisez ces codes usage dans le formulaire :

N° EN-TETE COLONNE USAGE --- ----------------------------------- ------- 1 DEPT 2 SOMME(SALAIRE) MINIMUM 3 SOMME(SALAIRE)1 MOYENNE 4 SOMME(SALAIRE)2 MAXIMUM

Le rapport contient quatre colonnes, les trois dernières étant quasiment identiques. Ces trois colonnes affichent le salaire total de chaque département mais la dernière colonne affiche le total le plus faible, le plus élevé et le total moyen.

#### **Exemples :**

v Répertorie le salaire le plus faible et le plus élevé en fonction des postes de chaque département, en excluant les directeurs :

```
SELECT DEPT, POSTE, MIN(SALAIRE), MAX(SALAIRE)
FROM Q.PERS
WHERE POSTE < >'DIR'
GROUP BY DEPT, POSTE
```
v Répertorie, pour chaque année d'ancienneté, le nombre d'employés ayant atteint cette ancienneté et leurs salaires moyens :

```
SELECT YEARS, NOMBRE(*), MOYENNE(SALAIRE)
FROM Q.PERS
GROUP BY YEARS
```
N'oubliez pas que l'instruction HAVING doit être utilisée avec des données groupées. Lorsque les instructions HAVING et GROUP BY sont utilisées, l'instruction HAVING doit suivre l'instruction GROUP BY.

v Répertorie le salaire le plus faible, le plus élevé et le salaire moyen, en excluant les directeurs, pour les départements dont le salaire moyen est supérieur à 12 000 euros :

```
SELECT DEPT, MIN(SALAIRE), MAX(SALAIRE), MOYENNE(SALAIRE)
FROM Q.PERS
WHERE POSTE < > 'DIR'
GROUP BY DEPT
HAVING MOYENNE(SALAIRE) > 12000
```
v Répertorie, pour chaque année d'ancienneté, le nombre d'employés ayant atteint cette ancienneté et leurs salaires moyens mais uniquement pour les groupes comportant plus de dix employés :

```
SELECT YEARS, NOMBRE(*), MOYENNE(SALAIRE)
FROM Q.PERS
GROUP BY YEARS
HAVING NOMBRE(*) > 2
```
# **HAVING**

La clause HAVING filtre les résultats obtenus par la clause GROUP BY. Dans l'exemple suivant, la clause HAVING NOMBRE(\*) > 4 supprime les départements dont le nombre de membres est égal ou inférieur à quatre du résultat final. Exemple similaire à l'exemple apparaissant dans la section [«GROUP](#page-204-0) BY» à la page 191.

## **Cette requête :**

SELECT DEPT, MOYENNE(SALAIRE) FROM Q.PERS GROUP BY DEPT HAVING NOMBRE $(*)$  > 4

#### **génère ce rapport :**

DEPT MOYENNE(SALAIRE) ------ --------------- 38 7735,602000000 51 10132,272000000 66 8344,938000000

WHERE et HAVING suppriment les données de votre rapport. La condition WHERE est utilisée avec la sélection de colonne. Elle détermine si une ligne individuelle est incluse. La condition HAVING est utilisée avec des fonctions intégrées. Elle détermine si un groupe entier est inclus.

HAVING est toujours suivi d'une fonction de colonne (telle SOMME, MOYENNE, MAX, MIN ou NOMBRE). HAVING peut également être suivi d'une sous-requête qui cherche une valeur groupée afin de terminer la condition HAVING. Utilisez WHERE pour éliminer les données de ligne non souhaitées et HAVING pour éliminer les données groupées non souhaitées.

Par exemple :

- Exemple correct : HAVING MIN(ANNEES)  $> 6$
- Exemple incorrect : HAVING YEARS > 6

## **Exemple 1**

Répertorie le salaire le plus faible, le plus élevé et le salaire moyen, en excluant les directeurs, pour les départements dont le salaire moyen est supérieur à 12 000 euros :

```
SELECT DEPT, MIN(SALAIRE), MAX(SALAIRE), MOYENNE(SALAIRE)
FROM Q.PERS
WHERE POSTE < > 'DIR'
GROUP BY DEPT
HAVING MOYENNE(SALAIRE) > 12000
```
#### <span id="page-208-0"></span>**génère ce rapport :**

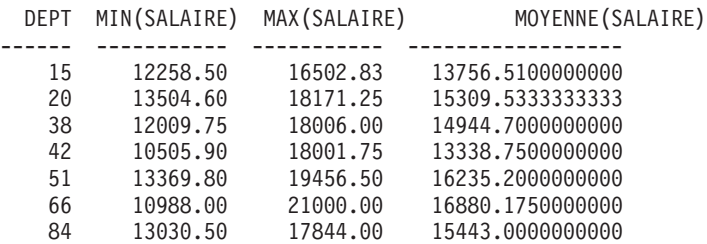

N'oubliez pas que l'instruction HAVING ne peut être utilisée qu'avec des données groupées. Lorsque les instructions HAVING et GROUP BY sont utilisées, l'instruction HAVING doit suivre l'instruction GROUP BY.

#### **Exemple 2**

Répertorie, pour chaque année d'ancienneté, le nombre d'employés ayant atteint cette ancienneté et leurs salaires moyens mais uniquement pour les groupes comportant plus de dix employés :

```
SELECT YEARS, NOMBRE(*), MOYENNE(SALAIRE)
FROM Q.PERS
GROUP BY YEARS
HAVING NOMBRE(*) > 2
```
#### **génère ce rapport :**

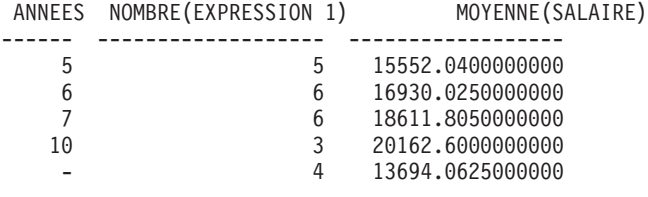

**IN**

Vous pouvez extraire des données de chaque ligne dont la colonne nommée dans la clause WHERE a une valeur égale à une des valeurs répertoriées à l'aide de l'élément OR. Lorsque vous appliquez des conditions de recherche à une colonne, il est quelquefois plus simple d'utiliser l'instruction IN à la place de plusieurs instructions OR. Lorsque l'instruction IN est utilisée, au moins deux valeurs doivent être utilisées entre parenthèses. Placez la liste de valeurs (en excluant NULL, qui ne peut pas être utilisé avec IN) entre parenthèses. Séparez les valeurs les unes des autres par une virgule. L'espace entre les valeurs est facultatif.

<span id="page-209-0"></span>L'ordre des objets dans la liste n'est pas important. Vous recevez toujours les mêmes lignes. L'ordre des objets dans la liste n'a aucune conséquence sur le tri du résultat. Pour trier le résultat, utilisez ORDER BY.

#### **Cette requête :**

SELECT DEPT NO, NOMDEPT FROM Q.DEPT WHERE DEPT NO IN (20, 38, 42)

#### **génère ce rapport :**

DEPT\_NO NOMDEPT -------- --------------- 20 ALSACE 38 RHONE-ALPES 42 PAYS DE LOIRE

Dans la requête ci-dessus, IN(20, 38, 42) est équivalent à (DEPT\_NO = 20 OR DEPT\_NO = 38 OR DEPT\_NO = 42).

#### **Exemples :**

v Sélectionne chaque département des divisions Est et Centre :

```
SELECT NOMDEPT, DIVISION, VILLE
FROM Q.DEPT
WHERE VILLE IN ('EST', 'CENTRE')
```
v Sélectionne chaque vendeur et chaque personnel administratif des départements 15, 20 et 38 :

```
SELECT MATR, NOM, POSTE, DEPT
FROM Q.PERS
WHERE POSTE IN ('ADMIN', 'VENTES')
AND DEPT IN (15, 20, 38)
```
v Sélectionne chaque employé ayant 1, 2 ou 3 années d'ancienneté ou dont la valeur correspondant aux années est égale à zéro :

SELECT MATR, NOM, ANNEES FROM Q.PERS WHERE ANNEES IN (1, 2, 3) OR ANNEES IS NULL

# **INSERT INTO**

INSERT est une instruction SQL qui ajoute des données à une table.

L'instruction INSERT a le format suivant : INSERT INTO *nomtable* VALUES (*valeur1, valeur2*, ...)

où *nomtable* correspond au nom de la table ou de la vue dans laquelle vous souhaitez insérer des données et *valeur1, valeur2*, etc. correspondent aux valeurs insérées.

La liste des valeurs de données après VALUES doivent correspondre à la liste des colonnes de la table dans laquelle elles sont insérées. Le nombre de valeurs doit être égal au nombre de colonnes et chaque valeur doit avoir un type de données qui correspond à la colonne. Comme indiqué dans l'exemple suivant, des valeurs nulles peuvent être insérées en indiquant NULL.

#### **Cette instruction :**

INSERT INTO PERS VALUES (400, 'HARDY', 20, 'VENTES', NULL, 18000.66, 0)

#### **Insère cette ligne dans la table PERS :**

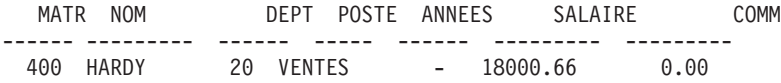

La table PERS est une copie de Q.PERS. Les instructions permettant de créer sont disponibles à la section [«CREATE](#page-195-0) TABLE» à la page 182. Si vous ne souhaitez pas utiliser l'instruction CREATE TABLE, vous pouvez également créer PERS avec ces deux commandes :

AFFICHER Q.PERS SAUVER DONNEES EN PERS

## **Insère des valeurs de colonne dans une ligne**

Si vous souhaitez insérer une ligne sans fournir de valeurs pour toutes les colonnes d'une ligne, vous pouvez utiliser une liste de colonnes avec l'instruction INSERT.

Indiquez les valeurs à insérer dans le colonnes, de la même manière que dans l'exemple suivant :

INSERT INTO PERS (MATR, NOM, POSTE, SALAIRE) VALUES (510, 'BUCHER', 'ADMIN', 11500.75)

Une façon facile de créer une requête INSERT consiste à utiliser la commande DESSINER avec l'option, (TYPE=INSERT. Aucune valeur n'est accordée (NULL) aux colonnes pour lesquelles aucune valeur n'est indiquée. Si une colonne est définie en tant que NOT NULL, vous devez indiquer des valeurs.

### **Copie de lignes d'une table vers une autre**

Des lignes peuvent être insérées dans une table en copiant des données d'une autre table et en identifiant des colonnes à insérer avec une sous-requête au lieu d'utiliser la clause VALUES avec INSERT. Les informations extraites par la sous-requête est placée dans la table comme si plusieurs commandes INSERER avaient été entrées.

L'instruction suivante copie les colonnes MATR, NOM, POSTE et ANNEES pour les membres du département 38 de Q.PERS dans PERS :

INSERT INTO PERS (MATR, NOM, POSTE, ANNEES) SELECT MATR, NOM, POSTE, ANNEES FROM Q.PERS WHERE DEPT = 38

Des valeurs doivent être indiquées pour toutes les colonnes définies en tant que NOT NULL.

Une correspondance unilatérale entre les colonnes sélectionnées et les colonnes insérées n'est pas nécessaire. Toutefois, il doit pas exister plus de colonnes sélectionnées que de colonnes insérées. Si le nombre de colonnes sélectionnées est plus faible que le nombre de colonnes insérées, les colonnes restantes sont insérées avec des valeurs nulles. Il n'est pas possible de sélectionner des lignes pour les insérer dans la même table.

Pour obtenir plus d'informations sur les droits, voir [«GRANT»](#page-203-0) à la page 190.

### **IS**

Le mot clé IS est utilisé uniquement avec NULL et NOT NULL. Pour obtenir des exemples, voir [«NULL»](#page-216-0) à la page 203.

## **LIKE**

Pour sélectionner des données de type caractère dont vous ne connaissez qu'une partie de la valeur, utilisez LIKE dans une clause WHERE suivi d'un symbole pour les données inconnues :

- Le signe pourcentage  $\frac{1}{2}$  représente un nombre quelconque de caractères, zéro compris.
- v Un trait de soulignement (\_) représente n'importe quel caractère. Utilisez plusieurs traits de soulignement successifs pour représenter un nombre exact de caractères inconnu.

Vous pouvez utiliser simultanément % et \_. Par exemple, pour sélectionner tous les noms qui ont AN et ON en tant que deuxième et troisième lettre :

SELECT MATR, NOM FROM Q.PERS WHERE NOM LIKE ' AN%' OR NOM LIKE ' ON%'

LIKE peut être utilisé uniquement avec des données de type caractère et de type graphique. Pour les données de type caractère, la valeur qui suit LIKE doit être placée entre apostrophes. Si vous utilisez des données de type graphique, la valeur qui suit LIKE doit être précédée du caractère mono-octet 'G' placé entre apostrophes. Le signe pourcentage et le caractère trait de soulignement doivent être des caractères double octet.

# **Sélection d'une chaîne de caractères : LIKE '%abc%'**

Vous pouvez sélectionner les lignes qui contiennent une chaîne de caractères faisant partie d'un mot ou d'un nombre figurant dans les données. Dans l'exemple suivant, WHERE ADRESSE LIKE '%NY' signifie, «où l'adresse se termine par 'NY' avec tout élément placé avant cet élément.» Le signe pourcentage (%) peut représenter tout caractère—tout nombre de caractères ou aucun.

## **Cette requête :**

SELECT NOM, ADRESSE FROM Q.CANDIDATS WHERE ADRESSE LIKE '%NY'

#### **génère ce rapport :**

NOM ADRESSE --------- ----------------- JACOBS POUGHKEEPSIE, NY REID ENDICOTT, NY LEEDS EAST FISHKILL, NY

Lors de l'utilisation de LIKE pour la recherche de données ayant une fin spécifique, prenez en compte le type de données de la colonne que vous recherchez. Si la colonne a une largeur fixe et que la largeur des données de la colonne varie, ajoutez des espaces à la chaîne de caractères afin d'établir une correspondance avec les espaces des données de la colonne.

Par exemple, si la colonne ADRESSE de l'exemple a un type de données de CHAR(17), la largeur de la colonne est définie et des espaces sont insérés lorsque les données ne remplissent pas complètement la largeur de la colonne. La recherche avec une chaîne de caractères de fin requiert que vous anticipiez et recherchiez la chaîne avec tout nombre de blancs de fin pouvant exister dans les données.

Si la colonne ADRESSE a un type de données VARCHAR, la largeur de la colonne varie en fonction des données s'y trouvant car aucun espace n'est ajouté aux données. Dans la base de données, aucun espace ne suit les données dans les lignes de de la colonne.

### **Exemple :**

Sélectionne tous le employés dont le nom commence par W : SELECT MATR, NOM FROM Q.PERS WHERE NOM LIKE 'W%'

# **Ignorer les caractères : LIKE '\_a\_'**

Vous pouvez utiliser le trait de soulignement (\_) pour indiquer une chaîne de caractères qui ignore un nombre donné de caractères. Utilisez un nombre spécifique de traits de soulignement pour indiquer le même nombre de caractères à ignorer dans la recherche. Par exemple,

```
WHERE PARTIE_NO LIKE '_G2044_ _'
```
permet de rechercher une colonne comportant des numéros de pièce à huit caractères pour la combinaison «G2044» se trouvant aux emplacements 2 à 6. Les deux premiers et les deux derniers caractères sont ignorés. Des apostrophes sont requises autour d'une valeur comportant uniquement des chiffres dans z/OS.

## **Exemples :**

• Sélectionne tous les noms ayant un caractère S à tout emplacement sauf au premier :

SELECT MATR, NOM FROM Q.PERS WHERE NOM LIKE ' %S%'

• Sélectionne tous les noms qui se terminent par SON :

SELECT MATR, NOM FROM Q.PERS WHERE NOM LIKE '%SON'

Cet exemple fonctionne car la colonne NOM a le type de données VARCHAR, qui ne comporte aucun espace après cet élément dans la base de données. Si une colonne a des données de type CHAR, avec une largeur fixe, la requête doit anticiper toutes les longueurs des noms se terminant par SON et doit inclure ces combinaisons dans la valeur de recherche.

## **MAX et MIN**

MAX et MIN sont opérationnels sur des colonnes qui contiennent des valeurs de caractère, graphiques, numériques ou de date et d'heure.

Voici un exemple de fonction de colonne :

```
MAX(expression) ou MIN(expression)
```
Des parenthèses sont requises. *expression* est plus souvent un nom de colonne mais peut également être :

- v une expression arithmétique contenant au moins un nom de colonne.
- DISTINCT, suivi par un nom de colonne.

Un nom de colonne d'une fonction ne doit pas faire référence à une colonne de type LONG ou à une fonction de colonne. (Une colonne d'une vue peut

être dérivée d'une fonction.) Les fonctions de colonne ne peuvent pas être imbriquées dans d'autres fonctions de colonne.

Le type de données du résultat de la fonction MAX ou MIN autorise toujours des valeurs nulles même si l'opérande de ces fonctions est NOT NULL. Aucune valeur nulle n'est incluse dans le calcul effectué par une fonction intégrée.

L'exemple suivant inclut plus d'une fonction de colonne dans l'instruction SELECT. Pour le département 10, il calcule et affiche la somme des salaires des employés, le salaire minimal, le salaire moyen, le salaire maximal et le nombre d'employés (NOMBRE) du département.

```
SELECT SOMME(SALAIRE), MIN(SALAIRE), MOYENNE(SALAIRE),
  MAX(SALAIRE), NOMBRE(*)
FROM Q.PERS
WHERE DEPT = 10
```
Si vous utilisez MAX ou MIN avec des données caractère, prenez en compte le fait qu'un ordre de classement binaire est appliqué lors de la comparaison de données.

# **NOT**

Vous pouvez exclure une condition en plaçant NOT avant cette condition. L'exemple suivant sélectionne toutes les divisions qui ne sont pas EST ou OUEST.

### **Cette requête :**

```
SELECT DEPT NO, VILLE,
REGION FROM Q.DEPT
WHERE NOT
 (REGION = 'EST' OR REGION = 'OUEST')
```
#### **génère ce rapport :**

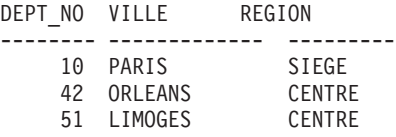

Pour savoir précisément à quel élément s'applique la condition NOT, utilisez des parenthèses. Si vous utilisez NOT avec AND ou OR sans parenthèses, les conditions précédées de NOT sont rejetées avant d'être liées par AND ou OR. C'est-à-dire que si A, B et C sont des conditions, ces deux phrases sont équivalentes.

NOT A AND B OR C a la même signification que ((NOT A) AND B) OR C

Accompagné des signes supérieur à, inférieur à ou égal, NOT doit précéder la condition dans son intégralité, comme dans WHERE NOT ANNEES = 10. Vous pouvez également annuler le signe égal avec le symbole not (¬).

## **Exemple correct :**

- WHERE ANNEES  $\neg$  > 10
- WHERE NOT ANNEES = 10

## **Exemple incorrect :**

• WHERE ANNEES NOT = 10

Le symbole ¬= est un autre opérateur pour < > (différent de). Il s'agit d'un opérateur SQL ANSI. Si vous utilisez un accès aux données éloignées, le symbole recommandé est < >.

# **NOT avec NULL, LIKE, IN et BETWEEN**

Vous pouvez utiliser NOT NULL, NOT LIKE, NOT IN ou NOT BETWEEN. Par exemple :

WHERE ANNEES IS NOT NULL

NOT peut suivre la condition entière uniquement dans ces conditions.

# **Exemples :**

v Sélectionne toutes les personnes dont le salaire n'est pas compris entre 17 000 euros et 21 000 euros :

SELECT MATR, NOM, SALAIRE FROM Q.PERS WHERE SALAIRE NOT BETWEEN 17000 AND 21000

• Sélectionne toutes les personnes qui ne gagnent PAS un salaire inférieur à 18 000 euros et qui ont une commission supérieure à 500 euros :

```
SELECT MATR, NOM, SALAIRE, COMM
FROM Q.PERS
WHERE NOT (SALAIRE < 18000 AND COMM < 500)
```
v Sélectionne uniquement les directeurs de Q.PERS qui ne sont PAS directeurs des départements de la table Q.DEPT :

```
SELECT MATR, NOM, DEPT
FROM Q.PERS
WHERE POSTE = 'DIR'
AND MATR NOT IN (SELECT DIRECTEUR FROM Q.DEPT)
```
## **NULL**

Si une table est créée et remplie partiellement de données, les emplacements dans lesquels aucune donnée n'est entrée contiennent un mot de code appelé NULL. Ce qui signifie que la valeur est inconnue. NULL n'est équivalent à aucune des valeurs suivantes :

- Valeur numérique zéro
- une chaîne de caractères ne contenant que des espaces ;
- une chaîne de caractères de longueur zéro ;
- la chaîne de caractères NULL (de longueur 4)

Chaque valeur peut être entrée dans une ligne et dans une colonne d'une table. NULL (valeur non définie) apparaît si vous n'avez entré aucune valeur ou si vous avez spécifiquement défini la valeur comme NULL. Cette valeur est représentée par un tiret (-) à l'impression et à l'affichage.

- v Exemple correct : WHERE *nomcolonne* IS NULL
- v Exemple incorrect : WHERE *nomcolonne* = ' '

La fonction scalaire VALUE peut être utilisée pour modifier le mode d'affichage et d'impression d'une valeur non définie. Pour plus d'informations, reportez-vous à la section [«Fonctions](#page-241-0) de chaîne» à la page 228.

Pour sélectionner des lignes ayant NULL dans une colonne, entrez : WHERE *nom\_colonne* IS NULL

#### **Exemples :**

v Sélectionne tous les employés ne recevant pas de commission :

SELECT MATR, NOM FROM Q.PERS WHERE COMM IS NULL

v Sélectionne tous les employés dont la commission est égale à zéro :

SELECT MATR, NOM FROM Q.PERS WHERE COMM  $= 0$ 

0 (zéro) n'est pas identique à NULL. Aucune ligne de la table exemple ne remplit cette condition.

v Sélectionne tous les employés qui *reçoivent* une commission :

SELECT MATR, NOM FROM Q.PERS WHERE COMM IS NOT NULL Vous pouvez sélectionner des lignes en fonction de plusieurs conditions reliées entre elles par AND ou OR. Deux conditions reliées par OR permettent de sélectionner les lignes qui répondent à une des conditions énoncées.

#### **Cette requête :**

SELECT MATR, NOM, ANNEES, SALAIRE FROM Q.PERS WHERE ANNEES = 10 OR SALAIRE > 20000

#### **génère ce rapport :**

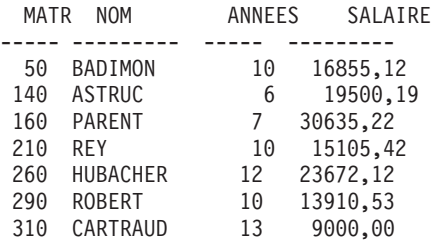

Comparaison des résultats de l'élément OR avec [«AND»](#page-189-0) à la page 176.

Pour savoir comment l'utilisation des parenthèses permet de rendre plus compréhensible la signification d'une requête, voir [«Parenthèses»](#page-190-0) à la page [177.](#page-190-0)

## **ORDER BY**

Comme partie de l'instruction SQL SELECT, vous pouvez indiquer l'ordre dans lequel les lignes sont affichées. Vous pouvez également supprimer les lignes en double d'une sélection.

ORDER BY définit l'ordre dans lequel les lignes apparaissent dans un rapport. Si vous utilisez ORDER BY, il doit s'agit de la dernière clause de l'instruction. Toute colonne nommée après ORDER BY doit également être nommée après SELECT.

Le format de la clause ORDER BY est : ORDER BY *nomcolonne* DESC (pour l'ordre décroissant)

Si vous n'indiquez pas d'ordre de tri, l'ordre décroissant est utilisé.

Le rapport suivant affiche les lignes dans l'ordre *croissant*.

**Cette requête :**

**OR**

SELECT NOM, POSTE, ANNEES FROM Q.PERS WHERE DEPT=84 ORDER BY POSTE

### **génère ce rapport :**

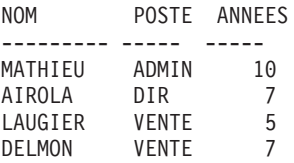

## **Ordre de tri**

L'ordre de tri des données caractère est le suivant :

- 1. caractères spéciaux, y compris les espaces
- 2. lettres minuscules, dans l'ordre alphabétique,
- 3. lettres majuscules, dans l'ordre alphabétique,
- 4. chiffres,
- 5. NULL

Les numéros sont triés par ordre croissant. L'ordre de tri des valeurs DATE, TIME et TIMESTAMP est chronologique. L'ordre de tri des données DBCS est déterminé par la valeur interne des données et n'a pas généralement peu de signification.

### **Exemples :**

v Répertorie les employés dans l'ordre croissant en fonction du salaire :

SELECT MATR, NOM, SALAIRE FROM Q.PERS ORDER BY SALAIRE DESC

v Répertorie les employés dans l'ordre croissant en fonction du nom :

SELECT MATR, NOM, SALAIRE FROM Q.PERS ORDER BY NOM

## **Tri sur plusieurs colonnes**

Pour trier en utilisant plusieurs colonnes, placez le nom de colonne ou le numéro de colonne dans une liste après ORDER BY. Vous pouvez placer des noms de colonne et des numéros de colonne dans la même liste.

Si vous voulez effectuer un tri en fonction d'une colonne définie, vous devez utiliser son numéro de colonne. Pour plus d'informations, reportez-vous à la section «Tri des colonnes par numéro de [colonne»](#page-220-0) à la page 207.

## **ORDER BY**

Un nom de colonne d'une clause ORDER BY, pouvant être suivi par ASC ou DESC, constitue une spécification de tri. Les spécifications de tri d'une liste sont séparées par des virgules. La première colonne qui suit la clause ORDER BY est triée d'abord, la deuxième colonne est triée dans les limites de la première colonne ORDER BY, etc.

#### **Pour effectuer le tri en fonction des années dans le poste :**

SELECT NOM, POSTE, ANNEES FROM Q.PERS WHERE DEPT=84 ORDER BY POSTE, ANNEES DESC

#### **génère ce rapport :**

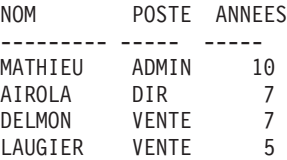

#### **Pour trier les postes en fonction des années :**

SELECT NOM, POSTE, ANNEES FROM Q.PERS WHERE DEPT=84 ORDER BY ANNEES DESC, POSTE

#### **génère ce rapport :**

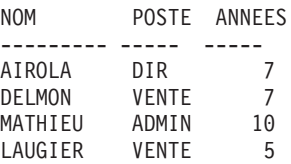

### **Exemples :**

v Répertorie les employés par ordre décroissant en fonction de l'ancienneté et pour chaque année dans l'ordre décroissant en fonction du salaire :

SELECT ANNEES, MATR, NOM, SALAIRE FROM Q.PERS ORDER BY ANNEES DESC, SALAIRE DESC

v Répertorie les employés dans l'ordre croissant en fonction du salaire dans le département :

SELECT DEPT, MATR, NOM, SALAIRE FROM Q.PERS ORDER BY DEPT, SALAIRE

### <span id="page-220-0"></span>**Tri des colonnes par numéro de colonne**

Pour trier une colonne définie par une expression, utilisez son numéro de colonne, comme dans cet exemple :

SELECT MATR, NOM, SALAIRE+COMM FROM Q.PERS WHERE COMM IS NOT NULL ORDER BY 3

Vous ne pouvez pas utiliser une expression du type SALAIRE+COMM après ORDER BY.

Vous pouvez utiliser plus d'un numéro de colonne dans une liste après ORDER BY. Vous pouvez utiliser des noms de colonne et des numéros de colonne dans la même liste. Par exemple, dans la requête ci-dessus, SALAIRE+COMM correspond à la colonne 3 et NOM à la colonne 2. La dernière ligne de la requête peut être écrite de la manière suivante : ORDER BY 3 DESC, NOM

Pour répertorier les employés dans l'ordre décroissant en fonction du salaire dans le département :

SELECT DEPT, MATR, NOM, SALAIRE FROM Q.PERS ORDER BY 1, 4 DESC

## **REVOKE**

L'instruction REVOKE révoque les droits accordés par une instruction GRANT. La syntaxe de l'instruction REVOKE est :

REVOKE *liste-opérations* ON *nomtable* FROM *liste-utilisateurs*

*liste-opérations*

Répertorie un ou ou plusieurs des éléments suivants séparés par des virgules : ALTER, DELETE, INSERT, SELECT, UPDATE ou ALL pour révoquer des droits d'effectuer une des opérations.

*nom\_table*

Nomme la table ou la vue pour laquelle des droits sont révoqués.

### *liste-utilisateurs*

Répertorie chaque ID utilisateur avec des virgules entre chaque élément. PUBLIC peut être indiqué à la place de *liste-utilisateurs*. L'utilisation de PUBLIC ne révoque pas de privilège d'un ID utilisateur dont les droits ont été spécifiquement accordés. Un tel privilège doit également être révoqué.

REVOKE et GRANT sont identiques si ce n'est les exceptions suivantes :

- Avec REVOKE, vous ne pouvez pas indiquer de liste de colonnes après UPDATE. UPDATE révoque les droits de mise à jour des colonnes. Pour révoquer les droits de mise à jour de colonnes spécifiques et les conserver pour d'autres :
	- 1. Révoquez les droits de mise à jour des colonnes.
	- 2. Accordez les droits de mise à jour d'une liste de colonnes spécifique.
- v Si vous accordez des droits à DURAND qui les accorde ensuite à GIROUD et que vous révoquez les droits pour DURAND, les droits sont également révoqués pour GIROUD.

L'instruction suivante révoque les droits d'écriture de requêtes SELECT utilisant la table PERS pour l'utilisateur Lacroix : REVOKE SELECT ON PERS FROM LACROIX

L'instruction suivante révoque les droits de mise à jour des colonnes dans PERS pour l'utilisateur HSAM4419 :

REVOKE UPDATE ON PERS FROM HSAM4419

### **SELECT**

A l'aide de l'instruction SELECT, vous pouvez indiquer le nom de chaque colonne à extraire d'une table. Vous pouvez nommer une ou plusieurs colonnes à partir d'une table ou d'une vue ou vous pouvez sélectionner l'ensemble des colonnes. Chaque instruction SELECT peut sélectionner des informations dans plusieurs tables. Pour plus d'informations, reportez-vous à la section [«DISTINCT»](#page-199-0) à la page 186.

Reportez-vous au manuel de référence SQL pour connaître les limites auxquelles sont soumises les tables, les vues et les colonnes dans une instruction SELECT.

Si l'instruction SELECT indique une table aves des données binaires, QMF affiche la table uniquement si vous fournissez un formulaire avec des codes d'utilisation hex, bit ou d'utilisateur appropriés pour un affichage fiable.

### **Sélection de colonnes dans une table**

Pour extraire l'ensemble des colonnes d'une table, utilisez un astérisque (\*) au lieu de nommer les colonnes. Le format d'une instruction SELECT utilisée pour cette sélection est :

SELECT \* FROM *nomtable*

*nomtable* correspond au nom de la table ou de la vue que vous cherchez. Par exemple, le résultat de cette instruction renvoie toutes les colonnes de Q.DEPT :

SELECT \* FROM Q.DEPT

Cette requête génère toutes les colonnes mais seules les lignes dans lesquelles le numéro de département est 10 :

SELECT \* FROM Q.PERS WHERE DEPT  $= 10$ 

### **Sélection de colonnes dans une table**

Pour sélectionner des colonnes dans une table, entrez SELECT, suivi par les noms exacts des colonnes dans l'ordre (de gauche à droite) dans lequel vous souhaitez les voir afficher dans le rapport. Séparez les noms de colonne par une virgule.

Avec le reclassement automatique, l'instruction automatique génère un rapport avec les noms de département sur la gauche et les numéros de département sur la droite :

SELECT NOM DEPT, DEPT NO FROM Q.DEPT

Vous pouvez changer l'ordre des colonnes dans le rapport en modifiant le formulaire. L'ordre des colonnes du formulaire est identique à l'ordre dans lequel elles sont nommées dans la requête.

Vous pouvez sélectionner une colonne plusieurs fois. Ainsi, vous pouvez utiliser plusieurs fonctions d'agrégation au niveau du formulaire.

Vous pouvez sélectionner jusqu'à 750 noms de colonne (ou expressions) dans z/OS et jusqu'à 255 noms dans VM et VSE.

Vous pouvez utiliser un nom de colonne dans une clause WHERE sans utiliser le nom de colonne dans la clause SELECT.

#### **Exemples :**

- v Sélectionne uniquement les colonnes MATR et NOM dans la table Q.PERS : SELECT MATR, NOM FROM Q.PERS
- Sélectionne les colonnes NOM et MATR de la table Q.PERS et place la colonne NOM d'abord :

SELECT NOM, MATR FROM Q.PERS

### **Ajout de colonnes de description**

Vous pouvez ajouter une colonne descriptive à votre rapport en plaçant une constante entre apostrophes dans la liste des colonnes de l'instruction SELECT. La constante placée entre apostrophes peut comporter jusqu'à 256 caractères qui peuvent être alphabétiques, numériques ou une association de ces deux types de caractère. L'exemple suivant répertorie les noms et les

## **SELECT**

adresses des personnes de la table Q.CANDIDATS qui ont 14 années d'étude à leur actif et identifie chacune d'elles en tant que candidat.

### **Cette requête :**

SELECT NOM, ADRESSE, 'CANDIDAT' FROM Q.CANDIDATS WHERE NIV EDUC = 14 ORDER BY NOM

#### **génère ce rapport :**

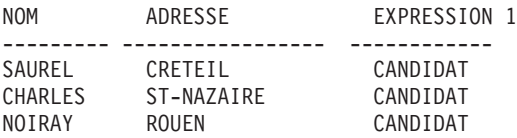

Le rapport inclut trois colonnes : une contenant les noms, une contenant les adresses et une colonne nouvellement créée contenant le mot CANDIDAT pour chaque ligne sélectionnée. Le gestionnaire de bases de données ajoute un nom de colonne à la colonne nouvellement créée. Ce nom varie, en fonction du gestionnaire de bases de données utilisé dans votre installation. Vous pouvez changer ce nom de colonne à l'aide des écrans de format.

### **Sous-requêtes**

Les sous-requêtes sélectionnent des données dans une table. Les données sont ensuite utilisées pour tester une condition dans la clause WHERE de la requête principale. Par exemple, cette requête génère une liste des employés qui travaillent dans la division Est :

```
SELECT NOM, MATR
FROM Q.PERS
WHERE DEPT = SOME
 (SELECT DEPT_NO +
 FROM Q.DEPT | sous-requête
 WHERE REGION='EST') +
```
Tout d'abord, la sous-requête recherche les numéros de département de la division Est. Puis, la requête principale cherche les employés qui travaillent dans l'un de ces départements.

Lorsqu'il existe plusieurs sous-requêtes, la dernière est exécutée en premier et la première est exécutée en dernier.

### **Exemples :**

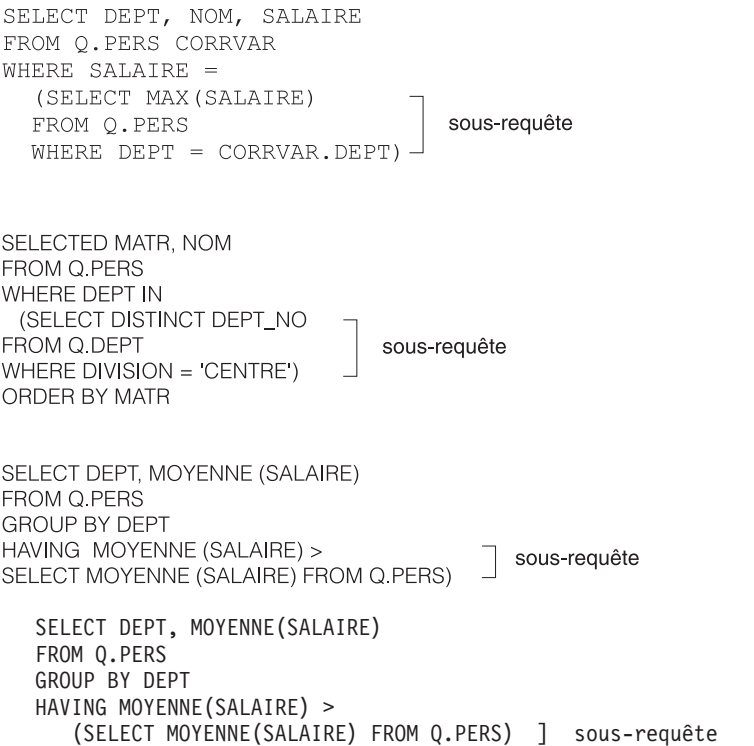

### **SOME**

Utilisez le mot clé SOME avec des opérateurs de comparaison pour permettre à une requête de renvoyer un ensemble de valeurs et non une seule valeur. Vous pouvez utiliser SOME avec les opérateurs de comparaison suivants :

= ¬= > >= < <= < >

Le symbole ¬= est un autre symbole équivalent à < > (différent de). Il s'agit d'un opérateur SQL ANSI. Si vous utilisez un accès aux données éloignées, le symbole recommandé est < >.

ALL, ANY et IN peuvent également être utilisés pour renvoyer un ensemble de valeurs :

- v Lorsque l'élément ALL est utilisé, toutes les valeurs de l'ensemble sont respectées.
- v Lorsque l'élément ANY ou SOME est utilisé, au moins une des valeurs de l'ensemble renvoyée est respectée.
- v IN peut être utilisé dans une sous-requête à la place de = SOME ou de = ANY.

La requête suivante génère une liste d'employés qui travaillent dans la division Est. Tout d'abord, la sous-requête recherche les numéros de département de la division Est. Puis, la requête principale trouve les employés qui travaillent dans ce département.

SELECT NOM, MATR FROM Q.PERS WHERE DEPT = SOME (SELECT DEPT\_NO FROM Q.DEPT WHERE REGION='EST')

Le mot clé SOME est utilisé dans cette requête car il existe plusieurs départements dans la division Est. Si ALL est utilisé à la place de SOME (ou d'ANY), le résultat est un ensemble vide. Aucun employé ne travaille dans tous les départements de la division Est.

### **SOMME**

SOMME est valide uniquement pour les colonnes qui contiennent des valeurs numériques.

Le type de données du résultat de la fonction SOMME autorise toujours des valeurs nulles même si l'opérande de ces fonctions est NOT NULL. Aucune valeur nulle n'est incluse dans le calcul effectué par une fonction intégrée.

L'exemple suivant inclut plus d'une fonction de colonne dans l'instruction SELECT. Pour le département 10, il calcule et affiche la somme des salaires des employés, le salaire minimal, le salaire moyen, le salaire maximal et le nombre d'employés (NOMBRE) du département.

#### **Cette requête :**

```
SELECT SOMME(SALAIRE), MIN(SALAIRE), MOYENNE(SALAIRE),
  MAX(SALAIRE), NOMBRE(*)
FROM Q.PERS
WHERE DEPT = 10
```
#### **génère ce rapport :**

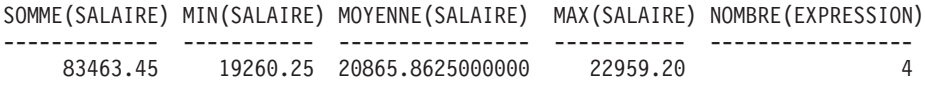

Vous pouvez écrire une fonction de colonne de la manière suivante : SOMME(*expression*)

Des parenthèses sont requises. *expression* est plus souvent un nom de colonne mais peut également être :

- v une expression arithmétique contenant au moins un nom de colonne.
- DISTINCT, suivi par un nom de colonne.

Un nom de colonne d'une fonction ne doit pas faire référence à une colonne de type LONG ou à une fonction de colonne (une colonne d'une vue peut être dérivée d'une fonction). Les fonctions de colonne ne peuvent pas être imbriquées dans d'autres fonctions de colonne.

### <span id="page-226-0"></span>**UNION**

UNION fusionne les lignes de plusieurs tables (deux ou plus) dans un rapport. Pour que cette opération soit justifiée, ces lignes doivent être liées les unes aux autres, avoir la même largeur et avoir le même type de données. A l'aide d'UNION, vous pouvez fusionner des valeurs de plusieurs tables (deux ou plus) dans les mêmes colonnes, mais dans différentes lignes du même rapport. Vous pouvez utiliser UNION plus d'une fois dans une requête.

Les exemples de cette section qui utilisent UNION ALL requiert un support avancé d'UNION. Pour plus d'informations, reportez-vous à la section Annexe C, «Fonctions QMF nécessitant un support [particulier»,](#page-394-0) à la page 381.

L'exemple suivant sélectionne les colonnes Nom et Employé de Q.PERS et les colonnes Nom et Candidat de Q.CANDIDATS.

```
SELECT NOM, 'EMPLOYE '
FROM Q.PERS
WHERE ANNEES < 3
UNION
SELECT NOM, 'CANDIDAT'
FROM Q.CANDIDATS
WHERE NIV EDUC > 14
```
### **Résultats :**

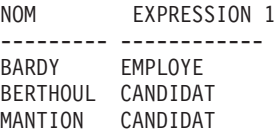

La partie de la requête qui effectue une sélection dans Q.PERS crée également une colonne dans le rapport avec la constant EMPLOYE dans ce dernier. La partie de la requête qui effectue une sélection dans Q.CANDIDATS effectue la même action avec la constante CANDIDAT. Un nom de colonne par défaut est attribué à cette colonne mais peut facilement être changé sur le formulaire.

Dans toute requête, la longueur des colonnes correspond. Dans l'exemple précédent, un espace est ajouté dans la colonne EMPLOYE afin que sa longueur corresponde à celle de la colonne CANDIDAT.

L'exemple suivant sélectionne dans Q.PERS et dans Q.ENTREVUE tous les directeurs ainsi que les personnes qu'ils ont reçues en entrevue :

## **UNION**

```
SELECT NOM, '
FROM Q.PERS, Q.ENTREVUE
WHERE DIRECTEUR = ID
UNION
SELECT NOM, 'AUCUNE ENTREVUE'
FROM Q.PERS
WHERE POSTE = 'DIR'
 AND MATR NOT IN (SELECT DIRECTEUR FROM Q.ENTREVUE)
```
#### **Résultats :**

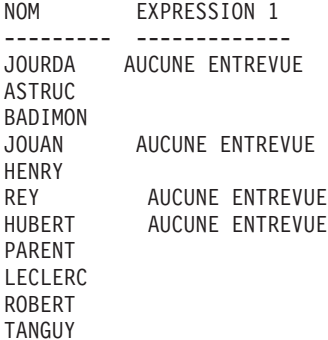

#### **Conservation des éléments en double dans UNION**

UNION implique que seules les lignes DISTINCT sont sélectionnées dans les les colonnes nommées dans les deux instructions SELECT.

Si vous souhaitez conserver les éléments en double dans le résultat d'une opération UNION, indiquez le mot clé facultatif ALL après UNION. Lorsqu'UNION ALL est indiqué, les lignes en double ne sont pas supprimées du résultat.

L'exemple suivant sélectionne tout le personnel des ventes de Q.STAFF employé depuis plus de cinq ans et dont la commission est supérieure à 850 euros. Les employés du secteur ventes qui respectent des deux conditions apparaissent deux fois le rapport en résultant :

```
SELECT * FROM Q.PERS
WHERE POSTE = 'VENTES' AND ANNEES > 5
UNION ALL
SELECT * FROM Q.PERS
WHERE POSTE = 'VENTES' AND COMM > 850
ORDER BY 2
```
#### **génère ce rapport :**

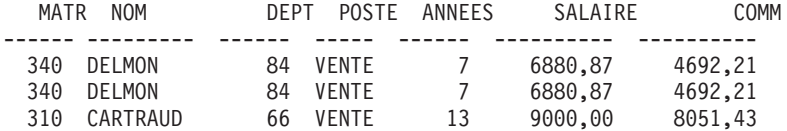

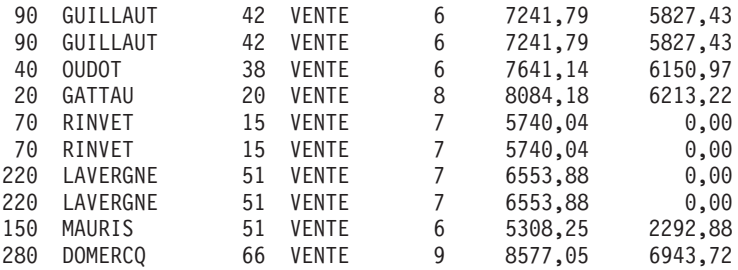

Si UNION et non UNION ALL est indiquée, la détermination des personnes remplissant ces deux condition est plus difficile à établir, comme il est affiché dans ce rapport :

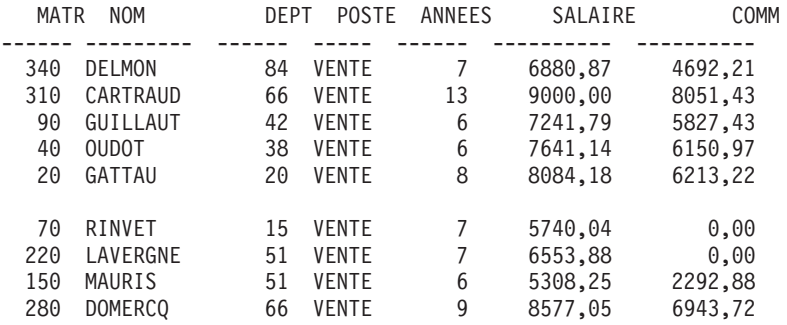

L'ordre de l'évaluation de chaque sous-requête n'a aucune influence sur le résultat de l'opération. Toutefois, lorsque vous utilisez UNION ALL et UNION pour associer deux requêtes SELECT, le résultat de l'opération dépend de l'ordre de l'évaluation. Les parenthèses sont résolues d'abord en commençant par la parenthèse se trouvant le plus à l'intérieur. Puis, chaque clause est résolue de gauche à droite.

Par exemple, les requêtes suivantes génèrent différents résultats :

v Dans cet exemple, toutes les lignes de TABLE1 sont fusionnées avec toutes les lignes de TABLE2 pour former une table intermédiaire, qui est fusionnée avec TABLE3. Les entrées en double sont supprimées.

(TABLE1 UNION ALL TABLE2) UNION TABLE3

v Dans cet exemple, toutes les lignes de TABLE2 sont fusionnées avec TABLE3 et les éléments en double sont supprimés afin de former une table intermédiaire qui est fusionnée avec toutes les lignes de TABLE1. TABLE1 UNION ALL (TABLE2 UNION TABLE3)

### **Règles d'utilisation d'UNION**

v Vous pouvez placer UNION entre deux instructions SELECT uniquement si les deux instructions sélectionnent le même nombre de colonnes et que les

colonnes correspondantes sont des types de données compatibles (par exemple, numérique vers numérique ou chaîne vers chaîne).

- v Il n'est pas nécessaire que les colonnes correspondantes des instructions select fusionnées par UNION aient le même nom. Etant donné que les noms des colonnes imbriquées peuvent être différents, n'utilisez pas de nom de colonne après une instruction ORDER BY. A la place, utilisez toujours un numéro de colonne, tel qu'ORDER BY 1.
- v Il suffit que les longueurs et les types de données des colonnes nommées dans les instructions SELECT soient comparables. Ces éléments doivent tous comporter des valeurs numériques, de caractères, graphiques, de date, d'heure ou d'horodatage. Ils ne peuvent pas être une association de ces groupes. Par exemple :

```
SELECT MATR
.
.
UNION
SELECT DEPT
.
.
```
If MATR correspond à CHAR(6) et DEPT à CHAR(3), la colonne dans la table en résultant sera CHAR(6). Des espaces sont placés à la droite des valeurs dérivées de DEPT dans la table en résultant.

### **Utilisation d'UNION — Utilisation de jointure**

L'utilisation d'UNION pour la fusion de tables et l'utilisation de la jointure de tables dépend du type de résultat souhaité dans le rapport.

- Lignes imbriquées UNION de deux requêtes dans un rapport.
- v La jointure de tables n'imbrique pas les lignes mais joint chaque ligne d'une table horizontalement à chaque ligne d'une autre table. Lors de la jointure, il est essentiel d'utiliser une condition afin de limiter le nombre de combinaisons afin que chaque ligne ne soit pas jointe à chaque autre ligne.

La requête suivante ne génère pas de rapport qui est aussi lisible ou porteur de sens que la requête UNION dans [«UNION»](#page-226-0) à la page 213. Etant donné qu'aucune colonne commune n'a été utilisée dans la condition WHERE de cette requête afin de joindre les deux tables, le rapport contient des éléments en double.

### **Cette requête :**

```
SELECT S.NOM, 'EMPLOYE ', A.NOM, 'CANDIDAT'
FROM Q.PERS S, Q.CANDIDATS A
WHERE ANNEES < 3 AND NIV_EDUC > 14
```
**génère ce rapport :**

NOM EXPRESSION 1 NOM1 EXPRESSION 2 --------- ------------ --------- ------------ BARDY EMPLOYE MANTION CANDIDAT BARDY EMPLOYE BERTHOUL CANDIDAT

Vous pouvez également utiliser UNION entre deux instructions SELECT qui font référence à la même table. Par exemple, pour répertorier tous les employés par matricule dans un département et identifier ceux dont l'ancienneté est de dix ans :

```
SELECT DEPT, MATR, NOM, ANNEES, 'DIX ANS'
FROM Q.PERS
WHERE ANNEES = 10
UNION
SELECT DEPT, MATR, NOM, ANNEES, ' '
FROM Q.PERS
WHERE NOT ANNEES = 10
ORDER BY 1, 2
```
## **UPDATE**

L'instruction UPDATE change les valeurs des colonnes spécifiées dans les ligne d'une table. Vous pouvez mettre à jour une table uniquement si vous avez créé la table ou si vous disposez spécifiquement des droits permettant de mettre à jour la table. Pour obtenir plus d'informations sur les droits, voir [«GRANT»](#page-203-0) à la page 190.

L'instruction UPDATE est constituée de trois éléments :

- 1. UPDATE définit la table à mettre à jour.
- 2. SET définit la colonne à mettre à jour et la nouvelle valeur à placer dans la table.
- 3. WHERE définit la ligne à mettre à jour.

L'exemple suivant met à jour la table PERS pour l'employé 250 : il change le poste en Ventes et augmente le salaire de 15%.

```
UPDATE PERS
SET POSTE='VENTES', SALAIRE=SALAIRE * 1.15
WHERE MATR = 250
```
Une façon simple de créer une requête UPDATE est d'utiliser la commande DESSINER avec l'option, TYPE=UPDATE.

Vous pouvez utiliser une seule instruction UPDATE pour mettre à jour une ou plusieurs lignes d'une table, comme présenté dans le premier des exemples suivantes ou pour mettre à jour l'ensemble des lignes pour une colonne (lorsque la clause WHERE est omise).

#### **Exemples :**

<span id="page-231-0"></span>v Accorde à chaque personnel administratif de PERS une augmentation de 300 euros :

```
UPDATE PERS
SET SALAIRE = SALAIRE+300
WHERE POSTE = 'ADMIN'
```
v Augmentez l'ancienneté de tous les employés d'une année dans la table PERS :

```
UPDATE PERS
SET ANNEES = ANNEES + 1
```
### **WHERE**

Utilisez WHERE dans votre instruction SELECT afin de permettre à QMF de sélectionner uniquement les lignes d'une table qui respectent une condition ou un ensemble de conditions sans extraire chaque ligne d'une table. La clause WHERE indique une condition de recherche (un ou plusieurs critères de sélection) qui identifie la ligne ou les lignes à extraire, mettre à jour ou supprimer.

La condition de recherche d'une clause WHERE indique qu'une comparaison est effectuée entre deux valeurs. Généralement, une valeur de colonne est comparée à une valeur fixe définie dans la clause WHERE. Les seules lignes sélectionnées sont les lignes qui remplissent la condition de recherche. Dans l'exemple suivant, la condition de recherche indique que la valeur de la colonne DEPT doit être 20.

#### **Cette requête :**

SELECT DEPT, NOM, POSTE FROM Q.PERS WHERE DEPT = 20

#### **génère ce rapport :**

DEPT NOM POSTE ---- ---------- ----- TANGUY DIR GATTAU VENTE HENRY ADMIN JANISSON ADMIN

WHERE et HAVING suppriment les données non souhaitées de votre rapport :

v La condition WHERE est utilisée avec la sélection de colonne. Elle détermine si une ligne individuelle est incluse.

Utilisez WHERE pour supprimer les données de ligne indésirables.

• La condition HAVING est utilisée avec des fonctions intégrées. Elle détermine si un groupe entier est inclus.

HAVING est toujours suivi d'une fonction de colonne (telle SOMME, MOYENNE, MAX, MIN ou NOMBRE). HAVING peut également être suivi d'une sous-requête qui cherche une valeur groupée afin de terminer la condition HAVING.

Utilisez HAVING pour supprimer les données groupées indésirables.

Par exemple, pour répertorier le salaire le plus faible, le plus élevé et le salaire moyen, en excluant les directeurs, pour les départements dont le salaire moyen est supérieur à 12 000 euros :

#### **Cette requête :**

```
SELECT DEPT, MIN(SALAIRE),
MAX(SALAIRE), MOYENNE(SALAIRE)
FROM Q.PERS
WHERE POSTE < > 'DIR'
GROUP BY DEPT
HAVING MOYENNE(SALAIRE) > 12000
```
#### **génère ce rapport :**

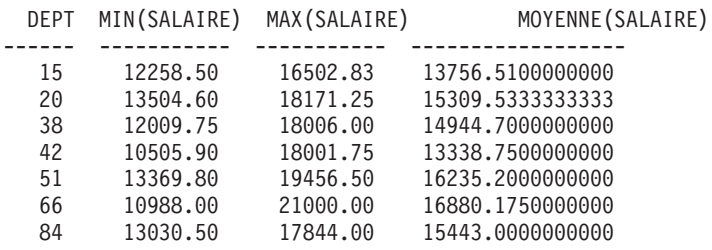

Non seulement vous pouvez créer une comparaison d'égalité (=), vous pouvez comparer une valeur de colonne des manières suivantes. La condition définie dans les premières colonnes est spécifiée en entrant les mots correspondants ou les symboles dans la deuxième colonne.

#### **Condition**

**Mot ou symbole Egal à** = **Différent de**  $\langle$   $>$ **Autre désignation du symbole égal à**  $\neg$ **Supérieur à** > **Supérieur ou égal à**  $>=$ 

### **WHERE**

**Non supérieur à** ¬> (dans DB2 uniquement) **Inférieur à**  $\,<\,$ **Inférieur ou égal à**  $\lt =$ **Non inférieur à** ¬< (dans DB2 uniquement) **Conditions multiples** AND, OR **Valeurs à l'intérieur d'une plage** BETWEEN x AND y **Valeurs correspondant à une valeur d'une liste** IN  $(x, y, z)$ **Sélectionne une chaîne de caractères** LIKE '%abc%' **Ignore certains caractères** LIKE  $'$  a $'$ 

**Conditions négatives** NOT

Un signe différent de  $(\neg)$  peut provoquer des erreurs d'analyse dans les instructions transmises d'un système SGBD à un autre. Pour éviter ce problème possible dans les instructions à exécuter à un emplacement éloigné, remplacez une opération dans laquelle le signe différent de apparaît par un équivalent. Par exemple, remplacez  $\neg$ = par  $\lt$ ,  $\neg$ > par  $\lt$ = et  $\neg$   $\lt$  par  $\gt$ =.

Les valeurs à comparer avec les colonnes de données de caractère doivent être placées entre guillemets (comme dans WHERE NOM = 'HUBACHER'). Les données numériques ne sont pas placés entre apostrophes.

Si vous utilisez des valeurs graphiques, la valeur après WHERE doit être précédée du caractère mono-octet 'G' et doit être placée entre guillemets. Le signe pourcentage et le caractère trait de soulignement doivent être des caractères à double octet.

### **Symboles d'égalité ou de différence dans une clause WHERE**

Vous pouvez écrire une condition de recherche WHERE à l'aide d'un des symboles d'égalité ou de différence dans la section [«WHERE»](#page-231-0) à la page 218. Par exemple, pour sélectionner uniquement les employés dont les commissions sont égales ou supérieures à 1 000 euros :

#### **Cette requête :**

SELECT MATR, COMM FROM Q.PERS WHERE COMM  $>= 6000$ 

#### **génère ce rapport :**

MATR COMM ----- ------- 20 6213,22 40 6150,97 280 6943,72 310 8051,43

#### **Exemples supplémentaires :**

v Sélectionne tous les employés dont l'ancienneté est égale ou supérieure à dix ans :

SELECT MATR, NOM, ANNEES FROM Q.PERS WHERE ANNEES >= 10

v Sélectionne tous les employés dont l'ancienneté est supérieure à dix ans :

SELECT MATR, NOM, ANNEES FROM Q.PERS WHERE ANNEES > 10

v Sélectionne l'ensemble des directeurs :

```
SELECT MATR, NOM, ANNEES
FROM Q.PERS
WHERE POSTE = 'DIR'
```
v Sélectionne tous les employés dont le nom se trouve après RAMERAU par ordre alphabétique :

SELECT NOM, MATR FROM Q.PERS WHERE NOM > 'RAMEAU'

v Sélectionne le noms de l'employé dans Q.PERS qui ne se trouve pas dans le département 10 :

```
SELECT NOM, MATR
FROM Q.PERS
WHERE DEPT < > 10
```
### **Résultats calculés**

Vous pouvez utiliser des valeurs calculées comme parties d'une condition de recherche. Vous pouvez également les afficher pour les lignes sélectionnées comme vous afficheriez des valeurs de colonne.

Vous pouvez utiliser une expression arithmétique dans la clause SELECT ou dans la clause WHERE de la requête :

- Lorsque l'expression fait partie de la clause SELECT, la colonne avec les résultats du calcul s'affiche dans le rapport.
- Lorsque l'expression fait partie de la clause WHERE, elle fait partie de la condition de recherche et ne modifie pas les valeurs des colonnes.

Les deux requêtes suivantes illustrent l'utilisation d'une expression arithmétique dans une clause SELECT.

v Cette requête sélectionne le salaire annuel de chaque employé dans la table Q.PERS :

SELECT MATR, SALAIRE FROM Q.PERS

v Cette requête sélectionne le salaire mensuel de chaque employé, qui doit être calculé :

SELECT MATR, SALAIRE/12 FROM Q.PERS

SALAIRE/12 est une expression. Il s'agit du résultat de la division de SALAIRE par 12.

#### **Cette requête :**

SELECT DEPT, NOM, SALAIRE FROM Q.PERS WHERE DEPT = 38

#### **génère ce rapport :**

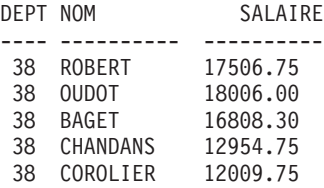

#### **Cette requête :**

SELECT DEPT, NOM, SALAIRE/12 FROM Q.PERS WHERE DEPT = 38

#### **génère ce rapport :**

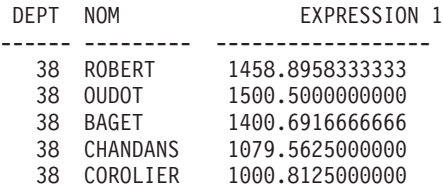

### **Opérateurs arithmétiques :**

### **WHERE**

### **Opérateur Opération**

- **+** ajout
- **−** soustraction
- **\*** multiplication
- **/** division

Dans les expressions, vous pouvez utiliser des noms de colonne (comme dans RATE\*HOURS), des colonnes et des constantes (comme dans RATE\*1.07) et des fonctions intégrées (comme dans MOYENNE(SALAIRE)/2). Une expression peut être constituée de constantes numériques (telles que 3\*7) ou de constantes caractère (telles que SALAIRE + COMM).

Lorsqu'une table est créée, chaque colonne de cette table est définie afin de comporter un certain type de données. Les opérations arithmétiques peuvent être effectuée uniquement pour les types de données numériques et les résultats d'une opération dépendent des types de données des opérandes.

#### **Exemple :**

v Sélectionnez le nom et le total des gains (salaire plus commission) de chaque employé qui gagne plus de 20 000 euros par an :

SELECT NOM, SALAIRE + COMM FROM Q.PERS WHERE SALAIRE + COMM > 20000

La requête ci-dessous ne dresse pas la liste des employés dont le salaire seul est supérieur à 20 000 euros lorsque le montant de la commission est égal à zéro. Le résultat de l'utilisation d'une valeur indéfinie est lui-même inconnu.

v Répertorie tous les employés dont la commission est égale ou supérieure à 5% du total des gains :

```
SELECT NOM, SALAIRE, COMM
FROM Q.PERS
WHERE COMM >= 0.05 * (SALAIRE + COMM)
```
### **Fonction @IF**

La fonction REXX @IF permet de tester les valeurs spécifiques dans une expression REXX puis d'interpréter les expressions REXX associées et de renvoyer les résultats.

La fonction @IF peut être utilisée dès qu'une expression REXX peut être entrée. Les expressions REXX peuvent être utilisées dans FORM.CALC, FORM.CONDITIONS et FORM.COLUMNS (définition de colonnes)

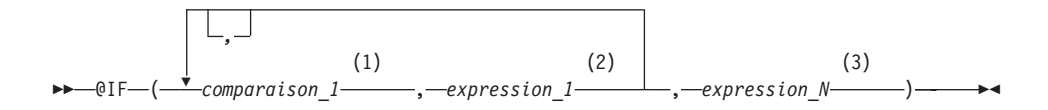

### **Remarques :**

- 1 Expression REXX valide pouvant être réduite à 0 ou à 1. Contient généralement une opérateur de comparaison REXX. La fonction @IF teste la comparaison et si le résultat est 1, l'expression suivante est évaluée et les résultats sont renvoyés. La fonction @IF évalue les comparaisons de gauche à droite jusqu'à ce qu'elle trouve une comparaison vraie. Si elle n'en trouve aucune, alors la dernière expression est interprétée et les résultats sont renvoyés.
- 2 Une expression REXX valide est constituée de termes (chaînes, symboles et fonctions) intercalée avec des opérateurs et des parenthèses. Si la comparaison précédente est vraie, l'expression est interprétée et les résultats sont renvoyés.
- 3 Expression REXX valide telle que définie ci-dessous. Si aucune comparaison n'est vraie, l'expression\_N est interprétée et les résultats sont renvoyés.

### **Résultats sur la fonction @IF :**

- v Les arguments doivent être en nombre impair.
- v Le nombre minimal d'arguments est 3, le nombre maximal est 19.
- v Le premier jeton doit être @IF et il doit être immédiatement suivi par une parenthèse gauche.
- Les arguments doivent être placés entre virgules.
- La liste des arguments doit se terminer par une parenthèse droite.
- v Le dernier argument sert d'expression ″otherwise″ ou d'expression par défaut.
- Si un argument impair n'est pas en dernière position, il s'agit d'une comparaison.
- v Si l'option Passer nulls est associée à Oui et que l'expression contient une variable de substitution dont la valeur est nulle, qui n'est pas définie, qui dépasse la capacité autorisée ou n'est pas associée à une instance ou à une relation, l'expression entière est alors définie par la valeur représentant cette condition. Cette réduction ne concerne que les expressions et non les comparaisons.
- Si l'option Passer nulls est associée à Oui et que l'expression contient plusieurs variables de substitution dont la valeur est nulle, qui ne sont pas

définies, qui dépassent la capacité autorisée ou ne sont pas associées à une instance ou à une relation, l'ordre de priorité suivant est alors utilisé pour la réduction d'expression :

- 1. Non définie
- 2. Débordement
- 3. Indicateur Null
- 4. Aucune instance
- 5. Aucune relation

L'utilisation de plusieurs arguments (comparaisons et expressions) transmise à la fonction @IF évite le recours à l'imbrication de fonctions @IF (les fonctions @IF imbriquées ne sont pas prises en charge dans le cadre de la réduction d'expression).

#### **Exemple**

Etant donnée l'instruction SELECT MATR, NOM, DEPT, SALAIRE, COM FROM Q.PERS, une nouvelle colonne est définie avec l'expression suivante et Pass Nulls prend la valeur OUI :

@If(&3=10,'MGMT',&5=DSQNULL,'N/A',&5/&4\*100)

Cette expression peut être logiquement reformulée de la manière suivante : Select

```
When \&3 = 10 Return DIR /* Tous les Service 10 sont des directeurs */
When &7 is NULL Return N/A /* Si la commission est indéfinie, indiquer N/A */Otherwise Return &7/&6*100 /* Pour les autres, calculer Comm % */
```
Le résultat sera affiché comme suit :

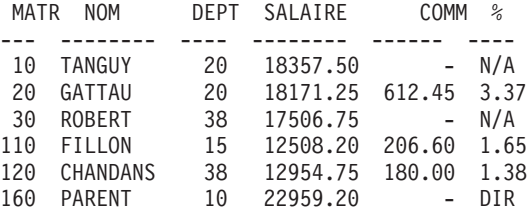

### **Fonctions scalaires SQL**

Les trois types de fonctions scalaires sont décrits ci-dessous :

- Fonctions date/heure
- Fonctions de conversion
- v Fonctions de chaîne

### **Fonctions date/heure**

Les fonctions date/heure effectuent les actions suivantes :

- v Les fonctions scalaires date, heure, et horodatage modifient le type de données de leurs arguments pour l'adapter au type de donnée date/heure associé.
- CHAR modifie le type de données de son argument (valeur de type date ou heure) afin de le convertir en expression de type de données CHAR.
- La fonction DAYS permet de calculer le nombre de jours entre deux dates.
- v YEAR, MONTH, DAY, HOUR, MINUTE, SECOND et MICROSECOND sélectionnent des parties de valeurs DATE, TIME ou TIMESTAMP.

Chaque fonction de date/heure est suivie par un argument placé entre parenthèses. L'exemple suivant répertorie les projets, par numéro, de chaque projet dont le début est planifié à 1990. Cette action est effectuée en appliquant la fonction YEAR de date/heure à la colonne DDEBUT à la table Q.PROJET.

## **Cette requête :**

```
SELECT PROJ NO, DDEBUT, DFIN, HORODATAGE
FROM Q.PROJET
WHERE YEAR(DDEBUT) = 1998
```
### **génère ce rapport :**

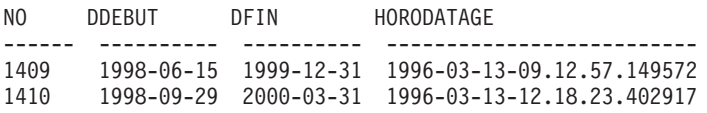

Les fonctions date/heure (voir tableau 3, ci-après) peuvent être utilisées partout où une expression peut l'être. Le premier (ou seul) argument de chacune de ces fonctions correspond à une expression donnant la valeur à traiter.

| Fonction                          | Argument                                                                                                    | Résultat                    |
|-----------------------------------|----------------------------------------------------------------------------------------------------|-----------------------------|
| <b>DATE</b>                       | Date, horodatage ou chaîne représentant<br>une date                                                                                                    | Date                        |
| <b>TIME</b>                       | Heure, horodatage ou chaîne représentant<br>une heure                                                                                                    | Heure                       |
| <b>TIMESTAMP</b>                  | Horodatage, chaîne représentant soit un<br>horodatage, soit une date ou une chaîne<br>représentant une date et une heure ou une<br>chaîne représentant une heure | Horodatage                  |
| DAY, MONTH ou YEAR                | Date ou horodatage, ou durée                                                                                                    | Jour, mois ou année         |
| HOUR, MINUTE ou<br><b>SECONDE</b> | Heure ou horodatage, ou durée                                                                                                    | Heure, minute ou<br>seconde |
| <b>MICROSECOND</b>                | Horodatage                                                                                                    | Microsecondes               |

*Tableau 3. Fonctions d'horodatage*

| Fonction    | Argument                                            | Résultat                                                                                                    |
|-------------|-----------------------------------------------------|----------------------------------------------------------------------------------------------------|
| <b>DAYS</b> | Date, horodatage ou chaîne représentant<br>une date | Jours depuis le 31<br>décembre 0000                                                                               |
| CHAR        | Date ou heure et format de sortie                   | Chaîne dans le format<br>spécifié. Si le format<br>n'est pas spécifié, c'est<br>le format ISO qui est<br>renvoyé. |

*Tableau 3. Fonctions d'horodatage (suite)*

## **Fonctions de conversion**

Les fonctions scalaires (voir tableau 4, ci-après) permettent la conversion des différents types de données.

*Tableau 4. Fonctions de conversion*

| Fonction et syntaxe  | Argument                                                                                   | Résultat                                                                            |
|----------------------|--------------------------------------------------------------------------------------------|-------------------------------------------------------------------------------------|
| DECIMAL(V,P,S)       | $V = Un$ nombre<br>$P = Pr_{\text{c}}$ Précision du<br>résultat<br>S = Echelle du résultat | Représentation décimale de V                                                        |
| DIGITS(argument)     | Un entier binaire ou un<br>nombre décimal                                                  | Une chaîne de caractères<br>représentant les chiffres de<br>l'argument              |
| FLOAT(argument)      | Un nombre                                                                                  | Un nombre en virgule flottante<br>simple précision représentant<br>l'argument       |
| HEX(argument)        | Tout type de données autre<br>qu'une chaîne de caractères ou<br>graphique longue           | Une chaîne de caractères<br>représentant les chiffres<br>hexadécimaux de l'argument |
| INTEGER(argument)    | Un nombre dans la plage des<br>entiers binaires                                            | Mot représentant l'argument                                                         |
| VARGRAPHIC(argument) | Chaîne de caractères courte                                                                | Chaîne graphique qui<br>représente l'argument en<br>caractères DBCS                 |

### **Cette requête :**

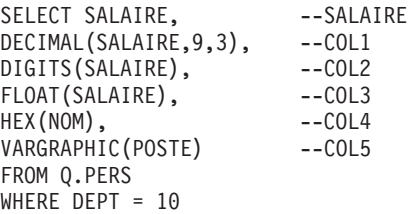

### **génère ce rapport :**

<span id="page-241-0"></span>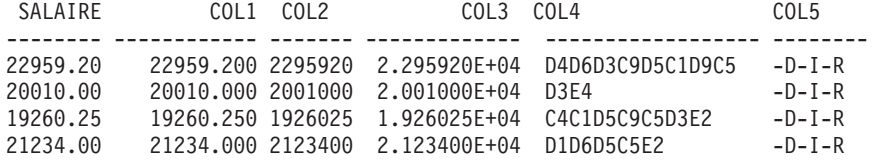

## **Fonctions de chaîne**

Les trois fonctions scalaires décrites dans le tableau 5, ci-après permettent la manipulation et l'extraction de chaînes : SUBSTR, LENGTH et VALUE.

| Fonction et syntaxe | Argument                                                                                                    | Résultat                                                                                              |
|---------------------|----------------------------------------------------------------------------------------------------|----------------------------------------------------------------------------------------------------|
| LENGTH(argument)    | Tout type de données                                                                                                    | Entier représentant la<br>longueur de V                                                               |
| SUBSTR(S,N,L)       | S : Chaîne de caractères<br>ou graphique à évaluer.<br>N : Entier binaire qui<br>représente la position<br>où commence la sous-chaîne<br>dans S.<br>L : Entier binaire qui<br>représente la longueur<br>de la sous-chaîne. | Sous-chaîne de S                                                                                      |
| VALUE(arg1,arg2)    | Les arguments doivent avoir des types<br>de données compatibles.                                                                                                    | Une valeur "non null"<br>qui représente arg1 si<br>arg1 est "non null" ou<br>arg2 si arg1 est "null". |

*Tableau 5. Fonctions de chaîne*

La fonction LENGTH produit la longueur réelle de la variable si elle est de type VARCHAR ; elle donne la longueur fixe si les données sont de type CHAR.

La requête ci-après donne le statut de chacun des candidats de la table Q.ENTREVUE reçus par le directeur 270. Si, pour un candidat, la colonne DECISION n'a pas été remplie (et contient donc une valeur NULL), le résultat pour cette ligne est «inconnu» plutôt que (-).

```
SELECT VALUE(DECISION, 'inconnu')
FROM Q.ENTREVUE
WHERE DIRECTEUR = 270
```
Le premier (ou seul) argument de chacune de ces fonctions est une expression donnant la valeur à manipuler ou à rechercher. Dans le cas de LENGTH, la valeur de cette expression peut être de n'importe quel type. Pour SUBSTR, la valeur doit être une chaîne de caractères, ou une chaîne graphique. Pour VALUE, deux valeurs de type compatible doivent être spécifiées.

La requête suivante, par exemple, donne l'initiale du prénom et le nom d'un candidat ayant le matricule temporaire 400 :

SELECT SUBSTR(PRENOM,1,1)||NOM FROM Q.ENTREVUE WHERE MATR PROV = 400

## **Concaténation**

L'opérateur de concaténation (CONCAT) joint deux valeurs d'une expression dans une seule chaîne. Cet opérateur peut également être représenté par le symbole ||. Sachant que les barres verticales peuvent générer des erreurs d'analyse syntaxique dans les instructions transmises d'un SGBD à l'autre, choisissez de préférence CONCAT pour les instructions exécutées sur des affectations éloignées.

Règles applicables à la concaténation :

- v Les chaînes faisant l'objet de la concaténation doivent être toutes deux alphanumériques ou toutes deux graphiques.
- La longueur du résultat est la somme des longueurs des opérandes.
- v Les données du résultat sont de type :
	- VARCHAR lorsque l'un au moins des opérandes est de ce type,
	- CHAR lorsque les deux opérandes sont de ce type,
	- VARGRAPHIC lorsque l'un au moins des opérandes est de ce type,
	- GRAPHIC lorsque les deux opérandes sont de ce type
- v Si l'un des opérandes est une valeur NULL, le résultat est une valeur NULL. Par exemple :

VALUE(PRENOM, '*inconnu*') CONCAT VALUE(NOM, '*inconnu*')

Pour éviter d'obtenir une valeur NULL, utilisez la fonction VALUE. Pour plus d'informations sur VALUE, voir section [«Fonctions](#page-241-0) de chaîne» à la [page](#page-241-0) 228.

v Il est impossible de spécifier la concaténation dans une clause LIKE, ou dans la clause SET d'une instruction UPDATE.

## **Exemples**

• Si PRENOM est une donnée de type CHAR(6) ayant pour valeur JEAN et si NOM est une donnée de type CHAR(8) à laquelle est attribuée la valeur MARTIN, la requête PRENOM CONCAT NOM génère le résultat JEAN MARTIN, d'une longueur de 14 caractères. Notez la présence d'espaces entre le prénom et le nom.)

Cet exemple implique l'utilisation d'une version spécifique de DB2 ou SQL/DS. Pour plus d'informations, reportez-vous à la section [Annexe](#page-394-0) C, «Fonctions QMF nécessitant un support [particulier»,](#page-394-0) à la page 381.

## **Concaténation**

v Pour obtenir la liste de tous les noms de la table Q.ENTREVUE commençant par une lettre entre N et Z et pour associer le prénom à chaque nom, entrez l'instruction suivante :

```
SELECT NOM CONCAT ', ' CONCAT PRENOM
FROM Q.ENTREVUE
WHERE NOM > 'M'
```
# **Chapitre 3. Formats, rapports et diagrammes**

QMF crée des rapports à partir des données stockées dans votre base de données. Un format QMF comporte plusieurs écrans permettant de contrôler le formatage des rapports. Lorsque vous sélectionnez les données (en exécutant une requête, en important des données ou en affichant une table ou une vue), vous pouvez utiliser les écrans FORMAT QMF pour formater les données en rapport ou en diagramme. Vous pouvez également utiliser ces écrans pour indiquer à QMF d'effectuer des calculs spécifiques sur les données du rapport (par exemple, ajouter des colonnes ou calculer des pourcentages).

Le présent chapitre présent les écrans FORMAT QMF et décrit les zones d'entrée de chaque écran. Ce chapitre indique également comment utiliser REXX avec les formats QMF et comporte des informations sur l'édition et l'utilisation des codes, ainsi que sur les variables employées dans les formats.

### **Utilisation des formats QMF**

QMF génère automatiquement des écrans FORMAT lorsqu'une table est affichée ou qu'une requête SELECT est exécutée sans qu'un format soit spécifié. Le rapport qui en résulte dépend de certains choix par défaut effectués par QMF concernant le format du rapport. Pour afficher le format par défaut, saisissez AFFICHER FORMAT.BASE (ou AFFICHER FORMAT) après avoir exécuté une requête sans avoir indiqué de nom de format avec la commande EXECUTER.

Chaque écran FORMAT dispose de zones d'entrée vous permettant d'ajouter ou de modifier des informations. Dans ce chapitre, (à partir de [«FORMAT.BASE»](#page-248-0) à la page 235), une lettre est affectée à chaque zone d'entrée d'un écran (par exemple, **C**) et correspond à la description qui suit l'écran. S'il existe une valeur par défaut, elle est indiquée dans la zone d'entrée sur l'écran. Chaque zone d'entrée est décrite en fonction de son incidence sur les rapports. Si une zone d'entrée affecte les diagrammes, la description correspondante suit.

#### **Création de rapports dans QMF**

Les rapports sont initialement créés par l'application d'un format par défaut aux données extraites via la requête. Pour modifier le format par défaut d'un rapport (par exemple, pour modifier la largeur des colonnes, ajouter des en-têtes ou modifier l'interligne d'un rapport), vous devez modifier les données affichées sur les écrans FORMAT. Les données saisies dans une zone d'entrée peuvent être converties en majuscules, en fonction de l'option de votre profil concernant le respect de la distinction majuscules-minuscules.

## **Affichage d'un rapport ne contenant aucune donnée**

La commande PRESENTATION permet de visualiser un rapport avant que les données ne soient disponibles. Les données des variables sont affichées à l'aide des lettres A, B, C, D, E, F et X et des nombres 0, 1, 2, 3, 4, 5 et 6. Le reste du texte (dont les en-têtes) est affiché comme texte saisi. Vous avez la possibilité de personnaliser les différents écrans FORMAT pour générer un rapport représentatif indépendant de toute donnée. Combinés avec la commande PRESENTATION, les formats dotés de variables complexes peuvent être utilisés de manière répétée. Pour plus d'informations, voir [«PRESENTATION»](#page-110-0) à la page 97. Dans le cas de scénarios faisant appel à la commande PRESENTATION et utilisant des formats pour créer des rapports et des diagrammes, voir *Using DB2 QMF*.

## **Symboles employés dans les rapports pour indiquer les erreurs**

Lorsque QMF ne parvient pas à afficher une valeur dans un rapport, il affiche un symbole spécial à la place de cette valeur. Ce symbole dépend de la cause de l'erreur. Pour avoir la liste des symboles et connaître leur signification, voir tableau 6.

| Symbole affiché | Cause                                                                                                    |  |
|-----------------|----------------------------------------------------------------------------------------------------|--|
| ********        | La colonne n'est pas assez large pour afficher la valeur<br>formatée. Seules les colonnes numériques affichent ce<br>symbole (les colonnes de caractères sont tronquées dans<br>ce cas).  |  |
| >>>>>>>>>       | La valeur est supérieure à la valeur maximale autorisée<br>par le type de données de cette colonne. Ce cas est<br>appelé condition de dépassement et est généralement<br>détecté par QMF. |  |
| ????????        | La valeur n'est pas définie. Les conditions suivantes sont<br>le résultat de la présence d'une valeur non définie dans<br>un rapport :                                                    |  |
|                 | · dépassement négatif numérique,                                                                                                    |  |
|                 | dépassement négatif numérique détecté par la base de<br>données,                                                                                                    |  |
|                 | division d'une valeur par zéro (dans une requête, un<br>calcul ou une définition de colonne),                                                                                             |  |
|                 | • expressions que REXX ne parvient pas à évaluer,                                                                                                    |  |
|                 | expressions REXX qui sont évaluées en une valeur non<br>numérique,                                                                                                    |  |
|                 | agrégations calculées à l'aide de valeurs non définies<br>(à l'exception de PREMIER et DERNIER).                                                                                          |  |

*Tableau 6. Symboles d'erreur QMF*

| Symbole affiché | <b>Cause</b>                                                                    |
|-----------------|---------------------------------------------------------------------------------|
| ' ' (espaces)   | Les données sont dépourvues d'instance (DSQNOINS)<br>ou de relation (DSQNOREL). |

*Tableau 6. Symboles d'erreur QMF (suite)*

## **Référence - Ecrans FORMAT pour les rapports**

Le tableau 7 dresse la liste de certaines conditions ou modifications qui altèrent le format d'un rapport et indique l'écran FORMAT approprié (ou les écrans) que vous devez normalement utiliser.

| Pour ajouter ou modifier :                | Utilisez l'écran FORMAT : |
|-------------------------------------------|---------------------------|
| Texte de rupture                          |                           |
| Texte de rupture par défaut               | <b>BASE, OPTIONS</b>      |
| Largeur du texte de rupture               | <b>OPTIONS</b>            |
| En-tête de rupture                        | RUPTn                     |
| Texte de bas de rupture                   | <b>BASE, RUPTn</b>        |
| Récapitulatif de rupture                  | RUPTn                     |
| Positionnement sur la page                | RUPTn                     |
| Mise en évidence                          | <b>BASE, OPTIONS</b>      |
| Calculs                                   | <b>CALC</b>               |
| Colonne                                   |                           |
| Alignement                                | COLONNES (spécifiez)      |
| Définition                                | COLONNES (spécifiez)      |
| En-tête                                   | <b>BASE, COLONNES</b>     |
| Utilisation                               | <b>BASE, COLONNES</b>     |
| Retrait                                   | <b>BASE, COLONNES</b>     |
| Largeur                                   | <b>BASE, COLONNES</b>     |
| Edition                                   | <b>BASE, COLONNES</b>     |
| Séquencement                              | <b>BASE, COLONNES</b>     |
| Ordre automatique                         | <b>OPTIONS</b>            |
| En-têtes répétés aux ruptures             | RUPTn                     |
| En-têtes répétés dans les blocs de détail | <b>DETAIL</b>             |
| Mise en forme conditionnelle              | <b>CONDITIONS</b>         |
| Texte de bloc de détail                   |                           |
| Suppression des informations tabulaires   | <b>DETAIL</b>             |

*Tableau 7. Référence - Rapports*

### **Formats, rapports et diagrammes**

| Utilisez l'écran FORMAT : |
|---------------------------|
| DETAIL                    |
| DETAIL                    |
| DETAIL                    |
|                           |
| FINAL                     |
| <b>OPTIONS</b>            |
| FINAL                     |
| <b>OPTIONS</b>            |
|                           |
| BASE, RUPTn               |
| DETAIL                    |
| FINAL                     |
| <b>BASE, PAGE</b>         |
|                           |
| DETAIL                    |
| <b>OPTIONS</b>            |
| OPTIONS, DETAIL           |
|                           |

*Tableau 7. Référence - Rapports (suite)*

## **Création de diagrammes dans QMF**

Certaines zones d'entrée des écrans FORMAT déterminent les éléments affichés sur un diagramme (en-têtes, légendes, axes, libellés des axes et données indiquées sur l'abscisse et l'ordonnée). Cependant, les zones d'entrée de tous les écrans ne concernent pas toutes les diagrammes. Les descriptions des écrans FORMAT (à partir de [«FORMAT.BASE»](#page-248-0) à la page 235) désignent les écrans et les zones d'entrée qui concernent les diagrammes et indiquent comment modifier ces écrans.

Le [tableau](#page-248-0) 8 dresse la liste de certaines conditions ou modifications qui altèrent les diagrammes dans QMF et indique l'écran FORMAT approprié (ou les écrans) que vous devez normalement utiliser.

| Pour ajouter ou modifier :                                                             | Utilisez l'écran FORMAT : |
|----------------------------------------------------------------------------------------|---------------------------|
| Libellés des légendes (en-têtes de colonnes BASE, COLONNES<br>des données en ordonnée) |                           |
| Libellés des données en abscisse (colonnes<br>RUPT ou GROUPE)                          | <b>BASE, COLONNES</b>     |
| Données en ordonnée (colonnes de<br>données numériques)                                | <b>BASE, COLONNES</b>     |
| En-tête de diagramme (en-tête de page)                                                 | BASE, PAGE                |
| Emplacement vertical de l'en-tête de<br>diagramme                                      | PAGE                      |
| Nom de fonction dans le libellé de<br>légende                                          | <b>OPTIONS</b>            |

<span id="page-248-0"></span>*Tableau 8. Référence - Ecrans de modification des diagrammes*

### **FORMAT.BASE**

Utilisez FORMAT.BASE pour effectuer des modifications simples dans un rapport ou un diagramme. Il est possible d'utiliser d'autres écrans (voir tableau 9) avec FORMAT.BASE pour modifier l'apparence des rapports ou des diagrammes.

| Nom de format                  | Fonction                                                                                        | Voir page |
|--------------------------------|-------------------------------------------------------------------------------------------------|-----------|
| <b>FORMAT.BASE</b>             | Format de base d'un rapport<br>ou d'un diagramme                                                | 235       |
| FORMAT.RUPTn $(n = 1 \land 6)$ | Texte figurant avant et après<br>les ruptures dans un rapport                                   | 239       |
| FORMAT.CALC                    | Expressions de calcul dans un<br>rapport                                                        | 249       |
| FORMAT.COLONNES                | Utilisation des colonnes dans<br>un rapport ou un diagramme                                     | 255       |
| FORMAT.CONDITIONS              | Expressions de formatage<br>conditionnel                                                        | 268       |
| FORMAT.DETAIL                  | Texte inclus avec les valeurs de<br>colonne ou les en-têtes d'un<br>rapport                     | 271       |
| <b>FORMAT.FINAL</b>            | Contenu et emplacement du<br>texte final dans un rapport                                        | 279       |
| FORMAT.OPTIONS                 | Réglages divers dans un<br>rapport                                                              | 284       |
| <b>FORMAT.PAGE</b>             | Contenu et emplacement des<br>en-têtes et des bas de page<br>dans un rapport ou un<br>diagramme | 292       |

*Tableau 9. Modification de l'apparence des rapports/diagrammes*

## **FORMAT.BASE**

Tous les éléments saisis dans FORMAT.BASE sont automatiquement reflétés dans une zone d'entrée correspondante dans l'un des autres écrans FORMAT. Mais, les zones d'entrée des autres écrans ne sont pas toutes reflétées sur FORMAT.BASE.

Deux zones des écrans FORMAT.BASE et FORMAT.COLONNES ne sont pas des zones d'entrée. Les zones Largeur totale des colonnes du rapport et NUM sont décrites dans [«Zones](#page-251-0) fixes» à la page 238.

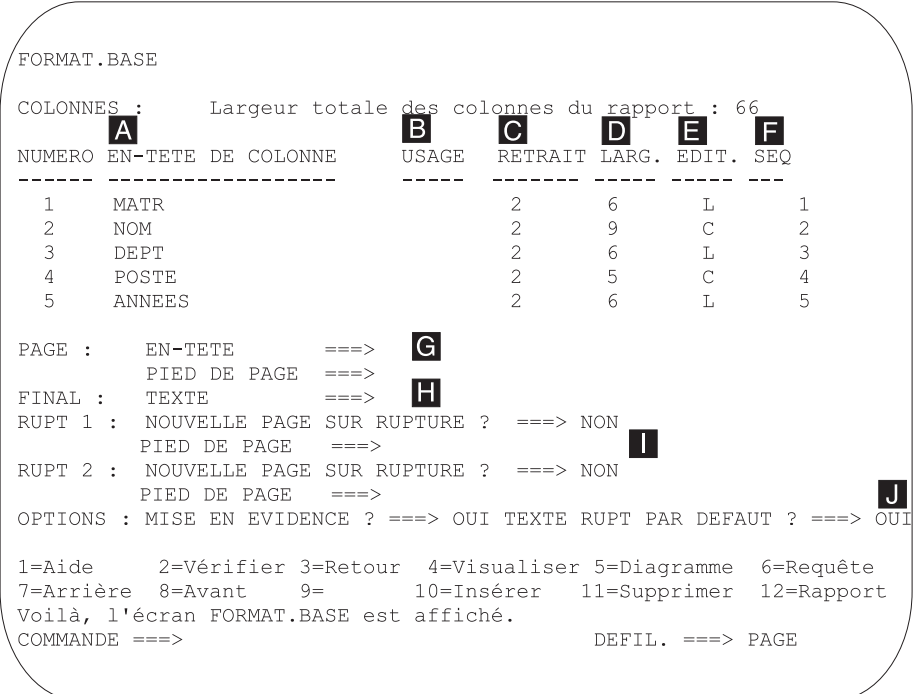

Les zones d'entrée A à F correspondent à des zones d'entrée identiques de l'écran FORMAT.COLONNES. Si vous ne parvenez pas à voir les colonnes voulues sur l'écran FORMAT.BASE, faites défiler les informations vers l'avant ou vers l'arrière.

Ces zones d'entre permettent de :

- $\blacksquare$ définir des en-tête de colonnes (pag[e255\)](#page-268-0),
- $\blacksquare$ définir la présentation des colonnes (pag[e257\)](#page-270-0),
- $|c|$  déterminer l'espace entre les colonnes (pag[e258\)](#page-271-0),
	- définir la largeur des colonnes (pag[e258\)](#page-271-0),
		- spécifier le formatage des colonnes (pag[e260\)](#page-273-0),

D-

F.

modifier l'ordre des colonnes (pag[e261\)](#page-274-0).

*Rapports :* L'ordre des colonnes du format est défini par leur mode de spécification dans la requête. Pour modifier l'ordre des colonnes dans le rapport, faites appel à l'option de reclassement automatique ou modifiez la colonne de séquence (SEQ) ( F ) sur l'écran FORMAT.BASE. Pour avoir une description de l'option de reclassement automatique, voir pag[e290.](#page-303-0)

*Diagrammes :* Parmi ces six zones d'entrée, seules EN-TETE COLONNE, USAGE, LARGEUR et EDITER s'appliquent aux diagrammes. Les codes figurant dans la zone d'entrée USAGE concernent le traitement. Pour avoir plus d'informations, voir [«FORMAT.COLONNES»](#page-268-0) à la page 255, [«Codes](#page-322-0) [usage»](#page-322-0) à la page 309 et «Code [d'édition»](#page-332-0) à la page 319.

Les zones d'entrée **G** à **J** correspondent à des écrans FORMAT. Les numéros de page où sont décrits ces écrans sont indiqués après le nom de la zone d'entrée.

#### G- **PAGE** (pag[e292\)](#page-305-0)

F-

*Rapports :* Saisissez une ligne d'en-tête et de bas de page pour un rapport. QMF définit l'emplacement horizontal et vertical des lignes d'en-tête et de bas de page. La zone d'entrée PAGE corresponds à deux zones d'entrée de l'écran FORMAT.PAGE.

*Diagrammes :* Le texte saisi dans la zone d'entrée PAGE d'un en-tête de rapport apparaît également sur un diagramme sous forme d'en-tête. En revanche, il *n'est pas possible* d'indiquer un texte de bas de page pour un diagramme.

#### **FINAL** (pag[e279\)](#page-292-0)

*Rapports :* Saisissez une ligne de texte final pour un rapport. Il est possible de modifier l'emplacement par défaut de cette ligne sur l'écran FORMAT.FINAL. L'entrée FINAL correspond à une entrée de l'écran FORMAT.FINAL.

#### I- **RUPT1 et RUPT2** (pag[e239\)](#page-252-0)

*Rapports :* Saisissez le texte de bas de page jusqu'à deux niveaux de rupture et indiquez si une nouvelle page doit être commencée à chaque fois que la valeur de la colonne de contrôle change. QMF définit l'emplacement horizontal et vertical des bas de page de rupture. Les zones d'entrée RUPT1 et RUPT2 correspondent aux zones d'entrée des écrans FORMAT.RUPT1 et FORMAT.RUPT2.

### **J OPTIONS** (pag[e284\)](#page-297-0)

*Rapports :* Modifiez deux options qui affectent le format général d'un rapport. Dans le cas des rapports comportant des ruptures, utilisez l'option MISE EN EVIDENCE pour indiquer si QMF doit afficher la valeur de la colonne de rupture sur chaque ligne de données

## <span id="page-251-0"></span>**FORMAT.BASE**

tabulaires du rapport. Si vous optez pour la valeur OUI, QMF affiche cette valeur dans la colonne RUPT uniquement lorsque la valeur est modifiée.

Dans le cas des rapports comportant des ruptures, utilisez l'option TEXTE DE RUPTURE PAR DEFAUT pour indiquer si un texte de bas de page de rupture par défaut doit être généré pour marquer la ligne d'agrégation RUPT. Si vous n'entrez aucun texte de bas de page de rupture et que vous indiquez la valeur OUI, le bas de page de rupture par défaut est composé d'astérisques.

Cette zone d'entrée correspond à deux zones d'entrée de l'écran FORMAT.OPTIONS.

### **Zones fixes**

### **Largeur totale des colonnes du rapport**

*Rapports :* Cette zones indique la largeur, en caractères, des colonnes du rapport.

Vous ne pouvez pas modifier cette zone directement. Mais si vous modifiez les codes INTERV, LARGEUR ou EDITER d'une colonne ou que vous utilisez un code usage OMIS ou TRANSV, la nouvelle largeur totale des colonnes du rapport (en caractères) apparaît après les deux-points.

Si vous utilisez un code d'édition G avec des données DBCS, chaque caractère à double-octet compte comme deux positions. Pour avoir plus d'informations sur le calcul de la largeur d'une colonne contenant des données DBCS, voir *Using DB2 QMF*.

Si vous utilisez le code usage TRANSV, la largeur apparaît sous forme d'expression algébrique au format : *a* + (N × *b*).

- *a* Valeur constante
- *N* Inconnue représentant le nombre d'ensembles de colonnes dupliquées sur la page, un ensemble étant associé à chaque valeur distincte de la colonne TRANSV.
- *b* Largeur de chaque groupe de colonnes
- **NUM** *Rapports :* Cette zone indique le numéro de chaque colonne dans l'ordre dans lequel elles ont été sélectionnées par la requête exécutée. Il n'est pas possible de modifier cette zone, mais vous pouvez modifier l'ordre des colonnes via la zone d'entrée SEQ.

Vous pouvez indiquer à QMF la colonne que vous souhaitez utiliser comme variable de substitution en spécifiant le numéro de colonne. Par exemple, &6 représente la sixième colonne sélectionnée par la requête, même si elle n'apparaît pas à la sixième position dans le rapport.
<span id="page-252-0"></span>Les colonnes apparaissent généralement sur le rapport de la gauche vers la droite, dans l'ordre déterminé par les numéros de séquence. Cependant, si vous utilisez RUPT, GROUPE ou une fonction d'agrégation sur FORMAT.BASE ou FORMAT.COLONNES et que vous spécifiez OUI pour Reclassement automatique des colonnes ? sur l'écran FORMAT.OPTIONS, QMF réorganise automatiquement les colonnes du rapport.

Le reclassement des colonnes, s'il est utilisé avec un ou plusieurs codes usage RUPT, permet de déplacer les colonnes de contrôle vers la gauche du rapport. Elles apparaissent dans l'ordre déterminé par leur numéro de code RUPT.

Les colonnes, dont le code usage est l'un des codes usage d'agrégation (MOYENNE, NOMBRE, PREMIER, DERNIER, CALC*id*, MAXIMUM, MINIMUM, ECART, SOMME, PCTCR, SOMC, PCTR, PCTT ou PCTCT), sont déplacées vers la droite du rapport et apparaissent dans l'ordre défini par leur numéro de colonne.

Pour avoir plus d'informations sur la largeur et l'ordre des colonnes, voir C-*Longueur des lignes du texte du rapport* (pag[e286\)](#page-299-0) et J-*Reclassement automatique des colonnes* (pag[e290\)](#page-303-0).

## **FORMAT.RUPTn**

Les écrans FORMAT.RUPT<sub>n</sub> permettent de choisir le texte et son emplacement pour six ruptures au maximum dans un rapport. QMF place ce texte après la rupture associée dans le rapport.

FORMAT.RUPT*n* ne concerne pas les diagrammes.

Spécifiez un code usage de rupture dans la zone d'entrée USAGE (B) sur FORMAT.BASE ou dans FORMAT.COLONNES en regard de l'un des noms de colonnes (voir pages [235](#page-248-0) et [255\)](#page-268-0). Cette colonne devient alors la *colonne de contrôle* et une rupture se produit dans le rapport lorsque la valeur de cette colonne de contrôle est modifiée.

Lors de l'évaluation des valeurs dans les colonnes VARCHAR, QMF fait la distinction entre une valeur comportant des espaces ou des zéros hexadécimaux et la même une valeur ne comportant aucun caractère de fin de ligne. Si vous utilisez FORMAT.RUPT*n* dans ce cas, une rupture est créée.

Vous pouvez utiliser le même niveau de rupture sur plusieurs colonnes. Dans ce cas, une rupture se produit lorsqu'une valeur est modifiée dans l'une de ces colonnes.

La zone **I** de FORMAT.BASE spécifie le texte de bas de page pour RUPT1 et RUPT2 dans un rapport et indique si une nouvelle page doit être commencée à chaque fois que la valeur de la colonne de contrôle est modifiée. Tous les éléments spécifiés dans la zone **I** de FORMAT.BASE sont reflétés dans FORMAT.RUPT1 et FORMAT.RUPT2. Tous les éléments spécifiés dans les zones <mark>H</mark>et <mark>N</mark> de RUPT1 et RUPT2 sont reflétés sur FORMAT.BASE.

Il existe six écrans FORMAT.RUPT*n*, un pour chaque niveau possible de rupture. Ils sont identiques à l'exception du titre.

```
FORMAT.RUPT1
A Nouv. page sur rupture ? ===> NON B Répéter en-tête détail ? ===> NON
C Lignes vides avant en-tête ===> 0 D Lignes vides après en-tête ===> 0
E LIGNE FALIGN G TEXTE D'EN-TETE RUPT1
   ---- ------ ----+----1----+----2----+----3----+----4----+----5----+
   1 GAUCHE
   2 GAUCHE
   3 GAUCHE
        *** FIN ***
\prod Nouv. page pour bas rupt? ===> NON \prod Récap. de rupt. à la ligne ===> 1
J Lignes vides avt bas rupt. ===> 0 \bf{K}Lignes vides après bas rupt. ===> 1
L LIGNE M ALIGN N TEXTE DE BAS DE PAGE RUPT1
   ---- ------ ----+----1----+----2----+----3----+----4----+----5----+
   1 DROITE
   2 DROITE
   3 DROITE
        *** FIN ***
1=Aide 2=Vérifier 3=Retour 4=Visualiser 5=Diagramme 6=Requête
7=Arrière 8=Avant 9= 10=Insérer 11=Supprimer 12=Rapport
Voilà, l'écran FORMAT.RUPT1 est affiché.
COMMANDE ===> DEFIL.===> PAGE
```
### A- **Nouv. page sur rupture ?**

Indiquez si une nouvelle page doit être commencée lorsque la valeur de la colonne de contrôle de la rupture est modifiée. Cette valeur affecte les rapports imprimés et exportés. Elle ne concerne pas les rapports affichés. Une nouvelle page est commencée si le rapport ne figure pas déjà en haut de la page.

Si vous indiquez OUI pour plusieurs niveaux de rupture, cela peut entraîner la génération de plus de pages que prévu dans le rapport imprimé ou exporté. Cela se produit lorsque plusieurs ruptures surviennent en même temps.

Si vous spécifiez plusieurs ruptures et que vous indiquez OUI pour la génération d'une nouvelle page à chaque rupture, une page est générée pour chaque rupture spécifiée lorsque le niveau de rupture le plus élevé est atteint. Des ruptures multiples se produisent souvent

simultanément, car le niveau de rupture le plus élevé force tous les niveaux de rupture inférieurs. Ainsi, toutes les ruptures se produisent pour la première ligne de données d'un rapport.

### B- **Répéter en-tête détail ?**

Indiquez si l'en-tête de détail doit être répété au début de chaque nouveau niveau de rupture à la suite du texte de l'en-tête de rupture et avant le texte du bloc de détail.

Dans les rapports imprimés, si une rupture se commence en haut d'une page et que vous indiquez OUI, un seul ensemble d'en-têtes de détail apparaît.

Les en-têtes de détail sont constitués du texte d'en-tête de détail spécifié sur l'écran FORMAT.DETAIL et des en-têtes de colonnes (sauf si vous supprimez les en-têtes de colonnes sur l'écran FORMAT.DETAIL). Pour plus d'informations, voir [«FORMAT.DETAIL»](#page-284-0) à la page 271.

Si vous spécifiez OUI pour Répéter en-tête détail ? sur FORMAT.DETAIL, les spécifications indiquées ici sont écrasées.

#### C- **Lignes vides avant en-tête**

Entrez le nombre de lignes vides situées avant la première ligne du texte d'en-tête de rupture, le cas échéant, ou avant la première ligne de la rupture s'il n'existe aucun texte d'en-tête de rupture. Cette valeur est un nombre compris entre 0 et 999.

#### D- **Lignes vides après en-tête**

Entrez le nombre de lignes vides situées après la dernière ligne du texte d'en-tête de rupture, le cas échéant. Cette valeur est un nombre compris entre 0 et 999.

### **E** LIGNE

Identifiez les lignes du texte d'en-tête de rupture et indiquez leur position relative ainsi que leur emplacement par rapport à la ligne où l'en-tête de rupture commence (comme indiqué dans la zone d'entrée Lignes vides avant en-tête). Vous pouvez utiliser un nombre compris entre 1 et 999 ou un espace. Si vous spécifiez un espace, QMF ignore le texte associé.

Il n'est pas nécessaire que les nombres commencent par 1 et soient consécutifs.

Par exemple, les valeurs de FORMAT.RUPT1 :

LIGNE ALIGN TEXTE D'EN-TETE RUPT1 ---- ----- ------------------- 3 GAUCHE DEPT &4 2 GAUCHE DEBUT DE LA LISTE

s'affichent de la manière suivante :

DEBUT DE LA LISTE DEPT 35

Notez qu'une ligne blanche apparaît avant la première ligne de texte.

# **F** ALIGN

Précisez l'emplacement horizontal de chaque ligne du texte d'en-tête de rupture dans le rapport. Vous pouvez placer ces lignes à n'importe quel endroit dans la largeur du rapport. Dans le cas de rapport en ligne, la largeur est la largeur du rapport affiché. Pour un rapport imprimé, il s'agit de la largeur de la page.

## **Gauche**

Justifie à gauche le texte d'en-tête de rupture.

**Droite** Justifie à droite le texte d'en-tête de rupture.

## **Centre**

Centre le texte d'en-tête de rupture.

- *n* Commence le texte d'en-tête de rupture à la *n*ième position de la ligne. *n* est un nombre compris entre 1 et 999999.
- **Ajout** Ajoute la ligne à la fin de la ligne précédente du texte d'en-tête de rupture. Si vous spécifiez Ajout sur la première ligne du texte d'en-tête de rupture, la ligne de texte est justifiée à gauche.

La ligne de texte ajoutée doit avoir la même valeur LIGNE que la ligne de texte à laquelle elle est ajoutée. Si le rapport n'est pas assez large pour prendre en compte la ligne ajoutée, une partie du texte peut être tronqué.

Par exemple, les entrées suivantes sur FORMAT.RUPT1 :

Lignes vides avant en-tête ===> 0 LIGNE ALIGN RUPT1 TEXTE D'EN-TETE ---- ------ ---------------------- 1 GAUCHE DEPT  $\frac{1}{1}$   $\frac{3}{1}$   $\frac{3}{1}$  3 GAUCHE

alignent les colonnes du rapport résultant comme suit :

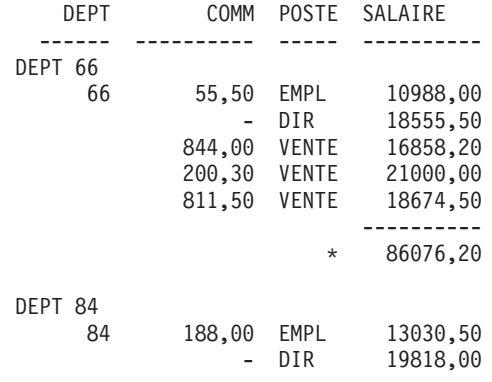

### G- **TEXTE D'EN-TETE RUPT1**

Entrez le texte d'en-tête que vous souhaitez associer à la rupture. A chaque modification de la valeur de la colonne de rupture, le texte spécifié ici s'affiche dans le rapport. Vous pouvez ajouter jusqu'à 999 lignes de texte d'en-tête de rupture à l'aide de la commande INSERER. Chaque ligne de texte peut comprendre 55 caractères au maximum. Vous pouvez ajouter du texte à la ligne en utilisant AJOUT comme valeur ALIGN ou en précisant un emplacement horizontal spécifique.

Si votre installation prend en charge les données DBCS, voir [«Noms](#page-345-0) [comportant](#page-345-0) des caractères double octet» à la page 332.

Par défaut, le texte d'en-tête de rupture s'étend de la marge de gauche à la marge de droite d'un rapport. Vous avez toutefois la possibilité de choisir la largeur de ce texte via l'entrée Longueur des lignes du texte du rapport sur FORMAT.OPTIONS (voir page [284\)](#page-297-0).

Pour que le texte d'en-tête de rupture apparaisse sur un rapport en majuscules ou en minuscules, spécifiez dans votre profil la valeur CHAINE ou MIX pour MAJMIN.

#### **CHAINE**

Affiche le texte d'en-tête de rupture tel qu'il est saisi, mais convertit toute autre entrée en majuscules.

**MIX** Affiche toutes les entrées telles qu'elles sont saisies.

Le texte d'en-tête de rupture peut contenir les variables suivantes :

#### **Variables globales**

La commande FIXER GLOBALES permet de définir les variables utilisées dans le texte d'en-tête de rupture. Pour avoir plus de détails sur cette commande, voir [«FIXER](#page-166-0) [GLOBALES»](#page-166-0) à la page 153.

**&***n n* est un nombre représentant la ligne en cours dans la

<span id="page-257-0"></span>colonne *n* dans le format utilisé pour ce rapport. La colonne *n* n'est pas nécessairement la *n*ième colonne affichée dans le rapport. Il s'agit de la *n*ième colonne répertoriée dans FORMAT.BASE et FORMAT.COLONNES. Par exemple, ce texte d'en-tête de rupture :

DEBUT DU DEPT &3

peut afficher cette ligne dans un rapport : DEBUT DU DEPT 38

Les variables suivantes peuvent également être utilisées avec les valeurs DATE, TIME et TIMESTAMP dans le texte d'en-tête de rupture :

#### **&DATE**

La date en cours est formatée en fonction du format par défaut de l'installation parmi les formats suivants :

- USA (United States of America),
- EUR (European),
- v ISO (International Standards Organization),
- IIS (Japanese Industrial Standard),
- autre format de date fourni par votre installation.

#### **&HEURE**

L'heure en cours est formatée en fonction du format par défaut de l'installation parmi les formats répertoriés sous  $&DATE$ .

### **&PAGE**

Le numéro de page est imprimé sur chaque page lorsque le rapport est formaté.

Si une page d'un rapport est plus large que la largeur de l'imprimante ou que la largeur d'impression par défaut spécifiée dans votre PROFIL, QMF divise la page. Il attribue à toutes les parties de la page divisée le même numéro de page, mais les différencie à l'aide d'indices (si vous utilisez des données DBCS et que QMF passe à une page suivante, l'impression se poursuit sur la deuxième page et les suivantes, à partir du quatrième octet à gauche de la page).

### **&LIGNE**

Le numéro de la première ligne de données du niveau de rupture en cours est imprimé ou affiché sur le rapport.

### H- **Nouv. page pour bas rupt ?**

Indiquez si une nouvelle page doit être commencée (si le rapport est

imprimé) avant l'affichage du texte de bas de rupture spécifié. Une nouvelle page est commencée si le rapport ne figure pas déjà en haut de la page.

### I- **Récap. de rupt. à la ligne**

Indiquez si le récapitulatif de rupture doit être formaté et, si tel est le cas, où il doit être placé par rapport aux lignes du texte de bas de rupture. La valeur de cette entrée est un nombre compris entre 1 et 999 ou le mot AUCUN (*aucun* récapitulatif de rupture).

#### J- **Lignes vides avt bas rupt.**

Spécifiez le nombre de lignes vides avant la première ligne du bas de rupture. Cette entrée est un nombre compris entre 0 et 999 ou le mot FIN.

#### K- **Lignes vides après bas rupt.**

Spécifiez le nombre de lignes vides après la dernière ligne du texte de bas de rupture. Cette valeur est un nombre compris entre 0 et 999.

Si vous spécifiez une rupture *et* qu'une colonne de renvoi à la ligne a un code usage PREMIER, DERNIER, MIN ou MAX, vous devrez peut-être augmenter la valeur de cette zone pour voir toutes les lignes renvoyées à la ligne dans le récapitulatif de rupture. Pour avoir plus d'informations sur le renvoi à la ligne dans les colonnes, voir l'entrée CW dans «Codes d'édition pour les données de type [caractère»](#page-332-0) à la [page](#page-332-0) 319.

#### **L** LIGNE

Identifiez les lignes du texte de bas de rupture et indiquez leur position relative ainsi que leurs positions par rapport à la ligne de début du bas de rupture (comme indiqué dans la zone d'entrée *Lignes vides avt bas rupt.*). Vous pouvez utiliser un nombre compris entre 1 et 999 ou un espace. Si vous spécifiez un espace, QMF ignore le texte associé.

Il n'est pas nécessaire que les nombres commencent par 1 et soient consécutifs.

Par exemple, les valeurs de FORMAT.RUPT1 :

LIGNE ALIGN TEXTE DE BAS DE RUPT1

---- ----- ------------------- 3 GAUCHE DEPT &4

2 GAUCHE FIN DE LA LISTE

s'affichent de la manière suivante : FIN DE LA LISTE

DEPT 35

#### **M** ALIGN

Indiquez l'emplacement horizontal de chaque ligne du texte de bas de

rupture dans le rapport. Dans le cas de ruptures sans récapitulatifs de rupture, vous pouvez placer ces lignes du texte de bas de rupture n'importe où dans la largeur du rapport. La largeur du rapport est indiquée en haut de FORMAT.BASE.

Dans le cas de ruptures dotées de récapitulatifs de rupture créés avec les codes usage (à l'exception d'OMIS, RUPTn, GROUPE ou TRANSV), QMF place les lignes du texte de bas de rupture n'importe où en partant de la marge de gauche jusqu'au début de la zone de retrait associée à la colonne la plus à gauche des données du récapitulatif.

### **Gauche**

Justifie à gauche le texte de bas de rupture.

**Droite** Justifie à droite le texte de bas de rupture.

### **Centre**

Centre le texte de bas de rupture.

- *n* Commence le texte de bas de rupture à la *n*ième position de la ligne. *n* est un nombre compris entre 1 et 999999.
- **Ajout** Place la ligne à la fin de la ligne précédente du texte de bas de rupture. Si vous spécifiez Ajout pour une ligne de texte qui n'est pas ajoutée à une autre ligne, la ligne de texte est justifiée à gauche.

La ligne de texte ajoutée doit avoir la même valeur LIGNE que la ligne de texte à laquelle elle est ajoutée. Si le rapport n'est pas assez large pour prendre en compte la ligne ajoutée, une partie du texte peut être tronqué.

Par exemple, les entrées suivantes sur FORMAT.RUPT1 :

LIGNE ALIGN TEXTE DE BAS DE RUPT1 ---- ------ ---------------------- 1 DROITE TOTAL 1 AJOUT SALAIRES--DEPT. &4; 3 DROITE 4 DROITE 5 DROITE

alignent les colonnes comme indiqué dans le rapport résultant.

DEPT COMM POSTE SALAIRE ------ ---------- ----- ---------- 66 55,50 EMPL 10988,00 - DIR 18555,50 844,00 VENTE 16858,20 200,30 VENTE 21000,00 811,50 VENTE 18674,50 ---------- TOTAL SALAIRES--DEPT. 66 86076,20 84 188,00 EMPL 13030,50 - DIR 19818,00 806,10 VENTE 15454,50 1285,00 VENTE 17844,00 ---------- TOTAL SALAIRES--DEPT. 84 66147,00

### N- **TEXTE DE BAS DE RUPT1**

Entrez le texte de bas de page que vous souhaitez associer à la rupture. A chaque modification de la valeur de la colonne de rupture, le texte spécifié ici s'affiche dans le rapport. Vous pouvez ajouter jusqu'à 999 lignes de texte de bas de rupture à l'aide de la commande INSERER. Chaque ligne de texte peut comprendre 55 caractères au maximum. Vous pouvez ajouter du texte à la ligne en utilisant AJOUT comme valeur ALIGN ou en précisant un emplacement horizontal spécifique.

Si votre installation prend en charge les données DBCS, voir [«Noms](#page-345-0) [comportant](#page-345-0) des caractères double octet» à la page 332.

Par défaut, le texte de bas de rupture s'étend de la marge de gauche d'un rapport jusqu'au début des données du récapitulatif de rupture, le cas échéant, ou jusqu'à la marge de droite du rapport. Vous avez toutefois la possibilité de choisir la largeur de ce texte via l'entrée Longueur des lignes du texte du rapport sur FORMAT.OPTIONS (voir page [284\)](#page-297-0).

Pour que le texte de bas de rupture apparaisse sur un rapport en majuscules ou en minuscules, spécifiez dans votre profil la valeur CHAINE ou MIX pour MAJMIN.

#### **CHAINE**

Affiche le texte de bas de rupture tel qu'il est saisi, mais convertit toute autre entrée en majuscules.

**MIX** Affiche toutes les entrées telles qu'elles sont saisies.

Le texte de bas de rupture peut contenir les variables suivantes :

#### **Variables globales**

La commande FIXER GLOBALES permet de définir les

variables utilisées dans le texte de bas de rupture. Pour plus d'informations, voir «FIXER [GLOBALES»](#page-166-0) à la page 153.

<span id="page-261-0"></span>**&***n n* est un nombre représentant la ligne en cours dans la colonne *n* dans le format utilisé pour ce rapport. La colonne *n* n'est pas nécessairement la *n*ième colonne affichée dans le rapport. Il s'agit de la *n*ième colonne sélectionnée dans la base de données ou de la *n*ième colonne répertoriée dans FORMAT.BASE et FORMAT.COLONNES.

> Par exemple, ce texte de bas de rupture : FIN DU DEPT &*3*

peut afficher cette ligne dans un rapport : FIN DU DEPT 38

### **&NOMBRE**

Nombre de lignes extraites ou imprimées depuis la dernière rupture de même niveau. Cette valeur s'accroît de ligne de données en ligne de données.

### **&LIGNE**

Le numéro de la dernière ligne de données est imprimé ou affiché dans le rapport.

### **&CALC***id*

Valeur calculée

### **&DATE**

Date en cours

### **&HEURE**

Heure en cours

### **&PAGE**

Numéro de page en cours

Pour une description de &CALC*id*, voir [«FORMAT.CALC»](#page-262-0) à la page [249.](#page-262-0)

Pour une description de &DATE, &HEURE et &PAGE, voir page [244](#page-257-0) sous *TEXTE D'EN-TETE RUPT1*.

**&***an n* est un numéro de colonne valide et *a* représente l'une des fonctions d'agrégation QMF suivantes : MOYENNE, NOMBRE, PCTCR, SOMC, PREMIER, DERNIER, MAX, MIN, PCTR, ECART, SOMME, PCTCT et PCTT. Les valeurs de ces agrégations dépendent de l'exécution de valeurs dans le niveau de rupture en cours.

<span id="page-262-0"></span>Supposez, par exemple, que la quatrième colonne du rapport contient les salaires et que vous souhaitez les récapituler pour chaque groupe dans le texte de bas de rupture.

Inscrivez dans TEXTE DE BAS DE RUPT1 : SALAIRE TOTAL DU DEPT &*3* EST &SOM4

La ligne du texte de bas de rupture correspondant dans le rapport est : SALAIRE TOTAL DU DEPT 38 EST 77.285,55

Si vous spécifiez la variable d'agrégation dans le texte de bas de rupture, il n'est pas nécessaire de spécifier la même agrégation comme usage pour cette colonne. L'agrégation doit toutefois être compatible avec le code d'édition et le type de données de la colonne. Ainsi, vous ne pouvez pas préciser &SOM3 dans le texte final si les données de la colonne 3 ont un code d'édition comportant des caractères.

Si vous utilisez une variable d'agrégation avec un pourcentage (PCTR, PCTCT ou PCTT) dans le texte de bas de rupture, et si vous l'associez avec une colonne dont le code d'édition est D, QMF formate la valeur de pourcentage comme si elle avait un code d'édition L. De même, si vous utilisez la variable d'agrégation d'écart type et que vous l'associez avec une colonne dont le code d'édition est P ou D, QMF formate l'écart type comme s'il avait un code d'édition L.

Pour avoir plus d'informations, voir le code L sous [«Codes](#page-335-0) d'édition pour les données de type [numérique»](#page-335-0) à la page 322 et [«Variables](#page-341-0) utilisées dans les formats» à la page 328.

## **FORMAT.CALC**

### **Remarque à l'attention des utilisateurs de CICS**

FORMAT.CALC utilise des expressions rédigées en langage REXX, qui n'est pas disponible dans CICS.

L'écran FORMAT.CALC permet de saisir les expressions de calcul du rapport. Initialement, il ne contient qu'une seule ligne, à savoir une place pour une expression. Vous pouvez toutefois insérer jusqu'à 998 lignes supplémentaires.

# **FORMAT.CALC**

Chaque zone d'entrée est décrite en fonction de son incidence sur les rapports. FORMAT.CALC ne concerne pas les diagrammes.

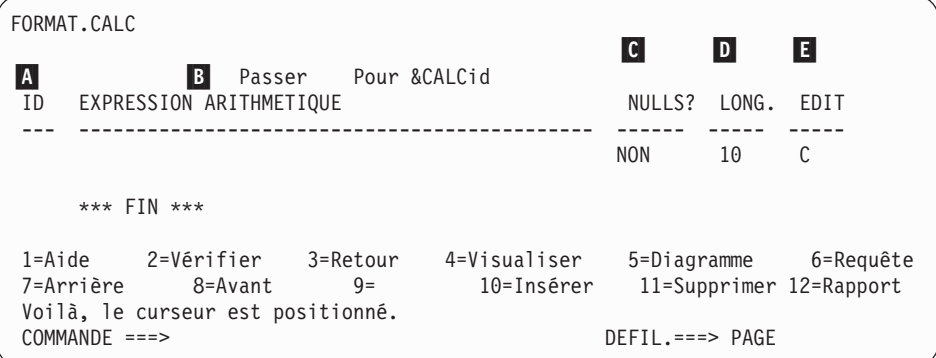

# A- **ID**

Entrez un identificateur comportant 1 à 3 caractères pour l'expression arithmétique correspondante. Cet identificateur est un nombre compris entre 1 et 999. Lorsqu'il est ajouté au code usage CALC*id* (voir [«Codes](#page-322-0) usage» à la page 309) ou à la variable &CALC (&CALC*id*), il identifie l'expression de FORMAT.CALC qui doit être utilisée dans un calcul.

La variable &CALC*id* peut être employée uniquement dans un texte de bloc de détail, un texte final et un texte de bas de rupture. CALC*id* et &CALC*id* activent l'évaluation de l'expression arithmétique sur FORMAT.CALC dont l'ID est *id*.

Dans le cas d'une variable &CALC, le résultat évalué est édité en fonction du code d'édition et largeur spécifié pour l'expression sur l'écran FORMAT.CALC (en fonction des facteurs spéciaux décrits dans [«Récapitulatif](#page-267-0) des expressions d'édition» à la page 254). Dans le cas d'un code usage CALC*id*, le résultat évalué est édité en fonction de la largeur des colonnes et du code d'édition de CALC.

## B- **EXPRESSION ARITHMETIQUE**

Saisissez une expression. Elle peut comprendre jusqu'à 50 caractères. Il n'est pas possible d'exécuter de commandes QMF (via l'interface externe ou l'interface de commandes) à partir d'un EXEC REXX dans FORMAT.CALC.

A l'exception de &CALC*id*, toute autre variable de format valide peut être utilisée dans les expressions. Les variables suivantes sont valides :

### **Variables globales**

La commande FIXER GLOBALES permet de définir les

variables utilisées dans les expression arithmétiques. Pour avoir plus de détails sur cette commande, voir [«FIXER](#page-166-0) [GLOBALES»](#page-166-0) à la page 153.

### **Variables de colonne : &***n*

*n* est un numéro de colonne.

#### **Variables d'agrégation : &***an*

*n* est un numéro de colonne valide et *a* représente l'une des fonctions d'agrégation QMF suivantes : MOYENNE, NOMBRE, PCTCR, SOMC, PREMIER, DERNIER, MAX, MIN, PCTR, ECART, SOMME, PCTCT et PCTT.

#### **&LIGNE**

Imprime le numéro de la ligne de données à l'heure où le calcul est évalué. La variable &LIGNE est remplacée juste avant l'évaluation de la variable &CALC*id* ou du code usage CALC.

#### **&NOMBRE**

Nombre de lignes

#### **&DATE**

Date en cours

#### **&HEURE**

Heure en cours

#### **&PAGE**

Page en cours (toujours 1 pour les rapports affichés)

Pour une description de &NOMBRE, voir page [248](#page-261-0) sous *TEXTE DE BAS DE RUPT1*.

Pour une description de &DATE, &HEURE et &PAGE, voir page [244](#page-257-0) sous *TEXTE D'EN-TETE RUPT1*.

Lorsqu'une expression est saisie, ses variables sont validées. Les variables de colonne font l'objet d'une vérification concernant la validité des numéros de colonne et la compatibilité des codes usage et/ou éditer. Par exemple, si la sixième colonne a un code d'édition C et que l'expression utilise &SOM6, une erreur est générée et un message est émis.

Veillez à utiliser des variables de substitution compatibles avec l'expression. QMF ne vérifie pas les variables de substitution non numérique dans une expression arithmétique.

# **FORMAT.CALC**

Si vous décelez une erreur de syntaxe dans l'expression, vous devez la corriger dans l'exec REXX ou dans l'expression REXX. Respectez les règles de codification REXX.

Supposez que vous intégriez dans l'expression un nom d'exec qui n'existe pas. Après avoir corrigé le nom de l'exec ou créé l'exec, affichez F.CALC et apportez les modifications nécessaires. S'il n'est pas nécessaire d'effectuer des modifications, entrez de nouveau l'un des caractères dans l'expression. Ainsi, QMF valide de nouveau les variables pour vérifier que vous avez correctement généré votre format. Si vous ne revalidez pas le format, vous pouvez obtenir des résultats imprévisibles.

## C- **Passer NULLS**

Entrez OUI ou NON.

**OUI** Vous permet d'utiliser les valeurs suivantes fournies par QMF pour modifier le traitement par défaut dans les situations correspondantes :

### **Valeur Situation**

### **DSQNULL**

Les données ont la valeur null.

### **DSQUNDEF**

Les données ne sont pas définies.

### **DSQOFLOW**

Les données subissent un dépassement de capacité.

### **DSQNOINS**

Les données sont dépourvues d'instance.

### **DSQNOREL**

Les données sont dépourvues de relation.

Par exemple, toute variable de base de données qui prend la valeur null (une base de données null) est remplacée par la chaîne de caractères DSQNULL avant que l'expression ne soit transmise à REXX pour être évaluée. Vous pouvez fournir une expression ou un EXEC REXX qui vérifie la chaîne et substitue la valeur 0 (ou la valeur appropriée) pour la base de données null.

Si une valeur null est renvoyée par l'expression REXX, vous pouvez la transmettre à votre rapport.

Si l'expression contient une variable de substitution qui prend la valeur null, n'est pas définie, est sujette à un dépassement de capacité ou n'a pas d'instance ni de relation, la totalité de l'expression prend la valeur qui représente cette condition. Cette réduction d'expression est effectuée uniquement dans le cas des expressions et non des comparaisons.

Si l'expression comporte plusieurs valeurs de substitution qui prennent la valeur null, ne sont pas définies, sont sujettes à un dépassement de capacité ou n'ont ni instance, ni relation, l'ordre de priorité suivant est utilisé pour la réduction de l'expression :

- 1. non définie,
- 2. dépassement de capacité,
- 3. valeur null,
- 4. aucune instance,
- 5. aucune relation.

Si une valeur null est renvoyée par l'expression REXX, vous pouvez la transmettre à votre rapport.

Pour avoir plus d'informations, voir [«Fonction](#page-236-0) @IF» à la page 223.

**NON** Renvoie une valeur null pour les valeurs répertoriées précédemment. Aucun élément n'est transmis à REXX pour être évalué.

## **D** LONG.

Entrez la largeur d'édition (en caractères mono-octets) du résultat évalué de l'expression correspondante dans le rapport. Ceci est applicable uniquement pour les résultats obtenus pour les variables &CALC*id*. Si l'usage de CALC*id* ne peut pas être édité en fonction du code d'édition de la colonne, le code d'édition de CALC*id* est utilisé.

LONG. est une zone d'entrée admettant 5 caractères au maximum. Elle accepte les nombres compris entre 1 et 32 767. La valeur par défaut est 10.

### E- **EDIT.**

Entrez le code d'édition à utiliser lorsque le résultat évalué de l'expression correspondante est édité dans le rapport. Ceci est applicable uniquement pour les résultats obtenus pour les variables &CALC*id*. Les résultats des usages de CALC*id* sont édités avec le code d'édition spécifié pour la colonne sur FORMAT.BASE ou FORMAT.COLONNES.

EDIT. est une zone d'entrée admettant 5 caractères au maximum. La valeur par défaut est C pour les données caractères lorsqu'une ligne est insérée dans FORMAT.COLONNES. Seuls les codes d'édition suivants sont acceptés :

• **Numérique** 

# <span id="page-267-0"></span>**D E I J K L P**

Vous pouvez utiliser des suffixes facultatifs avec ces codes d'édition numériques. Z est un suffixe facultatif pour tous les codes d'édition numériques et peut être employé pour supprimer les valeurs égales à zéro. C est un suffixe facultatif pour le code d'édition **D** ; il indique à QMF d'utiliser le symbole monétaire spécifié avec la variable globale DSQDC\_CURRENCY au lieu du symbole monétaire par défaut. Vous pouvez ajouter à tout code d'édition numérique, à l'exception de E, une valeur décimale comprise entre 0 et 99.

- v **Caractère**
	- **C** Edition de caractères (valeur par défaut)
- v **Défini par l'utilisateur**
	- **U***xxxx***, V***xxxx*

Codes d'édition utilisateur pour l'édition numérique ou de caractères.

## **Récapitulatif des expressions d'édition**

Le tableau 10 récapitule les résultats renvoyés lorsqu'un code d'édition est appliqué à une expression. Pour avoir plus de détails sur les codes d'édition, voir «Code [d'édition»](#page-332-0) à la page 319.

| Résultat d'une<br>expression utilisateur | Code d'édition<br>applicable | Résultat édité                                                                                                    |                                                                    |
|------------------------------------------|------------------------------|----------------------------------------------------------------------------------------------------|--------------------------------------------------------------------|
| Numérique                                | Numérique                    | Edité en fonction du code d'édition                                                                                                    |                                                                    |
|                                          | Non numérique                | Représentation sous forme de caractères du<br>résultat édité en fonction du code d'édition                                                                                               |                                                                    |
|                                          | Uxxxx, Vxxxx                 | Similaire à l'édition par la routine d'édition<br>utilisateur (le résultat de l'expression pour<br>Uxxxx est transmis à la routine sous forme de<br>données à virgule flottante étendue) |                                                                    |
| Non numérique                            | Numérique                    | Similaire à C (caractères)                                                                                                    |                                                                    |
|                                          | Non numérique                | Cxx                                                                                                    | Caractères                                                         |
|                                          |                              | Uxxxx, Vxxxx                                                                                                    | Similaire à une édition<br>par la routine d'édition<br>utilisateur |

*Tableau 10. Récapitulatif des codes d'édition*

**Remarque :** En COBOL, un format long à virgule flottante doit être suffisamment exact pour les huit premiers octets des données numériques. Si tel n'est pas le cas, utilisez le code d'édition V*xxxx* pour avoir une précision maximale.

<span id="page-268-0"></span>FORMAT.COLONNES permet de choisir les différentes utilisations des colonnes. Les éléments spécifiés sur FORMAT.COLONNES sont reflétés sur FORMAT.BASE. Inversement, les éléments spécifiés sur FORMAT.BASE (zones A à F) sont reflétés sur FORMAT.COLONNES.

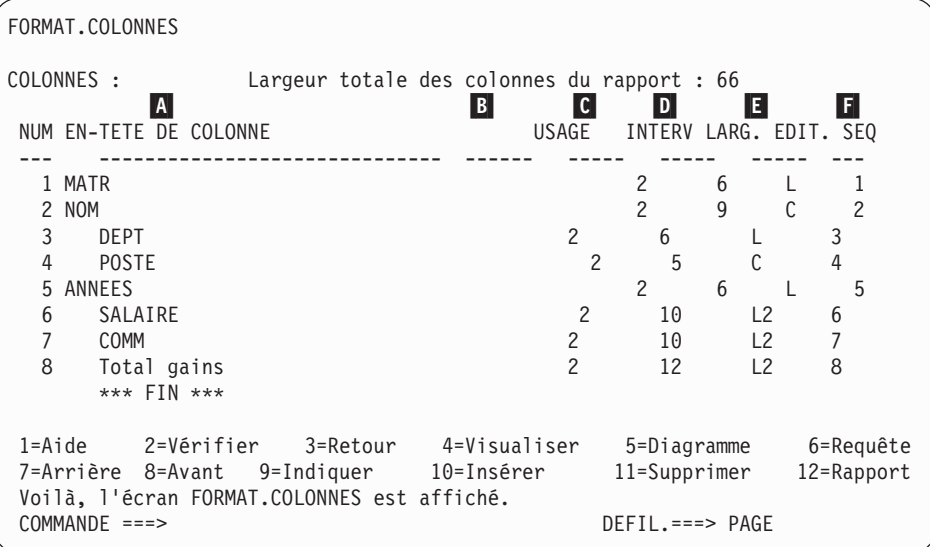

# A- **EN-TETE DE COLONNE**

*Rapports :* Définit les en-têtes de colonnes. Sur le format par défaut, les en-têtes de colonnes peuvent être :

- v le libellé attribué à la colonne (si votre installation utilise des libellés),
- v le nom de la colonne dans la table à partir de laquelle elle a été sélectionnée,
- v un en-tête généré par QMF pour les colonnes de constantes ou les valeurs calculées.

Si votre installation prend en charge les données DBCS, voir [«Noms](#page-345-0) [comportant](#page-345-0) des caractères double octet» à la page 332.

Vous pouvez saisir un nouvel en-tête comportant au maximum 40 caractères sur l'en-tête affiché dans la zone EN-TETE DE COLONNE. L'en-tête, tout comme le nom initial de la colonne, peut contenir des espaces ou des caractères spéciaux (parmi ces derniers, le trait de soulignement. (\_) est réservé pour les en-têtes à plusieurs lignes).

Pour créer des en-têtes à plusieurs lignes, utilisez un trait de soulignement dans l'en-tête pour indiquer une rupture entre les lignes. Par exemple :

NOM\_EMPLOYE s'affiche sous la forme : NOM EMPLOYE

Un trait de soulignement placé avant ou après un en-tête complet n' aucune incidence sur ce dernier. Par exemple, NOM EMPLOYE n'ajoute pas de rupture de ligne. Toutefois, si vous placez plusieurs traits de soulignement consécutifs dans le texte, le titre de la colonne se répartit sur plusieurs lignes. Un en-tête de colonne peut comporter jusqu'à 9 lignes.

Par exemple, ces deux noms de colonne :

```
1 UN DEUX TROIS QUATRE CINQ SIX SEPT
```

```
2 TITRE_ _SIX_ _ _LIGNE
```
s'affichent de la manière suivante :

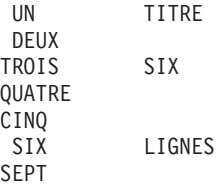

Si vous utilisez des caractères à double octet dans les en-têtes de colonnes, vous pouvez spécifiez une rupture entre les lignes si le trait de soulignement employé est un caractère mono-octet.

Pour créer des en-têtes de colonnes en majuscules ou en minuscules, spécifiez dans votre PROFIL la valeur CHAINE ou MIX pour MAJMIN.

### **CHAINE**

Affiche le texte d'en-tête de colonne tel qu'il est saisi, mais convertit toute autre entrée en majuscules.

**MIX** Affiche toutes les entrées telles qu'elles sont saisies.

Les en-têtes sont alignés (justifiés) sur la gauche sur une colonne de données caractères et sur la droite sur une colonne de données numériques. Si l'en-tête comporte plusieurs lignes, la ligne la plus longue est justifiée et les lignes plus courtes sont centrées par rapport à la ligne la plus longue. Vous pouvez modifier ces valeurs par défaut en saisissant une nouvelle valeur d'alignement. Pour plus d'informations, voir [«Alignement](#page-275-0) d'une colonne» à la page 262.

Si une ligne de l'en-tête est plus longue que la largeur de la colonne, elle remplit la largeur totale de la colonne et est tronquée sur la droite.

La substitution des variables globales n'est pas effectuée dans les en-têtes de colonnes.

*Diagrammes :* La plupart des informations précédentes concernant les modifications de l'EN-TETE DE COLONNE s'appliquent également aux diagrammes. Les en-têtes de colonnes des données figurant sur l'abscisse apparaissent dans la légende du diagramme. Il est donc préférable que ces en-têtes soient le plus concis possible pour éviter que la légende n'occupe trop d'espace sur le diagramme.

## **B**USAGE

*Rapports :* Spécifiez le mode de traitement d'une colonne pour le rapport. Si le code usage d'une colonne est vierge, les valeurs de la colonne sont répertoriées sans autre traitement, sauf si une ou plusieurs colonnes du rapport ont un usage GROUPE et qu'au moins une des colonnes a un usage agrégation. Dans ce cas, les colonnes vides sont omises. Vous pouvez saisir dans cette zone certaines fonctions d'agrégation, répertoriées dans le tableau 11.

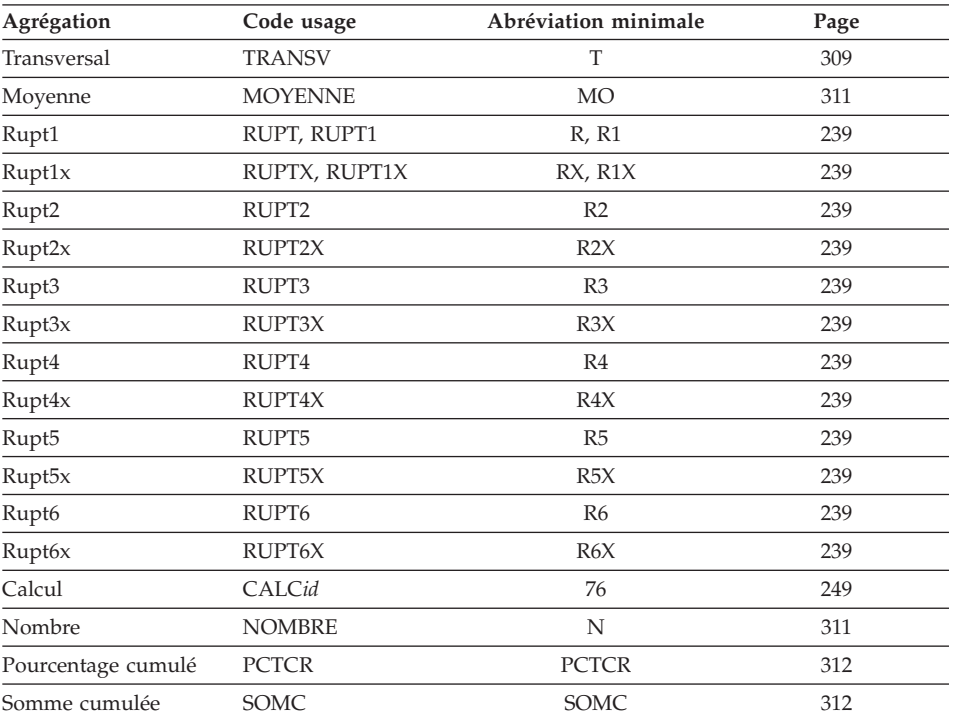

#### *Tableau 11. Fonctions d'agrégation*

| Agrégation                     | Code usage     | Abréviation minimale | Page |
|--------------------------------|----------------|----------------------|------|
| Premier                        | <b>PREMIER</b> | <b>PR</b>            | 311  |
| Groupe                         | <b>GROUPE</b>  | G                    | 317  |
| Dernier                        | <b>DERNIER</b> | D                    | 311  |
| Maximum                        | <b>MAXIMUM</b> | MA                   | 311  |
| Minimum                        | <b>MINIMUM</b> | МІ                   | 311  |
| Omission                       | <b>OMIS</b>    | $\Omega$             | 318  |
| Pourcentage                    | <b>PCTR</b>    | <b>PCTR</b>          | 312  |
| Ecart type                     | <b>ECART</b>   | E                    | 311  |
| Somme                          | <b>SOMME</b>   | SO.                  | 311  |
| Pourcentage cumulé<br>du total | <b>PCTCT</b>   | <b>PCTCT</b>         | 312  |
| Pourcentage du total           | <b>PCTT</b>    | PCTT                 | 312  |

*Tableau 11. Fonctions d'agrégation (suite)*

# C- **INTERV**

*Rapports :* Indiquez le nombre d'espaces situés à gauche d'une colonne. Ces espaces séparent la colonne de la colonne précédente ou de la marge de gauche. La valeur d'INTERV est un nombre compris entre 0 et 999. Pour les colonnes utilisant un code d'édition graphique, l'intervalle minimal est égal à 1. L'INTERV par défaut de chaque colonne est 2.

INTERV est toujours spécifié en caractères mono-octets.

## D- **LARG.**

*Rapports :* Spécifiez le nombre d'emplacements de caractères réservé pour l'affichage des données d'une colonne ou d'un en-tête de colonne. LARG. accepte les nombres compris entre 1 et 32 767.

Si la colonne affichée utilise un code d'édition graphique, la largeur est un nombre compris entre 1 et 16 383. Pour avoir plus d'informations sur le calcul de la largeur d'une colonne contenant des données DBCS, voir *Using DB2 QMF*.

Dans le cas d'une colonne qui utilise un code d'édition graphique, la largeur de la colonne, lorsqu'elle est affichée ou imprimée, est égale à deux fois la largeur de la colonne plus un espace.

Lorsque vous affectez une largeur à des données numériques, incluez un espace pour les chiffres et les caractères suivants :

- signe moins (à l'exception du code d'édition J),
- symbole décimal (lorsque les codes d'édition les spécifient),
- séparateurs de milliers (avec les codes d'édition  $D$ , K et P),
- symbole monétaire (avec le code d'édition D),

v signe de pourcentage (avec le code d'édition P).

Si la longueur d'une valeur à afficher est supérieure à la largeur de la colonne :

• S'il s'agit de données numériques, la valeur est remplacée par une ligne d'astérisques (\*\*\*\*\*\*\*\*).

Dans certains cas, vous pouvez éviter le dépassement de capacité numérique en utilisant un autre type de données. Ainsi, dans une opération arithmétique, si tous les opérandes sont des nombres décimaux et qu'un dépassement de capacité se produit, vous pouvez modifier au moins un opérande en nombre à virgule flottante. Dans cet exemple, l'opérande peut être une constante à virgule flottante ou une colonne de table à virgule flottante.

• S'il s'agit de données de type caractère, date, heure ou horodatage, la valeur est tronquée sur la droite ou sur la gauche (en fonction de l'alignement spécifié pour les données).

Corrigez la largeur de la colonne en modifiant la valeur de LARG. et en affichant de nouveau le rapport. Une autre méthode consiste à indiquer à QMF de conserver la même largeur de colonne et de renvoyer à la ligne suivante de la colonne les données qui ne tiennent pas sur une seule ligne. Le renvoi à la ligne dans les colonnes s'applique uniquement aux données non numériques. Pour avoir plus d'informations sur le renvoi à la ligne dans les colonnes, voir [«Code](#page-332-0) [d'édition»](#page-332-0) à la page 319.

La largeur d'une colonne du format par défaut est supérieure ou égale à la longueur de la ligne la plus longue dans l'en-tête de colonne. Sinon, la largeur définie dépend du type de données de la colonne, comme indiqué dans le tableau 12.

| Type de données     | Largeur sur le format par défaut                                                                          |  |
|---------------------|----------------------------------------------------------------------------------------------------|--|
| <b>SMALLINT</b>     | 6                                                                                                    |  |
| <b>INTEGER</b>      | 11                                                                                                    |  |
| <b>DECIMAL</b>      | Largeur de la colonne dans la base de données, plus trois<br>espaces                                      |  |
| <b>FLOAT</b>        | 10                                                                                                    |  |
| <b>CHAR</b>         | Largeur de la colonne dans la base de données                                                             |  |
| <b>VARCHAR</b>      | Largeur maximale de la colonne dans la base de données                                                    |  |
| <b>LONG VARCHAR</b> | Valeur la plus faible entre :                                                                             |  |
|                     | • la largeur de la colonne                                                                                |  |
|                     | • une largeur déterminée par QMF, en fonction de la quantité et<br>du type des autres colonnes du rapport |  |

*Tableau 12. Longueur par défaut des types de données*

| Type de données | Largeur sur le format par défaut                                                                            |
|-----------------|----------------------------------------------------------------------------------------------------|
| <b>GRAPHIC</b>  | Largeur de la colonne dans la base de données                                                               |
| VARGRAPHIC      | Largeur de la colonne dans la base de données                                                               |
| LONG VARGRAPHIC | Valeur la plus faible entre :                                                                               |
|                 | • la largeur de la colonne                                                                                  |
|                 | une largeur déterminée par QMF, en fonction de la quantité et<br>du type des autres colonnes du rapport     |
| <b>DATE</b>     | 10, ou si le format de date est défini localement par<br>l'installation, la valeur la plus élevée entre :   |
|                 | • la largeur de l'en-tête de colonne                                                                        |
|                 | la largeur du format de date défini localement                                                              |
| TIME            | 8, ou si le format de l'heure est défini localement par<br>l'installation, la valeur la plus élevée entre : |
|                 | la largeur de l'en-tête de colonne                                                                          |
|                 | la largeur du format de l'heure défini localement                                                           |
| TIMESTAMP       | 26                                                                                                    |

*Tableau 12. Longueur par défaut des types de données (suite)*

Lors de l'insertion d'une ligne dans FORMAT.COLONNES, la largeur par défaut est 10.

Pour les données à virgule flottante à simple précision, les valeurs dont le type de données est FLOAT sont traitées de la même manière, qu'il s'agisse de simple précision ou de double précision.

*Diagrammes :* Spécifiez le nombre d'emplacements de caractères pour les libellés sur l'abscisse d'un diagramme.

Si la largeur est supérieure à l'espace alloué, les libellés risquent d'être omis. La troncation de la largeur des en-têtes de colonnes est un moyen de gérer cette situation de libellés omis. Les libellés tronqués peuvent être davantage insérés dans l'espace alloué.

Les données à virgule flottante à simple précision sont traitées comme les données à virgule flottante à double précision lors du formatage du diagramme.

Les valeurs des colonnes dont le type de données est DATE, TIME ou TIMESTAMP (traitées comme des chaînes de caractères) ne peuvent pas apparaître sur l'abscisse.

### **E** EDIT.

*Rapports :* Indiquez le mode de formatage des données par QMF en vue de l'affichage. La valeur par défaut est C pour l'insertion d'une ligne dans FORMAT.COLONNES.

*Diagrammes :* Les libellés de l'abscisse sont extraits des colonnes utilisant GROUPE ou RUPT (ou de la colonne située le plus à gauche du rapport en l'absence de GROUPE ou de RUPT). L'incidence des

codes d'édition sur les données de ces colonnes apparaissent dans les libellés de l'abscisse. Par exemple, si les données sélectionnées pour figurer en abscisse sont renvoyées à la ligne dans la colonne, seule la première ligne est intégrée dans les libellés.

De même, les colonnes numériques éditées via U*xxxx* ou V*xxxx* ne peuvent pas être utilisées pour l'ordonnée.

Lorsque des valeurs de substitution de colonne (*amp;n*) sont employées dans l'en-tête de page (et donc dans l'en-tête du diagramme), elles sont éditées en fonction du code d'édition de cette colonne dans le format.

Le [tableau](#page-278-0) 13 à la page 265 dresse la liste des codes d'édition pouvant être spécifiés pour chaque type de données.

Vous pouvez utiliser les codes d'édition de caractères avec les colonnes DATE, HEURE et HORODATAGE pour autoriser le renvoi à la ligne dans ces colonnes.

# F- **SEQ**

*Rapports :* Entrez des numéros pour modifier l'ordre des colonnes dans le rapport. Les paramètres initiaux sont les mêmes que pour la colonne NUM. Les nombres compris entre 1 et 999 sont autorisés. Si deux nombres sont égaux, les colonnes correspondantes apparaissent dans l'ordre dans lequel elles sont répertoriées dans le format. L'option Reclassement automatique des colonnes de l'écran FORMAT.OPTIONS doit prendre la valeur NON (valeur par défaut) pour que SEQ puisse agir sur le reclassement des colonnes.

Une fois les variables résolues, le numéro de colonne est extrait de NUM et non de SEQ.

Les numéros SEQ sont ignorés dans les rapports TRANSV.

# **Spécification d'attributs de colonne**

La commande INDIQUER permet de modifier l'alignement d'un en-tête de colonne ou des données au sein d'une colonne, ou de définir une colonne. Vous pouvez accéder aux écrans d'alignement et de définition de deux manières.

- v Appuyez sur la touche de fonction Indiquer pour afficher l'écran Indiquer, puis choisissez Alignement ou Définition.
- v Entrez INDIQUER alignement ou INDIQUER définition (ou une abréviation valide) sur la ligne de commande, puis déplacez le curseur vers la colonne souhaitée et appuyez sur Entrée. Cela permet d'éviter l'écran Indiquer et d'accéder directement à la fenêtre Alignement ou Définition.

### <span id="page-275-0"></span>**Alignement d'une colonne**

Si vous spécifiez alignement, un petit écran apparaît sur l'écran FORMAT.COLONNES et indique les spécifications relatives à l'alignement pour la colonne choisie. Par exemple :

```
Alignement
Numéro de colonne : 3
En-tête de colonne : EN-TETE_DEPT_PEUT_CONTENIR_40 CARS MAXIMUM
Alignement de l'en-tête : [ DEFAUT ]
Alignement des données : [GAUCHE ]
F1=Aide F5=Col préc F6=Col suiv F12=Annul
```
Les choix possibles pour l'alignement de l'en-tête et des données sont GAUCHE, DROITE, CENTRE et DEFAUT. L'alignement par défaut de l'en-tête et des données d'une colonne contenant des données sous forme de caractères est justifié à droite, alors que l'alignement par défaut de l'en-tête et des données d'une colonne contenant des données numériques et justifié à gauche.

Pour modifier une valeur d'alignement, entrez la nouvelle valeur sur l'ancienne valeur. Utilisez la touche Tab pour vous déplacer parmi les zones d'entrée d'alignement de l'en-tête et des données et d'une spécification d'alignement à une autre.

L'alignement de colonne s'applique principalement aux données tabulaires. Toutefois, si vous utilisez **\_B** avec une variable de substitution, les données sont alignées comme suit :

- 1. les données sont éditées en fonction du code d'édition et la largeur de la colonne ;
- 2. si l'alignement n'est pas DEFAUT, les espaces de début et de fin de ligne sont supprimés ;
- 3. la valeur est alignée en fonction de la valeur d'alignement spécifiée :
	- v si les données sont au format caractères, les espaces de fin de ligne sont supprimés,
	- v si les données sont au format numérique, les espaces de début de ligne sont supprimés,
	- si & B est utilisé, aucun espace n'est supprimé.

Dans les rapports tabulaires, les espaces de début et de fin de ligne sont supprimés si la valeur d'alignement des données est GAUCHE, DROITE ou CENTRE. Ces espaces ne sont pas supprimés si la valeur d'alignement des données est DEFAUT.

Si vous utilisez des données éditées au format caractère avec des espaces de début de ligne ou des données éditées au format numérique avec des espaces de fin de ligne, ces espaces ne sont pas supprimés quelle que soit la valeur d'alignement.

## **Définition de colonne**

**Remarque à l'attention des utilisateurs de CICS** La définition de colonne n'est pas disponible dans CICS, car cette fonction dépend de REXX.

La définition de colonne permet de définir une nouvelle colonne de données à l'aide d'une expression. Les colonnes extraites par requête et les colonnes définies sont différentes. La principale différence concerne le type de données et la longueur affectés aux colonnes définies par l'utilisateur.

Lorsque vous définissez une colonne, vous êtes invité à indiquer une expression de définition de la colonne et à préciser si les valeurs null doivent être incluses lorsque REXX évalue l'expression. QMF détermine le type de données et la longueur de la colonne en fonction du code d'édition et de la largeur de la colonne spécifiés pour cette colonne dans FORMAT.COLONNES. Cependant, si vous utilisez un code usage pour la colonne définie qui ne correspond pas avec le code d'édition de cette colonne, le code usage détermine le type de données.

Une autre différence entre les colonnes définies par l'utilisateur et les colonnes extraites de la base de données concerne les valeurs des colonnes définies par l'utilisateur qui ne sont pas conservées lorsque les données sont sauvegardées ou exportées.

Le renvoi à la ligne dans les colonnes semble également fonctionner différemment pour les colonnes définies.

- v Si les données d'une colonne définie sont inférieures à 254 octets, le renvoi à la ligne ne fonctionne pas différemment.
- v Si les données d'une colonne définie sont supérieures à 254 octets et que la largeur de la colonne est inférieure ou égale à 254, les données apparaissent jusqu'au 254ième octet et le reste des données est tronqué.
- v Si les données d'une colonne définie sont supérieures à 254 octets et que la largeur de la colonne est supérieure ou égale à 255, les données sont renvoyées à la ligne selon la largeur de la colonne.

Une colonne LONG VARCHAR ne peut avoir pour code usage que OMIS OMIT (ou doit rester vierge).

Lorsque vous spécifiez Définition dans FORMAT.COLONNES, un écran s'affiche pour vous permettre de saisir une expression (50 caractères au maximum) définissant la nouvelle colonne. Par exemple :

```
Définition
Numéro de colonne : 8
En-tête de colonne : Total gains
Entrez une expression pour définir la colonne.
Expression [ totgains(&6 &7) ]
Passer NULLS ? [ OUI
_____________________________________________________________
F1=Aide F5=Col préc F6=Col suiv
F10=Déf préc F11=Déf suiv F12=Annul
```
Vous pouvez définir la nouvelle colonne via :

- v une constante au format caractères ou numérique,
- v les variables de formats suivants (voir pag[e244](#page-257-0) sous *TEXTE EN-TETE RUPT1* pour avoir les descriptions générales des variables de format QMF) :
	- &n
	- $-$  &DATE
	- &HEURE
	- &LIGNE
	- toute variable globale conforme aux contraintes décrites dans [«FIXER](#page-166-0) [GLOBALES»](#page-166-0) à la page 153
- une fonction ou une expression REXX valide,
- v une expression impliquant l'un des éléments précédents.

Si vous incluez une expression REXX dans la définition de la colonne, vous risquez de recevoir des résultats imprévisibles si la valeur renvoyée par REXX est supérieure à 32 767 caractères.

Utilisez les touches de fonction Précédent et Suivant pour vous déplacer d'un écran de définition de colonne à un autre.

**Passer NULLS :** Si Passer NULLS prend la valeur OUI, vous pouvez utiliser les valeurs suivantes fournies par QMF pour modifier le traitement par défaut dans les situations correspondantes :

### **Valeur Situation**

### **DSQNULL**

Les données ont la valeur null.

### <span id="page-278-0"></span>**DSQUNDEF**

Les données ne sont pas définies.

### **DSQOFLOW**

Les données subissent un dépassement de capacité.

### **DSQNOINS**

Les données sont dépourvues d'instance.

### **DSQNOREL**

Les données sont dépourvues de relation.

Par exemple, toute variable de base de données qui prend la valeur null (une base de données null) est remplacée par la chaîne de caractères DSQNULL avant que l'expression ne soit transmise à REXX pour être évaluée. Vous pouvez fournir une expression ou un exec REXX qui vérifie la chaîne et substitue la valeur 0 (ou la valeur appropriée) pour la base de données null.

Si une valeur null est renvoyée par l'expression REXX, vous pouvez la transmettre à votre rapport.

Si Passer NULLS prend la valeur OUI et que l'expression contient une variable de substitution qui prend la valeur null, n'est pas définie, est sujette à un dépassement de capacité ou n'a pas d'instance ni de relation, la totalité de l'expression prend la valeur qui représente cette condition. Cette réduction d'expression est effectuée uniquement dans le cas des expressions et non des comparaisons. Pour de plus amples informations, voir [«Fonction](#page-236-0) @IF» à la [page](#page-236-0) 223.

Si Passer NULLS prend la valeur NON, une valeur null est renvoyée pour les valeurs répertoriées précédemment. Aucun élément n'est transmis à REXX pour être évalué.

## **Codes d'édition, types de données et longueur**

QMF détermine le type de données et la longueur d'une colonne définie en fonction du code d'édition et de la largeur de la colonne spécifiés pour cette colonne sur l'écran FORMAT.COLONNES. Le tableau ci-après récapitule les résultats.

| Code d'édition                   | Type de données et longueur                  |
|----------------------------------|----------------------------------------------|
| Caractère C, CW, CT, Cdx, B, BW, | CHAR - largeur de la colonne dans la base de |
| $\mathsf{X}$ , XW                | données                                      |
| Caractère C, CW, CT, Cdx, B, BW, | VARCHAR - largeur maximale de la colonne     |
| $\mathsf{X}$ , XW                | dans la base de données                      |

*Tableau 13. Codes d'édition, types de données et longueur*

| Code d'édition                   | Type de données et longueur                                                                                         |
|----------------------------------|----------------------------------------------------------------------------------------------------|
| Caractère C, CW, CT, Cdx, B, BW, | LONG VARCHAR - valeur la plus faible entre :                                                                        |
| X, XW                            | • la largeur de la colonne                                                                                          |
|                                  | une largeur déterminée par QMF, en fonction<br>de la quantité et du type des autres colonnes<br>du rapport          |
| Numérique (D,E,I, J, K, L, P)    | NUMERIC - virgule flottante étendue                                                                                 |
| Métadonnées M                    | CHAR - largeur de la colonne dans la base de<br>données                                                             |
| Métadonnées M                    | VARCHAR - largeur maximale de la colonne<br>dans la base de données                                                 |
| Métadonnées M                    | LONG VARCHAR - valeur la plus faible entre :                                                                        |
|                                  | la largeur de la colonne                                                                                            |
|                                  | une largeur déterminée par QMF, en fonction<br>de la quantité et du type des autres colonnes<br>du rapport          |
| Métadonnées M                    | <b>SMALLINT - 6</b>                                                                                                 |
| Métadonnées M                    | DECIMAL (DEC), NUMERIC (NUM) - largeur<br>de la colonne dans la base de données plus trois<br>espaces               |
| Métadonnées M                    | FLOAT - 10                                                                                                    |
| Métadonnées M                    | GRAPHIC - largeur de la colonne dans la base<br>de données                                                          |
| Métadonnées M                    | VARGRAPHIC - largeur maximale de la colonne<br>dans la base de données                                              |
| Métadonnées M                    | LONG VARGRAPHIC - valeur la plus faible<br>entre:                                                                   |
|                                  | • la largeur de la colonne                                                                                          |
|                                  | · une largeur déterminée par QMF, en fonction<br>de la quantité et du type des autres colonnes<br>du rapport        |
| Métadonnées M                    | DATE - 10 ou, si le format de date est défini<br>localement par l'installation, la valeur la plus<br>élevée entre : |
|                                  | la largeur de l'en-tête de colonne                                                                                  |
|                                  | la largeur du format de date défini localement                                                                      |

*Tableau 13. Codes d'édition, types de données et longueur (suite)*

| Code d'édition                                          | Type de données et longueur                                                                                                    |
|---------------------------------------------------------|----------------------------------------------------------------------------------------------------|
| Métadonnées M                                           | TIME - 8 ou, si le format de l'heure est défini<br>localement par l'installation, la valeur la plus<br>élevée entre :                                                                  |
|                                                         | • la largeur de l'en-tête de colonne                                                                                                    |
|                                                         | la largeur du format de date défini localement                                                                                                    |
| Codes d'édition U et V (aucun<br>usage numérique)       | VARCHAR - largeur maximale de la colonne<br>dans la base de données                                                                                                    |
| Codes d'édition U et V (aucun<br>usage numérique)       | LONG VARCHAR - valeur la plus faible entre :<br>la largeur de la colonne<br>une largeur déterminée par QMF, en fonction<br>de la quantité et du type des autres colonnes<br>du rapport |
| Codes d'édition U et V (au moins 1)<br>usage numérique) | NUMERIC - virgule flottante étendue                                                                                                    |

*Tableau 13. Codes d'édition, types de données et longueur (suite)*

Le serveur DB2 pour VSE ou VM et les bases de données DB2 ne prennent pas en charge le type de données à virgule flottante étendue. Il est donc préférable de définir une colonne numérique sans virgule flottante étendue si vous utilisez des données qui entraînent généralement une condition de dépassement de capacité si elles sont utilisées comme type de données de la base de données (comme DECIMAL ou INTEGER).

### **Remarques liées à l'impression**

Lorsque vous imprimer un FORMAT, les informations liées à la définition de la colonne et à l'alignement sont imprimées sur une page à la suite de FORMAT.COLONNES, ce qui correspond aux fenêtres Indiquer Alignement et Indiquer Définition qui s'affichent à l'écran. La zone NUM est répétée pour indiquer la définition et l'alignement des colonnes. Par exemple :

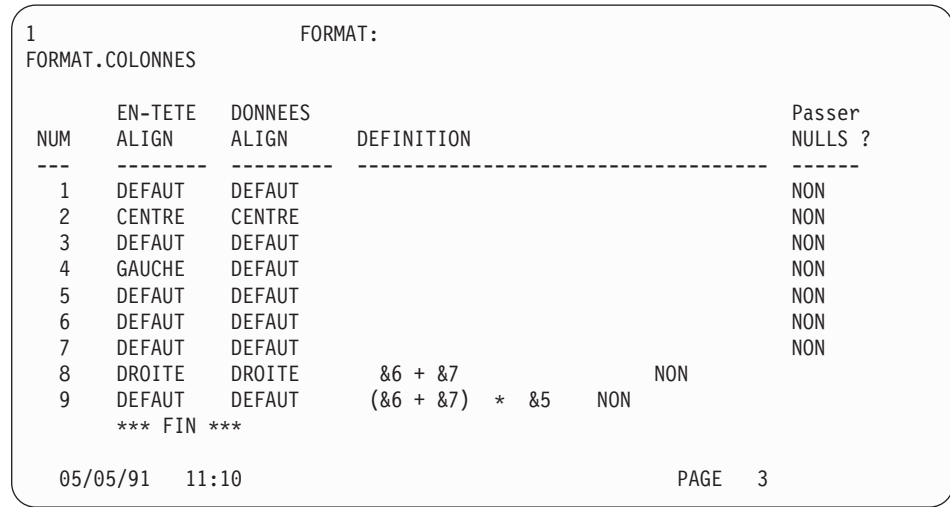

## **FORMAT.CONDITIONS**

**Remarque à l'attention des utilisateurs de CICS**

FORMAT.CONDITIONS utilise des expressions rédigées en langage REXX, qui n'est pas pris en charge par CICS.

FORMAT.CONDITIONS permet d'entrer des expressions pour le formatage conditionnel. Ce formatage conditionnel permet de créer des expressions qui indiquent quand les variantes de formatage spécifiées dans FORMAT.DETAIL doivent apparaître.

Vous pouvez faire appel au formatage conditionnel pour spécifier un texte de détail pour des données groupées. La condition est évaluée à l'aide des données de la première ligne du groupe. Si la condition a pour résultat la valeur true, le texte de détail de cette variante est imprimé. Si la condition a pour résultat la valeur false, le texte de détail de cette variante n'est pas imprimé pour ce groupe.

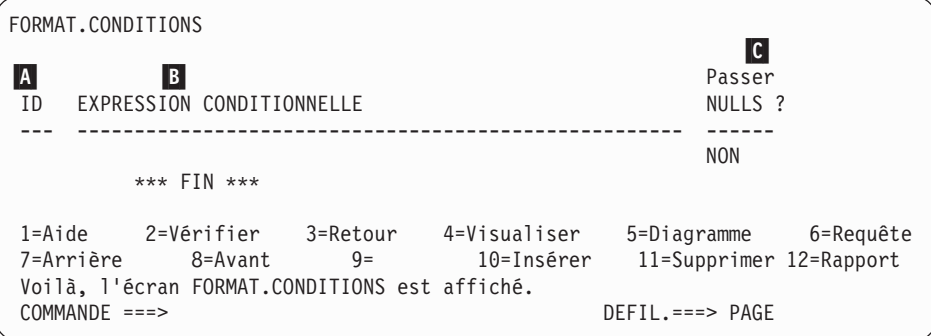

# A- **ID**

Entrez un identificateur comportant 1 à 3 caractères pour l'expression conditionnelle correspondante. Cet identificateur est un nombre compris entre 1 et 999. Lorsqu'il est ajouté au code de sélection *C* dans <mark>N</mark>-Choisir une var. d'écran ? de l'écran FORMAT.DETAIL (pag[e278\)](#page-291-0), il identifie l'expression dans FORMAT.CONDITIONS qui indique si la variante de détail est formatée ou non.

## **B** EXPRESSION CONDITIONNELLE

Saisissez une expression REXX valide. La différence entre une expression dans FORMAT.CALC et une expression dans FORMAT.CONDITIONS est liée aux résultats d'une valeur : true ou false. Une expression dont le résultat est 1 est true ; une expression dont le résultat est différent est considérée comme false. Les données non numériques, dont les espaces et les valeurs null, sont considérées comme false. Vous pouvez utiliser toute variable globale valide dans les expressions conditionnelles. Mais, les seules variables de format QMF que vous pouvez utiliser dans les expression conditionnelles sont &LIGNE, &DATE, &HEURE et amp;n.

Pour de plus amples informations, voir [«Utilisation](#page-315-0) de REXX avec les [formats](#page-315-0) QMF» à la page 302.

# C- **Passer NULLS**

Entrez OUI ou NON.

**OUI** Vous permet d'utiliser les valeurs suivantes fournies par QMF pour modifier le traitement par défaut dans les situations correspondantes :

### **Valeur Situation**

### **DSQNULL**

Les données ont la valeur null.

## **DSQUNDEF**

Les données ne sont pas définies.

### **DSQOFLOW**

Les données subissent un dépassement de capacité.

#### **DSQNOINS**

Les données sont dépourvues d'instance.

#### **DSQNOREL**

Les données sont dépourvues de relation.

Par exemple, toute variable de base de données qui prend la valeur null (une base de données null) est remplacée par la chaîne de caractères DSQNULL avant que l'expression ne soit transmise à REXX pour être évaluée. Vous pouvez fournir une expression ou un exec REXX qui vérifie la chaîne et substitue la valeur 0 (ou la valeur appropriée) pour la base de données null.

Si l'expression contient une variable de substitution qui prend la valeur null, n'est pas définie, est sujette à un dépassement de capacité ou n'a pas d'instance ni de relation, la totalité de l'expression prend la valeur qui représente cette condition. Cette réduction d'expression est effectuée uniquement dans le cas des expressions et non des comparaisons.

Si l'expression comporte plusieurs valeurs de substitution qui prennent la valeur null, ne sont pas définies, sont sujettes à un dépassement de capacité ou n'ont ni instance, ni relation, l'ordre de priorité suivant est utilisé pour la réduction de l'expression :

- 1. non définie,
- 2. dépassement de capacité,
- 3. valeur null,
- 4. aucune instance,
- 5. aucune relation.

Si une valeur null est renvoyée par l'expression REXX, vous pouvez la transmettre à votre rapport.

Pour avoir plus d'informations, voir [«Fonction](#page-236-0) @IF» à la page [223.](#page-236-0)

**NON** Renvoie une valeur null pour les valeurs répertoriées précédemment. Aucun élément n'est transmis à REXX pour être évalué.

## <span id="page-284-0"></span>**FORMAT.DETAIL**

FORMAT.DETAIL permet de :

- v spécifier le texte devant précéder les en-têtes de colonnes,
- v combiner les données tabulaires avec du texte,
- v omettre les données tabulaires et afficher entièrement les valeurs des données sous forme de texte.

FORMAT.DETAIL est composé des variantes de détail que vous définissez. Vous pouvez créer jusqu'à 99 variantes et chacune d'entre elles peut correspondre aux conditions entrées sur FORMAT.CONDITIONS. Il est possible d'afficher différentes variantes de détail pour la même ligne de données, sauf si chaque condition exclut les autres.

FORMAT.DETAIL ne concerne pas les diagrammes.

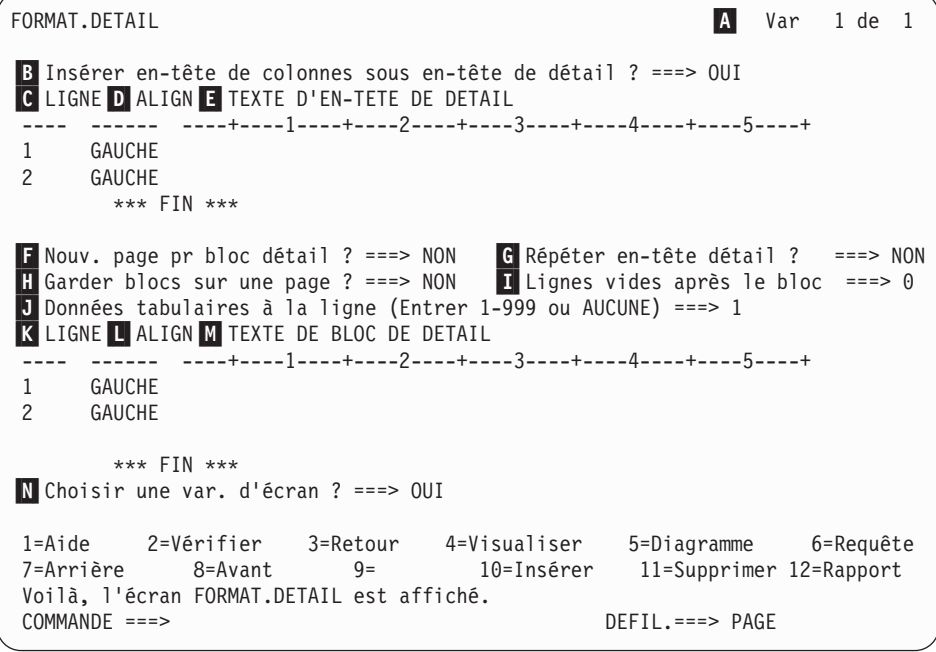

### A- **VAR 1 de 1**

Le premier nombre représente la variante d'écran en cours et le second le nombre total de variantes d'écran (le nombre maximal est 99). Le format par défaut affiche VAR 1 de 1.

Vous pouvez créer une nouvelle variante de détail en saisissant une valeur immédiatement supérieure à la valeur du nombre total de variantes en écrasant la valeur de la variante en cours. Vous devez les ajouter de manière séquentielle.

Vous pouvez accéder aux variantes existantes en entrant la valeur d'identification correspondante sur la valeur de la variante en cours. Vous avez également la possibilité d'afficher différentes variantes en saisissant les commandes SUIVANT et PRECEDENT sur la ligne de commande (voir [«SUIVANT»](#page-121-0) à la page 108 et [«PRECEDENT»](#page-122-0) à la [page](#page-122-0) 109 pour plus d'informations).

Les sections **B** à **E** spécifient le texte du rapport précédant les en-têtes de colonnes indiqués dans FORMAT.COLONNES.

## B- **Insérer en-tête de colonnes sous en-tête de détail ?**

**OUI** Les en-têtes de colonnes font partie des en-têtes de détail. L'en-tête de détail résultant est répété à la demande sur les écrans RUPT ou dans G-*Répéter en-tête détail ?* (pag[e274\)](#page-287-0).

**NON** Les en-têtes de colonnes sont supprimés.

## C- **LIGNE**

Identifiez les lignes du texte d'en-tête de détail et leur emplacement relatif. Vous pouvez indiquer n'importe quel nombre de ligne, pourvu qu'il soit compris entre 1 et 999 ou qu'il soit vierge.

Si vous utilisez la même valeur LIGNE pour plusieurs lignes, ces lignes sont jointes en fonction de la valeur ALIGN de la ligne ou des lignes supplémentaires. Les lignes dotées de la même valeur LIGNE s'écrasent mutuellement si elles sont plus longues que la largeur du rapport ou si les valeurs ALIGN sont conflictuelles.

## D- **ALIGN**

Précisez l'emplacement horizontal de chaque ligne du texte d'en-tête de détail dans le rapport. Vous pouvez placer ces lignes à n'importe quel endroit dans la largeur du rapport.

### **Gauche**

Justifie à gauche le texte d'en-tête de détail.

**Droite** Justifie à droite le texte d'en-tête de détail.

### **Centre**

Centre le texte d'en-tête de détail.

- *n* Commence le texte d'en-tête de détail à la *n*ième position de la ligne. *n* est un nombre compris entre 1 et 999999.
- **Ajout** Si vous spécifiez Ajout pour une ligne de texte qui n'est pas ajoutée à une autre ligne, la ligne de texte est justifiée à gauche.

la ligne de texte précédente et la ligne de texte ajoutée doivent avoir la même valeur LIGNE si vous souhaitez les placer sur

la même ligne. Si le rapport n'est pas assez large pour prendre en compte la ligne ajoutée, une partie du texte peut être tronqué.

## E- **TEXTE D'EN-TETE DE DETAIL**

Indiquez le texte d'en-tête de détail. Vous pouvez ajouter jusqu'à 999 lignes de texte à l'aide de la commande INSERER. Chaque ligne de texte peut comprendre 55 caractères au maximum. Vous pouvez ajouter du texte à la ligne en utilisant AJOUT comme valeur ALIGN ou en précisant un emplacement horizontal spécifique.

Si votre installation prend en charge les données DBCS, voir [«Noms](#page-345-0) [comportant](#page-345-0) des caractères double octet» à la page 332.

Le texte d'en-tête de détail précède toujours les en-têtes de colonnes dans un rapport. les en-têtes de détail se composent du texte d'en-tête de détail, des en-têtes de colonnes ou des deux. sauf s'ils sont omis, le texte d'en-tête de détail et les en-têtes de colonnes constituent les en-têtes de détail.

Par défaut, un en-tête de détail peut s'étendre de la marge de gauche jusqu'à la marge de droite du rapport. Tout texte situé après la marge de droite n'est ni affiché, ni imprimé. Vous pouvez modifier la largeur en modifiant la largeur du texte du rapport sur l'écran FORMAT.OPTIONS. Si vous n'indiquez pas explicitement de largeur, la marge de droite est définie par la largeur des données tabulaires.

Lors de l'impression d'un rapport, tous les en-têtes de détail sélectionnés pour la ligne de données en cours pendant le formatage de l'en-tête de page sont imprimés. Si le nombre de lignes de l'en-tête de détail est supérieur au nombre de lignes disponibles sur la page, les lignes de l'en-tête de détail en surnombre sont perdues.

Les en-têtes de détail peuvent contenir les valeurs de variables suivantes :

### **Variables globales**

La commande FIXER GLOBALES permet de définir les variables utilisées dans le texte d'en-tête de détail. Pour avoir plus de détails sur cette commande, voir «FIXER [GLOBALES»](#page-166-0) à la [page](#page-166-0) 153.

**&***n* Valeur de la *n*ième colonne du format utilisé pour ce rapport. Par exemple, l'en-tête de détail :

MATRICULE : &1 NOM EMPLOYE : &2

peut générer l'en-tête suivant dans un rapport : MATRICULE : 50 NOM EMPLOYE : HANES

## <span id="page-287-0"></span>**FORMAT.DETAIL**

La valeur &*n* est la valeur de la colonne *n* de la ligne en cours au début de la nouvelle page. Les en-têtes de détail des variantes sélectionnées sans condition figurent en haut de chaque écran dans les rapports affichés. Toutefois, la valeur &*n* apparaît uniquement sur le premier écran d'un rapport affiché. Si vous souhaitez afficher le rapport en ligne avec des ruptures de page, lancez la commande AFFIMP. Pour avoir plus d'informations sur cette commande, voir [«AFFIMP»](#page-49-0) à la [page](#page-49-0) 36.

Dans cette syntaxe spéciale, la largeur de la valeur de substitution est définie par la largeur spécifiée par la colonne associée sur l'écran FORMAT.COLONNES ou FORMAT.BASE.

### **&LIGNE**

Numéro de la ligne de données en cours lors du formatage de l'en-tête de détail.

### **&DATE**

Date d'exécution de la commande d'impression (pour les rapports imprimés) ou date en cours (pour les rapports affichés).

### **&HEURE**

Heure d'exécution de la commande d'impression (pour les rapports imprimés) ou heure en cours (pour les rapports affichés).

### **&PAGE**

Numéro de page en cours

Pour une description de &DATE, &HEURE et &PAGE, voir pag[e244](#page-257-0) sous *TEXTE D'EN-TETE RUPT1*.

Les sections **F** à M précisent les données pouvant être répétées dans un rapport pour chaque ligne de données. Ces données, appelées bloc de détail, sont les données tabulaires (le cas échéant) et le texte associés à une seule ligne de données ou une seule ligne de détail (par exemple, une ligne d'une table).

## F- **Nouv. page pr bloc détail ?**

Indiquez si chaque occurrence du bloc de détail doit commencer sur une nouvelle page dans un rapport imprimé. Une nouvelle page est commencée si le rapport ne figure pas déjà en haut de la page.

## G- **Répéter en-tête détail ?**

Indiquez si l'en-tête de détail doit être répété avant chaque occurrence du texte du bloc de détail. L'en-tête de détail inclut tout texte
d'en-tête de détail spécifié sur l'écran FORMAT.DETAIL, suivi des en-têtes de colonnes (s'ils ne sont pas supprimés) figurant sur l'écran FORMAT.COLONNES.

- **NON** L'en-tête de détail est formaté au début de chaque écran pour les rapports en ligne ou au début de chaque page pour les rapports imprimés.
- **OUI** L'en-tête de détail est formaté avant chaque occurrence du texte du bloc de détail.

### H- **Garder blocs sur une page ?**

Indiquez si vous souhaitez conserver tous les textes de bloc de détail ensemble sur une page du rapport imprimé.

- **NON** Les blocs de détail peuvent être répartis sur plusieurs pages du rapport imprimé.
- **OUI** Vous pouvez empêcher la répartition des blocs de détail sur plusieurs pages. Si un bloc de détail est trop long pour être imprimé sur une page, il commence sur une nouvelle page.

### I- **Lignes vides après le bloc**

Précisez le nombre de lignes vides après le texte du bloc de détail.

L'option d'espacement des détails dans l'écran FORMAT.OPTIONS affecte également le nombre de lignes vides figurant après le texte du bloc de détail.

### J- **Données tabulaires à la ligne (Entrer 1-999 ou AUCUNE)**

Indiquez si vous souhaitez générer les données tabulaires (au format tabulaire spécifié dans FORMAT.COLONNES ou FORMAT.BASE) et précisez leur emplacement. Le nombre correspond au numéro de ligne du texte du bloc de détail où les données tabulaires doivent être placées. AUCUNE (ou N) indique que les données tabulaires ne doivent pas être formatées. AUCUNE n'affecte pas le texte de rupture ou les valeurs d'agrégation.

Il est possible d'utiliser cette option pour combiner du texte et des données tabulaires. Lorsqu'un numéro de ligne est spécifié, les données tabulaires écrasent le texte du bloc de détail figurant à la même ligne ou se combinent avec le texte.

Si AUCUNE est précisée, les données tabulaires ne sont pas formatées, mais les valeurs des données peuvent être incluses dans le texte du bloc de détail via les valeurs de substitution des colonnes.

### K- **LIGNE**

Identifiez les lignes du texte du bloc de détail et indiquez leur emplacement relatif. Vous pouvez indiquer n'importe quel numéro de

## **FORMAT.DETAIL**

ligne de données tabulaires. Vous pouvez utiliser un nombre compris entre 1 et 999 ou un espace. Pour avoir plus d'informations, voir **C** *LIGNE* à la pag[e272.](#page-285-0)

## **L** ALIGN

Précisez l'emplacement horizontal de chaque ligne du texte du bloc de détail dans le rapport. Vous pouvez placer ces lignes à n'importe quel endroit dans la largeur du rapport. Les valeurs valides sont GAUCHE, DROITE, CENTRE, AJOUT ou un nombre compris entre 1 et 999 999.

Les valeurs ALIGN n'affectent pas le placement horizontal des données tabulaires. Pour modifier le placement des données tabulaires, modifiez la largeur ou l'intervalle des colonnes sur FORMAT.COLONNES ou FORMAT.BASE. Pour avoir plus d'informations, voir D- *ALIGN* à la pag[e272.](#page-285-0)

## M- **TEXTE DE BLOC DE DETAIL**

Indiquez le texte du bloc de détail. Vous pouvez ajouter jusqu'à 999 lignes de texte de bloc de détail à l'aide de la commande INSERER. Chaque ligne de texte peut comprendre 55 caractères au maximum. Vous pouvez ajouter du texte à la ligne en utilisant AJOUT comme valeur ALIGN ou en précisant un emplacement horizontal spécifique.

Si votre installation prend en charge les données DBCS, voir [«Noms](#page-345-0) [comportant](#page-345-0) des caractères double octet» à la page 332.

Par défaut, le texte du bloc de détail s'étend de la marge de gauche à la marge de droite d'un rapport. Tout texte situé après la marge de droite n'est ni affiché, ni imprimé. Vous pouvez modifier la largeur en modifiant la largeur du texte du rapport sur l'écran FORMAT.OPTIONS. Si vous n'indiquez pas de largeur, la marge de droite est définie par la largeur des données tabulaires.

Le texte du bloc de détail peut contenir du texte littéral ainsi que les valeurs des variables suivantes :

### **Variables globales**

La commande FIXER GLOBALES permet de définir les variables utilisées dans le texte de bloc de détail. Pour avoir plus de détails sur cette commande, voir «FIXER [GLOBALES»](#page-166-0) à la [page](#page-166-0) 153.

**&***n* Valeur de la *n*ième colonne du format utilisé pour ce rapport. Par exemple, le texte du bloc de détail :

DEPT : &3 NOM EMPLOYE : &2

peut générer la ligne suivante dans un rapport : DEPT : 20 NOM EMPLOYE : SANDERS

### **&NOMBRE**

Nombre de lignes affichées ou imprimées depuis la dernière rupture. Cette valeur n'est pas un nombre figé et s'accroît de ligne de données en ligne de données.

#### **&LIGNE**

Le numéro de la ligne de données du bloc de détail est imprimé ou affiché dans le rapport.

Dans un texte de bloc de détail d'un rapport récapitulatif de groupe, le numéro de la dernière ligne de données du groupe est imprimé.

#### **&CALC***id*

Valeur calculée

### **&DATE**

Date en cours

### **&HEURE**

Heure en cours

### **&PAGE**

Numéro de page en cours

Pour une description de &CALC*id*, voir [«FORMAT.CALC»](#page-262-0) à la page [249.](#page-262-0)

Pour une description de &DATE, &HEURE et &PAGE, voir pag[e244](#page-257-0) sous *TEXTE D'EN-TETE RUPT1*.

**&***an n* est un numéro de colonne valide et *a* représente l'une des fonctions d'agrégation QMF suivantes : MOYENNE, NOMBRE, PCTCR, SOMC, PREMIER, DERNIER, MAX, MIN, PCTR, ECART, SOMME, PCTCT et PCTT. Les valeurs de ces agrégations dépendent de l'exécution de valeurs dans le niveau de rupture en cours.

> Dans un texte du bloc de détail, les valeurs des agrégations sont fonction des valeurs des données, de la dernière rupture à la ligne en cours. Les valeurs calculées, comme MOYENNE et ECART, dépendent également des valeurs des données depuis la dernière rupture. Par exemple, &MOYENNE6 est la somme de la colonne six (jusqu'à la ligne en cours) divisée par NOMBRE.

Au niveau du détail, &SOMME et &SOMC produisent le même résultat. &SOMME6 et &SOMC6 du texte de bloc de détail produisent chacun la valeur totale de la colonne 6 jusqu'à la ligne en cours.

## **FORMAT.DETAIL**

Si vous utilisez une variable d'agrégation avec un pourcentage (PCTR, PCTCT ou PCTT) dans le texte de bloc de détail, et si vous l'associez avec une colonne dont le code d'édition est D, QMF formate la valeur de pourcentage dans le texte du bloc de détail comme si elle avait un code d'édition L. De même, si vous utilisez la variable d'agrégation écart type dans le texte du bloc de détail et que vous l'associez avec une colonne dont le code d'édition est P ou D, QMF formate l'écart type du texte du bloc de détail comme s'il avait un code d'édition L.

Pour avoir plus d'informations, voir le code L sous [«Codes](#page-335-0) d'édition pour les données de type [numérique»](#page-335-0) à la page 322 et [«Variables](#page-341-0) utilisées dans les formats» à la page 328.

## N- **Choisir une var. d'écran**

Précisez quand la sélection d'une variante d'écran doit être effectuée. Vous devez saisir l'une des valeurs admises suivantes ; les blancs ne sont pas autorisés :

- **OUI** Est toujours sélectionnée pour le formatage dans le rapport. Il s'agit de la valeur par défaut lorsque le numéro de variante est 1.
- **NON** N'est jamais sélectionnée pour le formatage. Il s'agit de la valeur par défaut lorsque le numéro de variante est compris entre 2 et 99.Cette valeur peut être utilisée pour empêcher temporairement le formatage d'une variante dans un rapport.

Les deux choix ci-après permettent de formater le rapport de manière sélective. Vous avez la possibilité d'associer la totalité d'un écran de texte de détail et d'options de formatage à une condition spécifique de l'écran FORMAT.CONDITIONS (formatage conditionnel) ou à une colonne de données spécifique correspondant à une branche de l'arbre de données.

#### **C1-C999**

Permet d'identifier une condition dans FORMAT.CONDITIONS. Si la condition prend la valeur true, la variante de FORMAT.DETAIL associée est formatée.

#### **E1-E999**

Permet d'effectuer le formatage lorsque des données existent pour la colonne indiquée. La colonne est identifiée par le nombre suivant le E. Ce nombre correspond à la valeur NUM d'une colonne dans FORMAT.BASE ou FORMAT.COLONNES.

FORMAT.FINAL permet d'effectuer des choix détaillés concernant le contenu et l'emplacement du texte final d'un rapport. QMF place le texte à la fin du rapport. Ce texte permet, par exemple, d'identifier les données du récapitulatif final du rapport.

La zone **H** sur FORMAT.BASE (voir pag[e235\)](#page-248-0) spécifie le texte final du rapport. Tous les éléments spécifiés dans cette zone de FORMAT.BASE sont reflétés dans FORMAT.FINAL. De même, la première ligne du texte final est reflété dans FORMAT.BASE.

```
FORMAT.FINAL
A Nouv. page pour texte final ?===> NON B
                                    B Récap. final à la ligne ===> 1
C Lignes vides avant le texte ===> 0
D LIGNE E ALIGN F TEXTE FINAL
---- ------ ----+----1----+----2----+----3----+----4----+----5----+
1 DROITE
2 DROITE
3 DROITE
       *** FIN ***
1=Aide 2=Vérifier 3=Retour 4=Visualiser 5=Diagramme 6=Requête
7=Arrière 8=Avant 9= 10=Insérer 11=Supprimer 12=Rapport
Voilà, l'écran FORMAT.FINAL est affiché.
COMMANDE ===> DEFIL.===> PAGE
```
### A- **Nouv. page pour texte final ?**

*Rapports :* Indiquez si vous souhaitez placer le texte final sur une page séparée du corps d'un rapport imprimé. Une nouvelle page est commencée si le rapport ne figure pas déjà en haut de la page.

### B- **Récap. final à la ligne**

*Rapports :* Indiquez si vous souhaitez générer le récapitulatif final du rapport et, si tel est le cas, précisez son emplacement par rapport au texte final. La valeur de cette entrée est un nombre compris entre 1 et 999 ou le mot AUCUN. Ce nombre correspond au numéro de ligne du texte final à côté duquel vous souhaitez placer le récapitulatif final. AUCUN (ou N) omet le récapitulatif final.

Si vous souhaitez que la valeur du récapitulatif final d'une colonne faisant l'objet d'un renvoi à la ligne soit supérieure à la longueur d'une ligne, incluez le texte final sur la ligne correspondant à la dernière ligne attendue pour la valeur du récapitulatif final renvoyé à la ligne. Cela s'avère nécessaire uniquement si la colonne soumise au renvoi à la ligne a un code usage MAX, MIN, PREMIER ou DERNIER.

Ainsi, si la colonne NOM (de Q.PERS) a une largeur définie égale à 2, a un code d'édition CW et un code usage MAX, vous devez placer une partie du texte final (parfois un simple point) sur la cinquième ligne de FORMAT.FINAL pour voir la totalité de la valeur du récapitulatif final de cette colonne (YAMAGUCHI).

Il est possible d'afficher deux lignes de données par récapitulatif dans un rapport transversal uniquement si la colonne récapitulative transversale et le récapitulatif final sont tous les deux présents. Cela se produit si une colonne du format a un code usage SOMC, PCTCR, PCTR, PCTT ou PCTCT.

Lorsque la colonne récapitulative transversale est omise dans FORMAT.OPTIONS, les valeurs TRANSV horizontales sont également omises et une seule ligne par groupe est formatée (avec les valeurs TRANSV verticales).

Lorsque le récapitulatif final est omis dans FORMAT.FINAL, les valeurs TRANSV verticales sont omises et une seule ligne par groupe est formatée (avec les valeurs TRANSV horizontales).

*Diagrammes :* Lorsqu'il existe deux lignes de récapitulatif mais qu'une seule ligne est représentée sous forme de diagramme via l'utilitaire ICU (Interactive Chart Utility), la seconde ligne de données de récapitulatif contient des valeurs uniquement dans les colonnes pour lesquelles PCTR, PCTCR ou SOMC est spécifié. Dans ces colonnes :

- v La valeur de la première ligne est la valeur du récapitulatif de cette catégorie par rapport au total TRANSV horizontal (groupe).
- v La valeur de la seconde ligne est la valeur du récapitulatif de cette catégorie par rapport au total TRANSV vertical (catégorie).

Pour avoir plus d'informations sur le fonctionnement de QMF avec ICU, voir *Using DB2 QMF*.

### C- **Lignes vides avant le texte**

*Rapports :* Spécifiez le nombre de lignes vides entre le corps du rapport et la première ligne du texte final. La valeur de cette entrée est un nombre compris entre 1 et 999 ou le mot FIN. La valeur par défaut est 0.

Par exemple, si vous souhaitez insérer une ligne vide entre le corps du rapport et la première ligne du texte final, entrez 1 dans cette zone. Si vous souhaitez que le texte final soit séparé du corps par deux lignes vides, saisissez 2.

Si vous voulez que le texte final s'affiche en bas de la page en cours (quel que soit l'endroit où se termine le corps du rapport), entrez FIN (ou F) dans cette zone.

## D- **LIGNE**

*Rapports :* Identifiez les lignes du texte final et indiquez leur position relative ainsi que la ligne de début du texte final (comme indiqué dans *Lignes vides avant le texte*).

Il n'est pas nécessaire que les nombres commencent par 1 et soient consécutifs. Vous pouvez choisir l'espacement entre les lignes du texte final et entre le corps du rapport et la première ligne du texte final. Par exemple, si le texte final se compose de trois lignes et que vous choisissez pour valeurs de LIGNE 1, 3 et 5 pour le texte, QMF commence le texte final à la ligne indiquée dans Lignes vides avant le texte et place une ligne vide entre les lignes du texte. Si vous n'indiquez pas 1 pour une valeur LIGNE, QMF ne commence pas le texte final à la ligne spécifiée dans Lignes vides avant le texte. Il laisse des lignes vides supplémentaires jusqu'au premier numéro de ligne spécifié. Une valeur LIGNE vierge indique à QMF d'ignorer le texte associé.

Par exemple, ces valeurs sur FORMAT.FINAL :

LIGNE ALIGN. TEXTE FINAL ---- ----- ----------------- 2 GAUCHE TOTAL GENERAL POUR 3 GAUCHE TOUS LES DEPTS s'affichent de la manière suivante : TOTAL GENERAL POUR

TOUS LES DEPTS

Notez qu'une ligne blanche apparaît avant la première ligne de texte.

Dans cet exemple, si vous indiquez une valeur 0 dans Lignes vides avant le texte, le texte TOTAL GENERAL POUR doit apparaître sur la ligne qui suit immédiatement le corps du rapport. Mais, puisque la première ligne du texte a une valeur LIGNE égale à 2, QMF passe une ligne vide (pour la première ligne manquante du texte final), puis imprime la première ligne de FORMAT.FINAL sur la seconde ligne du texte final du rapport.

Si vous utilisez la même valeur LIGNE pour plusieurs lignes, ces lignes sont jointes en fonction de la valeur ALIGN de la ligne ou des lignes supplémentaires. Les lignes dotées de la même valeur LIGNE s'écrasent mutuellement si les valeurs ALIGN sont identiques ou entrent en conflit. Ainsi, vous pouvez spécifier la même valeur LIGNE pour deux lignes du texte final avec une valeur ALIGN égale à GAUCHE pour la première ligne et une valeur ALIGN égale à

CENTRE pour la seconde ligne. Si le texte de la première ligne s'étend au-delà du centre du rapport, la seconde ligne écrase une partie de la première ligne.

# E- **ALIGN**

*Rapports :* Indiquez l'emplacement horizontal de chaque ligne du texte final dans le rapport. Si un rapport contient des données du récapitulatif final, la longueur de ligne du texte final s'étend de la marge de gauche au début des données du récapitulatif.

Cependant, si un rapport ne contient pas de données de récapitulatif final, le longueur de ligne du texte final est la longueur complète de la ligne (de la marge de gauche à la marge de droite). Dans le cas de rapport en ligne, la longueur de ligne est la largeur du rapport affiché. Pour un rapport imprimé, il s'agit de la largeur du rapport imprimé.

### **Gauche**

Justifie à gauche la ligne du texte final.

**Droite** Justifie à droite la ligne du texte final. Il s'agit de la valeur par défaut.

### **Centre**

Centre la ligne du texte final.

- *n* Commence la ligne du texte final à la *n*ième position de la ligne. *n* est un nombre compris entre 1 et 999999.
- **Ajout** Place la ligne à la fin de la ligne précédente du texte du texte final. Si vous utilisez l'ajout sur la première ligne du texte final (à savoir, sur la ligne de texte dont la valeur LIGNE est la plus faible), la ligne de texte est justifiée à gauche.

La ligne de texte ajoutée doit avoir la même valeur LIGNE que la ligne de texte à laquelle elle est ajoutée. Si le rapport n'est pas assez large pour prendre en compte la ligne ajoutée, une partie du texte peut être tronqué.

Par exemple, les entrées suivantes de FORMAT.FINAL :

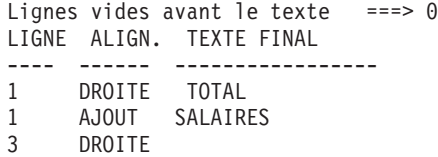

génèrent un rapport similaire à ce qui suit :

DEPT COMM POSTE SALAIRE ------ ---------- ----- ---------- 66 55,50 EMPL 10988,00 . . . 1285,00 VENTE 17844,00 ---------- \* 66147,00 ========== TOTAL SALAIRES 152223,20

## **F** TEXTE FINAL

*Rapports :* Vous pouvez ajouter jusqu'à 999 lignes de texte final à l'aide de la commande INSERER. Chaque ligne de texte peut comprendre 55 caractères au maximum. Vous pouvez ajouter du texte à la ligne en utilisant AJOUT comme valeur ALIGN ou en précisant un emplacement horizontal spécifique.

Si votre installation prend en charge les données DBCS, voir [«Noms](#page-345-0) [comportant](#page-345-0) des caractères double octet» à la page 332.

Par défaut, le texte final s'étend de la marge gauche du rapport au début des données du récapitulatif (le cas échéant) ou à la marge droite du rapport. Vous avez toutefois la possibilité de choisir spécifiquement la largeur de ce texte via l'entrée Longueur des lignes du texte du rapport sur FORMAT.OPTIONS (voir pag[e284\)](#page-297-0).

Pour que le texte final apparaisse sur un rapport en majuscules ou en minuscules, spécifiez dans votre profil la valeur CHAINE ou MIX pour MAJMIN.

### **CHAINE**

Affiche le texte final tel qu'il est saisi, mais convertit toute autre entrée en majuscules.

**MIX** Affiche toutes les entrées telles qu'elles sont saisies.

Le texte final peut contenir les valeurs de variables suivantes :

### **Variables globales**

La commande FIXER GLOBALES permet de définir les variables utilisées dans le texte final. Pour avoir plus de détails sur cette commande, voir «FIXER [GLOBALES»](#page-166-0) à la [page](#page-166-0) 153.

**&***n* Dernière valeur de la *n*ième colonne du format utilisé pour ce rapport.

### **&NOMBRE**

Nombre de lignes affichées ou imprimées depuis la dernière

rupture. Cette valeur n'est pas un nombre figé et s'accroît de ligne de données en ligne de données.

### <span id="page-297-0"></span>**&LIGNE**

Le numéro de la dernière ligne de données du rapport entier est imprimé ou affiché dans le rapport.

### **&CALC***id*

Valeur calculée

#### **&DATE**

Date en cours

#### **&HEURE**

Heure en cours

### **&PAGE**

Numéro de page en cours

Pour une description de &CALC*id*, voir [«FORMAT.CALC»](#page-262-0) à la page [249.](#page-262-0)

Pour une description de &DATE, &HEURE et &PAGE, voir pag[e244](#page-257-0) sous *TEXTE D'EN-TETE RUPT1*.

**&***an n* est un numéro de colonne valide et *a* représente l'une des fonctions d'agrégation QMF suivantes : MOYENNE, NOMBRE, PCTCR, SOMC, PREMIER, DERNIER, MAX, MIN, PCTR, ECART, SOMME, PCTCT et PCTT. Les valeurs de ces agrégations dépendent de l'exécution de valeurs dans le niveau de rupture en cours.

> Si vous utilisez une variable d'agrégation avec un pourcentage (PCTR, PCTCT ou PCTT) dans le texte de bloc de détail, et si vous l'associez avec une colonne dont le code d'édition est D, QMF formate la valeur de pourcentage dans le texte du bloc de détail comme si elle avait un code d'édition L. De même, si vous utilisez la variable d'agrégation écart type dans le texte du bloc de détail et que vous l'associez avec une colonne dont le code d'édition est P ou D, QMF formate l'écart type du texte du bloc de détail comme s'il avait un code d'édition L.

Pour avoir plus d'informations, voir le code L sous [«Codes](#page-335-0) d'édition pour les données de type [numérique»](#page-335-0) à la page 322 et [«Variables](#page-341-0) utilisées dans les formats» à la page 328.

### **FORMAT.OPTIONS**

FORMAT.OPTIONS permet de définir l'aspect d'un rapport.

## **FORMAT.OPTIONS**

<span id="page-298-0"></span>La zone J- dans FORMAT.BASE (*MISE EN EVIDENCE* et *TEXTE DE RUPTURE PAR DEFAUT*— pag[e235\)](#page-248-0) spécifie deux options qui affectent l'aspect général du rapport. Tous les éléments spécifiés dans cette zone sur FORMAT.BASE sont reflétés dans FORMAT.OPTIONS. De même, certains éléments spécifiés sur FORMAT.OPTIONS sont reflétés sur FORMAT.BASE.

```
FORMAT.OPTIONS
   Indiquez une valeur pour
A-
L'espacement des lignes ===> 1
B La largeur du renvoi à la ligne entre entre est de la ligne de la ligne de la ligne de la ligne de la ligne
C La longueur des lignes du texte du rapport ===> DEFAUT
D Le nombre de colonnes fixes dans le rapport ===> AUCUN
   Voulez-vous
E La mise en évidence des colonnes de rupture ? ===> OUI
\blacksquare Le texte de rupture par défaut (*) ? ===>0UI
G Le nom des fonctions dans le rapport si groupage ? ===> OUI
H-Regrouper le texte sur une même page ? ===> OUI
I Une colonne récapitulative transversale ? ===> OUI
J Le reclassement automatique des colonnes ? ===> NON
K Une nouvelle pagination à la rupture la plus élevée ? ===> NON
   Voulez-vous des séparateurs pour
LEn-tête de colonnes ? ===> OUI M
                                Récapitulatif de rupt.? ===> OUI
N-En-tête transversal ? ===> OUI O-
                                Récapitulatif final ? ===> OUI
1=Aide 2=Vérifier 3=Retour 4=Visualiser 5=Diagramme 6=Requête
7= 8= 9= 10= 11= 12=Rapport
Voilà, l'écran FORMAT.OPTIONS est affiché.
COMMANDE ===> DEFIL.===> PAGE
```
### A- **L'espacement des lignes ?**

*Rapports :* Sélectionnez l'espacement entre les lignes de données tabulaires ou les blocs de détail. L'espacement au sein du texte des blocs de détail n'est pas affecté. Cette valeur est un nombre compris entre 1 et 999. La valeur par défaut est un espacement simple sans ligne vide entre chaque bloc de texte.

L'option Lignes vides après le bloc de l'écran FORMAT.DETAIL (pag[e271\)](#page-284-0) affecte également l'espacement entre les blocs de détail.

### B- **La largeur du renvoi à la ligne ?**

*Rapports :* Spécifiez si les colonnes du rapport doivent faire l'objet d'un renvoi à la ligne et, le cas échéant, précisez la largeur. La valeur de cette entrée est un nombre compris entre 1 et 999 ou le mot AUCUN. La valeur par défaut est AUCUN, ce qui signifie que les lignes du rapport ne doivent pas être renvoyées à la ligne.

Il n'est pas possible de définir un renvoi à la lignes dans les rapports TRANSV ou dans les rapports dont les colonnes sont soumises à ce renvoi à la ligne. Le texte d'en-tête de détail et le texte de bloc de

## **FORMAT.OPTIONS**

détail ne sont pas renvoyées à la ligne. Ils sont tronqués s'ils dépassent la largeur des lignes de texte du rapport. Toutefois, si la valeur de la largeur du texte du rapport est DEFAUT et que la largeur du renvoi à la ligne n'est pas AUCUN, le texte d'en-tête de détail et le texte de bloc de détail sont tronqués au niveau de la largeur du renvoi à la ligne.

Si la valeur de cette zone d'entrée est supérieure à la largeur d'impression, les données des colonnes du rapport sont tronquées sur la droite.

Si vous souhaitez appliquer le renvoi à la ligne (les lignes de détail du rapport commencent sur une ligne et continuent sur une ou plusieurs autres lignes consécutives), saisissez un nombre dans cette zone pour indiquer la largeur maximale des lignes de données que vous souhaitez dans le rapport. Le rapports comporte autant de colonnes qu'il est possible. Les colonnes restantes sont placées sur une ou plusieurs lignes suivantes du rapport. Toutes les lignes qui font l'objet d'un renvoi à la ligne commencent par le retrait de colonne, puis incluent les données tabulaires.

Si une colonne et son retrait sont trop larges pour être ajustés à la largeur du renvoi à la ligne spécifié, une nouvelle ligne ne commence pas pour la colonne et celle-ci est coupée sur la droite.

Seuls les en-têtes de colonnes, les données tabulaires et les récapitulatifs de colonne sont renvoyés à la ligne lorsque vous indiquez une largeur. Toutes les autres données données du rapport sont formatées normalement.

Voici un exemple de rapport avec renvoi à la ligne (à une largeur de 35) et un espacement entre les lignes de données tabulaires égal à 2.

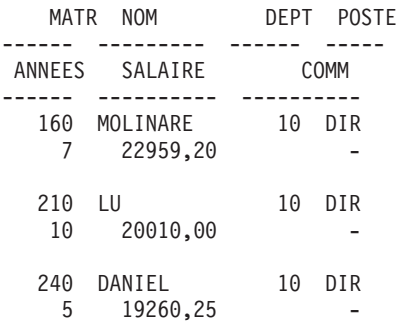

## C- **La longueur des lignes du texte du rapport**

*Rapports :* Spécifiez la largeur du texte final, du texte d'en-tête de détail, du texte de bloc de détail et du texte de rupture d'un rapport. Les valeurs de cette zone d'entrée sont : DEFAUT, COLONNES ou tout nombre compris entre 1 et 999999.

#### **DEFAUT**

Le texte de bas de rupture et le texte final de bas de page utilisent la largeur totale de toutes les colonnes *jusqu'à la première colonne récapitulative*, comme indiqué dans FORMAT.COLONNES et FORMAT.BASE.

### **COLONNES**

Toutes les zones de texte utilisent la largeur totale de toutes les colonnes, comme indiqué dans FORMAT.COLONNES et FORMAT.BASE (cette option est la même que l'option DEFAUT pour le texte d'en-tête de détail et le texte de bloc de détail).

#### **Nombre compris entre 0 et 999999**

Largeur en caractères pour tous les types de texte. 0 indique qu'aucun texte n'est formaté.

### D- **Le nombre de colonnes fixes dans le rapport**

*Rapports :* Spécifiez le nombre de colonnes qui restent en place lorsque vous faites défiler l'écran horizontalement. Lorsque des colonnes fixes sont indiquées, le rapport comporte une zone fixe et une zone qu'il est possible de faire défiler. Dans le cas de rapports imprimés sur plusieurs pages, les colonnes fixes sont répétées sur la partie gauche de chaque page. Et la partie qui se modifie sur les différentes pages correspond à la zone que l'on peut faire défiler.

La valeur de cette entrée est un nombre compris entre 1 et 999 ou la valeur par défaut AUCUN.

Si le nombre spécifié est supérieur au nombre de colonnes du rapport, toutes les colonnes sont fixes. Les colonnes dont l'usage est OMIS ne sont pas considérées comme des colonnes fixes.

Il est possible de reclasser les colonnes fixes (SEQ). Si les colonnes sont reclassées et que vous sélectionnez un nombre de colonnes, *n*, pour désigner les colonnes fixes, les *n* premières colonnes du nouveau classement sont les colonnes fixes. Cela s'applique au reclassement automatique et au reclassement défini par l'utilisateur.

La zone des colonnes fixes d'un rapport peut affecter le texte du rapport. Les parties du texte final, de rupture et de détail qui se trouvent dans la zone fixe sont répétées sur la partie gauche de toutes les pages imprimées du rapport. Les parties du texte final, de rupture et de détail qui se trouvent dans la zone qu'il est possible de faire défiler apparaissent sur la première page du rapport imprimé, mais n'apparaissent pas sur les pages qui suivent s'il y a plusieurs pages.

# **FORMAT.OPTIONS**

Le texte d'en-tête et le texte de bas de page ne sont pas affectés par ces paramètres, ni dans les rapports imprimés, ni dans les rapports affichés.

Les colonnes fixes peuvent entrer en conflit avec d'autres options liées au rapport. Il n'est ainsi pas possible d'appliquer le renvoi à la ligne pour les colonnes fixes (voir B-*La largeur du renvoi à la ligne* à la pag[e285\)](#page-298-0). De même, si la largeur totale de toutes les colonnes fixes d'un rapport est supérieure à la largeur de l'écran affichable, les versions affichées et imprimées du rapport sont affectées. Dans le cas des rapports affichés, vous pouvez faire défiler le rapport verticalement, mais pas horizontalement. Dans le cas des rapports imprimés, le message suivant apparaît :

Le rapport ne peut pas être imprimé : la partie fixe est trop large.

## E- **La mise en évidence des colonnes de rupture ?**

*Rapports :* Si vous avez défini un code usage RUPTURE pour l'une des colonnes, utilisez cette zone d'entrée pour indiquer si la valeur figurant dans la colonne RUPTURE doit être affichée uniquement lorsque la valeur est modifiée ou sur chaque ligne du rapport.

- **OUI** Affiche la valeur dans la colonne RUPTURE uniquement lorsque la valeur est modifiée.
- **NON** Affiche la valeur dans la colonne RUPTURE sur chaque ligne de données tabulaires du rapport.

La mise en évidence commence en haut d'une page. La valeur est imprimée en haut d'une page, même si elle n'a pas été modifiée depuis la ligne du bas de la page précédente.

### F- **Le texte de rupture par défaut (\*) ?**

*Rapports :* Si un rapport comporte des ruptures pour lesquelles vous n'avez pas indiqué que texte de bas de rupture, utilisez cette zone d'entrée pour préciser si un texte de bas de rupture doit être généré pour marquer la ligne d'agrégation RUPTURE.

Le texte de rupture par défaut se compose d'un astérisque pour le texte du niveau de rupture numéroté le plus élevé, de deux astérisques pour le texte du niveau de rupture numéroté suivant, et ainsi de suite.

## G- **Le nom des fonctions dans le rapport si groupage ?**

*Rapports :* Si un rapport inclut des données combinées (par exemple, le résultat de la somme d'une colonne) et que vous utilisez le code usage GROUPE pour supprimer les lignes de données tabulaires, cette zone d'entrée permet de déterminer l'en-tête de la colonne faisant l'objet d'une agrégation.

- <span id="page-302-0"></span>**OUI** Affiche un mot indiquant le type d'agrégation dans l'en-tête de colonne.
- **NON** Supprime le nom de l'agrégation dans l'en-tête de colonne.

*Diagrammes :* Si vous employez la valeur OUI pour les diagrammes, le nom de la fonction apparaît dans la légende du diagramme. Il n'est pas conseillé d'indiquer la valeur NON.

## H- **Regrouper le texte sur une même page ?**

*Rapports :* Si vous avez spécifié le renvoi à la ligne dans une colonne pour une ou plusieurs colonnes d'un rapport, cette zone d'entrée précise si les colonnes faisant l'objet d'un renvoi à la ligne peuvent être réparties sur deux pages.

- **OUI** Sauf si la colonne concernée est plus longue que la hauteur de la page.
- **NON** Autorise les colonnes concernées à être réparties sur plusieurs pages si nécessaire.

### I- **Une colonne récapitulative transversale ?**

*Rapports :* Spécifiez si vous souhaitez afficher la colonne récapitulative transversale générée automatiquement. Cette option permet de produire des colonnes supplémentaires qui récapitulent (total) *transversalement* les colonnes spécifiées.

Dans le rapport TRANSV suivant, vous pouvez lire les lignes des départements 10 à 84 de manière transversale pour voir le salaire moyen de chaque poste ainsi que la moyenne du département dans la dernière colonne. Les moyennes des salaires de chaque poste figurent sous les séparateurs de récapitulatif final en bas de chaque colonne.

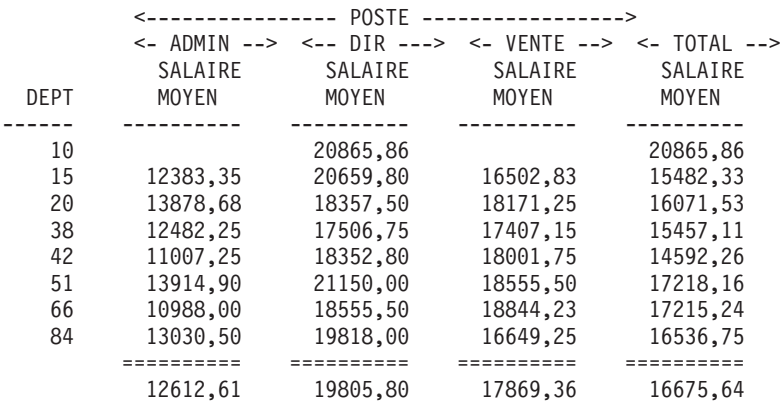

La colonne récapitulative transversale s'affiche à droite des colonnes du rapport.

## **FORMAT.OPTIONS**

Il est possible d'avoir deux lignes de données par récapitulatif dans tout rapport transversal dont au moins une colonne a pour usage PCTR, PCTCR ou SOMC. Cela se produit uniquement si la colonne récapitulative transversale et le récapitulatif final sont tous les deux présents ou absents dans le rapport.

Lorsque deux lignes de données par récapitulatif sont renvoyées, la seconde ligne de données récapitulatives comporte des valeurs uniquement dans les colonnes pour lesquelles PCTR, PCTCR ou SOMC est spécifié. Dans de telles colonnes, la valeur de la première ligne est la valeur récapitulative de la sous-catégorie relative au total TRANSV horizontal (groupe). La valeur de la seconde ligne correspond à la valeur récapitulative de la sous-catégorie relative au total TRANSV vertical (sous-catégorie).

Lorsque la colonne récapitulative transversale est omise (dans FORMAT.OPTIONS), les valeurs TRANSV horizontales sont également omises et une seule ligne par groupe est formatée (ligne contenant les valeurs TRANSV verticales).

Lorsque le récapitulatif final est omis (dans FORMAT.FINAL), les valeurs TRANSV verticales sont également omises et une seule ligne par groupe est formatée (ligne contenant les valeurs TRANSV horizontales).

*Diagrammes :* Une seule des deux lignes de données récapitulatives horizontales possibles peut être transférée à ICU. Les diagrammes ne peuvent pas afficher les deux lignes de données. S'il existe deux valeurs pour une colonne dans chaque groupe, la valeur de la seconde ligne (TRANSV verticale) est transmise à ICU et affichée dans le diagramme.

Vous pouvez forcer les forcer les valeurs TRANSV horizontales à figurer dans un diagramme si le récapitulatif final est omis. En effet, dans ce cas, les valeurs TRANSV verticales sont également omises.

### J- **Le reclassement automatique des colonnes ?**

*Rapports :* Indiquez si les colonnes d'un rapport doivent être automatiquement reclassées lorsque vous spécifiez pour usage RUPT*n*, GROUPE ou l'une des fonctions d'agrégation (comme MOYENNE, NOMBRE, PREMIER, DERNIER, MAXIMUM, MINIMUM, ECART, SOMME, PCTCR, SOMC, PCTR, PCTT ou PCTCT).

La valeur par défaut est NON. Les colonne ne sont alors par automatiquement reclassées. Elles apparaissent dans le rapport dans l'ordre dans lequel elles sont affichées dans FORMAT.BASE ou FORMAT.COLONNES, même si vous utiliser pour code usage RUPT*n*, GROUPE ou l'une des fonctions d'agrégation. Si vous indiquez la valeur OUI, les colonnes sont reclassées selon les règles suivantes :

- les colonnes RUPT*n* figurent à l'extrême gauche,
- v les colonnes GROUPE figurent à gauche, après les colonnes RUPT*n*,
- toutes les colonnes non agrégées se trouvent à gauche, après les colonnes RUPT*n* et GROUPE,
- v toutes les colonnes agrégées figurent à l'extrême droite.

Si vous utilisez un usage TRANSV, la valeur de cette zone d'entrée est ignorée car l'objectif d'un rapport TRANSV ne peut pas être atteint, si les colonnes ne peuvent pas être reclassées.

*Diagrammes :* Si le reclassement automatique des colonnes d'un rapport prend la valeur OUI, cette option a une incidence sur le choix de la colonne de données Y sélectionnées pour l'axe des abscisses d'un diagramme. Les conditions suivantes doivent être réunies pour que le reclassement automatique des colonnes soit affecté :

- v aucun code usage GROUPE ou RUPT*n* ne doit être utilisé dans le format pour la sélection des colonnes de données Y pour l'axe des abscisses du diagramme,
- une fonction d'agrégation (comme MOYENNE, SOMME ou NOMBRE) est utilisée dans le format avec l'une des colonnes.

Si ces conditions sont remplies, les colonnes agrégées sont déplacées de la gauche du rapport vers l'extrême droite. Supposez, par exemple, que ANNEES apparaisse à l'origine sur la partie gauche du rapport ; cette colonne ANNEES figure donc sur l'axe des abscisses lorsque le diagramme est affiché (vous n'avez spécifié ni GROUPE, ni RUPTURE pour sélectionner les colonnes de données pour l'axe des abscisses).

Supposez de plus que vous avez décidé d'utiliser la fonction d'agrégation MOYENNE avec ANNEES ; la colonne ANNEES est donc déplacée vers l'extrême droite du rapport. Puisqu'elle n'est plus la colonne la, plus à gauche du rapport, elle n'est plus reportée sur l'axe des abscisses du diagramme. La colonne qui s'affiche désormais sur la gauche du rapport est reportée sur l'axe des abscisses.

### K- **Une nouvelle pagination à la rupture la plus élevée ?**

*Rapports :* Indiquez si un rapport imprimé doit commencer sur une nouvelle page portant le numéro 1 lorsque la valeur de la colonne de contrôle dotée du niveau de rupture le plus élevé est modifiée. le niveau de rupture le plus élevé est doté du numéro le plus faible. Cette option concerne uniquement les rapports imprimés, car QMF traite les rapports en ligne comme une seule page longue.

# **FORMAT.OPTIONS**

Spécifiez la valeur par défaut, NON, pour indiquer que vous ne souhaitez pas redémarrer la numérotation d'un rapport à chaque fois que la valeur de la colonne dotée du niveau de rupture le plus élevé est modifiée ; saisissez OUI dans cette zone d'entrée si vous souhaitez que les pages soient renumérotées. Si vous indiquez OUI, cette valeur est ignorée, sauf si vous utilisez au moins un usage RUPTURE dans le format et que vous saisissez OUI dans la zone d'entrée Nouv. page sur rupture dans l'écran FORMAT.RUPT*n* correspondant.

# L- **En-tête de colonnes ?**

*Rapports :* Indiquez si les lignes tiretées qui séparent les en-têtes de colonnes des lignes de données tabulaires dans le rapport doivent être affichées.

## M- **Récapitulatif de rupt.?**

*Rapports :* Indiquez si les signes égal qui séparent le récapitulatif de rupture des lignes de la rupture doivent être affichés.

## N- **En-tête transversal ?**

*Rapports :* Indiquez si les lignes tiretées et les flèches qui marquent les colonnes dans les rapports transversaux doivent être affichées.

### O- **Récapitulatif final ?**

*Rapports :* Indiquez si les signes égal qui séparent le récapitulatif final du corps du rapport doivent être affichés.

## **FORMAT.PAGE**

FORMAT.PAGE permet d'effectuer des choix détaillés concernant le contenu et l'emplacement des en-têtes et des bas de page dans un rapport. Dans le cas des rapports en ligne et imprimés, QMF place les en-têtes en haut d'un rapport en ligne et les bas de page à la fin du rapport. Les en-têtes et les bas de page apparaissent au début et à la fin de chaque page d'un rapport imprimé.

La zone G de l'écran FORMAT.BASE (voir G PAGE à la pag[e237\)](#page-250-0) spécifie les en-têtes et les bas de page d'un rapport. Tous les éléments spécifiés dans la zone G- de FORMAT.BASE sont reflétés dans FORMAT.PAGE. De même, la première ligne de l'en-tête et du bas de page indiqués sur FORMAT.PAGE apparaît dans FORMAT.BASE.

# **FORMAT.PAGE**

FORMAT.PAGE A Lignes vides avant en-tête ===>  $\theta$  B Lignes vides après en-tête ===> 2 C LIGNE D ALIGN E TEXTE D'EN-TETE DE PAGE ---- ------ ----+----1----+----2----+----3----+----4----+----5----+ 1 CENTRE 2 CENTRE 3 CENTRE 4 CENTRE **F** Lignes vides avant le bas de page ===> 2 **G** Lignes vides après le bas de page  $==$  $> 0$ H LIGNE I ALIGN J TEXTE DE BAS DE PAGE ---- ------ ----+----1----+----2----+----3----+----4----+----5----+ 1 CENTRE 2 CENTRE 3 CENTRE 4 CENTRE \*\*\* FIN \*\*\* 1=Aide 2=Vérifier 3=Retour 4=Visualiser 5=Diagramme 6=Requête 7=Arrière 8=Avant 9= 10=Insérer 11=Supprimer 12=Rapport Voilà, l'écran FORMAT.PAGE est affiché. COMMANDE ===> DEFIL.===> PAGE

### A- **Lignes vides avant en-tête**

*Rapports :* Indiquez le nombre de lignes vides entre le haut de la page et la première ligne de l'en-tête de page. Cette valeur est un nombre compris entre 1 et 999.

*Diagrammes :* Toute entrée de cette zone détermine l'emplacement vertical de l'en-tête sur le diagramme. Cependant, un nombre de lignes vides trop important risque de modifier les libellés de l'axe des ordonnées.

### B- **Lignes vides après en-tête**

*Rapports :* Spécifiez le nombre de lignes vides entre la dernière ligne de l'en-tête de page et le corps du rapport. Cette valeur est un nombre compris entre 1 et 999. La valeur par défaut est 2.

### C- **LIGNE**

*Rapports :* Identifiez les lignes du texte d'en-tête de page et indiquez leur position relative ainsi que leur emplacement par rapport à la ligne où l'en-tête de page commence (comme indiqué dans la zone d'entrée Lignes vides avant en-tête).

Il n'est pas nécessaire que les nombres commencent par 1 et soient consécutifs. Vous pouvez choisir l'espacement entre les lignes de l'en-tête de page et entre le début de la page et la première ligne du texte d'en-tête de page. Si vous spécifiez un espace, QMF ignore le texte associé.

# **FORMAT.PAGE**

Par exemple, ces valeurs sur FORMAT.PAGE :

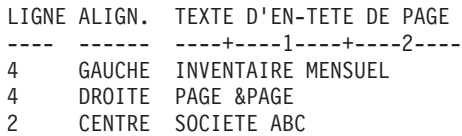

s'affichent de la manière suivante :

SOCIETE ABC

INVENTAIRE MENSUEL PAGE 1

*Diagrammes :* Utilisez LIGNE pour positionner verticalement les lignes du texte d'en-tête entre elles et par rapport à la ligne de début de l'en-tête du diagramme (page).

## D- **ALIGN**

*Rapports :* Indiquez l'emplacement horizontal de chaque ligne du texte d'en-tête de page dans le rapport. Vous pouvez placer ces lignes à n'importe quel endroit dans la largeur du rapport. Dans le cas de rapport en ligne, la largeur est la largeur du rapport affiché. Pour un rapport imprimé, il s'agit de la largeur de la page.

#### **Gauche**

Justifie à gauche la ligne du texte d'en-tête de page.

**Droite** Justifie à droite la ligne du texte d'en-tête de page.

#### **Centre**

Centre la ligne du texte d'en-tête de page.

- *n* Commence la ligne du texte d'en-tête de page à la *n*ième position de la ligne. *n* est un nombre compris entre 1 et 999999.
- **Ajout** Ajoute la ligne à la fin de la ligne précédente du texte d'en-tête de page. Si vous spécifiez cet ajout sur la première ligne du texte d'en-tête de page, la ligne de texte est justifiée à gauche.

La ligne de texte ajoutée doit avoir la même valeur LIGNE que la ligne de texte à laquelle elle est ajoutée. Si le rapport n'est pas assez large pour prendre en compte la ligne ajoutée, une partie du texte peut être tronqué.

Par exemple, les entrées suivantes sur FORMAT.PAGE :

LIGNE ALIGN. TEXTE D'EN-TETE DE PAGE ---- ------ ----+----1----+----2---- 1 CENTRE DIRECTEURS SOCIETE ABC --

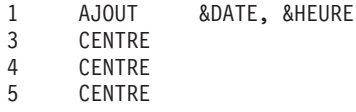

alignent les colonnes de la manière suivante :

DIRECTEURS SOCIETE ABC -- 04/08/98, 14:20

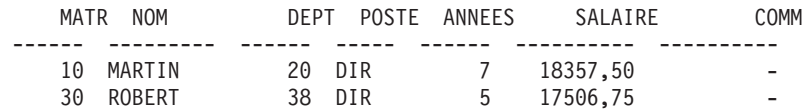

*Diagrammes :* ALIGN ne concerne pas l'en-tête des diagrammes, sauf lorsque cette option est employée pour placer plusieurs lignes de texte sur la même ligne de l'en-tête.

## E- **TEXTE D'EN-TETE DE PAGE**

*Rapports :* Saisissez le texte que vous souhaitez voir apparaître en haut de chaque page d'un rapport imprimé ou avant la première ligne d'un rapport affiché sur un terminal. Vous pouvez ajouter jusqu'à 999 lignes de texte d'en-tête de page à l'aide de la commande INSERER. Chaque ligne de texte peut comprendre 55 caractères au maximum. Vous pouvez ajouter du texte à la ligne en utilisant AJOUT comme valeur ALIGN ou en précisant un emplacement horizontal spécifique.

Si votre installation prend en charge les données DBCS, voir [«Noms](#page-345-0) [comportant](#page-345-0) des caractères double octet» à la page 332.

Pour que le texte d'en-tête de page apparaisse sur un rapport en majuscules ou en minuscules, spécifiez dans votre profil la valeur CHAINE ou MIX pour MAJMIN :

### **CHAINE**

Affiche le texte d'en-tête de page tel qu'il est saisi, mais convertit toute autre entrée en majuscules.

**MIX** Affiche toutes les entrées telles qu'elles sont saisies.

Les en-têtes de page peuvent contenir les valeurs de variables suivantes :

**&***n n* est un nombre représentant la première valeur dans la colonne *n* de la page en cours du rapport. La colonne *n* est la nième colonne sélectionnée dans la base de données ou la nième colonne répertoriée dans FORMAT.BASE et FORMAT.COLONNES.

### **&LIGNE**

Le numéro de la première ligne de données de la page en cours est imprimé ou affiché sur le rapport.

### **&DATE**

Date en cours

### **&HEURE**

Heure en cours

#### **&PAGE**

Numéro de page en cours

Lorsque &DATE, &HEURE ou &PAGE est indiqué dans le texte d'en-tête de page, la date, l'heure ou le numéro de page spécifié par le système n'apparaît pas en bas des rapports imprimés. Cela s'applique uniquement si ces trois variables saisies dans FORMAT.PAGE.

Pour une description de &DATE, &HEURE et &PAGE, voir pag[e244](#page-257-0) sous *TEXTE D'EN-TETE RUPT1*.

*Diagrammes :* Le description précédente concernant le TEXTE D'EN TETE DE PAGE s'applique aux diagrammes, à l'exception de la partie concernant ALIGN. La valeur spécifiée pour ALIGN affecte un en-tête de diagramme uniquement si LIGNE place plusieurs lignes de texte saisi dans FORMAT.PAGE sur la même ligne du rapport formaté. Si vous ne faites pas appel à la fonction LIGNE, l'en-tête du diagramme est automatiquement centré.

### F- **Lignes vides avant le bas de page**

*Rapports :* Spécifiez le nombre de lignes vides entre le corps du rapport et la première ligne du bas de page. Cette valeur est un nombre compris entre 1 et 999. La valeur par défaut est 2.

### G- **Lignes vides après le bas de page**

*Rapports :* Spécifiez le nombre de lignes vides entre la dernière ligne du bas de page et la fin de la page. Cette valeur est un nombre compris entre 1 et 999.

Si un rapport comporte des données récapitulatives de rupture et une ou plusieurs colonnes faisant l'objet d'un renvoi à la ligne, vous devrez peut-être augmenter la valeur de cette zone d'entrée pour afficher toutes les lignes des données récapitulatives. Pour avoir plus d'informations, voir le code CW sous «Codes [d'édition](#page-332-0) pour les données de type [caractère»](#page-332-0) à la page 319.

## **H** LIGNE

*Rapports :* Identifiez les lignes du texte de bas de page et indiquez leur position relative ainsi que leur emplacement par rapport à la

ligne de début du bas de page (comme indiqué dans la zone d'entrée Lignes vides avant le bas de page). Vous pouvez utiliser un nombre compris entre 1 et 999 ou un espace.

Par exemple, ces valeurs sur FORMAT.PAGE :

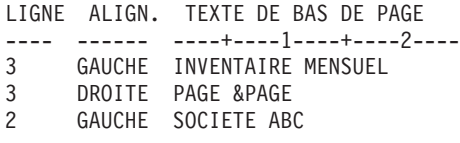

s'affichent de la manière suivante :

SOCIETE ABC INVENTAIRE MENSUEL PAGE 1

Notez qu'une ligne blanche apparaît avant la première ligne de texte.

### **L** ALIGN

*Rapports :* Indiquez l'emplacement horizontal de chaque ligne du texte de bas de page dans le rapport. Vous pouvez placer ces lignes de texte n'importe où entre la marge de gauche et la marge de droite. Dans le cas de rapport en ligne, la largeur est la largeur du rapport affiché. Pour un rapport imprimé, il s'agit de la largeur de la page.

#### **Gauche**

Justifie à gauche la ligne du texte de bas de page.

**Droite** Justifie à droite la ligne du texte de bas de page.

#### **Centre**

Centre la ligne du texte de bas de page.

- *n* Commence la ligne du texte de bas de page à la *n*ième position de la ligne. *n* est un nombre compris entre 1 et 999999.
- **Ajout** Place la ligne à la fin de la ligne précédente du texte de bas de page. Si vous utilisez l'ajout sur la première ligne du texte de bas de page (à savoir, sur la ligne de texte dont la valeur LIGNE est la plus faible), la ligne de texte est justifiée à gauche.

La ligne de texte ajoutée doit avoir la même valeur LIGNE que la ligne de texte à laquelle elle est ajoutée. Si le rapport n'est pas assez large pour prendre en compte la ligne ajoutée, une partie du texte peut être tronqué.

Par exemple, les entrées suivantes sur FORMAT.PAGE :

# **FORMAT.PAGE**

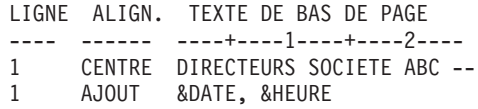

alignent les colonnes de la manière suivante :

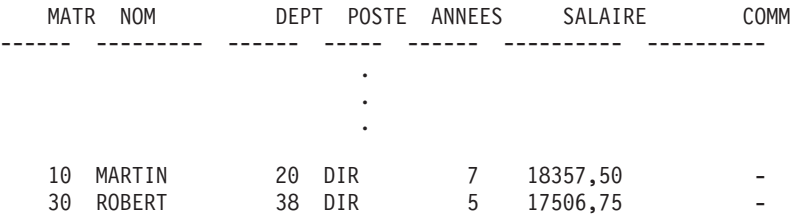

DIRECTEURS SOCIETE ABC -- 04/08/98, 16:20

## J- **TEXTE DE BAS DE PAGE**

*Rapports :* Saisissez le texte que vous souhaitez voir apparaître en bas de chaque page d'un rapport imprimé ou avant la dernière ligne d'un rapport affiché sur un terminal. Vous pouvez ajouter jusqu'à 999 lignes de texte de bas de page à l'aide de la commande INSERER. Chaque ligne de texte peut comprendre 55 caractères au maximum. Vous pouvez ajouter du texte à la ligne en utilisant AJOUT comme valeur ALIGN ou en précisant un emplacement horizontal spécifique.

Si votre installation prend en charge les données DBCS, voir [«Noms](#page-345-0) [comportant](#page-345-0) des caractères double octet» à la page 332.

Pour que le texte de bas de page apparaisse sur un rapport en majuscules ou en minuscules, spécifiez dans votre profil la valeur CHAINE ou MIX pour MAJMIN :

#### **CHAINE**

Affiche le texte de bas de page tel qu'il est saisi, mais convertit toute autre entrée en majuscules.

**MIX** Affiche toutes les entrées telles qu'elles sont saisies.

Les bas de page peuvent contenir les valeurs de variables suivantes :

#### **Variables globales**

La commande FIXER GLOBALES permet de définir les variables utilisées dans le texte de bas de page. Pour avoir plus de détails sur cette commande, voir «FIXER [GLOBALES»](#page-166-0) à la page 153.

#### **&***n*

*n* est un nombre représentant la dernière ligne de la colonne *n* traitée pour la page en cours du rapport. La colonne *n* est la

nième colonne sélectionnée dans la base de données ou la nième colonne répertoriée dans FORMAT.BASE et FORMAT.COLONNES.

### **&LIGNE**

Le numéro de la dernière ligne de données de la page en cours est imprimé ou affiché sur le rapport.

#### **&DATE**

Date en cours

#### **&HEURE**

Heure en cours

#### **&PAGE**

Numéro de page en cours

Lorsqu'une valeur &DATE, &HEURE ou &PAGE est indiquée dans le texte de bas de page, elle apparaît en bas du rapport imprimé au lieu de la date, de l'heure ou du numéro de page spécifié par le système. Cela s'applique uniquement si ces trois variables saisies dans FORMAT.PAGE.

Pour une description de &DATE, &HEURE et &PAGE, voir pag[e244](#page-257-0) sous *TEXTE D'EN-TETE RUPT1*.

### **Erreurs sur les écrans de format**

QMF distingue deux types d'erreur :

#### **les erreurs**

Erreurs nécessitant une correction avant l'utilisation du format.

#### **les avertissements**

Erreurs ne nécessitant pas de correction avant l'utilisation du format.

### **Erreurs**

Une erreur est le résultat de la saisie d'une valeur non valide dans une zone d'entrée. Par exemple, si vous saisissez NUI dans la zone MISE EN EVIDENCE dans FORMAT.OPTIONS, une erreur est générée car NUI n'est pas une valeur autorisée pour cette zone d'entrée.

Une erreur peut également se produire si un conflit empêche l'affichage du rapport. Par exemple, SOMME est une entrée valide pour USAGE dans une colonne numérique. Toutefois, SOMME génère une erreur si cette valeur est saisie pour une colonne dont les données sont des caractères.

## **Erreurs sur les écrans de format**

Vous devez corriger les erreurs avant d'utiliser le format. Vous pouvez cependant sauvegarder, importer, exporter, afficher et imprimer les formats contenant des erreurs.

Une fois ces erreurs corrigées, QMF identifie les avertissements, le cas échéant.

## **Avertissements**

Un avertissement est généré lorsque les valeurs de plusieurs zones d'entrée sont en conflit. A la différence des erreurs, il n'est pas nécessaire de corriger les avertissements avant de pouvoir utiliser le format. QMF vous avertit du conflit et interprète la condition pour formater le rapport ou le diagramme.

Vous pouvez alors accepter le rapport ou le diagramme tel quel ou modifier une ou plusieurs entrées conflictuelles pour corriger le format.

Le tableau 14 suivant répertorie les avertissements les plus courants et précise comment QMF formate le rapport. Ces avertissements peuvent également concerner le diagramme représentant le rapport.

| Condition                                                                                      | Action de QMF                                                                                                    |
|------------------------------------------------------------------------------------------------|----------------------------------------------------------------------------------------------------|
| Plusieurs usages TRANSV                                                                        | Accepte le premier TRANSV et omet les autres<br>colonnes TRANSV du rapport.                                                                                         |
| Usage TRANSV sans usage GROUPE                                                                 | Omet la colonne TRANSV du rapport.                                                                                                    |
| Usage GROUPE sans usage d'agrégation                                                           | Omet la colonne GROUPE du rapport.                                                                                                    |
| Usages TRANSV et GROUPE avec un ou<br>plusieurs usages vides                                   | Si une agrégation est utilisée, omet du rapport<br>les colonnes dont l'usage est vide ; dans le cas<br>contraire, omet du rapport les colonnes<br>TRANSV et GROUPE. |
| Usage GROUPE avec au moins un usage<br>d'agrégation et un ou plusieurs usages vides            | Omet du rapport les colonnes dont l'usage est<br>vide.                                                                                                    |
| Renvoi à la ligne avec usage TRANSV ou code<br>d'édition de renvoi à la ligne dans une colonne | Ignore le renvoi à la ligne.                                                                                                    |
| Usage TRANSV sans reclassement automatique<br>des colonnes                                     | Ignore la valeur de l'option de reclassement<br>automatique des colonnes ; produit un rapport<br>TRANSV standard.                                                   |

*Tableau 14. Avertissements*

# **Vérification et correction des erreurs**

Normalement, le fait d'appuyer sur la touche Entrée lorsqu'un écran FORMAT s'affiche positionne le curseur sur la ligne de commande. Toutefois, si vous appuyez sur Entrée immédiatement après avoir saisi une ou plusieurs valeurs erronées, QMF met en évidence les erreurs et génère un message d'erreur décrivant la première d'entre elles. Le fait d'appuyer sur la touche Entrée ne permet pas d'identifier les erreurs effectuées lors d'une précédente interaction.

Si vous appuyez de nouveau sur Entrée (que vous ayez ou non corrigé la première erreur), QMF place le curseur sur la ligne de commande. Pour recevoir le message d'erreur concernant l'erreur suivantes dans le format, faites appel à la sous-commande VERIFIER (voir [«VERIFIER»](#page-29-0) à la page 16).

QMF vérifie les erreurs d'un format lorsque vous émettez une commande qui fait appel à un format ; par exemple, AFFICHER RAPPORT, IMPRIMER DIAGRAMME, IMPRIMER RAPPORT, EXPORTER RAPPORT, EXPORTER DIAGRAMME ou EXECUTER REQUETE avec l'option FORMAT (vous pouvez émettre la commande en la saisissant sur la ligne de commande ou en utilisant une touche de fonction). QMF vérifie alors les erreurs lorsque le format s'affiche.

Si un format contient une expression erronée, cette erreur n'est pas détectée tant que QMF n'a pas transmis les valeurs à REXX pour évaluation. Si vous saisissez une commande QMF (autre que VERIFIER, AFFICHER RAPPORT, AFFICHER DIAGRAMME, IMPRIMER RAPPORT, IMPRIMER DIAGRAMME, ou EXECUTER REQUETE avec l'option FORMAT) alors qu'un FORMAT est affiché, QMF traite votre commande, que le FORMAT contienne ou non des erreurs. Le message affiché concerne la commande saisie.

Vous pouvez ainsi afficher, sauvegarder, importer ou exporter un FORMAT, même si ce dernier comporte des erreurs ou des avertissements. Les formats sauvegardés, importés ou exportés sont sauvegardés ou transmis dans leur état en cours lorsque les indicateurs ERREUR et AVERTISSEMENT sont en place.

## **Incompatibilité format et données**

Certaines modifications du format peuvent entraîner une incohérence entre le format et les données. Cette situation est gérée différemment des erreurs et des avertissements. Aucun message d'erreur n'apparaît en haut de l'écran lorsque le curseur est positionné et la commande VERIFIER n'identifie pas l'incident. Mais, lorsque vous tentez d'afficher le rapport, un message s'affiche et l'écran FORMAT à l'origine de l'incompatibilité s'affiche.

### **Exemples d'incompatibilités possibles :**

- v le nombre de colonnes dans le format (à l'exclusion des colonnes définies) et dans les données doit être le même ;
- v les codes d'édition du format doivent correspondre au type de données de chaque colonne dans les données ;
- v chaque colonne LONG VARCHAR et LONG VARGRAPHIC dans les données doit comporter un espace ou un code usage OMIS dans le format.

# **Utilisation de REXX avec les formats QMF**

## **Remarque à l'attention des utilisateurs de CICS**

FORMAT.CALC, FORMAT.CONDITIONS et la définition des colonnes utilisent des expressions rédigées en langage REXX, que QMF ne prend pas en charge dans CICS.

Les expressions utilisées dans FORMAT.CALC, FORMAT.CONDITIONS et FORMAT.COLONNES (définition des colonnes) peuvent comprendre des termes (*chaînes*, *symboles* et *fonctions*) séparés par des opérateurs et des parenthèses. N'exécutez pas les commandes QMF (via l'interface externe ou l'interface de commandes) à partir d'un exec ou d'une expression REXX.

Les *chaînes* sont des constantes littérales figurant entre apostrophes ou entre guillemets. Par exemple, 'Elevé' et "Faible".

Les *symboles* sont des littéraux numériques (nombres), des variables ou des valeurs non numériques et ne figurent ni entre apostrophes, ni entre guillemets.

v Les *littéraux numériques* peuvent être exprimés sous forme d'entiers, de décimaux ou de notation exponentielle. Par exemple :

```
123
25,45
  0,432
 1,7E4 (équivalent à 17000)
 7,6e−3 (équivalent à 0,0076)
```
Les virgules ne sont pas autorisées, sauf en tant que séparateurs décimaux (QMF autorise les virgules en tant que séparateurs décimaux uniquement si elles sont définies telles quelles dans la gestionnaire de base de données).

- v Les *variables* sont restreintes selon l'utilisation de l'expression. Pour avoir un récapitulatif des variables autorisées, voir le tableau dans [«Variables](#page-341-0) utilisées dans les [formats»](#page-341-0) à la page 328.
- v Les *littéraux non numériques* sont des symboles qui ne sont ni des nombres, ni des variables. Ils sont traités comme des chaînes lors de l'évaluation des expressions.

```
Les fonctions ont la syntaxe suivante :
nom-fonction([[expression][,][expression][,] ...])
```
où il peut exister 0 à *n* argument expression (*n* est le nombre maximal d'expressions séparées par des virgules autorisé par REXX).

Le *nom-fonction* doit identifier une fonction intégrée ou une fonction externe, par exemple, un programme REXX. L'évaluation d'une expression s'effectue

de la gauche vers la droite et peut être modifiée par des parenthèses et la priorité de l'opérateur du mode algébrique normal (à l'exception du préfixe moins). Pour plus d'informations, voir «Priorités des [opérateurs»](#page-320-0) à la page [307.](#page-320-0)

# **Utilisation des valeurs calculées dans les rapports**

Il existe trois moyens d'inclure des valeurs calculées dans un rapport QMF :

- v inclure les calculs dans la requête avec les instructions SQL ;
- v définir une nouvelle colonne en fonction d'une expression ;
- v spécifier et utiliser des expressions définies sur l'écran FORMAT.CALC.

La première méthode qui consiste à inclure des calculs dans un rapport est gérée par la base de données. Les deux autres méthodes sont gérées par QMF à partir des spécifications indiquées sur le format. Lorsque des calculs sont spécifiés sur le format, ils sont évalués avec REXX.

QMF vérifie les conditions, les définitions des colonnes et les expressions à chaque fois qu'un format est chargé, importé, affiché ou exécuté avec une requête. Lorsque vous modifiez une condition, une définition de colonne ou une expression, QMF la vérifie à nouveau. Cela peut générer une erreur REXX si QMF transmet des données inattendues au cours de la vérification. Afin d'éviter ce type d'erreur REXX, il est conseillé d'inclure les calculs avec les instructions de validation dans un exec REXX.

si vous utilisez FORMAT.CONDITIONS ou la définition des colonnes, assurez-vous que l'expression ou l'exec renvoie la même valeur s'il est appelé plusieurs fois ave les mêmes paramètres. Si l'exec ne renvoie pas la même valeur, les ruptures risquent de ne pas être résolues comme prévu et les valeurs du récapitulatif risquent de ne pas correspondre aux résultats imprimés.

Les calculs effectués par la base de données et les calculs évalués à l'aide de REXX peuvent présenter d'importantes différences au niveau des performances, de la capacité et de la flexibilité. Un programme REXX peut renvoyer des valeurs dépendant d'une logique complexe ou des valeurs traitées par les fonctions REXX. Même si REXX offre davantage de fonction et d'options de programmation, il présente certains inconvénients pour les calculs d'un rapport.

REXX requiert une certaine quantité de ressources pour évaluer les expressions. Si REXX est appelé de manière répétée pour terminer un rapport, cela risque d'avoir un impact sur les performances. Il est alors conseillé de spécifier certains calculs dans la requête. Par exemple, pour créer une nouvelle colonne dans un rapport en fonction des éléments suivants :

```
((\text{Colonne A} - \text{Colonne B}) * 100) / \text{Colonne B}
```
# **Utilisation de REXX avec les formats QMF**

vous pouvez saisir l'expression en langage SQL et réexécuter la requête ou saisir l'expression en tant que définition d'une nouvelle colonne dans le format et afficher le rapport. Puisque la colonne définie dans le format requiert un appel de REXX pour chaque ligne de détail traitée pour le rapport, vous pouvez décider de définir la nouvelle colonne dans la requête.

# **Interaction de QMF et de REXX**

QMF interprète les expressions REXX en appelant l'EXEC DSQCXPR sous forme de fonction REXX. Les événements ci-après interviennent dans l'ordre indiqué pour interpréter l'expression.

- 1. Les littéraux Pass NULLS sont substitués.
- 2. Toutes les variables globales et les variables de substitution sont remplacées dans l'expression et placées entre guillemets.
- 3. L'expression est concaténée en ″DSQ\$#VAL=″.
- 4. REXX est appelé, le nom de l'exec DSQCXPR et la liste des arguments (expression) sont transmis.
- 5. DSQCXPR appelle l'instruction REXX d'interprétation de l'expression.
- 6. Toutes les erreurs de syntaxe sont détectées.
- 7. Les résultats de l'expression via le symbole DSQ\$#VAL ou les résultats des erreurs sont renvoyés.

La routine @IF :

- v vérifie qu'au moins trois arguments sont transmis,
- v vérifie qu'un nombre impair d'arguments est transmis,
- v détecte si les arguments impairs (comparaisons) sont interprétés ; si tel est le cas, l'argument suivant (expression) est interprété et renvoyé,
- v interprète et renvoi le dernier argument si aucun argument impair n'est vrai.

Pour plus d'informations, voir [«Fonction](#page-236-0) @IF» à la page 223.

L'exécution du même exec REXX dans CMS et TSO peut générer des résultats différents.

Etant donné que QMF ne place pas de guillemets autour des valeurs numériques dans les expressions REXX expressions, toutes les valeurs négatives de l'expression risquent de ne pas être traitées comme telles. Pour éviter que les signes négatifs soient considérés comme l'opérateur de soustraction, vous pouvez séparer les variables transmises à REXX par des virgules (et non par des espaces) ou inclure les valeurs négatives (dont les variables de substitution susceptibles de prendre des valeurs négatives) entre guillemets. Par exemple, monexec(A -1) génère une erreur d'évaluation, mais

monexec(A,-1) et monexec("A" "-1") sont correctement interprétés comme des opérateurs arithmétiques. Cependant, si vous utilisez des virgules, notez les points suivants :

- le nombre de virgules dans une expression est limité,
- v il peut être nécessaire de modifier l'instruction d'analyse pour qu'elle prenne en compte les virgules.

REXX limite la longueur maximale d'une chaîne seule. Ainsi, lorsque vous utilisez des colonnes contenant des données dépassant cette limite, l'exec REXX risque de produire des résultats imprévus. De plus, étant donné que QMF ajoute des caractères aux chaînes (comme indiqué précédemment), une chaîne peut dépasser cette limité après avoir été traitée par QMF.

Si REXX transmet à QMF une chaîne dont la longueur est supérieure à 32 767 octets, la chaîne est tronquée à 32 767 octets.

Pour avoir plus d'informations sur les limites concernant le nombre de virgules et la longueur des chaînes dans les expressions, voir *TSO/E Procedures Language MVS/REXX Reference* (pour TSO) ou *Virtual Machine/Enterprise Systems Architecture REXX/VM Reference*.

Lorsque vous utilisez REXX dans QMF, les performances sont susceptibles d'être altérées. Pour les améliorer, démarrez QMF à l'aide de l'interface externe de REXX.

# **Evaluation des expressions par REXX**

Les expressions spécifiées sur l'écran FORMAT.CALC et utilisées comme variables de substitution (&CALCn) dans les zones de texte du format sont transmises à REXX pour être évaluées à différents moments, en fonction de leur emplacement dans le format.

- v Les calculs sont traités lorsqu'ils sont formatés :
	- les références des écrans FORMAT.DETAIL où SELECT=NON ou SELECT=Cn (où la condition n est fausse) ne sont pas évaluées ;
	- si le calcul est indiqué sur plusieurs lignes distinctes dans une variante, il est susceptible d'être évalué plusieurs fois ;
	- si le calcul est référencé dans plusieurs variantes FORMAT.DETAIL sélectionnées, (où la zone Choisir une var. d'écran prend la valeur OUI ou Cn, où la condition n est «true»), le calcul est susceptible d'être évalué plusieurs fois.
- v Les expressions spécifiées sur l'écran FORMAT.CALC et utilisées comme code usage de l'écran FORMAT.COLONNES sont évaluées par REXX lorsque la valeur est requise par le formatage.
- Les expressions spécifiées sur l'écran Définition de FORMAT.COLONNES pour définir une nouvelle colonne sont évaluées par REXX à chaque

extraction de ligne. Il est possible d'extraire des lignes plusieurs fois (par exemple, pour la prise en charge de l'impression d'un rapport sur plusieurs pages ou pour la prise en charge d'un code usage, tel que PCTCT qui requiert en premier lieu l'extraction de toutes les données).

v Les expressions spécifiées sur l'écran FORMAT.CONDITIONS et référencées sur une variante d'écran FORMAT.DETAIL sont évaluées par REXX au moins une fois pour chaque ligne de détail formatée dans un rapport.

# **Opérateurs REXX**

# **Utilisateurs CICS**

FORMAT.CALC, FORMAT.CONDITIONS et la définition des colonnes utilisent des expressions rédigées en langage REXX, que QMF ne prend pas en charge dans CICS.

Chaque opérateur (à l'exception de l'opérateur préfixe) agit sur deux termes. Ces termes peuvent être des symboles, des fonctions ou des sous-expressions entre parenthèses. Chaque opérateur préfixe agit sur le terme ou la sous-expression qui le suit. Les opérateurs suivants sont admis dans les expressions QMF :

# **Opérateurs arithmétiques**

- **+** Addition
- **−** Soustraction
- **\*** Multiplication
- **/** Division
- **%** Division avec renvoi de la partie entière du quotient
- **//** Division avec renvoi du reste uniquement (non *modulo* car le résultat peut être négatif)
- **\*\*** Elévation d'un nombre à une puissance entière (exponentiation)

# **Préfixe −**

Négation du terme qui suit

# **Préfixe +**

Utilisation du terme suivant tel quel

# **Opérateurs de comparaison**

- **==** Exactement égal à (identique)
- **=** Egal à (numériquement ou après remplissage)

**¬==, /==**

Non exactement égal (inverse de ==)

- <span id="page-320-0"></span>**¬=, /=** Différent de (inverse de =)
- **>** Supérieur à
- **<** Inférieur à
- **< >** Différent de
- **>=** Supérieur ou égal à
- **¬<** Non inférieur à
- **<=** Inférieur ou égal à
- **¬>** Non supérieur à

# **Opérateur de concaténation**

**||** Concaténation de termes (avec un espace ou sans espace)

REXX fournit d'autres opérateurs de concaténation. Pour plus d'informations, voir *TSO/E Procedures Language MVS/REXX Reference* ou *Virtual Machine/Enterprise Systems Architecture REXX/VM Reference*.

# **Opérateurs logiques (booléens)**

- **&** AND (renvoie 1 si les *deux* termes sont vrais)
- **|** OR inclusif (renvoie 1 si au moins *l'un des deux* termes est vrai)
- **&&** OR exclusif (renvoie 1 si l'un des deux termes est vrai, mais pas les deux)

## **Préfixe ¬**

NOT logique (opérateur de négation, 1 devient 0 et inversement)

## **Priorités des opérateurs**

Les expressions sont évaluées de gauche à droite. Ce sens peut toutefois être modifié par la présence de parenthèses et par l'ordre de priorité des opérateurs.

Utilisez des parenthèses pour clarifier les expressions lorsque la priorité des opérateurs n'est pas évidente. Une expression entre parenthèses est évaluée en premier.

Lorsque la séquence : terme1 opérateur1 terme2 opérateur2 terme3 ...

est indiquée et que l'opérateur2 est prioritaire par rapport à l'opérateur1, l'expression (terme2 opérateur2 terme3 ...) est évaluée en premier, la même règle étant appliquée de manière répétée si nécessaire.

Par exemple, \* (multiplication) est prioritaire par rapport à + (addition). Ainsi 3 +2\*5 a pour résultat 13, et non 25, qui est le résultat dans le cas d'une évaluation stricte de la gauche vers la droite.

L'ordre de priorité des opérateurs (du plus fort au plus faible) est le suivant :

**+ − ¬** Opérateurs préfixes

**\*\*** Exponentiation

**\* / % //**

Multiplication et division

**+ −** Addition et soustraction

**||** Concaténation avec ou sans espace

**=, >, ...**

Tous les opérateurs de comparaison

**&** AND

**|, &&** OR, OR exclusif

Les opérateurs & et && doivent être suivis d'un espace dans les expressions de calcul afin de pouvoir être différenciés des variables de substitution.

Pour les opérateurs de même priorité (par exemple, les opérateurs de multiplication et de division), la règle du traitement de gauche à droite est appliquée.

La seule différence entre ces priorités et les règles appliquées en algèbre conventionnel concerne l'opérateur préfixe moins qui a une priorité supérieure à celle de l'opérateur exponentiel. Ainsi, −3\*\*2 a pour résultat 9 et non −9.

# **Exemples d'expressions de calculs dans les rapports**

Prenons les hypothèses suivantes :

&SOMME1 a pour valeur 1600 &SOMME2 a pour valeur 400 &DATE a pour valeur "87/12/15" **Expression : Résultat : &SOMME2/25** 16 **&SOMME2-&SOMME1\*0,25**

0

```
&SOMME1+&SOMME2 < 4000
       1 (vrai)
' ' = '' 1 (vrai)
' ' == ''
       0 (faux)
&SOMME1+(&DATE<'88')*&SOMME2
       2000
date(u) (fonction intégrée)
       "12/15/87"
Et l'expression :
substr(&DATE,4,5) || "/" ||
substr(&DATE,7,8) || "/" ||
substr(&DATE,1,2)
produit le même résultat que date(u).
```
Pour avoir d'autres exemples de FORMAT.CALC, voir *Using DB2 QMF*.

## **Codes usage**

Les codes usage déterminent le mode d'utilisation des données des colonnes pour la génération des rapports et des diagrammes.

La présente section décrit brièvement chaque code usage QMF. Pour avoir plus d'informations, voir *Using DB2 QMF*. Ce document contient des exercices et des exemples de modification des rapports et des diagrammes via les codes usage.

## **Code usage TRANSV**

**Rapports :** Une colonne peut avoir un code usage TRANSV uniquement si une ou plusieurs colonnes ont pour code usage GROUPE. Dans ce cas, la ligne récapitulative de chaque valeur de groupe comporte plusieurs ensembles de résultats pour les colonnes utilisant des agrégations. Il existe un ensemble pour chaque groupe de valeurs dans la colonne dont le code usage est TRANSV. L'en-tête d'une telle colonne a trois niveaux :

- 1. l'en-tête de colonne tel que saisi sur le format,
- 2. l'ensemble des valeurs dans la colonne,
- 3. pour chaque valeur de l'ensemble, les en-têtes des colonnes utilisant des agrégations.

Si plusieurs colonnes ont un code usage TRANSV, QMF accepte la première colonne TRANSV et omet les autres colonnes TRANSV du rapport. Si une seule colonne a pour code usage TRANSV, toutes les autres colonnes doivent

# **Code usage TRANSV**

avoir un code usage défini. Si vous ne définissez pas un usage pour une colonne dans un rapport transversal, QMF exécute le rapport, mais omet toutes les colonnes dont l'usage n'est pas défini.

Pour avoir un exemple de rapport récapitulatif transversal avec un usage MOYENNE, voir I-*Une colonne récapitulative transversale ?* à la pag[e289.](#page-302-0)

## **Diagrammes :**

Les informations relatives aux rapports s'appliquent également aux diagrammes. Sur les diagrammes, TRANSV affiche une catégorie de données (par exemple, POSTE) divisée en plusieurs sous-catégories (comme VENTE et EMPLOYE) au sein d'une catégorie plus grande (par exemple, DEPT). Les données de ces sous-catégories s'affichent dans un diagramme à barres. Les terminaux couleur affichent les barres des sous-catégories dans différentes couleurs.

# **Codes usage d'agrégation**

Cette section décrit deux types d'agrégation :

v les agrégations qui récapitulent les données dans une colonne :

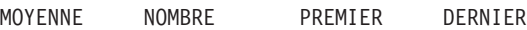

MAXIMUM MINIMUM ECART SOMME

v les agrégations qui remplacent la valeur des données par un calcul et produisent des résultats intermédiaires et finaux :

SOMC PCTR PCTCR PCTT PCTCT

Le tableau 15 ci-après indique les codes usage d'agrégation valides en fonction des différents types de données.

| Type de données                        | Codes usage valides                                                                                    |
|----------------------------------------|----------------------------------------------------------------------------------------------------|
| Numériques                             | MOYENNE, NOMBRE, PCTCR, SOMC, PREMIER,<br>DERNIER, MAX, MIN, PCTR, ECART, SOMME, PCTCT,<br><b>PCTT</b> |
| Caractères, date, heure,<br>horodatage | NOMBRE, PREMIER, DERNIER, MAX, MIN                                                                     |

*Tableau 15. Codes usage valides en fonction des types de données*

**Remarque :** Les colonnes LONG VARCHAR et LONG VARGRAPHIC ne peuvent pas utiliser d'agrégation. Le seul code usage valide pour ces types de données est OMIS ou vierge.
## **Codes usage d'agrégation**

### **Récapitulatif des données dans une colonne**

**Rapports :** Les codes usage d'agrégation récapitulent les données dans une colonne. Les résultats d'une agrégation peuvent apparaître au milieu du rapport sous forme de sous-totaux ou à la fin du rapport sous forme de totaux.

### **MOYENNE**

Moyenne des valeurs de la colonne

### **NOMBRE**

Nombre de valeurs de la colonne

#### **PREMIER**

Première valeur de la colonne

### **DERNIER**

Dernière valeur de la colonne

### **MAXIMUM**

Valeur maximale de la colonne

### **MINIMUM**

Valeur minimale de la colonne

### **ECART**

Ecart type des valeurs de la colonne

### **SOMME**

Somme des valeurs de la colonne

Lorsque vous employez MAXIMUM et MINIMUM avec des données de type caractères, date, heure, horodatage ou graphique, QMF utilise une séquence de classement EBCDIC pour comparer les données. Pour déterminer les valeurs MAXIMUM et MINIMUM dans le cas de données numériques, QMF utilise les opérateurs de comparaison algébriques. Il est possible d'inclure les valeurs null dans le résultat de MAX, MIN, PREMIER et DERNIER.

Une fonction date/heure appliquée à une valeur DATE, HEURE ou HORODATAGE modifie le type de données de cette valeur en données numériques. Il est alors possible d'appliquer une agrégation sur la valeur résultante.

Le format du résultat est déterminé par le code d'édition de la colonne, à l'exception de NOMBRE, ECART et des agrégations de pourcentage. Il est possible d'appliquer NOMBRE à tous les types de données. Son résultat est toujours un nombre entier et est donc formaté avec le code d'édition K. ECART, PCTR, PCTCR, PCTCT et PCTT sont formatés avec le code d'édition L (voir «Codes d'édition pour les données de type [numérique»](#page-335-0) à la page 322). **Diagrammes :** Les informations relatives aux codes usage pour les rapports s'appliquent également aux diagrammes.

MOYENNE, MAXIMUM, MINIMUM, ECART et SOMME s'avèrent utiles pour la présentation des données QMF sous forme de diagrammes. En revanche, PREMIER et DERNIER ne sont pas très utiles pour de telles représentations.

Les valeurs suivantes sont transmises en tant que valeurs null à ICU lors de l'affichage du diagramme du rapport :

- les valeurs null du rapport,
- v les valeurs des données trop longues pour la largeur de la colonne,
- les valeurs non définies,
- v les valeurs de dépassement de capacité arithmétique.

## **Remplacement de la valeur des données par un calcul**

**Rapports :** Les codes ci-après désignent des agrégations qui remplacent par un calcul chaque valeur de ligne de détail dans une colonne et affichent un résultat final de l'agrégation à la fin du rapport. Ils peuvent également apparaître au milieu du rapport sous forme de sous-totaux.

## **SOMC**

Somme cumulée pour chaque valeur d'une colonne

**PCTR** Pourcentage de chaque valeur par rapport au total :

- v dans les rapports ayant des codes usage RUPT ou TRANSV, PCTR indique le pourcentage de chaque valeur du groupe de rupture ou transversal par rapport au total de la rupture ou du groupe transversal ;
- v dans tous les autres rapports, PCTR indique le pourcentage de chaque valeur de la colonne par rapport au total de la colonne.

## **PCTCR**

Pourcentage cumulé de chaque valeur d'une colonne :

- dans les rapports ayant des codes usage RUPT ou TRANSV, PCTCR indique le pourcentage cumulé de chaque valeur du groupe de rupture ou transversal par rapport au total de la rupture ou du groupe transversal ;
- v dans tous les autres rapports, PCTCR indique le pourcentage cumulé de chaque valeur de la colonne par rapport au total de la colonne.

**PCTT** Pourcentage total de chaque valeur par rapport au total de la colonne :

- v dans les rapports ayant des codes usage RUPT ou TRANSV, PCTT indique le pourcentage de chaque valeur de la colonne par rapport au total de la colonne ;
- v dans tous les autres rapports, PCTT affiche le total de la colonne.

### **PCTCT**

Pourcentage cumulé total de chaque valeur d'une colonne :

- dans les rapports ayant des codes usage RUPT ou TRANSV, PCTCT indique le pourcentage cumulé de chaque valeur de la colonne par rapport au total de la colonne ;
- dans tous les autres rapports, PCTCT affiche le total de la colonne.

Ces agrégations fonctionnent uniquement avec des données numériques. Les valeurs null de la colonne ne sont pas inclues dans le résultat, mais les valeurs non définies et les valeurs numériques faisant l'objet d'un dépassement de capacité sont évaluées. Le format du résultat est déterminé par le code d'édition de la colonne.

Vous trouverez ci-après quatre versions d'un rapport. La seule différence se retrouve au niveau du résultat de l'agrégation spécifiée sur le format pour la colonne des salaires.

 $\sim$ 

#### **Rapport 1 :**SOMME SALAIRE (total)

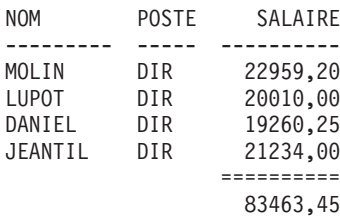

**Rapport 2 :**SOMC SALAIRE (total cumulé)

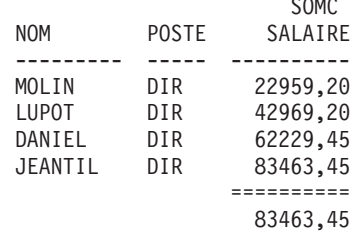

**Rapport 3 :**PCTR SALAIRE (pourcentage)

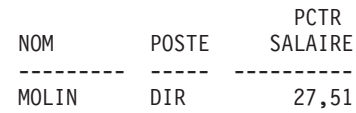

## **Codes usage d'agrégation**

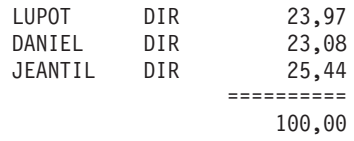

**Rapport 4 :**PCTCR SALAIRE (pourcentage cumulé)

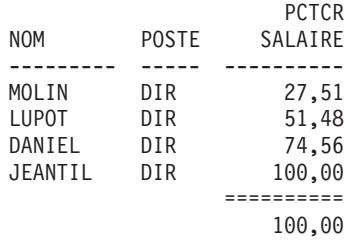

Voici deux versions du même rapport avec une rupture.

Le premier rapport utilise PCTR pour indiquer :

- v le pourcentage de chaque salaire par rapport au total du groupe de rupture,
- v le pourcentage de chaque groupe de rupture par rapport au total de la colonne.

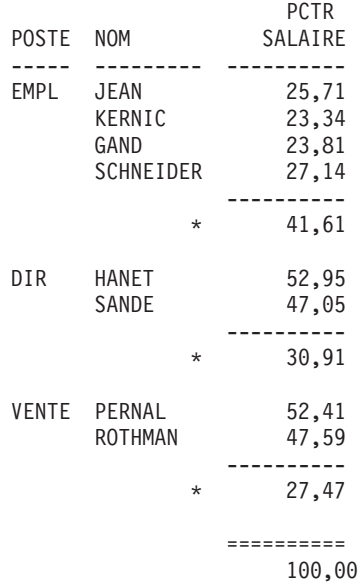

Ce rapport utilise PCTT pour indiquer :

v le pourcentage de chaque salaire par rapport au total de la colonne,

• les sous-totaux au niveau des ruptures

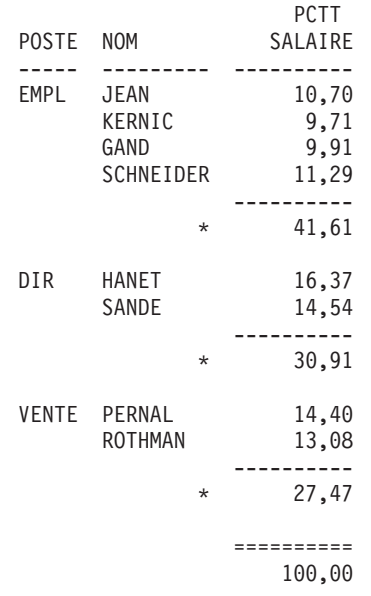

Lorsque vous utilisez un code usage de pourcentage (PCTR, PCTCR, PCTT et PCTCT), QMF considère que le total des pourcentages est égal à 100. Il arrive cependant que la somme des pourcentages individuels soit légèrement supérieure ou inférieure à 100. Ceci est dû au fait que QMF arrondit parfois les pourcentages individuels.

#### **Diagrammes :**

Les informations relatives aux codes usage pour les rapports s'appliquent également aux diagrammes. Toutefois, certains codes ne sont peut-être pas aussi significatifs dans un diagramme que dans un rapport :

- v il est difficile d'exprimer graphiquement des sommes ou des pourcentages cumulés ;
- v les erreurs générant des valeurs non définies sont considérées comme des valeurs null ; ces valeurs apparaissent sous forme de points d'interrogation dans les rapports ;
- si l'un des symboles suivants figure dans un rapport à représenter sous forme de diagramme, il est considéré comme une valeur null :
	- les tirets représentent des valeurs null dans un rapport,
	- les astérisques représentent des valeurs de données trop longues pour la largeur de la colonne,
	- les signes supérieur à (>) représentent un dépassement de la capacité numérique,
	- les points d'interrogation (?) représentent des valeurs non définies.

## **Codes usage RUPT**

Les codes usage RUPT offrent six niveaux de ruptures (ou regroupements) dans un rapport.

## **Rapports :**

Si le code usage est RUPT1, il s'agit d'une colonne de contrôle pour les ruptures de niveau 1. Toute modification de la valeur de la colonne entraîne une rupture : les sous-totaux apparaissent pour les colonnes dont l'usage est l'un des usages d'agrégation et le texte de la rupture de niveau 1 s'affiche.

### **Règles d'utilisation de RUPT :**

- Pour afficher une rupture dans un rapport pour chaque modification de la valeur d'une colonne, votre requête doit indiquer ORDER BY en SQL. Le rapport indique ensuite autant de ruptures qu'il y a de valeurs différentes dans la colonne. Si vous n'utilisez pas ORDER BY, le rapport peut afficher autant de ruptures qu'il contient de lignes.
- Si la réponse à la requête est large, QMF risque d'effectuer plusieurs extractions de données à partir de la base de données. Pour être sûr que les données sont renvoyées à chaque fois dans le même ordre, veillez à inclure une clause ORDER BY dans la requête. De même, si RUPT est utilisé sur une colonne définie, vérifiez que les multiples évaluations de la colonne donnent le même résultat à chaque fois.
- v Plusieurs colonnes peuvent avoir pour usage RUPT. Les colonnes sont alors considérées comme un tout lors de la détermination des ruptures. Ainsi, une table comportant des colonnes ANNEE, MOIS et JOUR, chacune ayant pour code usage RUPT1, génère une rupture de niveau 1 à chaque modification de la date.
- v Un code usage RUPT2 contrôle la colonne pour les ruptures de niveau 2. La colonne s'affiche juste à droite d'une colonne de contrôle des ruptures de niveau 1 (si l'option de reclassement automatique des colonnes prend la valeur OUI sur FORMAT.OPTIONS). Il peut y avoir jusqu'à six niveaux de ruptures. La séquence des numéros de ruptures peut être discontinue (vous pouvez utiliser RUPT2, RUPT3 et RUPT5 dans un format sans employer RUPT<sub>1</sub> ou RUPT<sub>4</sub>.)

Les codes usage RUPT, GROUPE et d'agrégation peuvent modifier l'ordre des colonnes d'un rapport (même si cela n'est pas spécifié sur le format). Vous avez la possibilité d'indiquer à QMF de reclasser automatiquement les colonnes d'un rapport. Dans ce cas, les colonnes de contrôle sont déplacées vers la gauche du rapport et les colonnes utilisant des agrégations sont déplacées vers la droite. Pour avoir plus d'informations, voir J- *Reclassement automatique des colonnes* (pag[e290\)](#page-303-0).

Par défaut, les colonnes ne sont pas reclassées.

Vous pouvez utiliser RUPT*n*X (*n* étant un nombre compris entre 1 et 6) pour omettre la colonne de contrôle d'un rapport.

### **Diagrammes :**

Le code usage RUPT1 peut être employé pour modifier un diagramme. Les valeurs d'une colonne dotée du code usage RUPT sont sélectionnées pour l'axe des abscisses. Les autres colonnes numériques sont placées sur l'axe des ordonnées et les colonnes non numériques sont ignorées.

Vous pouvez utiliser RUPT*n*X (*n* étant un nombre compris entre 1 et 6) pour omettre la colonne de contrôle d'un diagramme. Vous pouvez également y faire appel pour obtenir des points espacés de manière égale sur l'axe des abscisses pour les données numériques.

Les formats de diagramme fournis par QMF sont conçus pour traiter les données discrètes/continues.

### **Code usage CALCid**

### **Rapports :**

Le code usage CALC*id* permet de demander l'évaluation de l'expression arithmétique (dans FORMAT.CALC) dont l'ID est identique à l'*id* affecté à des récapitulatifs de groupe, de rupture ou de colonnes finales. Le résultat est édité en fonction du code d'édition spécifié sur FORMAT.CALC et de la largeur indiquée sur FORMAT.COLONNES.

Lorsque CALC*id* est utilisé comme code usage, le calcul s'applique à la dernière ligne de données. Si la valeur de la colonne figure dans le calcul, l'évaluation porte uniquement sur la dernière ligne de données, contrairement aux autres codes usage pour lesquels toutes les lignes de données sont traitées.

## **Code usage GROUPE**

### **Rapports :**

Le code usage GROUPE permet d'afficher une seule ligne de données récapitulatives par ensemble de valeurs d'une colonne. La ligne récapitulative ne peut contenir que des valeurs communes à tous les membres du groupe (par exemple : la valeur d'une colonne de contrôle ou le résultat obtenu pour des colonnes dotées d'un des codes usage d'agrégation).

Si vous souhaitez que le rapport présente une ligne récapitulative pour chaque groupe de valeurs d'une colonne, utilisez une requête comportant les clauses SQL GROUP BY et ORDER BY. GROUP BY cumule les résultats de la requête par groupe ; ORDER BY classe ces groupes. De cette façon, le rapport comporte un nombre de lignes récapitulatives identique au nombre de valeurs différentes de la colonne. Sinon, le nombre de lignes récapitulatives risque d'être égal à celui des lignes du rapport.

Les clauses SQL GROUP BY et ORDER BY permettent également d'optimiser les performances d'une requête.

## **Règles d'utilisation de GROUPE :**

- v La requête de sélection des données doit comprendre la clause SQL ORDER BY. Sans cette clause, le rapport obtenu risque d'être différent de celui que vous attendiez.
- v Vous pouvez attribuer le code usage GROUPE à plusieurs colonnes. Dans ce cas, une modification de la valeur de l'*une* des colonnes génère un nouveau groupe. Avec deux codes usage GROUPE, le rapport peut comporter un nombre de lignes de valeurs groupées bien supérieur.
- v Le rapport s'exécute, mais il omet les colonnes qui ont un code usage vierge si toutes les conditions suivantes sont vérifiées :
	- au moins une colonne du rapport est associée au code usage GROUPE ;
	- les autres colonnes sont associées à un code usage d'agrégation ;
	- les colonnes restantes ont un code usage vierge.
- v Si l'une des colonnes comporte un code usage GROUPE et que toutes les autres un code usage vierge, le rapport omet la colonne qui contient le code usage GROUPE.

## **Diagrammes :**

Le code usage GROUPE a des effets identiques sur la mise en forme d'un rapport et sur celle d'un diagramme.

## **Code usage OMIS**

**Rapports et diagrammes :** Si vous attribuez le code usage OMIS à une colonne, cette colonne ainsi que ses valeurs n'apparaissent pas dans le rapport tabulaire ni dans le diagramme. Toutefois, vous pouvez faire apparaître les valeurs de la colonne dans le rapport en utilisant des variables de format (par exemple, &*n*).

## **Codes usage pour données de type date/heure**

Les fonctions arithmétiques *ne peuvent pas* être utilisées avec les données de type DATE, TIME et TIMESTAMP.

Les codes usage utilisables avec des valeurs de type DATE, TIME et TIMESTAMP sont :

## **TRANSV**

GROUPE

RUPTn (n=1,2,...,6) DERNIER RUPT*n*X (n=1,2,...6) MAXIMUM NOMBRE MINIMUM PREMIER OMIS Les codes usage non autorisés avec les valeurs de type DATE, TIME et TIMESTAMP sont : **MOYENNE** ECART PCTCR SOMME

SOMC PCTCT

PCTR PCTT

## **Code d'édition**

Les codes d'édition servent à la mise en forme des données graphiques et numériques, ainsi que des données de type date/heure et les métadonnées lorsque celles-ci sont admises par le système. Pour plus d'informations concernant l'effet des codes d'édition sur les colonnes définies, voir [«Codes](#page-278-0) d'édition, types de données et [longueur»](#page-278-0) à la page 265.

## **Codes d'édition pour les données de type caractère**

Les codes d'édition CW, CT et CDx utilisés avec des données de types DATE, TIME et TIMESTAMP permettent le renvoi à la ligne dans les colonnes.

- **C** Affiche la valeur telle que vous l'avez entrée.
- **CW** Affiche la valeur telle que vous l'avez entrée, mais si cette valeur ne tient pas sur une seule ligne, QMF renvoie le texte à la ligne suivante, en utilisant la coupure par largeur de colonne. Cela signifie qu'au lieu de tronquer les données à la fin de la colonne, QMF place autant de texte que possible sur une ligne de la colonne, puis renvoie à la ligne suivante les données restantes.

Pour les données des colonnes faisant l'objet de renvois à la ligne (codes d'édition CW, CT, CD, XW et BW), l'alignement par défaut est toujours utilisé (vous pouvez en revanche modifier l'alignement des en-têtes dans ces colonnes). Les valeurs d'alignement GAUCHE,

## **Codes d'édition**

CENTRE et DROITE ne sont pas prises en compte par ces codes d'édition (voir [«Alignement](#page-275-0) d'une colonne» à la page 262).

Si votre système utilise des données de type DBCS, vous pouvez attribuer le code d'édition CW aux colonnes comportant à la fois des caractères double et simple octet. La largeur minimale de ce type de colonne est égale à 4.

Les exemples ci-après présentent un rapport avant et après réduction de la largeur de la colonne LIEU et le changement du code d'édition en CW.

#### **Avant renvoi à la ligne :**

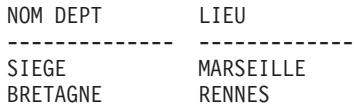

### **Après renvoi à la ligne :**

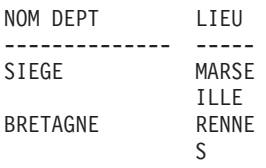

**CT** Ne modifie pas la façon dont une valeur apparaît à l'écran, mais si cette valeur ne tient pas sur une seule ligne de colonne, QMF renvoie le texte restant à la suivante, avec coupure de type texte. Cela signifie qu'au lieu de tronquer les données à la fin de la colonne, QMF place autant de données que possible sur une ligne, interrompt la ligne lorsqu'il rencontre un espace, puis renvoie les données restantes à la ligne suivante. Si une chaîne de données est trop longue pour entrer dans la colonne et qu'elle ne contient pas d'espace, QMF renvoie les données en fonction de la largeur de la colonne, jusqu'à ce qu'il détecte un espace, puis continue à renvoyer à la ligne en fonction du texte.

> Si votre système utilise des données de type DBCS, vous pouvez attribuer le code d'édition CT aux colonnes comportant à la fois des caractères double et simple octet. QMF interrompt la ligne lorsqu'il rencontre un espace simple octet. La largeur minimale de ce type de colonne est égale à 4.

Les exemples ci-après présentent un rapport avant et après réduction de la largeur de la colonne LIEU et le changement du code d'édition en CT.

### **Avant renvoi à la ligne :**

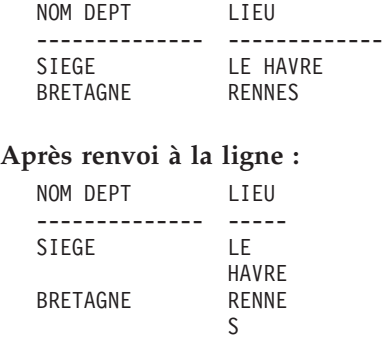

**CDx** Demande à QMF un renvoi à la ligne en fonction d'un délimiteur placé dans le texte. QMF commence une nouvelle ligne dans la colonne à chaque fois qu'il rencontre un délimiteur spécial dans le texte. Pour ce code d'édition, remplacez x par le délimiteur souhaité. Il peut s'agir de n'importe quel caractère, y compris un espace ; ce caractère n'apparaît pas dans le rapport.

> Si votre système utilise des données de type DBCS, vous pouvez attribuer le code d'édition CDx aux colonnes comportant à la fois des caractères double et simple octet. La largeur minimale de ce type de colonne est égale à 4 et le délimiteur doit être situé en dehors de la chaîne DBCS.

> Si une chaîne de données est trop longue pour entrer dans la colonne et qu'elle ne contient pas de délimiteur, QMF renvoie les données à la ligne en fonction de la largeur de la colonne jusqu'à ce qu'il détecte un délimiteur et puisse continuer à renvoyer les données à la ligne en fonction de ce délimiteur. Si une chaîne de données contient plusieurs délimiteurs successifs, QMF crée une ligne vide pour chaque délimiteur, à partir du second. Par exemple, si les données contiennent deux délimiteurs, QMF passe à la ligne suivante lorsqu'il rencontre le premier délimiteur, saute cette ligne lorsqu'il rencontre le deuxième délimiteur, puis reprend au début de la ligne suivante.

> Les exemples ci-après présentent un rapport avant et après réduction de la largeur de la colonne LIEU et le changement du code d'édition en CD.

**Avant renvoi à la ligne :**

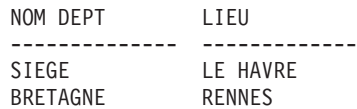

**Après renvoi à la ligne :**

## <span id="page-335-0"></span>**Codes d'édition**

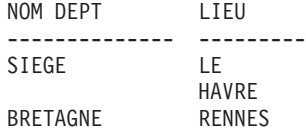

- **X** Convertit les données au format hexadécimal.
- **XW** Convertit les données au format hexadécimal. Le renvoi des données de colonne à la ligne obéit aux mêmes règles que pour CW.
- **B** Convertit les données au format binaire (0 et 1).
- **BW** Convertit les données au format binaire (0 et 1). Le renvoi des données à la ligne dans les colonnes obéit aux mêmes règles que pour CW.

En présence des codes d'édition CW, CT, CD, XW et BW, le renvoi à la ligne dans les colonnes n'est réalisé que pour l'affichage ou l'impression des données tabulaires. Si vous mentionnez &*n* dans une ligne de texte, vous n'affichez que la première ligne des données qui font l'objet d'un renvoi à la ligne.

## **Codes d'édition pour les données de type graphique**

- **G** Affiche la valeur telle que vous l'avez entrée.
- **GW** Affiche la valeur telle que vous l'avez entrée, mais si cette valeur ne tient pas sur une seule ligne, QMF renvoie le texte à la ligne suivante, en utilisant la coupure par largeur de colonne. Cela signifie qu'au lieu de tronquer les données à la fin de la colonne, QMF place autant de texte que possible sur une ligne de la colonne, puis renvoie à la ligne suivante les données restantes.

## **Codes d'édition pour les données de type numérique**

**E<Z>** Affiche les nombres en notation scientifique (par exemple, le nombre -1234,56789 sous la forme -1,234E+03). Sur le format par défaut, **E** est attribué aux colonnes contenant des données de type FLOAT.

> Si vous éditez des données en virgule flottante, QMF fournit au maximum 17 chiffres significatifs (ou 34 en virgule flottante étendue), même si la largeur de la colonne admet un plus grand nombre de chiffres. Le nombre de chiffres significatifs est inférieur pour les autres types de données.

Le code d'édition **Z** placé en seconde position supprime les valeurs égales à zéro.

## **D<Z><C>, I<Z>, J<Z>, K<Z>, L<Z> et P<Z>**

Affichent les nombres en notation décimale, avec diverses combinaisons de zéros non significatifs, de signes moins pour les nombres négatifs, de séparateurs des milliers, de symboles monétaires et de signes pour cent comme indiqué dans le [tableau](#page-337-0) 16 à la page 324.

Chaque code peut être suivi du nombre de chiffres autorisé après la virgule décimale (0 à 99). Les nombres comportant plus de positions décimales que ne le permet l'option sont arrondis ; les nombres comportant moins de positions décimales sont complétés par des zéros.

Sur le format par défaut, **L** est attribué à toutes les colonnes de type numérique autres que FLOAT. Le nombre de positions décimales utilisées est le même que celui indiqué dans la définition de la colonne.

Il est possible qu'une valeur varie légèrement selon les codes d'édition appliqués. Par exemple, la valeur 0,068124999 s'affiche sous la forme 0,068125 avec le code d'édition L6. En revanche, le code d'édition L5 génère le résultat 0,06812. Dans ce même exemple, le chiffre 2 n'est pas arrondi à 3 car le chiffre suivant est inférieur à cinq.

Le code d'édition **Z** placé en seconde position supprime les valeurs égales à zéro. Le code d'édition facultatif **C** placé en deuxième ou troisième position affiche le symbole monétaire défini par l'utilisateur à la place du symbole standard par défaut. Vous pouvez définir un symbole monétaire en utilisant la variable globale DSQDC\_CURRENCY. Si vous utilisez en même temps Z et C, placez C après Z.

Le [tableau](#page-337-0) 16 ci-après, indique les résultats obtenus avec les codes d'édition D, I, J, K, L et P utilisés pour présenter le nombre -1234567.885. Les hypothèses de base sont :

- la valeur de LARG est 15,
- la valeur de DECIMAL indiquée dans le profil est VIRGULE (les caractères utilisés pour les séparateurs de milliers et la virgule décimale dépendent de cette valeur).

## <span id="page-337-0"></span>**Codes d'édition**

| Code<br>d'édition |                  | Zéros en tête Signe moins | Séparateurs<br>de milliers | Symbole<br>monétaire | Signe pour<br>cent | Exemple           |
|-------------------|------------------|---------------------------|----------------------------|----------------------|--------------------|-------------------|
| D2                | N                |                           |                            | $\bigcirc$           | N                  | $-$1.234.567,89$  |
| DC <sub>2</sub>   | N                | $\bigcap$                 | $\Omega$                   | $\Omega$             | N                  | -DM1.234.567,89   |
| I2                | ∩                | $\Omega$                  | N                          | N                    | N                  | -00001234567,89   |
| J2                | $\left( \right)$ | N                         | N                          | N                    | N                  | 000001234567,89   |
| K <sub>2</sub>    | N                | $\bigcirc$                | $\bigcirc$                 | N                    | N                  | $-1.234.567,89$   |
| L2                | N                | $\bigcap$                 | N                          | N                    | N                  | -1234567,89       |
| P <sub>2</sub>    | N                | Ω                         | O                          | N                    | O                  | $-1.234.567,89\%$ |
|                   |                  |                           |                            |                      |                    |                   |

*Tableau 16. Codes d'édition pour les données en notation décimale : attributs et exemples*

## **Codes d'édition pour les métadonnées**

Le code d'édition **M** indique que les métadonnées vont être affichées et que la zone de descripteur (DA) va être affichée au format de type caractère et non au format des données de la colonne. Il permet d'afficher les types de données LOB CLOB, DBCLOB et BLOB ainsi que la zone de longueur définie par défaut des colonnes LOB. Si un utilisateur souhaite visualiser les données LOB réelles, il a la possibilité de modifier FORMAT.BASE ou FORMAT.COLONNE et de modifier le code d'édition de colonne en **C** ou **CW** pour afficher les données au format caractère.

**Remarque :** Si une colonne ayant pour code d'édition **M** prend la valeur null, aucune métadonnée n'est affichée ; un indicateur null apparaît. Si la longueur de la colonne de la largeur du format spécifiée est inférieure à la longueur nécessaire pour l'affichage complet de la zone de descripteur, cette dernière est tronquée pour pouvoir figurer dans la colonne. Le code d'édition **M** ne modifie pas la largeur de la colonne. Si l'utilisateur modifie le code d'édition **M** dans le format, des résultats normaux et non modifiés s'affichent. Le code d'édition **M** ne modifie pas la ligne de données.

## **Codes d'édition pour les données de type date (DATE)**

Dans les codes d'édition ci-après, **x** représente le caractère utilisé comme délimiteur entre les valeurs relatives à la date. Ce délimiteur peut être n'importe quel caractère spécial, même un espace, mais ne peut être ni une lettre, ni un chiffre.

### **Format de date par défaut**

TD affiche les dates au format spécifié dans le demandeur de base de données.

## **Année à quatre chiffres :**

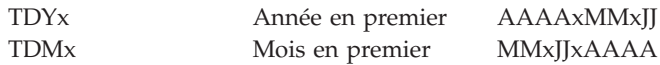

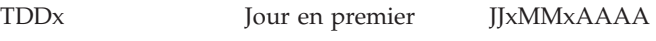

### **Année abrégée en deux chiffres :**

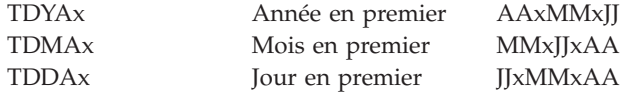

### **Format local :**

**TDL** Format défini localement. Prenez contact avec l'administrateur QMF pour plus d'informations.

**Exemples de codes d'édition de date :** Le tableau 17 ci-après représente la date du 17 juillet 1989 formatée avec différents codes d'édition.

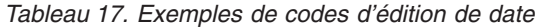

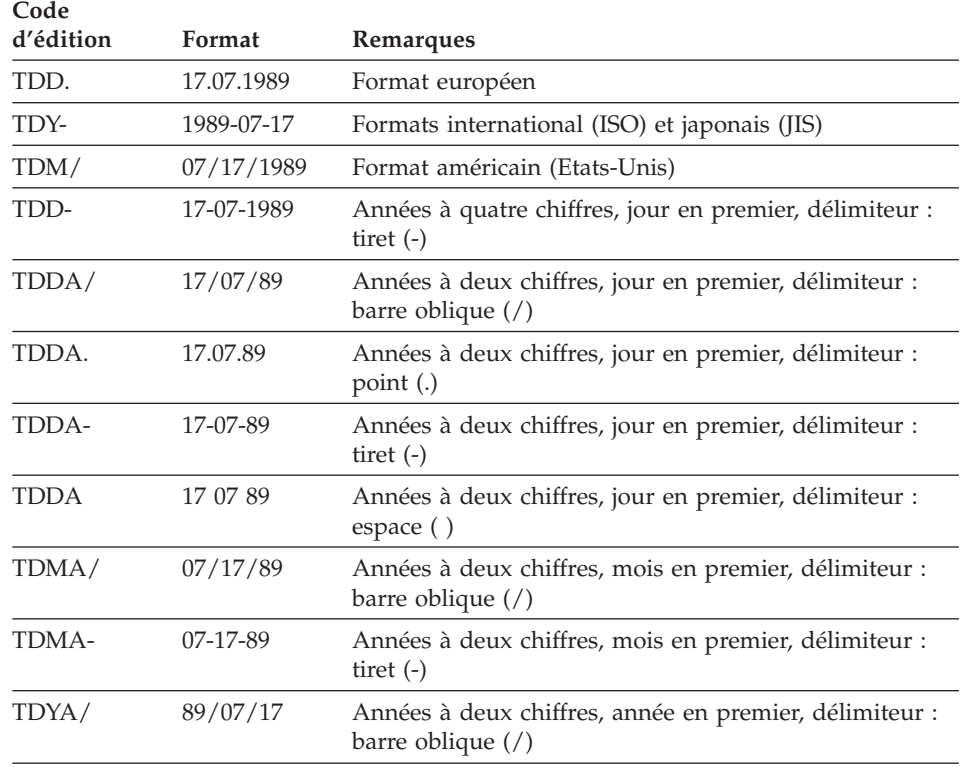

## **Codes d'édition pour les données de type heure (TIME)**

Dans le [tableau](#page-339-0) 18 ci-après, **x** représente le caractère utilisé comme délimiteur entre les valeurs relatives à l'heure. Ce délimiteur peut être n'importe quel

## <span id="page-339-0"></span>**Codes d'édition**

caractère spécial, même un espace, mais ne peut être ni une lettre, ni un chiffre.

| Code<br>d'édition      | Format                      | Remarques                                                                           |
|------------------------|-----------------------------|-------------------------------------------------------------------------------------|
| <b>TTSx</b>            | <b>HHxMMxSS</b>             | Heure sur 24 heures, avec secondes                                                  |
| <b>TTCx</b>            | <b>HHxMMxSS</b>             | Heure sur 12 heures, avec secondes                                                  |
| <b>TTAx</b>            | <b>HHxMM</b>                | Sans secondes                                                                       |
| <b>TTAN</b>            | <b>HHMM</b>                 | Sans secondes, ni délimiteur                                                        |
| <b>TTU<sub>x</sub></b> | HHxMM AM<br><b>HHxMM PM</b> | Format américain (Etats-Unis)                                                       |
| TTL                    | Format local.               | Prenez contact avec l'administrateur QMF pour plus<br>d'informations sur le format. |

*Tableau 18. Codes d'édition pour les données de type heure*

### **Format horaire par défaut**

TT affiche les heures au format spécifié dans le demandeur de base de données.

### **Exemples de codes d'édition de l'heure**

Le tableau 19 ci-après représente l'heure 13h25m10s formatée avec différents codes d'édition.

| Code        |            |                                                                          |
|-------------|------------|--------------------------------------------------------------------------|
| d'édition   | Format     | Remarques                                                                |
| TTS.        | 13.25.10   | Formats ISO et européen                                                  |
| TTS:        | 13:25:10   | Format IIS                                                               |
| TTU:        | $01:25$ PM | Format américain (Etats-Unis)                                            |
| TTS,        | 13,25,10   | Heures, minutes, secondes (24 heures), délimiteur :<br>virgule $($ , $)$ |
| TTC:        | 01:25:10   | Heures, minutes, secondes (12 heures), délimiteur :<br>$deux-points$ (:) |
| TTA.        | 13.25      | Heures, minutes (24 heures), délimiteur : point (.)                      |
| TTA,        | 13,25      | Heures, minutes (24 heures), délimiteur : virgule (,)                    |
| <b>TTAN</b> | 1325       | Heures, minutes (24 heures), aucun délimiteur                            |

*Tableau 19. Codes d'édition pour les données de type heure*

## **Codes d'édition pour les données de type horodatage (TIMESTAMP)**

Un horodatage est une valeur en sept parties donnant la date et l'heure, microsecondes comprises. Un seul code d'édition (TSI) est possible pour un horodatage. Le code TSI ne peut être utilisé qu'avec des colonnes contenant des données de type TIMESTAMP.

- **TSI** *aaaa-mm-jj-hh.mm.ss.nnnnnn*
	- *aaaa* Année (quatre chiffres)
	- *mm* Mois (deux chiffres)
	- *jj* Jour (deux chiffres)
	- *hh* Heure (deux chiffres)
	- *mm* Minutes (deux chiffres)
	- *ss* Secondes (deux chiffres)

#### *nnnnnn*

Microsecondes (six chiffres)

**La valeur d'horodatage suivante :** 1991-12-29-23.25.15.123000

#### **est présentée avec le code TSI comme suit :** 1991-12-29-23.25.15.123000

## **Codes d'édition utilisateur**

D'autres codes d'édition, U*xxxx* et V*xxxx*, sont disponibles pour des utilisations particulières. *xxxx* peut être n'importe quelle combinaison de caractères, à l'exception des espaces imbriqués ou des valeurs NULL. Demandez à l'administrateur QMF quels sont les codes d'édition définis pour votre système et les types de données acceptés par chacun d'eux.

## **Remarques sur les fonctions d'agrégation et les codes d'édition**

QMF calcule le résultat d'une fonction d'agrégation en fonction de la valeur réelle stockée dans la table de la base de données, et non selon les valeurs issues du code d'édition d'une colonne. Pour obtenir le résultat d'agrégation à l'aide des valeurs issues du code d'édition d'une colonne, vous devez procéder différemment. Vous pouvez, par exemple, définir une nouvelle colonne, puis appliquer une fonction REXX.

Par exemple :

- 1. Créez la requête suivante et enregistrez-la sous le nom Q1 : SELECT 10,5 from Q.DEPT
- 2. Lancez la commande EXECUTER Q1 (LIGNE 2 . Le rapport suivant est généré :

## **Codes d'édition**

```
COL1
------
 10,5
 10,5
```
- 3. Lancez la commande SH F. COL .
- 4. Placez le curseur sous COL1, puis appuyez sur la touche de fonction INSERER.
- 5. Entrez COLNOUV sous EN-TETE COLONNE, SOMME sous USAGE pour COL1 et COLNOUV et modifiez le code d'édition de COLNOUV en L comme indiqué ci-après :

FORMAT.COLONNES MODIFICATION

Largeur totale des colonnes du rapport : 20 NUM EN-TETE DE COLONNE USAGE INTERV LARG. EDIT. SEQ --- --------------------------- ------- ------ ----- ----- --- 1 COL1 SOMME 2 6 L1 1 2 COLNOUV SOMME 2 10 L 1 \*\*\* FIN \*\*\*

- 6. Placez le curseur sous COLNOUV et appuyez sur la touche de fonction INDIQUER.
- 7. Choisissez Définition, puis appuyez sur Entrée.
- 8. Saisissez l'expression REXX ci-après, puis appuyez sur Entrée : format(&1,5,0)
- 9. Appuyez sur F12 pour quitter la fenêtre INDIQUER.
- 10. Appuyez sur la touche de fonction RAPPORT pour afficher le rapport suivant :

COL1 COLNOUV ------ ---------- 10,5 11 10,5 11 ====== ========== 21,0 22

Notez que COLNOUV a arrondi les valeurs de chaque ligne et que la somme correspond à la somme des valeurs arrondies.

### **Variables utilisées dans les formats**

Vous pouvez utiliser des variables globales (définies par l'utilisateur ou fournies par QMF), ainsi que des variables de format dans les formats QMF. Une variable peut remplacer une chaîne de texte ou une valeur numérique. Il est possible d'attribuer différentes valeurs à une variable pour obtenir des rapports différents sans avoir à modifier le format.

Les apostrophes et les guillemets sont sans effet sur les variables utilisées dans le format.

L'utilisation des variables globales dans les formats permet à plusieurs requêtes de partager le même format. Par exemple, la commande FIXER GLOBALES permet d'attribuer la chaîne de texte *Rapport annuel (1993)* à une variable *&ann* et d'utiliser cette dernière dans un format (voir [«FIXER](#page-166-0) [GLOBALES»](#page-166-0) à la page 153). Vous pouvez utiliser la commande VISUALISER GLOBALES pour afficher tout ou partie des variables globales disponibles.

En règle générale, QMF supprime les espaces de fin dans les valeurs de type caractère des variables de substitution. Dans le cas des valeurs numériques, les espaces de début sont supprimés. Pour conserver dans le rapport les espaces de début ou de fin des variables de substitution, ajoutez **\_B** à chaque variable figurant sur l'écran FORMAT. Par exemple : &3\_B. Cette syntaxe particulière n'a de valeur que pour les variables de substitution dans les écrans FORMAT. Elle ne s'applique pas aux variables de substitution utilisées dans les requêtes ou dans les procédures, ni aux variables &LIGNE, &DATE, &HEURE et &PAGE.

QMF fournit des variables appelées *variables de format* qui renvoient des informations relatives au système ou au rapport. Ces variables de format sont :

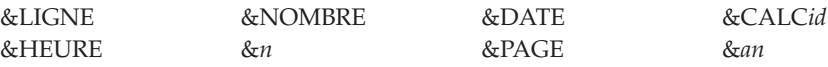

Ces variables sont définies sur l'écran FORMAT à partir duquel elles sont entrées et à l'emplacement où elles apparaissent dans le rapport. Elles sont décrites (le cas échéant) dans les sections relatives à chaque écran FORMAT.

Le tableau 20 indique les variables autorisées sur les divers écrans FORMAT.

*Tableau 20. Variables autorisées sur les écrans FORMAT*

|         | <b>F.PAGE</b>  |              | FRUPTn            |              | <b>F.CALC</b>                | <b>ECOLONNES</b>    | <b>ECONDITIONS</b> | <b>F.DETAIL</b> |   | <b>F.FINAL</b> |
|---------|----------------|--------------|-------------------|--------------|------------------------------|---------------------|--------------------|-----------------|---|----------------|
| En-tête | Bas de<br>page | En-tête      | Bas de<br>rupture |              | Définition<br>de<br>colonnes |                     | En-tête            | Bloc            |   |                |
| &LIGNE  | $\mathbf x$    | $\mathsf{x}$ | X                 | X            | X                            | $\mathbf x$         | $\mathsf{x}$       | X               | X | X              |
| &DATE   | X              | $\mathsf{x}$ | X                 | X            | X                            | $\mathbf x$         | $\mathsf{x}$       | X               | X | $\mathsf{x}$   |
| &HEURE  | $\mathbf x$    | $\mathsf{x}$ | $\mathsf{x}$      | X            | X                            | $\mathbf{x}$        | $\mathbf x$        | $\mathbf x$     | X | X              |
| &PAGE   | $\mathbf x$    | $\mathsf{x}$ | X                 | X            | X                            |                     |                    | X               | X | X              |
| &NOMBRE |                |              |                   | X            | $\boldsymbol{\mathsf{X}}$    |                     |                    |                 | X | $\mathsf{x}$   |
| &CALCid |                |              |                   | $\mathsf{x}$ |                              |                     |                    |                 | X | $\mathsf{x}$   |
| &n      | X              | X            | X                 | X            | X                            | $\boldsymbol{\chi}$ | X                  | X               | X | X              |

# **Variables**

|                       | <b>F.PAGE</b>  |                           | $\mathbf{F}.\mathbf{R} \mathbf{U} \mathbf{P} \mathbf{T} n$ |                           | <b>F.CALC</b>                | <b>ECOLONNES</b> | <b>ECONDITIONS</b> |      | <b>F.DETAIL</b> | <b>F.FINAL</b> |
|-----------------------|----------------|---------------------------|------------------------------------------------------------|---------------------------|------------------------------|------------------|--------------------|------|-----------------|----------------|
| En-tête               | Bas de<br>page | En-tête                   | Bas de<br>rupture                                          |                           | Définition<br>de<br>colonnes |                  | En-tête            | Bloc |                 |                |
| &an                   |                |                           |                                                            | $\boldsymbol{\chi}$       | X                            |                  |                    |      | X               | X              |
| Variables<br>globales | X              | $\boldsymbol{\mathsf{x}}$ | X                                                          | $\boldsymbol{\mathsf{x}}$ | X                            | X                | X                  | X    | X               | X              |

*Tableau 20. Variables autorisées sur les écrans FORMAT (suite)*

# <span id="page-344-0"></span>**Chapitre 4. Rubriques d'ordre général**

Le présent chapitre comporte des informations sur :

- Conventions de dénomination
- v Noms [comportant](#page-345-0) des caractères double octet
- v Virgules à la place de points [décimaux](#page-346-0)
- v Zones de mémoire [temporaire](#page-346-0) QMF
- v Fin de rapport et message indiquant que les données sont [incomplètes](#page-347-0)
- [Méthodes](#page-350-0) d'écriture de requêtes
- [Procédures](#page-352-0)
- [Impression](#page-354-0) d'objets QMF
- [Editeur](#page-355-0) de tables
- Aide en [ligne](#page-357-0)
- Accès aux données [éloignées](#page-358-0)
- Routine [d'interruption](#page-360-0) du gestionnaire

### **Conventions de dénomination**

Les règles suivantes s'appliquent lors de la dénomination d'objets sauvegardés dans la base de données.

- v Les noms des requêtes, des formats, des procédures, des tables et des vues doivent être uniques. (Vous ne pouvez pas avoir une requête et un format ayant le même nom.)
- Les noms doivent commencer par un numéro.
- Un nom entouré d'apostrophes peut commencer par n'importe quel caractère, excepté des guillemets ou un espace.
- Vous pouvez utiliser n'importe quel caractère dans un nom d'objet QMF *sauf* les caractères spéciaux suivants :
	- **. , ; : < > ( ) | + − \* / = & ¬ ' "**

Dans certains jeux de caractères mono-octet non anglais, le signe différent de (¬) s'affiche sous la forme d'un accent circonflexe (^) et la barre verticale (|) sous la forme d'un point d'exclamation (!).

v Evitez d'utiliser les caractères spéciaux répertoriés ci-dessus dans un nom. Si vous utilisez un des caractères spéciaux dans les noms SQL, vous *devez* placer le nom entier entre guillemets ("*nom*"). Les noms placés entre guillemets peuvent contenir n'importe quel caractère (y compris des

## <span id="page-345-0"></span>**Rubriques d'ordre général**

espaces) sauf des guillemets. Pour connaître les règles d'utilisation des caractères spéciaux dans des noms SQL, reportez-vous à vos références SQL.

v Un nom ne peut pas comporter plus de 18 caractères. Toutefois, un nom peut être *qualifié* par un identificateur d'emplacement comportant au maximum 18 caractères et peut inclure un identificateur d'utilisateur comportant au maximum 8 caractères. Voici, l'exemple d'un nom complet : NEW\_YORK.Q.PERS

Spécifie une table appartenant à l'emplacement NEW\_YORK, créé par l'utilisateur Q avec le nom PERS.

v N'utilisez pas de mots réservés QMF pour les noms car lorsqu'ils sont utilisés dans une commande QMF, ils ne font référence à aucun élément de la base de données. Les mots réservés QMF sont :

DIAGRAMME FORMAT REQUETE DONNEES TABLE PROC RAPPORT FORMAT PROFIL

• N'utilisez pas de mots réservés SQL pour les noms. Pour obtenir une liste des mots réservés, reportez-vous à la référence SQL.

### **Noms comportant des caractères double octet**

Si votre installation prend en charge des données de jeu de caractères à double octet (DBCS), vous pouvez utiliser des caractères à double octet uniquement ou avec des données de jeu de caractères mono-octet (SBCS) dans les noms. Les règles suivantes s'appliquent lors de l'utilisation de caractères à double octet :

- v Les noms avec des caractères double octet et mono-octet peuvent contenir les mêmes caractères mono-octet décrits dans la section [«Conventions](#page-344-0) de [dénomination»](#page-344-0) à la page 331.
- Vous pouvez définir des en-têtes de colonne dans un format avec des caractères mono-octet et double octet. Un en-tête composé de caractères double octet peut comporter au maximum 19 caractères double octet.
- v Les noms composés uniquement de caractères double octet ne peuvent contenir plus de de huit caractères. Un nom peut être *qualifié* par une identification d'utilisateur. Le qualificateur peut contenir au maximum huit caractères mono-octet et ne peut *pas* contenir de caractères double octet.
- Si votre base de données prend spécifiquement en charge les caractères double octet dans les noms de table, tous les noms peuvent contenir des caractères double octet.
- Si votre base de données ne prend pas spécifiquement en charge les données DBCS dans les noms de table, tous les noms peuvent contenir des caractère double octet *sauf* ceux qui sont représentés en interne sous la forme de guillemets (X'7F').

Pour obtenir plus d'informations sur l'utilisation et la gestion des données DBCS, voir *Using DB2 QMF*.

### <span id="page-346-0"></span>**Virgules à la place de points décimaux**

Si vous utilisez des virgules et non des points décimaux pour indiquer des décimales dans la base de données et qu'un nombre se termine par une virgule, le nombre est interprété en tant qu'entier. Par exemple :

\* EXECUTER PROC (&1=3, est interprété en tant que : EXECUTER PROC (&1=3

Si vous utilisez des virgules pour indiquer des décimales dans la base de données, un espace doit être inséré avant les virgules utilisées en tant que séparateurs afin de les distinguer des indicateurs décimaux.

### **Zones de mémoire temporaire QMF**

Certains objets de QMF sont temporaires. Ces objets temporaires se trouvent dans les zones de mémoire temporaire QMF. Vous devez les sauvegarder ou ces objets disparaissent, soit lorsque vous quittez QMF, soit lorsque vous modifiez ces objets.

Lorsque vous sauvegardez le contenu d'une zone de mémoire temporaire QMF, il est stocké dans la base de données.

Il existe cinq zones de mémoire temporaire QMF :

### **REQUETE**

Conserve une requête que vous avez créée, récemment importée ou récemment exécutée. Pour afficher le contenu de REQUETE, entrez AFFICHER REQUETE.

**PROC** Conserve une procédure que vous avez créée, récemment importée ou récemment exécutée. Pour afficher le contenu de PROC, entrez AFFICHER PROC.

#### **PROFIL**

Conserve votre profil. Pour afficher le contenu de PROFIL, entrez VISUALISER PROFIL.

#### **FORMAT**

Conserve un objet qui définit comment formater des données. Pour afficher le contenu de FORMAT, entrez VISUALISER FORMAT.

#### **DONNEES**

Conserve les données importées ou sélectionnées par la dernière requête exécutée ou affichée. L'élément DONNEES est formaté par FORMAT pour générer un rapport.

<span id="page-347-0"></span>Pour afficher le contenu de DONNEES, entrez VISUALISER RAPPORT. Ne permet pas d'afficher DONNEES directement (aucune action ne le permet). Affiche le contenu de DONNEES tel que cet élément est formaté par FORMAT.

Pour afficher DONNEES dans un format de diagramme à l'aide de l'utilitaire ICU (Interactive Chart Utility), entrez VISUALISER DIAGRAMME.

Le contenu d'une zone de mémoire temporaire QMF est remplacé lorsque vous effectuez une des actions suivantes :

- v Importation d'une file d'attente de données CICS, d'un ensemble de données TSO ou d'un fichier CMS dans REQUETE, PROC, DONNEES ou FORMAT.
- v Exécution d'une requête à partir de la base de données. La requête dans la base de données remplace le contenu de REQUETE dans la mémoire temporaire QMF.
- v Exécution d'une procédure à partir de la base de données. La procédure de la base de données remplace le contenu de PROC dans la mémoire temporaire QMF. Si la procédure contient une commande permettant d'exécuter une requête, cette requête remplace le contenu de REQUETE.
- v Exécution d'une requête qui affiche des données. Les nouvelles données remplacent le contenu de DONNEES (que vous ayez entré la commande EXECUTER au niveau de la ligne de commande ou à partir d'une procédure). Lorsque vous modifiez le contenu de DONNEES, vous modifiez le contenu de FORMAT.
- v Affichage d'une table dans la base de données. Les données remplacent le contenu de l'objet DONNEES et modifient l'objet FORMAT.

Les tables de la base de données, telles que Q.PERS, sont permanentes. Vous devez disposer des droits permettant de supprimer des tables de la base de données.

## **Fin de rapport et message indiquant que les données sont incomplètes**

Lorsque vous exécutez une requête ou affichez une table ou une vue, QMF extrait de la base de données uniquement le nombre de lignes nécessaires à l'affichage du rapport. Cela permet à QMF d'afficher le rapport le plus rapidement possible même si QMF peut avoir besoin d'un nombre de lignes plus important pour finir le rapport.

Si vous n'achevez pas le rapport (soit en redéfinissant les données, soit en accédant à la fin du rapport par une action de défilement), QMF le termine

## **Rubriques d'ordre général**

lorsque vous demandez ultérieurement une opération qui implique la base de données. Les commandes suivantes font que QMF achève le rapport avant l'exécution de la commande.

#### **CONNECTER**

#### **AFFICHER**

*nomtable* (à partir de la base de données)

#### **AFFIMP**

#### **DESSINER**

*nom\_table*

#### **EDITER TABLE**

#### **EFFACER**

#### **EXPORTER**

(de la base de données)

#### **IMPORTER**

(dans la base de données)

#### **LISTER**

#### **IMPRIMER**

(à partir de la base de données)

#### **REACTUALISER**

(une liste d'objets de base de données)

#### **EXECUTER**

(un objet dans la base de données)

### **EXECUTER REQUETE**

(à partir de la base de données)

#### **EXECUTER REQUETE**

(requête non-SELECT)

#### **SAUVER**

(données, format, procédure ou profil)

Si la zone de mémoire temporaire QMF se remplit lorsque QMF achève votre rapport, AMF affiche l'invite d'objet de données incomplet.

```
DXYESIR2 OBJET DONNEES INCOMPLET
La zone de mémoire temporaire ne contient pas toutes les lignes
de DONNEES. Il n'y a pas assez de mémoire pour permettre à QMF
de retenir toutes les lignes et les colonnes de DONNEES ;
DONNEES doit être restauré (commande RESTAURER), ou la commande
en cours doit être annulée.
Voulez-vous RESTAURER l'objet DONNEES ?
  1. OUI - L'objet DONNEES est restauré.
       NON - L'objet DONNEES n'est pas restauré.
\_ , and the set of the set of the set of the set of the set of the set of the set of the set of the set of the set of the set of the set of the set of the set of the set of the set of the set of the set of the set of th
F1=Aide F12=Annul
```
- **OUI** Supprime toutes les données de la mémoire temporaire QMF afin qu'aucune donnée ne soit disponible. Si vous avez fini d'utiliser le contenu de l'objet DONNEES, choisissez OUI.
- **NON** Annule la commande et laisse l'objet DONNEES en l'état.

Pour obtenir plus d'informations sur le contrôle de la capacité de la mémoire temporaire QMF, reportez-vous au manuel *Installing and Managing QMF* correspondant à votre plateforme.

## **Modification de la réponse de QMF aux requêtes dont l'exécution est trop longue**

Certaines commandes QMF ne s'exécutent pas tant que toutes les lignes d'une commande ne sont pas stockées dans la zone de mémoire temporaire. Si une requête est en cours d'exécution et que vous émettez une nouvelle commande, la réponse par défaut de QMF est d'achever la requête et d'exécuter la nouvelle commande. Vous pouvez modifier la réponse de QMF à cette condition en définissant la variable globale DSQEC\_RESET\_RPT de la manière suivante :

FIXER GLOBALES DSQEC\_RESET\_RPT=*n*

où *n* peut être :

- **0** L'écran d'invite de réinitialisation de rapport ne s'affiche pas et QMF exécute la requête.
- **1** L'écran d'invite de réinitialisation de rapport s'affiche. Cet écran invite l'utilisateur à arrêter ou à poursuivre la requête.

**2** L'écran d'invite de réinitialisation de rapport ne s'affiche pas et la requête est arrêtée.

## <span id="page-350-0"></span>**Evitez d'utiliser des valeurs non définies en tant que données lors de l'édition d'un objet QMF**

QMF utilise GDM pour ses écrans GDM et des valeurs non définies (X'00') pour la présentation des écrans GDDM. C'est pourquoi, nous vous recommandons de ne pas utiliser de valeurs non définies dans les écrans QMF, tel que l'écran d'édition de requête. A la place, utilisez, par exemple, une représentation hexadécimale constante de la fonction HEX de la base de données dans une requête SQL.

Par exemple, pour changer un octet en une valeur nulle (zéro binaire) dans une table nommée TEST qui comporte une colonne nommée FLD1 avec une valeur hexadécimale de 03C1549F, exécutez cette instruction de mise à jour : UPDATE TEST SET FLD1=X'0300549F' WHERE FLD=X'03C1549F'

Cette zone peut désormais être affichée à l'aide de la fonction HEX de base de données suivante : SELECT HEX(FLD1) FROM TEST

### **Méthodes d'écriture de requêtes**

Outre l'écriture de requêtes dans SQL, vous pouvez utiliser la création assistée de requêtes ou le langage QBE (Query-by-Example).

## **Création assistée de requêtes**

La création assistée de requêtes vous guide dans le processus de création de requête. Pour démarrer la création assistée de requêtes, indiquez LANGAGE=ASSISTE au niveau d'une commande FIXER PROFIL ou REINITIALISER REQUETE.

Lorsque vous commencez d'utiliser la création assistée de requêtes, QMF affiche une boîte de dialogue sur le côté droit de l'écran qui vous guide dans le processus de création de requête. Lors de l'utilisation des boîtes de dialogue, la création assistée de requêtes s'effectue dans la zone d'écho sur le côté gauche de l'écran.

Pour connaître des scénarios détaillés du processus de création de requêtes avec la création assistée de requêtes, voir *Using DB2 QMF*. Un système d'aide en ligne est également disponible.

### **Noms de table longs**

Dans DB2 QMF version 8.1, la création assistée de requêtes prend en charge les noms de colonne et de table longs. Cette situation est illustrée dans les

## **Rubriques d'ordre général**

écrans Tables et Liste des tables ci-dessous. Lorsque vous émettez la commande REINITIALISER REQUETE (LANGAGE=ASSISTE) ou que vous sélectionnez l'écran TABLES du panneau de définition de DXYEQPSPEC, l'écran d'invite TABLES s'affiche. Vous pouvez entrer le nom de la table ou effectuer une sélection dans une liste de tables. Une nouvelle touche de fonction PF, PF5- VISUALISER CHAMP, a été ajoutée afin de permettre l'entrée de noms longs. Une entrée de nom long peut comporter jusqu'à 280 caractères et a le format : ″emplacement(16)″.″idauth(128)″.″nom objet(128)″.

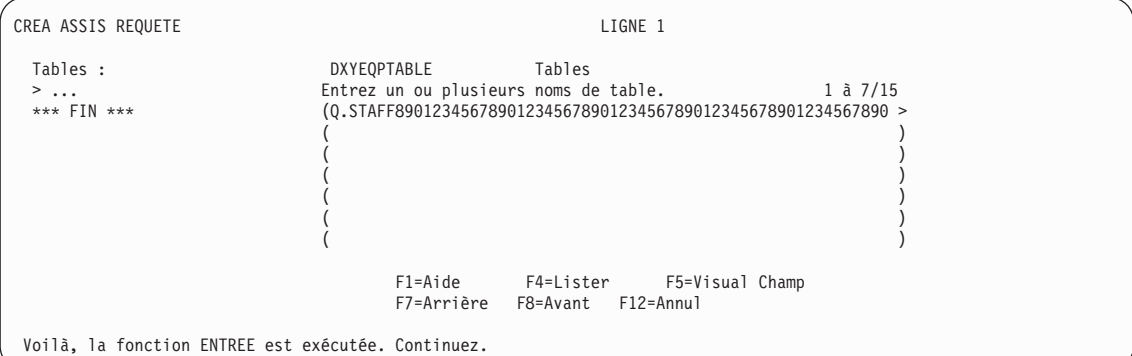

*Figure 12. Ecran Tables*

Si un nom de table long est entré dans l'écran Affichage du nom de la table une fois que vous avez sélectionné la touche de fonction PF5 VISUALISER CHAMP, le fait d'appuyer sur la touche ENTREE à partir de l'écran Affichage du nom de la table vous renvoie à un écran Tables et un signe ″>″ est placé à l'emplacement de la parenthèse de droite.

L'écran Liste des tables s'affiche lorsque vous sélectionnez la touche de fonction PF4 Lister à partir de l'écran Tables. Si le nom comporte plus de 18 caractères, un signe ″>″ est placé à la fin du nom. Si le propriétaire comporte plus de huit caractères, un signe ″>″ est placé à la fin du propriétaire.

```
DXYEOBLIMU Liste des tables
 Nom Détenteur
                                   1 à 10 / 174
 T2045678901234567> LLK1067>
 CANDIDAT Q
 COMMAND_SYN_CMS Q
 COMMAND SYN TSO Q
 DSQ RESERVED Q
F1=Aide F5=Décrire F7=Arrière F8=Avant
F10=Commentaires F11=Tri F12=Annul
```
*Figure 13. Ecran Liste des tables*

Lorsqu'un nom de table long est sélectionné dans l'écran Liste des tables, l'écran Tables s'affiche à nouveau et un signe ″>″ est placé à l'emplacement de la parenthèse droite.

## <span id="page-352-0"></span>**Langage QBE (Query-by-example)**

QBE est une alternative graphique à l'écriture de requêtes dans SQL. Pour obtenir plus de détails sur le mode d'utilisation du langage QBE, voir manuel *Using DB2 QMF*.

## **Procédures**

Lorsque vous démarrez QMF, la procédure d'initialisation système s'exécute pour configurer la session QMF. Vous pouvez créer une procédure qui contient un ensemble de commandes QMF et l'exécuter à l'aide d'une seule commande EXECUTER. Cette procédure est utile lorsque vous utilisez des commandes qui sont trop longues pour entrer sur la ligne de commande. Toutefois, soyez vigilant lorsque vous utilisez des commandes spécifiques au système dans une procédure. Par exemple, si une procédure contient des commandes CMS et que QMF s'exécute dans TSO, l'exécution de cette procédure ne peut pas aboutir.

Lorsque vous exécutez une procédure, le contenu des zones de mémoire temporaire QMF DONNEES, FORMAT et REQUETE, est modifié lorsque des commandes sont entrées au niveau de la ligne de commande.

Etant donné que les abréviations uniques minimales peuvent être amenées à changer dans les versions à venir, vous devez utiliser les noms complets pour les commandes, les options et les valeurs dans les procédures (et non les noms abrégés).

Vous pouvez créer un des deux types de procédure : procédures navigationnelles ou procédures non navigationnelles. Si la première instruction d'une procédure est un commentaire REXX, QMF suppose qu'il s'agit d'une *procédure navigationnelle*. Sinon, QMF suppose qu'il s'agit d'une *procédure non navigationnelle*.

Les procédure navigationnelles et non navigationnelles peuvent s'appeler mutuellement. Une procédure navigationnelle peut exécuter une procédure non navigationnelle et vice-versa. La longueur des procédures n'est pas limitée.

## **Procédures navigationnelles**

### **Remarque à l'attention des utilisateurs de CICS**

Les procédures navigationnelles ne sont pas disponibles dans CICS car leur fonction dépend de REXX.

## **Rubriques d'ordre général**

Les procédures navigationnelles permettent d'utiliser le langage REXX afin d'effectuer des opérations de logique conditionnelle, de faire des calculs, de créer des chaînes de caractères et de renvoyer des commandes à l'environnement hôte.

Les procédures navigationnelles disposent de leur propre pool de variables REXX. Vous pouvez utiliser des procédures navigationnelles pour obtenir et définir des variables globales QMF. Les commandes QMF des procédures navigationnelles peuvent contenir des variables de substitution.

Les commandes QMF des procédures navigationnelles *doivent* être en majuscules, quelle que soit la configuration de votre profil.

#### **Variables de substitution**

La valeur de la variable de substitution se trouve dans la commande QMF lorsqu'elle est renvoyée à QMF. Elle est résolue lorsque chaque commande est exécutée.

Elle peut faire référence à une variable de procédure privée qui existe pendant la procédure ou à une variable globale.

### **Variables globales**

La valeur de la variable globale est immédiatement disponible pour la procédure.

Utilisez la commande LIRE GLOBALES pour copier une variable globale dans une variable ou utilisez la commande FIXER GLOBALES pour définir de nouvelles variables globales.

### **Codes retour et fin de procédure**

Le succès ou l'échec d'une commande est indiqué par un code retour. Vous devez tester le code retour et effectuer les actions nécessaires.

Vous pouvez accéder au libellé ERREUR lorsqu'un code retour différent de zéro est renvoyé à l'aide de l'instruction SIGNAL D'ERREUR.

### **Lignes de continuation**

Elles sont indiquées par une virgule à la fin de la ligne précédente. Les mots clé de commande et les variables de substitution ne peuvent être placés sur des lignes différentes.

### **Commentaires**

Indiqué par : /\**commentaire*\*/

## **Procédures non naviagationnelles**

Les procédures non navigationnelles peuvent contenir :

- une commande OMF,
- v des lignes de commentaire,
- des lignes blanches,
- <span id="page-354-0"></span>v des commandes EXECUTER qui exécutent d'autres procédures ou requêtes,
- v des variables de substitution.

Lorsqu'une variable est définie à l'aide de la commande FIXER GLOBALES dans une procédure navigationnelle, la valeur n'est pas disponibles pour les commandes dans la même procédure car toutes les variables de substitution d'une procédure non navigationnelle doivent être résolues avant l'exécution de la procédure. Vous êtes invité à entrer les variables non résolues de votre procédure. Toutefois, la variable est disponible pour les requêtes ou pour les procédures appelées par la procédure dans laquelle elle a été définie.

### **Variables de substitution**

QMF parcourt la procédure dans son intégralité afin de trouver les variables de substitution et les valeurs sont résolues avant l'exécution de la procédure.

### **Variables globales**

Accédez aux valeurs des variables globales des procédures non navigationnelles à l'aide des valeurs de substitution.

Si vous devez redéfinir les valeurs des variables globales, vous devez coder une instruction REINITIALISER GLOBALES à la fin de la procédure. Sinon, l'ensemble précédent de valeurs de substitution continue d'être utilisé.

### **Codes retour et fin de procédure**

Le succès ou l'échec d'une commande est indiqué par un code retour. Si une commande n'aboutit pas, la procédure s'arrête et la commande incorrecte est affichée dans la partie supérieure de la zone de procédures.

#### **Lignes de continuation**

La ligne de continuation est indiquée par un signe plus (+) dans la colonne une de la ligne prolongée. Les mots clé de commande, les variables de substitution et les commentaires ne peuvent pas être placés sur plusieurs lignes.

### **Commentaires**

Indiqué par : --*commentaire*

## **Impression d'objets QMF**

Les règles régissant l'impression des objets QMF varient en fonction du type d'objet imprimé et du système d'exploitation utilisé.

## **Rapports, tables, profils, procédures, requêtes SQL et requêtes QBE**

- v Aucun alias d'imprimante n'est requis pour l'impression non GDDM.
- Pour imprimer sans GDDM, entrez :

## <span id="page-355-0"></span>**Rubriques d'ordre général**

IMPR=' '

- v GDDM est activé uniquement si l'alias est fourni au niveau de la commande IMPRIMER ou dans votre profil.
- v Si aucun alias n'est fourni, (IMPRIMANTE=' '), la sortie est placée dans DSQPRINT. Si un alias est utilisé, la sortie est placée dans GDDM.

### **Diagrammes**

- v Un alias d'imprimante GDDM valide est requis.
- v Le nom de l'imprimante par défaut du profil est utilisé lorsqu'aucun nom n'est fourni.
- v Le jeton d'unité doit être une imprimante valide ou un traceur, comme l'imprimante 3287.
- GDDM Interactive Chart Utility devient actif lorsque la commande IMPRIMER est émise.

## **Requêtes assistées et formats**

- v Un alias d'imprimante GDDM valide est requis.
- v GDDM devient toujours actif lorsque la commande IMPRIMER est émise.
- La sortie est dirigée vers :
	- Dans TSO et CICS z/OS, le ddname associé à l'alias.
	- Dans CMS, *xxxxxxxx* ADMLIST ou ADMPRINT (où *xxxxxxxx* correspond à l'alias).
	- Dans CICS VSE, la file d'attente de données transitoires associées à l'alias.

## **Editeur de tables**

L'éditeur de tables fournit une méthode pratique permettant d'ajouter ou de modifier des lignes dans les tables. Sans écrire de requête, vous pouvez apporter des modifications aux colonnes pour lesquelles vous disposez de droits de mise à jour.

Vous pouvez ajouter des lignes à une table, supprimer des lignes d'une table ou rechercher des lignes existantes dans une table et modifier ces dernières.

Pour accéder à l'éditeur de tables, selon que vous désirez changer des lignes existantes ou ajouter des lignes à votre table, entrez : EDITER *nomtable* (MODE=MODIFIER

 $\Omega$ 11 EDITER *nomtable* (MODE=AJOUTER

Utilisez les touches de fonction pour entrer des commandes de l'éditeur de tables. L'ensemble de touches de fonction affiché est différent lorsque vous utilisez le mode AJOUTER ou le mode MODIFIER. De plus, dans ces modes, lorsque vous éditez des données qui sont placées dans des colonnes dont le type est VARCHAR, VARGRAPHIC ou LONG VARGRAPHIC, l'éditeur de tables supprime les espaces placés à gauche.

Lorsque vous effectuez une recherche, vous devez vous assurer que la longueur de votre chaîne de recherche est égale à la longueur de la colonne. Si cette situation n'est pas vérifiée, la base de données ne trouvera pas de correspondance. Si la longueur des données est plus courte que la longueur des données, vous devez ajouter des caractères génériques à la chaîne de recherche afin d'égaler la longueur de la colonne. Vous pouvez utiliser le caractère générique trait de soulignement (\_) pour représenter un caractère ou le caractère générique pourcentage (%) pour représenter plusieurs caractères. Par exemple:

- FLD1 est défini en tant que zone comportant cinq caractères.
- Sa valeur est AB\_D, qui contient quatre caractères et contient le caractère générique réservé "\_".
- v Lorsque vous effectuez une recherche, entrez une valeur qui représente l'emplacement des cinq caractères. Par exemple, AB\_D\_, AB\_D%, AB\_% ou AB%. Si vous entrez la valeur des quatre caractères AB\_D, QMF génère : SELECT FLD1 FROM nomtable WHERE FLD1 LIKE 'AB\_D'

La base de données ne trouve pas de correspondance dans ce cas car FLD1 est une zone comportant cinq caractères. Pour trouver la correspondance, vous devez entrer AB\_D\_ ou un des formats répertoriés précédemment. Par exemple, avec AB\_D\_, QMF génère :

```
SELECT FLD1 FROM nomtable WHERE FLD1 LIKE 'AB_D_'
```
et avec AB%, QMF génère : SELECT FLD1 FROM nomtable WHERE FLD1 LIKE 'AB%'

La base de données trouve la ligne correcte dans les deux cas car les caractères génériques prennent en compte les emplacements des cinq caractères requis par la base de données pour FLD1.

Lorsque vous appuyez sur une touche de fonction, un ensemble différent de libellés s'affiche. Par exemple, vous pouvez appuyer sur une touche de fonction intitulée RECHERCHE en mode MODIFIER afin de rechercher les lignes à modifier. RECHERCHE affiche un autre ensemble de touches de fonction.

Le [tableau](#page-357-0) 21 suivant répertorie les touches de fonction affichées sur les différents écrans des modes indiqués.

## <span id="page-357-0"></span>**Rubriques d'ordre général**

| Mode MODIFIER        | Mode AJOUTER     | Mode RECHERCHER         |
|----------------------|------------------|-------------------------|
| <b>ARRIERE</b>       | <b>AJOUTER</b>   | <b>ARRIERE</b>          |
| <b>ANNULER</b>       | <b>ARRIERE</b>   | <b>ANNULER</b>          |
| <b>MODIFIER</b>      | <b>ANNULER</b>   | <b>PURGER</b>           |
| <b>SUPPRIMER</b>     | <b>PURGER</b>    | <b>RETOUR</b>           |
| <b>RETOUR</b>        | <b>RETOUR</b>    | <b>AVANT</b>            |
| <b>AVANT</b>         | <b>AVANT</b>     | <b>AIDE</b>             |
| <b>AIDE</b>          | <b>AIDE</b>      | <b>PRECEDENT</b>        |
| <b>SUIVANT</b>       | <b>PRECEDENT</b> | <b>RECHERCHER</b>       |
| <b>REACTUALISER</b>  | VISUALISER CHAMP | VISUALISER MODIFICATION |
| VISUALISER CHAMP     |                  | VISUALISER CHAMP        |
| VISUALISER RECHERCHE |                  |                         |

*Tableau 21. Touches de fonction de mode*

Dans VISUALISER CHAMP, la touche Entrée ferme l'écran et sauvegarde les informations. La fonction Annuler ferme l'écran sans sauvegarder les informations.

Vous pouvez indiquer que vous souhaitez sauvegarder vos modifications chaque fois que vous appuyez sur la touche Entrée ou que vous souhaitez sauvegarder les modifications une fois toutes les modifications effectuées.

Vous pouvez indiquer que vous pouvez avoir l'opportunité de changer d'avis en affichant un écran de confirmation si la modification effectuée peut provoquer des résultats inattendus.

Pour obtenir plus de détails sur le mode d'utilisation de l'éditeur de tables, voir *Using DB2 QMF*. Un système d'aide en ligne est également disponible dans l'éditeur de tables.

### **Aide en ligne**

Il existe trois classifications générales d'aide dans QMF.

### **Aide sur les objets**

Descriptions des écrans

#### **Aide sur les messages**

Description des messages générés suite à des erreurs utilisateur

#### **Aide contextuelle relative aux zones**

Informations sur les zones d'entrée des écrans de format QMF

## <span id="page-358-0"></span>**Aide sur les objets**

Vous pouvez appuyer sur la touche de fonction pour obtenir des informations lorsque vous visualisez un écran QMF qui n'affiche pas de message d'erreur. Par exemple, le fait d'appuyer sur la touche de fonction Aide lorsque l'écran initial QMF s'affiche vous permet de sélectionner des rubriques d'intérêt général et des informations spécifiques sur les commandes, les formulaires et sur tous les autres éléments de QMF.

Pour obtenir plus d'informations sur la fonction d'aide, voir [«AIDE»](#page-91-0) à la page [78.](#page-91-0)

### **Aide sur les messages**

Si vous faites une faute de frappe, un message s'affiche juste au-dessus de la ligne de commande. Par exemple :

RNU n'est pas une commande. COMMANDE ===> RNU ROUTINE123

Vous pouvez corriger la commande au niveau de la ligne de commandes et appuyer sur Entrée.

Si le message n'explicite pas clairement l'erreur, appuyez sur la touche de fonction AIDE ou entrez la commande AIDE pour obtenir plus d'informations. Si vous avez besoin d'informations plus détaillées, appuyez sur la touche de fonction Aide étendue. Appuyez sur la touche Annuler lorsque vous souhaitez retourner à l'écran.

### **Aide contextuelle relative aux zones**

L'aide contextuelle relative aux zones offre un accès direct aux informations d'aide en ligne pour les zones d'entrée de tous les écrans de format. Pour obtenir l'aide contextuelle relative aux zones, placez votre curseur sur une zone d'entrée et appuyez sur la touche de fonction Aide.

## **Accès aux données éloignées**

Il existe deux façons d'accéder aux données se trouvant à des emplacements éloignés : utilisation de l'*unité d'oeuvre distribuée* ou de l'*unité d'oeuvre éloignée*. L'accès aux données éloignées est intégralement prise en charge dans les environnements VM et z/OS. Dans l'environnement VSE, VSE fournit des fonctions de serveur d'unité d'oeuvre éloignée DRDA. L'unité d'oeuvre distribuée permet d'accéder aux données à un emplacement éloigné et de les utiliser à l'emplacement en cours. L'unité d'oeuvre éloignée permet la connexion à un emplacement éloigné et l'accès aux données et l'utilisation de ces dernières à cet emplacement. De plus, lorsque vous établissez une connexion à l'unité d'oeuvre éloignée, vous pouvez accéder à des données à partir d'un autre emplacement et les utiliser à partir de l'emplacement auquel vous êtes connecté.

## **Rubriques d'ordre général**

## **Accès à l'unité d'oeuvre distribuée (DB2 UDB pour z/OS uniquement)**

Si l'emplacement en cours est une base de données DB2 UDB pour z/OS, vous pouvez lire et mettre à jour les tables et les vues gérées par les bases de données DB2 UDB pour z/OS éloignées qui font partie du réseau de communications défini dans votre base de données DB2 UDB pour z/OS locale. Vous ne pouvez pas accéder aux requêtes, procédures ou aux formulaires se trouvant à un emplacement éloigné.

Dans votre requête, vous pouvez indiquer une table ou une vue éloignée à l'aide d'un *nom en trois parties* ou d'un *alias*. Un nom en trois parties inclut le nom de l'emplacement dans lequel se trouve la table, le nom du propriétaire de la table et le nom de la table. Les différents éléments sont séparés par des points :

NEW\_YORK.JBP.STAMPS

Un alias est un nom défini localement faisant référence à une table ou à une vue se trouvant dans la même base de données ou dans une base de données éloignée DB2 UDB pour z/OS. Vous pouvez répertorier la liste des alias appartenant aux ID d'autorisation DB2 en cours et principaux. Le droit d'utiliser la table ou la vue à laquelle fait référence l'alias est vérifié lorsque vous utilisez l'alias dans des requêtes ou des commandes QMF.

Vous pouvez accéder aux tables ou aux vues éloignées à l'aide des commandes suivantes :

# **Commande**

**Restrictions**

#### **AFFICHER**

Obligation d'utiliser le type d'objet TABLE

### **DESSINER**

Obligation d'utiliser le type d'objet TABLE

#### **EDITER**

Aucune

### **EXPORTER**

Obligation d'utiliser le type d'objet TABLE

### **IMPORTER**

Obligation d'utiliser le type d'objet TABLE

#### **IMPRIMER**

Aucune

#### **SAUVER**

Obligation d'utiliser le type d'objet DONNEES
Vous pouvez remplacer une table éloignée à l'aide de la commande SAUVER ou IMPORTER.

### **Accès à l'unité d'oeuvre éloignée**

QMF vous permet de vous connecter à un serveur DB2 UDB ou DB2 pour les bases de données VSE ou VM dans un réseau distribué. Lorsque vous vous connectez à un emplacement éloigné, il devient votre *emplacement en cours*. Ces connexions peuvent être établies entre des emplacements «identiques» (DB2–DB2) et «différents» (DB2 Server pour VSE ou VM–DB2). Vous pouvez établir cette connexion lors de l'initialisation QMF (à l'aide du paramètre de programme DSQSDBNM de la commande de démarrage) ou dans une session QMF (à l'aide de la commande QMF CONNECTER).

Lorsque vous êtes connecté à un emplacement éloigné, toutes les instructions SQL émises (sauf CONNECT) sont dirigées vers la base de données à l'emplacement éloigné pour traitement. C'est pourquoi, vous pouvez accéder aux données et aux objets QMF à l'emplacement éloigné de la même façon que vous accéderiez aux données et aux objets de votre propre emplacement. Par exemple, vous pouvez créer une table ou remplacer des commentaires d'une table se trouvant à un emplacement éloigné en vous connectant tout d'abord à cet emplacement avec une unité d'oeuvre éloignée.

Pour obtenir plus d'informations sur la préparation de l'unité d'oeuvre éloignée, voir le manuel *Installing and Managing QMF* approprié. Pour obtenir plus d'informations sur l'utilisation de l'unité d'oeuvre éloignée, voir *Using DB2 QMF*.

### **Routine d'interruption du gestionnaire**

Votre installation peut définir des limites pour les ressources de la base de données dans les requêtes ou les procédures que vous exécutez. Si votre requête ou procédure dépasse une limite temporelle ou extrait de la base de données un nombre de lignes supérieur à la limite définie par votre installation, le traitement est interrompu. Un écran s'affiche qui vous permet d'indiquer si vous souhaitez continuer ou annuler la requête ou la procédure. Dans TSO, le temps UC écoulé est affiché en secondes.

Vous pouvez annuler l'opération ou poursuivre avec ou sans invite. Toutefois, si vous poursuivez, la requête ou la procédure peut toujours être annulée par le gestionnaire QMF.

L'écran de routine d'interruption du gestionnaire provient du gestionnaire QMF. Si votre installation dispose de son propre gestionnaire, vos choix peuvent être différents. Votre centre d'informations peut fournir des informations supplémentaires sur les limites définies par votre installation.

# **Annexe A. Tables exemples QMF**

Cette annexe décrit les tables suivantes :

- Q.CANDIDATS
- Q.ENTREVUE
- v Q.DEPT
- O.PIECES
- O.PRODUITS
- v Q.PROJET
- O.VENTES
- v Q.PERS
- **Q.FOURNISSEUR**

Ces tables comportent des informations concernant les candidats, employés, fournisseurs, entrevues, pièces et produits fictifs d'une société fictive.

### **Q.CANDIDATS**

Cette table fournit des informations relatives aux personnes ayant postulé un emploi dans la société. Chaque ligne représente un candidat. La présentation des colonnes est la suivante :

### **MATR\_PROV**

identification provisoire du candidat

**NOM** nom du candidat

### **ADRESSE**

ville où est domicilié le candidat

### **NIV\_EDUC**

niveau de formation du candidat

### **COMMENTAIRES**

remarques du cadre chargé du recrutement

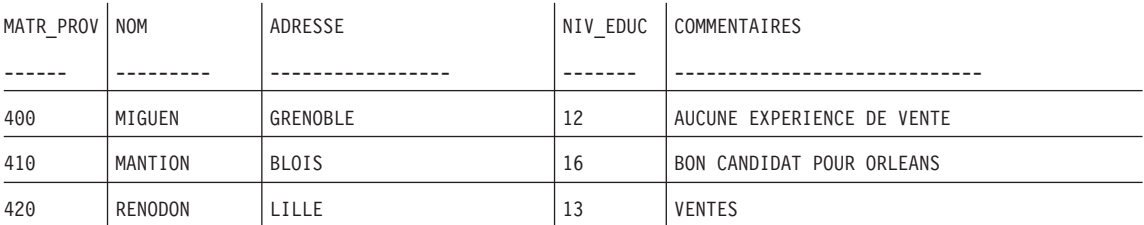

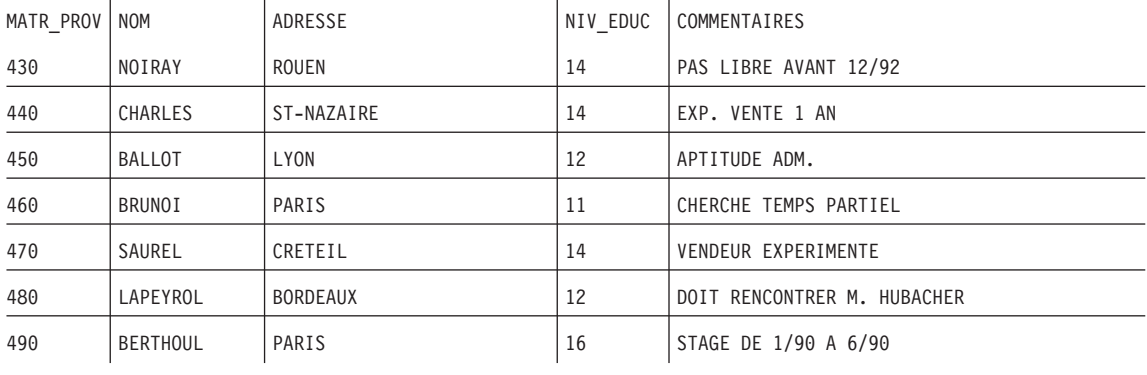

## **Q.ENTREVUE**

Cette table est réservée aux installations prenant en charge les données d'horodatage. Les dates et heures sont ici au format ISO. Le format de ces données dans votre rapport dépend du format par défaut choisi pour votre installation. Il peut être modifié à l'aide des codes d'édition de type date/heure. La présentation des colonnes est la suivante :

### **MATR\_PROV**

identification provisoire du candidat

### **DATE** Date de l'entrevue

### **HEURE\_DEBUT**

heure de début d'entrevue

### **HEURE\_FIN**

heure de fin d'entrevue

### **CADRE**

matricule du cadre s'étant entretenu avec le candidat

### **DECISION**

décision relative à l'embauche éventuelle du candidat

**NOM** nom du candidat

### **PRENOM**

prénom du candidat

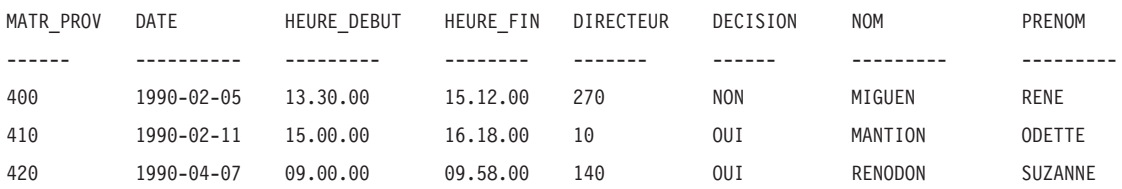

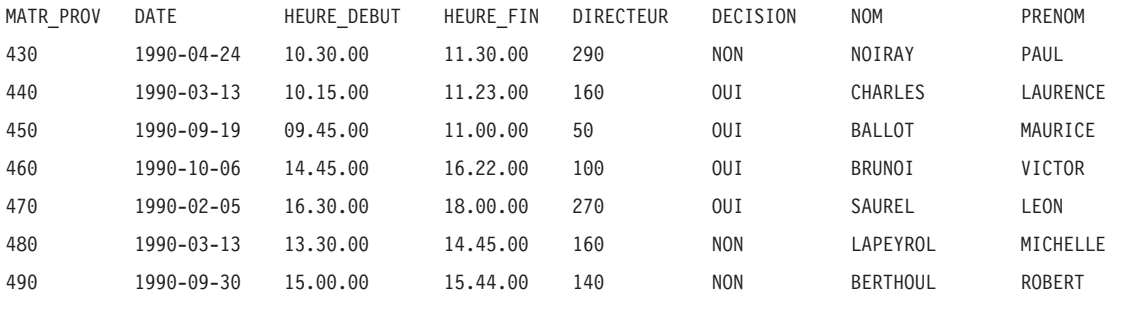

## **Q.DEPT**

Cette table fournit des informations relatives à l'organisation de la société. Chaque ligne représente un département. La présentation des colonnes est la suivante :

### **DEPT\_NO**

numéro du département (ne peut être attribué à plusieurs départements)

### **NOM\_DEPT**

nom du département

### **CADRE**

numéro de matricule du directeur du département

### **DIVISION**

division à laquelle appartient le département

**LIEU** nom de la ville dans laquelle se trouve le département

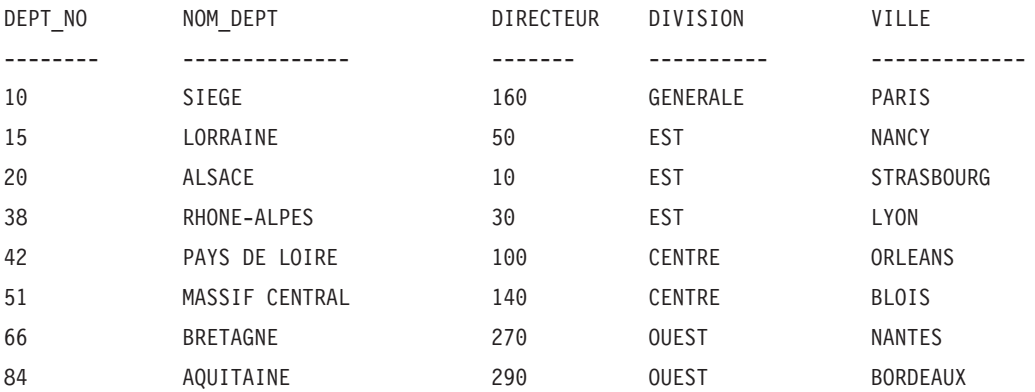

### **Q.PIECES**

Cette table fournit des informations sur les pièces détachées. La présentation des colonnes est la suivante :

### **FOUR\_NO**

numéro de fournisseur

### **NOM\_PIECE**

nom de la pièce

#### **PRODUIT**

produit pour lequel la pièce est nécessaire

#### **PROD\_NO**

numéro du produit

#### **PROJ\_NO**

numéro du projet

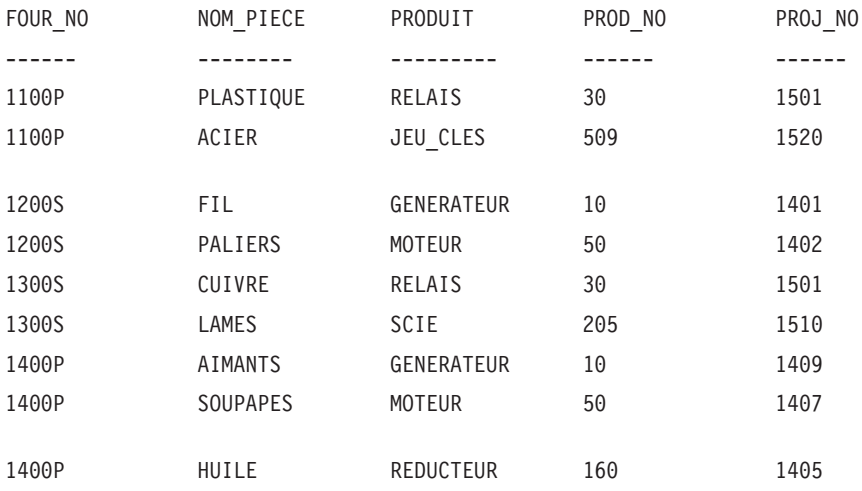

## **Q.PRODUITS**

Cette table fournit des informations relatives à certains produits ainsi que leurs prix. La présentation des colonnes est la suivante :

**REF** numéro du produit

#### **DESIGNATION**

nom du produit

### **GROUPE**

classification du produit

**PRIX** prix du produit

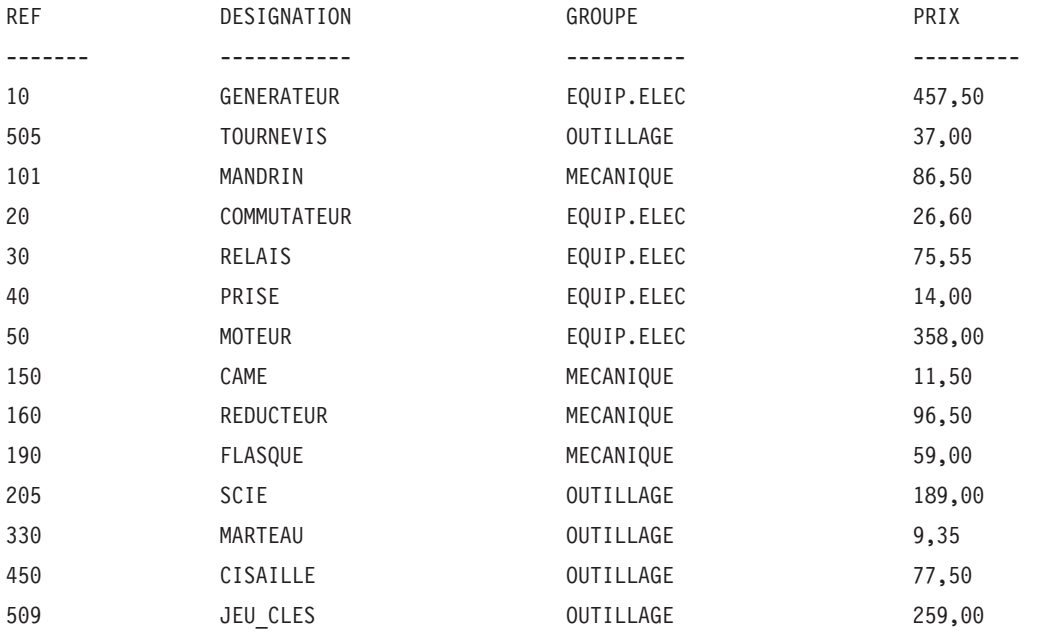

## **Q.PROJET**

Cette table fournit des informations relatives à la planification de projets. La présentation des colonnes est la suivante :

### **PROJ\_NO**

numéro du projet (doit être unique)

- **REF** numéro du produit
- **DEPT** numéro du département chargé du projet

### **DDEBUT**

date de commencement du projet

**DFIN** date de fin du projet

### **HORODATAGE**

date et heure de création de la ligne dans le rapport

Cette table est réservée aux installations prenant en charge les données d'horodatage. Les dates et heures sont ici au format ISO. Ce pourrait être tout autre format de votre choix. Tout dépend du format par défaut choisi pour votre installation.

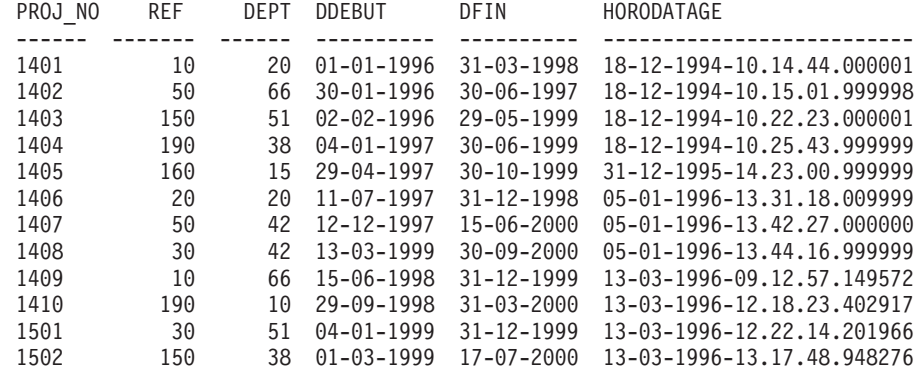

## **Q.PERS**

Cette table fournit des informations relatives aux employés. La présentation des colonnes est la suivante :

### **MATR**

numéro de matricule de l'employé (doit être unique)

**NOM** nom de l'employé

**DEPT** numéro du département où travaille l'employé

#### **POSTE**

type de fonction qu'occupe l'employé

#### **ANNEES**

nombre d'années d'ancienneté de l'employé

#### **SALAIRE**

salaire mensuel de l'employé

### **COMM**

commission perçue par l'employé

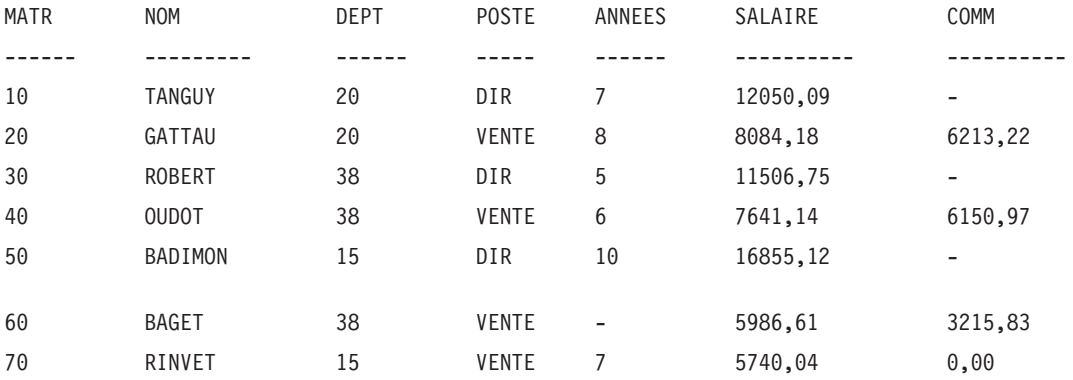

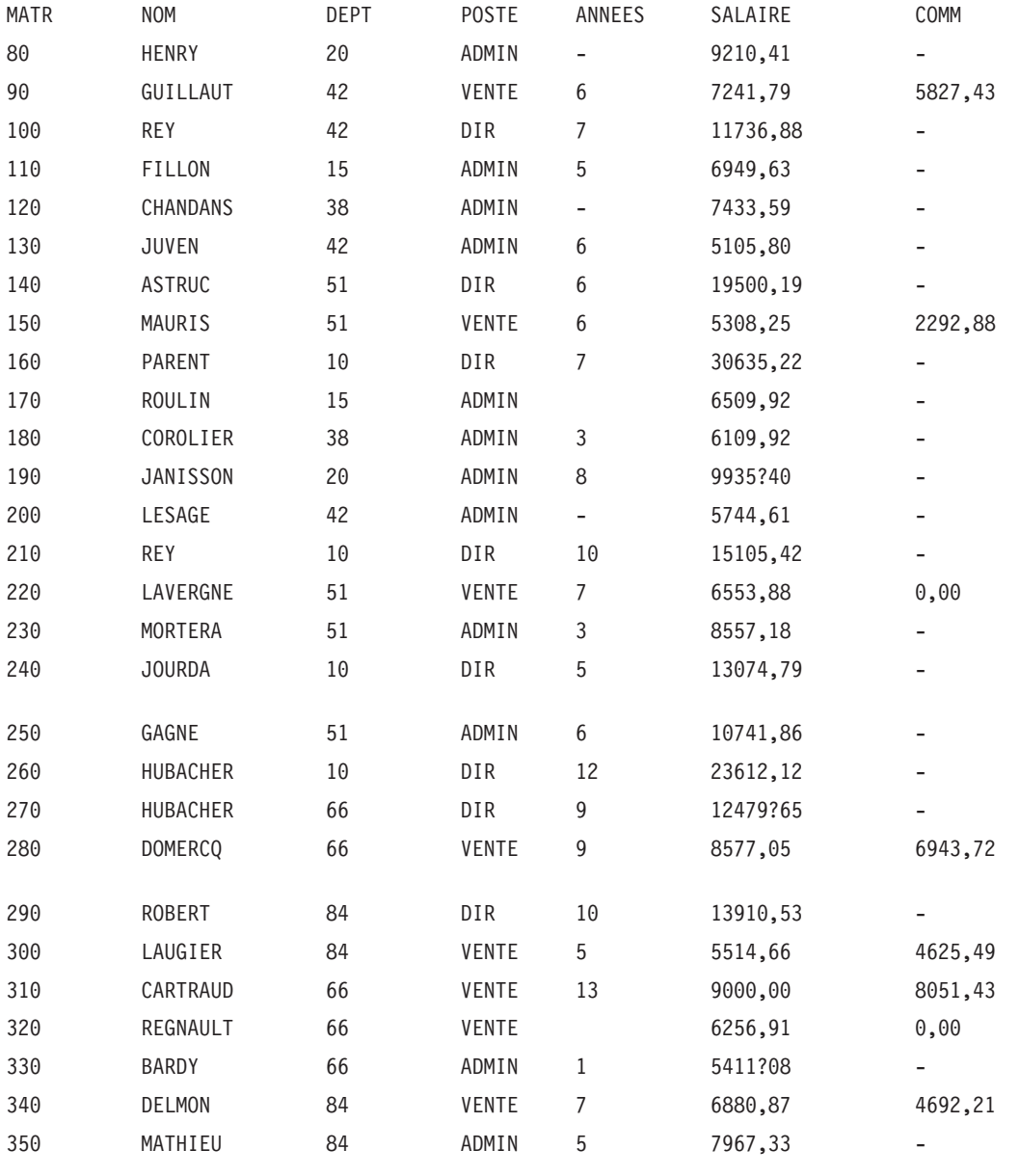

# **Q.FOURNISSEUR**

Cette table fournit des informations relatives aux fournisseurs de la société. La présentation des colonnes est la suivante :

### **CPTE\_NO**

numéro de compte de la société

### **SOCIETE**

nom de la société

- **RUE** rue dans laquelle se trouve la société
- **VILLE** ville dans laquelle se trouve la société
- **DEPT** indicatif du département dans lequel se trouve la société

#### **CODE\_POST**

code postal de l'adresse de la société

### **REMARQUES**

informations relatives à la société

Dans cette table, la colonne REMARQUES ne peut pas dépasser 30 caractères et son code d'édition est CT.

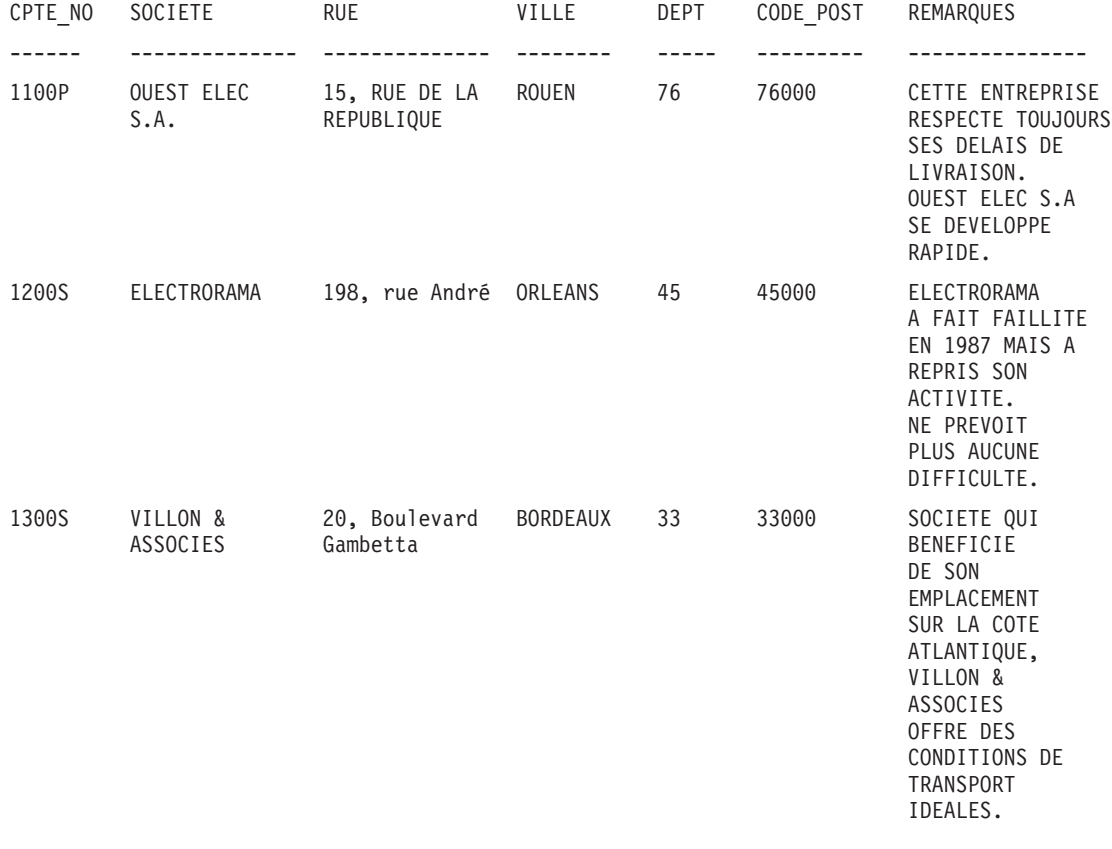

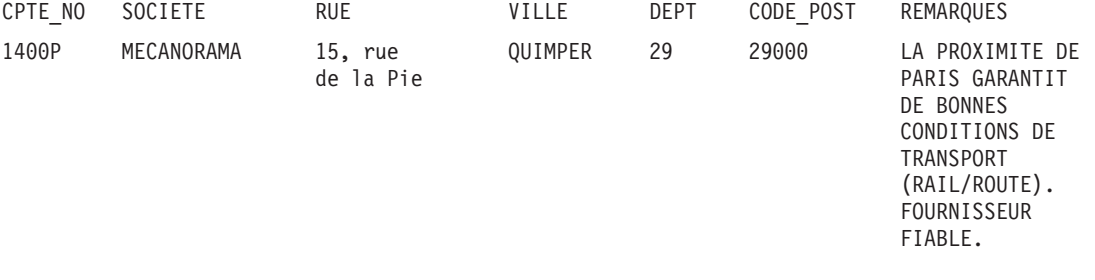

# **Annexe B. Tables de variables globales QMF**

Les noms des variables globales de l'interface externe peuvent comporter jusqu'à 18 caractères. Les utilisateurs de l'interface externe peuvent utiliser soit les anciens noms (huit caractères), soit les nouveaux noms (18 caractères). Il est recommandé d'utiliser les nouveaux noms. Les utilisateurs de l'interface de commandes *doivent* utiliser les anciens noms.

La nouvelle convention d'appellation est **DSOcc** xxxxxxxxxxx

- **cc** Peut être un des identificateurs de catégorie suivants :
	- **AP** Informations d'état liées au profil
	- **AO** Autres informations d'état (non liées au profil)
	- **CM** Informations sur le message généré par la commande précédente
	- **CP** Informations sur l'éditeur de tables
	- **DC** Contrôle le mode d'affichage par QMF des informations à l'écran
	- **EC** Contrôle le mode d'exécution par QMF des commandes et des procédures
	- **QC** Variables générées par une option CONVERTIR REQUETE
	- **QM** Informations sur le message d'erreur EXECUTER REQUETE
	- **QW** Variables concernant uniquement QMF pour Windows
	- **\_** Caractère trait de soulignement

#### **xxxxxxxxxxx**

Nom descriptif comportant jusqu'à 12 caractères

Depuis la version 3.3, QMF fournit une procédure spéciale nommée Q.SYSTEM\_INI qui permet de personnaliser les variables globales lors de l'initialisation. Pour plus d'informations, voir le manuel *Installing and Managing QMF*.

### **Variables globales DSQ pour les informations d'état liées au profil**

Aucune de ces variables globales ne peut être modifiée par la commande FIXER GLOBALES.

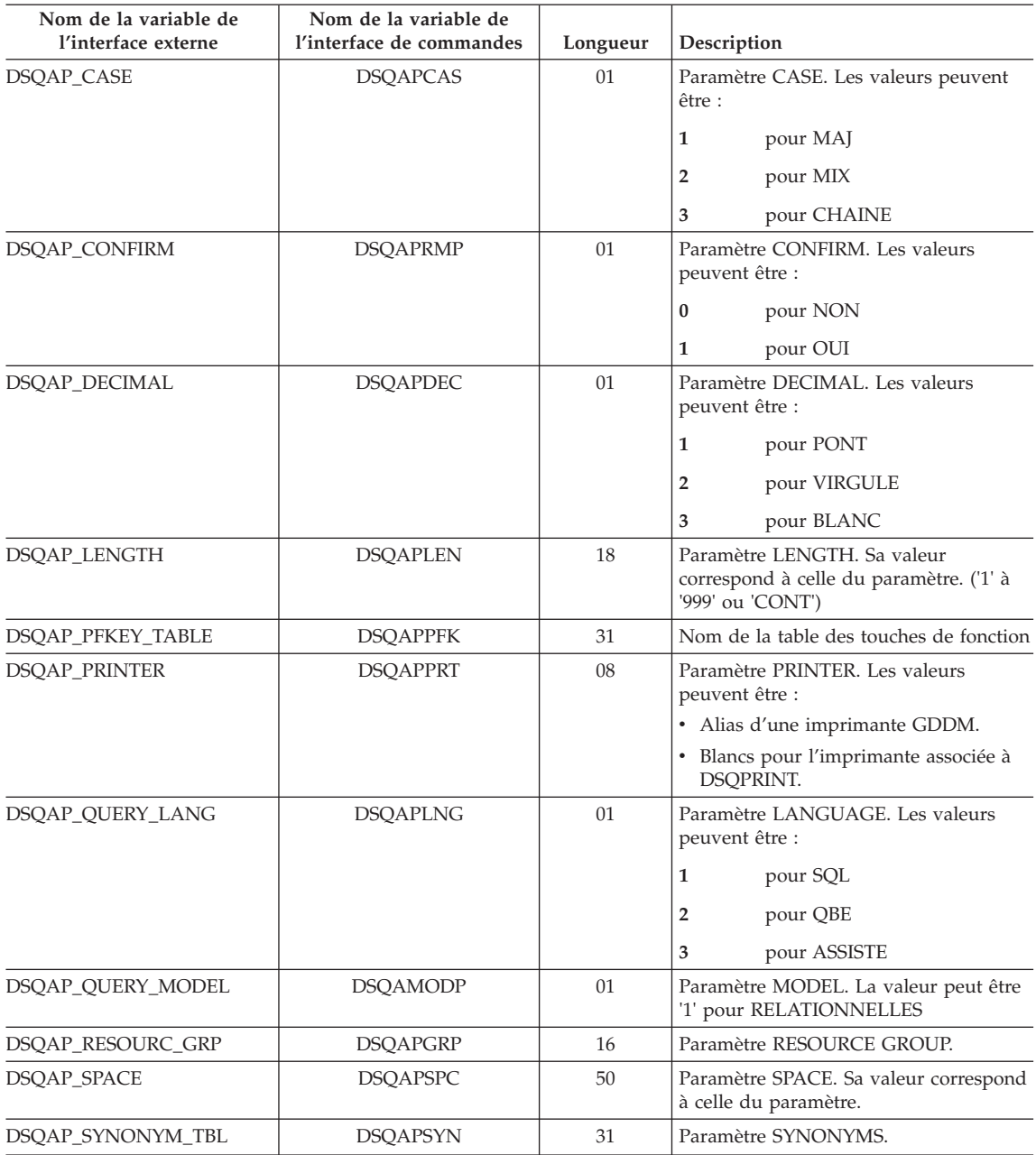

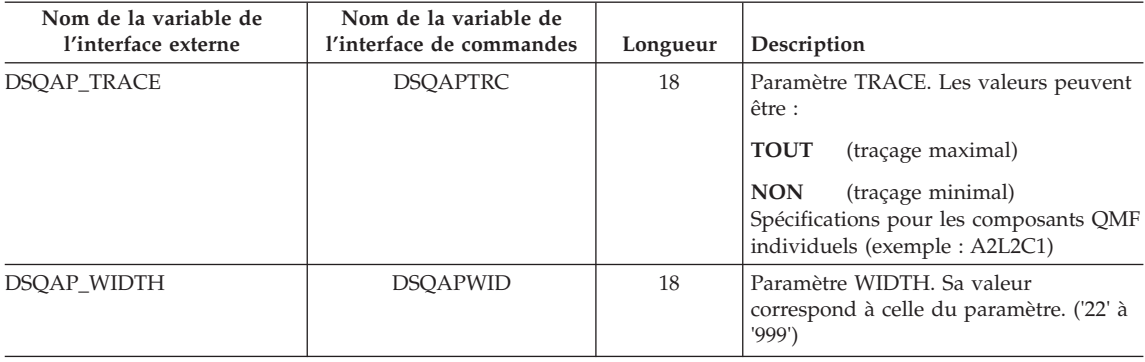

# **Variables globales DSQ pour les informations d'état non liées au profil**

Aucune de ces variables globales ne peut être modifiée par la commande FIXER GLOBALES.

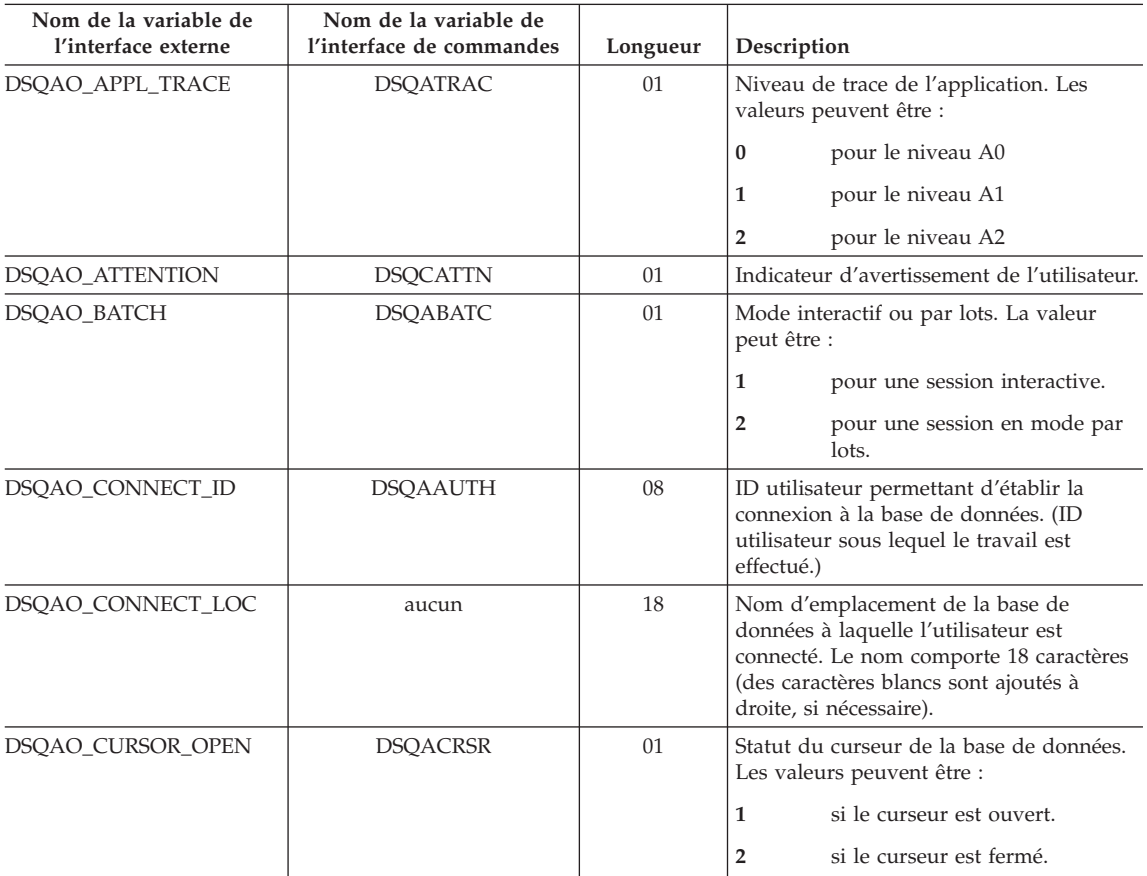

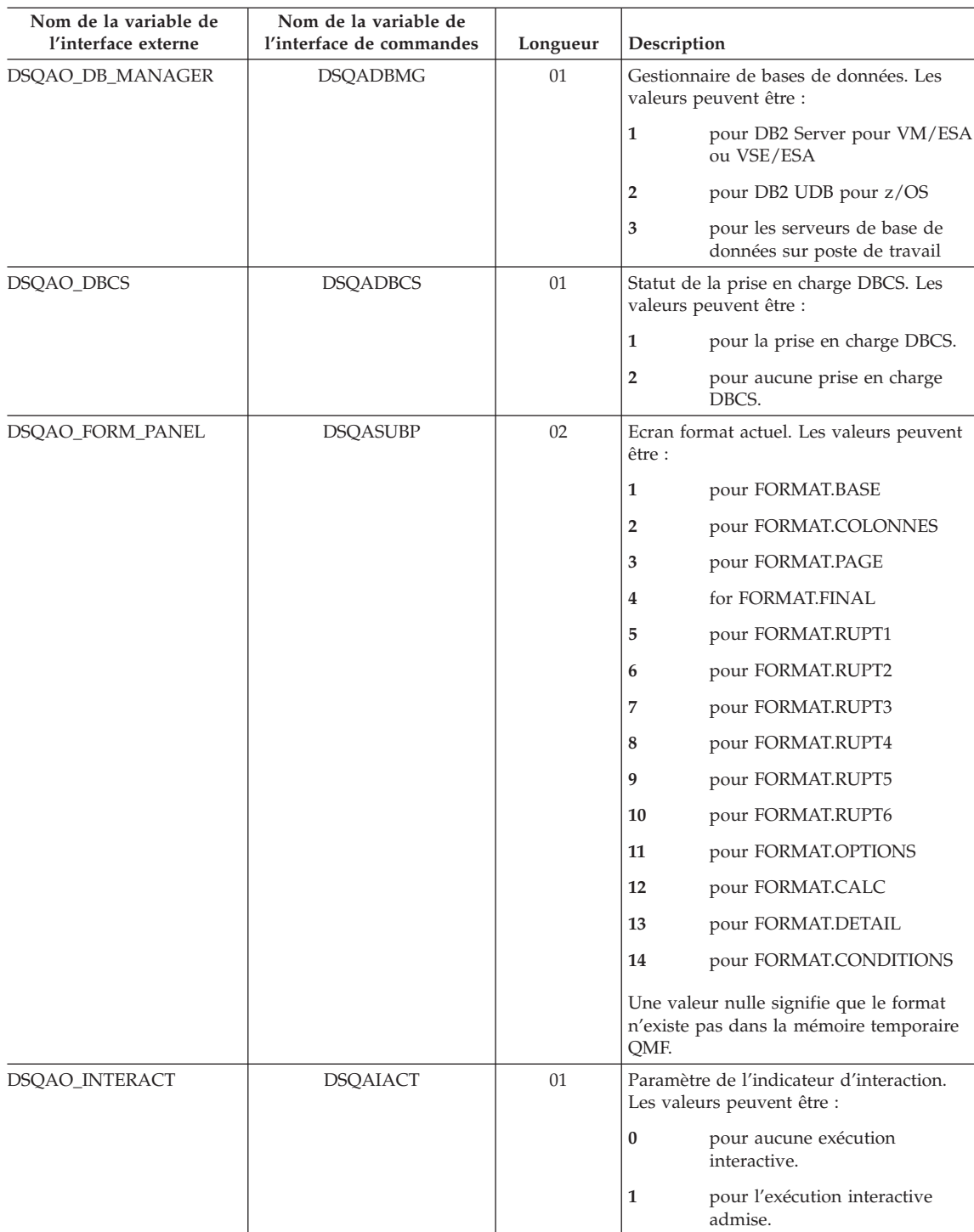

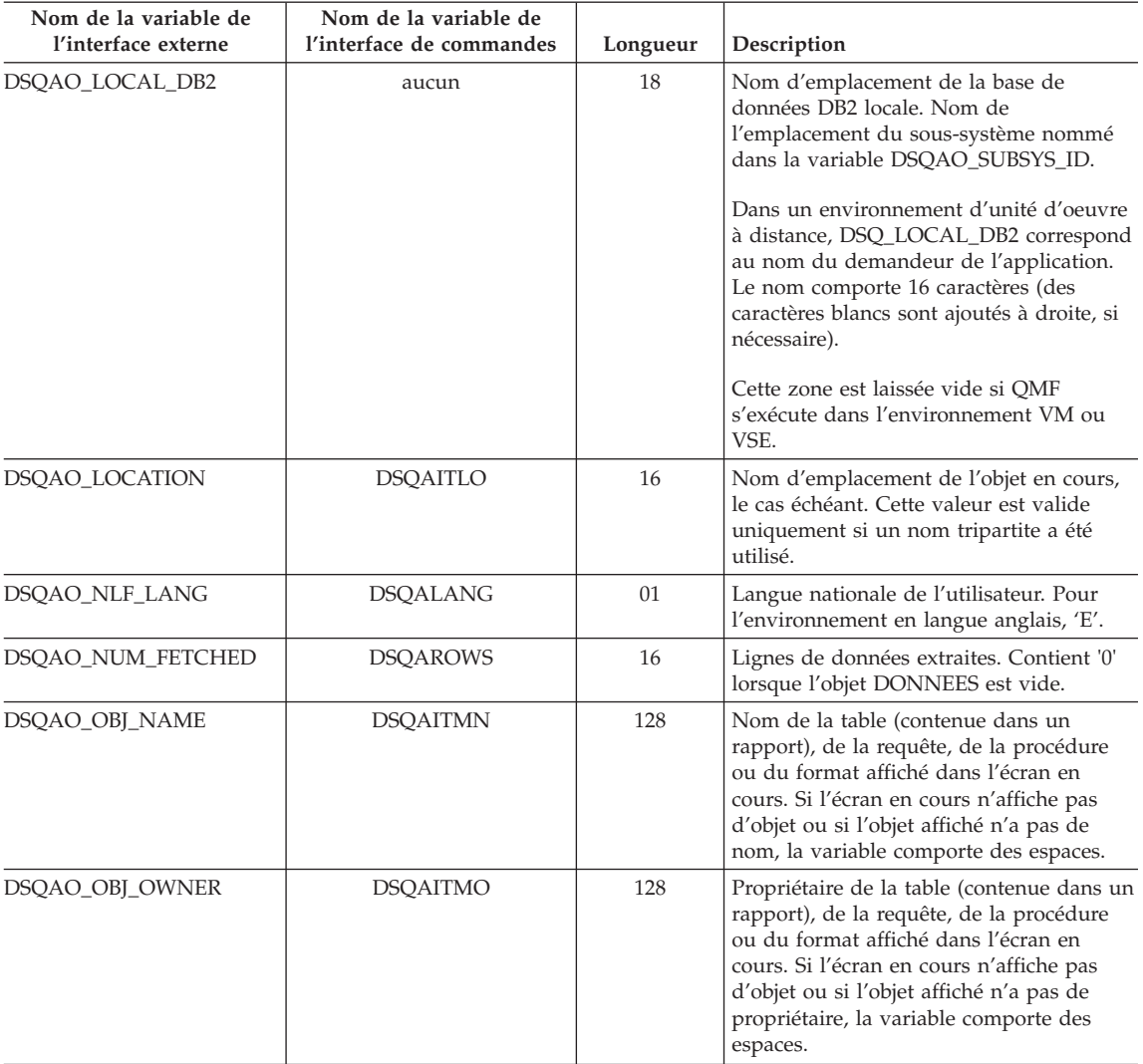

## **Nom de la variable de l'interface externe Nom de la variable de l'interface de commandes Longueur Description** DSQAO\_PANEL\_TYPE DSQAITEM 01 Type de l'écran en cours. Les valeurs peuvent être : **1** pour HOME **2** pour QUERY **3** pour REPORT **4** pour FORM **5** pour PROC **6** pour PROFILE **7** pour CHART **8** pour LIST **9** pour Table Editor **A** pour GLOBALS DSQAO\_QMF\_RELEASE DSQAREVN 02 Numéro d'édition de QMF. Pour QMF Version 7.2, il s'agit de '12'. DSQAO\_QMF\_VER\_RLS DSQAQMF 10 Version et édition de QMF. • Pour OMF version 8.1 v il s'agit de 'QMF V8.1'. DSQAO\_QMFADM aucun 01 Droits de l'administrateur QMF **0** L'ID utilisateur en cours ne dispose PAS de droits administrateur QMF. **1** L'ID utilisateur en cours dispose de droits administrateur QMF. DSQAO\_QRY\_SUBTYPE DSQASUBI | 01 Sous-type de requête. Les valeurs peuvent être : **1** pour un sous-type de SQL **2** pour un sous-type de QBE **3** pour un sous-type de PROMPTED Un espace signifie que l'écran en cours n'est pas REQUETE. DSQAO\_QUERY\_MODEL DSQAMODL 01 Modèle de la requête en cours. La valeur peut être '1' pour RELATIONNELLES DSQAO\_SAME\_CMD DSQACMDM 01 Les valeurs peuvent être : **0** Si les deux commandes ne sont pas identiques. **1** Si les deux commandes sont identiques.

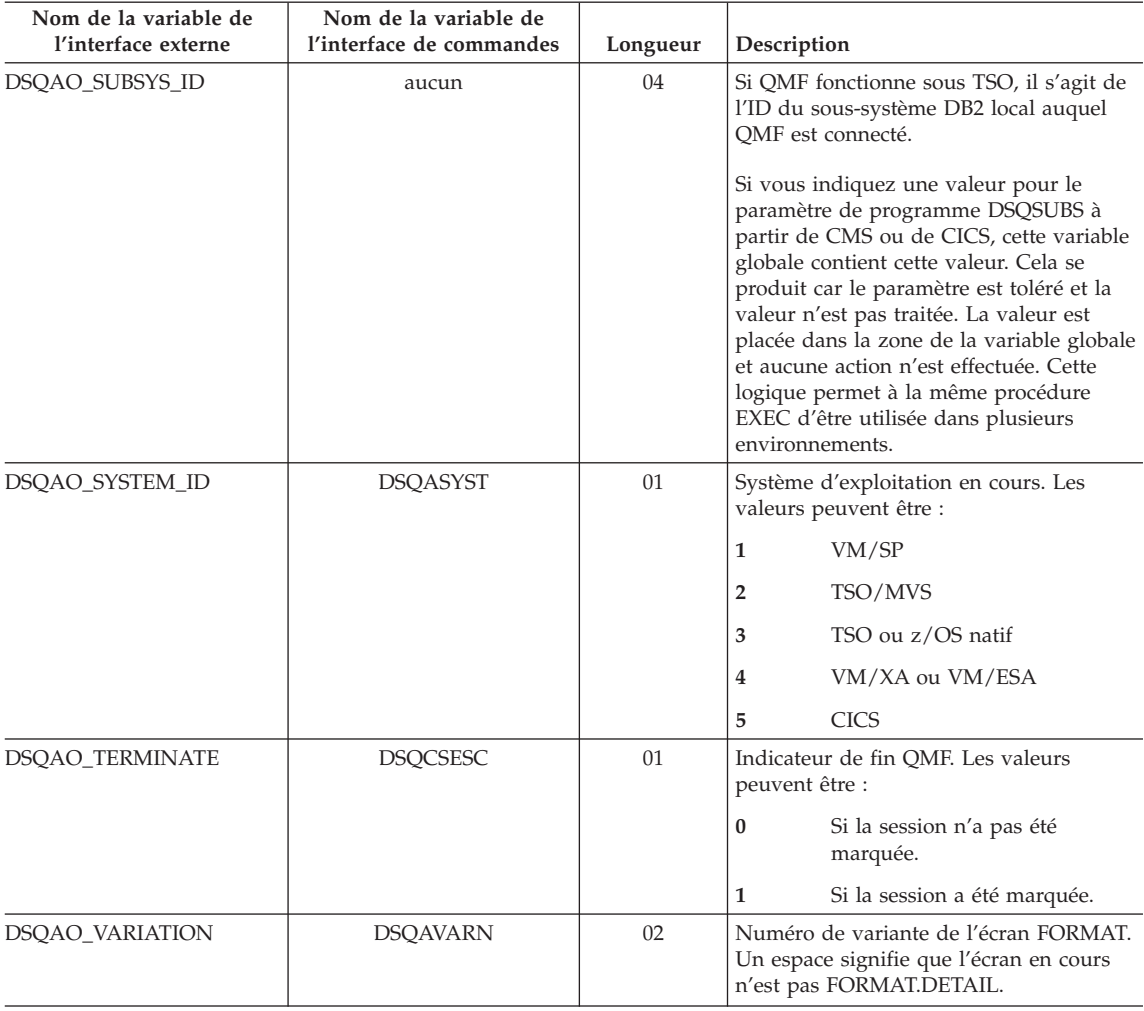

### **Variables globales DSQ associées à CICS**

Parmi les variables de cette table, seules DSQAP\_CICS\_PQNAME et DSQAP\_CICS\_PQTYPE peuvent être modifiées par la commande FIXER GLOBALES.

Lorsque le type de file d'attente est TD, la longueur maximale du nom de la file d'attente correspondante est 4. Par exemple, si DSQAO\_CICS\_SQTYPE est TD, la longueur maximale de DSQAO\_CICS\_SQNAME est 4.

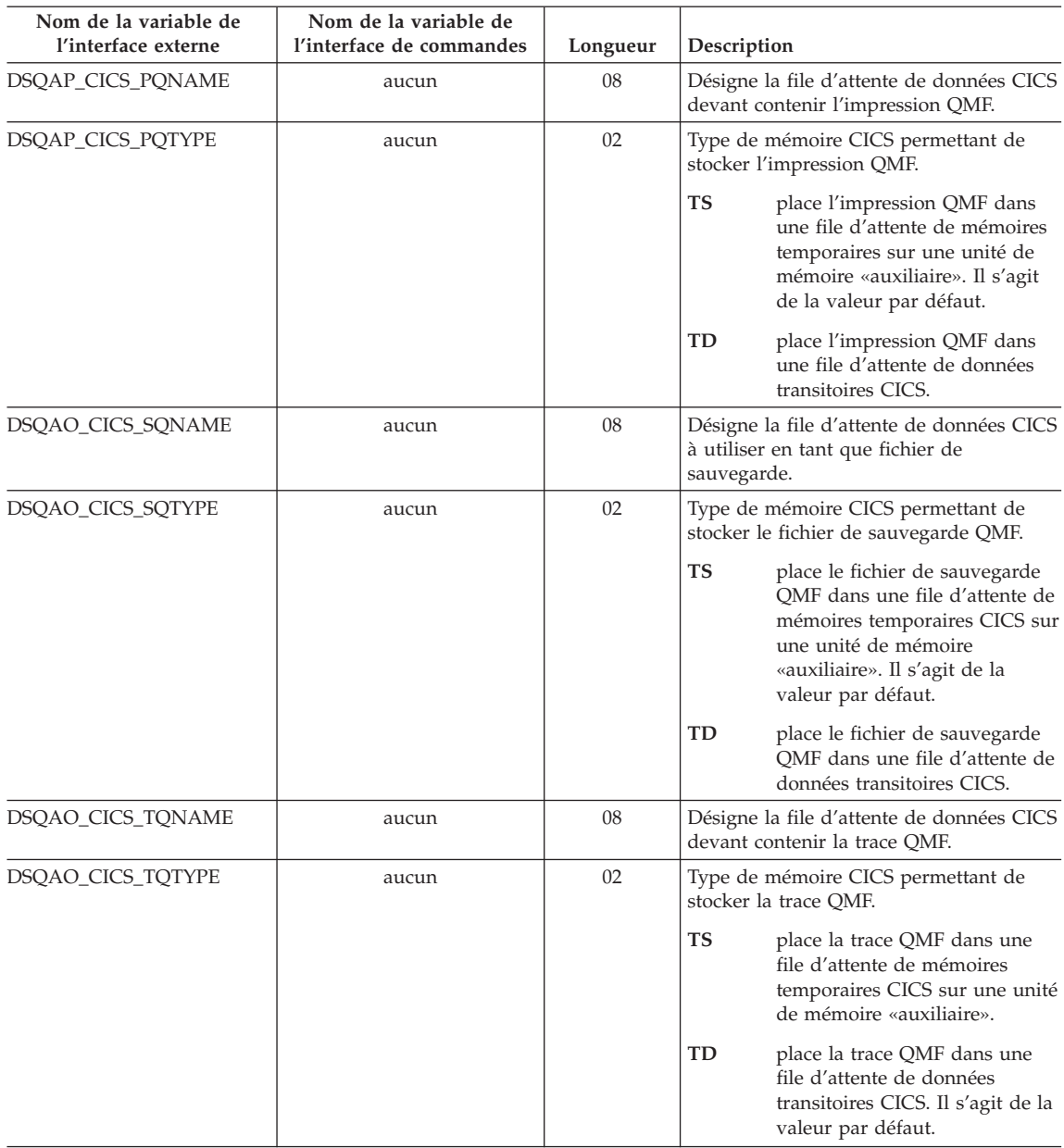

# **Variables globales DSQ liées à un message généré par la commande précédente**

Aucune de ces variables globales ne peut être modifiée par la commande FIXER GLOBALES.

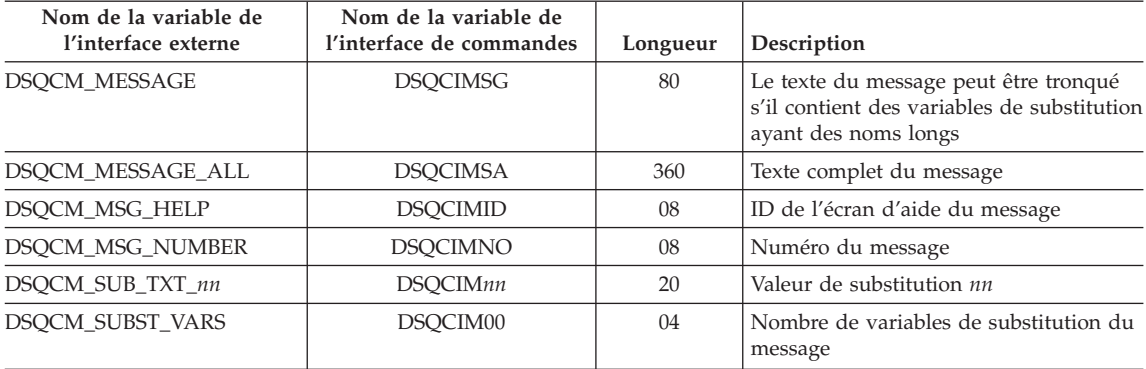

## **Variables globales DSQ associées à l'éditeur de tables**

Toutes ces variables globales peuvent être modifiées par la commande FIXER GLOBALES.

Si l'option CONFIRM de la commande EDITER TABLE est NON, l'éditeur de tables supprime l'affichage de tous les écrans de confirmation. Si l'option CONFIRM est OUI, l'éditeur de tables détermine les catégories de confirmation activées lors de la vérification des valeurs des variables globales affichées dans cette table.

Les valeurs par défaut dépendent du mot clé SAUVER de la commande EDITER TABLE :

- Lorsque SAUVEGARDE=IMMEDIATE, par défaut chaque catégorie est activée.
- Lorsque SAUVEGARDE=FIN, par défaut les catégories de suppression, de modification et de fin/annulation sont activées et par défaut les catégories d'ajout et de modification sont désactivées.

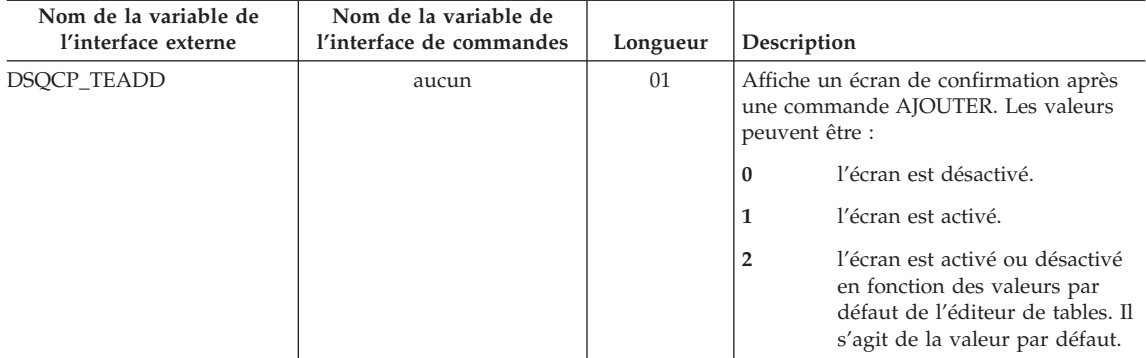

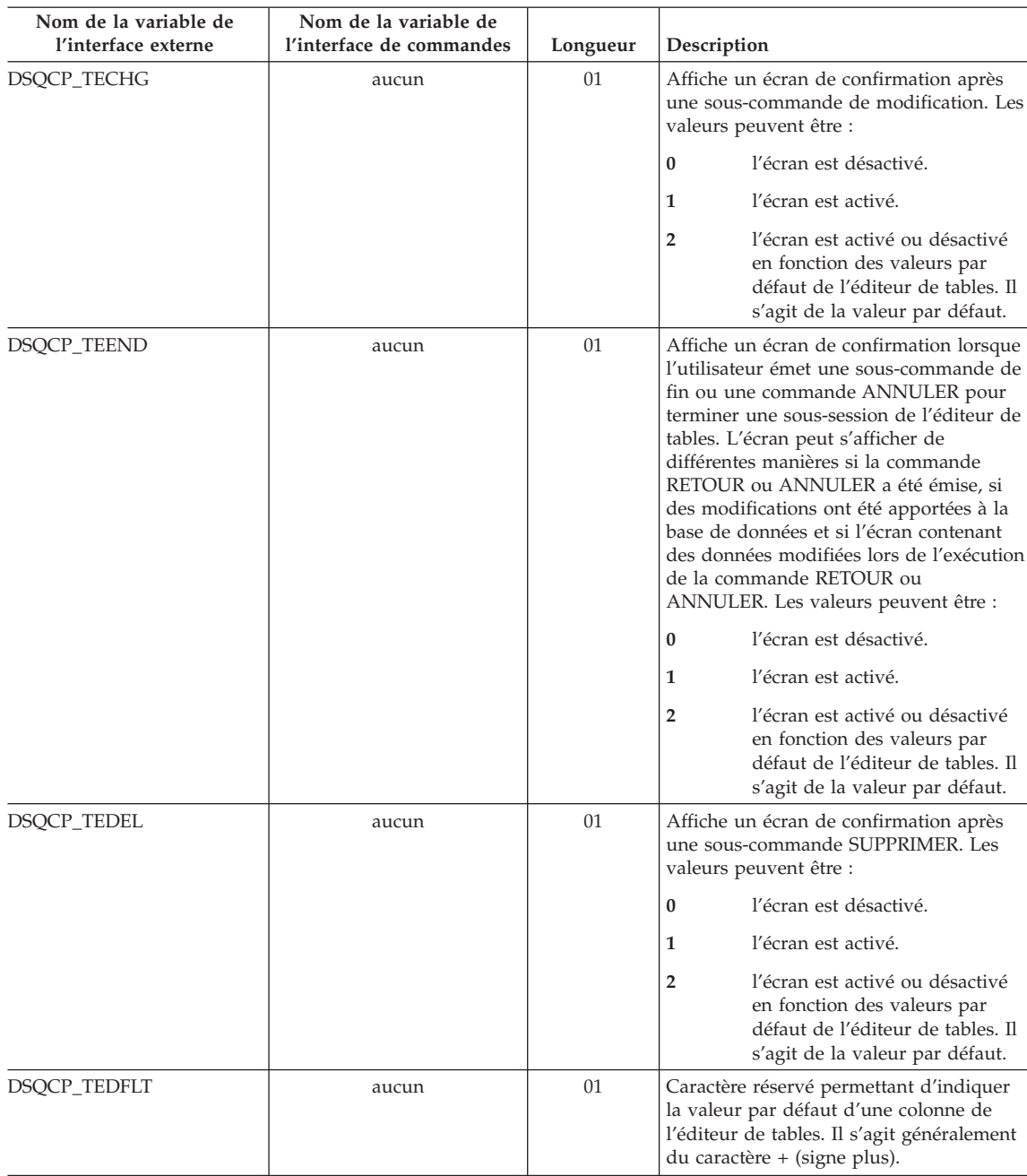

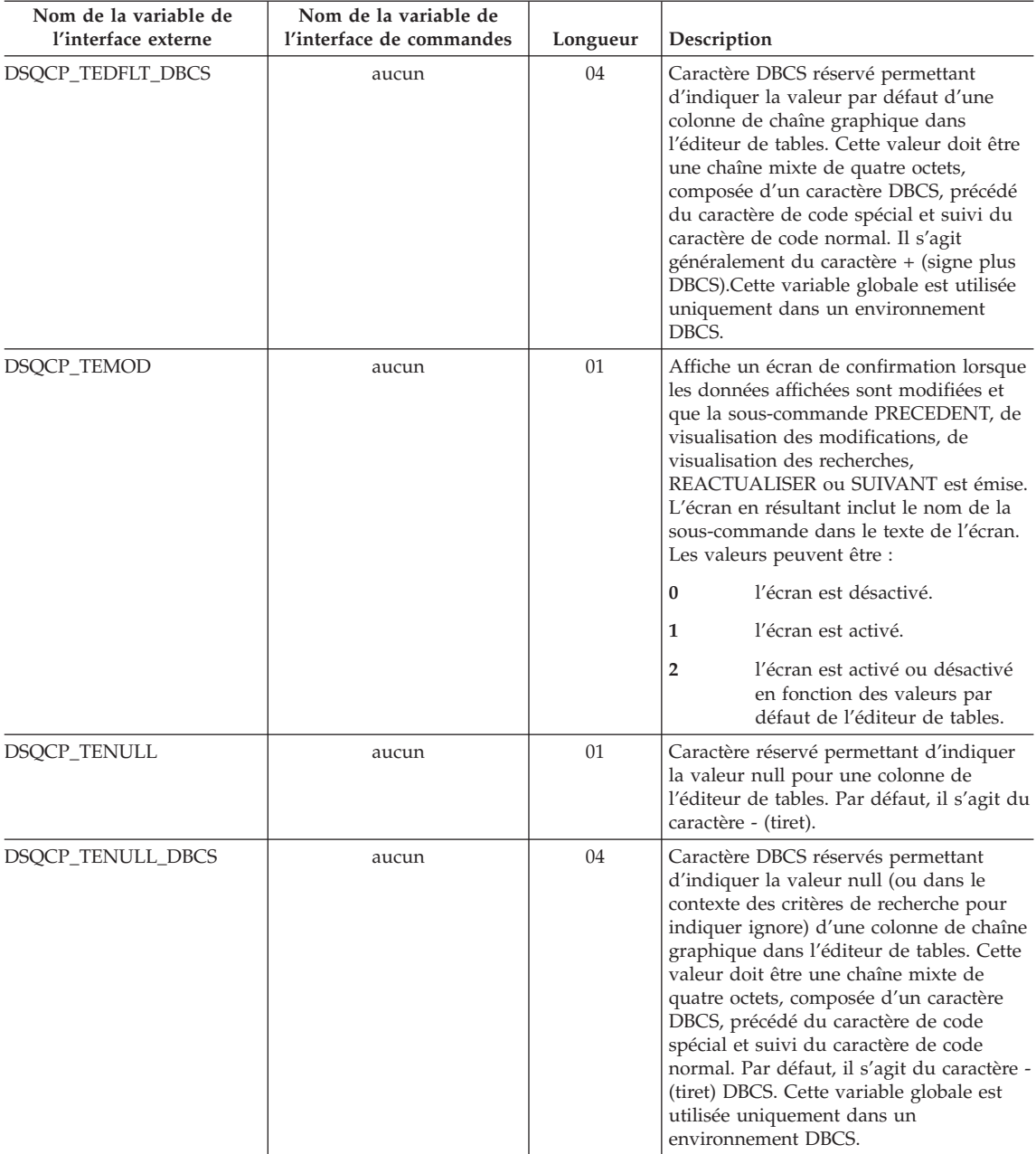

## **Variables globales DSQ qui contrôlent le mode d'affichage à l'écran des informations**

Toutes ces variables globales peuvent être modifiées par la commande FIXER GLOBALES.

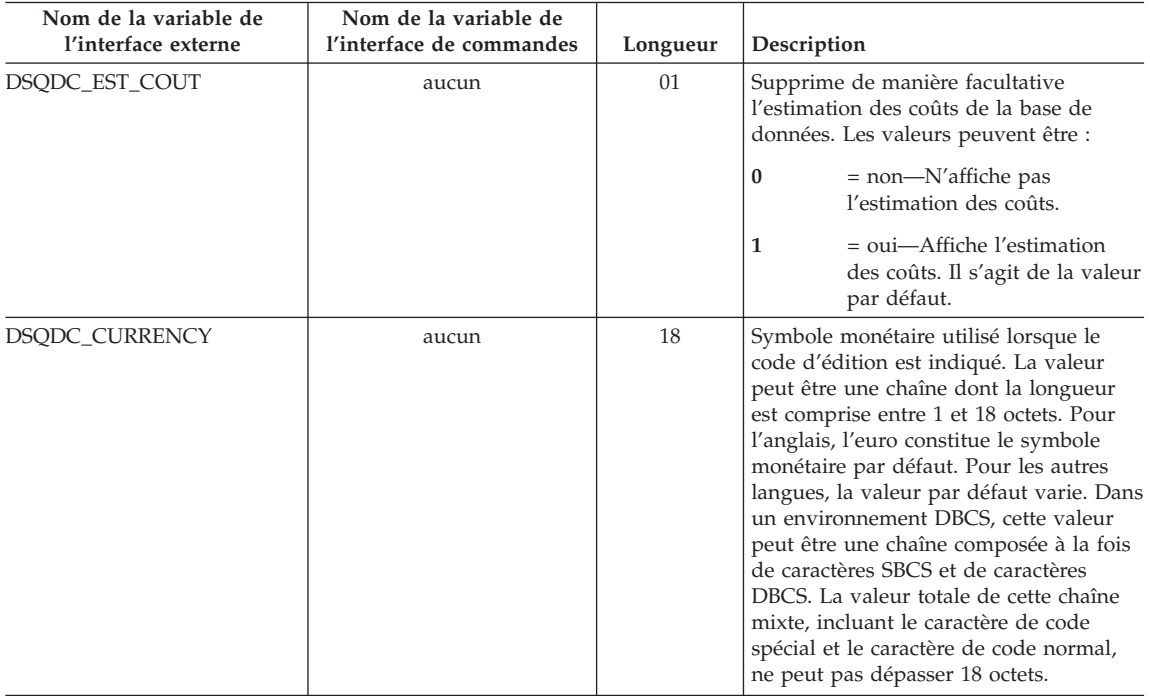

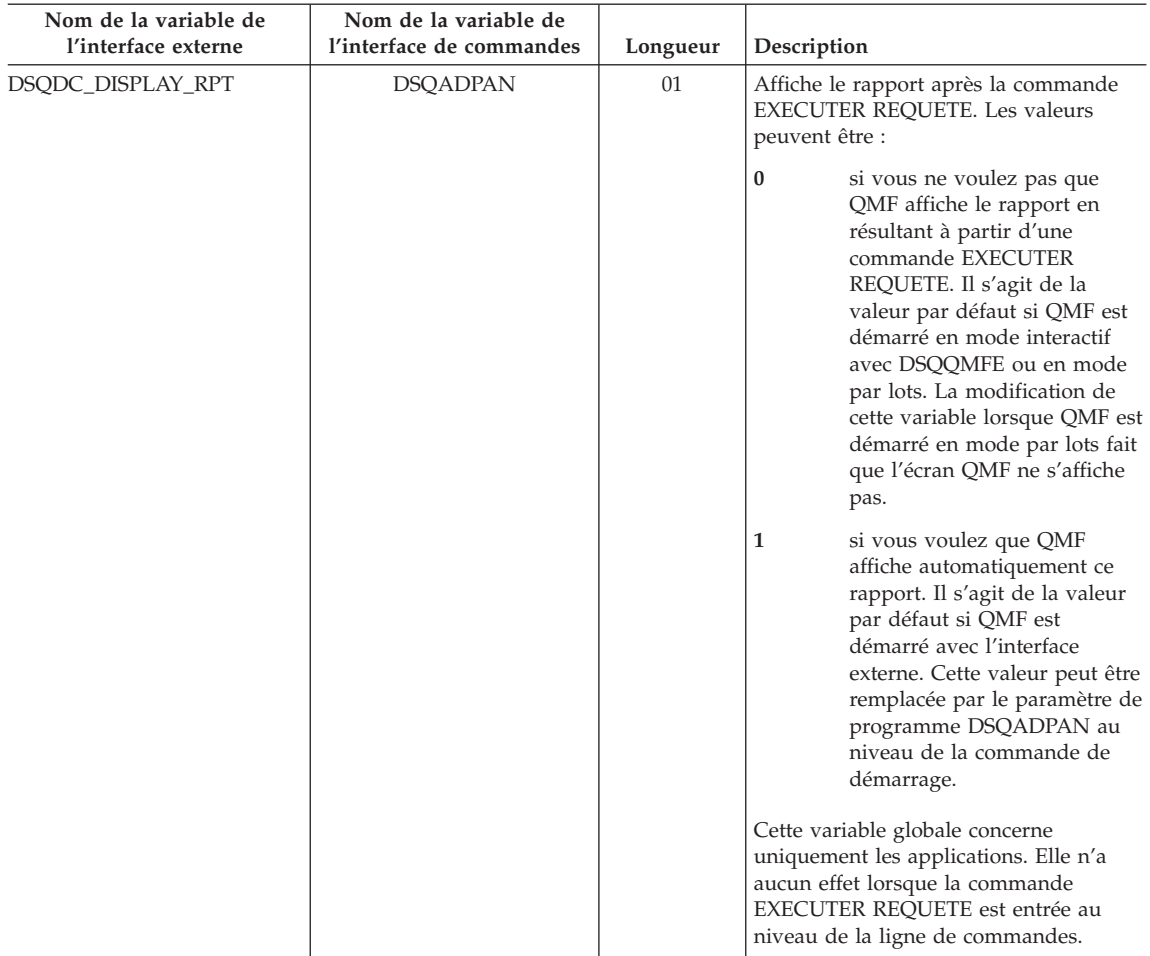

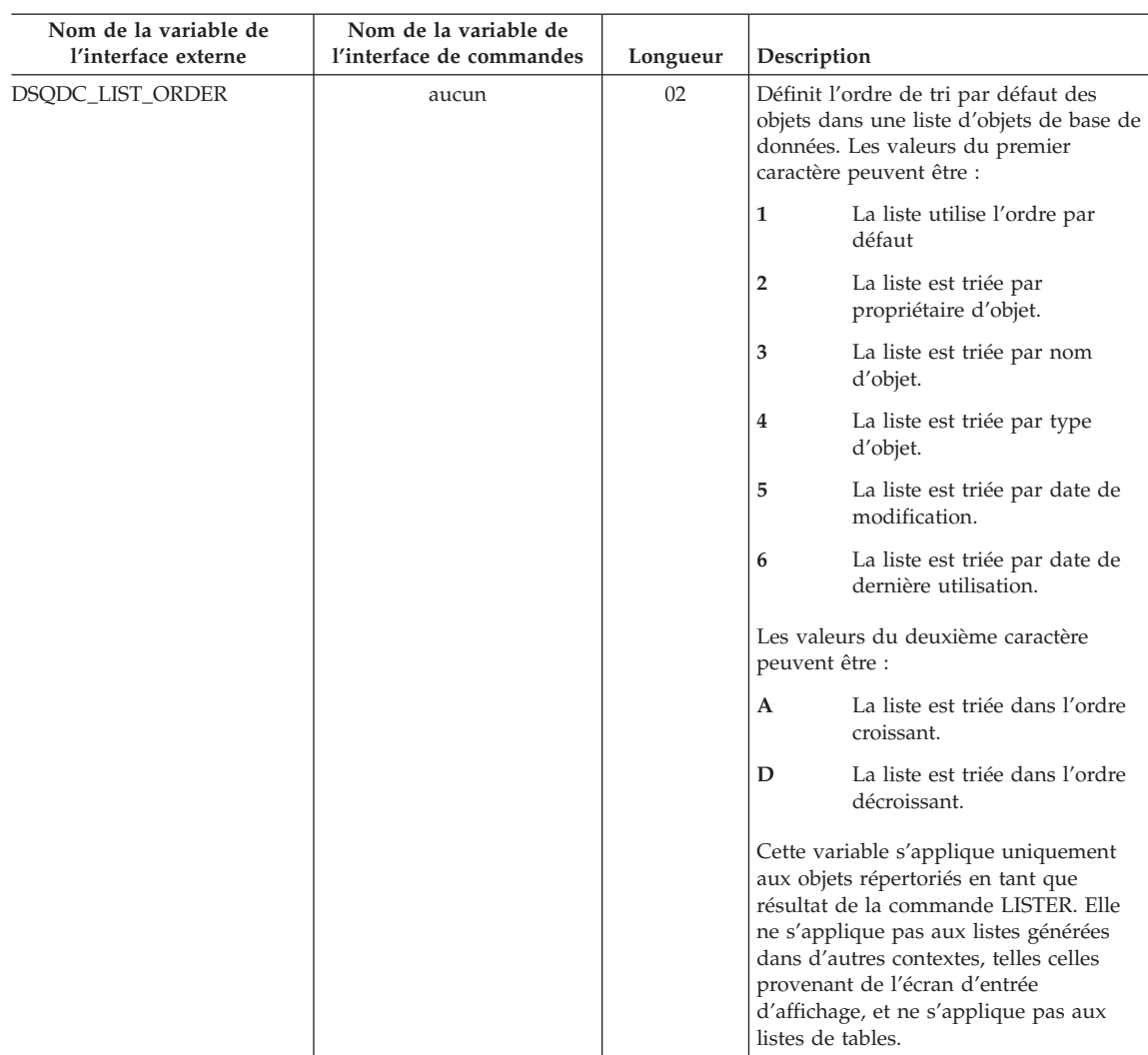

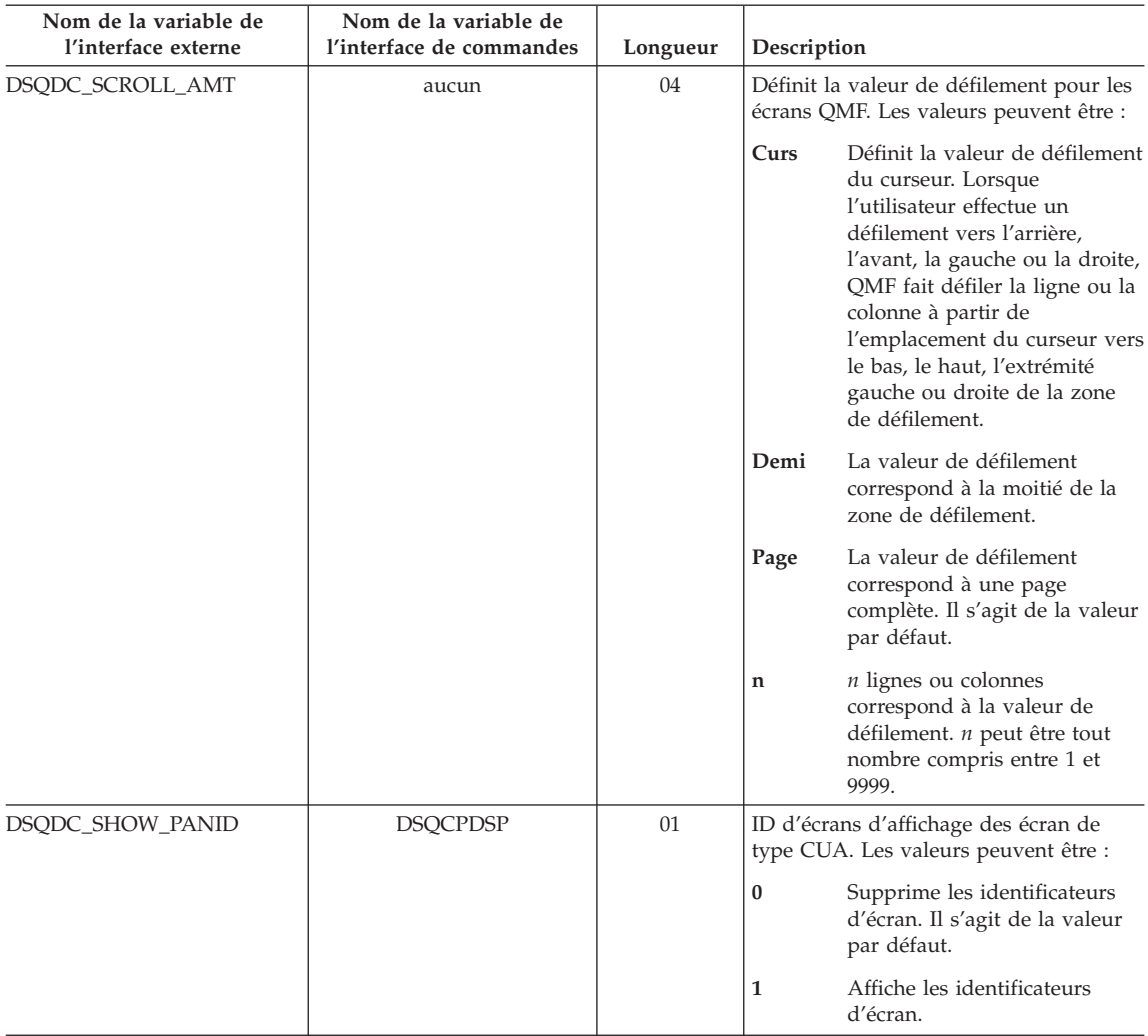

## **Variables globales DSQ qui contrôlent le mode d'exécution des commandes et des procédures**

Toutes ces variables globales peuvent être modifiées par la commande FIXER GLOBALES.

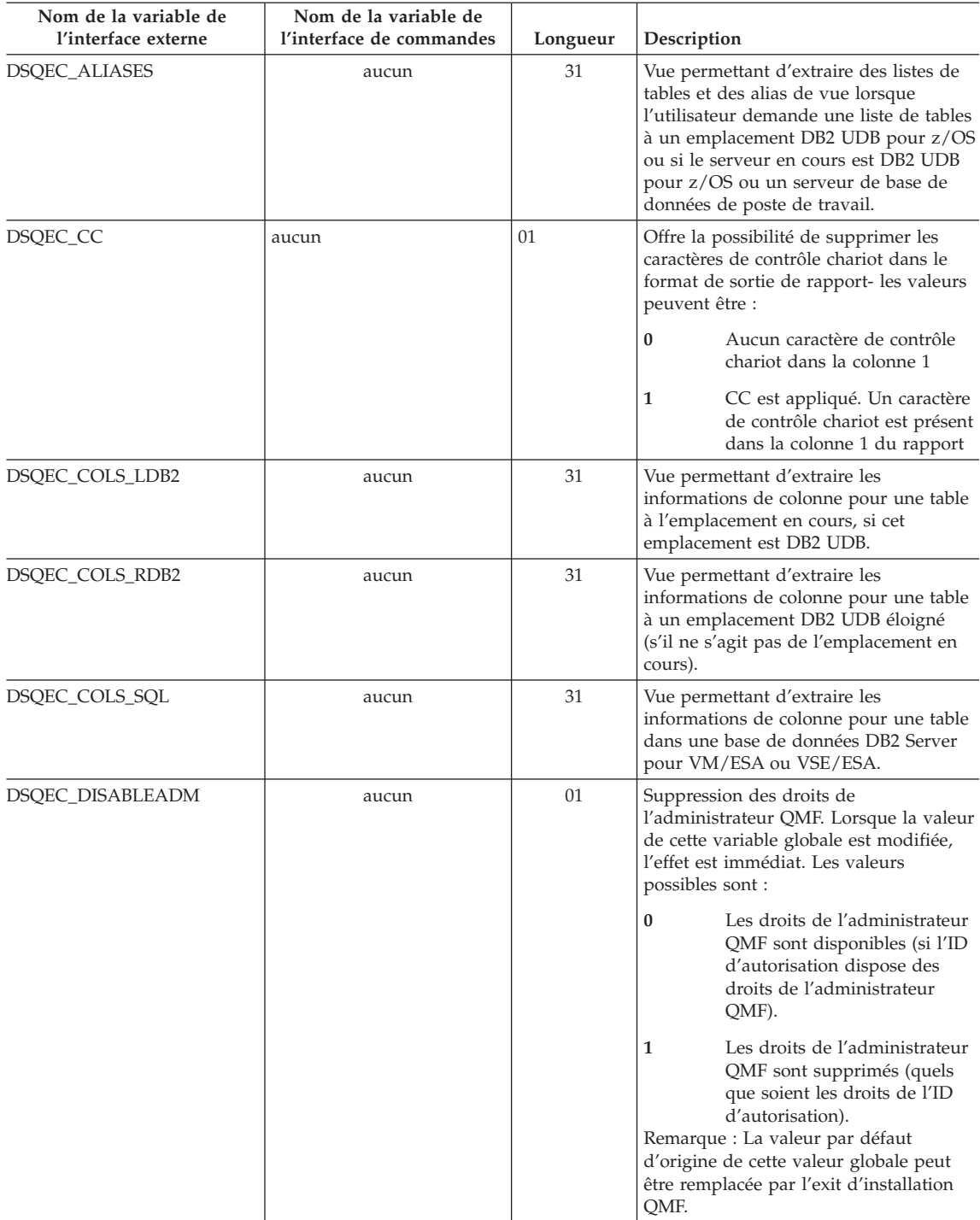

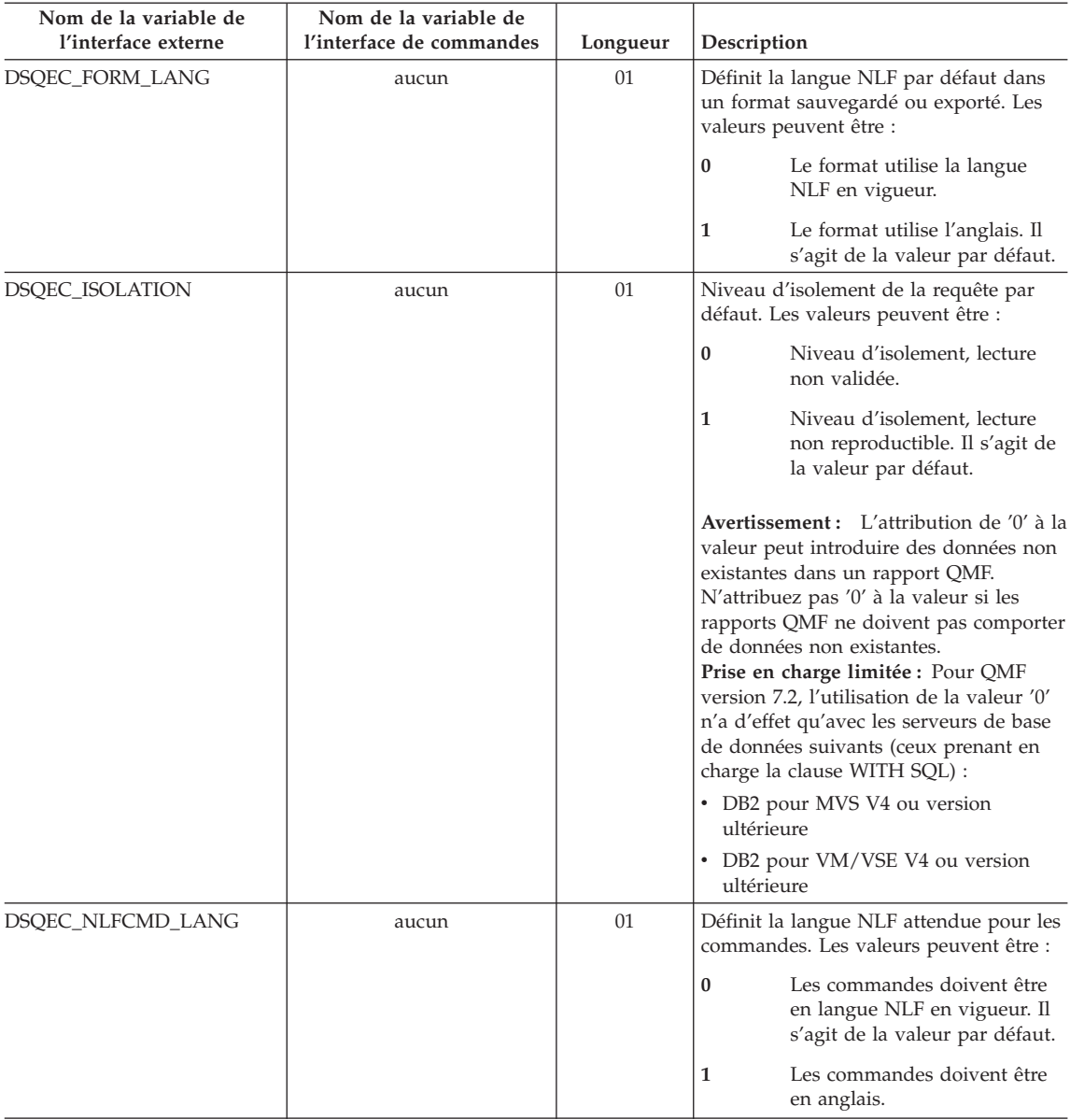

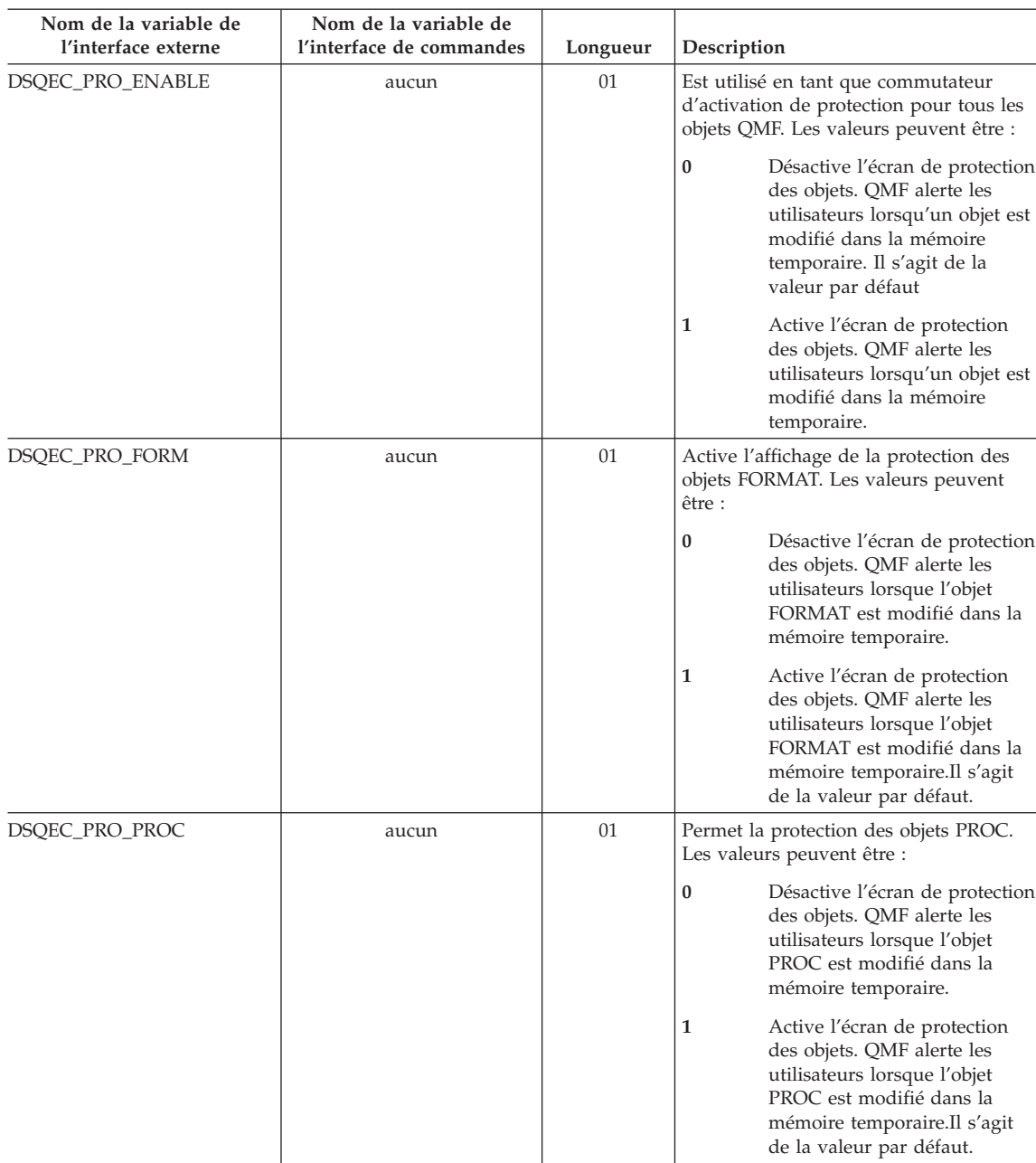

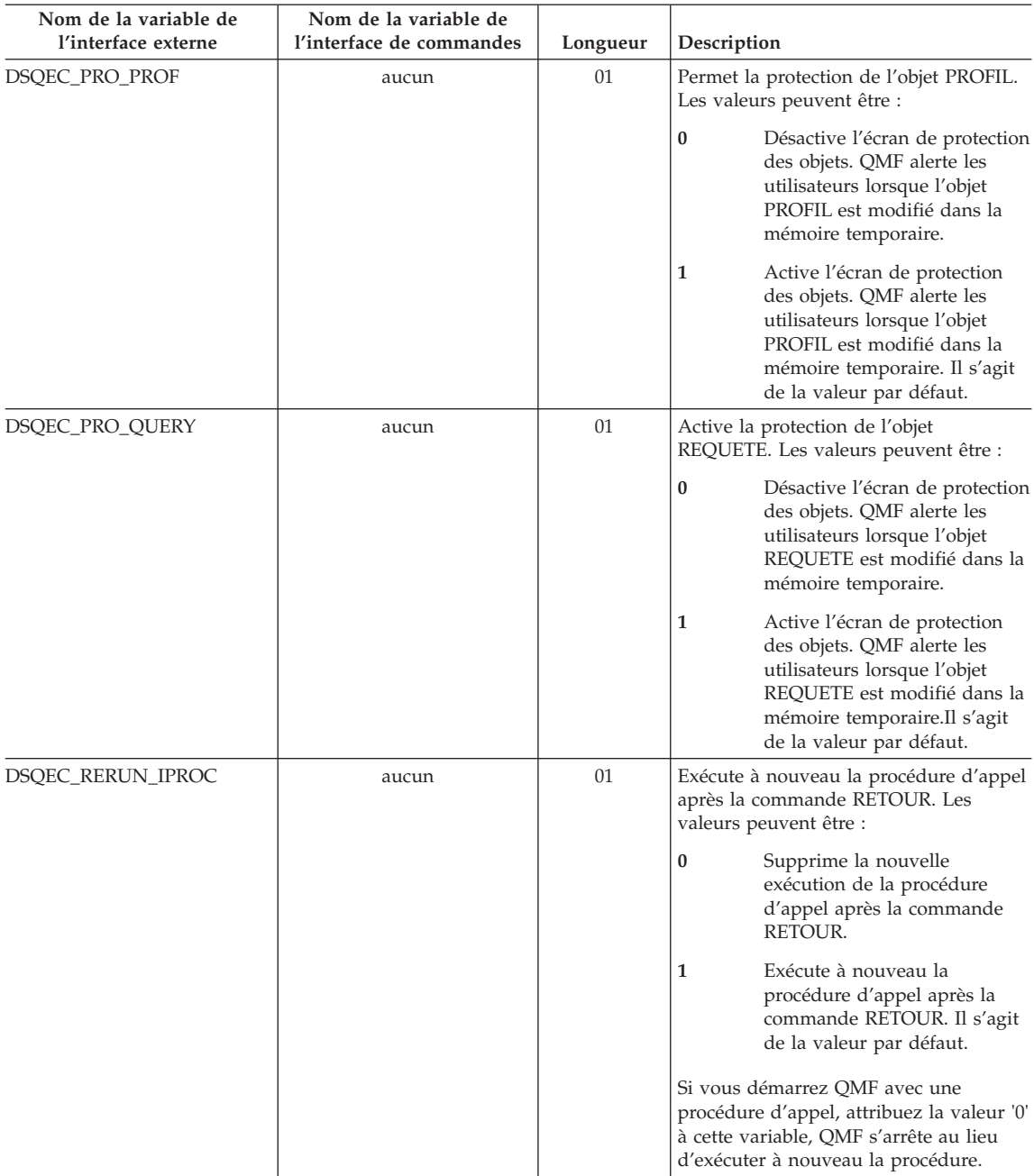

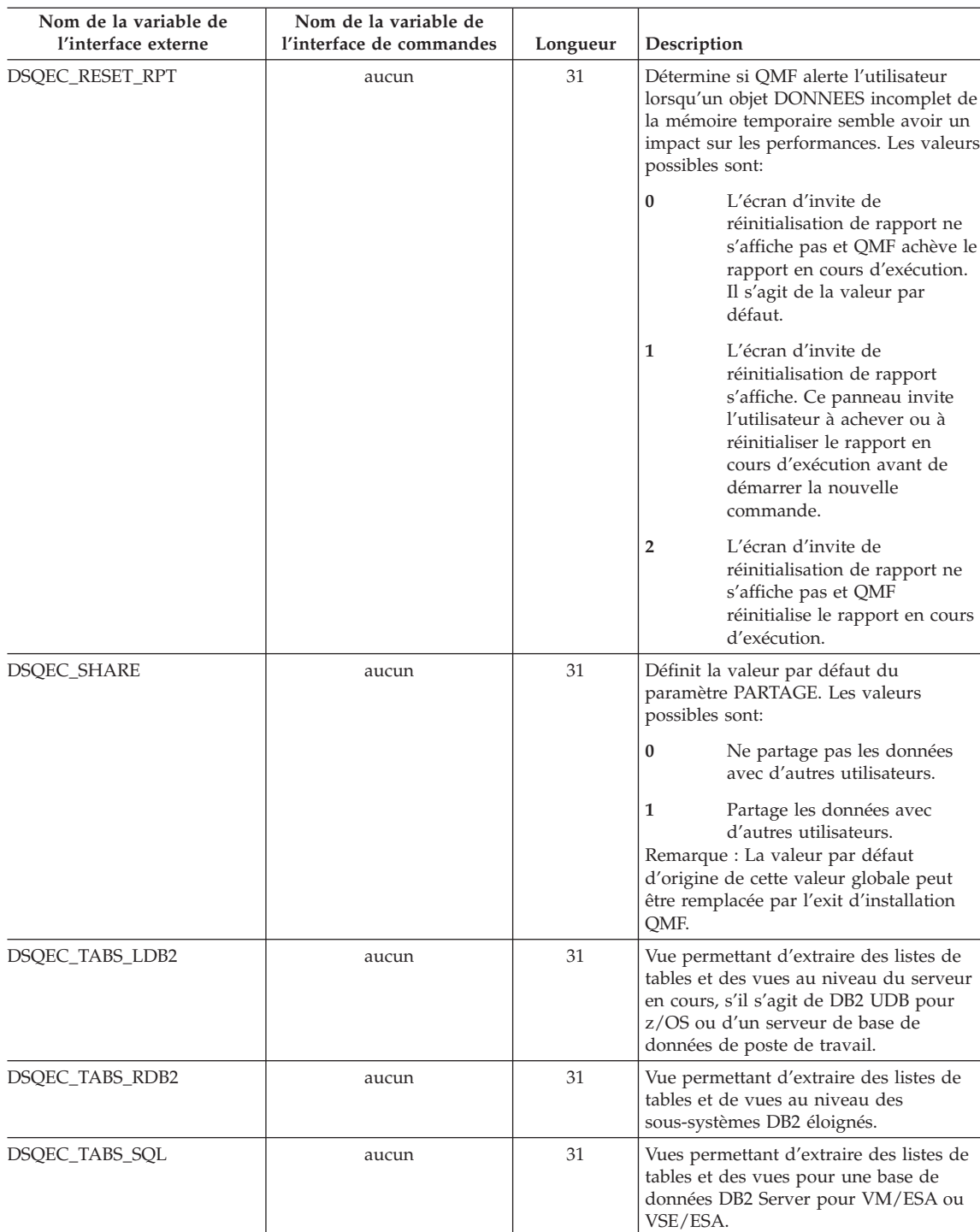

## **Variables globales DSQ affichant les résultats de CONVERTIR REQUETE**

Aucune de ces variables globales ne peut être modifiée par la commande FIXER GLOBALES.

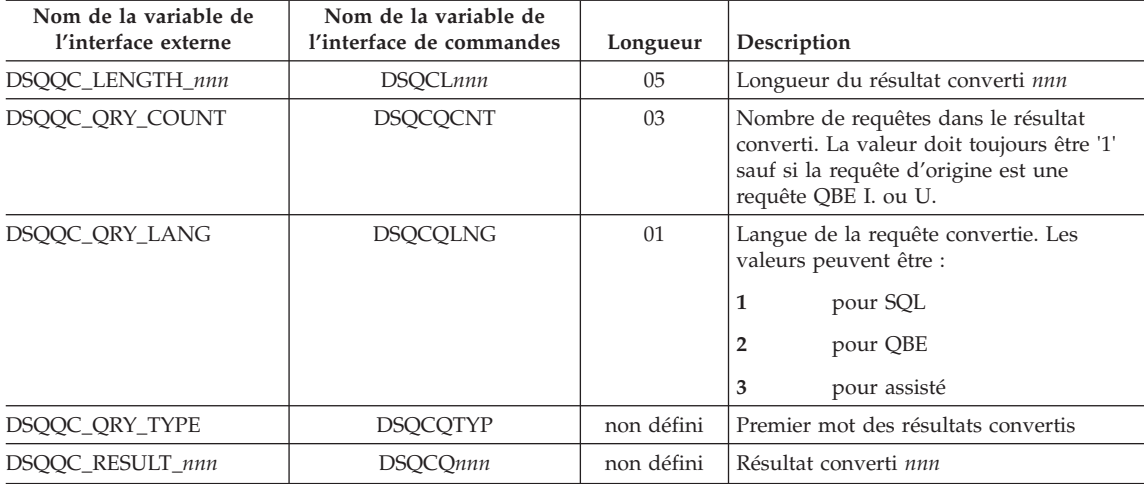

## **Variables globales DSQ affichant les informations du message d'erreur EXECUTER REQUETE**

Aucune de ces variables globales ne peut être modifiée par la commande FIXER GLOBALES.

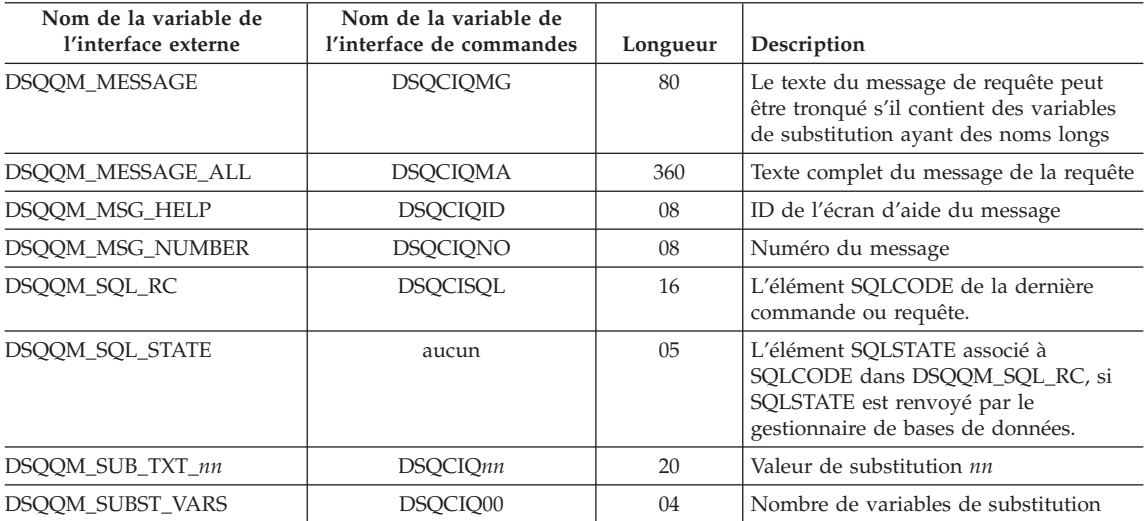

# **Annexe C. Fonctions QMF nécessitant un support particulier**

*Tableau 22. Fonctions QMF nécessitant une prise en charge par des SGBD particuliers.*

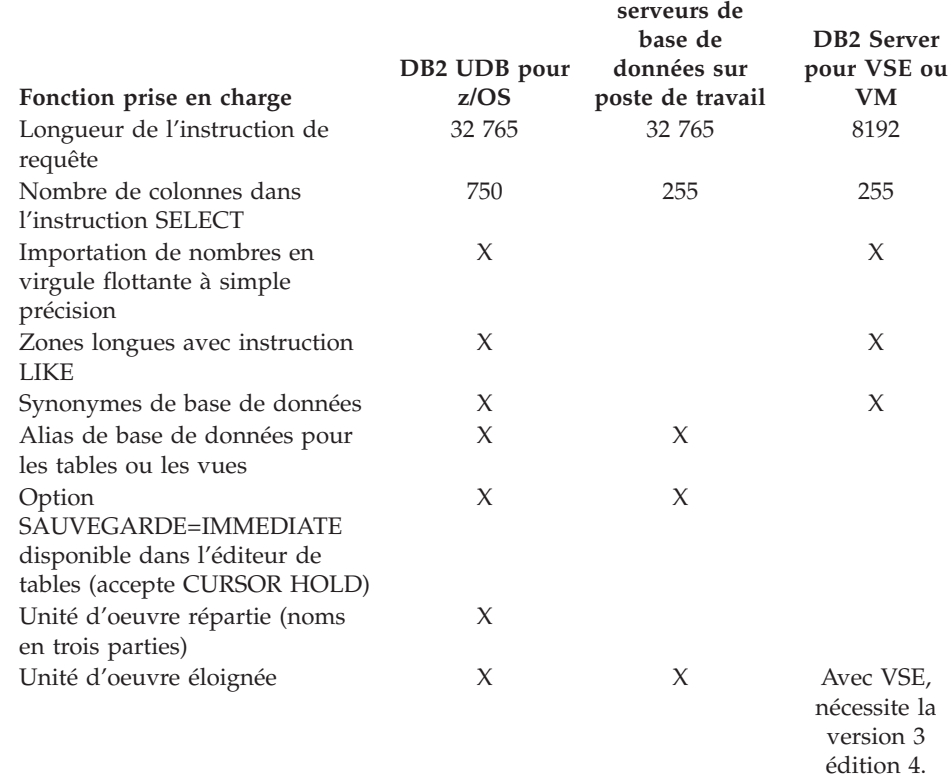

## **Fonctions QMF non disponibles sous CICS**

Les fonctions QMF ou liées à QMF ne sont pas disponibles sous CICS :

- v Interface de commande
- v Commande EDITER PROC
- Commande EDITER REQUETE
- Interface de documentation
- Application LOTS
- v Annulation de transactions
- Commande EXTRAIRE
- $\cdot$  ISPF

## **Fonctions QMF nécessitant un support particulier**

- DPRE
- v Calculs dans un rapport
- Variables externes
- Application PRESENTATION
- Mise en forme conditionnelle
- v Définition de colonnes
- Procédures navigationnelles
## <span id="page-396-0"></span>**Annexe D. Remarques**

Le présent document peut contenir des informations ou des références concernant certains produits, logiciels ou services IBM non annoncés dans ce pays. Pour plus de détails, référez-vous aux documents d'annonce disponibles dans votre pays, ou adressez-vous à votre partenaire commercial IBM. Toute référence à un produit, logiciel ou service IBM n'implique pas que seul ce produit, logiciel ou service puisse être utilisé. Tout autre élément fonctionnellement équivalent peut être utilisé, s'il n'enfreint aucun droit d'IBM. Il est de la responsabilité de l'utilisateur d'évaluer et de vérifier lui-même les installations et applications réalisées avec des produits, logiciels ou services non expressément référencés par IBM.

IBM peut détenir des brevets ou des demandes de brevet couvrant les produits mentionnés dans le présent document. La remise de ce document ne vous donne aucun droit de licence sur ces brevets ou demandes de brevet. Si vous désirez recevoir des informations concernant l'acquisition de licences, veuillez en faire la demande par écrit à l'adresse suivante :

IBM EMEA Director of Licensing IBM Europe Middle-East Africa Tour Descartes La Défense 5 2, avenue Gambetta 92066 Paris-La Défense Cedex France

Les informations sur les licences concernant les produits utilisant un jeu de caractères double octet peuvent être obtenues par écrit à l'adresse suivante :

IBM World Trade Asia Corporation Licensing 2-31 Roppongi 3-chome, Minato-ku Tokyo 106-0032, Japan

**Le paragraphe suivant ne s'applique ni au Royaume-Uni, ni dans aucun pays dans lequel il serait contraire aux lois locales.** LE PRESENT DOCUMENT EST LIVRE «EN L'ETAT». IBM DECLINE TOUTE RESPONSABILITE, EXPLICITE OU IMPLICITE, RELATIVE AUX INFORMATIONS QUI Y SONT CONTENUES, Y COMPRIS EN CE QUI CONCERNE LES GARANTIES DE VALEUR MARCHANDE OU D'ADAPTATION A VOS BESOINS. Certaines juridictions n'autorisent pas l'exclusion des garanties implicites, auquel cas l'exclusion ci-dessus ne vous sera pas applicable.

Le présent document peut contenir des inexactitudes ou des coquilles. Il est mis à jour périodiquement. Chaque nouvelle édition inclut les mises à jour. IBM peut modifier sans préavis les produits et logiciels décrits dans ce document.

IBM pourra utiliser ou diffuser, de toute manière qu'elle jugera appropriée et sans aucune obligation de sa part, tout ou partie des informations qui lui seront fournies.

Les licenciés souhaitant obtenir des informations permettant : (i) l'échange des données entre des logiciels créés de façon indépendante et d'autres logiciels (dont celui-ci), et (ii) l'utilisation mutuelle des données ainsi échangées, doivent adresser leur demande à :

IBM Europe Middle-East Africa \$\$\$J46A/G4 555 Bailey Avenue San Jose, CA 95141-1003 U.S.A.

Ces informations peuvent être soumises à des conditions particulières, prévoyant notamment le paiement d'une redevance.

Le logiciel sous licence décrit dans ce document et tous les éléments sous licence disponibles s'y rapportant sont fournis par IBM conformément aux dispositions de l'ICA, des Conditions internationales d'utilisation des logiciels IBM ou de tout autre accord équivalent.

Les données de performance indiquées dans ce document ont été déterminées dans un environnement contrôlé. Par conséquent, les résultats peuvent varier de manière significative selon l'environnement d'exploitation utilisé. Certaines mesures évaluées sur des systèmes en cours de développement ne sont pas garanties sur tous les systèmes disponibles. En outre, elles peuvent résulter d'extrapolations. Les résultats peuvent donc varier. Il incombe aux utilisateurs de ce document de vérifier si ces données sont applicables à leur environnement d'exploitation.

Toute instruction relative aux intentions d'IBM pour ses opérations à venir est susceptible d'être modifiée ou annulée sans préavis, et doit être considérée uniquement comme un objectif.

Ces informations sont fournies uniquement à titre de planification. Elles sont susceptibles d'être modifiées avant la mise à disposition des produits décrits.

#### **Marques**

Les termes qui suivent sont des marques d'International Business Machines Corporation dans certains pays :

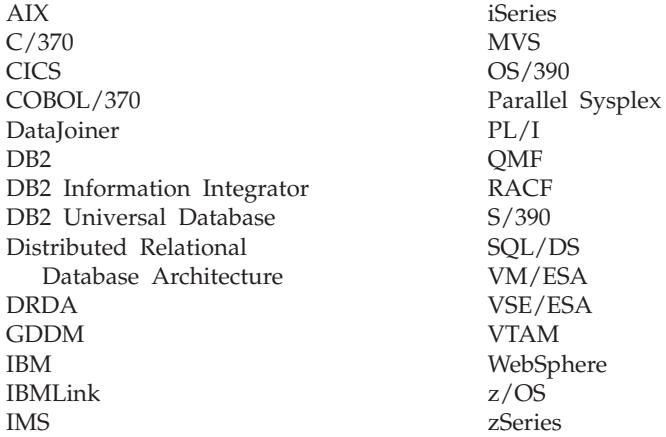

Java et toutes les marques et logos incluant Java, ainsi que Solaris, sont des marques de Sun Microsystems, Inc. aux Etats-Unis et/ou dans certains autres pays.

Microsoft, Windows, Windows NT et le logo Windows sont des marques de Microsoft Corporation aux Etats-Unis et/ou dans certains autres pays.

UNIX est une marque enregistrée de The Open Goup aux Etats-Unis et/ou dans certains autres pays.

D'autres sociétés sont propriétaires des autres marques, noms de produits ou logos qui pourraient apparaître dans ce document.

# **Glossaire des termes et acronymes**

Ce glossaire définit les termes tels qu'ils sont définis dans la bibliographie QMF. Si vous ne trouvez pas le terme que vous recherchez, reportez-vous à l'index du présent document ou au manuel *IBM Dictionary of Computing*.

**ABENDx :** Mot clé indiquant une fin anormale.

**accès aux données éloignées :** Méthodes d'extraction de données situées à des emplacements éloignés. Les deux fonctions d'accès aux données éloignées utilisées par QMF sont l'*unité d'oeuvre éloignée* et l'unité d'oeuvre propre à DB2 UDB pour OS/390, appelée *accès commandé par le système*.

**administrateur de bases de données :** Personne chargée de contrôler l'accès à la base de données et son contenu.

**administrateur QMF :** Utilisateur QMF disposant des droits d'administration QMF.

**affectation :** Système déterminé de gestion de bases de données relationnelles dans un système de bases de données relationnelles réparties. Chaque sous-système DB2 UDB pour OS/390 est considéré comme un emplacement.

**affectation en cours :** Serveur d'applications auquel est connectée la session QMF. Ce serveur traite toutes les instructions SQL, à l'exception de celles relatives à la connexion, telles que CONNECT (qui sont prises en charge par le demandeur d'application). A l'initialisation de QMF, l'affectation en cours est définie par le paramètre DSQSDBNM du programme de démarrage. (Si ce paramètre n'est pas précisé, le sous-système local DB2 UDB pour OS/390 est activé)

**AIDE :** Informations complémentaires relatives à un message d'erreur, à un écran QMF ou à une commande QMF et ses options.

**alias :** Dans DB2 UDB pour OS/390, autre appellation utilisée dans les instructions SQL permettant de désigner une table ou une vue d'un même sous-système ou d'un sous-système DB2 UDB pour OS/390 éloigné. Dans OS/2, autre appellation permettant d'identifier un objet, une base de données ou une ressource du réseau (par exemple, une unité logique). Dans QMF, nom défini au niveau local et utilisé pour accéder à une table QMF ou une vue stockée sur un sous-système DB2 UDB pour OS/390 local ou éloigné.

**annulation (ROLLBACK) :** Retrait des modifications non validées apportées à la base de données par une application ou par un utilisateur. Lors d'une invalidation, les verrous sont libérés et la ressource qui était en cours de modification revient à l'état qui était le sien lors de la dernière validation, annulation ou activation. Voir aussi *validation*.

**APAR :** Authorized Program Analysis Report (Rapport officiel d'analyse de programme).

**APN :** Advanced Peer-to-Peer Networking (interconnexion de réseaux d'égal à égal) : architecture de réseaux répartis et de commandes de session permettant à des ordinateurs en réseau de communiquer de façon dynamique et d'égal à égal. Voir APPC (Advanced Program-to-Program Communication) pour

comparaison. L'une des utilisations du protocole SDLC 6.2 (procédure de transmission synchrone pour réseaux SNA) permettant à des systèmes interconnectés d'échanger et de partager le traitement de programmes.

**APPC :** L'une des utilisations du protocole SDLC 6.2 (procédure de transmission synchrone pour réseaux SNA), permettant à des systèmes interconnectés d'échanger et de partager le traitement de programmes.

**APPC :** Advanced Program-to-Program Communication (Communications évoluées de programme à programme).

**application :** Programme écrit par des utilisateurs QMF et permettant d'accroître les possibilités de QMF sans modifier le logiciel QMF sous licence. Les applications sont lancées à partir d'une session QMF, au moyen de la commande EXECUTER pour une procédure QMF, d'une commande personnalisée, ou bien d'une commande CMS ou TSO appelant respectivement une procédure EXEC ou CLIST.

**architecture de bases de données relationnelles réparties (DRDA) :** Protocole de connexion pour le traitement des bases de données relationnelles réparties IBM ou non IBM.

**argument :** Variable indépendante.

**bascule de fin de procédure :** Bascule logique pouvant être activée par la commande QMF. Lorsqu'elle est activée, chaque procédure QMF reprenant la main est immédiatement interrompue.

**bascule interactive :** Bascule logique qui, une fois activée, permet à un programme d'application d'exécuter des commandes QMF en mode interactif.

**base de données :** Ensemble de données ayant une structure particulière permettant d'accepter, de stocker et de fournir des données à la demande, pour plusieurs utilisateurs. Dans DB2 UDB pour OS/390, objet créé contenant des espaces table et des espaces index. Dans DB2 pour VM et VSE, ensemble de tables, d'index et d'informations associées (comme les informations relatives au contrôle et à la récupération des données) gérées par le système. Dans OS/2, ensemble d'informations (par exemple, tables, vues et index).

**base de données relationnelle :** Base de données perçue par ses utilisateurs comme un ensemble de tables.

**base de données relationnelle répartie :** Base de données répartie, dans laquelle toutes les données sont stockées selon le modèle relationnel.

**base de données répartie :** Pour les utilisateurs, base de données apparaissant comme un ensemble logique accessible en mode local, mais composé de bases de données situées sur plusieurs affectations.

**caractère double octet :** Entité dont la représentation exige deux octets par caractère.

**caractère simple octet :** Caractère représenté de façon interne sur un octet. Par exemple, lettres de l'alphabet latin.

**chaîne :** Ensemble d'éléments consécutifs de type similaire ; par exemple, une chaîne de caractères.

**CICS :** Customer Information Control System.

**client :** Unité fonctionnelle disposant de services partagés, fournis par un serveur.

**CLIST ou EXEC d'appel :** Programme qui appelle (lance) QMF.

**CMS :** Conversational Monitor System.

**code EBCDIC :** Extended Binary-Coded Decimal Interchange Code (jeu de caractères codés).

**colonne :** Dans une table, ensemble de données placées sur un axe vertical. Une colonne contient un type de données particulier (par exemple caractères ou chiffres) et porte un nom. Toutes les valeurs d'une même colonne ont des caractéristiques identiques.

**colonne sans nom :** Colonne vide ajoutée dans une table exemple. A l'instar d'une table cible, elle permet de fusionner des colonnes, de regrouper des lignes ou d'inclure des constantes dans un rapport.

**colonnes fixes :** Dans un rapport, colonnes qui restent en place lorsque l'utilisateur active le défilement horizontal. Dans des rapports imprimés sur plusieurs pages, ces colonnes sont reproduites à gauche de chaque page.

**commande de support d'applications :** Commande QMF utilisable dans un programme d'application pour échanger des informations entre ce programme et QMF. INTERACT, MESSAGE, STATE et QMF sont des commandes d'application.

**commande personnalisée :** Commande créée sur un site. QMF la traite comme une commande QMF ou une combinaison de commandes QMF.

**commande QMF :** Qualifie toute commande qui fait partie du langage QMF. **Ne comprend pas** les commandes personnalisées.

**concaténation :** Regroupement de deux chaînes en une, en ajoutant la seconde à la suite de la première.

**connectivité :** Possibilité de communication entre des systèmes différents. Par exemple, la connectivité entre un demandeur d'application DB2 UDB pour OS/390 et un serveur d'applications DB2 pour VM et VSE permet à un utilisateur DB2 UDB pour OS/390 de demander des données à une base de données DB2 pour VM et VSE.

**conversation :** Connexion logique entre deux programmes lors d'une session LU 6.2. Ils peuvent ainsi communiquer tout en traitant une transaction.

**CP :** Programme de contrôle du système VM.

**CSECT :** Section de contrôle.

**Customer Information Control System (CICS) :** Logiciel sous licence IBM permettant à des transactions entrées à partir de terminaux éloignés d'être traitées simultanément par des programmes d'application écrits par l'utilisateur. Il comporte des fonctions de création, d'exploitation et de gestion des bases de données.

**date :** Valeur en trois éléments désignant le jour, le mois et l'année.

**DBCS :** Double-Byte Character Set : jeu de caractères dans lequel chaque caractère est représenté par deux octets. Les langues comme le japonais, le chinois et le coréen, qui contiennent plus de symboles que ne peuvent représenter 256 points de code, exigent des caractères DBCS. Chaque caractère DBCS

occupant deux octets, les opérations de saisie, d'affichage et d'impression ne sont possibles qu'au moyen du matériel et des logiciels appropriés. S'oppose à ″jeu de caractère à simple octet″.

**DBCS :** Jeu de caractères à deux octets.

**DB2 pour AIX :** DATABASE2 pour AIX. Gestionnaire de bases de données pour les données relationnelles de QMF.

**DB2 UDB pour OS/390 :** DB2 Universal Database pour OS/390 (système IBM de gestion de bases de données relationnelles).

**DCT (Destination Control Table, table de contrôle de destination) :** Dans CICS, table contenant une définition pour chaque fichier de données transitoires.

**définition des accès :** Dans l'environnement DRDA, processus selon lequel les instructions SQL d'un programme d'application sont transmises à un SGBD avec les flux de données des protocoles de support d'applications (et des protocoles de support de bases de données). Lors d'une définition des accès, les données de sortie d'un précompilateur ou d'un préprocesseur sont converties en une structure de contrôle chargeable, appelée module. De plus, les chemins d'accès aux données référencées sont sélectionnés et un contrôle des droits d'accès est effectué. (De façon facultative dans DB2 UDB pour OS/390, les données de sortie peuvent être un plan d'application.)

**délimiteur de zone :** Séparation entre la partie fixe d'un rapport affiché et le reste de ce rapport.

**demandeur d'application :** (1) Fonction acceptant une requête lancée sur une base de données à partir d'un processus d'application et la transmettant à un serveur d'applications. (2) En environnement DRDA, source d'une requête envoyée à un système éloigné de gestion de bases de données relationnelles.

Le demandeur d'application est le code DBMS qui gère l'extrémité QMF de la connexion répartie. Le sous-système DB2 UDB pour OS/390 local auquel QMF est connecté est également appelé demandeur d'application pour QMF car le demandeur d'application de DB2 UDB pour OS/390 est installé dans le gestionnaire de la base de données locale. Par conséquent, un sous-système DB2 UDB pour OS/390 complet (données incluses) est associé au demandeur d'application, mais les instructions SQL sont traitées sur l'affectation en cours. Ce sous-système est appelé " DB2 UDB pour OS/390" local.

Dans DB2 pour VM et VSE, le demandeur d'application s'exécute sur la même machine virtuelle que QMF ; c'est-à-dire qu'aucune base de données n'est automatiquement associée au demandeur d'application DB2 pour VM et VSE.

**diagramme :** Présentation graphique des informations dans un rapport.

**DOC :** Mot clé dénotant un incident relatif à un document.

**DONNEES :** Objet figurant en mémoire temporaire et contenant des informations renvoyées par une requête d'extraction. Les informations sont représentées par des caractères alphanumériques dans les tables et formatées dans les rapports.

**données date/heure :** Données figurant dans une colonne de table de type DATE, HEURE ou HORODATAGE.

**données éloignées :** Données gérées par un sous-système autre que celui qui essaie d'y accéder. S'oppose à ″données locales″.

**données locales :** Données gérées par le sous-système qui tente d'y accéder. S'oppose à ″données éloignées″.

**données réparties :** Données stockées sur plusieurs systèmes d'un réseau, accessibles aux utilisateurs éloignés et aux programmes d'application.

**données tabulaires :** Données en colonnes. Le contenu et le format de ces données sont précisés sur les écrans FORMAT.BASE et FORMAT.COLONNES.

**DRDA :** Architecture de bases de données relationnelles réparties (DRDA).

**droits d'administration QMF :** Au minimum, droits d'insertion et de suppression liés à la table de contrôle Q.PROFILS.

**durée :** Quantité de temps exprimée par un nombre suivi de l'un des sept mots clés suivants : YEARS, MONTHS, DAYS, HOURS, MINUTES, SECONDS, MICROSECONDS.

**écran :** Disposition particulière d'informations regroupées pour être présentées dans une fenêtre. Un écran peut contenir du texte d'information, des zones de saisie, des options sélectionnables par l'utilisateur, ou bien une combinaison de tous ces éléments.

**écran :** Surface physique d'une unité d'affichage sur laquelle des informations sont présentées à l'utilisateur.

**écran de dialogue :** Ecran recouvrant une partie d'un écran principal de création assistée de requêtes, pour apporter un complément d'aide.

**écran d'entrée :** Ecran affiché après le lancement d'une commande QMF incomplète ou incorrecte.

**écran objet :** Ecran QMF pouvant s'afficher en ligne dans l'intervalle qui s'écoule entre l'exécution de deux commandes QMF. Il s'agit de l'écran initial, des écrans RAPPORT, DIAGRAMME et de tout écran affichant un objet QMF. Les écrans LISTE, d'aide, d'entrée ou d'état ne sont pas des écrans objet.

**écran principal :** En création assistée de requêtes, écran principal contenant votre requête.

**éditeur de tables :** Editeur interactif de QMF permettant aux utilisateurs autorisés d'apporter des modifications à une base de données sans devoir écrire une requête.

**élément exemple :** Symbole d'une valeur à utiliser dans une expression arithmétique ou logique, dans une requête QBE (Query-By-Example).

**éloigné :** Appartenant à un SGBDR autre que le SGBDR local.

**en-tête de colonne :** Autre désignation que l'utilisateur peut indiquer sur un format à la place d'un nom de colonne. N'est pas sauvegardé dans la base de données, contrairement aux nom et étiquette de la colonne.

**environnement QMF de base :** Environnement QMF en langue anglais, mis en place lors de l'installation de QMF. Tout autre environnement linguistique est mis en place après l'installation.

**étiquette de colonne :** Autre descripteur possible, s'appliquant à une colonne sauvegardée dans la base de données. Lorsqu'elles sont utilisées, les étiquettes de colonne apparaissent par défaut dans le format, mais peuvent être modifiées par les utilisateurs.

**exécution en ligne :** Exécution d'une commande lancée à partir d'un écran objet ou au moyen d'une touche de fonction.

**exécution interactive :** Exécution d'une commande QMF pendant laquelle tout dialogue prévu entre l'utilisateur et QMF se produit réellement.

**fenêtre :** Rectangle affichant tout ou partie d'un écran de dialogue. La taille d'une fenêtre peut être inférieure ou égale à celle de l'écran de visualisation.

**file d'attente de données transitoires :** Dans CICS, zone de mémoire portant un nom défini dans la table DCT (Destination Control Table, table de contrôle de destination) et dans laquelle les objets sont stockés pour traitement interne ou externe ultérieur.

**file d'attente de la mémoire temporaire :** Dans CICS, mémoire temporaire permettant de transférer des objets entre QMF et une application ou un service système.

**fin anormale :** Fin anormale d'une tâche.

**fonction d'agrégation :** Une des fonctions d'un groupe permettant une synthèse des données dans une colonne. Elles sont appelées à partir des écrans FORMAT à l'aide des codes suivants : MOYENNE, ECART, DERNIER, PREMIER, MAXIMUM, MINIMUM, NOMBRE, PCTCR, PCTCT, PCTR, PCTT, SOMC, SOMME, CALC.

**fonction de colonne :** Opération appliquée une seule fois à l'ensemble des valeurs d'une colonne et générant une valeur unique. Elle est représentée par un nom de fonction suivi d'un ou plusieurs arguments placés entre parenthèses.

**fonction intégrée :** Terme générique regroupant les fonctions scalaires et les fonctions de colonne. Egalement appelée «fonction.»

**fonction scalaire :** Opération générant une valeur unique à partir d'une autre valeur ; une fonction scalaire est exprimée par un nom de fonction suivi d'une liste d'arguments entre parenthèses.

**format :** Objet contenant les spécifications relatives à l'impression ou à l'affichage d'un rapport ou d'un diagramme. Un format stocké en mémoire temporaire est désigné par le nom FORMAT.

**format EUR (européen) :** Format représentant la date et l'heure comme suit :

- v Date : jj.mm.aaaa
- v Heure : hh.mm.ss

**format ISO (International Standards Organization) :** Format représentant la date et l'heure comme suit :

- Date : aaaa-mm-jj
- v Heure : hh.mm.ss

**format JIS (Japanese Industrial Standard) :** Format représentant la date et l'heure comme suit :

- Date : aaaa-mm-ii
- v Heure : hh:mm:ss

**format par défaut :** Format créé par QMF lors de l'exécution d'une requête. Ce format n'est pas créé si un format sauvegardé s'exécute en même temps que la requête.

**format personnalisé :** Formats de date et d'heure, également appelés formats de type LOCAL, définis (ou créés) sur le site.

**formats date et heure par défaut :** Formats de date et d'heure précisés par une option d'installation du gestionnaire de bases de données. Il peut s'agir des formats suivants : EUR, ISO, JIS, USA et LOC (LOCAL).

**format USA (United States of America) :** Format représentant la date et l'heure comme suit :

- v Date : mm/jj/aaaa
- Heure : hh:mm xM

**GDDM :** Graphical Data Display Manager (gestionnaire d'affichage de données graphiques).

**gestionnaire d'affichage de données graphiques (GDDM) :** Groupe de sous-programmes permettant de définir et d'afficher des images de façon procédurale, au moyen de sous-programmes de fonction correspondant à des éléments graphiques.

**gestionnaire de bases de données :** Programme conçu pour créer et assurer la gestion d'une base de données. Il permet également de communiquer avec des programmes qui ont besoin d'accéder à cette base de données.

**hétérogène :** Qualifie deux (ou plus) environnements d'exploitation IBM différents. Par exemple, on parle de distribution hétérogène entre DB2 pour VM et VSE et DB2 UDB pour OS/390. S'oppose à *homogène*.

**heure :** Moment de la journée exprimé en heures, minutes et éventuellement en secondes (valeur composée de deux ou trois parties).

**homogène :** Relatif à au moins deux environnements d'exploitation IBM identiques ou similaires. Par exemple, on parle de distribution homogène entre deux systèmes DB2 UDB pour OS/390 présentant des attributs de serveur compatibles. S'oppose à « hétérogène ».

**horodatage :** Date et heure éventuellement accompagnées du nombre de microsecondes (valeur en six ou sept parties).

**hôte :** Processeur de grande ou moyenne taille, fournissant des services à un poste de travail via un réseau.

**HTML :** Hypertext Markup Language. Langage normalisé permettant l'affichage des documents sur le Web.

ICU : Interactive Chart Utility (utilitaire de création interactive de graphiques).

**image mémoire à la demande :** Vidage dynamique du contenu d'une ou plusieurs zones de mémoire ; généré par QMF lors d'une fin anormale.

**INCORROUT :** Mot clé dénotant des sorties incorrectes.

**index :** Ensemble de données relatives à l'emplacement des enregistrements dans une table ; un index permet d'accéder rapidement à un enregistrement associé à une clé donnée.

**interface de commande :** Interface permettant d'exécuter les commandes QMF. Les commandes QMF ne peuvent être lancées qu'à partir d'une session QMF active. S'oppose à interface externe.

**interface externe :** Interface de programmation permettant d'accéder aux services offerts par QMF. Une application peut accéder à ces services même lorsque l'application s'exécute hors de QMF. S'oppose à ″interface de commande″.

**ISPF :** Interactive System Productivity Facility (fonction interactive de productivité du système).

**IXF :** Integration Exchange Format : protocole permettant de transférer des données tabulaires entre divers logiciels.

**JCL :** Job control language : langage de contrôle de travaux pour OS/390.

**jointure :** Opération relationnelle permettant d'extraire des données de deux tables au moins ; ces tables sont composées de colonnes qui concordent et contiennent le même type de données.

**journal du système (SYSLOG) :** Ensemble de données ou fichier dans lequel il est possible de stocker des informations relatives aux travaux, des données d'exploitation, des descriptions d'occurrences inhabituelles, des commandes, ainsi que des messages à destination ou en provenance de l'utilisateur.

**ligne :** Dans une table, ensemble de données placées sur un axe horizontal.

**ligne groupée :** Ligne de données dans une table cible ou une table exemple QBE ; est identifiée par un G. ou par une fonction intégrée.

**littéral :** En langage de programmation, unité lexicale représentant directement une valeur. Chaîne de caractères dont la valeur est fournie par les caractères eux-mêmes.

**local :** Relatif à la base de données relationnelle, aux données ou aux fichiers qui résident dans le processeur de l'utilisateur. Voir aussi «système DB2 UDB pour OS/390 local». S'oppose à *éloigné*.

**localDB2 UDB pour OS/390 :** Dans DB2 UDB pour OS/390, le demandeur d'application fait partie d'un sous-système DB2 UDB pour OS/390 fonctionnant sous le même système MVS que QMF. Par conséquent, un sous-système DB2 UDB pour OS/390 complet (données incluses) est associé au demandeur d'application, mais les instructions SQL sont traitées sur l'affectation en cours. Ce sous-système se trouve là où le plan QMF est rattaché par une édition de liens.

Lorsque QMF s'exécute sous TSO, ce sous-système est indiqué au moyen du paramètre DSQSSUBS du programme de lancement. Lorsque QMF s'exécute sous CICS, ce sous-système est identifié dans la table de contrôle de ressources (RCT, Resource Control Table). Le système DB2 UDB pour OS/390 local est l'ID sous-système du système DB2 UDB pour OS/390 qui a été lancé dans l'environnement CICS.

**LOOP :** Mot clé dénotant un incident relatif à une boucle sans fin.

**LU 6.2 :** Unité logique de type 6.2.

**LU :** Logical unit (unité logique).

**mémoire permanente :** Base de données dans laquelle sont stockés toutes les tables et tous les objets QMF.

**mémoire temporaire :** Zone de mémoire où sont stockés les objets en cours de type requête, format, procédure, profil, rapport, diagramme et données. Tous les objets sont affichables, à l'exception des objets DONNEES.

**module :** Structure de contrôle générée lorsqu'un lien est établi entre les instructions SQL d'un programme d'application et un système de gestion de bases de données relationnelles. Le SGBD utilise la structure de contrôle pour traiter les instructions SQL rencontrées au cours de l'exécution d'instructions.

**MSGx :** Mot clé dénotant un incident relatif à un message.

**Multiple Virtual Storage (système d'exploitation à mémoires virtuelles multiples) :** Relatif au produit MVS/ESA

**MVS/ESA :** Multiple Virtual Storage/Enterprise System Architecture (système d'exploitation à mémoires virtuelles multiples/architecture des systèmes d'entreprise) : système d'exploitation IBM.

**NCP :** Network Control Program (programme de contrôle de réseau).

**NLF :** National Language Feature (support de langue nationale). Une des options disponibles dans QMF permettant à l'utilisateur de sélectionner une langue autre que l'anglais américain.

**NLS :** National Language Support (support de langue nationale).

**noeud :** Dans l'environnement SNA, point d'extrémité d'une liaison ou d'une jonction commune à au moins deux liaisons d'un réseau. Les noeuds peuvent être affectés à des processeurs hôtes, des contrôleurs de communication, des contrôleurs de grappe ou à des terminaux. Les possibilités de routage et autres fonctionnalités peuvent différer selon les noeuds.

**nom de corrélation :** Alias d'un nom de table, indiqué dans la clause FROM d'une requête SELECT. Lorsque cette variable est concaténée à un nom de colonne, elle identifie la table à laquelle la colonne appartient.

**nom de programme transactionnel (TPN) :** Nom sous lequel est connu chaque programme participant à une conversation LU 6.2. Normalement, l'initiateur d'une connexion identifie le nom du programme auquel il souhaite se connecter, au niveau de l'autre LU. Lorsqu'il est associé à un nom de LU, le TPN identifie un programme transactionnel particulier du réseau.

**nom détenteur :** ID utilisateur attribué à la personne qui crée un objet.

**nom d'objet :** Chaîne de caractères identifiant un objet appartenant à un utilisateur QMF. Cette chaîne peut avoir une longueur maximale de 18 octets et doit commencer par une lettre. Le « nom d'objet » ne contient pas le préfixe correspondant au « nom détenteur ». Seuls les utilisateurs dûment autorisés peuvent accéder aux objets appartenant à d'autres utilisateurs.

**nom en trois parties :** Nom complet d'une table ou d'une vue, composé d'un nom d'emplacement, d'un ID détenteur et d'un nom d'objet. Lorsqu'il est accepté par le serveur d'applications (c'est-à-dire par DB2 UDB pour OS/390), un nom en trois parties peut être utilisé dans une instruction SQL pour extraire ou mettre à jour une table ou une vue particulière sur l'affectation indiquée.

**NULL (valeur non définie) :** Valeur spéciale utilisée lorsqu'une colonne d'une ligne donnée ne contient aucune valeur. *NULL* et zéro ne sont pas équivalents.

**objet :** Requête, format, procédure, profil, rapport, diagramme, données ou table QMF. Les objets de type rapport, diagramme et données ne sont stockés qu'en mémoire temporaire ; ils ne peuvent pas être sauvegardés dans la base de données. Les objets de type table n'existent que dans une base de données.

**objet en cours :** Objet stocké en mémoire temporaire et affiché à l'écran. S'oppose à ″objet sauvegardé″.

**objet sauvegardé :** Objet qui a été sauvegardé dans la base de données. S'oppose à ″objet en cours″.

**objet stocké :** Objet qui a été sauvegardé en mémoire permanente. S'oppose à ″objet en cours″.

**paramètre :** Elément d'une commande QMF. Utilisé comme terme générique dans la documentation QMF, il désigne un *paramètre à mot clé* ou un *paramètre positionnel*.

**paramètre à mot clé :** Elément d'une commande QMF composé d'un mot clé et d'une valeur définie.

**paramètre positionnel :** Elément d'une commande QMF devant être placé à un certain emplacement dans la commande.

**passerelle :** Unité fonctionnelle qui connecte deux réseaux informatiques ayant des architectures différentes. La passerelle s'oppose au pont qui connecte des réseaux ou des systèmes ayant une architecture identique.

**PERFM :** Mot clé dénotant un incident relatif aux performances.

**plan :** Type de module dans lequel sont rassemblées les instructions SQL de plusieurs programmes lors d'une édition de liens afin de créer un plan.

**priorité de tri :** Dans une requête d'extraction, spécification par laquelle l'ordre de tri des valeurs extraites d'une colonne détermine l'ordre de tri des valeurs extraites d'une autre colonne.

**procédure :** Objet contenant des commandes QMF et pouvant être exécuté au moyen d'une seule commande EXECUTER. Une procédure stockée en mémoire temporaire est appelée PROC. Voir aussi « procédure navigationnelle » et « procédure non navigationnelle ».

**procédure de lancement :** Procédure QMF définie dans le paramètre DSQSRUN de la commande de lancement de QMF et exécutée immédiatement après l'appel de QMF.

**procédure navigationnelle :** Toute procédure QMF précédée d'un commentaire REXX. Une procédure navigationnelle vous permet d'effectuer des opérations de logique conditionnelle, de faire des calculs, de créer des chaînes de caractères et de renvoyer des commandes à l'environnement hôte. Voir aussi « procédure non navigationnelle ».

**procédure non navigationnelle :** Toute procédure *non* précédée d'un commentaire REXX. Une procédure non navigationnelle peut comporter des commandes QMF, des commentaires, des lignes à blanc, des commandes EXECUTER, ainsi que des variables de substitution. S'oppose à « procédure navigationnelle ».

**profil :** Objet définissant les caractéristiques de la session ouverte par l'utilisateur. Un profil stocké est un profil qui a été sauvegardé en mémoire permanente. Un profil rangé en mémoire temporaire est appelé PROFIL. Il ne peut exister qu'un seul profil par utilisateur.

**programme de contrôle de réseau (NCP, Network Control Program) :** Logiciel sous licence IBM prenant en charge les contrôleurs de communication pour des réseaux à un seul domaine, à domaines multiples et pour des réseaux interconnectés.

**programme de contrôle de travaux :** Dans VSE, programme appelé en mémoire pour préparer l'exécution de chaque travail ou étape de travail. Certaines de ses fonctions consistent à attribuer des noms symboliques aux unités d'E/S, à positionner des bascules pour le logiciel, à consigner (ou à imprimer) des instructions du JCL et à rechercher la première phase de chaque étape de travail.

**programme d'initialisation :** Programme définissant les paramètres de QMF. Ce programme est précisé par DSQSCMD dans l'interface externe. Le programme par défaut permettant le mode interactif sous QMF s'appelle DSQSCMD*n*, *n* étant le qualificatif de la langue utilisée (par exemple, 'E' pour l'anglais).

**programme transactionnel :** Programme traitant des transactions dans un réseau SNA. Il existe deux types de programmes transactionnels : les programmes transactionnels d'application et les programmes transactionnels de service.

**protocole :** Règles régissant les fonctions d'un système de communication et devant être respectées pour que la communication aboutisse.

**PSW :** Program Status Word (mot d'état du programme).

**PTF :** Program Temporary Fix (modification provisoire du logiciel).

**QBE (Query-By-Example) :** Langage permettant d'écrire des requêtes sous forme graphique. Pour de plus amples informations, voir *Manuel d'utilisation*

**QMFsession :** Ensemble des échanges entre QMF et l'utilisateur, de l'appel de QMF à l'exécution de la commande SORTIR.

**qualificatif :** Dans un nom d'objet QMF, partie identifiant le détenteur. Dans un nom de fichier TSO, toute partie séparée du reste de ce nom par des points. Par exemple, 'TCK', 'XYZ', et 'REQUETE' sont des qualificatifs dans le nom de fichier 'TCK.XYZ.REQUETE'.

**rapport :** Données formatées, générées lors du lancement d'une requête d'extraction des données ou d'une commande AFFICHER TABLE ou AFFICHER VUE.

**renvoi à la ligne :** Dans un rapport, formatage des lignes d'une table, de sorte que les données en occupent plusieurs. La ligne des noms de colonnes et chaque ligne de valeurs de colonnes sont scindées en autant de lignes que l'exige la longueur de ligne adoptée pour le rapport.

**renvoi à la ligne :** Voir « renvoi à la ligne de colonne » et « renvoi à la ligne automatique ».

**renvoi à la ligne de colonne :** Dans un rapport, formatage des valeurs de sorte qu'elles occupent plusieurs lignes dans une colonne. Souvent utilisé lorsqu'une colonne contient des valeurs dont la longueur dépasse la largeur de colonne définie.

**requête :** Instruction SQL ou QBE, ou bien instruction créée à partir d'invites, permettant l'interrogation ou la manipulation de données. Une requête sauvegardée est une requête (SQL, QBE ou de création assistée) qui a été sauvegardée dans une base de données. Une requête rangée en mémoire temporaire est appelée REQUETE.

**requête créée de façon interactive :** Requête créée conformément aux réponses de l'utilisateur à une série d'écrans de dialogue.

**réseau local (LAN, Local Area Network) :** (1) Interconnexion de deux processeurs au moins pour le partage de ressources locales. (2) Réseau couvrant une zone géographique restreinte (par exemple, un seul immeuble, magasin ou campus).

**REXX :** Restructured EXtended eXecutor.

**SBCS :** Single-Byte Character Set (jeu de caractères simple-octet).

**scalaire :** Valeur inscrite dans une colonne, ou bien valeur d'un littéral ou d'une expression impliquant d'autres scalaires.

**serveur :** Unité fonctionnelle fournissant des services partagés à des postes de travail sur un réseau.

**serveur d'applications :** Cible d'une demande émise par un demandeur d'application. (1) Gestionnaire de base de données locale ou éloignée auquel le processus d'application est connecté. Le serveur d'applications s'exécute sur le système qui contient les données souhaitées. (2) En environnement DRDA, cible d'une requête émise par un demandeur d'application. Dans DB2 UDB pour OS/390, le serveur d'applications fait partie d'un sous-système DB2 UDB pour OS/390 complet.

Dans DB2 pour VM et VSE, le serveur d'application fait partie d'une machine base de données DB2 pour VM et VSE.

**serveur de bases de données :** (1) Dans l'environnement DRDA, cible d'une requête émise par un serveur d'applications. (2) Sous OS/2, poste de travail fournissant à des clients de bases de données des services associés à sa base de données locale.

**session :** Ensemble des interactions entre QMF et l'utilisateur, de la connexion à la déconnexion de ce dernier.

**session interactive :** Toute session QMF au cours de laquelle l'utilisateur et QMF peuvent communiquer. Cette session peut être ouverte par une autre session interactive au moyen de la commandeQMF INTERACT.

**session QMF par lots :** Session QMF fonctionnant en arrière-plan. Commence à l'appel d'une procédure QMF et se termine à la fin de cette dernière. Lorsqu'une session QMF est en arrière-plan, l'interaction avec l'utilisateur ou à partir d'une fenêtre d'affichage n'est pas autorisée.

**session QMF principale :** Session interactive ouverte en dehors de QMF. Il est possible d'ouvrir d'autres sessions dans cette session à l'aide de la commande INTERACT.

**SGBD :** Système de gestion de bases de données.

**SGBDR :** Système de gestion de bases de données relationnelles.

**SNA :** Systems Network Architecture (architecture unifiée de réseau).

**sous-chaîne :** Dans une chaîne, partie dont le début et la longueur sont indiqués par la fonction SUBSTR.

**sous-requête :** Requête SQL complète qui apparaît dans la clause WHERE ou HAVING d'une autre requête (la requête principale ou une sous-requête de niveau supérieur).

**SQL :** Structured Query Language (langage SQL).

**SQLCA :** Structured Query Language Communication Area (structure SQLCA).

**SSF :** Software Support Facility (fonction de support logiciel). Base de données IBM en ligne, permettant le stockage et l'extraction des informations concernant tous les APAR et PTF en cours. **Structured Query Language :** Langage permettant de communiquer avec DB2 UDB pour OS/390 et DB2 pour VSE ou VM. Permet d'écrire des requêtes sous forme de phrases descriptives.

**synonyme de commande :** Partie verbe ou verbe/objet d'une commande personnalisée. Les utilisateurs entrent ce synonyme de commande, suivi de toute autre information nécessaire.

**syntaxe étendue :** Syntaxe des commandes QMF utilisée par l'interface externe QMF. Cette syntaxe définit des variables stockées dans la zone obtenue par l'application de l'interface externe et partagée avec QMF

**syntaxe linéaire :** Syntaxe des commandes QMF entrées dans une instruction de programme ou de procédure, ou bien à partir de la ligne de commande QMF.

**système de gestion de bases de données relationnelles (SGBDR) :** Système informatique conçu pour définir, créer, manipuler, contrôler, gérer et utiliser des bases de données relationnelles.

**système de gestion de bases de données (SGBD) :** Système informatique conçu pour définir, créer, manipuler, contrôler, gérer et utiliser des bases de données. Le SGBD comporte également des fonctions de gestion des transactions et de récupération des données garantissant l'intégrité des données.

**Systems Network Architecture (SNA) :** Architecture unifiée de réseau : description de la structure logique, des formats, des protocoles et des séquences d'exploitation permettant de transmettre des unités d'information et de contrôler la configuration et le fonctionnement des réseaux.

**table :** Ensemble de données portant un nom et placé sous le contrôle du gestionnaire de bases de données relationnelles. Une table comporte un nombre fixe de lignes et de colonnes.

**table cible :** Table vide dans laquelle des éléments exemples permettent de fusionner des colonnes, de regrouper des lignes, ou d'inclure des constantes dans un rapport.

**table des synonymes de commandes :** Table dont chaque ligne décrit une commande personnalisée. Chaque utilisateur peut se voir attribuer l'une de ces tables.

**table des touches de fonction :** Table contenant la définition et la description des touches de fonction d'un ou plusieurs écrans QMF. Chaque utilisateur peut se voir attribuer l'une de ces tables.

**table exemple :** Structure d'une requête QBE (Query-By-Example).

**tables exemples :** Tables livrées avec QMF. Elles sont conçues pour aider les nouveaux utilisateurs de QMF à se familiariser avec le logiciel.

**texte de bloc de détail :** Dans le corps d'un rapport, texte associé à une ligne particulière de données.

**texte d'en-tête de détail :** Texte d'en-tête d'un rapport. FORMAT.DETAIL permet de préciser si les textes d'en-tête seront imprimés ou non.

**TP :** Transaction Program (Programme transactionnel).

**TPN :** Transaction Program Name (Nom de programme transactionnel).

**transaction :** Travail intervenant entre le lancement d'une unité d'oeuvre et la validation ou l'annulation.

**TSO :** Time Sharing Option (Option temps partagé)

**unité d'exécution :** Structure DB2 UDB pour OS/390 permettant de décrire la connexion d'une application, de suivre son déroulement, d'offrir des possibilités de traitement des fonctions de ressource et de délimiter l'accessibilité de cette application aux ressources et services DB2 UDB pour OS/390. La plupart des fonctions DB2 UDB pour OS/390 s'exécutent dans cette structure.

**unité d'oeuvre :** (1) Ensemble récupérable d'opérations faisant partie d'un processus d'application qui, à un instant donné, correspond toujours à une seule unité d'oeuvre. Toutefois, au cours du déroulement d'un processus d'application, de nombreuses unités d'oeuvre peuvent être concernées du fait d'opérations de validation ou d'annulation. (2) Dans l'environnement DRDA, ensemble de commandes SQL que le gestionnaire de bases de données traite comme une entité unique. Le gestionnaire de bases de données vérifie la cohérence des données par la méthode du tout-ou-rien : soit toutes les modifications apportées aux données au cours d'une unité d'oeuvre sont effectivement appliquées, soit aucune ne l'est.

**unité d'oeuvre éloignée :** (1) Forme de traitement SQL réparti : l'application réside sur un système différent de celui de la base de données relationnelle et un seul serveur d'applications dessert toutes les demandes des unités d'oeuvre éloignées d'une seule unité d'oeuvre logique. (2) Unité d'oeuvre permettant la préparation et l'exécution à distance d'instructions SQL.

**unité d'oeuvre répartie :** Méthode d'accès aux données relationnelles réparties, selon laquelle les utilisateurs ou les applications peuvent, dans une même unité d'oeuvre, soumettre des instructions SQL à plusieurs systèmes de gestion de bases de données relationnelles, à raison toutefois d'un seul SGBDR par instruction SQL.

DB2 UDB pour OS/390 comportait une forme limitée de prise en charge d'unité d'oeuvre dans sa version V2R2 que QMF prend en charge.

**unité logique de type 6.2 (LU 6.2) :** Unité logique de type SNA acceptant les communications générales entre programmes dans un environnement de traitement réparti.

**unité logique (LU) :** Port permettant à un utilisateur final d'accéder au réseau SNA pour communiquer avec un autre utilisateur final, ainsi qu'aux fonctions du centre directeur des services du système (SSCP).

**unité logique partenaire :** Dans l'environnement SNA, le système éloigné utilisé dans une session.

**valeur :** Donnée associée à une ligne et à une colonne dans une table.

**valeur non définie :** Voir *NULL*.

**validation (COMMIT) :** Processus par lequel une modification des données devient permanente. Lors d'une validation, les verrous sont libérés, permettant ainsi à d'autres applications d'appeler les données qui viennent d'être validées. Voir également « annulation (ROLLBACK) ».

**validation en deux phases :** Protocole adopté dans une unité d'oeuvre répartie pour s'assurer que les SGBDR utilisés valident ou annulent une unité d'oeuvre de façon cohérente.

**variable d'agrégation :** Fonction d'agrégation placée dans un rapport à l'aide de l'un des écrans suivants : FORMAT.RUPT, FORMAT.CALC, FORMAT.DETAIL, FORMAT.FINAL. Lors de la sortie du rapport, sa valeur fait partie du texte de bas de rupture, du texte de détail ou du texte final.

**variable de calcul :** CALCid est une variable réservée aux formats comportant une valeur calculée que l'utilisateur a définie à partir de l'écran FORMAT.CALC.

**variable de substitution :** (1) Dans une procédure ou dans une requête, variable dont la valeur est précisée soit par une variable globale, soit par une variable d'exécution. (2) Dans un format, variable dont la valeur est précisée par une variable globale.

**variable d'exécution :** Variable dont la valeur est précisée par l'utilisateur lors de l'exécution d'une procédure ou d'une requête. Cette valeur n'est effective que pour la procédure ou la requête. S'oppose à ″variable globale″.

**variable globale :** Variable, qui une fois définie, peut être utilisée pendant toute la session QMF. Une variable globale peut être utilisée dans une procédure, une requête ou dans un format. S'oppose à ″variable d'exécution″.

**variante :** Définition de mise en forme de données, fournies dans un écran FORMAT.DETAIL et permettant, dans certaines conditions, de formater tout ou partie d'un rapport.

**Virtual Storage Extended (VSE) :** Système d'exploitation à mémoire virtuelle améliorée : extension du système d'exploitation DOS/VS (Disk Operating System/Virtual Storage). Un système VSE comprend (1) un support pour le progiciel (1) VSE/Fonctions avancées et (2) tout programme IBM et utilisateur nécessaire au traitement des données. VSE et le matériel qu'il contrôle constituent un système informatique complet.

**VM :** Machine virtuelle (système d'exploitation IBM). Terme générique désignant l'environnement VM/ESA.

**VSE :** Virtual Storage Extended (système d'exploitation IBM). Terme générique désignant l'environnement VSE/ESA.

**vue :** Autre représentation des données extraites d'une ou de plusieurs tables. Une vue peut comporter tout ou partie des colonnes de la (des) table(s) ayant servi à la définir. (2) Entité(s) définissant l'étendue de la recherche pour une requête.

**WAIT :** Mot clé dénotant un incident relatif à un état d'attente sans fin.

**Workstation Database Server :** Famille IBM de produits de bases de données DRDA sur les plateformes UNIX et Intel (telles que DB2 Universal Database (UDB), DB2 Common Server, DB2 Parallel Edition et DataJoiner.)

**zone d'écho :** Sur l'écran principal de création assistée de requêtes, partie dans laquelle une requête est créée.

**zone de défilement :** Vue d'un objet affiché pouvant être déplacée vers le haut, le bas, la gauche et la droite.

**zone de nom de table :** Colonne la plus à gauche dans une table exemple QBE.

**zone d'opérateur de ligne :** Colonne la plus à gauche dans une table cible ou une table exemple QBE.

**zone fixe :** Partie d'un rapport qui contient des colonnes fixes.

# **Bibliographie**

Les listes ci-dessous ne sont pas exhaustives. Pour commander des exemplaires des manuels répertoriés ci-dessous ou pour obtenir de plus amples informations sur les publications relatives à un produit en particulier, prenez contact avec votre partenaire commercial IBM.

### **Publications relatives à CICS**

#### **CICS Transaction Server pour OS390**

*CICS User's Handbook CICS Application Programming Reference CICS Application Programming Guide CICS DB2 Guide CICS Resource Definition Guide CICS Problem Determination Guide CICS System Definition Guide CICS Intercommunication Guide CICS Performance Guide*

#### **CICS Transaction Server for VSE/ESA**

*User's Handbook Application Programming Reference Application Programming Guide Resource Definition Guide Problem Determination Guide System Definition Guide Intercommunication Guide Performance Guide*

### **Publications relatives à COBOL**

*COBOL for VSE/ESA Language Reference COBOL for VSE/ESA Programming Guide*

#### **Publications relatives à DB2 Universal Database pour z/OS**

#### **DB2 Universal Database pour z/OS**

*Installation Guide Administration Guide SQL Reference Command Reference Application Programming and SQL Guide*

### **Bibliographie**

*Messages and Codes Utility Guide and Reference Reference for Remote DRDA Requesters and Servers*

#### **IBM DB2 Server for VSE & VM**

*Diagnosis Guide and Reference DB2 Server for VSE Messages and Codes DB2 Server for VM Messages and Codes DB2 Server for VSE System Administration DB2 Server for VM System Administration DB2 Server pour VSE & VM Operation DB2 Server pour VSE & VM SQL Reference DB2 Server pour VSE & VM Application Programming DB2 Server pour VSE & VM Interactive SQL Guide and Reference DB2 Server pour VSE & VM Database Services Utility DB2 Server pour VSE & VM Performance Tuning Handbook*

#### **DB2 Universal Database for iSeries**

*SQL Reference SQL Programming with Host Languages*

#### **DB2 Universal Database**

*Command Reference SQL Reference Message Reference*

#### **DB2 DataJoiner**

*DataJoiner Application Programming and SQL Reference Supplement*

#### **Publications relatives à Document Composition Facility (DCF)**

*DCF and DLF General Information*

#### **Publications relatives à Distributed Relational Database Architecture (DRDA)**

*Every Manager's Guide Connectivity Guide*

#### **Publications relatives à Graphical Data Display Manager (GDDM)**

*GDDM General Information GDDM Base Application Programming Reference GDDM User's Guide GDDM/VSE Program Directory Messages GDDM GDDM System Customization and Administration*

#### **Publications relatives à HIgh Level Assembler (HLASM)**

*High-Level Assembler for MVS, VM and VSE Programming Guide High-Level Assembler for MVS, VM and VSE Language Reference*

#### **Publications relatives à Interactive System Productivity Facility (ISPF)**

#### **OS/390**

*ISPF Planning and Customizing ISPF Dialog Developer's Guide and Reference*

#### **VM**

*ISPF for VM Dialog Management Guide and Reference*

#### **Publications relatives à OS/390**

#### **JCL**

*OS/390 MVS JCL Reference OS/390 MVS JCL User's Guide*

#### **PLPA (Pageable Link Pack Area)**

*OS/390 Extended Architecture Initialization and Tuning OS/390 SPL: Initialization and Tuning*

#### **VSAM**

*OS/390 VSAM Administration Guide OS/390 VSAM Catalog Administration Access Method Services*

#### **TSO/E**

*TSO/E Primer TSO/E User's Guide*

#### **SMP/E**

*OS/390 System Modification Program Extended Messages and Codes OS/390 System Modification Program Extended Reference OS/390 System Modification Program Extended User's Guide*

#### **Publications OS PL/I**

*OS PL/I Programming Language Reference OS PL/I Programming Guide*

## **Publications relatives à REXX**

#### **Environnement OS/390**

*TSO/E REXX/MVS User's Guide TSO/E REXX/MVS Reference*

#### **Environnement VM**

*System Product Interpreter Reference REXX/VM User's Guide*

## **Publications VM/ESA**

*VM/ESA Planning and Administration VM/ESA Command Reference*

### **Publications VSE/ESA**

*Planification System Utilities Guide for Solving Problems*

# **Index**

## **Caractères spéciaux**

[@IF](#page-317-0) 304 &LIGNE, variable [texte](#page-297-0) final 284 &NOMBRE, variable [texte](#page-296-0) final 283

## **A**

agrégation codes [usage](#page-323-0) 310 alias [retrait](#page-201-0) 188 ALIGN, zone d'entrée [FORMAT.PAGE,](#page-307-0) écran 294 alignement [diagrammes](#page-308-0) 295 [en-tête](#page-307-0) de page 294, [295](#page-308-0) [rapports](#page-307-0) 294 ALL, mot clé [SQL](#page-188-0) 175 apostrophes avec le mot clé SQL [LIKE](#page-211-0) 198 arithmétique [expressions](#page-234-0) 221 [opérateurs](#page-234-0) 221 astérisque (\*) dans les [expressions](#page-234-0) 221 autre symbole pour Différent de (¬=) condition de [recherche](#page-233-0) 220 [opérateur](#page-190-0) 177

## **B**

B [précédé](#page-341-0) de \_ (\_B) 328 barre oblique (/) dans les [expressions](#page-234-0) 221 [opérateur](#page-236-0) de division 223 base de données [noms](#page-203-0) 190 [utilisation](#page-360-0) de l'unité d'oeuvre [éloigné](#page-360-0) 347 BETWEEN, mot clé [exemple](#page-215-0) 202

## **C**

[calculs](#page-318-0) 305 caractère [constantes](#page-222-0) 209 caractère *(suite)* données [avec](#page-211-0) le mot clé SQL [LIKE](#page-211-0) 198 chaîne [fonctions](#page-241-0) 228 **CHAR** [fonction](#page-238-0) scalaire 225 code [d'édition](#page-337-0) M 324 code [d'édition](#page-337-0) pour les [métadonnées](#page-337-0) 324 code [d'édition](#page-340-0) TSI 327 code [d'édition](#page-338-0) TTAN 325 code [d'édition](#page-338-0) TTAx 325 code [d'édition](#page-338-0) TTCx 325 code [d'édition](#page-338-0) TTL 325 code [d'édition](#page-338-0) TTSx 325 code [d'édition](#page-338-0) TTUx 325 code [d'édition](#page-340-0) Uxxxx 327 code [d'édition](#page-340-0) Vxxxx 327 codes d'édition définis par [l'utilisateur](#page-340-0) 327 [description](#page-340-0) 327 codes usage [GROUP](#page-205-0) 192 colonne à partir de deux [tables](#page-230-0) 217 [définition](#page-195-0) avec CREATE [TABLE](#page-195-0) 182 en-tête [diagrammes](#page-273-0) 260 [FORMAT.BASE,](#page-249-0) écran 236 nom de [fonction](#page-301-0) si [groupage](#page-301-0) 288 [troncation](#page-273-0) 260 zone [d'entrée](#page-249-0) 236 fonctions [MAX](#page-213-0) 200 [MIN](#page-213-0) 200 [MOYENNE](#page-192-0) 179 [NOMBRE\(DISTINCT\)](#page-199-0) 186 [SOMME](#page-225-0) 212 sélection à partir de [plusieurs](#page-230-0) [tables](#page-230-0) 217 [ensemble](#page-221-0) 208 nombre [maximal](#page-222-0) 209 variables de [substitution](#page-264-0) 251

[commande](#page-188-0) AJOUTER 175

conditions avec des [égalités](#page-233-0) 220 avec des [expressions](#page-216-0) 203 avec des [inégalités](#page-233-0) 220 avec des [parenthèses](#page-190-0) 177 [définition](#page-231-0) 218 [multiple](#page-189-0) 176, [204](#page-217-0) [AND](#page-189-0) 176 OR [204](#page-217-0) [négatives](#page-214-0) 201 [valeurs](#page-208-0) d'une liste 195 [conditions](#page-214-0) négatives, mot clé SQL [NOT](#page-214-0) 201 [constantes](#page-222-0) dans les requêtes 209

# **D**

**DATE** [fonction](#page-238-0) scalaire 225 [variable](#page-309-0) 296 DAY, [fonction](#page-238-0) scalaire 225 DAYS, [fonction](#page-238-0) scalaire 225 DBCS (jeu de caractères double octet) [synonyme](#page-195-0) 182 DECIMAL [fonction](#page-240-0) scalaire SQL 227 définis par [l'utilisateur,](#page-340-0) codes [d'édition](#page-340-0) 327 définition [tables](#page-195-0) 182 [définition](#page-195-0) de tables 182 DELETE mot clé [SQL](#page-199-0) 186 détail texte d'en-tête [FORMAT.DETAIL,](#page-286-0) écran 273 [détermination](#page-202-0) du motif de [l'existence](#page-202-0) d'une ligne 189 diagramme [impression](#page-355-0) 342 [GDDM](#page-355-0) 342 zones [d'entrée](#page-249-0) 236 [différent](#page-190-0) de (<>) 177, [220](#page-233-0) DIGITS, [fonction](#page-240-0) scalaire 227 données [définition](#page-195-0) 182 saisie [insertion](#page-209-0) de lignes 196, [197](#page-210-0) mise à jour de [lignes](#page-230-0) 217 [suppression](#page-199-0) de lignes 186

données *(suite)* [sécurité](#page-197-0) 184 [suppression](#page-199-0) 186 données éloignées accès unité [d'oeuvre](#page-358-0) éloignée 345 unité [d'oeuvre](#page-358-0) répartie 345 données graphiques avec le mot clé SQL [LIKE](#page-211-0) 198 données numériques [constantes](#page-222-0) 209 données dans les [expressions](#page-236-0) 223 données [sécurisées](#page-197-0) dans une [vue](#page-197-0) 184 droit [accord](#page-203-0) 190 [alter](#page-189-0) 176 [création](#page-195-0) de table 182 [création](#page-197-0) de vue 184 [d'utilisation](#page-203-0) d'une table 190 [insertion](#page-209-0) 196 [mise](#page-230-0) à jour 217 mise à jour de [lignes](#page-203-0) de [table](#page-203-0) 190, [207](#page-220-0) [révocation](#page-220-0) 207 [sélection](#page-221-0) 208 [suppression](#page-199-0) 186

## **E**

EDIT. zone d'entrée [FORMAT.COLONNES,](#page-273-0) [écran](#page-273-0) 260 [égalités](#page-233-0) 220 emplacement éloigné table [alias](#page-359-0) 346 noms en trois [parties](#page-359-0) 346 espaces de début, [maintien](#page-341-0) 328 espaces de fin, [maintien](#page-341-0) 328 EXEC [DSQCXPR](#page-317-0) 304 expressions [arithmétique](#page-234-0) 221 dans les [conditions](#page-216-0) 203 [évaluation](#page-234-0) 221 évaluation avec un [programme](#page-318-0) [REXX](#page-318-0) 305 symboles et [opérations](#page-234-0) 221 [utilisées](#page-318-0) dans les formats 305

## **F**

final conditions récapitulatives [FORMAT.FINAL,](#page-292-0) écran 279 FLOAT [fonction](#page-240-0) scalaire SQL 227 [fonction](#page-236-0) REXX @IF 223 [fonction](#page-241-0) scalaire VALUE 228 [fonctions](#page-238-0) scalaires 225, [227,](#page-240-0) [228](#page-241-0) [chaîne](#page-241-0) 228 [conversion](#page-240-0) 227 [date/heure](#page-238-0) 225 fonctions SQL intégrées [MAX](#page-213-0) 200 [MIN](#page-213-0) 200 [MOYENNE](#page-192-0) 179 [NOMBRE\(DISTINCT\)](#page-199-0) 186 [SOMME](#page-225-0) 212 format écran code usage [GROUP](#page-205-0) 192 [modification](#page-244-0) 231 zones [d'entrée](#page-244-0) 231 [fusion](#page-226-0) de tables 213

## **G**

GDDM (Graphical Data Display Manager) [impression](#page-355-0) d'objets QMF 342

## **H**

heure codes [d'édition](#page-338-0) 325 **HEURE** [variable](#page-309-0) 296 HEX, [fonction](#page-240-0) scalaire 227 horodatage codes [d'édition](#page-340-0) 327 HOUR, [fonction](#page-238-0) scalaire 225

# **I**

IN, mot clé dans [CREATE](#page-196-0) TABLE 183 pour les [valeurs](#page-208-0) d'une liste 195 [utilisé](#page-215-0) avec NOT 202 [incompatibilité](#page-314-0) entre le format et les [données](#page-314-0) 301 [inégalités](#page-233-0) 220 dans la clause [WHERE](#page-233-0) 220 insertion [lignes](#page-209-0) 196 instruction ALTER mot clé TABLE [accord](#page-203-0) de droits 190 [révocation](#page-220-0) de droits 207 instruction CREATE, SQL [TABLE](#page-195-0) 182 [VIEW](#page-197-0) 184 INTEGER [fonction](#page-240-0) scalaire SQL 227

invite de données [incomplètes](#page-349-0) 336

## **J**

[jointure](#page-226-0) de tables 213, [216](#page-229-0) [utilisation](#page-226-0) d'UNION 213, [216](#page-229-0)

## **L**

langage SQL (Structured Query Language) *Voir* [SQL](#page-14-0) LENGTH [fonction](#page-241-0) scalaire 228 ligne renvoi [contrôle](#page-298-0) 285 [largeur](#page-298-0) sur l'écran [FORMAT.OPTIONS](#page-298-0) 285 zone d'entrée [FORMAT.DETAIL,](#page-285-0) écran 272 [FORMAT.PAGE,](#page-306-0) écran 293 [lignes](#page-189-0) 176 avec des [données](#page-216-0) non définies [\(null\)](#page-216-0) 203 droits de mise à jour [accord](#page-203-0) 190 [révocation](#page-220-0) 207 [insertion](#page-209-0) 196, [197](#page-210-0) [mise](#page-230-0) à jour 217 [ordre](#page-217-0) 204 sélection en fonction de conditions [AND](#page-217-0) 204 [NULL](#page-216-0) 203 OR [204](#page-217-0) [SELECT](#page-221-0) 208 [WHERE](#page-231-0) 218 [suppression](#page-199-0) 186 [suppression](#page-199-0) des éléments [dupliqués](#page-199-0) 186 lignes vides bas de [page](#page-309-0) 296 [en-tête](#page-306-0) 293 [FORMAT.PAGE,](#page-306-0) écran 293, [296](#page-309-0)

## **M**

maintien des espaces de début ou de fin  $($  B) dans les [formats](#page-341-0) 328 dans les [variables](#page-341-0) 328 majuscules et minuscules bas de [rupture](#page-260-0) 247 [MICROSECOND,](#page-238-0) fonction [scalaire](#page-238-0) 225 [MINUTE,](#page-238-0) fonction scalaire 225 [mise](#page-230-0) à jour 217 [lignes](#page-230-0) 217

modification format de [rapport](#page-244-0) 231 [MONTH,](#page-238-0) fonction scalaire 225 [mot](#page-191-0) clé AS 178 mot clé [CREATE](#page-195-0) SQL 182, [184](#page-197-0) mot clé NOT NULL SQL dans la [définition](#page-197-0) de table 184 non admis avec [ALTER](#page-189-0) [TABLE](#page-189-0) 176 mot clé SQL [ALL](#page-188-0) 175 mot clé SQL ALTER TABLE [accord](#page-203-0) de droits 190 [révocation](#page-220-0) de droits 207 mot clé SQL [AND](#page-189-0) 176 mot clé SQL [ANY](#page-190-0) 177 mot clé SQL [BETWEEN](#page-215-0) 202 mot clé SQL [DISTINCT](#page-199-0) 186 mot clé SQL [EXISTS](#page-202-0) 189 mot clé SQL [FROM](#page-221-0) 208 mot clé SQL [GRANT](#page-203-0) 190 mot clé SQL [GROUP](#page-204-0) BY 191 mot clé SQL [HAVING](#page-207-0) 194 mot clé SQL IN dans [CREATE](#page-196-0) TABLE 183 pour les [valeurs](#page-208-0) d'une liste 195 [utilisé](#page-215-0) avec NOT 202 mot clé SQL [INSERT](#page-209-0) 196 mot clé SQL [INSERT](#page-209-0) INTO 196 mot clé [SQL](#page-215-0) IS 202, [203](#page-216-0) mot clé SQL [LIKE](#page-211-0) 198, [200,](#page-213-0) [202](#page-215-0) mot clé SQL [MAX](#page-213-0) 200 mot clé SQL [MIN](#page-213-0) 200 mot clé SQL [NOT](#page-215-0) 202 mot clé SQL [NULL](#page-215-0) 202, [203](#page-216-0) mot clé SQL [ORDER](#page-217-0) BY 204, [207](#page-220-0)[,](#page-221-0) [208](#page-221-0) mot clé SQL [REVOKE](#page-220-0) 207 mot clé [SQL](#page-230-0) SET 217 mot clé SQL [SOME](#page-224-0) 211 mot clé SQL [UNION](#page-226-0) 213 fusion de [plusieurs](#page-226-0) [colonnes](#page-226-0) 213 mot clé SQL UPDATE [accord](#page-203-0) de droits 190 [modification](#page-230-0) de lignes 217 [révocation](#page-220-0) de droits 207 mot clé SQL [VALUES](#page-209-0) 196, [197](#page-210-0) mot clé SQL [VIEW](#page-197-0) 184, [188](#page-201-0) mot clé SQL [WHERE](#page-230-0) 217 mot clé SQL WITH [GRANT](#page-203-0) [OPTION](#page-203-0) 190 mot clé SQL WITH [REVOKE](#page-220-0) [OPTION](#page-220-0) 207 mot clés SQL [ALL](#page-188-0) 175

mots clé SQL [UPDATE](#page-220-0) 207 mots clé SQL [DROP](#page-201-0) 188 mots clés, SQL [ALL](#page-188-0) 175 [ALTER](#page-189-0) TABLE 176, [190,](#page-203-0) [207](#page-220-0) [AND](#page-189-0) 176 [ANY](#page-190-0) 177 AS [178](#page-191-0) [BETWEEN](#page-215-0) 202 [CREATE](#page-197-0) 184 [CREATE](#page-195-0) TABLE 182 [CREATE](#page-197-0) VIEW 184 [DELETE](#page-203-0) 190, [207](#page-220-0) [DELETE](#page-199-0) FROM 186 [DISTINCT](#page-199-0) 186 [DROP](#page-201-0) 188 [FROM](#page-221-0) 208 [GRANT](#page-203-0) 190 [GROUP](#page-204-0) BY 191 [HAVING](#page-207-0) 194 IN [183,](#page-196-0) [195,](#page-208-0) [202](#page-215-0) [INSERT](#page-203-0) 190, [207](#page-220-0) [INSERT](#page-209-0) INTO 196, [197](#page-210-0) IS [198,](#page-211-0) [202,](#page-215-0) [203](#page-216-0) [LIKE](#page-211-0) 198, [202](#page-215-0) [MAX](#page-213-0) 200 [MIN](#page-213-0) 200 mot clé SQL WITH [GRANT](#page-203-0) [OPTION](#page-203-0) 190 mot clé SQL WITH [REVOKE](#page-220-0) [OPTION](#page-220-0) 207 [MOYENNE](#page-192-0) 179 [NOMBRE\(DISTINCT\)](#page-199-0) 186 [NOT](#page-214-0) 201 NOT [NULL](#page-197-0) 184 [NULL](#page-215-0) 202, [203](#page-216-0) OR [204](#page-217-0) [ORDER](#page-217-0) BY 204, [207,](#page-220-0) [208](#page-221-0) [REVOKE](#page-220-0) 207 [SELECT](#page-203-0) 190, [207,](#page-220-0) [208](#page-221-0) [SET](#page-230-0) 217 [SOME](#page-224-0) 211 [SOMME](#page-225-0) 212 [TABLE](#page-195-0) 182, [188](#page-201-0) [UNION](#page-226-0) 213 [UPDATE](#page-203-0) 190, [207,](#page-220-0) [217](#page-230-0) [VALUES](#page-209-0) 196, [197](#page-210-0) [VIEW](#page-197-0) 184, [188](#page-201-0) [WHERE](#page-230-0) 217, [218](#page-231-0) mots clés SQL [ALL](#page-188-0) 175 [ALTER](#page-189-0) TABLE 176, [190,](#page-203-0) [207](#page-220-0) [AND](#page-189-0) 176 [ANY](#page-190-0) 177

mots clés SQL *(suite)* AS [178](#page-191-0) [BETWEEN](#page-215-0) 202 [CREATE](#page-197-0) 184 [CREATE](#page-195-0) TABLE 182 [CREATE](#page-197-0) VIEW 184 [DELETE](#page-203-0) 190, [207](#page-220-0) [DELETE](#page-199-0) FROM 186 [DISTINCT](#page-199-0) 186 [DROP](#page-201-0) 188 [FROM](#page-221-0) 208 [GRANT](#page-203-0) 190 [GROUP](#page-204-0) BY 191 [HAVING](#page-207-0) 194 IN [183,](#page-196-0) [195,](#page-208-0) [202](#page-215-0) [INSERT](#page-203-0) 190, [207](#page-220-0) [INSERT](#page-209-0) INTO 196, [197](#page-210-0) IS [198,](#page-211-0) [202,](#page-215-0) [203](#page-216-0) [LIKE](#page-211-0) 198, [202](#page-215-0) [MAX](#page-213-0) 200 [MIN](#page-213-0) 200 mot clé SQL WITH [REVOKE](#page-220-0) [OPTION](#page-220-0) 207 [MOYENNE](#page-192-0) 179 [NOMBRE\(DISTINCT\)](#page-199-0) 186 [NOT](#page-214-0) 201 NOT [NULL](#page-197-0) 184 [NULL](#page-215-0) 202, [203](#page-216-0) OR [204](#page-217-0) [ORDER](#page-217-0) BY 204, [207,](#page-220-0) [208](#page-221-0) [REVOKE](#page-220-0) 207 [SELECT](#page-203-0) 190, [207,](#page-220-0) [208](#page-221-0) [SET](#page-230-0) 217 [SOME](#page-224-0) 211 [SOMME](#page-225-0) 212 [TABLE](#page-195-0) 182, [188](#page-201-0) [UNION](#page-226-0) 213 [UPDATE](#page-203-0) 190, [217](#page-230-0) [VALUES](#page-209-0) 196, [197](#page-210-0) [VIEW](#page-197-0) 184, [188](#page-201-0) [WHERE](#page-230-0) 217, [218](#page-231-0) mots [réservés](#page-188-0) 175 [MOYENNE,](#page-192-0) mot clé 179 multiple [conditions](#page-189-0) 176, [204](#page-217-0) [tables](#page-230-0) 217

## **N**

noms [qualifié](#page-203-0) 190 [noms](#page-350-0) de table longs 337 noms qualifiés [d'une](#page-203-0) table 190 not logique (¬) condition de [recherche](#page-233-0) 220 not logique (¬) *(suite)* [opérateur](#page-190-0) 177 nouvelle page texte du bloc de [détail](#page-287-0) 274 [texte](#page-292-0) final 279 NULL (valeur non définie) avec des [conditions](#page-216-0) 203 [définition](#page-216-0) 203 valeurs à partir de la [sous-requête](#page-224-0) avec [SOME](#page-224-0) 211 avec le mot clé SQL [GROUP](#page-205-0) BY [192](#page-205-0) [avec](#page-209-0) le mot clé SQL [INSERT](#page-209-0) 196 dans la [colonne](#page-189-0) ajoutée par [ALTER](#page-189-0) TABLE 176 [définition](#page-216-0) 203 [implicite](#page-209-0) avec INSERT 196 [impression](#page-216-0) et affichage 203 [interdit](#page-197-0) par NOT NULL 184 mode de [représentation](#page-216-0) dans la [sortie](#page-216-0) 203 provenant de la [sous-requête](#page-188-0) avec [ALL](#page-188-0) 175, [177](#page-190-0)

## **O**

opérateur de [multiplication](#page-236-0) (\*) 223 OR mot clé [SQL](#page-217-0) 204 ordre lignes dans un [rapport](#page-217-0) 204, [207](#page-220-0) ordre de tri, [ORDER](#page-217-0) BY 204

# **P**

page bas de [page](#page-311-0) 298 [en-tête](#page-308-0) 295 [variable](#page-309-0) 296 parenthèses dans les [conditions](#page-190-0) 177 Passer NULLS zone d'entrée [FORMAT.CALC,](#page-265-0) écran 252 [PASSER](#page-237-0) NULLS 224 procédure [navigationnelles](#page-352-0) 339 non [navigationnelles](#page-352-0) 339 [REXX](#page-352-0) 339 procédure non [navigationnelle](#page-354-0) 341 **Q**

[Q.CANDIDATS,](#page-362-0) table exemple 349

QMF zone de mémoire temporaire [remplacement](#page-347-0) du [contenu](#page-347-0) 334 QMF (Query Management Facility) *Voir* [QMF](#page-14-0)

## **R**

[remarques](#page-396-0) 383 requête [accord](#page-203-0) de droits 190 [conditions](#page-216-0) 203, [218](#page-231-0) [définition](#page-195-0) de données 182 [DELETE](#page-199-0) FROM 186 [expressions](#page-234-0) 221 [révocation](#page-220-0) de droits 207 saisie de données [insertion](#page-209-0) de lignes 196 mise à jour de [lignes](#page-230-0) 217 [sélection](#page-221-0) 208 au niveau d'une [certaine](#page-211-0) chaîne de [caractères](#page-211-0) 198 au niveau de [conditions](#page-214-0) [négatives](#page-214-0) 201 au niveau des [valeurs](#page-208-0) d'une [liste](#page-208-0) 195 avec égalité et [différence](#page-233-0) 220 avec [plusieurs](#page-189-0) [conditions](#page-189-0) 176, [204](#page-217-0) colonnes [spécifiques](#page-222-0) 209 [conditions](#page-231-0) de sélection 218 lignes [spécifiques](#page-231-0) 218 sous-requêtes avec le mot clé SQL [ALL](#page-188-0) 175 [avec](#page-224-0) le mot clé SQL [SOME](#page-224-0) 211 [avec](#page-190-0) un mot clé SQL [ANY](#page-190-0) 177 [SQL](#page-188-0) 175 [suppression](#page-199-0) des lignes [dupliquées](#page-199-0) 186 toutes les [colonnes](#page-221-0) 208 tri des [lignes](#page-217-0) dans un [rapport](#page-217-0) 204, [207](#page-220-0) valeurs [calculées](#page-204-0) 191, [221](#page-234-0) REXX procédure [navigationnelle](#page-352-0) 339

## **S**

[SECOND,](#page-238-0) fonction scalaire 225 sécurité des [données](#page-197-0) avec une [vue](#page-197-0) 184 sélection colonnes [spécifiques](#page-222-0) 209

sélection *(suite)* conditions de sélection avec une [certaine](#page-211-0) chaîne de [caractères](#page-211-0) 198 avec une [condition](#page-233-0) basée sur l'égalité et [l'inégalité](#page-233-0) 220 [multiple](#page-189-0) 176, [204](#page-217-0) [négatives](#page-214-0) 201 [valeurs](#page-208-0) d'une liste 195 lignes [spécifiques](#page-231-0) 218 nombre maximal [provenant](#page-223-0) de [plusieurs](#page-223-0) tables 210 toutes les [colonnes](#page-221-0) 208 [séparateurs](#page-305-0) 292 signe astérisque (\*) dans les [expressions](#page-234-0) 221 opérateur de [multiplication](#page-236-0) 223 signe moins (−) dans les [expressions](#page-234-0) 221 [opérateur](#page-236-0) 223 signe plus (+) dans les [expressions](#page-234-0) 221 [opérateur](#page-236-0) 223 signe pourcentage (%) avec le mot clé SQL [LIKE](#page-211-0) 19[8,](#page-213-0) [200](#page-213-0) SOMME mot clé [SQL](#page-225-0) 212 sous-requêtes avec le mot clé SQL [ALL](#page-188-0) 175 avec le mot clé SQL [SOME](#page-224-0) 211 avec un mot clé SQL [ANY](#page-190-0) 177 SOL<sup>3</sup> [instructions](#page-188-0) 175 liste de mots [réservés](#page-188-0) 175 [mots](#page-188-0) clés SQL 175 requête [sauvegarde](#page-188-0) 175 [SUBSTR,](#page-241-0) fonction scalaire 228 suppression [alias](#page-201-0) 188 [suppression](#page-199-0) des lignes [dupliquées](#page-199-0) 186 symboles de sélection avec le mot clé SQL [LIKE](#page-211-0) 198 [synonyme](#page-195-0) DBCS (jeu de caractères [double](#page-195-0) octet) 182

# **T**

table [alias](#page-201-0) 188 avec des [données](#page-216-0) non définies [\(null\)](#page-216-0) 203 [création](#page-195-0) 182 droits [d'utilisation](#page-203-0) 190, [207](#page-220-0)

table *(suite)* [insertion](#page-209-0) de lignes 196, [197](#page-210-0) [multiple](#page-230-0) 217 [retrait](#page-201-0) 188 [suppression](#page-199-0) de lignes 186 TABLE mot clé [SQL](#page-201-0) 188 Table [exemple](#page-364-0) Q.DEPT 351 Table exemple [Q.ENTREVUE](#page-363-0) 350 table [exemple](#page-368-0) [Q.FOURNISSEUR](#page-368-0) 355 table [exemple](#page-367-0) Q.PERS 354 table exemple [Q.PIECES](#page-365-0) 352 table exemple [Q.PRODUITS](#page-365-0) 352 table exemple [Q.PROJET](#page-366-0) 353 tables [exemples](#page-362-0) 349 [Q.CANDIDATS](#page-362-0) 349 [Q.DEPT](#page-364-0) 351 [Q.ENTREVUE](#page-363-0) 350 [Q.FOURNISSEUR](#page-368-0) 355 [Q.PERS](#page-367-0) 354 [Q.PIECES](#page-365-0) 352 [Q.PRODUITS](#page-365-0) 352 [Q.PROJET](#page-366-0) 353 tables [exemples](#page-362-0) 349, [359](#page-372-0) TIME [fonction](#page-238-0) scalaire 225 TIMESTAMP [fonction](#page-238-0) scalaire 225 trait de soulignement (\_) [avec](#page-341-0) B (\_B) 328 avec le mot clé SQL [LIKE](#page-211-0) 198 type de données dans [CREATE](#page-195-0) TABLE 182 dans les [expressions](#page-236-0) 223 types de [données](#page-337-0) LOB 324

## **U**

unité d'oeuvre éloignée [connexion](#page-360-0) aux bases de [données](#page-360-0) 347 [instructions](#page-360-0) SQL 347 site en [cours](#page-360-0) 347 [utilisation](#page-360-0) 347

## **V**

valeurs [calculées](#page-206-0) 193, [194,](#page-207-0) [221](#page-234-0) clause [WHERE](#page-234-0) 221 de [groupes](#page-204-0) 191 [GROUP](#page-206-0) BY 193, [194](#page-207-0) [MAX](#page-213-0) 200 [MIN](#page-213-0) 200 [MOYENNE](#page-192-0) 179 [NOMBRE\(DISTINCT\)](#page-199-0) 186

valeurs [calculées](#page-206-0) *(suite)* [SOMME](#page-225-0) 212 VARGRAPHIC [fonction](#page-240-0) scalaire SQL 227 variable globale dans les [formats](#page-341-0) 328 QMF [utilisé](#page-372-0) via RUW 359 variables dans les [formats](#page-341-0) 328 [format](#page-341-0) 328 [VISUALISER](#page-350-0) CHAMP PF5 337 vue [création](#page-197-0) 184 [restrictions](#page-198-0) 185 [retrait](#page-202-0) 189

# **Y**

YEAR, [fonction](#page-238-0) scalaire 225

# **Z**

zone de [descripteur](#page-337-0) (DA) 324

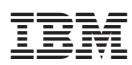

Numéro de programme : 5625-DB2

SC11-2025-00

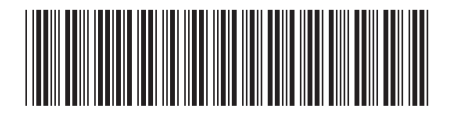